# **Roland**®

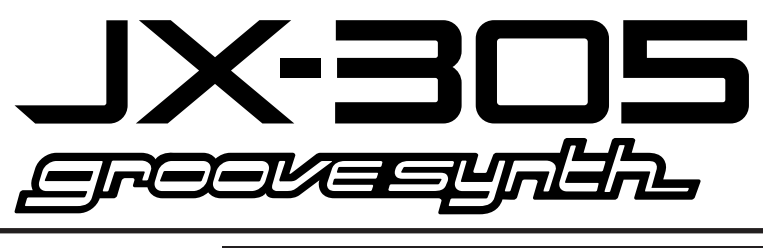

# **Prise en main**

## **Introduction**

Merci et félicitations pour votre choix du Groovesynth JX-305 Roland.

Le JX-305 est un clavier qui dispose d'un puissant moteur de synthèse sonore et d'un séquenceur aux excellentes possibilités en temps réel.

Il devrait facilement devenir votre seul instrument nécessaire pour couvrir une grande variété d'activités de la composition à la prestation en direct sur scène.

Pour tirer pleinement parti des fonctions du JX-305 et vous assurer un fonctionnement sans problème, veuillez lire attentivement ce manuel

## **Comment utiliser les manuels**

La documentation accompagnant le JX-305 est constituée de deux manuels : "Prise en main" et "Mode d'emploi". De façon à clairement présenter les informations, ces manuels utilisent les conventions suivantes.

- Les noms de boutons sont présentés entre crochets : [STOP/PLAY].
- Les indications telles que PAGE [<] [>] signifient que vous pouvez presser l'un ou l'autre des boutons.
- $\bullet$  Les paragraphes commençant par une astérisque (\*) apportent des informations supplémentaires dont il vous faudra tenir compte.
- Les pages de référence dans le texte sont données comme ceci :  $(p. **)$ .

Le statut éteint/allumé/clignotant d'un indicateur est illustré comme suit.

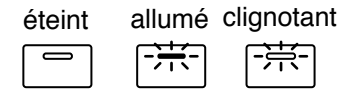

# **Comment utiliser le manuel de prise en main**

En utilisant les explications fournies dans le manuel de prise en main, même les débutants peuvent immédiatement tirer parti du JX-305. Le JX-305 contient une riche gamme de fonctionnalités, aussi, une fois que vous avez lu ce manuel, vous pouvez vous référer au mode d'emploi pour une explication plus détaillée.

\* Tous les noms de produit mentionnés dans ce document sont des marques de fabrique ou des marques déposées de leur propriétaire respectif.

Copyright © 1998 ROLAND CORPORATION Tous droits réservés. Aucune partie de cette publication ne peut être reproduite sous aucune forme sans la permission écrite de ROLAND CORPORATION.

**Avant d'utiliser cette unité, lisez soigneusement les sections intitulées : "INSTRUCTIONS DE SECURITÉ IMPORTANTES", "CONSIGNES DE SECURITE" et "REMARQUES IMPORTANTES" (p. 2, 3, 9 du mode d'emploi). Ces sections contiennent des informations importantes concernant le bon fonctionnement de l'unité. De plus, pour vous assurer une bonne compréhension de chaque fonction offerte par votre nouvelle unité, le guide prise en main et le mode d'emploi doivent être lus dans leur totalité. Ils doivent ensuite être conservés à disposition pour référence ultérieure.**

# Sommaire

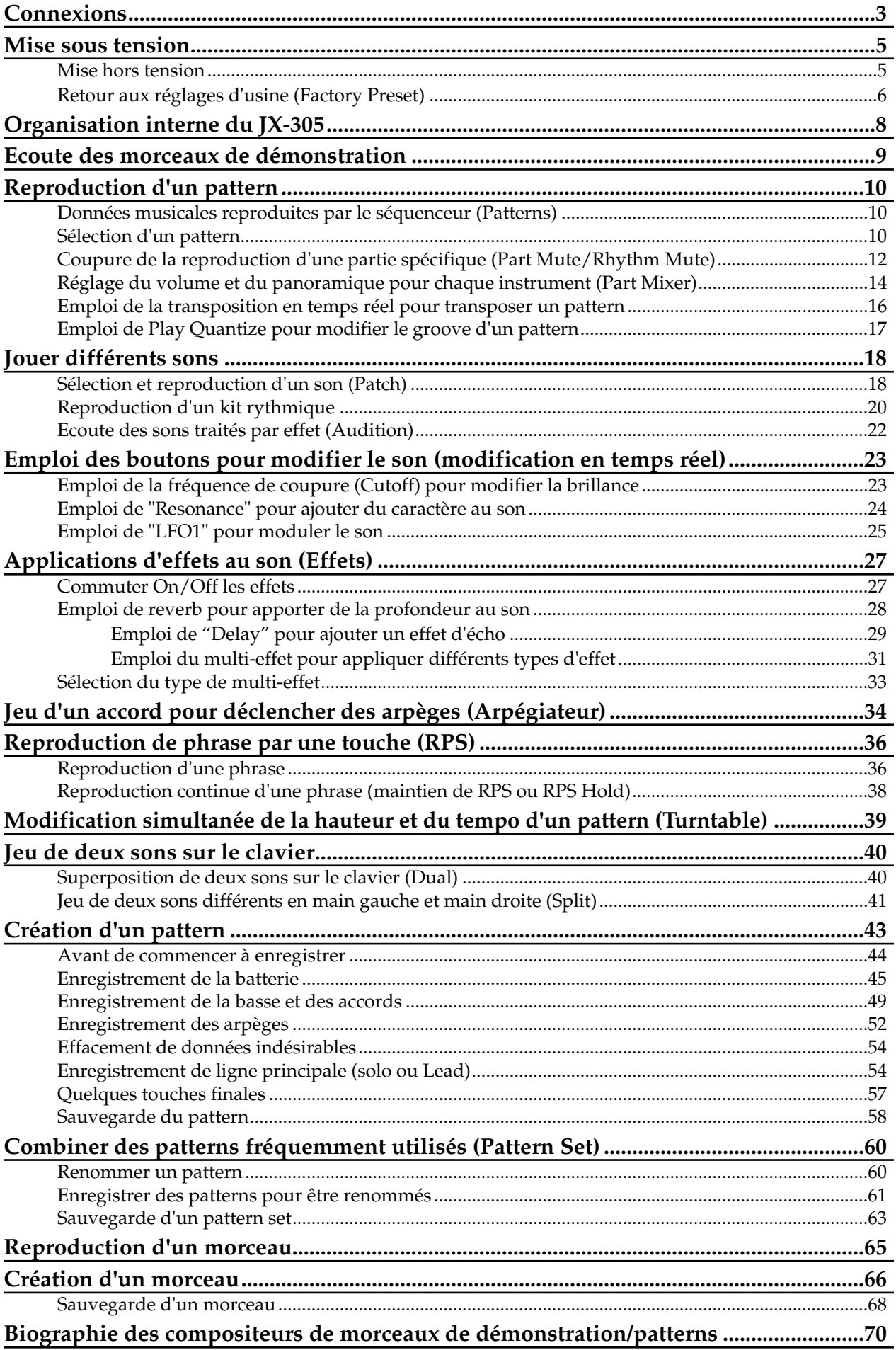

# **Connexions**

Le JX-305 ne contient ni amplificateur, ni enceinte. Pour entendre le son, vous devez vous procurer un ampli pour clavier, une chaîne stéréo ou des écouteurs. Référez-vous au schéma suivant et connectez le JX-305 et vos autres appareils.

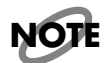

**NOTE**

*Câbles audio, câbles MIDI, écouteurs et pédales commutateurs ne sont pas fournis. Ils peuvent être acquis séparément chez votre revendeur.*

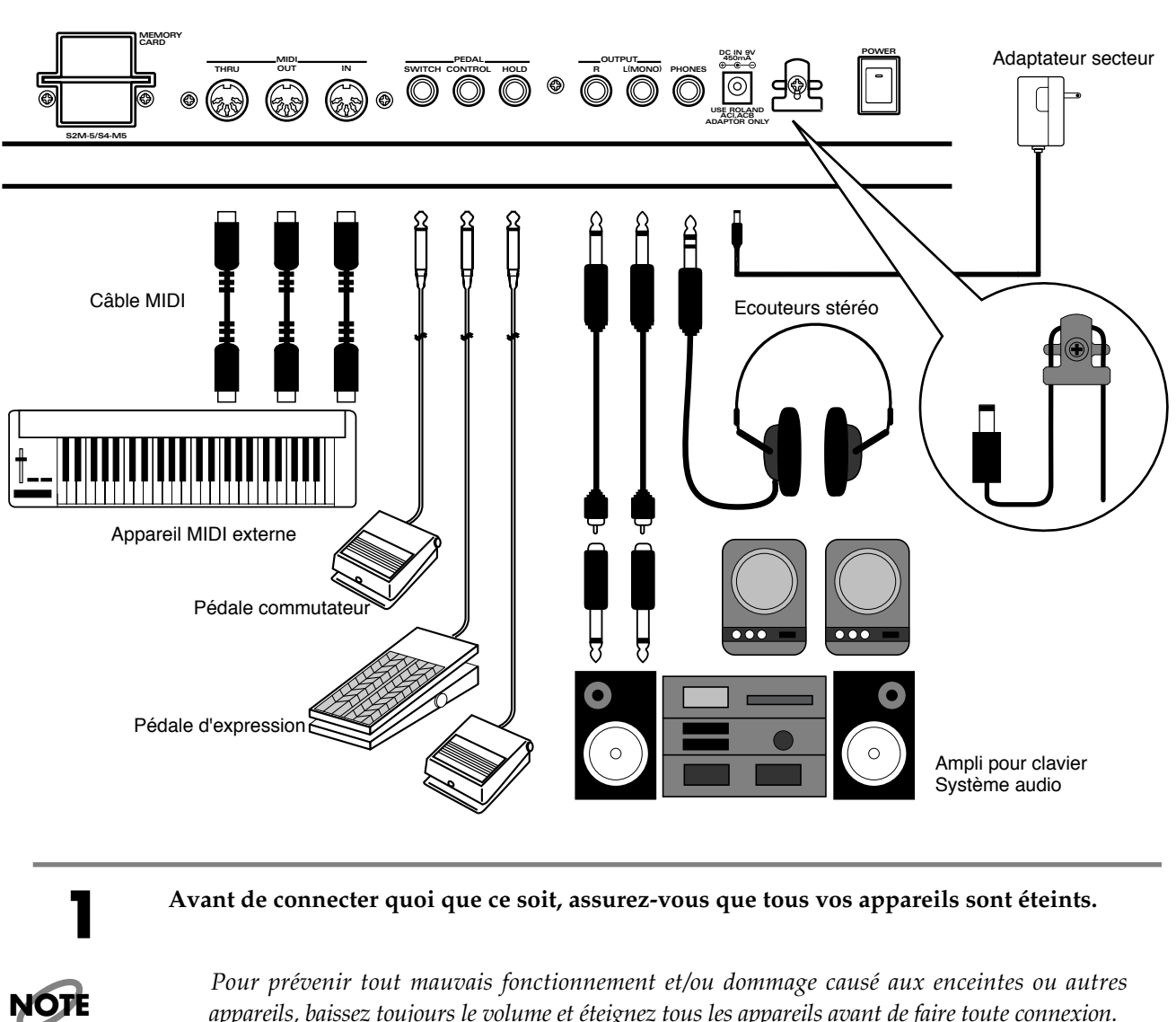

*appareils, baissez toujours le volume et éteignez tous les appareils avant de faire toute connexion.*

#### **2 Connectez l'adaptateur secteur fourni au JX-305.**

*Pour prévenir l'interruption inopinée d'alimentation de votre unité (si la fiche venait à accidentellement à se débrancher), et pour éviter toute contraiente excessive à la prise de l'adaptateur secteur, enroulez le cordon de celui-ci autour du crochet prévu à cet effet comme représenté dans le schéma ci-dessus.*

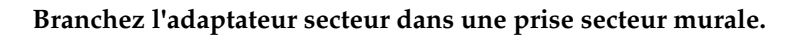

**4 Connectez les câbles audio et câbles MIDI comme indiqué dans l'illustration.**

Si nécessaire, connectez des écouteurs, une pédale commutateur ou une pédale d'expression.

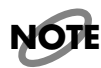

*Pour tirer pleinement parti du son du JX-305, nous vous recommandons de l'écouter en stéréo.* **NOTE** *Si vous utilisez un système mono, veillez à le relier à la prise de sortie OUTPUT L (MONO).*

# **Mise sous tension**

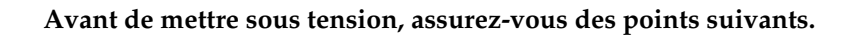

- Les connexions avec les appareils externes doivent avoir été faites correctement.
- Les commandes de volume de la JX-305 et du système d'amplification connecté doivent être à leur position la plus basse.

**NOTE**

*Une fois les connexions terminées (p.3), allumez vos différents appareils dans l'ordre spécifié. En les allumant dans un ordre différent, vous risquez d'entraîner des mauvais fonctionnements et/ou dommages aux enceintes et autres appareils.*

*Assurez-vous toujours d'avoir baissé le niveau de volume avant de mettre sous tension. Même avec le volume complètement baissé, vous pouvez toujours cependant entendre un peu de son à la mise sous tension, mais cela est normal et n'indique pas un mauvais fonctionnement.*

**2 Enfoncez le commutateur [POWER] situé en face arrière du JX-305.**

**NOTE**

*Cette unité est dotée d'un circuit de protection. Un bref intervalle (quelques secondes) après la mise sous tension est donc nécessaire avant que l'unité ne fonctionne correctement.*

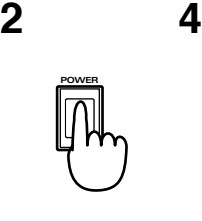

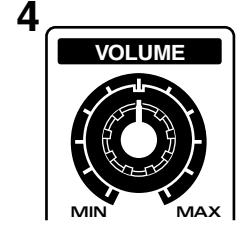

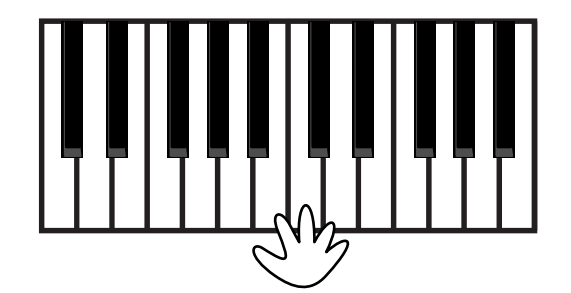

**3 Mettez sous tension l'ampli connecté ou équivalent.**

**4 Tout en jouant sur le clavier, tournez le potentiomètre [VOLUME] pour ajuster le volume.**

Réglez le volume de votre système d'amplification à un niveau approprié.

# **Mise hors tension**

**1 Avant d'éteindre, assurez-vous des points suivants :**

• Les commandes de volume du JX-305 et du système d'amplification connecté sont toutes abaissées au minimum.

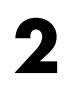

**2 Eteignez le système d'amplification connecté.**

## **Retour aux réglages d'usine (Factory Preset)**

Si vous désirez retrouver les réglages de son et les données de pattern tels que lorsque votre appareil est sorti d'usine, utilisez la procédure Factory Preset (programmation d'usine). Vous pouvez restaurer tous les réglages d'un seul coup ou bien choisir de ne restaurer qu'un type spécifique – que ce soient les réglages de patch ou les réglages de système.

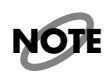

*Si le JX-305 contient des données importantes que vous désirez conserver, utilisez la procédure de sauvegarde globale (Bulk Dump) pour sauvegarder ces données dans un séquenceur MIDI externe ou un appareil identique; ou bien utilisez la procédure de sauvegarde utilisateur (User Backup) pour sauvegarder les données sur une carte mémoire.*

**MEMO**

☞ "Sauvegarde de données de pattern et de patch dans un séquenceur externe (Bulk Dump)" (Mode d'emploi; p. 176)

☞ "Sauvegarde de tous les réglages internes sur une carte (User Backup)" (Mode d'emploi; p. 160)

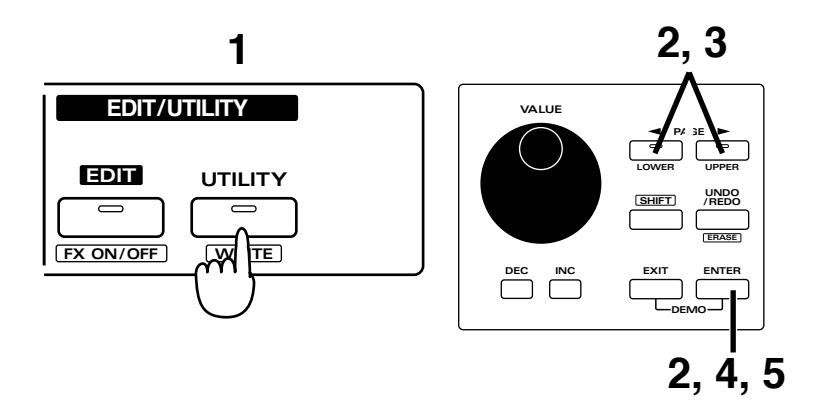

### **1 Pressez [UTILITY].**

L'indicateur s'allume.

**2 Pressez PAGE [<] [>] plusieurs fois pour sélectionner "FACTORY PRESET" et pressez [ENTER].**

UTILITY: FACTORY PRESET++

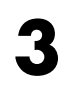

**3 Utilisez PAGE [<] [>] pour sélectionner le type de données que vous désirez ramener comme à la sortie d'usine.**

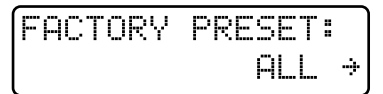

Les trois types suivants peuvent être sélectionnés:

**ALL:** Tous les réglages internes seront restaurés tels qu'à la sortie d'usine.

**PATCH:** Les patches User de la mémoire interne seront restaurés tels qu'à la sortie d'usine.

**SYSTEM:** Les réglages système seront restaurés tels qu'à la sortie d'usine.

Si vous pressez [UTILITY] une fois encore, vous retournerez à l'écran normal (où le pattern P:A11 est sélectionné). Si vous pressez [EXIT] vous retournez à l'affichage précédent

### **4 Pressez [ENTER].**

L'écran d'exécution apparaîtra dans l'afficheur ("Are you sure ?" signifiant "Etes-vous sûr ?")

**FACTORY PRESET:** Ane You Sune ?

#### **5 Pressez** [ENTER] une fois encore et la procédure de retour aux réglages d'usine sera<br> **5 exécutée exécutée.**

Durant l'exécution de cette procédure, l'écran suivant apparaît.

Processing... Keep Power ON !

Dès que la restauration des réglages d'usine a été effectuée, l'affichage normal réapparaît automatiquement.

**NOTE**

*Si vous avez sélectionné "ALL" et exécuté la procédure Factory Preset, il faudra approximativement une minute pour traiter cette procédure.*

*Une fois que vous avez exécuté la procédure Factory Preset, vous ne devez pas éteindre l'appareil tant que l'affichage normal n'est pas ré-apparu.*

# **Organisation interne du JX-305**

Cette illustration devrait vous aider à mieux comprendre le rôle de chaque section du JX-305. Les trajets suivis par les différents signaux sont représentés par les flêches.

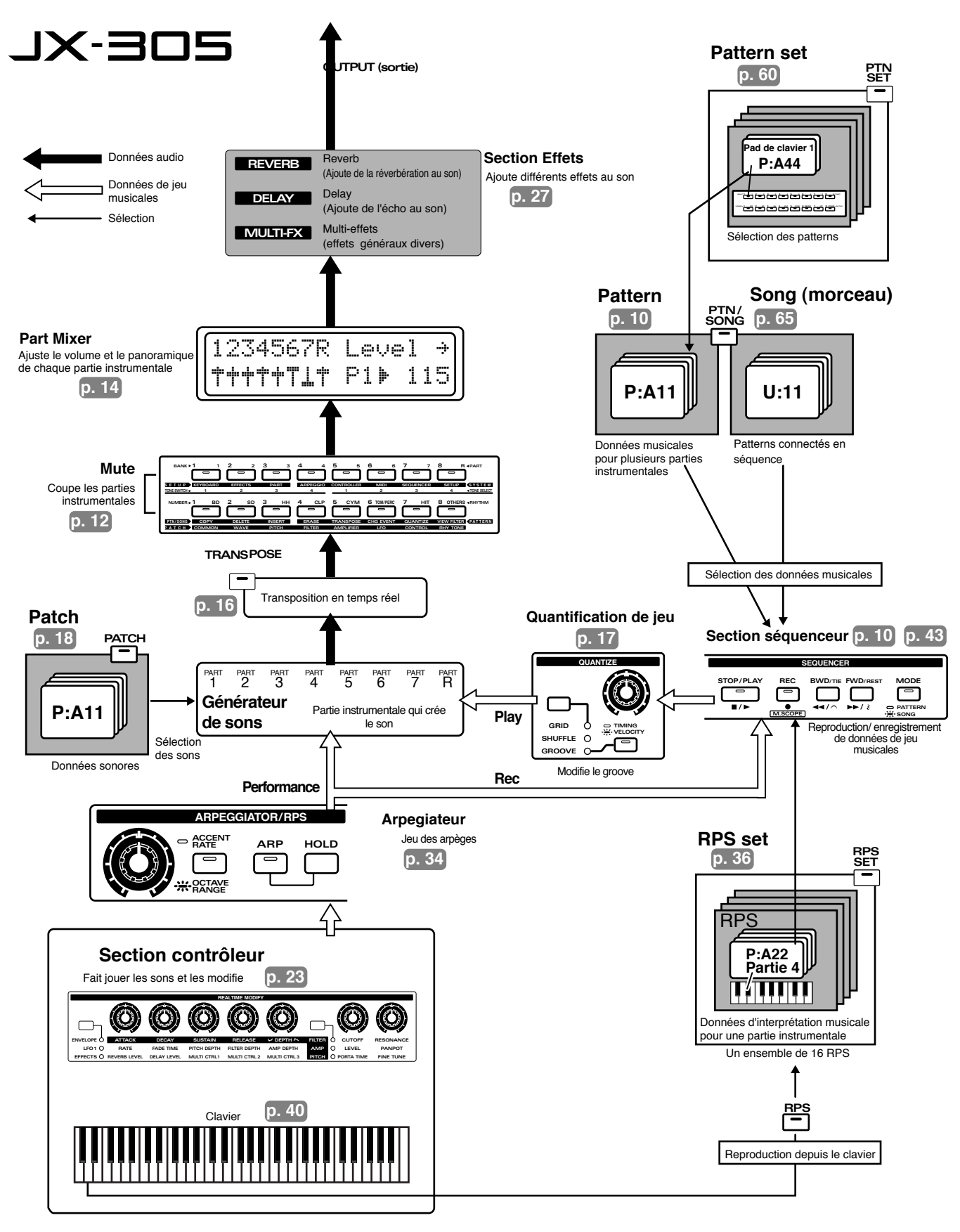

# **Ecoute des morceaux de démonstration**

D'abord, essayons d'écouter quelques morceaux de démonstration qui exploitent les patterns et sons de haute qualité du JX-305.

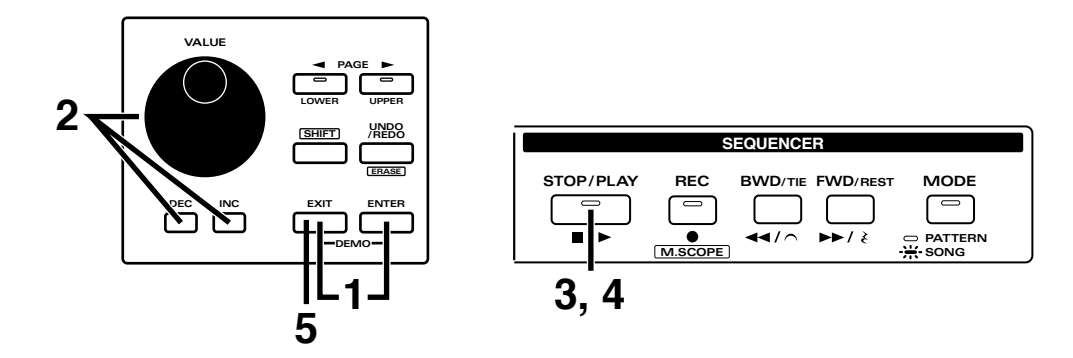

**1 Pressez simultanément [EXIT] et [ENTER].**

Vous devez maintenant être en page de reproduction de démo (Demo Play), dans laquelle l'afficheur indique le numéro du morceau de démo et le nom du morceau.

#### **2 Utilisez [INC] [DEC] ou la molette [VALUE] pour sélectionnez la démonstration que vous désirez entendre.**

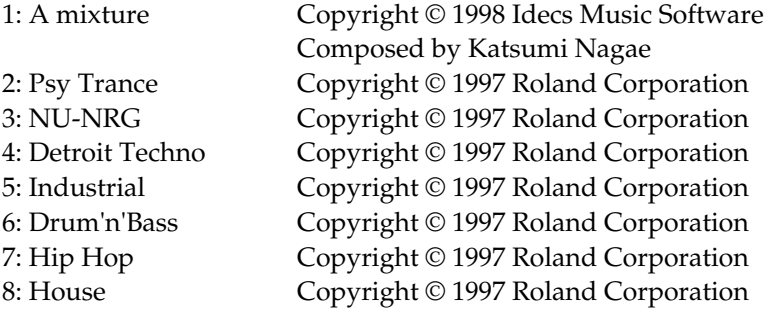

**3 Pressez [STOP/PLAY] et la démonstration commencera à jouer.**

Un son de type bruit peut être entendu quand 7: Hip Hop est sélectionné, mais ce n'est pas un mauvais fonctionnement.

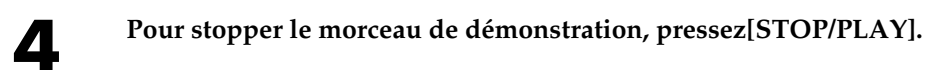

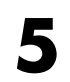

**5 Pour quitter la page Demo Song, pressez [EXIT].**

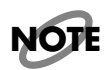

*Tous droits réservés. L'utilisation non autorisée de ces éléments pour des buts autres que l'écoute privée et personnelle est une violation des lois en vigueur.*

*Aucune donnée concernant la musique reproduite n'est émise par la MIDI OUT.*

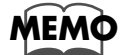

**Biographie des compositeurs des morceaux de démonstration et des patterns... MEMO**  $\text{I}$   $\text{I}$ 

# **Reproduction d'un pattern**

## **Données musicales reproduites par le séquenceur (patterns)**

Sur le JX-305, un "pattern" se réfère à des données musicales de différents genres qui sont reproduites par le séquenceur. Le JX-305 contient de nombeux patterns préprogrammés (preset). En changeant simplement de pattern, vous pouvez obtenir toute une variété d'interprétations. Essayez de reproduire certaines phrases et voyez comment elles sonnent.

# **Sélection d'un pattern**

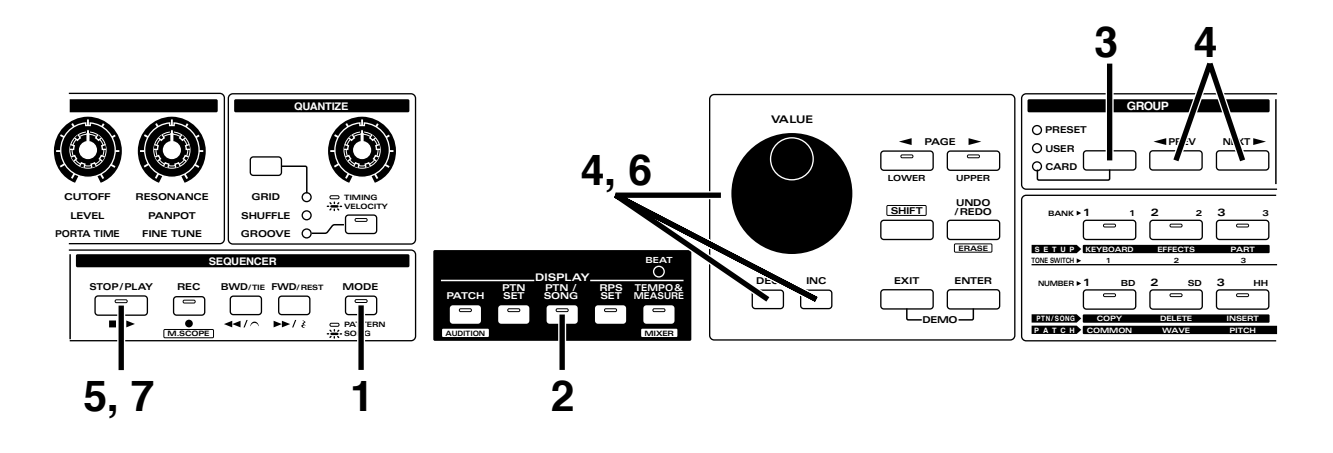

**1 En section SEQUENCER, assirez-vous que l'indicateur [MODE] est éteint.**

S'il est allumé, pressez [MODE] pour l'éteindre.

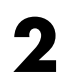

### **2 Pressez [PTN/SONG] en section DISPLAY (afficheur).**

L'indicateur s'allumera et l'afficheur indiquera la banque (1-8), le numéro (1-8) et le nom du pattern actuellement sélectionné.

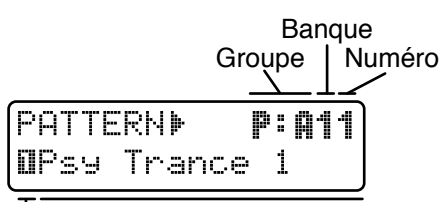

Nom Partie actuellement sélectionnée

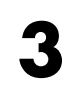

#### **3 En sectionGROUP, pressez [PRESET/USER/CARD] plusieurs fois pour sélectionner "PRESET."**

*Le groupe CARD ne peut être sélectionné que si une carte mémoire optionnelle est sélectionnée.*

**NOTE**

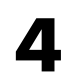

### **4 Utilisez [INC] [DEC] ou la molette [VALUE] pour sélectionner le pattern**

En pressant [<PREV] [NEXT>], vous pouvez changer les groupes A–L.

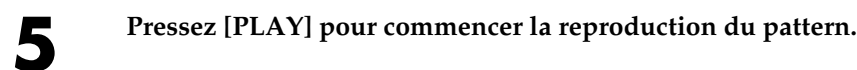

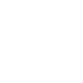

**6 Pendant que le pattern joue, vous pouvez utiliser [INC] [DEC] ou la molette [VALUE] pour sélectionner le pattern qui jouera ensuite.**

Vous pouvez également utiliser [<PREV] [NEXT>] pour ne changer que le groupe. L'afficheur indiquera la banque, le numéro et le nom du nouveau pattern sélectionné. Lorsque le pattern actuellement reproduit est terminé, la reproduction se poursuit avec le pattern sélectionné ensuite. Poursuivez, sélectionnez et faites reproduire différents patterns.

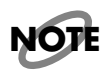

*Certains patterns P:E33 et suivants ne contiennent qu'une mesure. Pour ces patterns, il peut ne pas toujours être possible de sélectionner le pattern suivant durant la reproduction. Dans ce cas, vous pouvez soit sauter le pattern avant de sélectionner le suivant, soit tenir enfoncé [SHIFT] et utiliser PAGE [<] [>] pour sélectionner le pattern.*

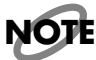

*Lorsque le pattern change ou lorsqu'il est proche de se répéter, l'affichage suivant apparaît pour vous le rappeler. Durant cette période, il n'est pas possible de sélectionner un nouveau pattern.*

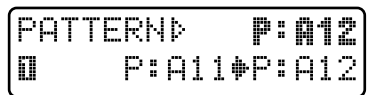

Pattern actuel Pattern suivant

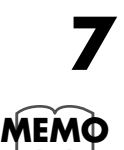

**7 Pour stopper la reproduction de pattern, pressez [STOP/PLAY].**

**Pour en savoir plus sur les patterns ...** ☞ "Reproduction de pattern" (Mode d'emploi; p. 30) **Pour changer le tempo de reproduction d'un pattern...** ☞ "Réglage du tempo" (Mode d'emploi; p. 31)

**Pour voir une liste des patterns disponibles ...**

☞ "Liste des patterns preset" (Mode d'emploi; p. 204)

### **Changement instantané des patterns**

En maintenant [SHIFT] et en pressant PAGE [<] [>] pendant qu'un pattern est reproduit, vous pouvez passer immédiatement au pattern précédent ou suivant. Comme dans ce cas, le pattern sera reproduit au tempo optimal qui est le sien, c'est une méthode pratique pour écouter à la suite les patterns.

●●●●●●●●●●●●●●●●●●●●●●●●●●●●●●●●●●●●●●●●●●●●●●●●●●●●●●●●●●●●●●●●●●●●●●●●●●●●●●●●●●●●●●●●●●●●●●●●●●●●●●●●●●●●●●●●●●●●●●●●●●●●●●●●●●●●●●●●●●●●●●●●●●●●●●●●●●●●●●●●●●●●●●●●●●●●●●●●●●●●●●●●●●●●●●●●●●●●●●●●●●●●●●●●●

### **Modification rapide d'une valeur**

Lorsque vous sélectionnez un numéro de pattern, vous pouvez tenir enfoncé [SHIFT] et utilisez [INC] [DEC] ou la molette [VALUE] pour changer les valeurs de 10 en 10. C'est pratique lorsque vous désirez rapidement sélectionner un pattern. Cette fonction peut également être utilisée lorsque vous sélectionnez des patches ou lorsque vous modifiez des valeurs de paramètre.

### **Saut de catégorie**

Lorsque vous sélectionnez les patterns preset quand la reproduction de pattern est stoppée, vous pouvez tenir enfoncé [SHIFT] pour ne sélectionner que les patterns présents au début de chaque catégorie. Cette fonction peut également servir à la sélection de patches preset.

●●●●●●●●●●●●●●●●●●●●●●●●●●●●●●●●●●●●●●●●●●●●●●●●●●●●●●●●●●●●●●●●●●●●●●●●●●●●●●●●●●●●●●●●●●●●●●●●●●●●●●●●●●●●●●●●●●●●●●●●●●●●●●●●●●●●●●●●●●●●●●●●●●●●●●●●●●●●●●●●●●●●●●●●●●●●●●●●●●●●●●●●●●●●●●●●●●●●●●●●●●●●●●●●●

# **Coupure de la reproduction d'une partie spécifique (Part Mute/Rhythm Mute)**

Le JX-305 a huit "parties" instrumentales qui servent à la reproduction des patterns. Chacune de ces "parties" correspond à un musicien, ce qui vous donne accès à un groupe de huit membres. Dans ces huit parties, vous pouvez temporairement couper (rendre silencieuses) les parties indésirables, et ainsi modifier la structure du pattern. En modifiant l'instrumentation en temps réel, un même pattern peut donc être reproduit avec des sensations différentes. Essayez de changer la constitution d'un pattern pour apporter de la variété à votre interprétation.

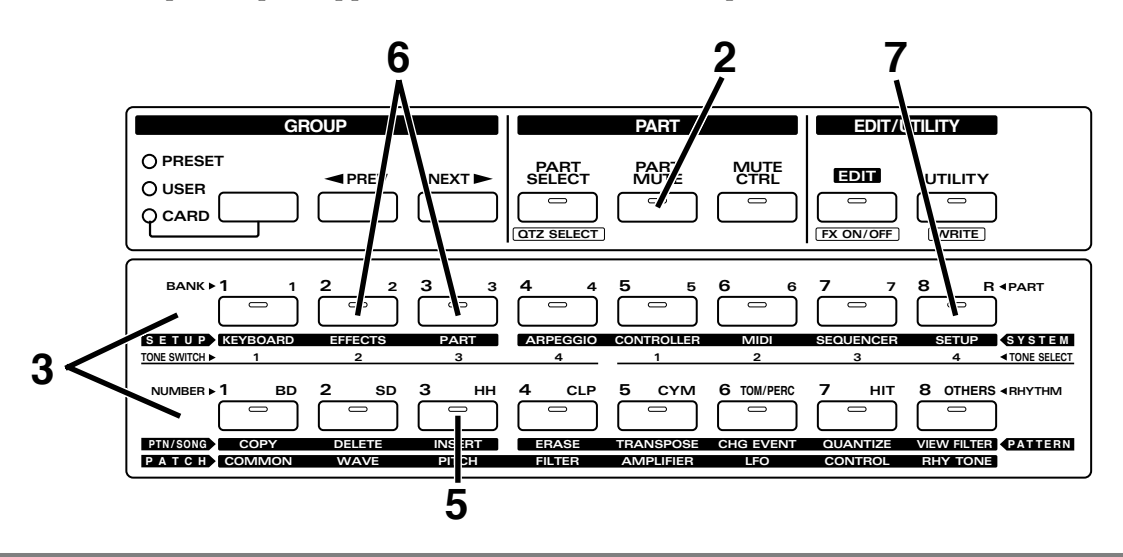

**1 Sélectionnez le pattern P:D23 (p. 10).**

### **2 Pressez [PART MUTE].**

L'indicateur s'allumera et vous pourrez utiliser les boutons PART [1]–[R] pour couper chaque partie et RHYTHM [BD]–[OTHERS] pour couper chaque groupe rythmique dans la partie rythmique.

Les indicateurs PART [1]–[R] et RHYTHM [BD]–[OTHERS] indiqueront le statut actuel de la partie.

Clignotant : Les données d'interprétation musicale sont coupées.

Allumé : Les données d'interprétation musicale ne sont pas coupées.

Eteint : Il n'existe pas de données d'interprétation musicale.

#### **3 Pressez tous les boutons allumés excepté pour [R] et [BD], pour obtenir le statut suivant.**

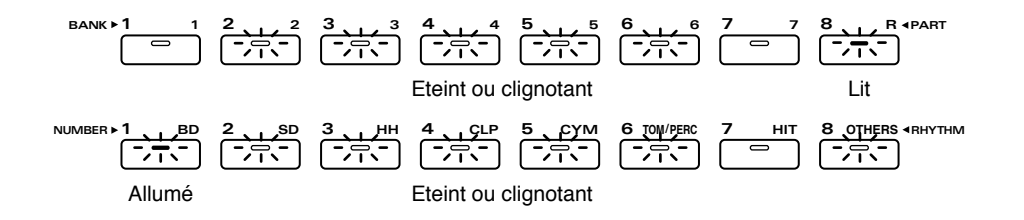

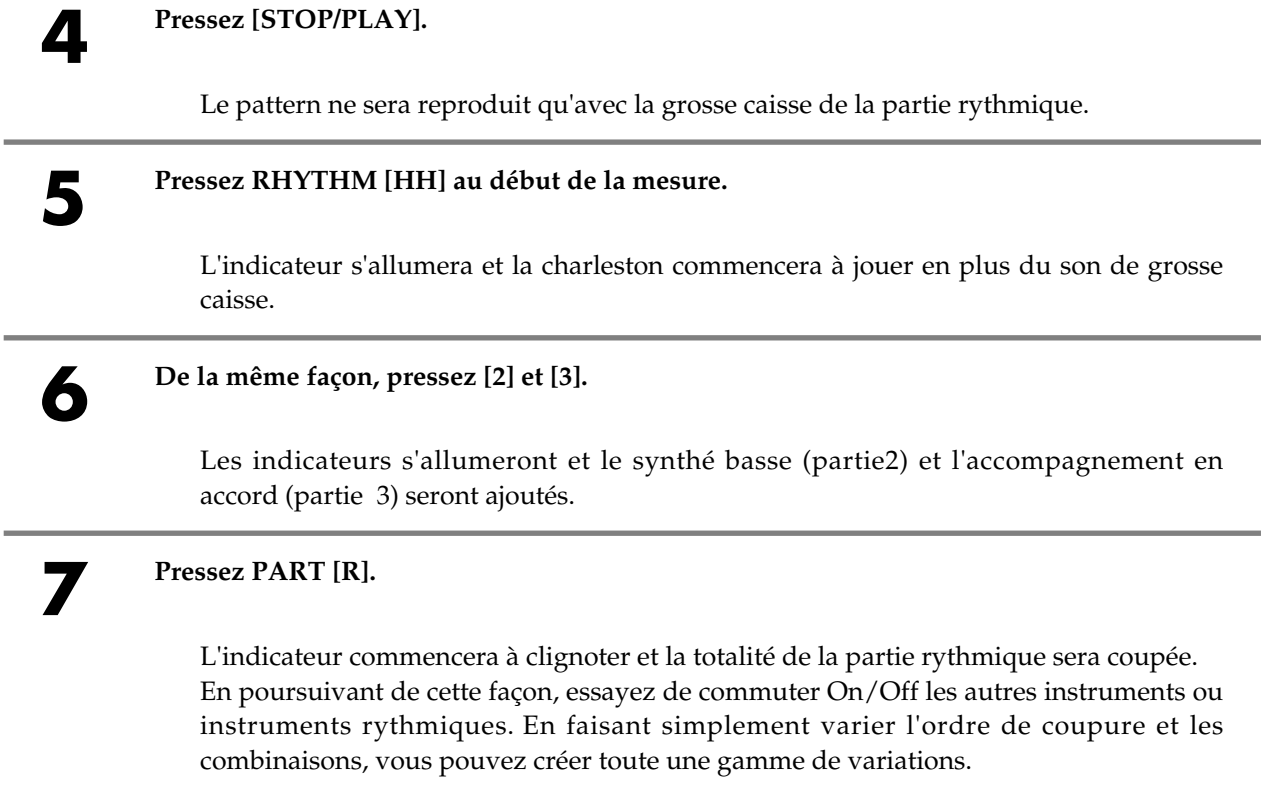

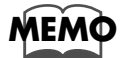

#### **Pour en savoir plus sur la coupure de partie de pattern...**

**MEMO** ☞ "Coupure une partie spécifique (Part Mute/Rhythm Mute)" (Mode d'emploi; p. 32)

## **Réglage du volume et du panoramique pour chaque instrument (Part Mixer ou mixeur de partie)**

Ensuite, essayez d'utiliser les huits curseurs situés au centre de la façade pour ajuster les réglages de chaque partie instrumentale.

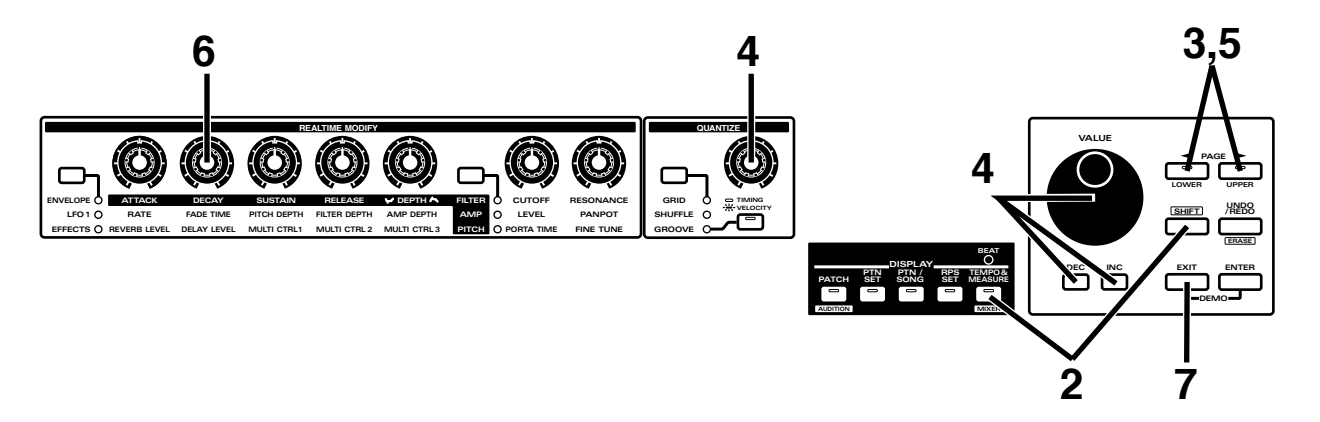

**1 Sélectionnez le pattern P:A21 et faites le reproduire (p. 10).**

**2 Tenez enfoncé [SHIFT] et pressez [MIXER].**

L'indicateur clignotera et la page Part Mixer apparaîtra dans l'afficheur.

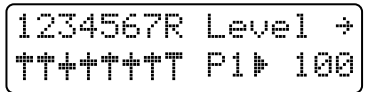

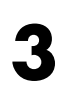

#### **3 Utilisez PAGE [<] [>] pour sélectionner "Level".**

A présent, vous pouvez utiliser les huit potentiomètres de la section REALTIME MODIFY et de la section QUANTIZE pour ajuster le volume de chaque partie. Les potentiomètres correspondent à chaque partie comme indiqué ci-dessous.

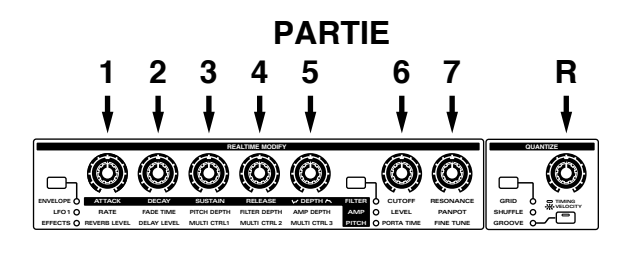

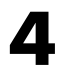

**4 En section QUANTIZE, tournez le potentiomètre [TIMING/VELOCITY] pour ajuster le volume de la totalité de la partie rythmique.**

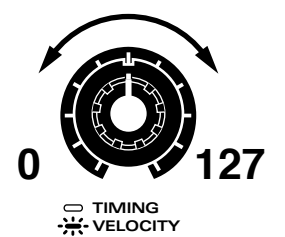

Tourner le potentiomètre dans le sens des aiguilles d'une montre augmentera le volume.

Tourner le potentiomètre dans le sens inverse diminuera le volume. A cet instant, vous pouvez utiliser [INC] [DEC] ou la molette [VALUE] pour modifier la valeur par paliers de un en un.

#### **5 Utilisez PAGE [<] [>] pour sélectionner "Pan".**

A présent, vous pouvez utiliser les huit potentiomètres de la section REALTIME MODIFY et de la section QUANTIZE pour ajuster la position stéréo de chaque partie.

**MEMO**

**En section REALTIME MODIFY, tourner le potentiomètre [DECAY] ajuste la position**<br> **6 etérée** de la basse (partie ?) **stéréo de la basse (partie 2).**

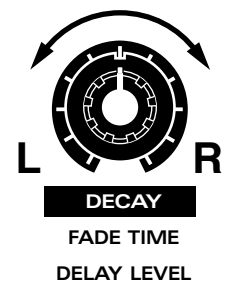

Tourner le potentiomètre dans le sens des aiguilles d'une montre déplacera le son vers la droite.

Tourner le potentiomètre dans le sens inverse déplacera le son vers la gauche.

En plus du volume et du panoramique, vous pouvez également ajuster des éléments tels que la hauteur et l'amplitude d'effet pour chaque partie instrumentale. ☞ "Changement des réglages de chaque partie" (Mode d'emploi, p. 33)

## **Modification de plusieurs réglages d'un seul coup**

●●●●●●●●●●●●●●●●●●●●●●●●●●●●●●●●●●●●●●●●●●●●●●●●●●●●●●●●●●●●●●●●●●●●●●●●●●●●●●●●●●●●●●●●●●●●●●●●●●●●●●●●●●●●●●●●●●●●●●●●●●●●●●●●●●●●●●●●●●●●●●●●●●●●●●●●●●●●●●●●●●●●●●●●●●●●●●●●●●●●●●●●●●●●●●●●●●●●●●●●●●●●●●●●●

●●●●●●●●●●●●●●●●●●●●●●●●●●●●●●●●●●●●●●●●●●●●●●●●●●●●●●●●●●●●●●●●●●●●●●●●●●●●●●●●●●●●●●●●●●●●●●●●●●●●●●●●●●●●●●●●●●●●●●●●●●●●●●●●●●●●●●●●●●●●●●●●●●●●●●●●●●●●●●●●●●●●●●●●●●●●●●●●●●●●●●●●●●●●●●●●●●●●●●●●●●●●●●●●●

En déplaçant simultanément deux potentiomètres ou plus, vous pouvez simultanément modifier les réglages de plusieurs parties.

## **Effet de fondu enchaîné (Fade-in)**

En tournant à fond le potentiomètre dans le sens inverse des aiguilles d'une montre pour ramener le volume à 0, et en le montant progressivement pendant que le pattern joue, vous pouvez obtenir une apparition progressive ou Fade-In.

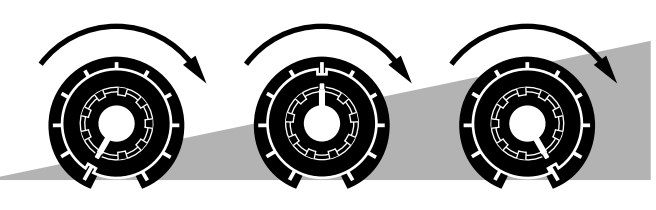

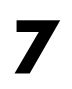

**7 Pressez [EXIT] pour quitter la page Part Mixer.**

# **Emploi de la transposition en temps réel pour transposer un pattern**

Voici comment vous pouvez utiliser la transposition en temps réel pour transposer un pattern durant sa reproduction.

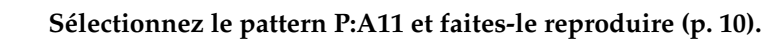

#### **2 Tenez enfoncé [TRANSPOSE] et pressez une note pour régler la transposition sur "4" (tierce majeure supérieure).**

La valeur de transposition peut être réglée dans la plage de -12–+12 demi-tons autour de la note Do4 (C4).

Pendant que vous gardez enfoncé le bouton, l'afficheur indiquera le réglage de transposition.

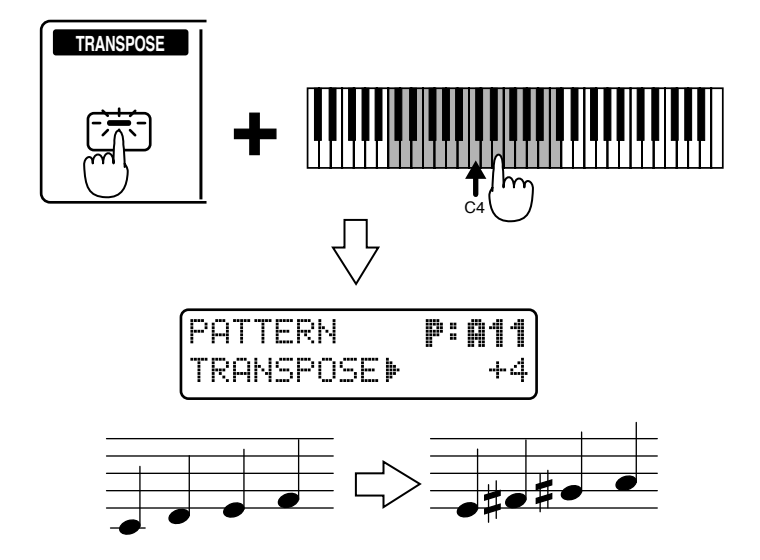

La tonalité sera transposée au moment où vous presserez la note. De cette façon, essayez de transposer dans différentes tonalités.

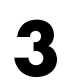

#### **3 Pour retourner à la tonalité d'origine, pressez [TRANSPOSE] une fois encore pour éteindre l'indicateur du bouton.**

**Pour en savoir plus sur la transposition en temps réel ... <sup>■</sup> "Transposition durant la reproduction (Transposition en temps réel)" (Mode d'emploi: 32)** 

# **Emploi de "Play Quantize" pour modifier le groove d'un pattern**

La fonction Play Quantize vous permet de modifier le groove (la cadence rythmique) d'un pattern pendant qu'il est reproduit.

Essayons maintenant de modifier le groove de la batterie et de la basse.

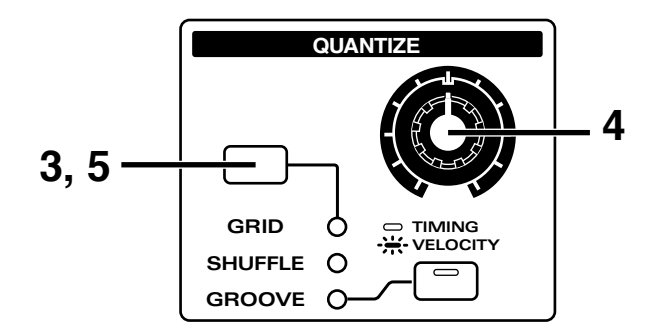

**1 Sélectionnez et faites reproduire le pattern P:C78 (p. 10).**

**2 Coupez les parties 3–6. Annulez par contre la coupure de la partie 7 (p. 12).**

**3 Dans la section QUANTIZE, pressez [GRID/SHUFFLE/GROOVE] plusieurs fois pour allumer l'indicateur SHUFFLE.**

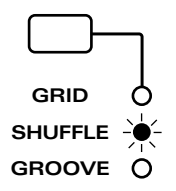

**4 Tournez le potentiomètre [TIMING] pour ajuster le groove de l'interprétation.**

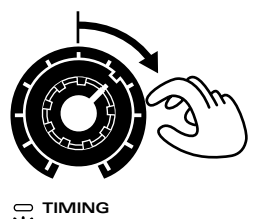

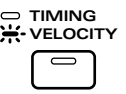

Tournez progressivement le potentiomètre vers la droite. Au bout d'un moment, vous noterez que la batterie et la basse prennent une cadence syncopée. Une bonne sensation de swing sera obtenue avec le potentiomètre placé dans la position représentée dans l'illustration.

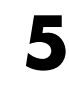

**5 Pour retourner au groove original, pressez [GRID/SHUFFLE/GROOVE] plusieurs fois pour que les trois indicateurs s'éteignent.**

**Pour en savoir plus sur Play Quantize...**<br> **■** "Changement du groove d'un pattern (Play Quantize)" (Mode d'emploi; p. 40)

Le JX-305 est livré avec un grand nombre de sons intégrés. Les instruments utilisés par les parties 1-7 s'appellent des "patches" et les instruments utilisés par la partie rythmique et qui font jouer les sons de percussions sont appelés "kits rythmiques". Continuez et écoutez les patches et kits rythmiques pour vous familiariser avec les sons disponibles.

Pour une liste complète des patches et kits rythmiques que vous pouvez sélectionner, référez-vous à la liste des patches preset (p. 190) et la liste des kits rythmiques preset (p. 195) dans le mode d'emploi.

# **Sélection et reproduction d'un son (patch)**

Les patches sont sélectionnés en déterminant le groupe (A–J), la banque (1–8), et le numéro (1–8).

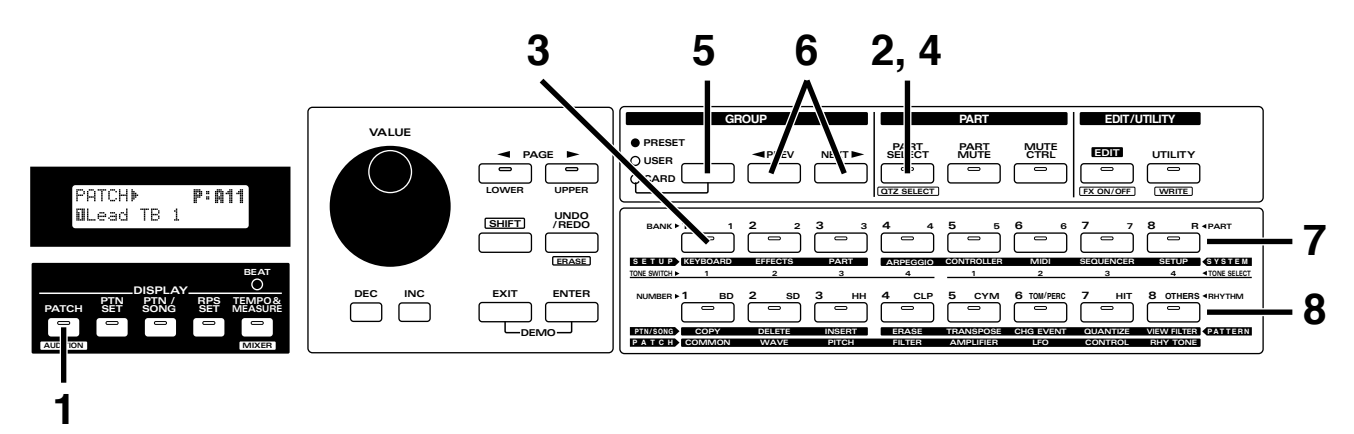

**1 En section DISPLAY, pressez [PATCH].**

L'indicateur s'allumera

### **2 Pressez [PART SELECT].**

Un seul des indicateurs PART [1]–PART [R] s'allumera. Sélectionnez la partie (1–7) qui doit faire jouer le patch. Pour cet exemple, essayons de sélectionner la partie 1.

### **3 Pressez PART [1] pour sélectionner la partie 1.**

L'indicateur s'allumera et l'afficheur indiquera la banque, le numéro et le nom du patch actuellement sélectionné pour la partie 1.

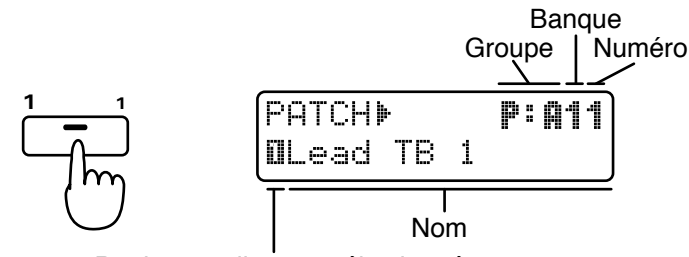

Partie actuellement sélectionnée

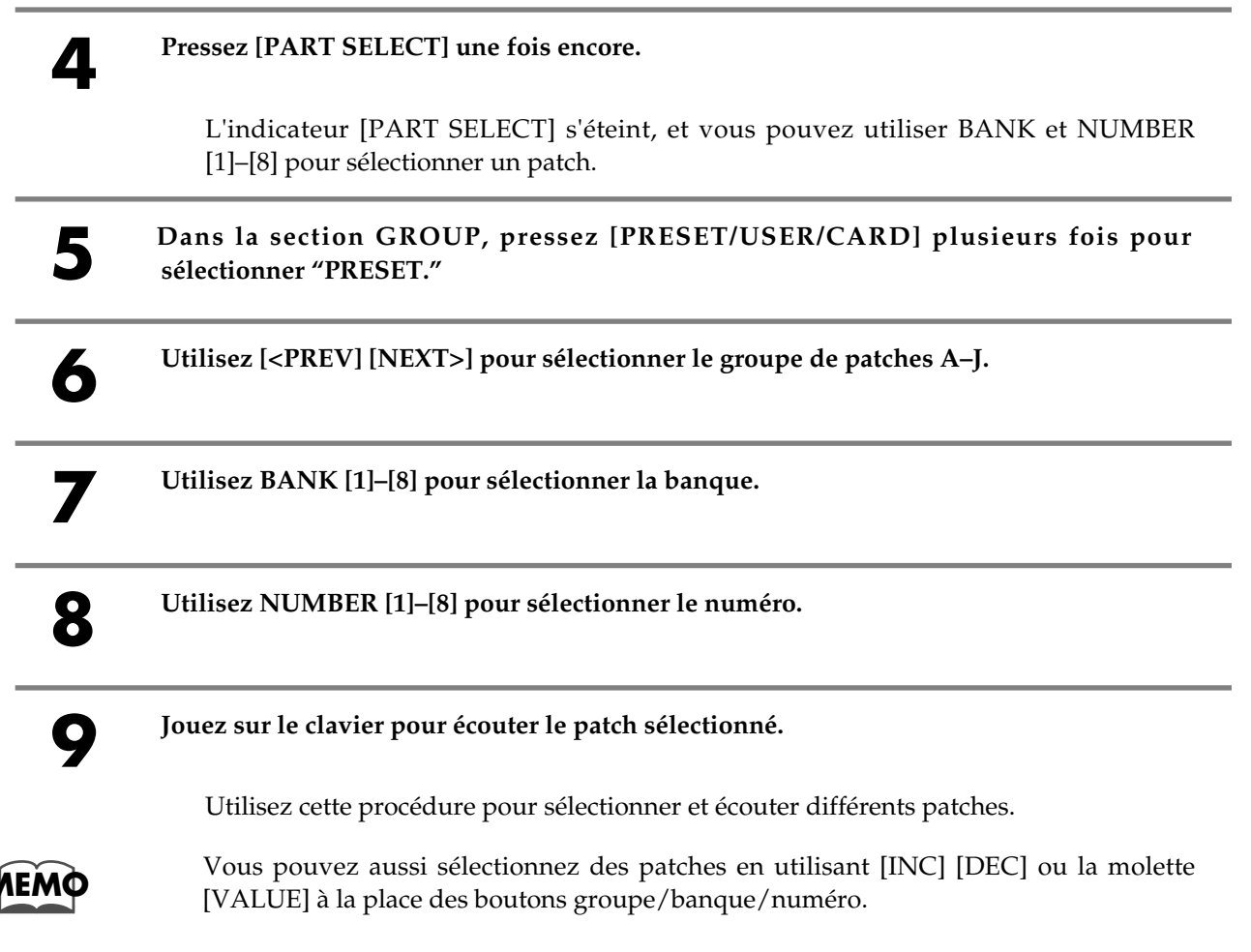

### **Changement de la tessiture de jeu**

**MEMO**

Si vous désirez jouer des notes qui sont au-dessus ou au-dessous de la tessiture du clavier, utilisez la fonction de décalage d'octave ou Octave Shift.

●●●●●●●●●●●●●●●●●●●●●●●●●●●●●●●●●●●●●●●●●●●●●●●●●●●●●●●●●●●●●●●●●●●●●●●●●●●●●●●●●●●●●●●●●●●●●●●●●●●●●●●●●●●●●●●●●●●●●●●●●●●●●●●●●●●●●●●●●●●●●●●●●●●●●●●●●●●●●●●●●●●●●●●●●●●●●●●●●●●●●●●●●●●●●●●●●●●●●●●●●●●●●●●●●

Quand vous pressez OCTAVE [-] [+], la tessiture se décale vers le haut ou le bas et l'indicateur du bouton s'allume (-3–+3).

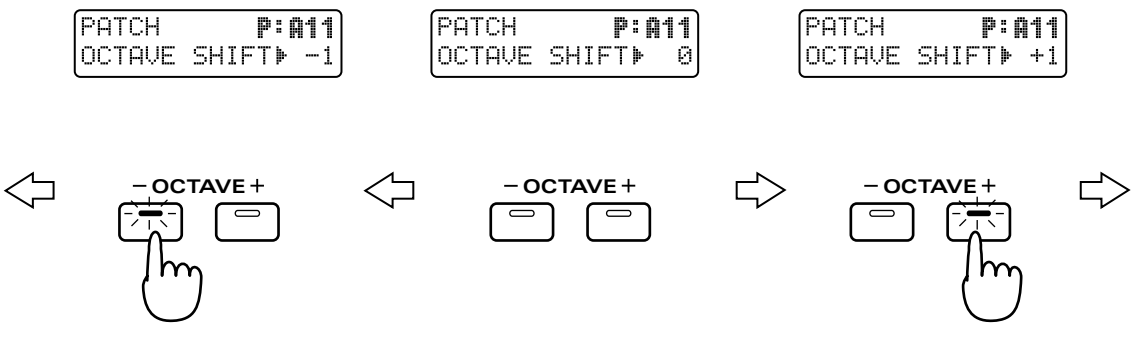

Chaque fois que vous pressez OCTAVE [+], la tessiture est montée d'une octave. A chaque fois que vous pressez OCTAVE [-], la tessiture est abaissée d'une octave. Pendant que vous pressez un bouton OCTAVE, l'affichage indique le réglage actuel.

●●●●●●●●●●●●●●●●●●●●●●●●●●●●●●●●●●●●●●●●●●●●●●●●●●●●●●●●●●●●●●●●●●●●●●●●●●●●●●●●●●●●●●●●●●●●●●●●●●●●●●●●●●●●●●●●●●●●●●●●●●●●●●●●●●●●●●●●●●●●●●●●●●●●●●●●●●●●●●●●●●●●●●●●●●●●●●●●●●●●●●●●●●●●●●●●●●●●●●●●●●●●●●●●●

# **Reproduction d'un kit rythmique**

Ensuite, essayons d'utiliser un kit rythmique pour jouer de quelques instruments de percussion. Contrairement à un patch, chaque note d'un kit rythmique produit un instrument rythmique différent (une percussion ou un effet sonore).

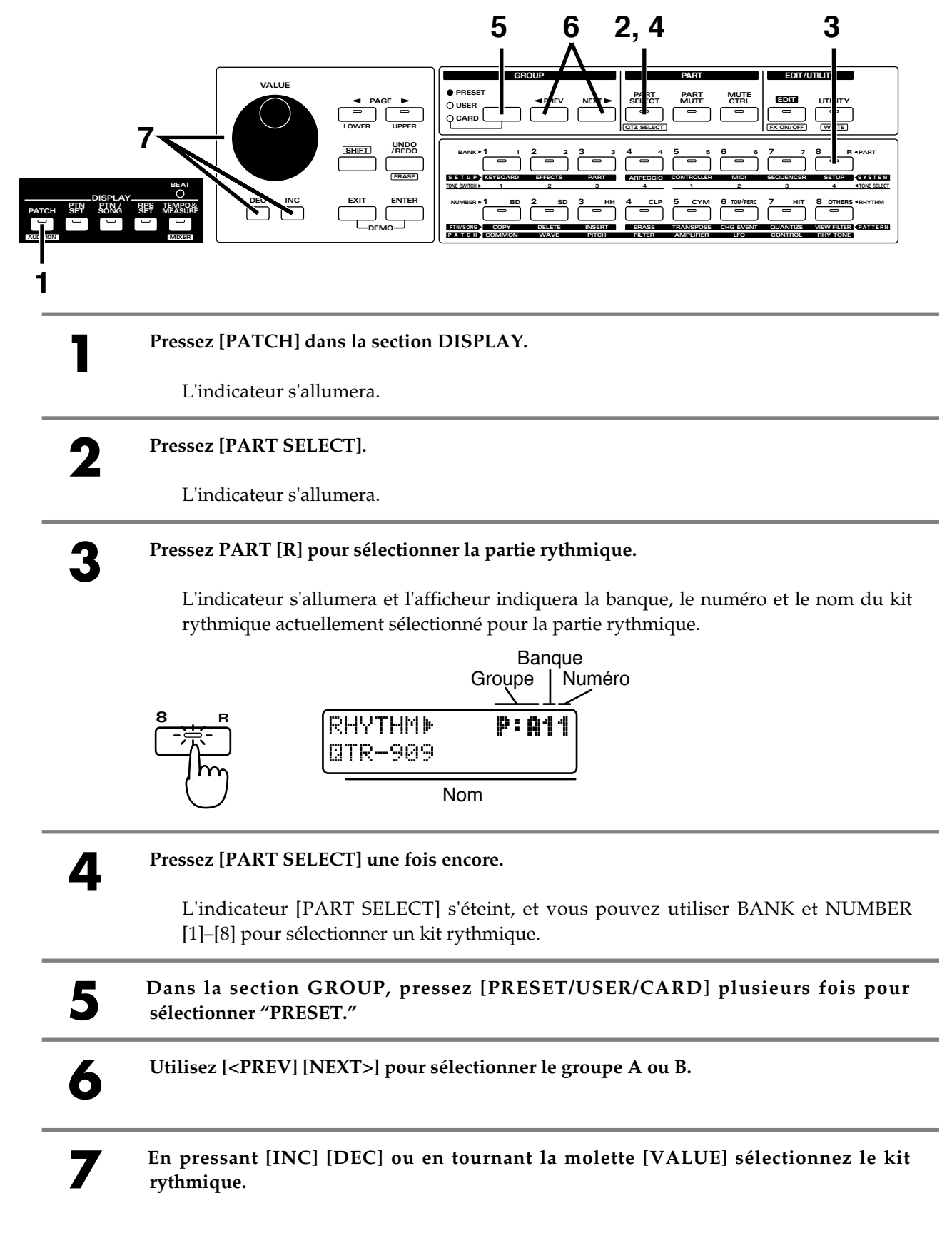

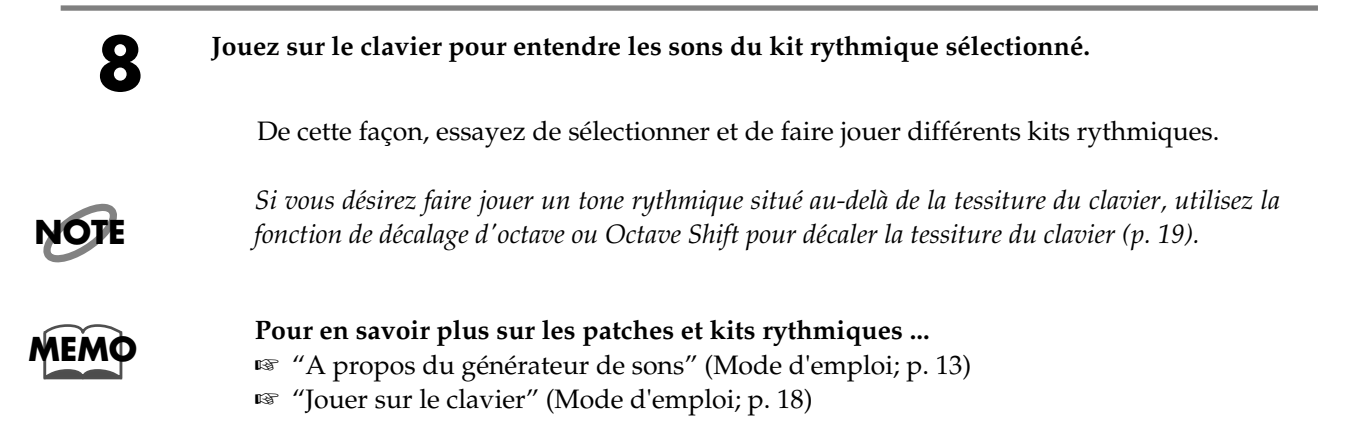

# **Ecoute des sons traités par effet (Audition)**

Le JX-305 a trois processeurs d'effets. 32 modèles (16 pour les patches, 16 pour les kits rythmiques) sont fournis, combinant les réglages de ces trois possesseurs d'effet avec les patches. La fonction audition utilisé ces modèles pour vous permettre de comparer le son des patches traités par les unités d'effet. Les modèles peuvent être sélectionnés à l'aide des 16 boutons BANK and NUMBER [1]–[8].

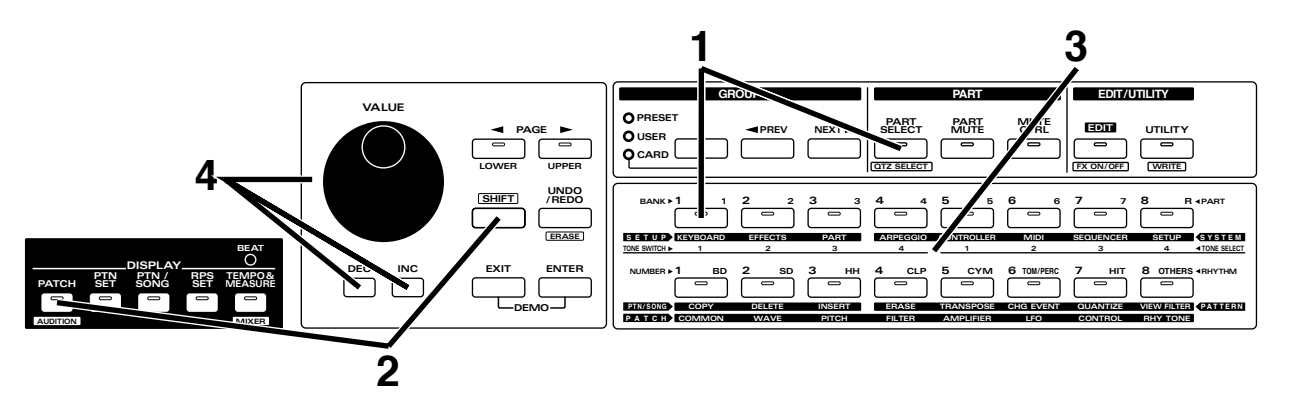

**1 Utilisez [PART SELECT] et PART [1] pour sélectionner la partie 1.**

Pour les parties 1-7, utilisez un des modèles d'effet de patch. Pour la partie R, utilisez un des modèles d'effet de kit rythmique.

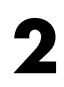

#### **2 Tenez enfoncé [SHIFT] et pressez [AUDITION].**

L'indicateur [AUDITION] commencera à clignoter et l'afficheur vous donnera le type d'effet et le patch du modèle actuellement sélectionné.

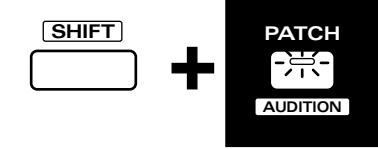

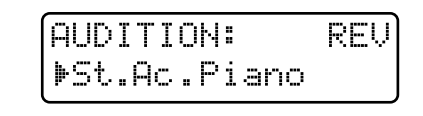

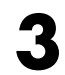

**3 Utilisez les boutons BANK et NUMBER [1]–[8] pour sélectionner le modèle. Pour cet exemple, vous pouvez sélectionner le modèle BANK [2].**

L'effet compresseur et le patch Ac.Piano 1 seront sélectionnés par le modèle BANK [2].

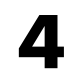

**4 Vous pouvez utiliser [INC] [DEC] ou la molette [VALUE] pour ne changer que le patch sans changer les réglages d'effet.**

Essayez d'appliquer les effets sur différents patches. Pour quitter la fonction audition, pressez [EXIT].

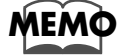

**Pour en savoir plus sur la fonction audition ...**<br>
■ "Ecoute des sons traités par effet (Audition) (Mode d'emploi, p. 29)

Maintenant, essayons d'utiliser les boutons des potentiomètres de la façade pour modifier le son en temps réel.

## **Emploi de la fréquence de coupure (Cutoff) pour modifier la brillance**

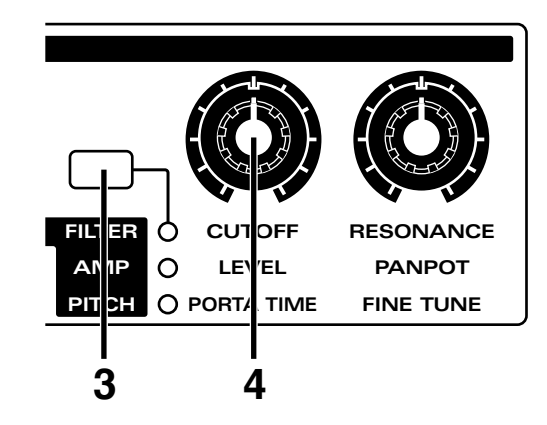

**1 Dans la section DISPLAY, pressez [PATCH].**

L'indicateur s'allume.

**2 Utilisez [PART SELECT] et PART [1] pour sélectionner la partie 1, puis sélectionnez le patch P:A53 (p. 18).**

Jouez sur le clavier et le patch sélectionné jouera.

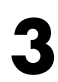

**3 Dans la section REALTIME MODIFY, pressez [FILTER/AMP/PITCH] plusieurs fois pour allumer l'indicateur FILTER.**

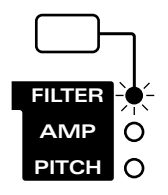

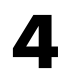

**4 Tout en jouant sur le clavier, tournez le potentiomètre [CUTOFF].**

Tourner le bouton dans le sens des aiguilles d'une montre rendra le son plus brillant. Tourner le bouton dans le sens inverse des aiguilles d'une montre rendra le son plus feutré.

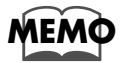

**Pour en savoir plus sur la fréquence de coupure (Cutoff) ...**<br>
■ "Rendre le son plus brillant (Cutoff)" (Mode d'emploi; p. 62)

# **Emploi de "Resonance" pour ajouter du caractère au son**

Ensuite, vous pouvez ajouter un caractère unique au son.

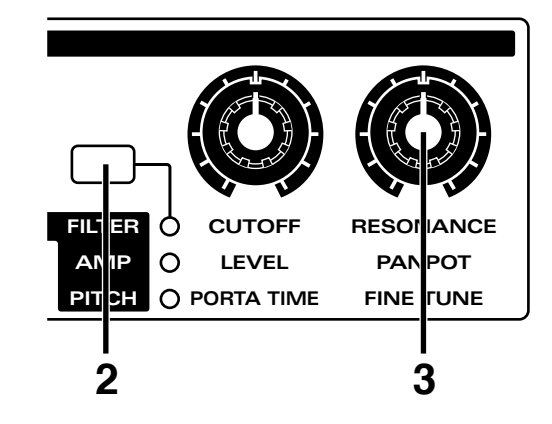

**1 Utilisez [PART SELECT] et PART [1] pour sélectionner la partie 1 puis sélectionnez le patch P:A52 (p. 18).**

Jouez sur le clavier et le patch sélectionné jouera.

**2 Dans la section REALTIME MODIFY, pressez [FILTER/AMP/PITCH] plusieurs fois pour allumer l'indicateur FILTER.**

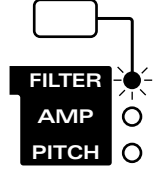

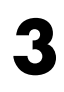

**3 Tout en jouant sur le clavier, tournez le potentiomètre [RESONANCE].**

Tourner le bouton dans le sens des aiguilles d'une montre ajoutera un caractère particulier au son.

Tourner le bouton dans le sens inverse des aiguilles d'une montre retirera cette caractéristique.

**NOTE**

*Selon le réglage de la fréquence de coupure (Cutoff), tourner trop à fond le potentiomètre [RESONANCE] peut entraîner une distorsion soudaine du son. Normalement, vous devriez éviter de tourner ce bouton trop à fond dans le sens des aiguilles d'une montre.*

Ensuite, essayez de reproduire un pattern tout en ajustant ces deux paramètres Cutoff et résonance pour modifier le son.

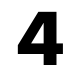

**4 Sélectionnez le pattern P:A26, et coupez toutes les parties autres que la partie rythmique et la partie 2 (p. 12).**

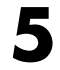

**5 Utilisez [PART SELECT] et le bouton PART [2] pour sélectionner la partie 2 (p. 18).**

**6 Pressez [STOP/PLAY] pour faire reproduire le pattern.**

Le pattern rythmique et le patch de la partie 2 joueront alors.

**7 Réglez [RESONANCE] dans la position illustrée ci-dessous, puis faites varier en allerretour le potentiomètre [CUTOFF] en rythme avec la reproduction du pattern.**

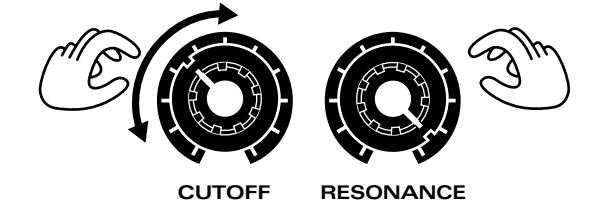

Le patch produit par la partie 2 donnera un son "twang-twang" ou "meow-meow" typique de ce qu'un synthétiseur peut produire.

La fréquence de coupure et la résonance sont souvent utilisés ensemble sur des synthétiseurs pour créer des changements de timbre.

Utilisez [PART SELECT] et PART [R] pour sélectionner la partie rythmique et essayez de faire changer la partie rythmique de la même façon.

**MEMO**

**Pour en savoir plus sur la résonance...**

☞ "Ajout d'un caractère particulier au son (Resonance)" (Mode d'emploi; p. 63)

# **Emploi de "LFO1" pour moduler le son**

Vous pouvez utiliser LFO1 pour créer des changements cycliques du son. Essayons d'utiliser LFO1 pour changer le son en modifiant la hauteur, comme suit.

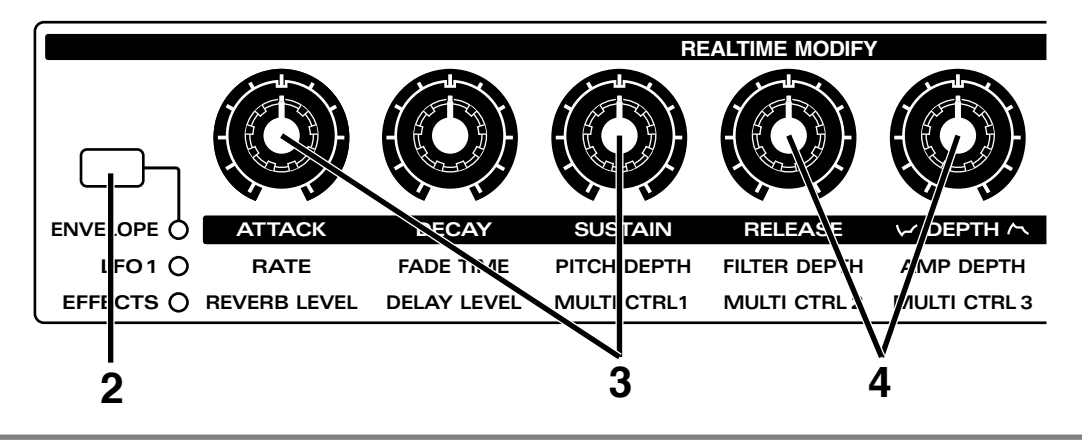

**1 Utilisez [PART SELECT] et PART [1] pour sélectionner la partie 1 et sélectionnez le patch P:A53 (p. 18).**

Jouez sur le clavier et le patch sélectionné jouera.

**2 Dans la section REALTIME MODIFY, pressez [ENVELOPE/LFO 1/EFFECTS] plusieurs fois jusqu'à ce que l'indicateur LFO 1 s'allume.**

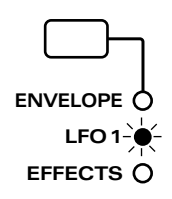

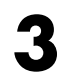

**3 Placez les potentiomètres [DEPTH] et [RATE] dans la position indiquée dans l'illustration**

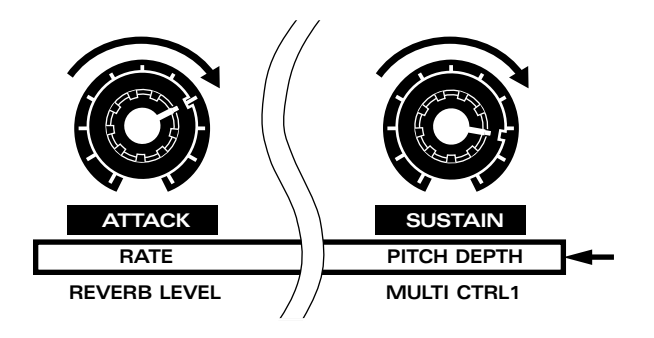

**4 Jouez sur le clavier et notez que le son est modulé.**

La hauteur du son deviendra cycliquement plus élevée ou plus basse. Tourner le potentiomètre [PITCH DEPTH] augmentera/diminuera la modulation.. Quand le potentiomètre est en position centrale, il n'y a pas de modulation. Tourner le potentiomètre [RATE] changera la vitesse de modulation.

Tourner le potentiomètre [FILTER DEPTH] fera changer cycliquement la brillance (filtrage).

Tourner le potentiomètre [AMP DEPTH] fera changer cycliquement le volume (tremolo).

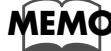

**Pour en savoir plus sur les réglages de LFO1 ...** <br>
<sup>■</sup> "Application d'un changement cyclique au son (LFO)" (Mode d'emploi; p. 71)

Vous désirerez probablement essayer les trois unités d'effets intégrées et appliquer ainsi des effets aux patches.

# **Commuter On/Off les effets**

Chacun des processeurs d'effet intégrés du JX-305 peut être commuté sur ON (utilisé) ou OFF (non utilisé) pour la totalité de l'instrument.

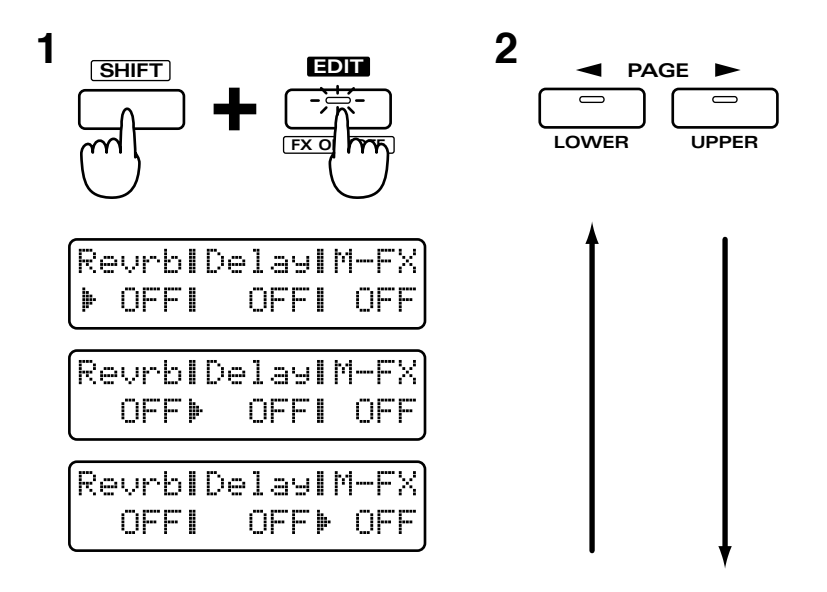

**1 Tenez enfoncé [SHIFT] et pressez [FX ON/OFF].**

L'écran de réglage on/off des effets apparaît.

**2 Utilisez PAGE [<] [>] pour sélectionner reverb (Revrb), delay, ou le multi-effet (M-FX), et utilisez [INC] [DEC] ou la molette [VALUE] pour commuter chaque effet on/off**

●●●●●●●●●●●●●●●●●●●●●●●●●●●●●●●●●●●●●●●●●●●●●●●●●●●●●●●●●●●●●●●●●●●●●●●●●●●●●●●●●●●●●●●●●●●●●●●●●●●●●●●●●●●●●●●●●●●●●●●●●●●●●●●●●●●●●●●●●●●●●●●●●●●●●●●●●●●●●●●●●●●●●●●●●●●●●●●●●●●●●●●●●●●●●●●●●●●●●●●●●●●●●●●●● Quand la page de réglage on/off des effets est affichée, vous pouvez utiliser les boutons [PTN SET], [PTN/SONG] et [RPS SET] de la section DISPLAY pour commuter on/off reverb, delay et multi-effet

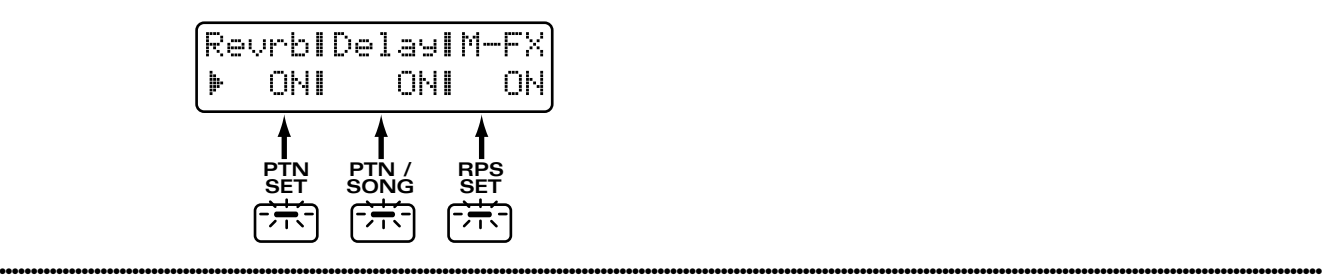

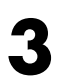

**3 Quand vous avez fini de faire les réglages on/off, pressez [EXIT] pour quitter cet écran.**

# **Emploi de "reverb" pour apporter de la profondeur au son**

L'emploi de reverb ajoutera de la réverbération et donnera plus de profondeur au son.

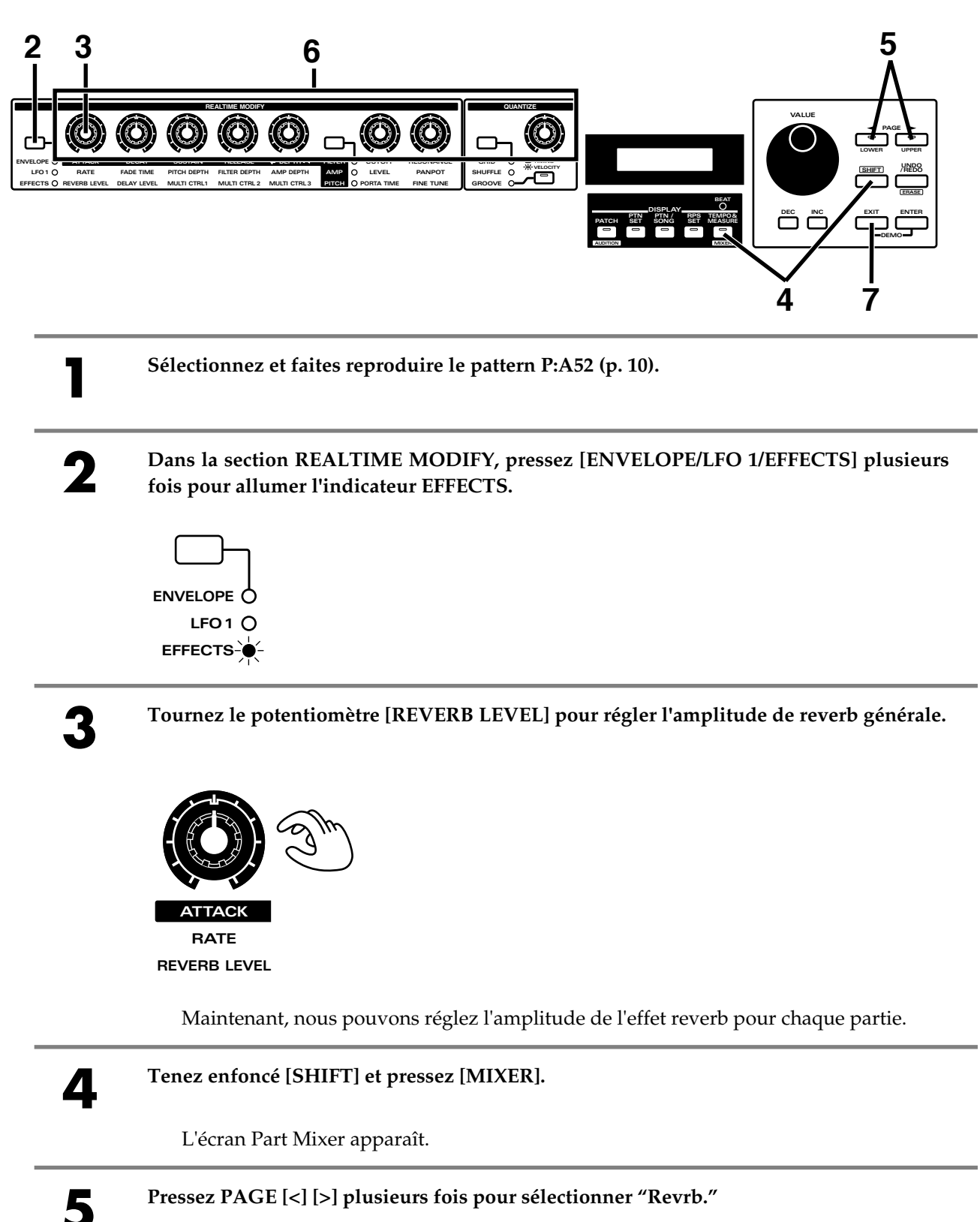

**6 Utilisez les huit boutons de la section REALTIME MODIFYet la section QUANTIZE**<br>
nour célectionner le niveau de reverb nour chaque partie **pour sélectionner le niveau de reverb pour chaque partie.**

> Le réglage actuel de reverb pour chaque partie est indiqué graphiquement dans l'afficheur.

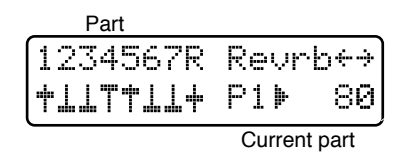

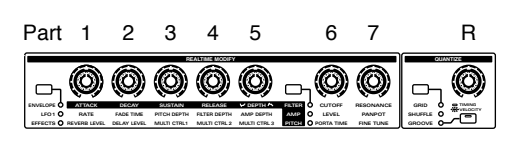

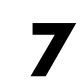

**7 Pressez [EXIT] pour quitter l'écran Part Mixer.**

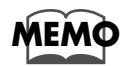

**Pour en savoir plus sur les réglages de reverb...** ☞ "Ajout de réverbération au son (Reverb)" (Mode d'emploi, p. 102)

# **Emploi de "Delay" pour ajouter un effet d'écho**

En utilisant Delay, vous pouvez créer un effet d'écho répétitif.

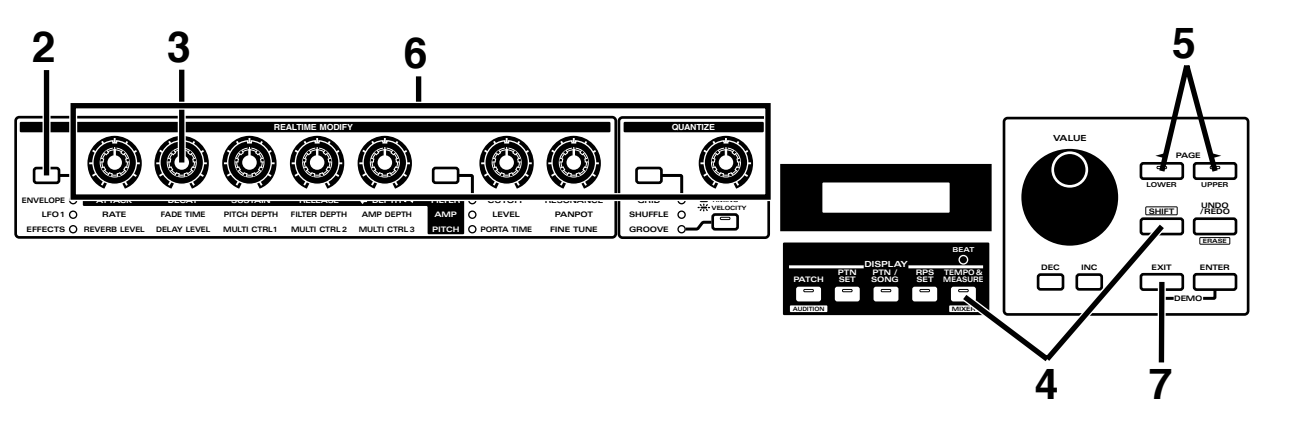

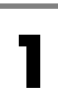

**1 Sélectionnez et faites reproduire le pattern P:D61 (p. 10).**

**2 Dans la section REALTIME MODIFY, pressez [ENVELOPE/LFO 1/EFFECTS] plusieurs fois pour allumer l'indicateur EFFECTS.**

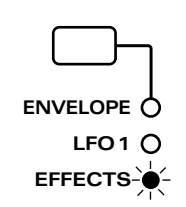

**3 Tournez le potentiomètre [DELAY LEVEL] pour régler l'amplitude de delay général.**

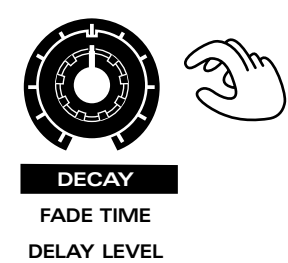

Maintenant, nous pouvons réglez l'amplitude de l'effet delay pour chaque partie.

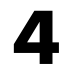

**4 Tenez enfoncé [SHIFT] et pressez [MIXER].**

L'écran Part Mixer apparaît.

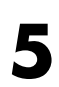

**5 Pressez PAGE [<] [>] plusieurs fois pour sélectionner "Delay."**

**6 Utilisez les huit boutons de la section REALTIME MODIFYet la section QUANTIZE**<br> **6 outomain de process** de delay pour chaque partie. **pour sélectionner le niveau de delay pour chaque partie.**

> Le réglage actuel de delay pour chaque partie est indiqué graphiquement dans l'afficheur.

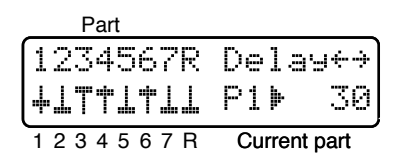

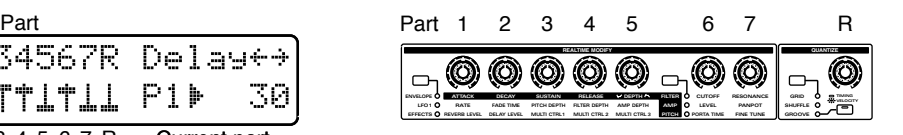

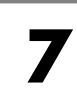

**7 Pressez [EXIT] pour quitter l'écran Part Mixer.**

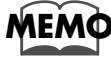

**Pour en savoir plus sur les réglages de delay ... <sup>■</sup> "Ajout d'un echo au son (Delay)" (Mode d'emploi, p. 103)** 

# **Emploi du multi-effet pour appliquer différents types d'effet**

Le multi-effet est un processeur d'effets qui peut servir à appliquer une grande variété d'effet selon le type sélectionné.

Dans l'exemple suivant, nous sélectionnerons l'effet "Distortion" et allons créer un son avec distorsion.

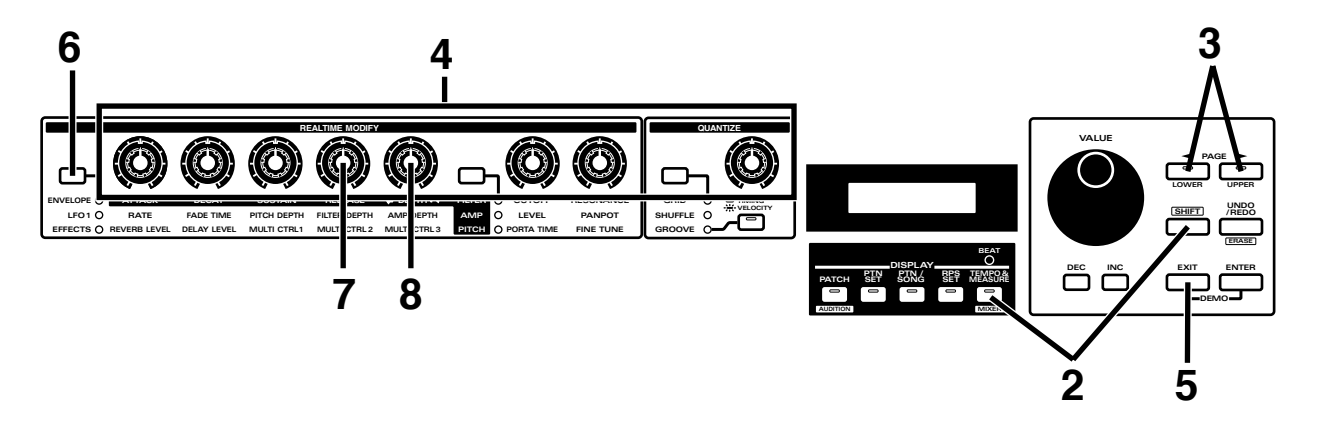

**1 Sélectionnez et faites reproduire le pattern P:B32 (p. 10).**

Immédiatement après cette sélection, de la distorsion s'appliquera uniquement à la partie 2.

#### **2 Tenez enfoncé [SHIFT] et pressez [MIXER].**

L'écran Part Mixer apparaît.

**3 Pressez PAGE [<] [>] plusieurs fois pour sélectionner "M-FX."**

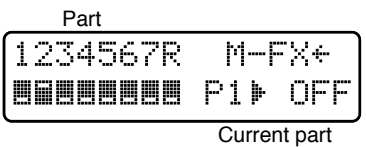

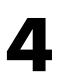

#### **4 Utilisez les huit boutons de la section REALTIME MODIFYet la section QUANTIZE pour commuter on ou off le multi-effet pour chaque partie**

L'effet s'entendra aisément si vous coupez les parties non nécessaires ou si vous appliquez le multi-effet à différentes parties, une à la fois.

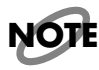

*Si le multi-effet est sur on pour une partie et que le potentiomètre [MULTI CTRL 3] est tourné à fond vers la gauche, le son de la partie ne sera pas entendu.*

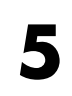

**5 Pressez [EXIT] pour quitter l'écran Part Mixer.**

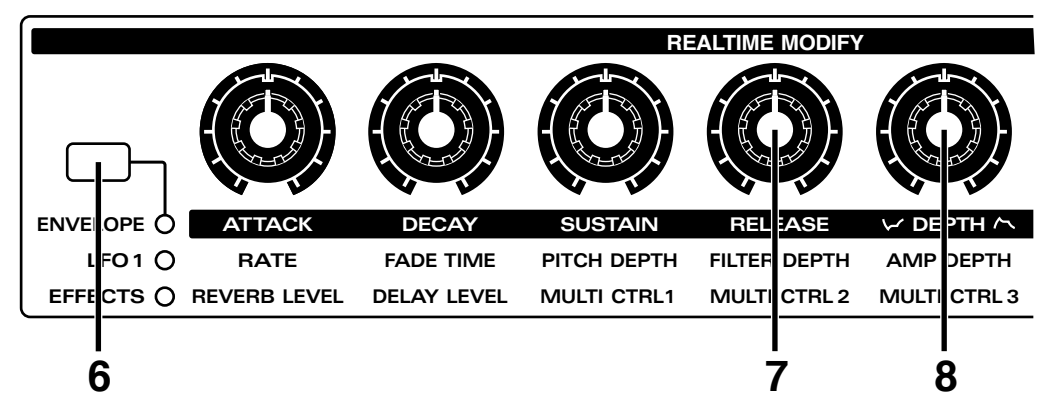

Maintenant, réglons la qualité tonale du son avec distorsion.

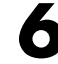

**6 Dans la section REALTIME MODIFY, pressez [ENVELOPE/LFO 1/EFFECTS] plusieurs**<br>fois pour allumer l'indicateur EFFECTS **fois pour allumer l'indicateur EFFECTS.**

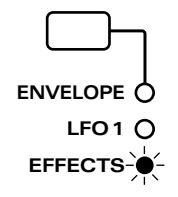

**7 Tournez le potentiomètre [MULTI CTRL 2] pour changer la qualité tonale du son avec distorsion.**

**8 Tournez le potentiomètre [MULTI CTRL 3] pour régler le volume du son avec distorsion pour toutes les parties.**

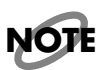

*Si vous tournez le potentiomètre [MULTI CTRL 3] à fond vers la gauche, vous n'entendrez* **NOTE** *aucun son venant des parties pour lequelles le multi-effet est activé.*

# **Sélection du type de multi-effet**

Il y a trente-quatre types de multi-effets et il est très facile de passer de l'un à l'autre.

**1 Dans la section REALTIME MODIFY, pressez [ENVELOPE/LFO 1/EFFECTS] plusieurs fois pour allumer l'indicateur EFFECTS.**

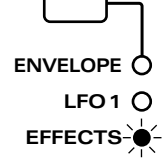

#### **2 Tenez enfoncé [ENVELOPE/LFO 1/EFFECTS], et utilisez [INC] [DEC] ou la molette [VALUE] pour sélectionner le type.**

Tant que vous maintenez enfoncé [ENVELOPE/LFO 1/EFFECTS], l'affichage indiquera le type actuellement sélectionné.

Sélectionnez différents types et écouter comment ils sonnent.

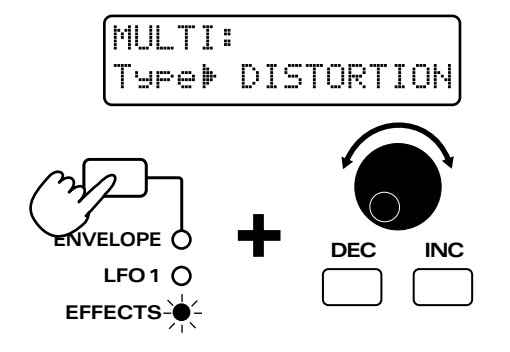

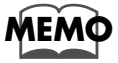

**Pour en savoir plus sur les réglages d'EFX ...**<br> **<sup>■</sup> "Application de différents effets au son (Multi-effet)" (Mode d'emploi, p. 106)** 

Le JX-305 vous permet d'aisément faire jouer un arpège (accord brisé) en tenant simplement enfoncé des notes constitutives d'un accord.

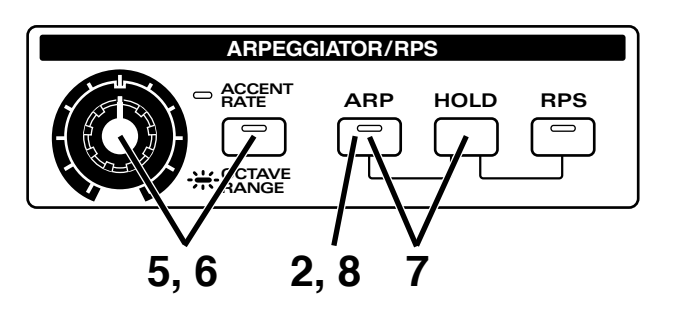

**1 Utilisez [PART SELECT] et PART [1] pour sélectionner la partie 1 et sélectionnez le patch P:A31 (p. 18).**

Jouez sur le clavier et vous entendrez le patch sélectionné.

### **2 En section ARPEGGIATOR/RPS, pressez [ARP].**

L'indicateur s'allumera et l'arpégiateur sera activé.

**3 Sélectionnez le style de jeu de l'arpège. Tenez enfoncé [ARP], et utilisez [INC] [DEC] ou la molette [VALUE] pour sélectionner le style "CLAVI CHORD".**

En gardant pressé [ARP], l'écran vous affichera le style actuellement sélectionné.

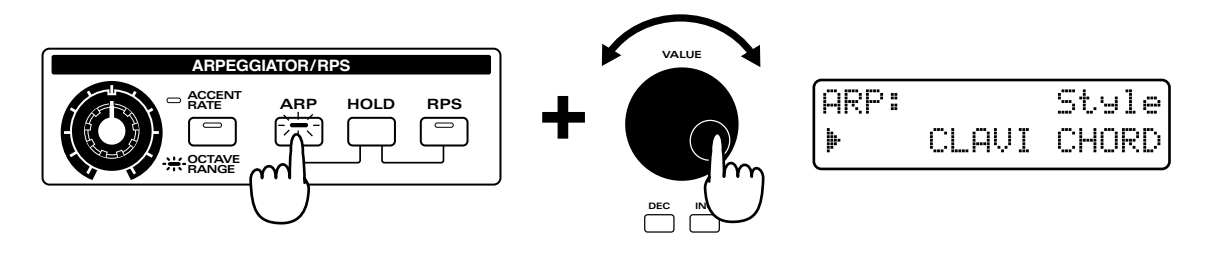

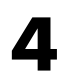

**4 Jouez un accord sur le clavier. Essayez de jouer un accord tel que celui représenté cidessous.**

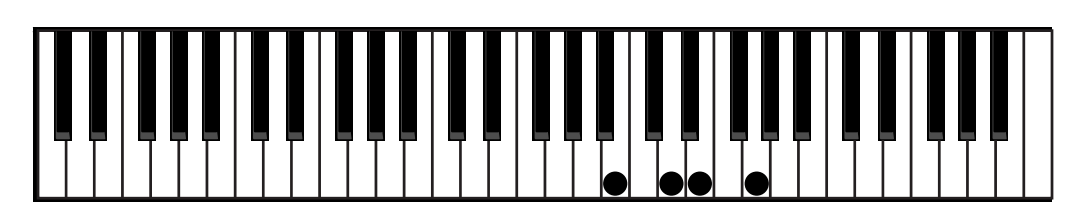

L'accord joué sera arpégié. Essayez de jouer différents accords et écoutez les résultats. Vous pouvez faire également reproduire un pattern tout en jouant des arpèges. Une variété des différents styles d'arpèges est disponible, et vous pouvez en changer même pendant que vous continuez à jouer.

**5 Quand l'indicateur [ACCENT RATE/OCTAVE RANGE] est éteint, vous pouvez tourner le potentiomètre [ACCENT RATE] pour ajuster l'accentuation des arpèges produits. Tournez le potentiomètre comme indiqué dans le schéma.**

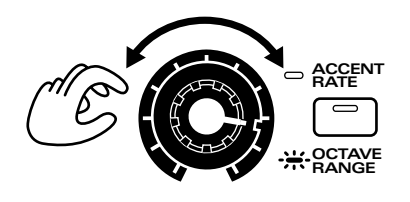

**6 Pour changer la tessiture de jeu de l'arpège, pressez [ACCENT RATE/OCTAVE RANGE] pour allumer son indicateur et tournez le potentiomètre [OCTAVE RANGE]. Tournez le potentiomètre comme indiqué dans le schéma.**

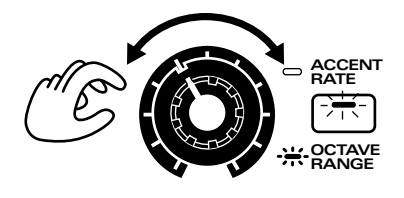

**7 Tenez enfoncé [HOLD] et pressez [ARP]. L'indicateur [ARP] commence à clignoter et l'arpège continue à jouer même après que vous ayez relâché les touches du clavier (fonction de maintien ou Hold).**

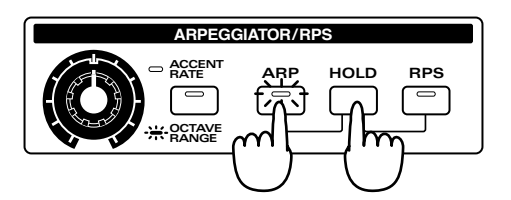

Pour stopper la reproduction de l'arpège maintenu par la fonction Hold, tenez enfoncé à nouveau [HOLD] et pressez [ARP]. L'indicateur passe du clignotement au statut allumé.

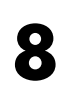

**8 Pour désactiver l'arpégiateur, pressez [ARP]. L'indicateur s'éteint.**

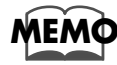

**Pour en savoir plus sur les réglages d'arpégiateur ...**<br> **<sup>■</sup> "Jeu d'accords pour produire des arpèges (Arpégiateur)" (Mode d'emploi, p. 24)** 

Ordinairement, lorsque vous pressez une touche, vous obtenez la note correspondante à cette touche. Avec la fonction RPS (Realtime Phrase Sequence ou séquence de phrase en temps réel), toutefois, vous pouvez faire reproduire toute une variété de phrases en pressant les touches du clavier. Comme différentes phrases peuvent être reproduites par chaque touche, vous pouvez vous en servir pour créer des transitions durant une interprétation en direct – ou pour combiner les multiples phrases pour créer un pattern. Sur le JX-305, vous pouvez assigner une phrase à chacune des 16 touches, comme indiqué dans l'illustration suivante.

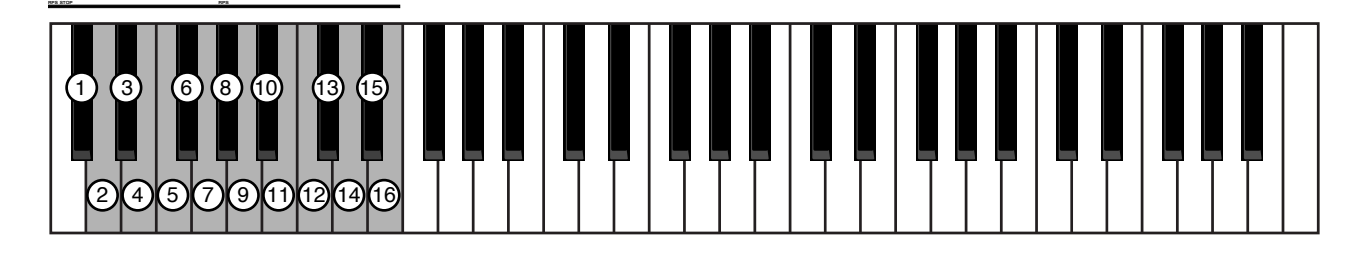

# **Reproduction d'une phrase**

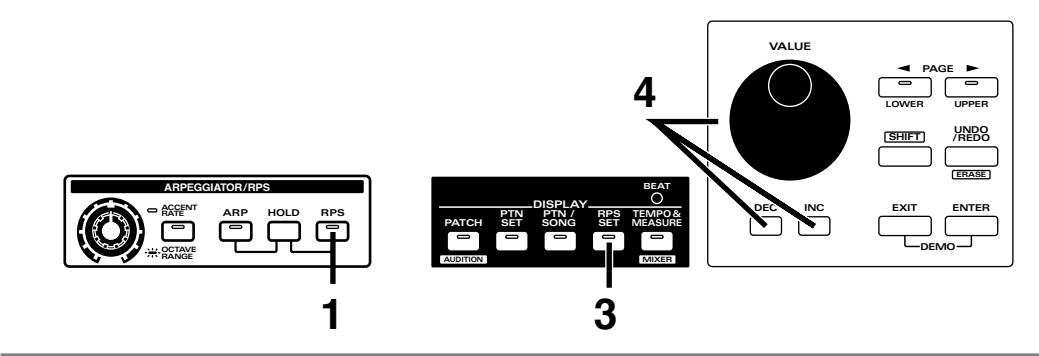

**1 Pressez [RPS] dans la section ARPEGGIATOR/RPS].**

L'indicateur s'allumera et la fonction RPS sera utilisée.

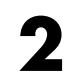

**2 Pressez les différentes touches sur le clavier pour faire reproduire les phrases qui leur sont assignées.**

> Jusqu'à 8 phrases peuvent être reproduites simultanément. Avec les réglages d'usine, les phrases RPS sont assignées aux touches du clavier comme suit.

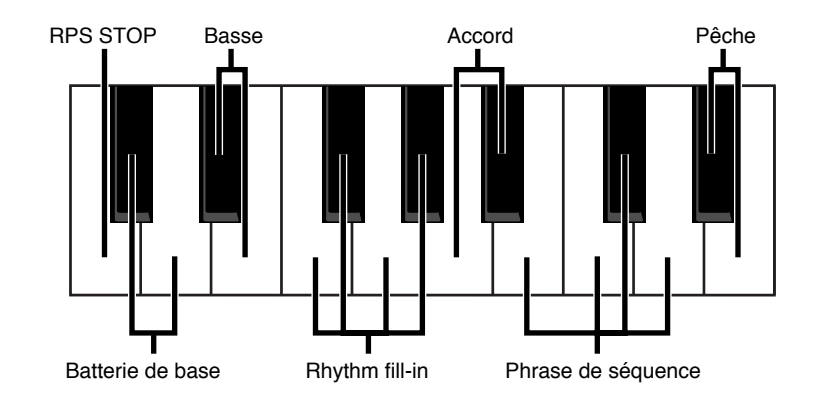
Même si un pattern est reproduit, vous pouvez utiliser la fonction RPS pour faire reproduire des phrases. Pour que la fonction RPS sintègre correctement dans la reproduction du pattern, c'est une bonne idée que de couper la partie batterie lorsque vous faites reproduire une phrase RPS de batterie, et de couper la partie 2 lorsque vous faites reproduire une phrase RPS de basse

16 phrases RPS constituent un ensemble, et vous pouvez faire reproduire d'autres phrase en sélectionnant un autre ensemble.

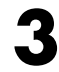

#### **3 Pressez [RPS SET] en section DISPLAY.**

L'indicateur s'allumera et l'afficheur vous indiquera la banque, le numéro et le nom du RPS actuellement sélectionné.

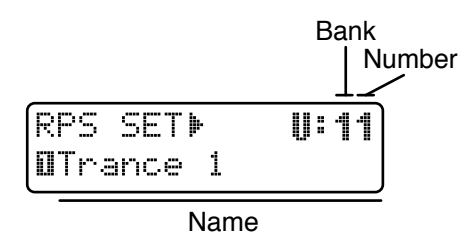

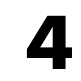

**4 Utilisez [INC] [DEC] ou la molette [VALUE] pour sélectionner la banque et le numéro.**

Vous pouvez aussi utiliser BANK et NUMBER [1]–[8] pour sélectionner un ensemble RPS.

**NOTE**

*Un bref intervalle est nécessaire pour que le RPS set change. Aussi, si vous changez de RPS set durant la reproduction d'un pattern, le pattern peut être ralenti ou accéléré, aussi est-il préférable de changer le RPS set quand il n'y a pas de reproduction de pattern en cours.*

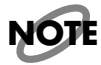

*Les RPS sets sont organisés par genre. Le RPS sera reproduit à un tempo optimal si le pattern sélectionné est du même genre. Par exemple, lorsque vous utilisez un RPS Drum'n'Bass (basse et batterie), ou lorsque vous utilisez un RPS Hip Hop, vous devrez sélectionner un pattern Hip Hop. C'est aussi pratique lorsque vous utilisez le RPS conjointement à un pattern.*

# **Reproduction continue d'une phrase (maintien de RPS ou RPS Hold)**

Normalement, la phrase s'arrête lorsque vous relâchez la touche. Toutefois, en utilisant la fonction Hold, vous pouvez faire se maintenir le jeu de la phrase même après relâchement de la touche.

Pour cela, continuez après l'étape 4 de la procédure précédente :

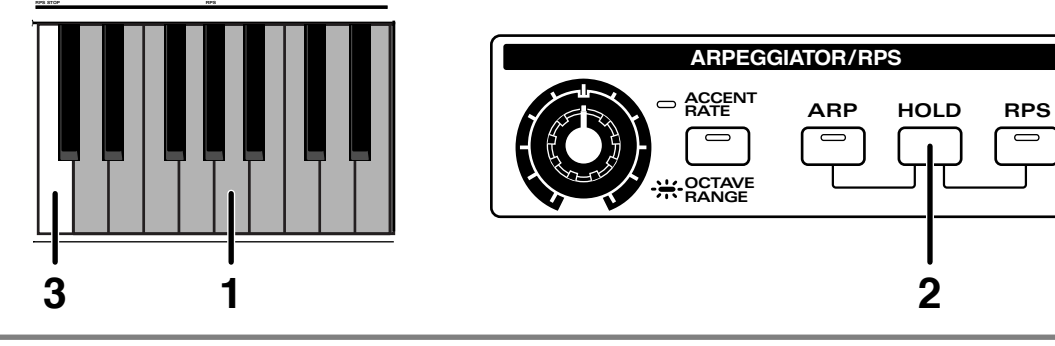

**1 Pressez la touche correspondante à la phrase désirée.**

**2 En gardant la touche enfoncée, pressez [HOLD].**

Cette phrase continuera d'être reproduite même après que vous ayez relâché la touche. Si vous relâchez [HOLD], puis pressez et relâchez d'autres notes, leurs phrases ne seront pas maintenues.

**3 Si vous stoppez la reproduction de la phrase, pressez la touche située à l'extrême gauche du clavier (RPS STOP).**

●●●●●●●●●●●●●●●●●●●●●●●●●●●●●●●●●●●●●●●●●●●●●●●●●●●●●●●●●●●●●●●●●●●●●●●●●●●●●●●●●●●●●●●●●●●●●●●●●●●●●●●●●●●●●●●●●●●●●●●●●●●●●●●●●●●●●●●●●●●●●●●●●●●●●●●●●●●●●●●●●●●●●●●●●●●●●●●●●●●●●●●●●●●●●●●●●●●●●●●●●●●●●●●●●

Quand vous tenez enfoncé [HOLD] et pressez [RPS], l'indicateur commence à clignoter et la phrase continue sa reproduction même après que vous ayez relâché la touche. Les phrases des touches qui sont pressées tant que l'indicateur clignote seront successivement superposées.

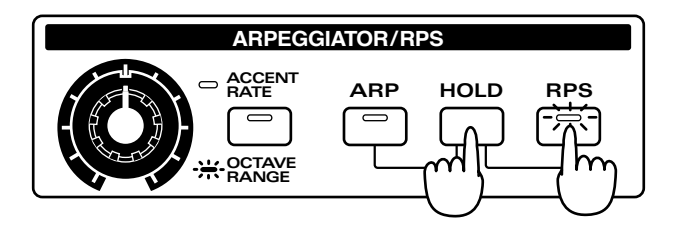

Pour désactiver la fonction de maintien, tenez enfoncé [HOLD] et pressez [RPS] une fois encore. L'indicateur passera du clignotement au statut allumé, et la reproduction de toutes les phrases s'arrêtera.

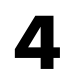

#### **4 Pour désactiver la fonction RPS, pressez [RPS] une fois encore pour éteindre son indicateur.**

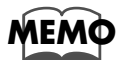

**Pour en savoir plus sur les réglages RPS... <sup>■</sup> "Reproduction de phrase par une touche (RPS)" (Mode d'emploi, p. 48)** 

●●●●●●●●●●●●●●●●●●●●●●●●●●●●●●●●●●●●●●●●●●●●●●●●●●●●●●●●●●●●●●●●●●●●●●●●●●●●●●●●●●●●●●●●●●●●●●●●●●●●●●●●●●●●●●●●●●●●●●●●●●●●●●●●●●●●●●●●●●●●●●●●●●●●●●●●●●●●●●●●●●●●●●●●●●●●●●●●●●●●●●●●●●●●●●●●●●●●●●●●●●●●●●●●●

Normalement, déplacer le levier pitch bend fait changer la hauteur et déplacer le levier modulation fait changer le son. La fonction Turntable (platine tourne-disque) est une fonction qui vous permet de modifier la reproduction d'un pattern en déplaçant le levier pitch bend ou le levier modulation. Déplacer le levier modulation coupera immédiatement toutes les parties. Déplacer le levier de pitch bend modifiera simultanément à la fois le tempo et la hauteur et appliquera un effet similaire à celui obtenu en changeant la hauteur sur une platine tourne disque.

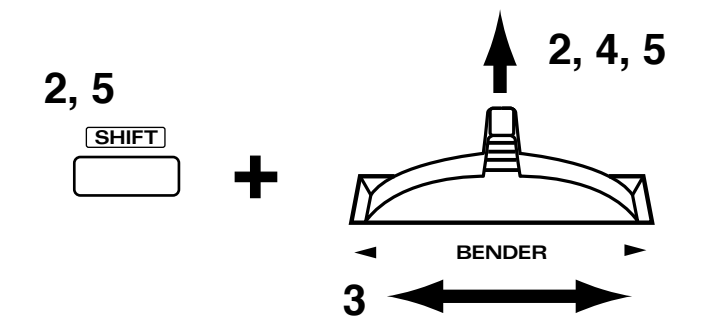

**1 Sélectionnez et faites reproduire le pattern P:A46 (p. 10).**

#### **2 Tenez enfoncé [SHIFT] et déplacez le levier de modulation loin de vous.**

L'écran suivant apparaîtra. A présent, vous pouvez utiliser le levier pitch bend pour appliquer la fonction Turntable.

```
BENDER ASSIGN
&» Turntable
               46
```
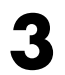

#### **3 Déplacer le levier pitch bend de la gauche vers la droite.**

Le tempo et la hauteur de toutes les parties changeront simultanément. Quand le levier de pitch bend est déplacé vers la gauche, le tempo et la hauteur chutent ensemble. Quand le levier de pitch bend est déplacé vers la droite, le tempo et la hauteur montent ensemble. Quand le levier revient en position d'origine, le tempo et la hauteur retournent à leurs valeurs initiales.

## **4 Eloignez le levier de modulation de vous.**

Quand le levier de modulation est éloigné de vous, toutes les parties sont coupées. Quand le levier de modulation revient à sa position d'origine, le statut préalablement choisi pour les coupures des différentes parties réapparaît.

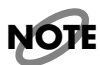

*Le jeu au clavier (y compris les arpèges) et la reproduction RPS ne sont pas affectés (coupés).*

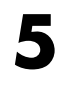

#### **5 Pour désactiver la fonction Turntable, tenez enfoncé [SHIFT] une fois encore et éloignez de vous le levier de modulation.**

L'écran suivant apparaîtra et le levier pitch bend comme le levier de modulation retourneront à leur fonctionnement normal.

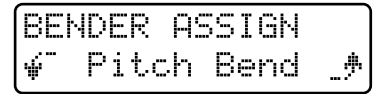

# **Jeu de deux sons sur le clavier**

Avec le JX-305, vous pouvez superposer deux sons différents ou jouer un son en main gauche et d'un autre en main droite. Cette fonction est appelée mode de clavier ou "Key Mode".

# **Superposition de deux sons sur le clavier (Dual)**

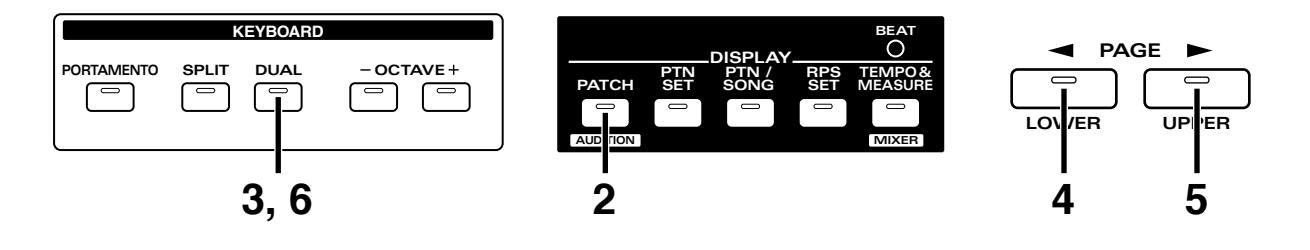

**1 Utilisez [PART SELECT] et PART [1] pour sélectionner la partie 1 (p. 18).**

**2 Dans la section DISPLAY, pressez [PATCH].**

L'indicateur s'allumera.

#### **3 Dans la section KEYBOARD, pressez [DUAL].**

L'indicateur s'allumera.

Quand Dual est sélectionné, l'écran suivant apparaît. La partie représentée à la droite de la ligne supérieure est la partie supérieure ou "upper" ou encore "main droite" tandis que la partie à gauche de la ligne supérieure est appelée partie inférieure ou "lower" ou encore partie "main gauche"

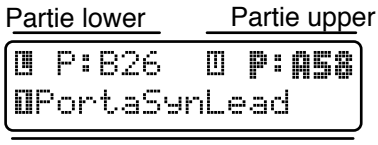

Nom du patch

Quand vous jouez sur le clavier, le patch de la partie lower et le patch de la partie upper jouent simultanément.

Ensuite, vous pouvez essayer de changer le patch de chacune de ces parties.

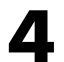

# **4 Pressez [LOWER].**

L'indicateur s'allumera et le groupe, la banque et le numéro du patch de la partie lower s'afficheront en caractères gras. Vous pouvez sélectionner le patch de la partie lower (p.18). La ligne inférieure de l'afficheur vous donnera le nom du patch actuellement sélectionné pour la partie lower.

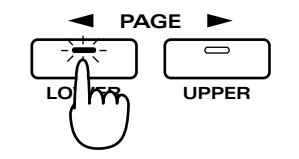

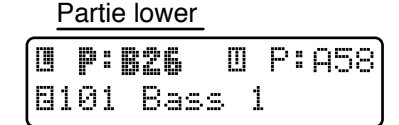

Nom du patch de la partie lower

# **5 Pressez [UPPER].**

L'indicateur s'allumera et le groupe, la banque et le numéro du patch de la partie upper s'afficheront en caractères gras. Vous pouvez sélectionner le patch de la partie upper (p.18). La ligne inférieure de l'afficheur vous donnera le nom du patch actuellement sélectionné pour la partie upper.

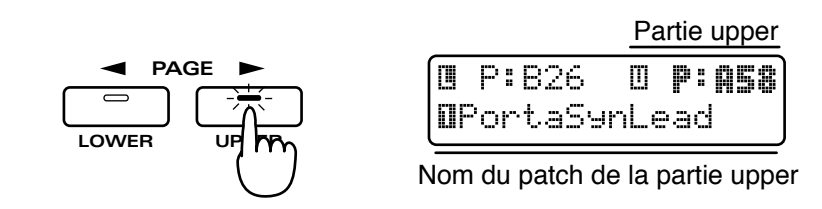

**6 Pour retourner au mode de jeu normal (Single ou jeu d'un seul son), pressez [DUAL]**<br>
une fois encore pour éteindre son indicateur **une fois encore pour éteindre son indicateur.**

# **Jeu de deux sons différents en main gauche et main droite (Split)**

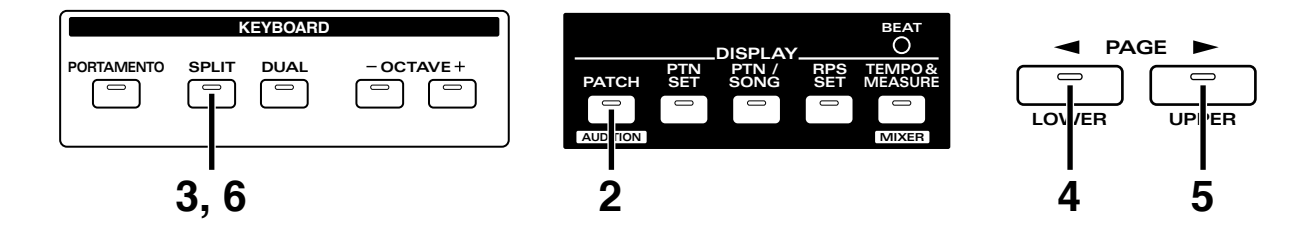

**1 Utilisez [PART SELECT] et PART [1] pour sélectionner la partie 1 (p. 18).**

**2 En section DISPLAY, pressez [PATCH].**

L'indicateur s'allumera.

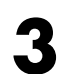

**3 En section KEYBOARD, pressez [SPLIT].**

L'indicateur s'allumera.

Quand Split est sélectionné, l'écran suivant apparaît. La partie représentée à la droite de la ligne supérieure est la partie supérieure ou "upper" ou encore "main droite" tandis que la partie à gauche de la ligne supérieure est appelée partie inférieure ou "lower" ou encore partie "main gauche"

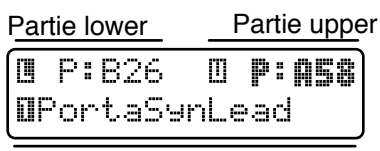

Nom du patch

Quand vous jouez des notes à gauche du point de division (point de split), le patch sélectionné pour la partie inférieure est produit. Quand vous jouez des notes à droite du point de split (y compris ce point), le patch sélectionné pour la partie upper est produit.

Dans l'illustration suivant, le point de split est réglé en do4 (C4).

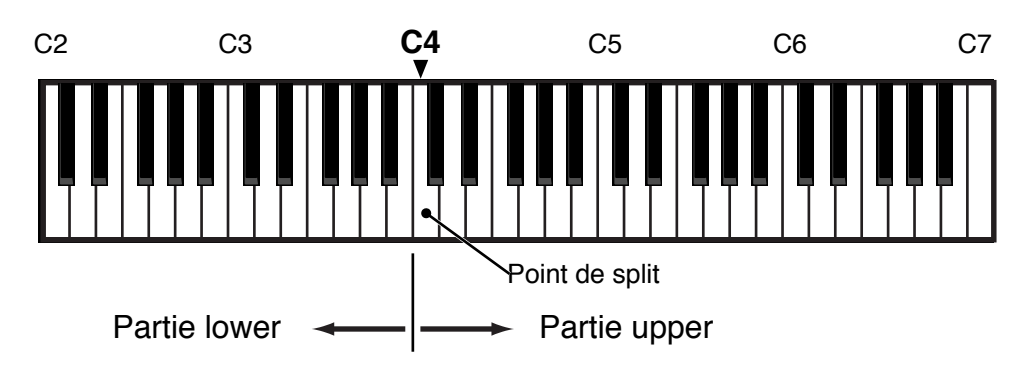

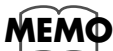

**Le point de split peut être changé.**

☞ "Changement du point de split" (Mode d'emploi, p. 20)

A pésent, essayez de changer le patch pour chacune de ces parties.

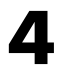

## **4 Pressez [LOWER].**

L'indicateur s'allumera et le groupe, la banque et le numéro du patch de la partie lower s'afficheront en caractères gras. Vous pouvez sélectionner le patch de la partie lower (p.18). La ligne inférieure de l'afficheur vous donnera le nom du patch actuellement sélectionné pour la partie lower.

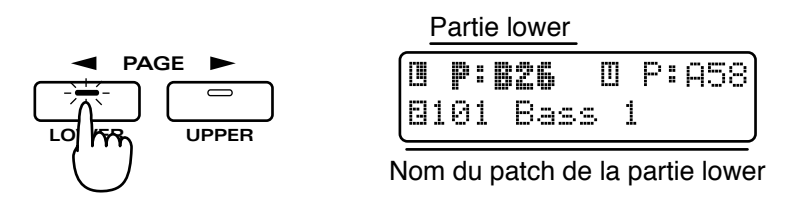

# **5 Pressez [UPPER].**

L'indicateur s'allumera et le groupe, la banque et le numéro du patch de la partie upper s'afficheront en caractères gras. Vous pouvez sélectionner le patch de la partie upper (p.18). La ligne inférieure de l'afficheur vous donnera le nom du patch actuellement sélectionné pour la partie upper.

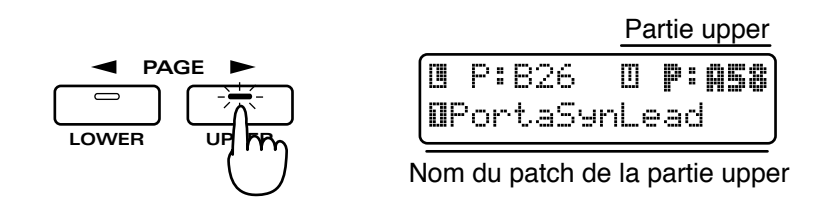

**6 Pour retourner au mode de jeu normal (Single ou jeu d'un seul son), pressez [SPLIT] une fois encore pour éteindre son indicateur.**

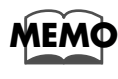

La partie qui sera utilisée comme partie upper/partie lower peut être changée.<br> **■** "Sélection de la partie upper/partie lower" (Mode d'emploi, p. 20)

Le JX-305 offre les trois méthodes suivantes pour enregistrer un pattern.

Enregistrement de ce que vous jouez : Enregistrement en temps réel Enregistrement d'une note à la fois en séquence : Enregistrement pas à pas 1 Enregistrement d'une note de la gamme à la fois : Enregistrement pas à pas 2

Partie 2 (Basse) Partie 3 (accord Partie 4 (ligne principale) Partie 5 (Arpège) Partie rythmique (batterie) Tambourin Charleston fermée Charleston ouverte Grosse caisse Caisse claire

Essayez de créer le pattern simple illustré dans l'exemple musical suivant.

En général, les parties instrumentales sont enregistrées dans cet ordre : batterie ➜ basse ➜ accompagnement ➜ ligne principale ou solo. Quand cet ordre est utilisé, vous pouvez écouter le couple basse-batterie tout en enregistrant l'accompagnement et la mélodie, ce qui facilite la mise en place et le respect de la mesure. Pour cet exemple, nous enregistrerons chaque partie dans l'ordre suivant :

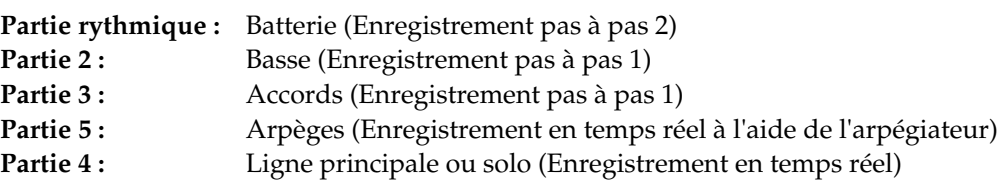

Nous laisserons la partie 1 vide pour qu'elle puisse être jouée manuellement en direct.

# **Avant de commencer à enregistrer**

Quand vous enregistrez ou éditez, vos procédures sont faites vis à vis des données du pattern temporaire (TMP), c'est-à-dire les données qui ont été copiées dans une zone où les données ne sont stockées que de façon temporaire et peuvent y être librement éditées.

Pour créer un nouveau pattern sans base de départ, sélectionnez TMP et commencez l'enregistrement. Si quelque chose a déjà été enregistré en TMP, utilisez la procédure suivante pour ramener TMP à un statut sans aucune donnée muiscale, c'est-à-dire celui d'un pattern vide.

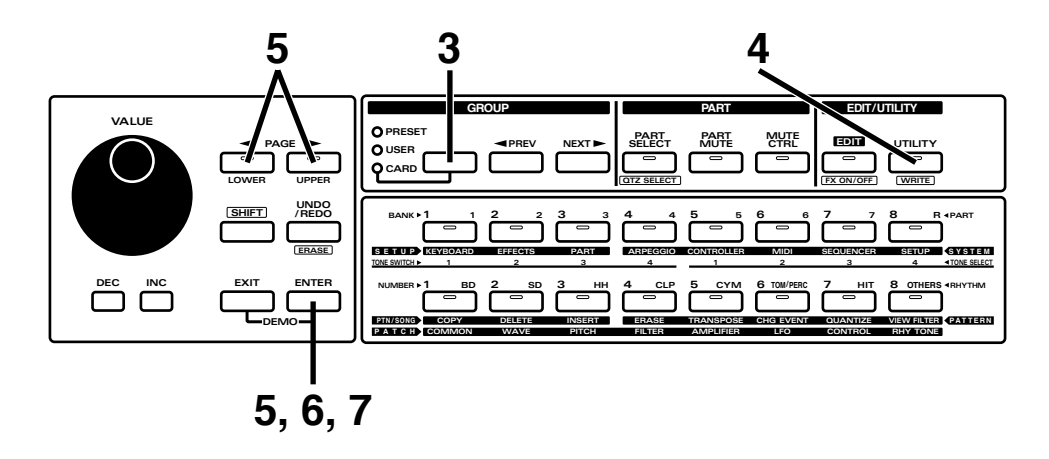

**1 Assurez-vous que l'indicateur [MODE] de la section SEQUENCER est éteint.**

S'il est allumé, pressez [MODE] pour éteindre son indicateur.

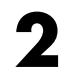

**2 Pressez [PTN/SONG] en section DISPLAY.**

**3 En section GROUP, pressez [PRESET/USER/CARD] plusieurs fois pour éteindre tous les indicateurs et sélectionnez TMP (le pattern temporaire).**

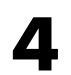

# **4 Pressez [UTILITY].**

L'indicateur s'allumera et l'écran Utility apparaîtra.

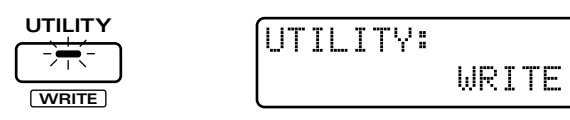

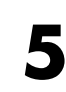

**5 Pressez PAGE [<] [>] plusieurs fois pour sélectionner "INITIALIZE" et pressez [ENTER].**

÷

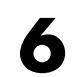

**6 Sélectionnez "PATTERN" et pressez [ENTER].**

L'écran d'exécution apparaîtra. Pour annuler la procédure sans exécuter, pressez [EXIT].

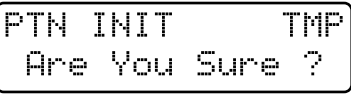

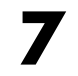

#### **7 Pressez [ENTER] une fois encore.**

La procédure d'initialisation de pattern sera exécutée et l'écran normal réapparaîtra. Le pattern a été initialisé.

# **Enregistrement de la batterie**

D'abord, utilisez l'enregistrement en pas à pas 2 pour enregistrer la batterie de la partie rythmique.

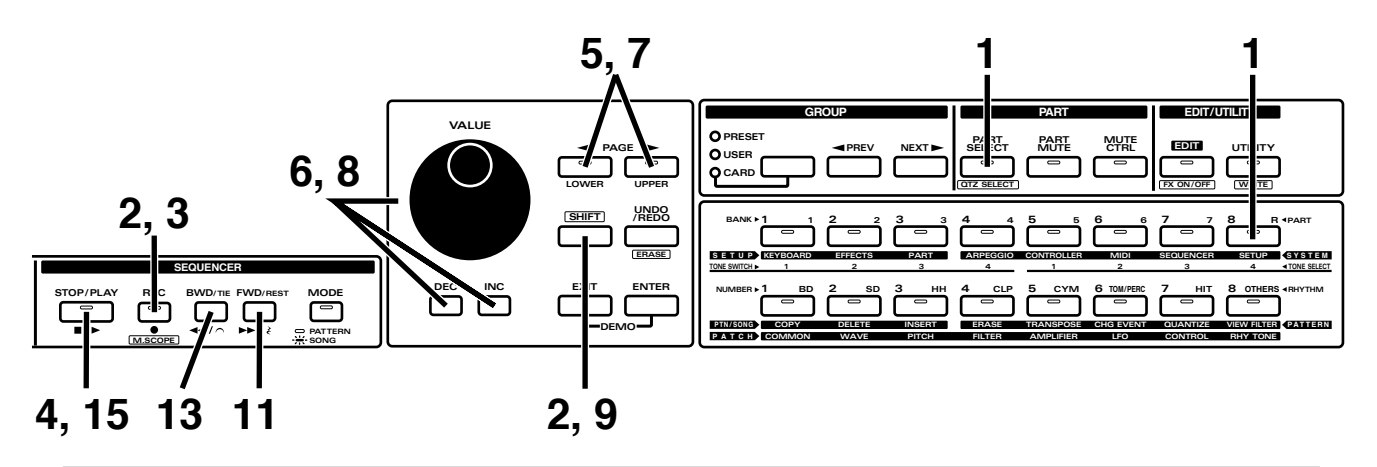

# **1 Utilisez [PART SELECT] et PART [R] pour sélectionner la partie rythmique et sélectionnez le kit rythmique que vous désirez utiliser pour faire jouer la batterie.**

Pressez [PATCH] pour accéder à la page de sélection de patch (Patch Select) et sélectionnez P:A15 "Techno 1" (p. 20). Après avoir sélectionné un kit rythmique, pressez [PTN/SONG] pour retourner à la page de sélection de pattern (Pattern Select).

## **2 Tenez enfoncé [SHIFT] et pressez le bouton [M.SCOPE] en section SEQUENCER pour accéder à l'écran Microscope.**

Pour des détails sur Microscope, référez-vous à "Edition de données muiscales individuelles (Microscope Edit)" (Mode d'emploi, p. 146).

## **3 Pressez [REC].**

L'indicateur commencera à clignoter et vous serez en mode d'attente d'enregistrement. Lorsque vous créez un pattern sans base de départ, vous devez spécifier le format et le nombre des mesures du pattern que vous désirez enregistrer. Pour cet exemple, nous utiliserons les réglages par défaut afin de créer en mesure et en quatre mesures au format 4/4.

## **4 Pressez [STOP/PLAY] pour commencer l'enregistrement.**

Avant de programmer les notes, vous devrez spécifier la valeur de la note ainsi que sa dynamique.

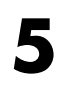

**5 Utilisez PAGE [<] [>] pour accéder à l'écran dans lequel vous pourrez spécifier la valeur de la note.**

Valeur de note

ScaleÞ*F*  $1$ ł 1.2 **QOOOQOOOQOOOQOOO** 

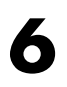

**6 Utilisez [INC] [DEC] ou la molette [VALUE] pour sélectionner la valeur de note.**

Dans cet exemple, sélectionnez "double croche" (16th).

**7 Utilisez PAGE [<] [>] pour accéder à l'écran dans lequel vous pourrez spécifier la dynamique de la note.**

Dynamique de la note

```
Vel⊫ 127∥
          1 -1.20000000000000000
```
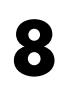

**8 Utilisez [INC] [DEC] ou la molette [VALUE] pour spécifier la dynamique de la note..**

Dans cet exemple, sélectionnez "112."

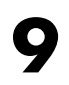

## **9 Tenez enfoncé [SHIFT] et pressez une touche du clavier pour sélectionner l'instrument rythmique que vous désirez programmer.**

D'abord, sélectionnez le son de grosse caisse. Pour cet exemple, essayons de sélectionner "TR909 Kick 4."

Réglez Octave Shift sur "0" (p.19). Puis tenez enfoncé [SHIFT] et pressez la touche do3 (C3) pour déclencher le son "TR909 Kick 4". "TR909 Kick 4" est maintenant sélectionné.

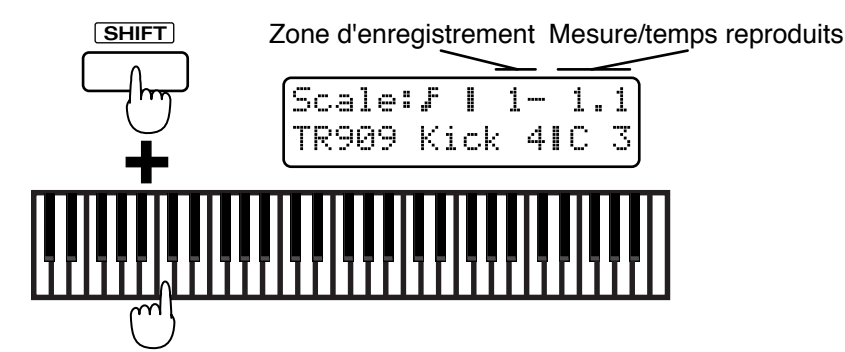

Maintenant, déterminons le tempo auquel le son sera entendu.

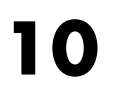

## **10 Pressez les notes aux emplacements indiqués dans le schéma suivant.**

La ligne inférieure de l'affichera montrera un symbole "●" à l'emplacement que vous programmerez.

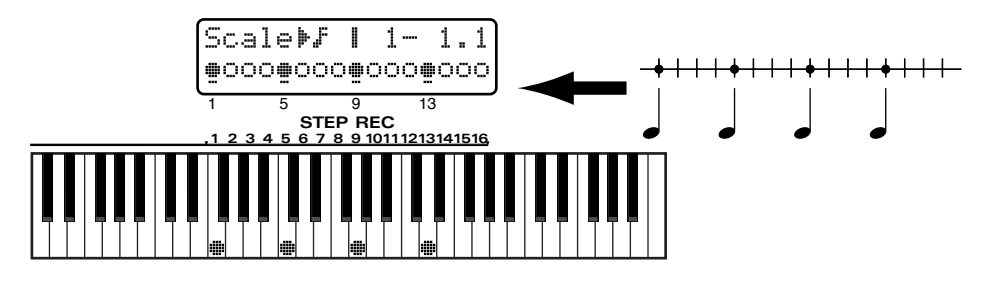

La grosse caisse a maintenant été programmée pour la première mesure. La note que vous preogrammerez sera joué en boucle.

**11 Pressez [FWD] pour faire avancer l'aire de programmation à la mesure 2.**

**12 A l'aide de la même procédure que celle décrite à l'étape 10, programmez la grosse caisse pour les mesures 2-4. L'emplacement des notes sera le même qu'en mesure 1.**

**13 Lorsque vous avez fini la programmation, pressez [BWD] plusieurs fois pour ramener l'aire de programmation à la mesure 1.**

**14 A** l'aide de la même procédure qu'aux étapes 9-13, programmez les instruments<br>
rythmiques restants dans cet ordre : charleston fermée → charleston ouverte → **tambourin** ➝ **caisse claire (Snare drum).**

> Sélectionnez chaque instrument rythmique comme suit. Les emplacements de programmation des notes pour chaque instrument rythmique sont donnés ci-après.

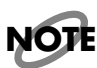

*Réglez Octave Shift sur "0."*

## **Charleston fermée "TR909 CHH 1"**

Tenez enfoncé [SHIFT] pendant que vous jouez la touche fa#3 (F#3). Réglez la dynamique de note sur "112".

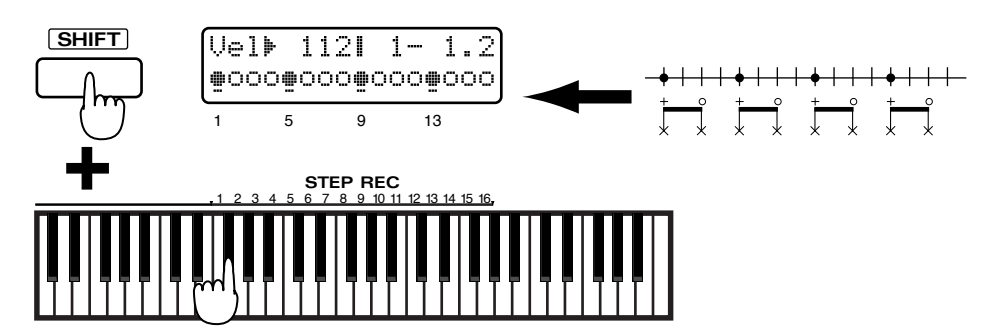

--------------------

# **Charleston ouverte "TR909 OHH 3"**

Tenez enfoncé [SHIFT] pendant que vous jouez la touche la#3 (A#3). Réglez la dynamique de note sur "112".

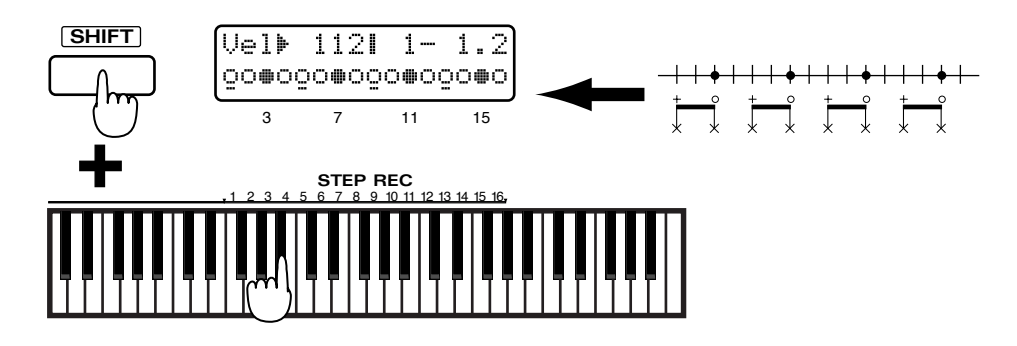

# **Tambourin "Tambourine 3"**

Tenez enfoncé [SHIFT] pendant que vous jouez la touche fa#4 (F#4). Fixez la dynamique de note sur "96" pour les emplacements 1, 5, 9 et 13 et "80" pour les autres emplacements.

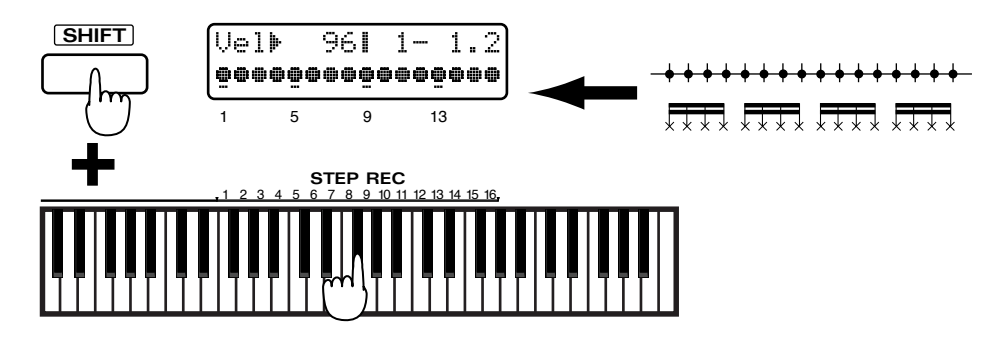

# **Caisse claire "TR909 Snr 5"**

Tenez enfoncé [SHIFT] pendant que vous jouez la touche mi3 (E3). Réglez la dynamique de note sur "127".

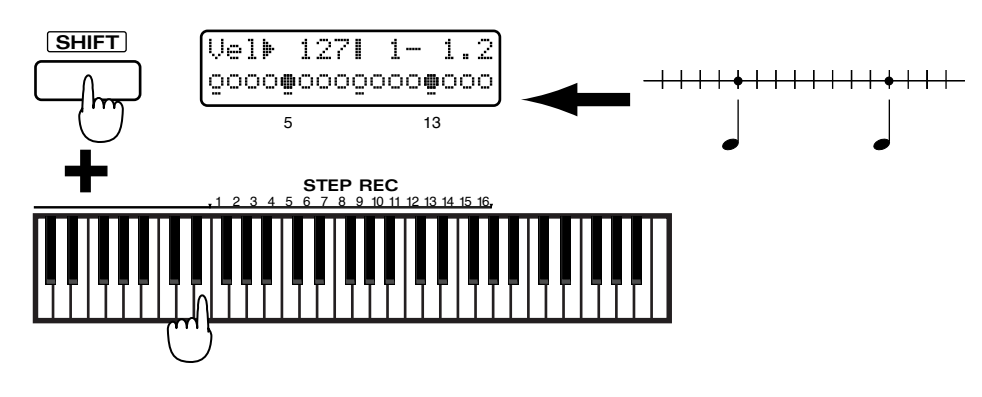

Cela termine la programmation de la batterie.

**15 Pressez [STOP/PLAY] pour arrêter l'enregistrement.**

# **Enregistrement de la basse et des accords**

Ensuite, nous utiliserons l'enregistrement en pas à pas 1 pour enregistrer la basse et les accords.

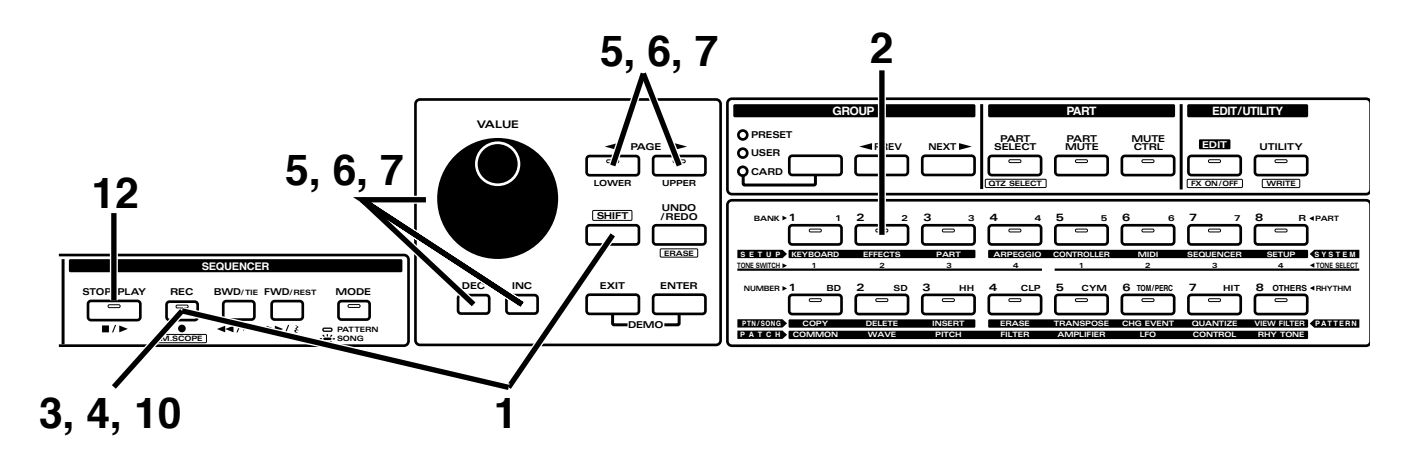

**1 Tenez enfoncé [SHIFT] et pressez [M.SCOPE] pour accéder à l'écran Microscope.**

**2 Pressez PART [2] pour que la partie 2 devienne la partie enregistrée, puis sélectionnez le patch qui jouera la basse.**

Pressez [PATCH] pour accéder à la page de sélection de patch (Patch Select) et sélectionnez P:A28 "Lead TB 4" (p. 18). Après avoir sélectionné un patch, pressez [PTN/SONG] pour retourner en page Microscope

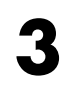

**3 Pressez [REC]. Cela vous met en attente d'enregistrement.**

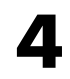

## **4 Pressez [REC] pour commencer l'enregistrement.**

L'afficheur indiquera la valeur, la dynamique et la durée réelle de la note actuellement sélectionnée. Réglez ces paramètres avant de programmer une note.

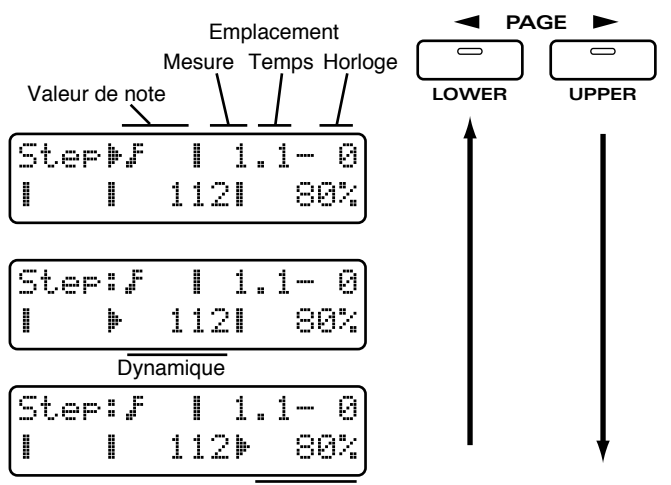

Durée réelle ou pourcentage de la durée théorique

**5 Utilisez PAGE [<] [>] pour amener le curseur à l'emplacement indiqué dans le schéma, et utilisez [INC] [DEC] ou la molette [VALUE] pour sélectionner la valeur de note.**

Pour cet exemple, sélectionnez "double croche" (16th)

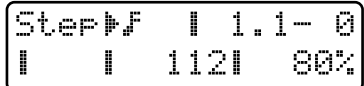

**6 Utilisez PAGE [<] [>] pour amener le curseur à l'emplacement indiqué dans le schéma, et utilisez [INC] [DEC] ou la molette [VALUE] pour sélectionner la dynamique de la note.**

Pour cet exemple, sélectionnez "112".

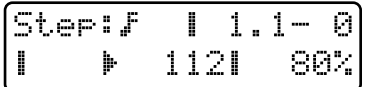

**7 Utilisez PAGE [<] [>] pour amener le curseur à l'emplacement indiqué dans le schéma, et utilisez [INC] [DEC] ou la molette [VALUE] pour pour spécifier la durée réelle de maintien de la note.**

Pour cet exemple, sélectionnez "80%".

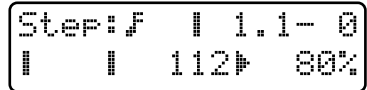

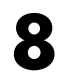

**8 Programmez la première note ré2.**

La valeur sera entérinée lorsque vous relâcherez la touche du clavier et vous serez alors prêt à programmer la note suivante.

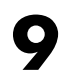

**9 Utilisez la procédure suivante pour programmer le reste des notes.**

Pour programmer une croche (8th), pressez [BWD] une fois et liez deux doubles croches (16th) ensemble.

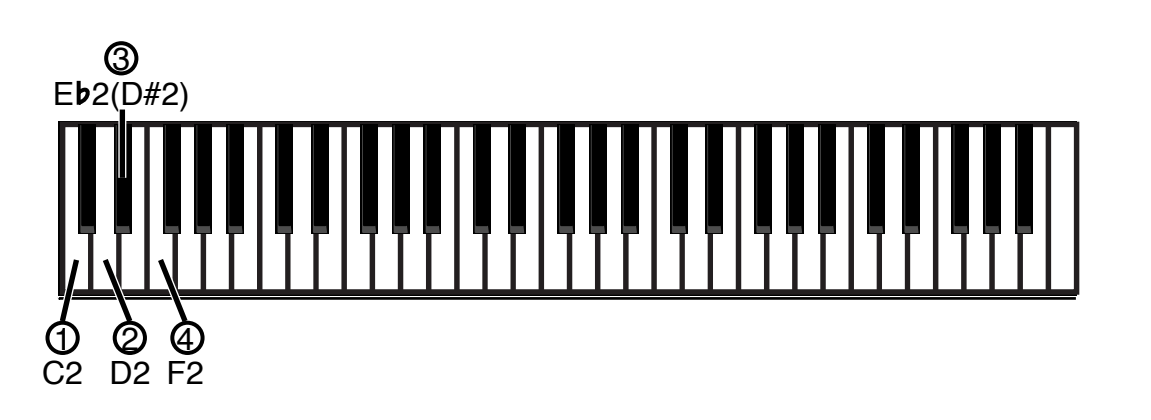

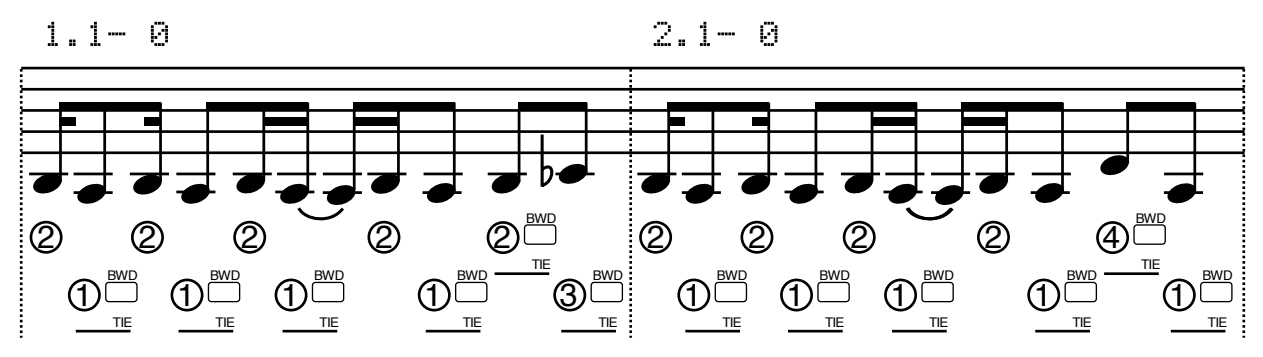

Les mesures 3-4 sont avec les mêmes phrases que les mesures 1-2.

●●●●●●●●●●●●●●●●●●●●●●●●●●●●●●●●●●●●●●●●●●●●●●●●●●●●●●●●●●●●●●●●●●●●●●●●●●●●●●●●●●●●●●●●●●●●●●●●●●●●●●●●●●●●●●●●●●●●●●●●●●●●●●●●●●●●●●●●●●●●●●●●●●●●●●●●●●●●●●●●●●●●●●●●●●●●●●●●●●●●●●●●●●●●●●●●●●●●●●●●●●●●●●●●●

●●●●●●●●●●●●●●●●●●●●●●●●●●●●●●●●●●●●●●●●●●●●●●●●●●●●●●●●●●●●●●●●●●●●●●●●●●●●●●●●●●●●●●●●●●●●●●●●●●●●●●●●●●●●●●●●●●●●●●●●●●●●●●●●●●●●●●●●●●●●●●●●●●●●●●●●●●●●●●●●●●●●●●●●●●●●●●●●●●●●●●●●●●●●●●●●●●●●●●●●●●●●●●●●● Si vous faites une erreur de programmation dans un pattern, tenez enfoncé [SHIFT] et pressez [BWD] pour retourner à la page de programmation du pas précédent.

> Cela termine la programmation de la basse. Maintenant, vous pouvez programmer les accords.

**10 Pressez [REC] pour retourner à la page Microscope.**

**11 De la même façon que dans les étapes 2–9, programmez les accords.**

A l'étape 2, réglez la partie de l'enregistrement sur la partie 3 et le patch sur P:C18 "DOC Stack."

A l'étape 5, réglez la valeur de note sur "double-croche".

A l'étape 6, réglez la force de note sur "96".

A l'étape 7, réglez la durée des notes par rapport à la durée théorique sur "80%."

A l'étape 8, programmez les notes. Pour programmer un accord, tenez enfoncées les notes qui le constituent et relâchez toutes les notes simultanément. Comme l'accord n'est pas programmé tant qu'une seule des touches reste enfoncée, vous pouvez changer vos doigts de position jusqu'à obtention du bon accord.

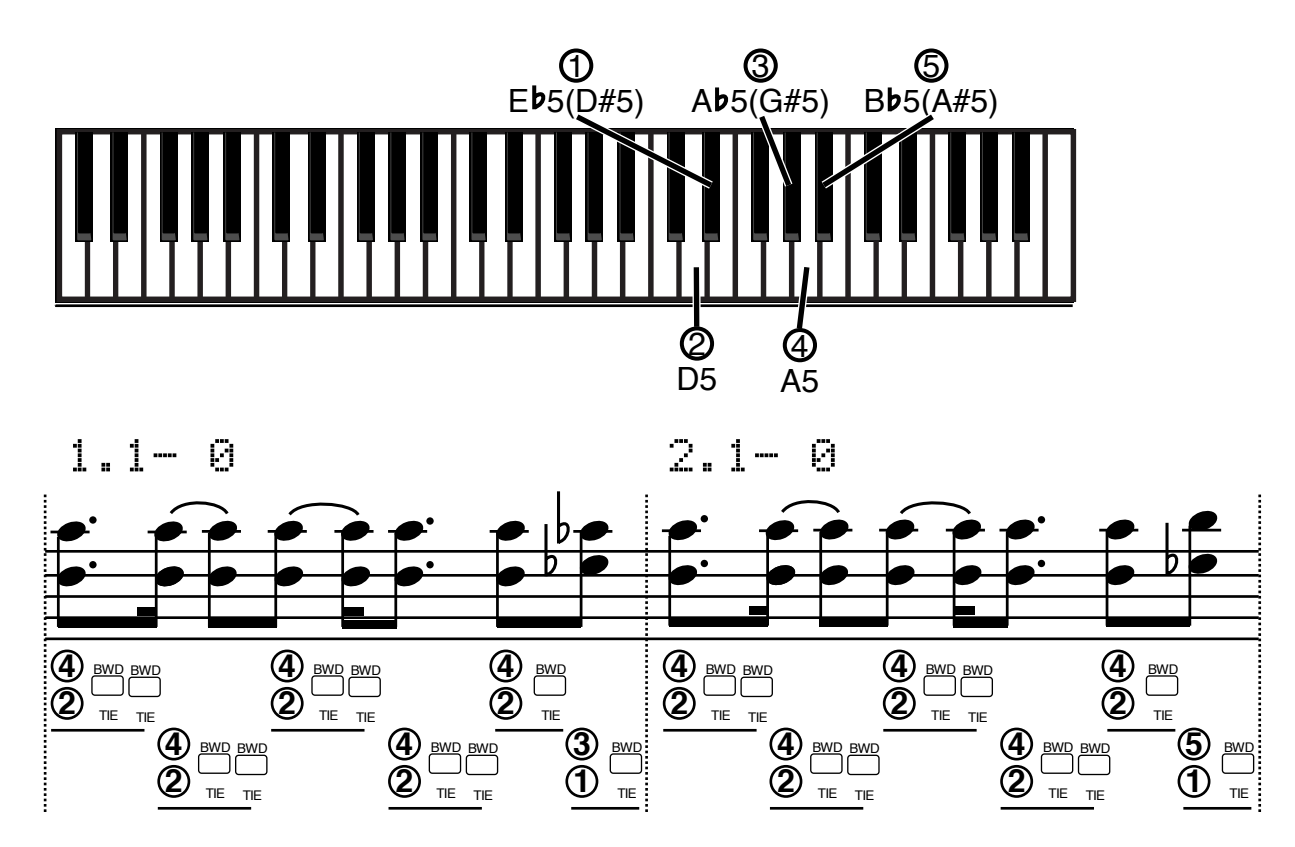

Les mesures 3-4 sont avec les mêmes phrases que les mesures 1-2. Cela termine la programmation des accords.

**12 Quand la programmation est terminée, pressez [STOP/PLAY] pour stopper l'enregistrement.**

**13 Maintenant, écoutez la musique que vous avez enregistrée.**

Pressez [STOP/PLAY] pour lancer la reproduction.

# **Enregistrement des arpèges**

Ensuite, nous allons utiliser l'enregistrement en temps réel pour enregistrer l'arpégiateur.

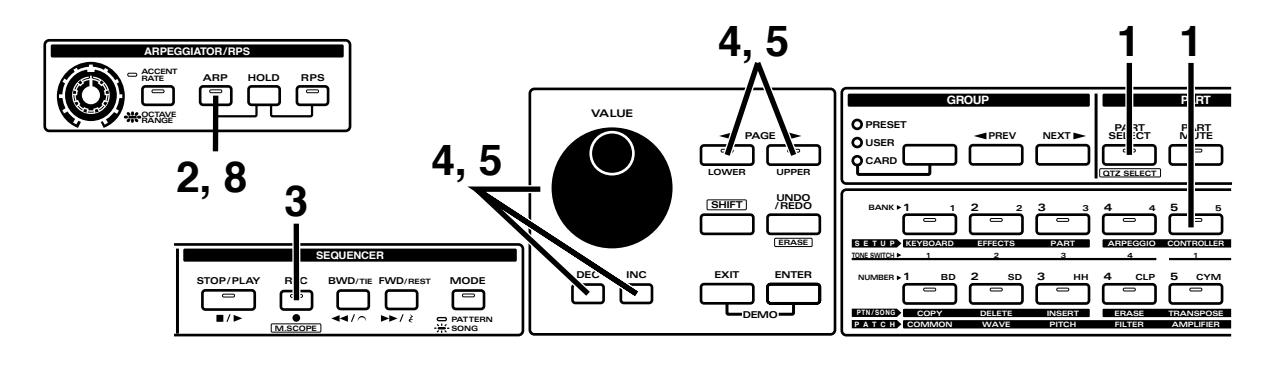

**1 Utilisez [PART SELECT] et PART [5] pour sélectionner la partie 5 et sélectionnez le patch qui jouera les arpèges.**

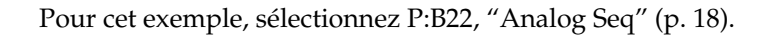

#### **2 Dans la section ARPEGGIATOR/RPS, pressez [ARP] pour activer l'arpégiateur (p. 34).**

Sélectionnez "PORTAMENTO A" comme style d'arpège et tournez les potentiomètres [ACCENT RATE] et [OCTAVE RANGE] jusqu'aux emplacements représentés dans l'illustration.

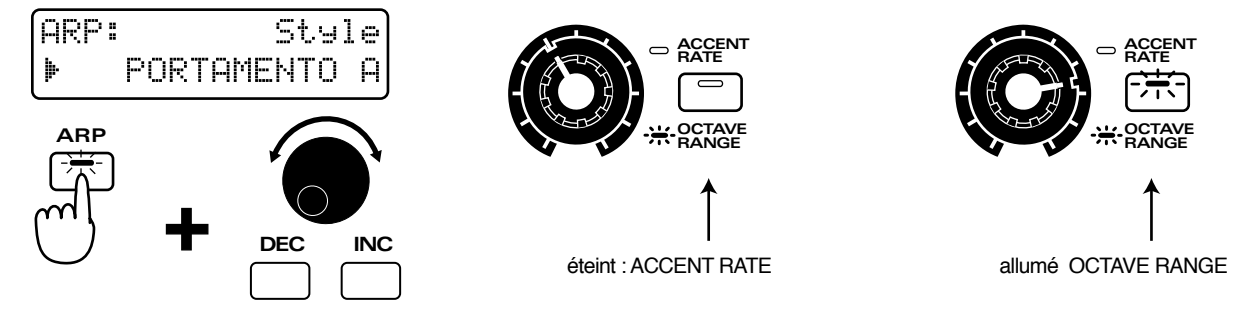

Lorsque les réglages sont terminés, pressez les touches du clavier pour déclencher les arpèges conjointement à l'accompagnement déjà enregistré.

## **3 Pressez [REC].**

L'indicateur commencera à clignoter et vous passerez en mode d'attente d'enregistrement.

**4 Pressez plusieurs fois PAGE [<] [>] pour accéder à la page décompte (Count In) pour spécifier comment l'enregistrement commencera, et utilisez [INC] [DEC] ou la molette [VALUE] pour sélectionner "WAIT NOTE".**

> Quand WAIT NOTE est sélectionné, l'enregistrement commencera uniquement à l'instant où vous presserez un pad du clavier.

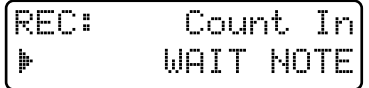

**5 Pressez plusieurs fois PAGE [<] [>] pour accéder à la page de réglage Loop Rest (plage de silence entre chaque boucle), et utilisez [INC] [DEC] ou la molette [VALUE] pour sélectionner "ON."**

> Quand Loop Rest est activé, un espace d'une mesure est inséré entre les patterns lors de l'enregistrement.

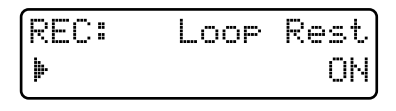

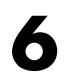

**6 Lorsque vous êtes prêt, pressez l'accord suivant.**

L'arpège jouera depuis le début de la première mesure et sera simultanément enregistré.

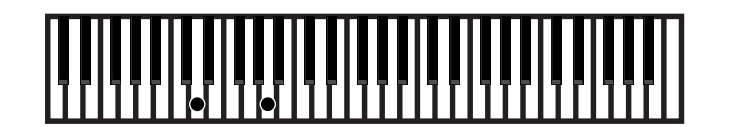

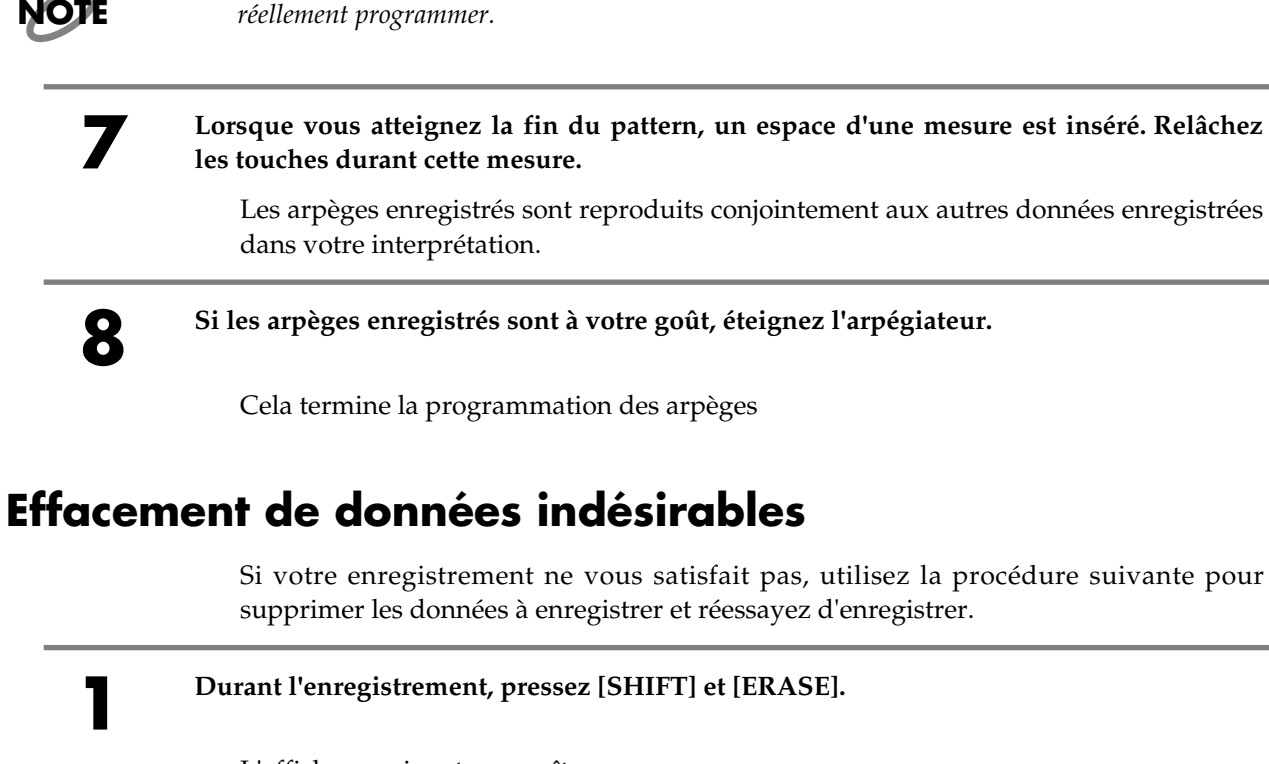

L'affichage suivant apparaîtra.

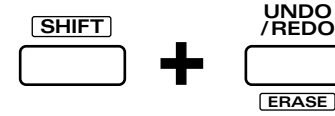

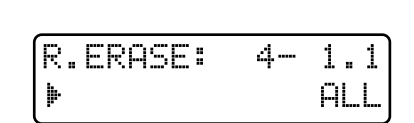

*La partie d'arpège de la partition est écrite une octave plus bas que les notes que vous allez*

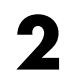

**2 Continuez à presser [REC] depuis le début du pattern jusqu'à la fin.**

L'interprétation enregistrée sera effacée.

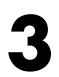

**3 Presezs [EXIT] pour retourner à la page d'enregistrement.**

Après avoir effacé les données, réessayez d'enregistrer. Rejouez les arpèges tout en écoutant la reproduction du pattern.

# **Enregistrement de la ligne principale (solo ou Lead)**

Essayons d'utiliser ensuite l'enregistrement en temps réel pour enregistrer la ligne principale.

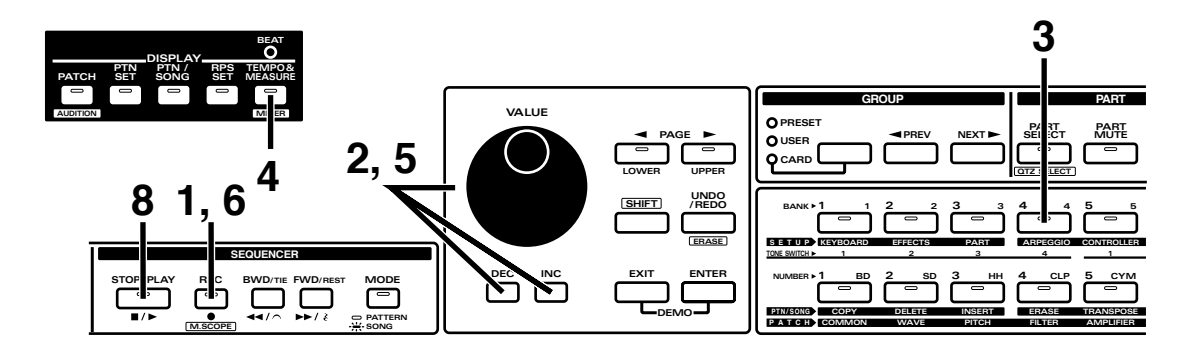

Continuez à partir de l'étape 8 de la procédure précédente.

## **1 Pressez [REC].**

L'indicateur commencera à clignoter et vous serez en mode de répétition ou de pratique (Rehearsal). L'affichage suivant apparaîtra.

En mode Rehearsal, l'enregistrement ne se fait pas même si jouez des notes.

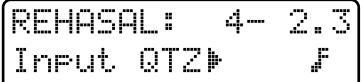

●●●●●●●●●●●●●●●●●●●●●●●●●●●●●●●●●●●●●●●●●●●●●●●●●●●●●●●●●●●●●●●●●●●●●●●●●●●●●●●●●●●●●●●●●●●●●●●●●●●●●●●●●●●●●●●●●●●●●●●●●●●●●●●●●●●●●●●●●●●●●●●●●●●●●●●●●●●●●●●●●●●●●●●●●●●●●●●●●●●●●●●●●●●●●●●●●●●●●●●●●●●●●●●●● Quand le pattern est stoppé, pressez [REC]->[PLAY] pour commencer l'enregistrement en temps réel, puis pressez [REC] durant l'enregistrement en temps réel pour revenir en mode Rehearsal.

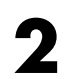

#### **2 Utilisez [INC] [DEC] ou la molette [VALUE] pour faire les réglages de quantification d'entrée (Input Quantize).**

●●●●●●●●●●●●●●●●●●●●●●●●●●●●●●●●●●●●●●●●●●●●●●●●●●●●●●●●●●●●●●●●●●●●●●●●●●●●●●●●●●●●●●●●●●●●●●●●●●●●●●●●●●●●●●●●●●●●●●●●●●●●●●●●●●●●●●●●●●●●●●●●●●●●●●●●●●●●●●●●●●●●●●●●●●●●●●●●●●●●●●●●●●●●●●●●●●●●●●●●●●●●●●●●●

Input Quantize est une fonction qui corrige les inexactitudes rythmiques de votre jeu, telles que les notes jouées un peu en retard ou au contraire un peu en avance. Pour cet exemple, sélectionnez "..."

#### **3 Pressez PART [4] pour que la partie 4 devienne la partie à enregistrer, puis sélectionnez le patch qui jouera la partie principale.**

Pressez [PATCH] pour accéder à la page de sélection de patch (Patch Select) et sélectionnez P:A22 "Dual TB"(p. 18).

Réglez Octave Shift sur "0."

Si vous trouvez difficile l'identification du son dont vous jouez, vous pouvez utiliser [PART MUTE] et les boutons PART pour couper les parties autres que la partie rythmique. Après avoir coupé les parties inutiles, pressez [PART SELECT] pour retourner au statut précédent.

Ensuite, ajustez le tempo du pattern pour que vous puissiez enregistrer confortablement.

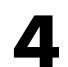

## **4 En section DISPLAY, pressez [TEMPO&MEASURE].**

L'indicateur s'allumera et l'afficheur donnera la valeur de tempo actuelle.

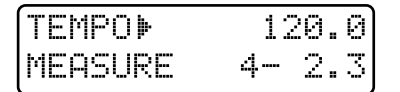

## **5 Utilisez la molette [VALUE] pour régler le tempo.**

Sélectionnez un tempo auquel vous pourrez jouer confortablement.

Lorsque vous avez fini les réglages, pressez [PTN/SONG] pour retourner en page Rehearsal.

Tout en écoutant les parties préalablement enregistrées, pratiquez le passage plusieurs fois.

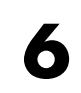

**6 Lorsque vous êtes prêt, pressez [REC] pour sélectionner le mode d'enregistrement.**

**7 Ecoutez ce qui a déjà été enregistré et jouez conjointement avec les pads de clavier depuis la mesure 1.**

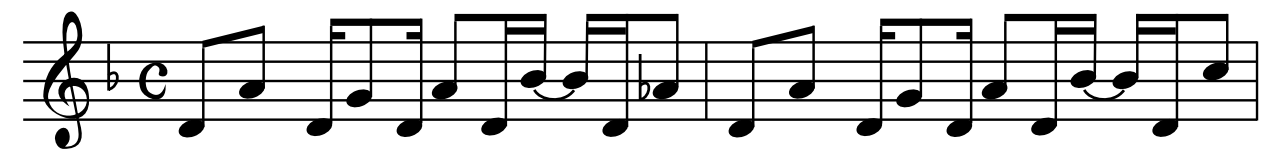

Les mesures 3–4 ont les mêmes phases que les mesures 1–2.

Après que votre interprétation ait été enregistrée, tout ce qui a été enregistré est reproduit dès la répétition suivante.

Cela termine la programmation de la partie principale.

Si l'enregistrement ne correspond pas à ce que vous désirez, utilisez la même procédure que pour l'enregistrement d'arpège afin d'effacer les données enregistrées puis de ré-enregistrer (p. 54).

●●●●●●●●●●●●●●●●●●●●●●●●●●●●●●●●●●●●●●●●●●●●●●●●●●●●●●●●●●●●●●●●●●●●●●●●●●●●●●●●●●●●●●●●●●●●●●●●●●●●●●●●●●●●●●●●●●●●●●●●●●●●●●●●●●●●●●●●●●●●●●●●●●●●●●●●●●●●●●●●●●●●●●●●●●●●●●●●●●●●●●●●●●●●●●●●●●●●●●●●●●●●●●●●● Si vos essais répétitifs s'avèrent infructueux, vous pouvez également utiliser l'enregistrement en pas à pas 1 pour enregistrer cette partie. Programmez alors en suivant le schéma ci-dessous.

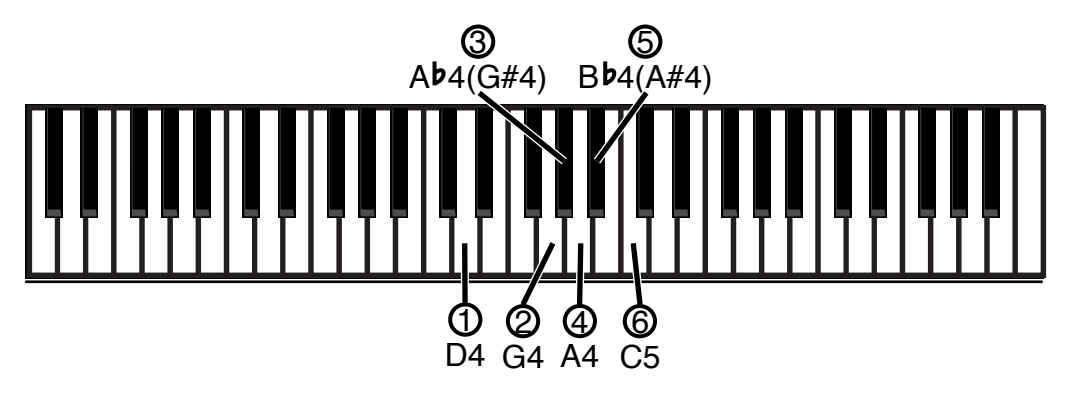

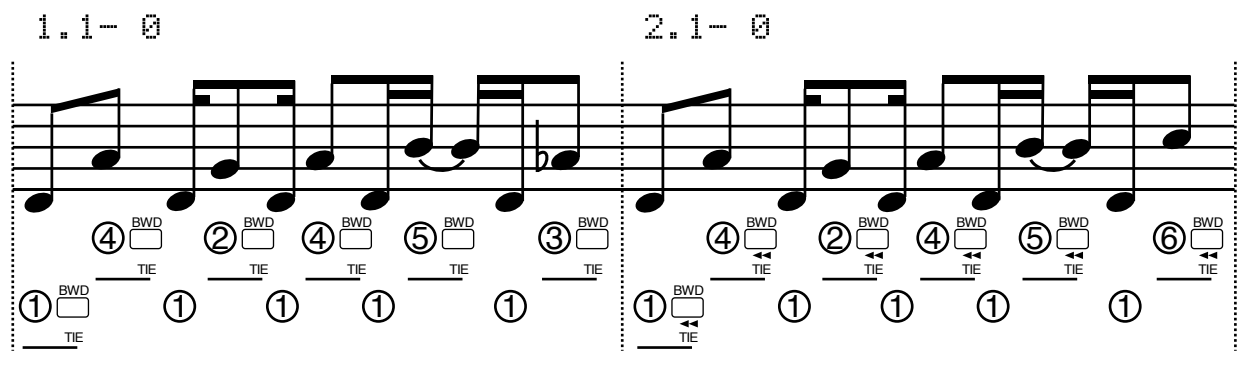

Sélectionnez "100%" comme pourcentage de maintien de la note.

●●●●●●●●●●●●●●●●●●●●●●●●●●●●●●●●●●●●●●●●●●●●●●●●●●●●●●●●●●●●●●●●●●●●●●●●●●●●●●●●●●●●●●●●●●●●●●●●●●●●●●●●●●●●●●●●●●●●●●●●●●●●●●●●●●●●●●●●●●●●●●●●●●●●●●●●●●●●●●●●●●●●●●●●●●●●●●●●●●●●●●●●●●●●●●●●●●●●●●●●●●●●●●●●●

La ligne principale a maintenant été enregistrée.

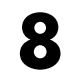

**8 Lorsque vous avez fini d'ennregistrer, pressez [STOP/PLAY] pour arrêter l'enregistrement.**

Toutes les parties ont maintenant été enregistrées.

# **Quelques touches finales**

Enfin, ajustez le volume, le panoramique et l'amplitude d'effet pour chaque partie.

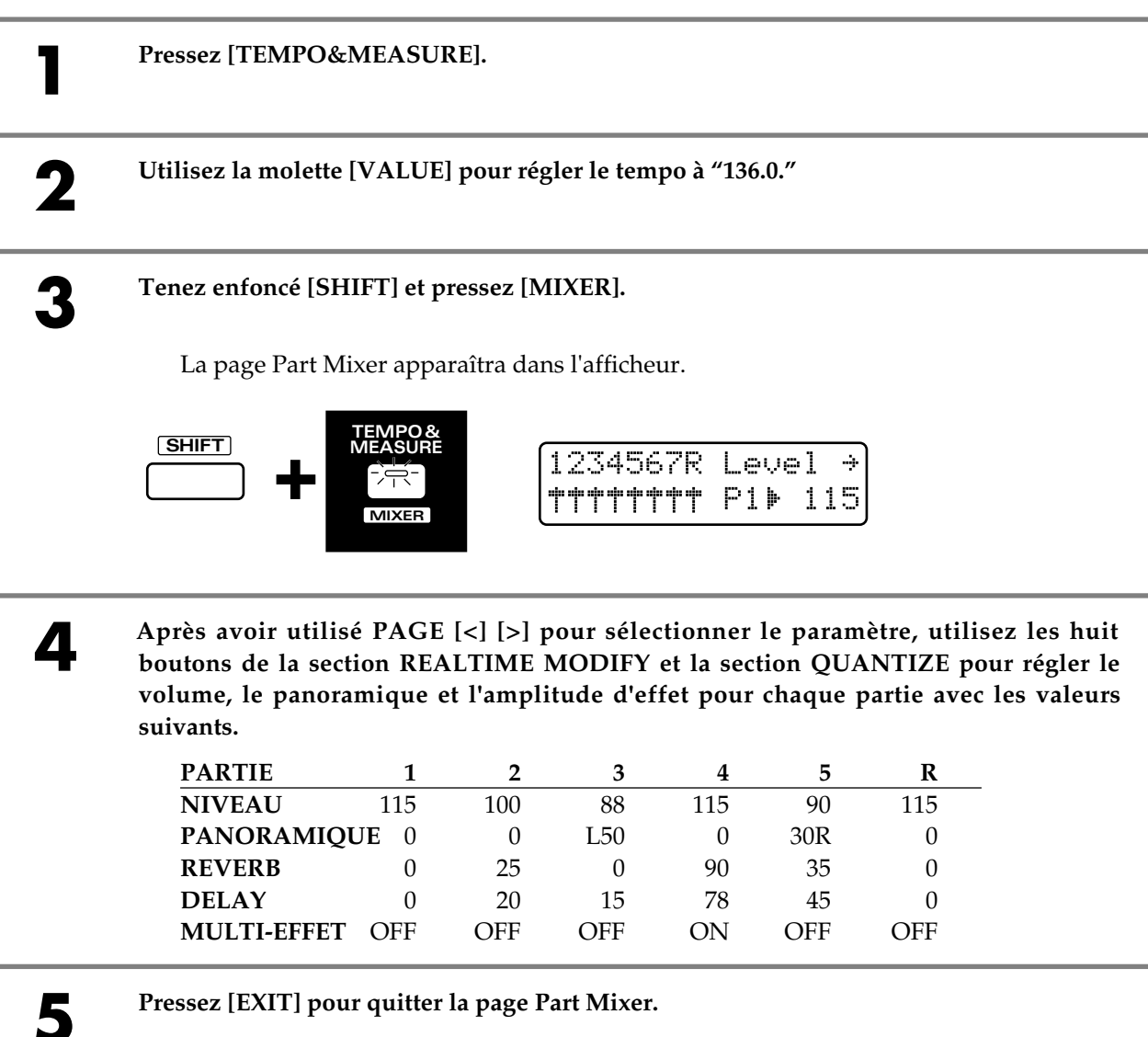

# **6 Faitez les réglages pour chaque effet comme suit.**

Sélectionnez "FLANGER" comme type de multi-effet (p. 33).

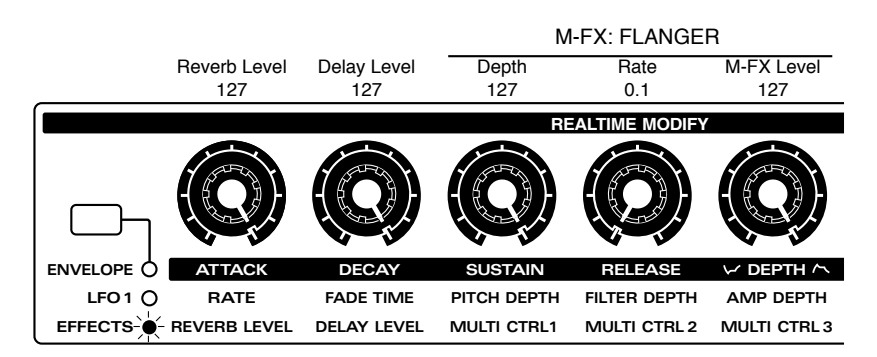

Le pattern est maintenant terminé. Pressez [STOP/PLAY] et écouter ce que vous avez enregistré.

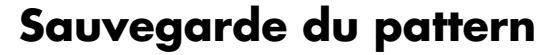

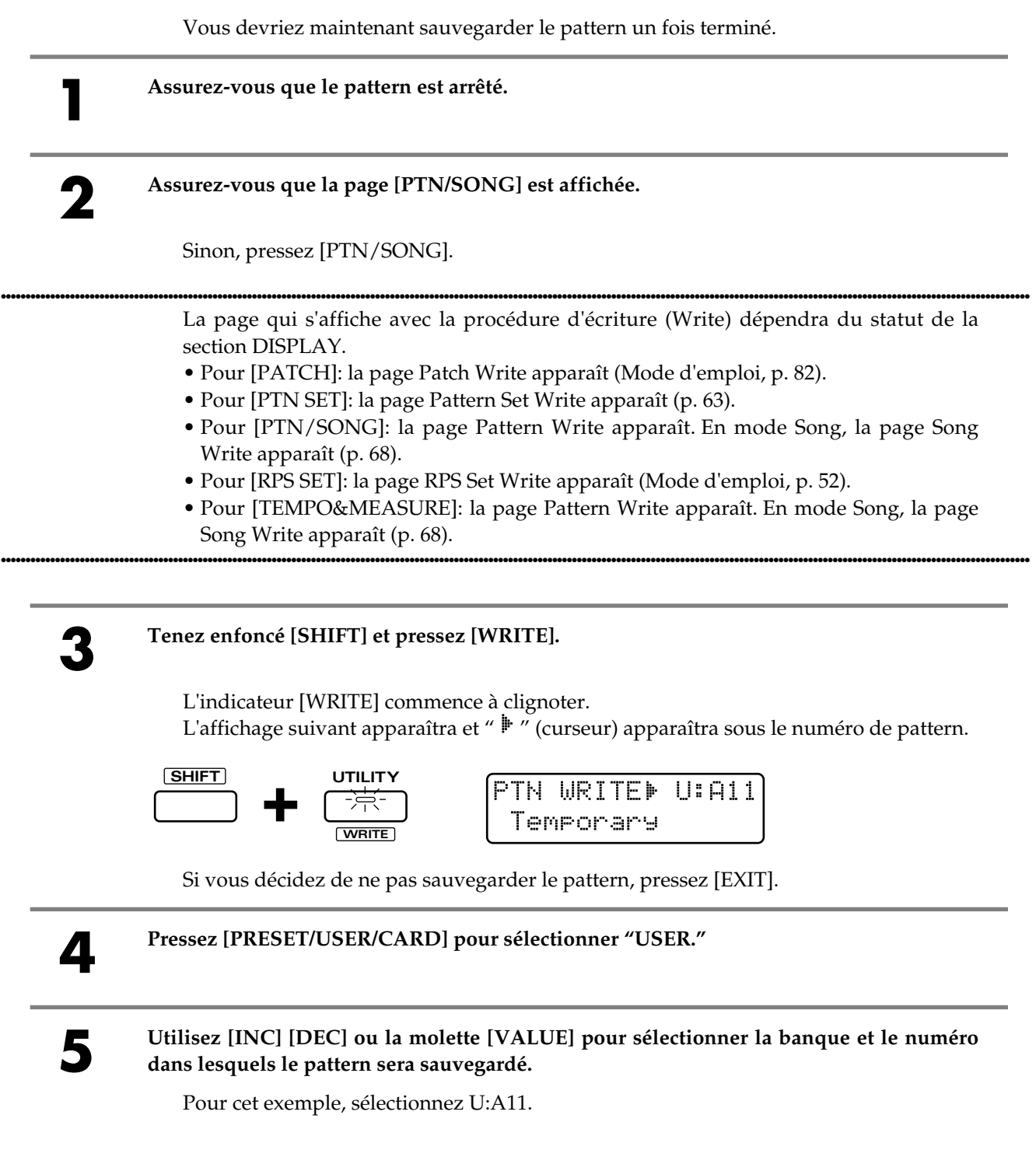

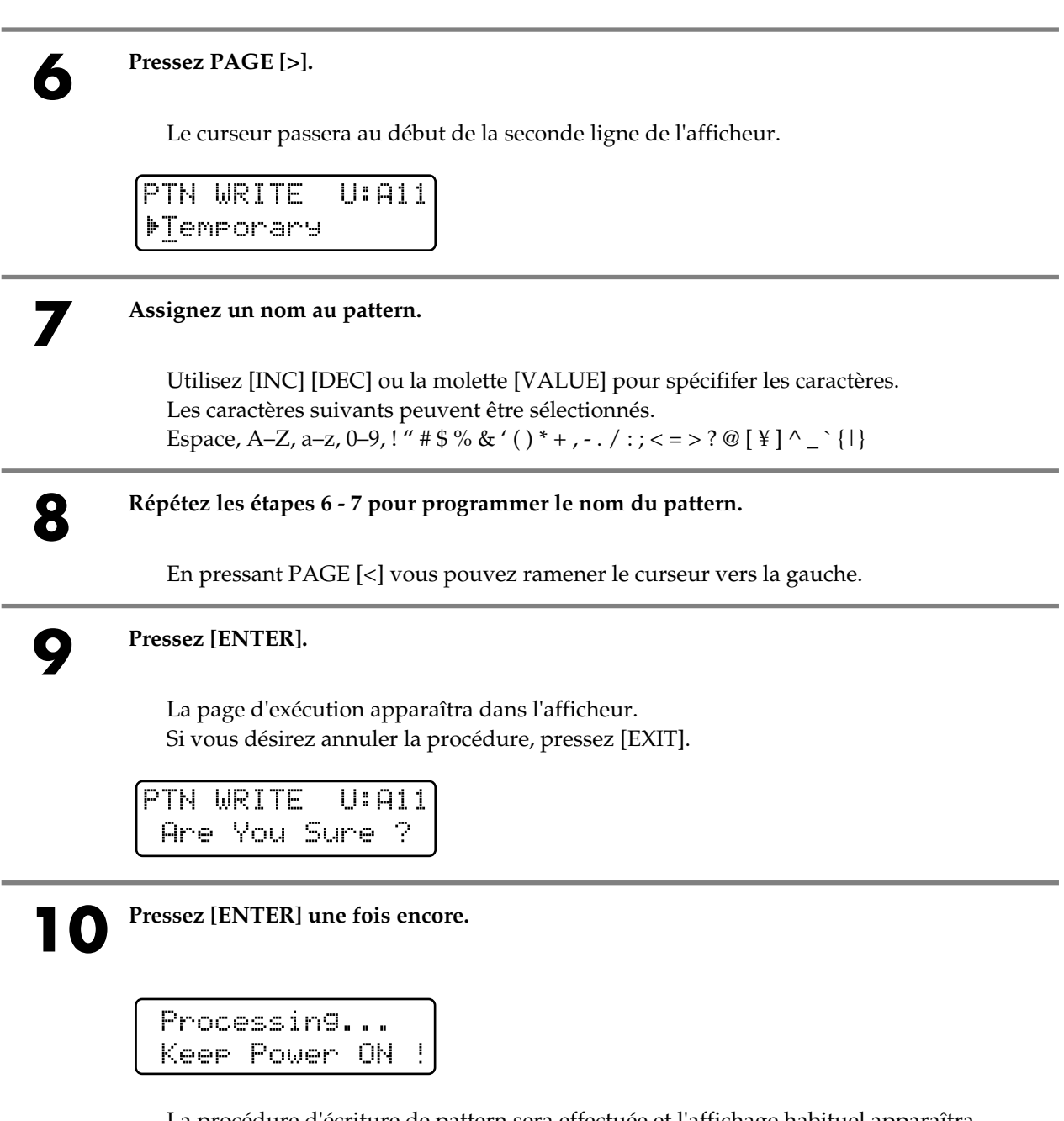

La procédure d'écriture de pattern sera effectuée et l'affichage habituel apparaîtra. Le pattern a maintenant été sauvegardé.

*N'éteignez jamais l'appareil pendant que la procédure d'écriture de pattern est en cours.*

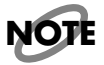

Un pattern set est un ensemble de 16 patterns, combinés en un seul groupe. Vous pouvez utiliser les seize boutons BANK et NUMBER [1]–[8] pour rappeler instantanément un pattern. C'est une bonne idée que de réunir ensemble en un pattern set les patterns fréquemment utilisés.

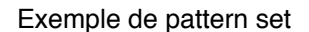

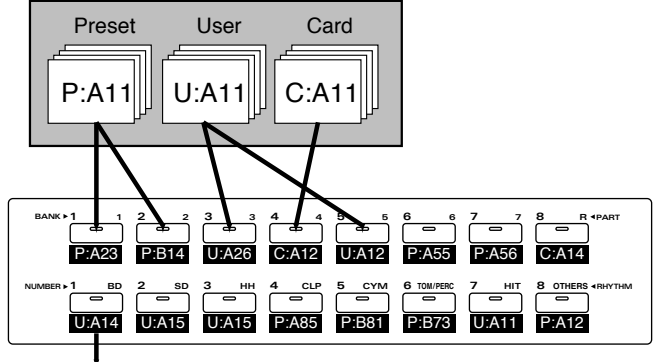

Pattern référencé

# **Rappel d'un pattern**

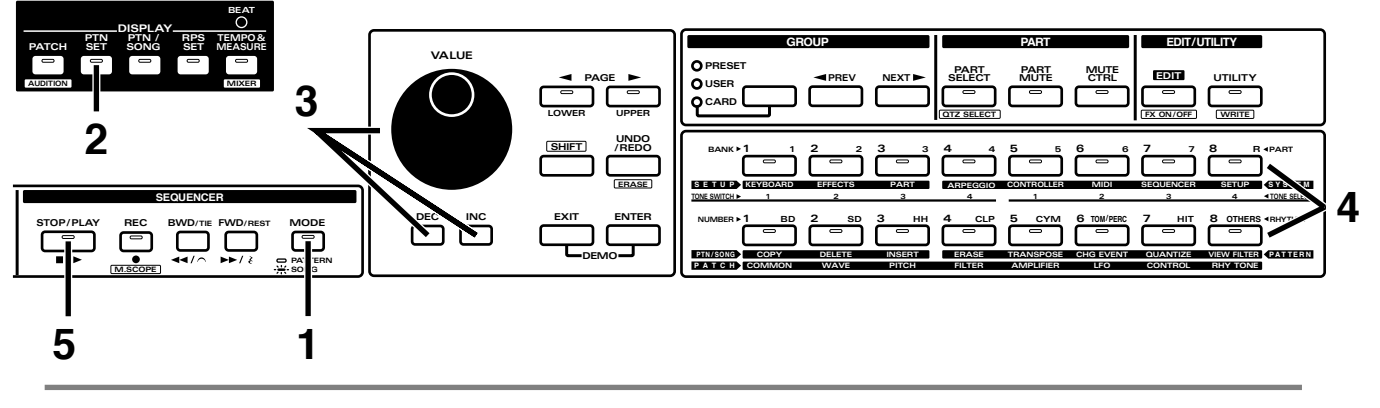

**1 En section SEQUENCER, pressez [MODE] pour éteindre son indicateur.**

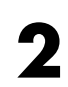

## **2 En section DISPLAY, pressez [PTN SET].**

L'indicateur s'allumera et l'afficheur vous donnera le nom et le numéro du pattern set actuellement sélectionné.

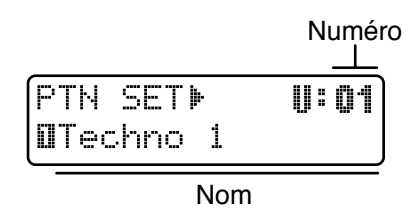

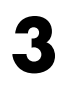

**3 Utilisez [INC] [DEC] ou la molette [VALUE] pour sélectionner le numéro du pattern set.**

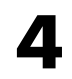

**4 Utilisez BANK et NUMBER [1]–[8] pour rappeler le pattern.**

**5 Pressez [STOP/PLAY] pour faire reproduire le pattern.**

# **Référencement des patterns à rappeler**

Vous avez référencé le pattern P:C77 dans un pattern set. Un pattern peut être référencé avec des réglages modifiés concernant son statut de coupure de partie, son mode de clavier et ses réglages de mixeur de partie. Dans cet exemple, vous pouvez référencer un pattern set comme indiqué dans le tableau en p.62.

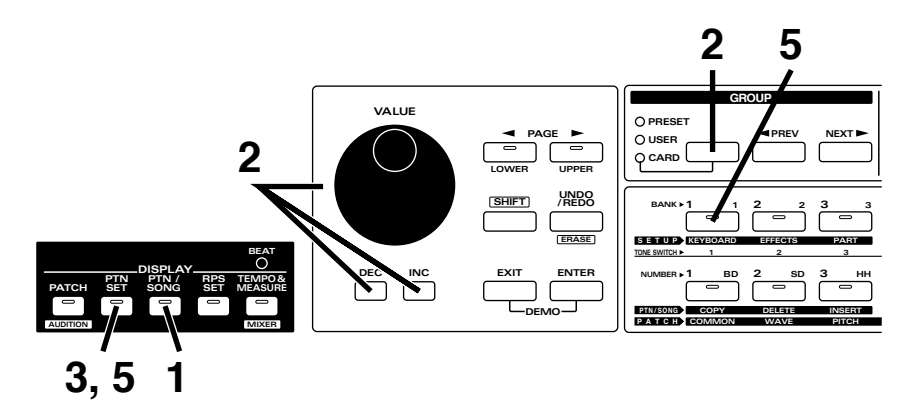

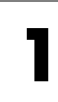

**1 Pressez [PTN/SONG].**

**2 Utilisez [PRESET/USER/CARD] et [INC] [DEC] ou la molette [VALUE] pour sélectionner le pattern P:C77 et faites le reproduire (p. 10).**

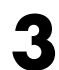

## **3 Pressez [PTN SET].**

L'indicateur s'allumera et le numéro du pattern set actuellement sélectionné apparaîtront dans l'afficheur.

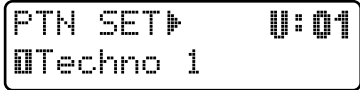

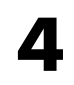

**4 Comme indiqué dans le tableau de structure, coupez la partie rythmique et la partie 4 (p. 12).**

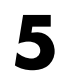

**5 Tenez enfoncé [PTN SET] et pressez BANK [1].**

Le pattern P:C77 a maintenant été référencé en BANK [1].

**6 Comme indiqué dans le tableau, modifiez le statut de coupure (Mute) du pattern P:C77 et utilisez la même procédure pour le référencer dans le pattern set.**

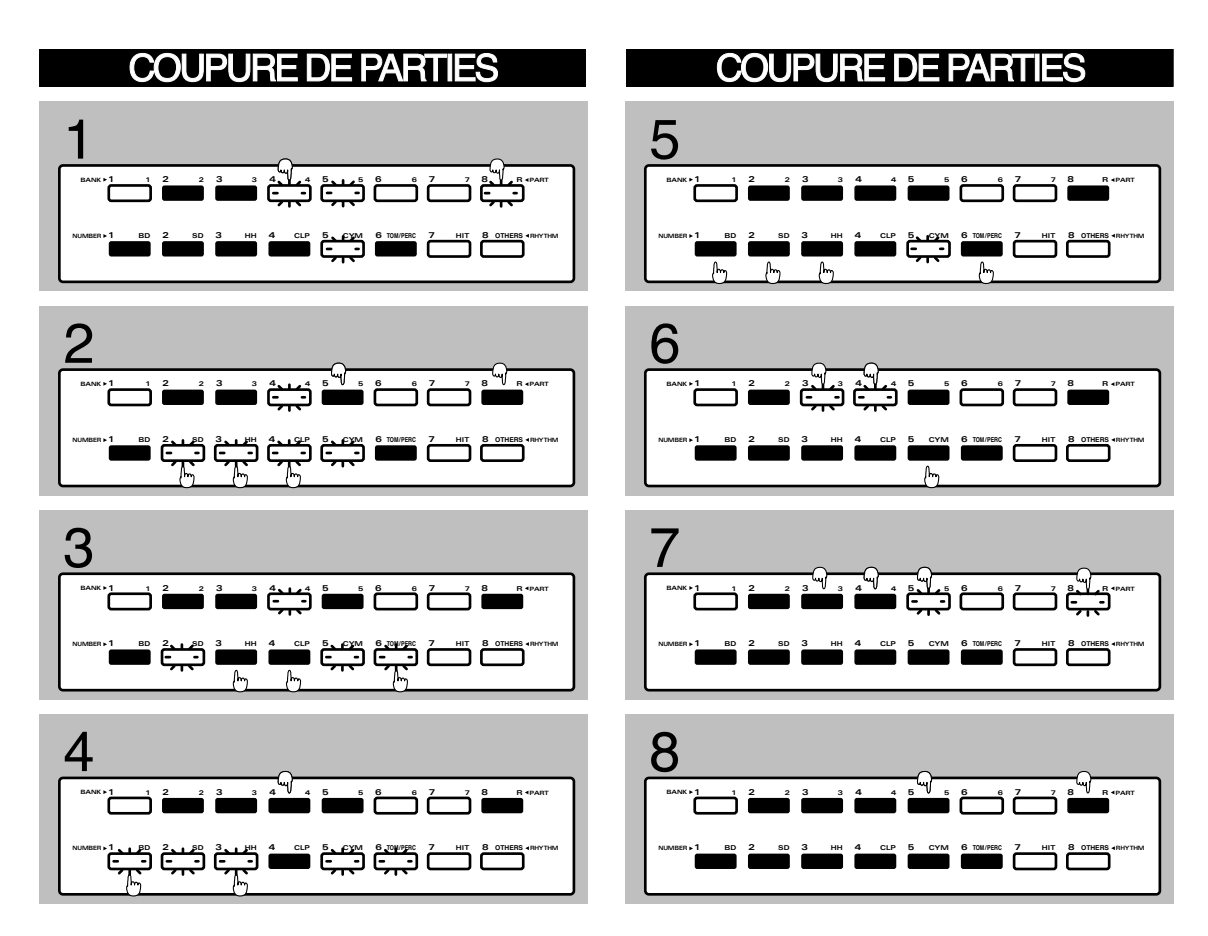

Cela termine le référencement des patterns.

Utilisez BANK [1]–[8] pour ramener les patterns qui ont été référencés et pressez [STOP/PLAY] pour les faire reproduire.

# **Sauvegarde d'un pattern set**

Voici comment sauvegarder le pattern set une fois terminé : **1 Assurez-vous que le pattern est arrêté. 2 Assurez-vous que la page PTN SET est affichée. 3 Tenez enfoncé [SHIFT] et pressez [WRITE].** L'indicateur commencera à clignoter. L'écran suivant apparaîtra et le curseur "<sup>\*</sup> " apparaîtra à gauche du numéro. Si vous décidez de ne pas sauvegarder ce pattern set, pressez [EXIT]. **SHIFT UTILITY** PTN SET WRTIU:01 宗 Techno 1 **WRITE 4 Utilisez [INC] [DEC] ou la molette [VALUE] pour spécifier le numéro de pattern set dans lequel le pattern set sera sauvegardé.** Si vous désirez simplement sauvegarder le pattern set en U:01, passez à l'étape suivante. **5 Pressez PAGE [>].** Le curseur passera au début de la seconde ligne de l'écran. PTN SET WRT U:01 FTechno 1 **6 Assignez un nom au pattern set.** Utilisez [INC] [DEC] ou la molette [VALUE] pour sélectionner les caractères. Les caractères suivants peuvent être sélectionnés. Espace, A–Z, a–z, 0–9, ! "  $\#\$\% \& '() * + , -$ . / :; < = > ? @  $[\n}\] \^\wedge \_ \; [\ |]$ **7 Répétez les étapes 5-6 pour programmer le nom du pattern set.** En pressant PAGE [<] vous pouvez ramener le curseur en arrière d'un caractère.

# **8 Pressez [ENTER].**

L'écran d'exécution apparaîtra dans l'afficheur. Si vous décidez de ne pas sauvegarder le pattern set, pressez [EXIT].

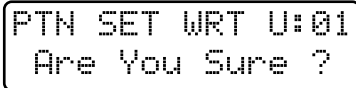

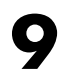

**9 Pressez [ENTER] une fois encore.**

Processing... Keep Power ON !

La procédure d'écriture de pattern set sera exécutée et vous reviendrez en écran normal.

Le pattern set a maintenant été sauvegardé.

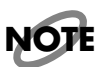

*N'éteignez jamais l'appareil durant la procédure d'écriture de pattern set.*

# **Reproduction d'un morceau**

Deux patterns ou plus arrangés dans l'ordre voulu pour la reproduction sont appelés "morceau" ou "song". Voici comment faire reproduire un morceau.

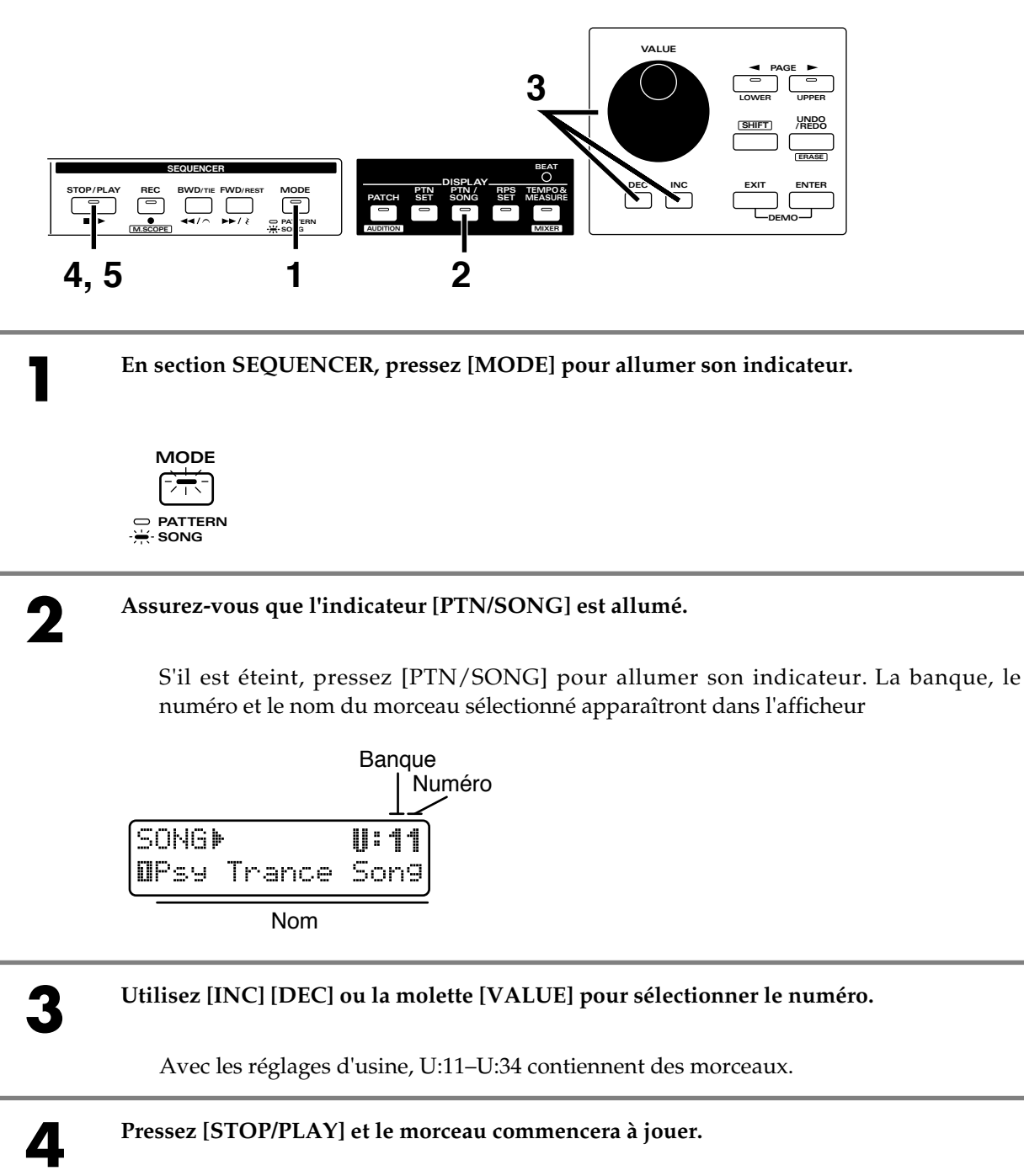

Lorsque la reproduction du morceau commence, les patterns changent automatiquement dans l'ordre voulu par l'enregistrement. Il ne sera pas possible pour vous de sélectionner les patterns. Toute autre procédure est identique à celle permise pour la reproduction de pattern.

Lorsque le dernier pattern a fini de jouer, la reproduction s'arrête automatiquement.

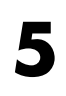

**5 Pour stopper la reproduction pendant le morceau, pressez [STOP/PLAY].**

# **Création d'un morceau**

Ce qui suit vous indique comment utiliser le pattern (U:A11) que vous avez fait dans "Création d'un pattern simple" afin de créer un morceau simple.

D'abord, pensons à la structure du morceau. Lorsque nous faisons reproduire répétitivement le même pattern, il peut être bon de faire des changements progressifs de statut Mute des parties ainsi que des réglages de Part Mixer pour créer une sensation d'évolution musicale.

Ici, nous créerons un morceau avec la structure donnée dans le tableau de la page 67.

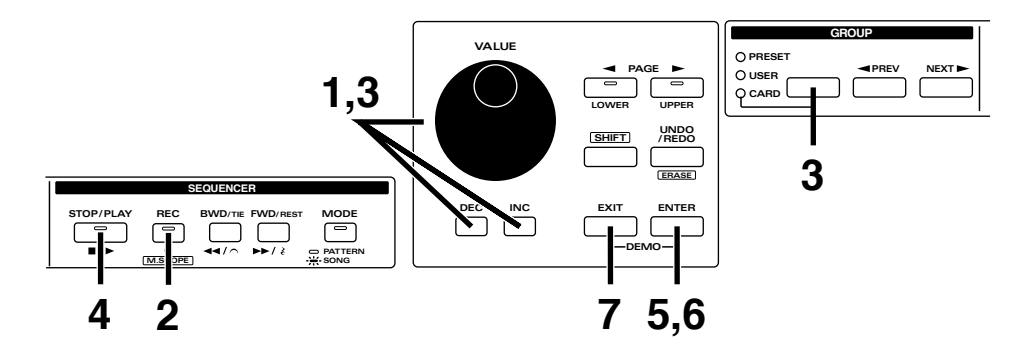

D'abord, sélectionnez le morceau que vous désirez enregistrer.

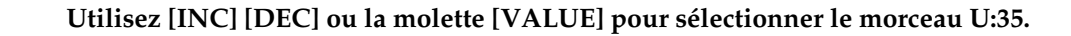

#### **2 Pressez [REC].**

L'indicateur s'allumera et vous passerez en mode d'enregistrement. L'affichage suivant apparaîtra.

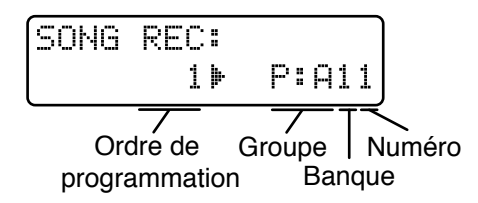

## **3 Utilisez [PRESET/USER/CARD] et [INC] [DEC] ou la molette [VALUE] pour sélectionner U:A11.**

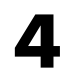

#### **4 Vous pouvez presser [STOP/PLAY] pour écouter le pattern U:All.**

Pendant que vous écoutez le pattern, le nom de celui-ci est affiché.

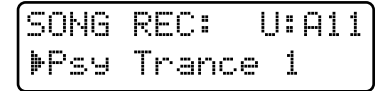

Tout en écoutant le pattern, coupez les parties indésirables. Comme indiqué dans le tableau de structure, coupez les parties autres que [R] et [3]. Pressez [STOP/PLAY] une fois encore et la reproduction s'arrêtera.

## **5 Pressez [ENTER], et le pattern U:A11 sera spécifié comme le pattern à reproduire en premier.**

L'afficheur vous permet maintenant de déterminer le pattern qui sera joué en second.

**6 A l'aide de la même procédure, modifiez le statut du pattern U:A11 comme indiqué dans le tableau de la structure du morceau et enregistrez-le comme pattern suivant.**

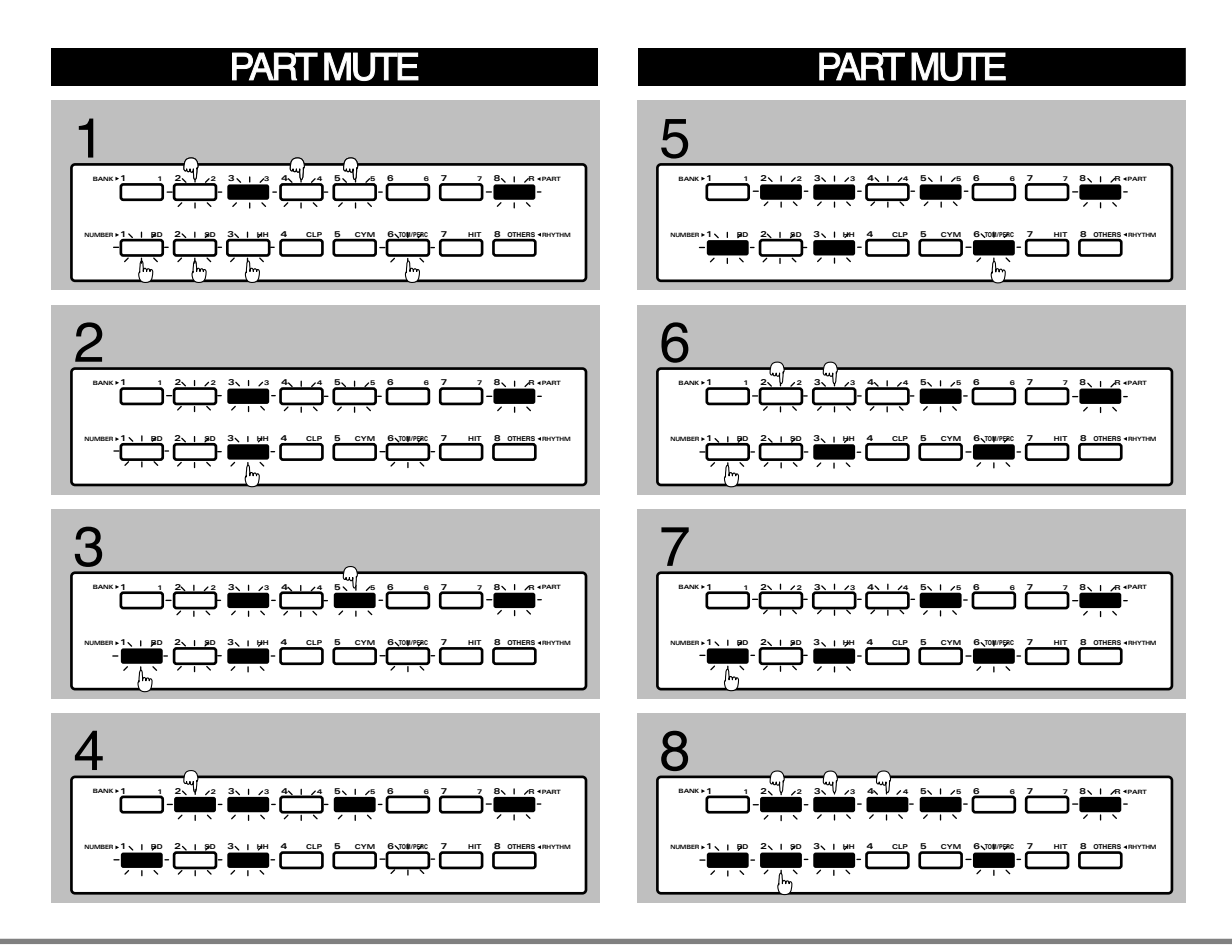

**7 Lorsque vous avez fini l'enregistrement du huitième pattern, pressez [EXIT].**

Lorsque vous écoutez le pattern, pressez [STOP/PLAY] pour stopper la reproduction, puis pressez [EXIT].

L'enregistrement est maintenant terminé. Pressez [STOP/PLAY] pour faire reproduire le morceau.

# **Sauvegarde du morceau**

Vous devriez maintenant sauvegarder le morceau une fois terminé.

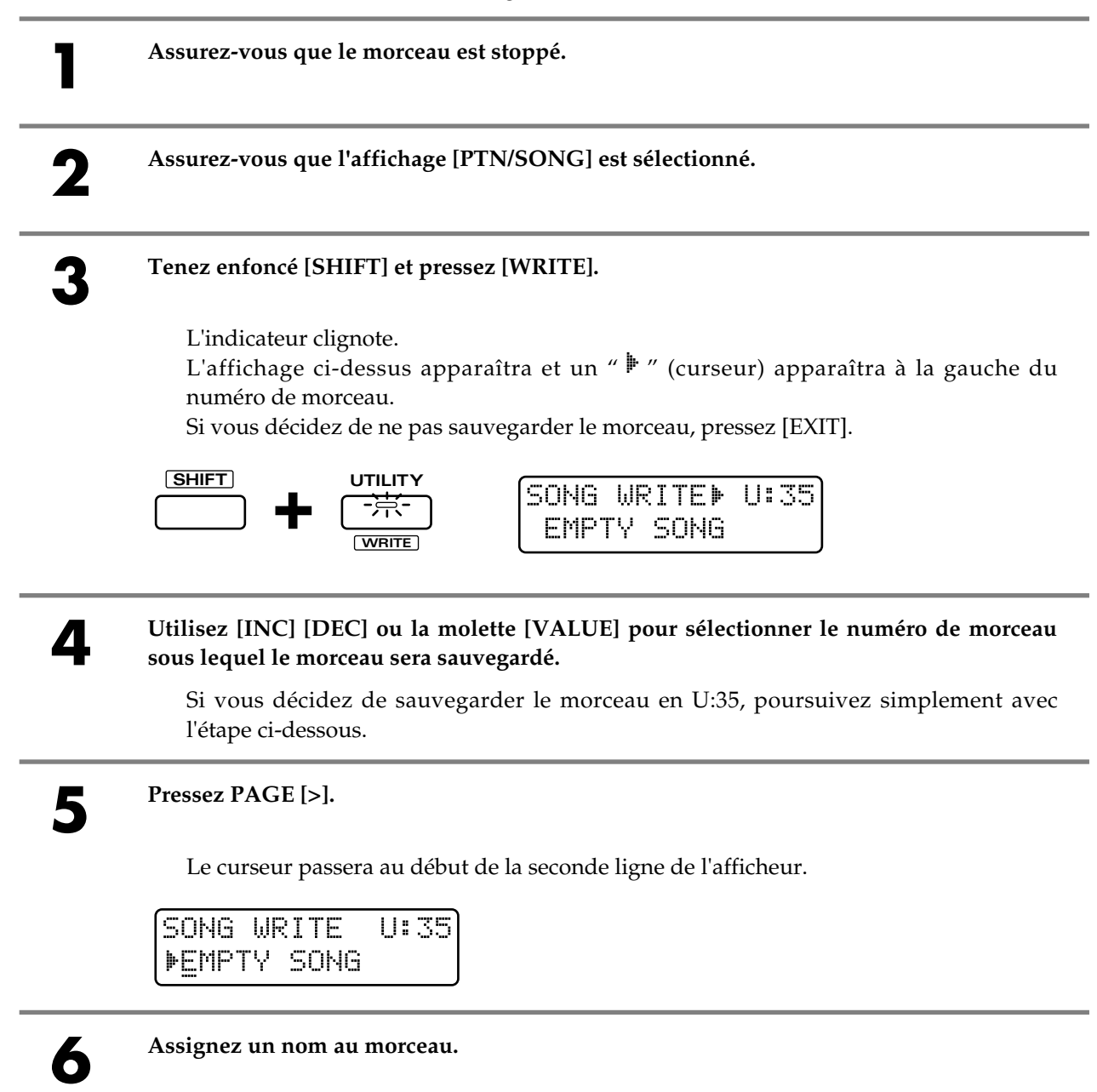

Utilisez [INC] [DEC] ou la molette [VALUE] pour spécifier les caractères. Les caractères suivants peuvent être sélectionnés. Espace, A–Z, a–z, 0–9, ! " #  $\frac{6}{3}$  % & ' ( ) \* + , - . / : ; < = > ? @ [\times] ^ \_ ` {|}

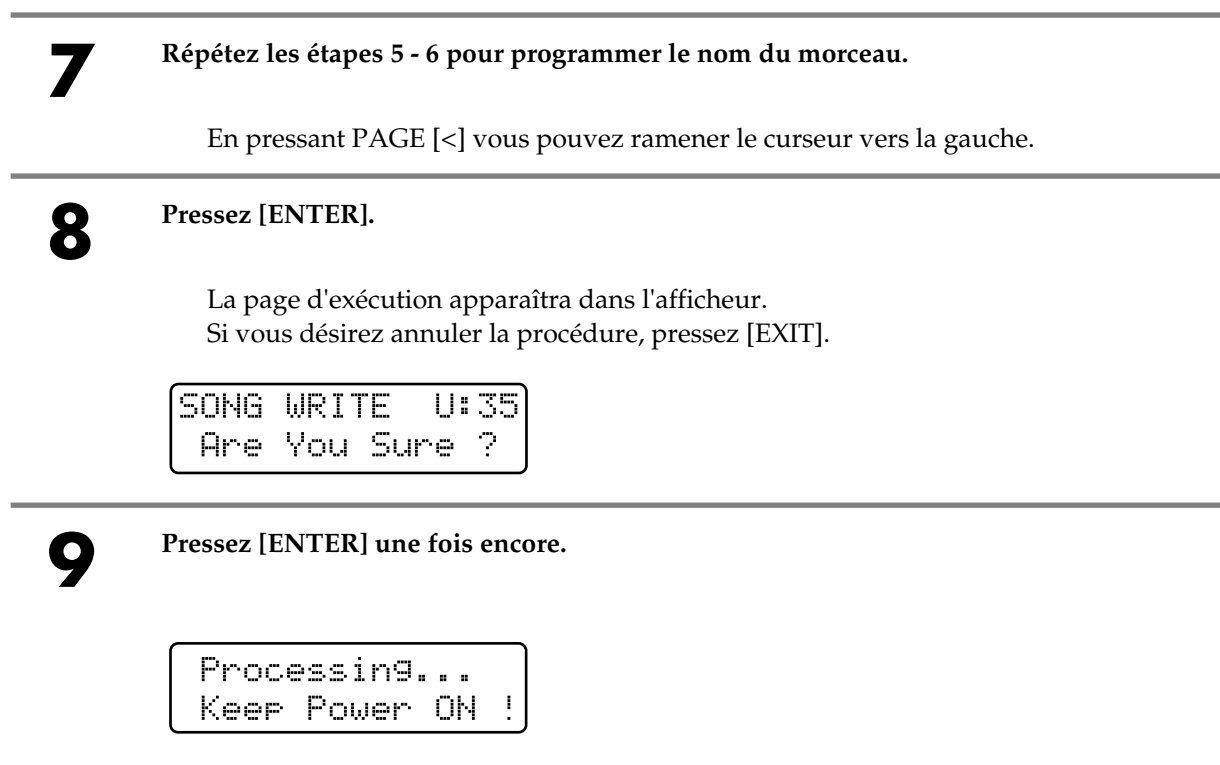

La procédure d'écriture de morceau s'effectuera et l'affichage normal ré-apparaîtra. Le morceau a maintenant été sauvegardé.

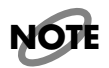

*N'éteignez jamais l'appareil pendant que la procédure d'écriture de morceau est en cours.*

## **MASA**

Masa crée des effets musicaux, publicités et musiques événementielles depuis le début des années 90. Il se produit également en Live, principalement dans des parties transpsychédéliques.

Au printemps 1996, il a sorti l'album "Just Inside" chez East-West. L'intérêt pour son travail est croissant et de nouvelles productions apparaissent sous divers labels, dont Tokyo Tekno Tribe Records (le premier label trans-psychédélique japonnais) et Psy-Harmonics en Australie.

Site web : www.ifnet.or.jp/~masa-k/

## **DJ Q'HEY**

DJ Q'Hey a commencé sa carrière de DJ en 1989. Fortement influencé par le mouvement européen, il est dévoué à la musique House/Techno. Il joue dans de nombreux clubs à Tokyo et a également composé quelques morceaux. Il envisage de sortir "In The Edge Of No Control EP" comme premier Single sous son propre label "Moon Age Recordings", qui sera bientôt opérationnel.

Il est maintenant impliqué dans le parrainage de la scène Dance à Taiwan, et produit et joue dans de nombreuses parties. Il écrit également des chroniques de disques régulières pour des magazines musicaux ainsi que des articles présentant des sites Web traitant de musique techno.

Site web : www.moon-age.com/

## **YOJI BIOMEHANIKA**

Yoji Biomehanika est un nouveau maître d'énergie devenu international. Bien qu'ayant choisi Osaka comme base de ses activités, il a sorti un grand nombre de titres originaux en Europe, et a jusqu'à présent obtenu le respect de nombreux créateurs techno hors Japon. Dernièrement, son OZAKA OOZ "REAL NIGHTMARE" a été célébré par le grand maître du Royaume-Uni, Paul Oakenfold. Il a été compilé avec Ryuichi Sakamoto sur le CD "Perfecto Fludlo", que Paul a produit.

Il organise un événement nommé, "OZAKA3000" les weekends au club Neo d'Osaka, et a invité avec succès de nombreux artistes "new energy" de haut niveau, dont Jon The Dentist, Rachel Auburn, John Truflove et Chris Liberator, ce qui a aidé à élargir la scène musicale japonnaise.

## **HEIGO TANI**

Heigo Tani est un DJ, musicien et fondu d'instruments de musique, qui partage une unité techno nommée ATOM/Co-Fusion/AS TWO MEN avec DJ WADA, et a sorti des disques au japon (Subrim Records), à New York (Tribal America), en Allemagne (Plastic City), au Royaume-Uni (Positiva UK), etc.

Il est également membre d'une unité techno de deux personnes appelée "urn", qui a utilisé Internet pour ses activités. Ils utilisent Internet pour des prestations live en synchronisant deux MC-303. Site web : www.softbank.co.jp/music/urn/

## **Ryeland Allison**

Ryeland fait des grooves électroniques à la vitesse du son, incluant une rythmique de transistor pilotée par ordinateur. Abeille laborieuse de la côte californienne, façonnant une réalité distordue, des sons cybériens et, au crépuscule : son dynamisme pille d'un coup la vibrance des fréquences aimant l'amour. Il balance loin de la droiture jeune, joignant son testament aux relations ambrosiaques positives, butinant tous les résultats utilisables. Il est fier de vous présenter son univers.

# **Vince LaDuca (Twister)**

Vince LaDuca est un ingénieur et artiste/producteur musical Dance de Los Angeles, California. Il a travaillé comme ingénieur pour Motown Records, Ruthless Records, et Warner Brothers Records. De plus, il a écrit et produit des singles Dance 12 pouces produits par Uzziel Records - un label qu'il a lancé en 1995. Vince travaille actuellement comme spécialiste produits pour Roland Corp. U.S. Il sort également des singles sous le label Bassex / Black Licorice Record.

## **DJ khuv**

DJ khuv a commencé sa carrière de DJ en 1991.

Après avoir fait du dub-jazz, rare group, etc., il a commencé à jouer jungle en 1994. Après son arrivée au Royaume-Uni, il est allé accidentellement à la partie "speed" de L.T.J. BUKEM en 1995, et cela l'a fait passer au Drum 'n' Bass. Il joue dans des parties qu'il organise personnellement de temps en temps, et dans différents clubs.

Il croit au mixage spontané, comme cœur de l'art sonore et n'adhère pas à un style musical particulier. Il envisage de sortir deux singles au début 1998. Soutenu par yousuke "flatter" hirabayashi (sketch room).

## **DJ KENT (Yotsukaido Nature)**

DJ Kent est DJ dans plusieurs clubs de Tokyo, dont Yotsukaido Nature où il est en charge de production avec un autre membre, KZA. Il envisage de sortir un album au début 1998.

## **A • L • M • A**

Bien qu'ils aient produit des œuvres en collaboration auparavant (comme pour la MC-303), A•L•M•A et DJ;ATOM sont cette fois réunis officiellement. DJ;ATOM est en charge des taches de recherche et écoute et A•L•M•A s'occupe de la programmation des données. Nombreux sont les impatients d'entendre ce qu'ils nous apporteront.

#### **GIGBAG**

GIGBAG a quitté le Japon en 1982 pour les Etats-Unis. Puis a commencé ses activités professionnelles alors qu'il était encore au Berklee College of Music. Il a connu la popularité comme bassiste à Boston, en Europe et en Asie. Après être retourné au Japon en 1991, il a rejoint Roland, où il a participé à la création de données musicales, morceaux de démonstration et équivalent. Il a quitté Roland en 1996 pour créer "Presto", une nouvelle société. Il en est maintenant le producteur en chef et le directeur exécutif.

## **DJ;ATOM**

DJ;ATOM a commencé sa carrière de DJ en 1974. Il a travaillé comme DJ et programmateur de discothèques et clubs dans de nombreux endroits au travers du Japon, dont Roppongi, Yokohama, et Okinawa. A présent, il dirige le magasin de disques "High Times", spécialisé en musique Dance & Black. Il travaille également comme DJ résident au club "Planet Cafe" les vendredis et samedis et produit des programmes radio FM.

## **SOULMATES MUSICA**

Soulmates est une équipe de conception sonore et graphique dans les membres sont yhuji suzuki, hironobu fujiyoshi, isamitsu fujiyoshi

URL: http://uhp10.solan.chubu.ac.jp/

## **Jeff Fields**

Musicien, arrangeur et compositeur, Jeff Fields est très familiarisé avec la musique latino-américaine. Jeff a reçu un diplôme d'interprétation jazz à la trompette dans l'état d'Arizona et a poursuivi ses études de composition et d'arrangement à l'école de musique Dick Grove de Los Angeles, Californie. Jeff a joué de la trompette avec des artistes connus comme Tito Puente, Poncho Sanchez, Toshiko Akyoshi et Elaine Elias. Jeff travaille au sein de Roland Corporation U.S. comme coordinateur de produit pour les instruments de musique.

## **Scott Tibbs**

Scott Tibbs a dirigé et s'est produit avec plusieurs groupes orchestraux, dont l'Atlanta Symphony Orchestra, à travers des Etats-Unis, du Canada, de l'Amérique latine et du Japon. Ses diverses gammes de composition vont de plusieurs projets pour le cinéma, le théâtre et la télévision, jusqu'aux concerts symphoniques. Dans les quatre dernières années, il a enseigné la composition musicale et la théorie à UCLA où il a reçu un diplôme Ph.D en composition. Il s'est produit avec des artistes renommés tels que Dizzy Gillespie, Bill Cosby, Jerry Seinfeld et Bobby Shew, parmi de nombreux autres talents.

## **Idecs Inc.**

Au travers des créations de données musicales qu'elle offre, cette unité de production sonore professionnelle continue de générer des nouvelles sensations dans le domaine des fichiers musicaux. L'irrésistible qualité de leur musique a entraîné un enthousiasme énorme chez les utilisateurs de fichiers musicaux. De plus, leurs autres activités dans le domaine musical touchent quasiment tous les genres – qu'il s'agisse de compositions, d'arrangements, de production ou d'éducation.

#### **Katsumi Nagae**

Il a commencé ses études musicales à l'âge de cinq ans et a formé un groupe durant sa scolarité. Il a commencé une activité musicale sérieuse, participant à des concours populaires. Ensuite, tout en travaillant comme professeur de piano dans des écoles de musique et chez des revendeurs, il s'est impliqué dans la production musicale. En plus de la production de logiciels pour différents fabricants, il exerce comme programmeur de synthétiseurs pour de nombreux artistes japonnais. Récemment, il a parrainé le développement de programmeurs musicaux débutants à l'Idecs Music Academy.

#### **Kazuhito Kamio**

Après s'être distingué comme musicien (clavier) et programmeur de synthétiseur, il a commencé à participer à l'Idecs en 1994. Actuellement, il s'occupe de production de données SMF et de programmation de sons de synthétiseur. Il est également instructeur à l'Idecs Music Academy pour parrainer la prochaine génération de programmeurs.

**Roland Corporation**
# **Roland**®

**bonne compréhension de chaque fonction offerte par votre nouvelle unité, le guide prise en main et le mode d'emploi doivent être lus dans leur totalité. Ils doivent ensuite être conservés à disposition pour référence ultérieure.**

**Avant d'utiliser cette unité, lisez soigneusement les sections intitulées : "INSTRUCTIONS DE SECURITÉ IMPORTANTES", "CONSIGNES DE SECURITE" et "REMARQUES IMPORTANTES" (p. 2, 3, 9 du mode d'emploi). Ces sections contiennent des informations importantes concernant le bon fonctionnement de l'unité. De plus, pour vous assurer une**

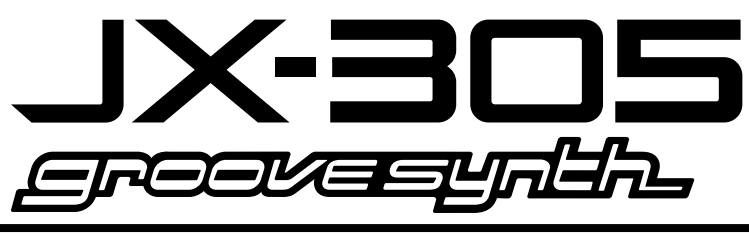

# **Mode d'emploi**

Ce mode d'emploi est constitué des 14 chapitres suivants et d'informations supplémentaires. Avant de lire ce manuel, vous devez lire la totalité du manuel de prise en main pour vous familiariser avec le fonctionnement de base de l'appareil.

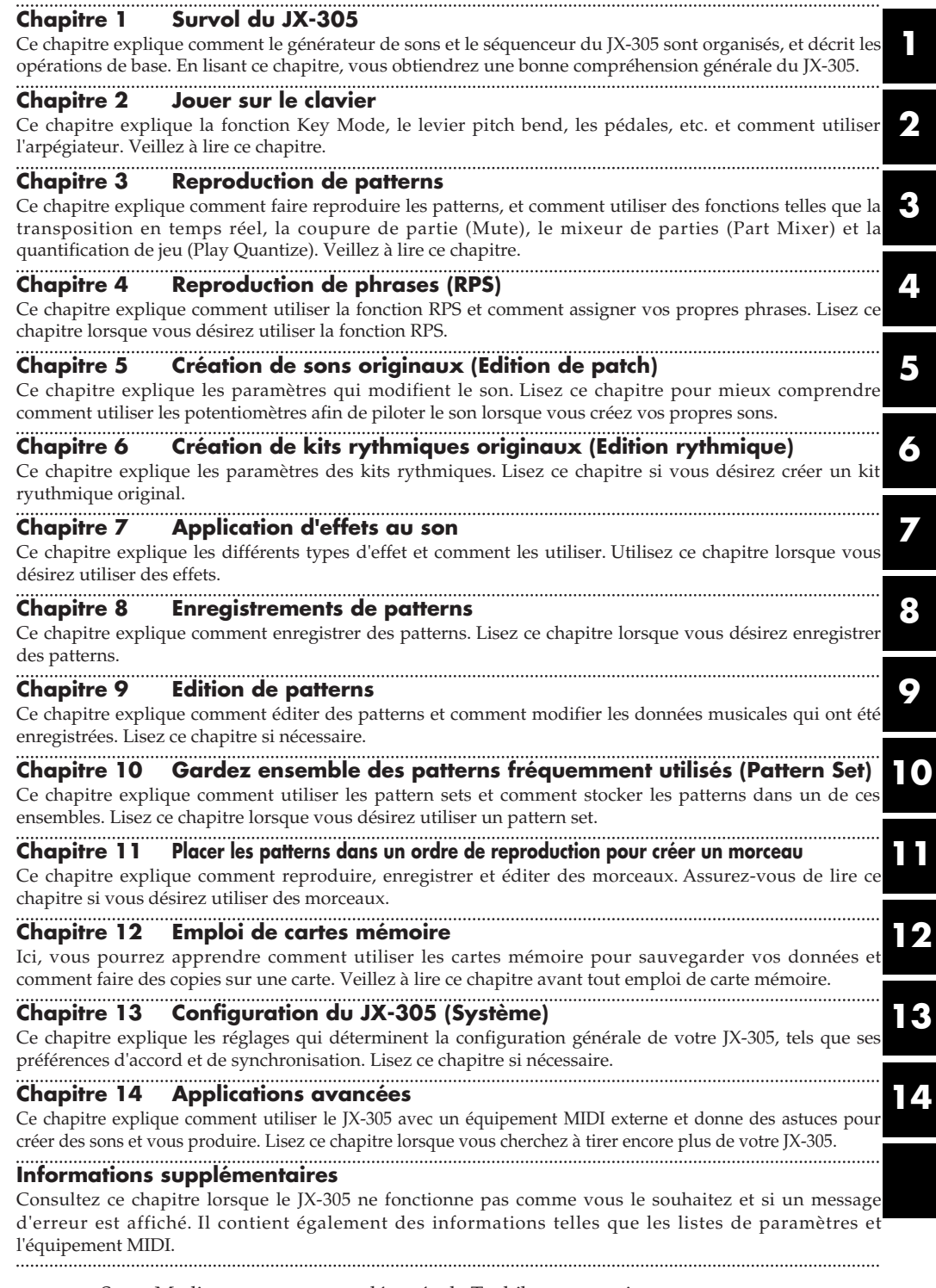

- SmartMedia est une marque déposée de Toshiba corporation.
- Tous les noms de produits cités dans ce manuel sont les marques déposées de leurs propriétaires respectifs.

Copyright © 1998 ROLAND CORPORATION Tous droits réservés. Aucune partie de cette publication ne peut être reproduite sous aucune forme sans la permission écrite de ROLAND CORPORATION.

# **CONSIGNES DE SECURI**

## INSTRUCTIONS POUR LA PREVENTION D'INCENDIE, CHOC ÉLECTRIQUE OU BLESSURE

#### A propos des symboles  $\triangle$  Avertissement et  $\triangle$  Précaution  $\blacksquare$  A propos des symboles

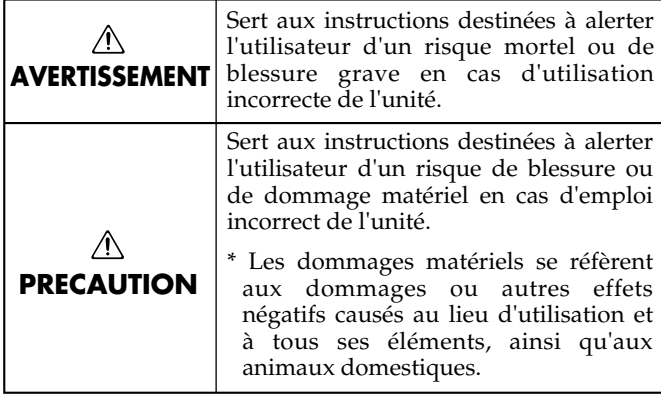

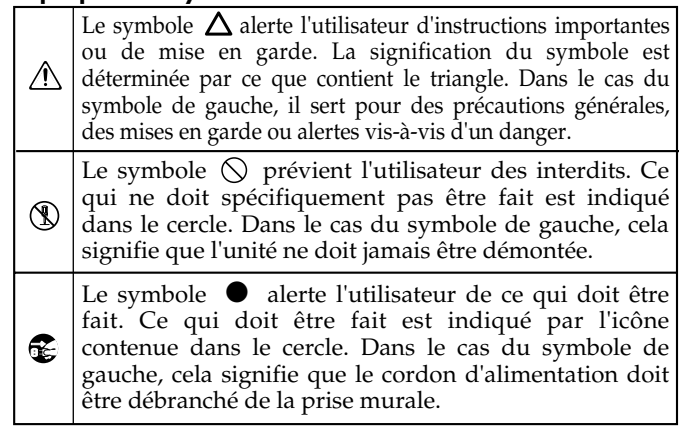

**OBSERVEZ TOUJOURS CE QUI SUIT**

#### **AVERTISSEMENT AVERTISSEMENT**

• Avant d'utiliser cette unité, veillez à lire les instructions ci-dessous et dans le mode d'emploi. .........................................................................................................

• N'ouvrez pas l'unité et n'accomplissez aucune modification interne.

.........................................................................................................

• N'essayer pas de réparer l'unité, ni de remplacer ses éléments internes (sauf si ce manuel vous donne des instructions spécifiques pour cela). Faites faire toute intervention par votre revendeur ou un service de maintenance qualifié.

• N'utilisez pas et ne stocker pas l'unité dans des lieux:

................................................................................................

- Sujets à des températures extrêmes (comme au soleil dans un véhicule fermé, près d'un conduit de chauffage ou encore sur un appareil de chauffage)
- Moites (salles de bains, buanderies, sur des sols mouillés)
- Humides
- Poussiéreux
- Sujets à de hauts niveaux de vibration.

• Cette unité doit être utilisée uniquement dans un rack ou sur un stand recommandé par Roland

.........................................................................................................

.........................................................................................................

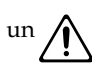

• Lorsque vous utilisez l'unité dans un rack ou un stand recommandé par Roland, le rack ou le stand doivent être placés soigneusement pour qu'ils restent stables et plans. Si vous n'utilisez ni rack, ni stand, vous devez cependant vous assurer que l'emplacement choisi pour placer l'unité possède une surface place qui supportera correctement l'unité et l'empêchera de bacsuler.

• N'utilisez que l'adaptateur secteur fourni avec cette unité. Assurez-vous que la tension électrique de votre installation correspond bien à celle indiquée sur l'adaptateur. D'autres adaptateurs peuvent employer une polarité différente ou bien être conçus pour une autre tension et leur emploi pourrait causer mauvais fonctionnements, dommages ou chocs électriques.

.........................................................................................................

• Evitez d'endommager le cordon d'alimentation. Ne le tordez pas excessivement, ne marchez pas dessus, ne placez aucun objet lourd dessus, tc. Un cordon endommagé peut facilement devenir la cause d'un choc ou d'un incendie. N'employez jamais un cordon après qu'il ait été endommagé. .........................................................................................................

• Cette unité, seule ou en combinaison avec un ampli et des écouteurs ou des enceintes, peut produire des niveaux sonores risquant d'entraîner une perte auditive permanente. Ne l'employez pas durant de longues périodes à fort niveau de volume ni à un niveau inconfortable. Si vous ressentez une perte auditive ou des bourdonnements d'oreille, cessez immédiatement toute utilisation et consultez un spécialiste de l'audition. .........................................................................................................

• Ne laissez aucun objet (élément inflammable, pièce, épingle, etc.) ou liquide d'aucune sorte (eau, soda, etc.) pénétrer dans l'unité.

#### $\hat{\Lambda}$ AVERTISSEMENT | |  $\hat{\Lambda}$ PRECAUTIONS

• Eteignez immédiatement l'unité, débranchez de la prise murale l'adaptateur et contactez le SAV de votre revendeur ou un service de maintenance Roland qualifié lorsque :

- L'adaptateur, le cordon d'alimentation ou la fiche a été endommagé
- Des objets sont tombés dans l'unité ou du liquide s'est répandu à l'intérieur
- L'unité a été exposée à la pluie (ou d'une façon ou d'une autre a été mouillée)
- L'unité ne semble pas fonctionner normalement ou montre une altération de ses performances.

.........................................................................................................

• Dans les maisons où vivent de petits enfants, un adulte doit veiller à ce que l'enfant puisse suivre les  $\ell$ règles d'emploi sans danger de l'unité.

................................................................................................

• Protégez l'unité des chocs violents. (ne la laissez pas tomber) .........................................................................................................

• Ne faites pas partager au cordon d'alimentation de l'unité une prise murale avec un nombre excessif d'autres unités. Soyez particulièrement attentif avec des multiprises. La puissance totale utilisée par tous les appareils connectés ne doit jamais excéder la puissance (watts/ampères) de la multiprise. Une demande excessive peut augmenter la température du câble et même entraîner une fusion.

• Avant d'utiliser l'unité dans un pays étranger, contactez votre revendeur ou un service de maintenance qualifié.

................................................................................................

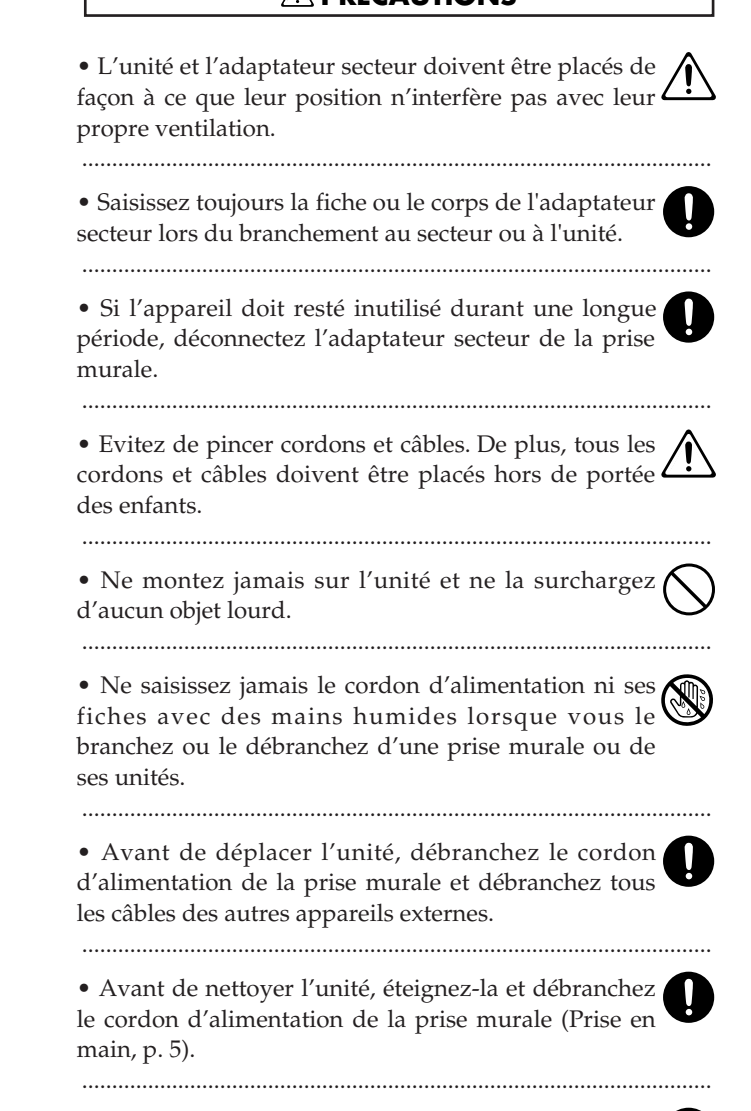

• Si la foudre est annoncée dans la région, débranchez le cordon d'alimentation de la prise murale.

# **Sommaire**

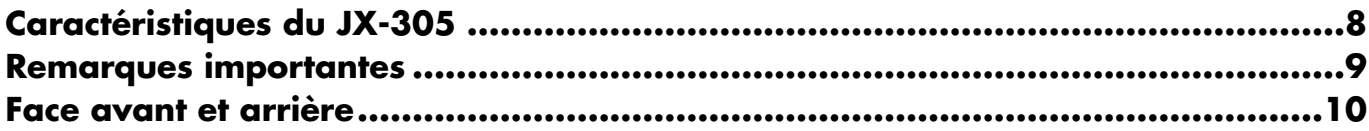

# **Chapitre 1. Survol du JX-305....................................................13**

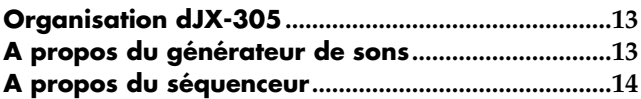

**A propos de la mémoire.............................................15 Fonctionnement de base .............................................16**

# **Chapitre 2. Jouer sur le clavier .......................................................18**

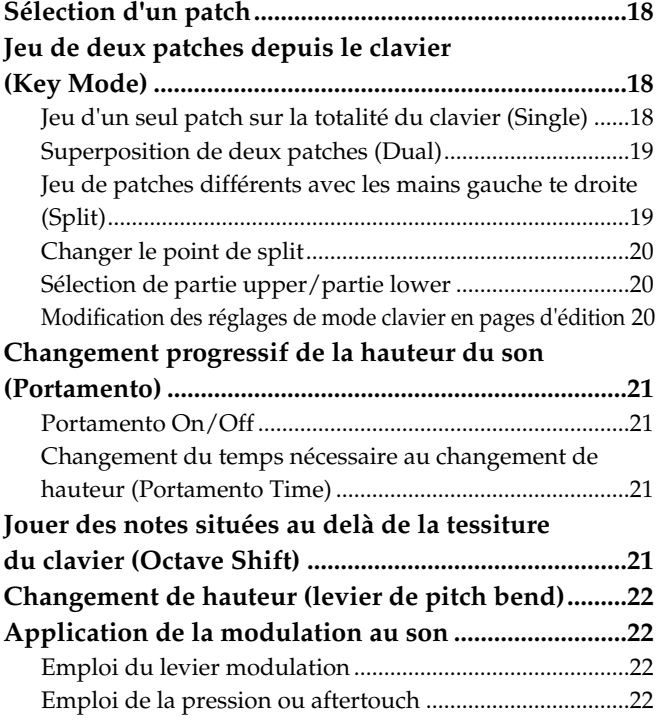

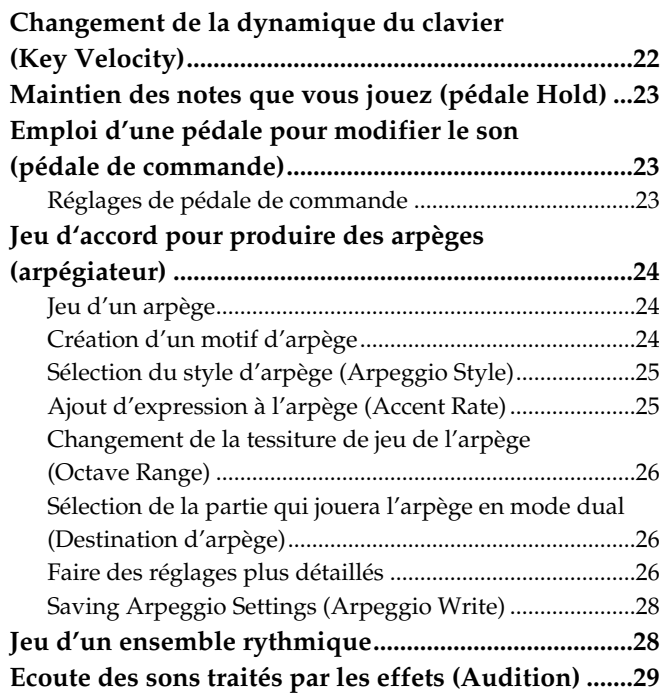

# **Chapitre 3. Reproduction de patterns..............................................30**

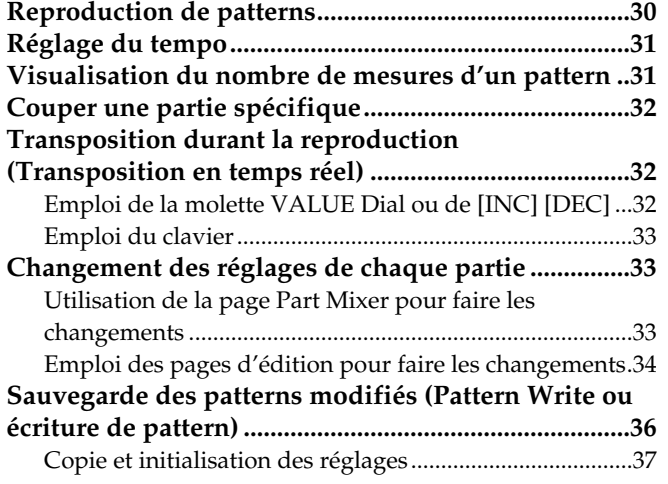

**Emploi des boutons pour modifier le son durant la**

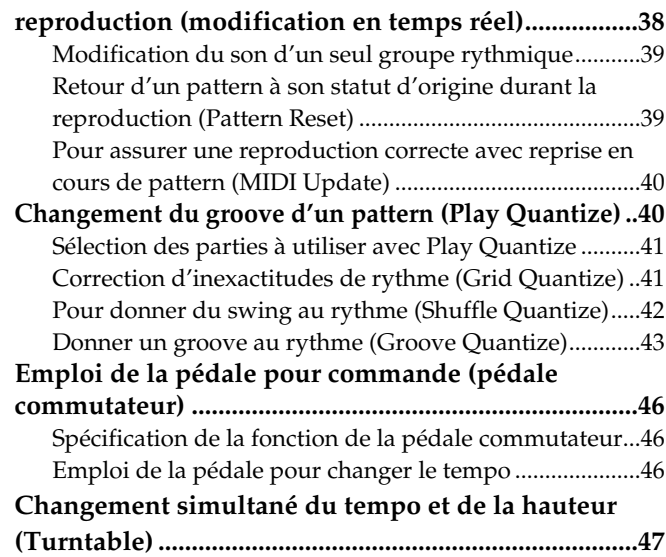

# **Chapitre 4. Reproduction d'une phrase par une touche (RPS) ..........48**

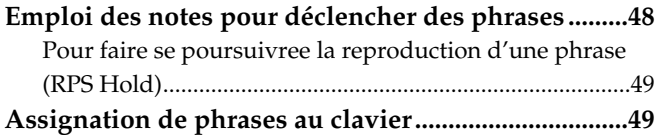

**Faire des réglages pour chaque phrase........................50** Emploi de Part Mixer pour modifier les réglages ............50 Changement de patch pour chaque partie RPS................51 **Sauvegarde des phrases assignées (RPS Set Write)..52**

# **Chapitre 5. Création de sons originaux...........................................53**

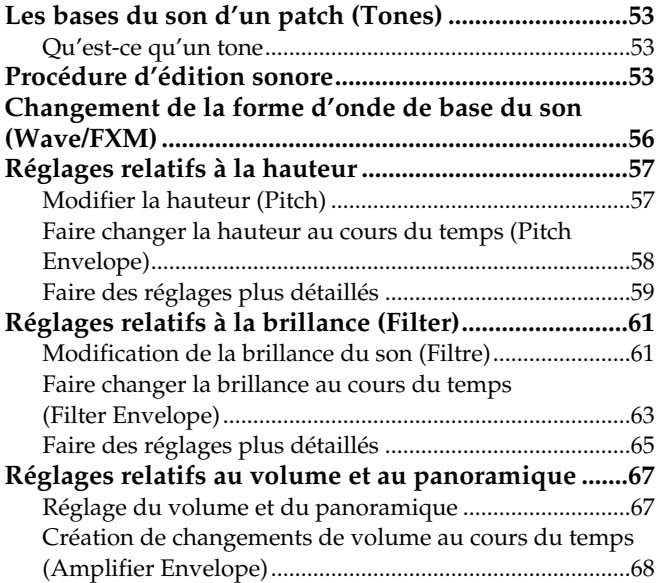

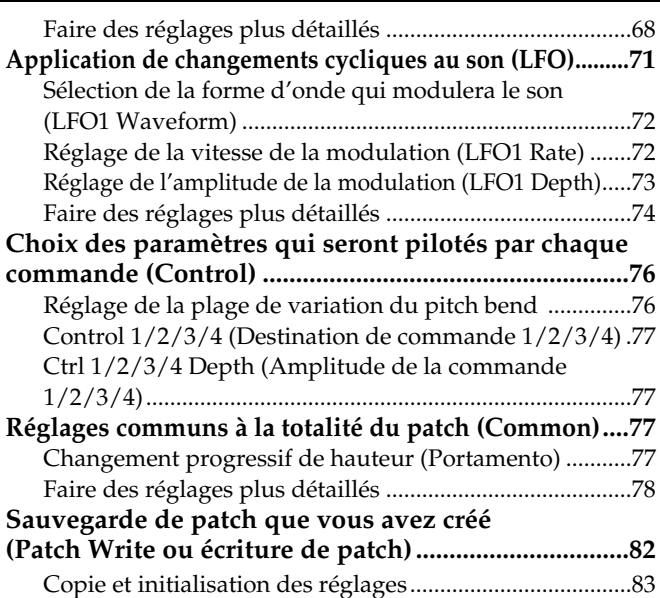

# **Chapitre 6. Création d'un kit rythmique original (Rhythm Edit)........85**

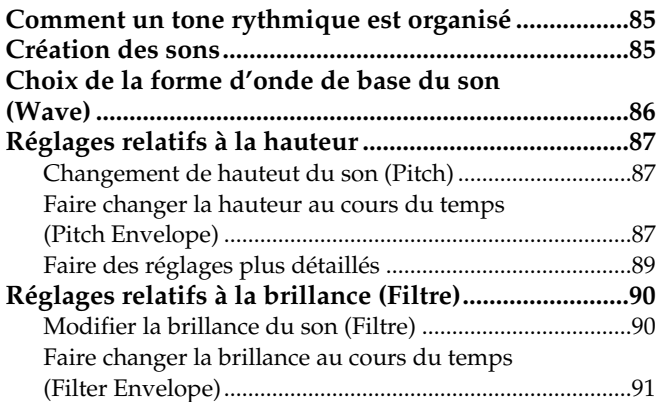

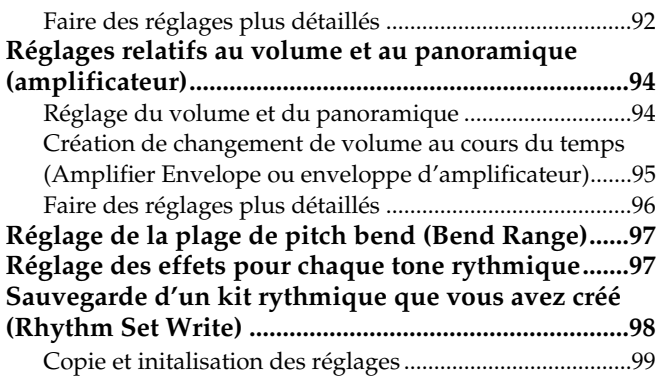

# **Chapitre 7. Application d'effets au son .........................................101**

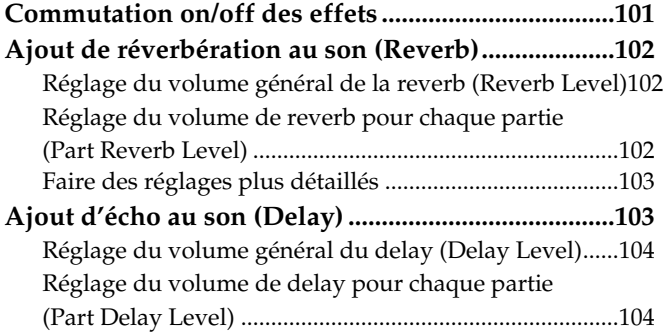

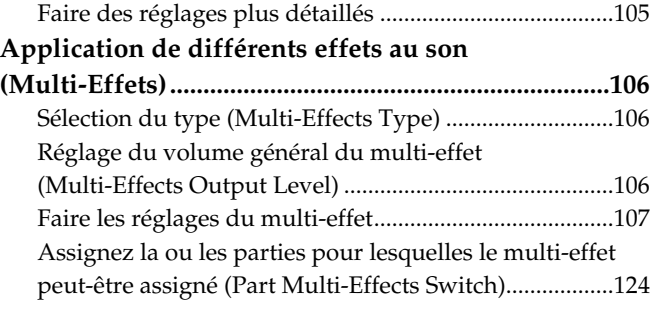

# **Chapitre 8. Enregistrement de patterns .........................................125**

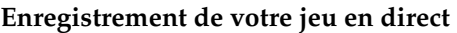

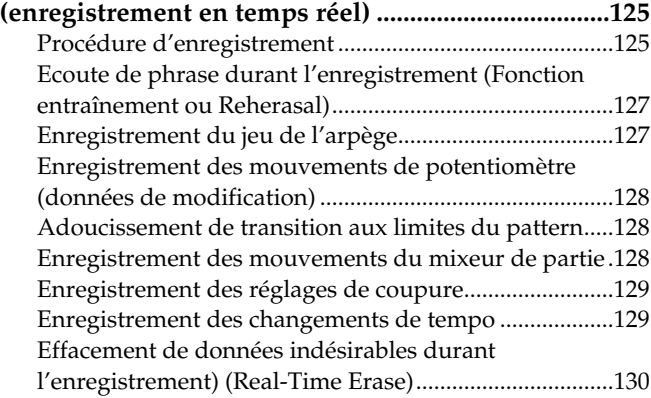

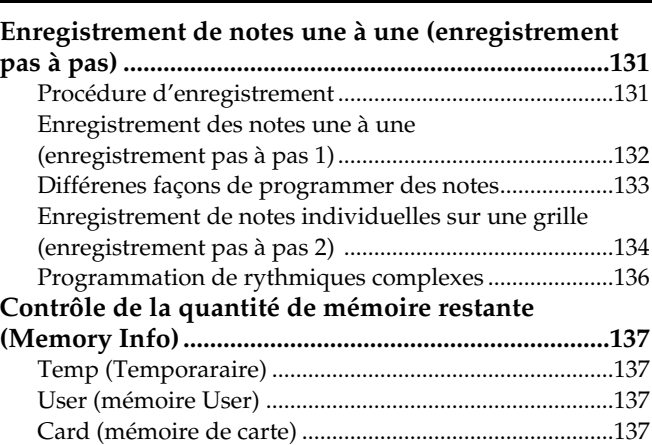

# **Chapter 9. Edition de patterns ......................................................138**

#### **Editer les données musicales d'une partie spécifique**

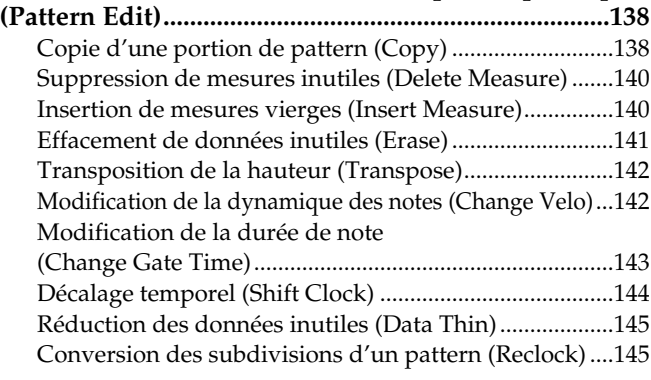

Utilisation des réglages de quantification de jeu (Play Quantize) pour modifier un pattern (Edit Quantize) ....146 **Edition individuelle des données musicales** 

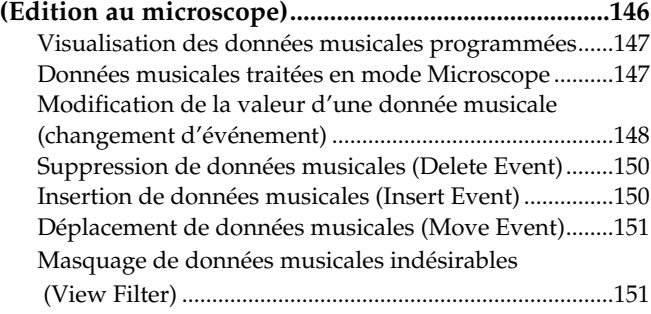

# **Chapitre 10. Réunir les patternbs fréquemment utilisés dans un pattern set .152**

**Emploi d'un pattern set pour rappeler les patterns 152 Référencement des patterns à rappeler .....................152** **Sauvegarde d'un pattern set modifié (Pattern Set Write) .........................................................153**

# **Chapitre 11. En chaîner la reproduction de patterns pour créer un morceau ......154**

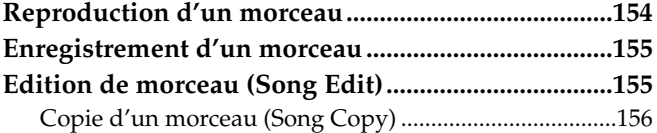

Suppression de patterns non voulus dans un morceau (Delete Pattern)....................................................................156 Insertion d'un pattern (Insert Pattern).............................157 **Sauvegarde d'un morceau enregistré (Song Write) 157** Réglages d'initialisation (Song Initialize) ........................158

# **Chapitre 12. Emploi de carte mémoire ..........................................159**

**Précautions pour l'emploi d'une carte mémoire .....159 Avant d'utiliser une carte neuve (Formatage)..........159 Sauvegarde de tous les réglages internes sur carte (Backup)...........................................................................160**

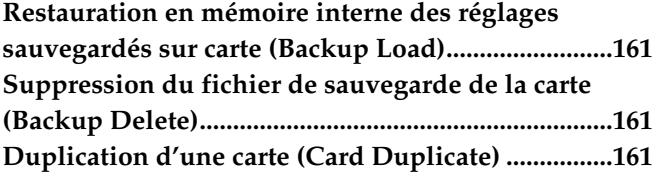

# **Chapitre 13. Configuration du JX-305 (Système) ...................................163**

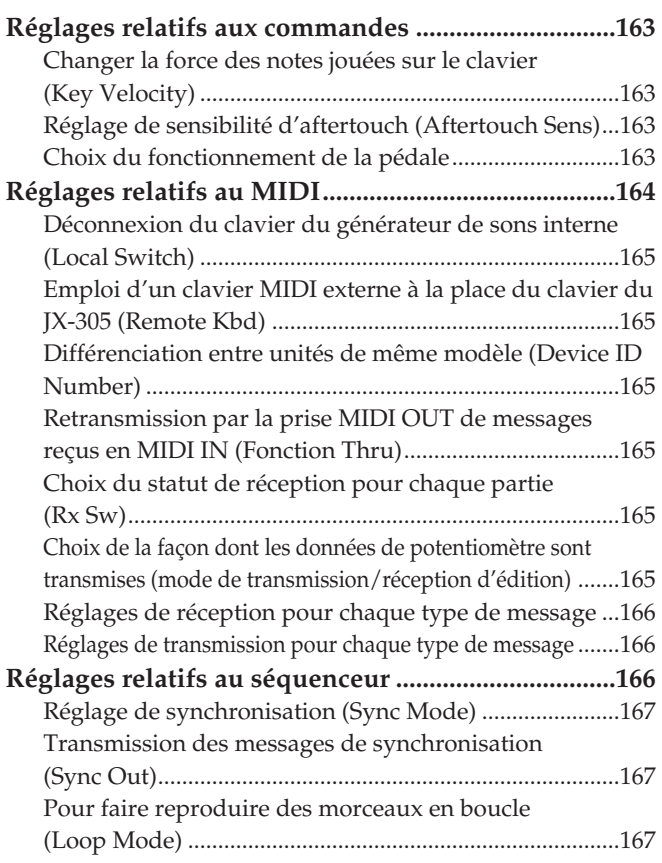

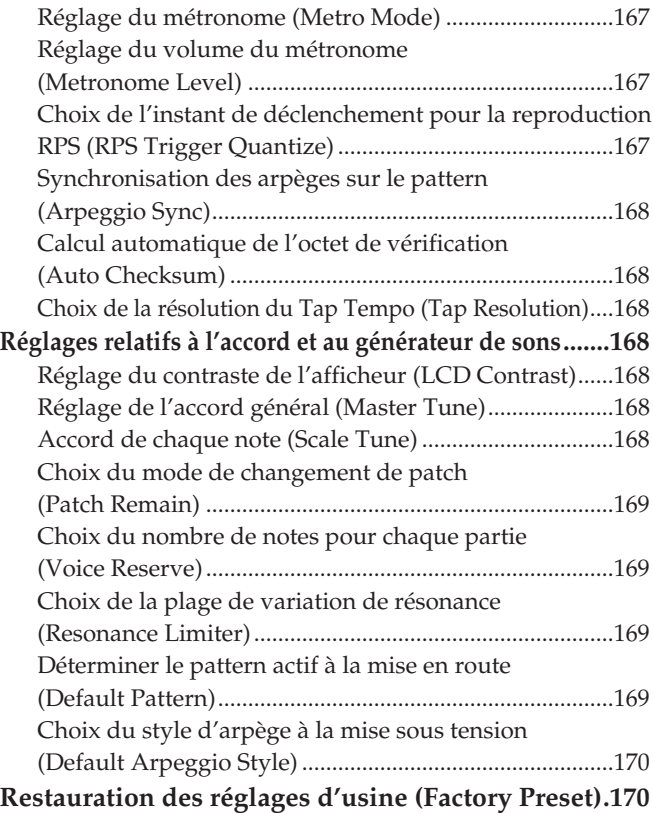

# **Chapitre 14. Applications complexes ............................................171**

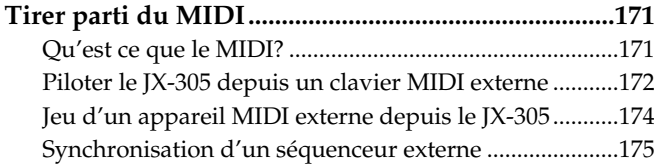

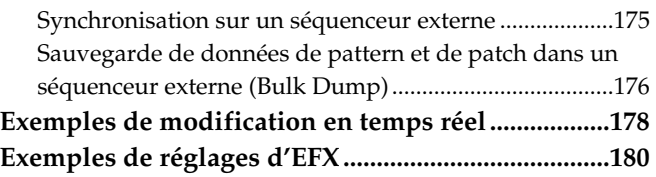

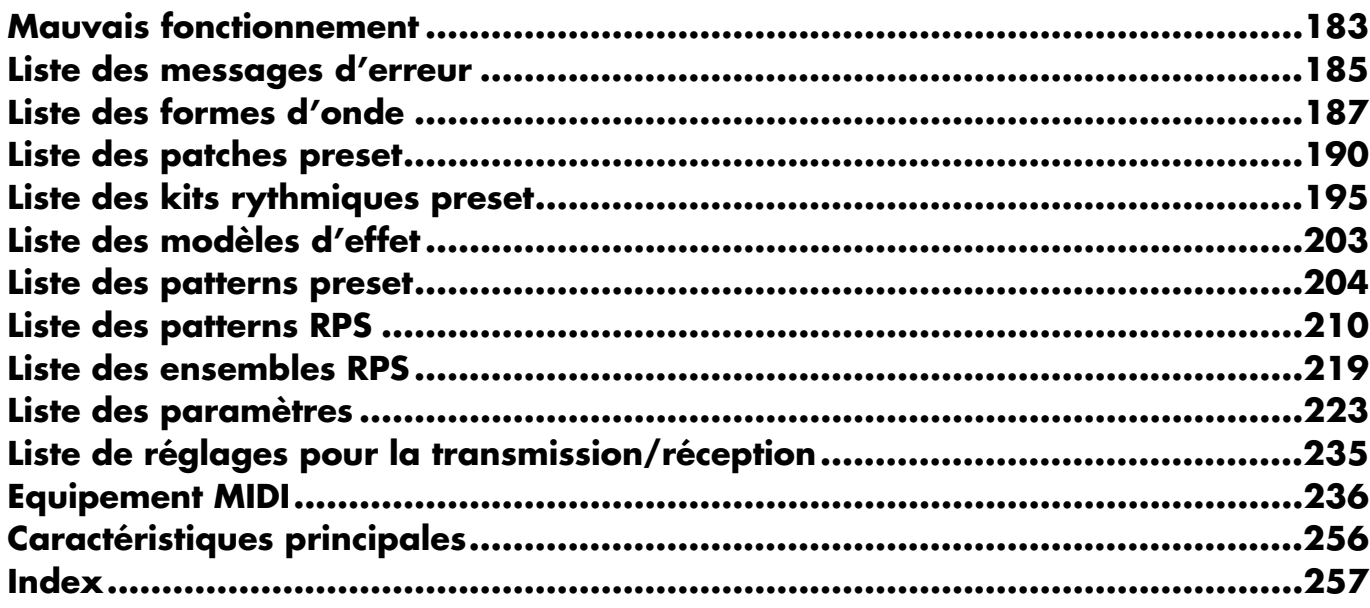

## **Moteur de synthèse à hautes performances**

Le générateur de sons est un synthétiseur hautes performances offrant 64 notes de polyphonie. Une riche variété de paramètres, dont des filtres abritant des enveloppent ADSR peuvent être modifiés à l'aide des boutons de la façade pour créer vos propres sons. Le générateur de sons peut également être utilisé comme module de sons multitimbral, fournissant jusqu'à huit parties.

## **Des patterns dernier cri qui mènent la "Dance"**

Le JX-305 contient 274 patterns preset (préprogrammés) de haute qualité pour usage immédiat et 494 patterns RPS. Comme les patterns couvrent une grande variété de styles, de la techno au reggae, cet instrument vous fournit tout ce qui est nécessaire pour la plupart des situations.

## **Des sons pour les besoins actuels**

L'assortiment divers de sons et kits rythmiques soigneusement sélectionnés vont de ceux de TB-303, JUNO, JUPITER et TR-808/909 — indispensable pour le domaine de la Dance – jusqu'aux sons acoustiques réalistes. A partir du moment où vous ramenez chez vous le JX-305, vous pouvez bénéficier des sons les plus à la mode aujourd'hui.

Vous pouvez également créer vos propres sons et les stocker en mémoire pour rappel immédiat à tout instant.

## **Trois unités d'effet sophistiquées**

Une technologie DSP (Digital Signal Processing ou traitement de signal numérique) à haute performance vous apporte une grande panoplie d'effets. Trois unités multi-effet sont disponibles : la reverb ajoute de la réverbération, le delay ajoute des effets de type écho et EFX (unité d'effets polyvalente) offre 24 types d'effets qui ont été optimisés pour la musique dance.

## **Trois modes de clavier**

Le JX-305 dispose de trois modes de clavier : single (simple), dual (double) et split (division du clavier). Il est simple de diviser le clavier en zones gauche et droite, chacune des zones pouvant jouer des sons différents, ou encore de superposer deux sons sur chaque note.

## **Un séquenceur pour aider vos idées à prendre forme**

Vous pouvez construire un morceau en temps réel pendant que vous jouez, en changeant simplement les patterns reproduits. Durant l'enregistrement, vous pouvez changer la partie enregistrée pour poursuivre son enregistrement non-stop.

La mémoire interne du JX-305 contient approximativement 75000 notes (jusqu'à 200 patterns). En utilisant une carte mémoire (SmartMedia), la capacité peut être accrue jusqu'à un maximum d'approximativement 480000 notes (jusqu'à 200 patterns).

## **Emploi de l'arpégiateur pour créer des phrases**

Vous pouvez déclencher des arpèges en pressant simplement les pads du clavier. Votre imagination musicale et votre goût sont tout ce qu'il vous faut pour créer des phrases totalement nouvelles.

## **Fonction RPS (séquence de phrases en temps réel)**

Vous pouvez déclencher des phrases en pressant simplement un seul pad du clavier. Cela a une grande variété d'utilisation, telle que l'ajout d'un son durant un morceau ou la reproduction de tout un morceau à l'aide de la seule fonction arpège.

## **Play Quantize change le groove en temps réel**

Le JX-305 dispose de trois types de quantification pour la fonction Play Quantize : Grid, Groove et Shuffle. En pressant simplement un potentiomètre, vous pouvez produire votre propre groove en temps réel.

## **Commandes pour le jeu live**

Le JX-305 est conçue pour les prestations en direct, avec des fonctions telles qu'un bouton Mute qui vous permet d'instantanément stopper la reproduction d'une partie spécifique ou d'un instrument rythmique ou une fonction de transposition en temps réel qui vous permet de transposer durant la reproduction du pattern. Bien sûr, vous pouvez également déplacer les potentiomètres durant la reproduction du pattern pour modifier le son en temps réel.

En plus des instructions situées dans "CONSIGNES DE SECURITÉ" en pages 2, veuillez lire et suivre ce qui suit :

## **Alimentation électrique**

- N'utilisez pas cette unité sur un circuit d'alimentation servant déjà à un appareil générateur de parasites (tel qu'un moteur électrique ou un système variateur de lumière).
- L'adaptateur secteur commencera à générer de la chaleur après de longues heures d'utilisation consécutives. Ceci est normal et n'est pas le signe d'un mauvais fonctionnement.
- Avant de connecter cette unité à d'autres appareils, éteignez toutes les unités. Cela aidera à prévenir mauvais fonctionnements et/ou dommages causés aux enceintes et autres appareils.

## **Emplacement**

- Utiliser l'instrument près d'amplificateurs de puissance (ou autres équipements contenant de gros transformateurs électriques) peut induire des parasites ("ronflette"). Pour éliminer le problème, changer l'orientation de l'unité ou éloignez-la de la source d'interférences.
- Cet appareil peut interférer avec la réception de radios et de télévision. Ne l'utilisez donc pas à proximité de tels récepteurs.
- N'exposez pas l'unité directement au soleil, près d'appareils irradiant de la chaleur, dans un véhicule fermé, ou en aucune manière en un lieu la soumettant à des températures extrêmes. Une chaleur excessive peut déformer ou décolorer l'unité.

## **Maintenance**

- Pour le nettoyage quotidien, essuyez l'unité avec un chiffon sec et doux ou à la rigueur légèrement humidifié avec de l'eau. Pour ôter les taches rebelles, utilisez un détergent léger et non abrasif. Ensuite, essuyez soigneusement l'unité avec un chiffon sec et doux.
- N'utilisez jamais d'essence, diluant, solvant ou alcool d'aucune sorte pour éviter le risque de décoloration et/ou déformation.

# **Réparations et données**

• Sachez que toutes les données de la mémoire de l'unité peuvent être perdues si l'unité est envoyée en réparation. Les données importantes doivent être sauvegardées dans un autre appareil MIDI (tel qu'un séquenceur) ou écrites sur papier (si possible). Durant les réparations, tout le soin nécessaire est apporté pour éviter la perte des données. Toutefois, dans certains cas (notamment lorsqu'un circuit relatif à la mémoire elle-même est hors service), nous regrettons qu'il ne puisse être possible de recouvrer les données et Roland n'assume aucune responsabilité concernant une telle perte.

# **Précautions additionnelles**

• Sachez que le contenu de la mémoire peut être irrémédiablement perdu suite à un mauvais fonctionnement ou à une utilisation incorrecte de l'unité. Pour vous protéger contre le risque de perte de données importantes, nous vous recommandons de faire périodiquement une copie de sauvegarde des données importantes que vous avez stockées dans la mémoire de l'unité dans un autre appareil MIDI (par exemple un séquenceur).

- Malheureusement, il peut être impossible de restaurer le contenu de données qui ont été stockées dans un appareil MIDI (par exemple un séquenceur) une fois que ces données ont été perdues. Roland Corporation n'assume aucune responsabilité concernant une telle perte de données.
- Utilisez avec soin les boutons et curseurs ou autres commandes de l'unité, ainsi que ses prises et connecteurs. Un maniement brutal peut entraîner des mauvais fonctionnements.
- Ne heurtez jamais l'afficheur et ne lui appliquez aucune forte pression.
- Quand vous connectez/déconnectez tous les câbles, saisissez les fiches elles-mêmes – ne tirez jamais sur le câble. De cette façon, vous éviterez de causer des courtcircuits et d'endommager les éléments internes du câble.
- Pour éviter de gêner vos voisins, essayez de conserver le volume de l'unité à des niveaux raisonnables. Vous pouvez préférer utiliser des écouteurs, pour ne pas avoir à vous soucier de votre entourage (particulièrement lorsqu'il est tard la nuit).
- Lorsque vous devez transporter l'unité, emballez-la, si possible dans le carton (y compris les protections) dans lequel elle est arrivée. Autrement, vous devrez utiliser des matériaux d'emballage équivalents.

●●●●●●●●●●●●●●●●●●●●●●●●●●●●●●●●●●●●●●●●●●●●●●●●●●●●●●●●●●●●●●●●●●●●●●●●●●●●●●●●●●●●●●●●●●●●●●●●●●●●

Les sons, phrases et patterns contenus dans ce produit sont des enregistrements protégés par Copyright. Roland donne par la présente aux acquéreurs de ce produit la permission d'utiliser ces enregistrements sonores pour la création et l'enregistrement d'œuvres musicales originales, étant donné toutefois que les enregistrements sonores contenus dans ce produit ne peuvent pas être échantillonnés, téléchargés ou aucunement ré-enregistrés en totalité ou en partie, pour toute autre utilisation, notamment, mais sans se limiter à, la transmission de tout ou partie d'enregistrement sonore via Internet ou autre moyen de transmission numérique ou analogique et/ou la communication pour la vente ou autre, de toute connexion de sons, phrases ou patterns échantillonnés sur CDRom ou support équivalent..

Les enregistrements sonores contenus dans ce produit sont le fruit du travail original de Roland Corporation. Roland n'est pas responsable de l'utilisation des enregistrements des sons contenus dans ce produit et n'assume aucune responsabilité pour toute infraction à tout Copyright de toute tierce partie découlant de l'utilisation des sons, phrases et patterns de ce produit.

## **Important**

Veuillez observer les points suivants lorsque vous utilisez le JX-305.

Différents types de données nécessaires au fonctionnement du JX-305 sont contenus dans la mémoire flash interne. Si l'alimentation est coupée alors que des données sont écrites en mémoire flash, l'écriture n'est pas complètement effectuée et le fonctionnement ultérieur peut en être affecté.

Lorsque l'affichage suivant apparaît, n'éteignez jamais l'appareil et ne retirez jamais la carte mémoire.

●●●●●●●●●●●●●●●●●●●●●●●●●●●●●●●●●●●●●●●●●●●●●●●●●●●●●●●●●●●●●●●●●●●●●●●●●●●●●●●●●●●●●●●●●●●●●●●●●●●●

Processing... Keep Power ON

# **Faces avant et arrière**

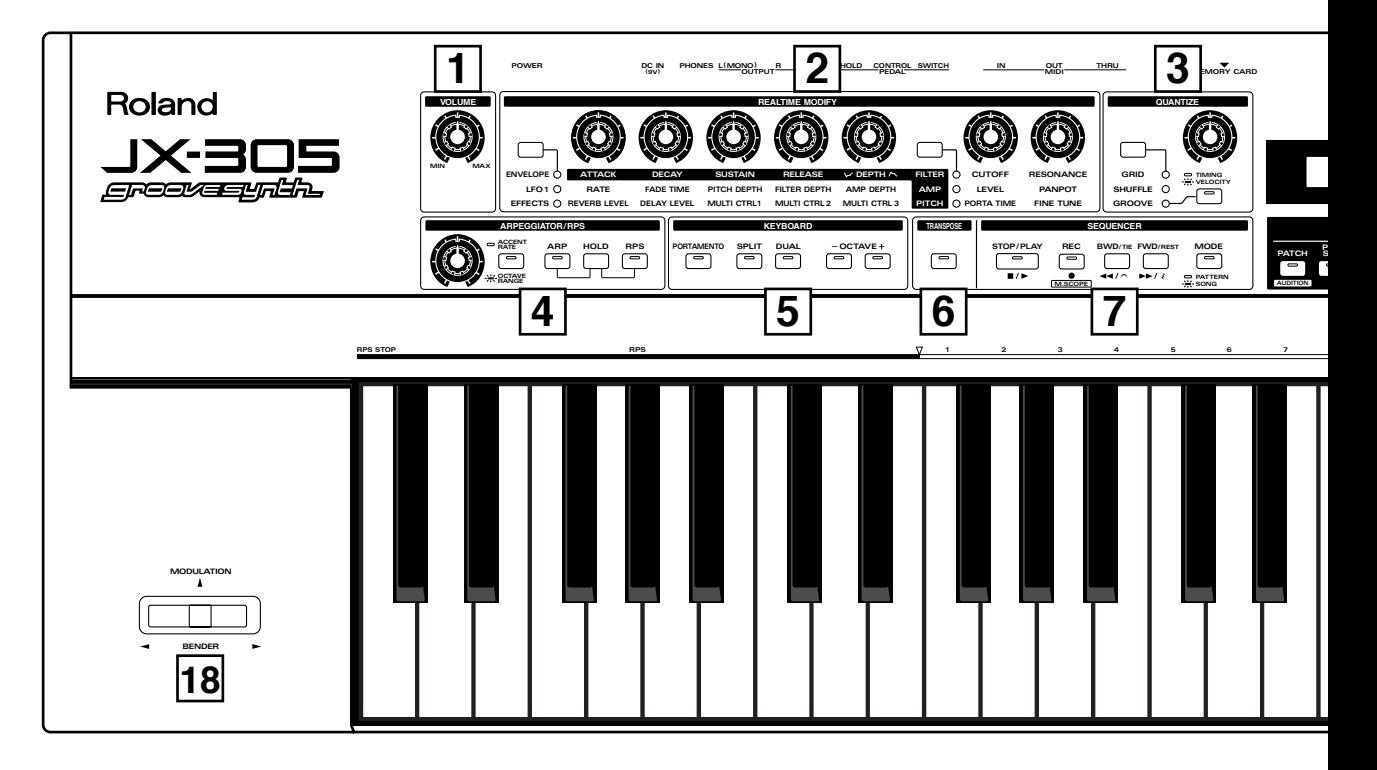

# **Face avant**

## **1 Bouton VOLUME**

Commande le volume général du JX-305.

## **2 Section REALTIME MODIFY**

Ici, vous pouvez faire les réglages des paramètres de son (p. 54) et d'effets (p. 101). De plus, dans le page Part Mixer, vous pouvez faire différents réglages pour chaque partie (p. 33).

## **3 Section QUANTIZE**

Modifie le groove du pattern (p. 40).

## **4 Section ARPEGGIATOR/RPS**

Ici, vous pourrez faire les réglages d'arpégiateur (p. 24)/et de RPS (p. 48).

## **5 Section KEYBOARD**

Ici, vous pouvez faire les réglages qui affectent les notes jouées sur le clavier, tel que le mode de clavier (Key Mode) (p. 18), la transposition par octave (Octave Shift) (p. 21) et de portamento (p. 21).

## **6 Bouton TRANSPOSE**

Pressez ce bouton lorsque vous désirez transposer (p. 32).

## **7 Bouton SEQUENCER Section**

Ici se trouvent les boutons relatifs à la reproduction (p. 30) et à l'enregistrement (p. 125) du séquenceur.

## **8 Bouton DISPLAY**

Utilisez [INC] [DEC] ou la molette [VALUE] pour sélectionner le paramètre que vous désirez modifier.

## **9 Boutons INC/DEC (Augmentation/Diminution) — VALUE Dial**

A utiliser pour modifier la valeur d'un paramètre (p. 16).

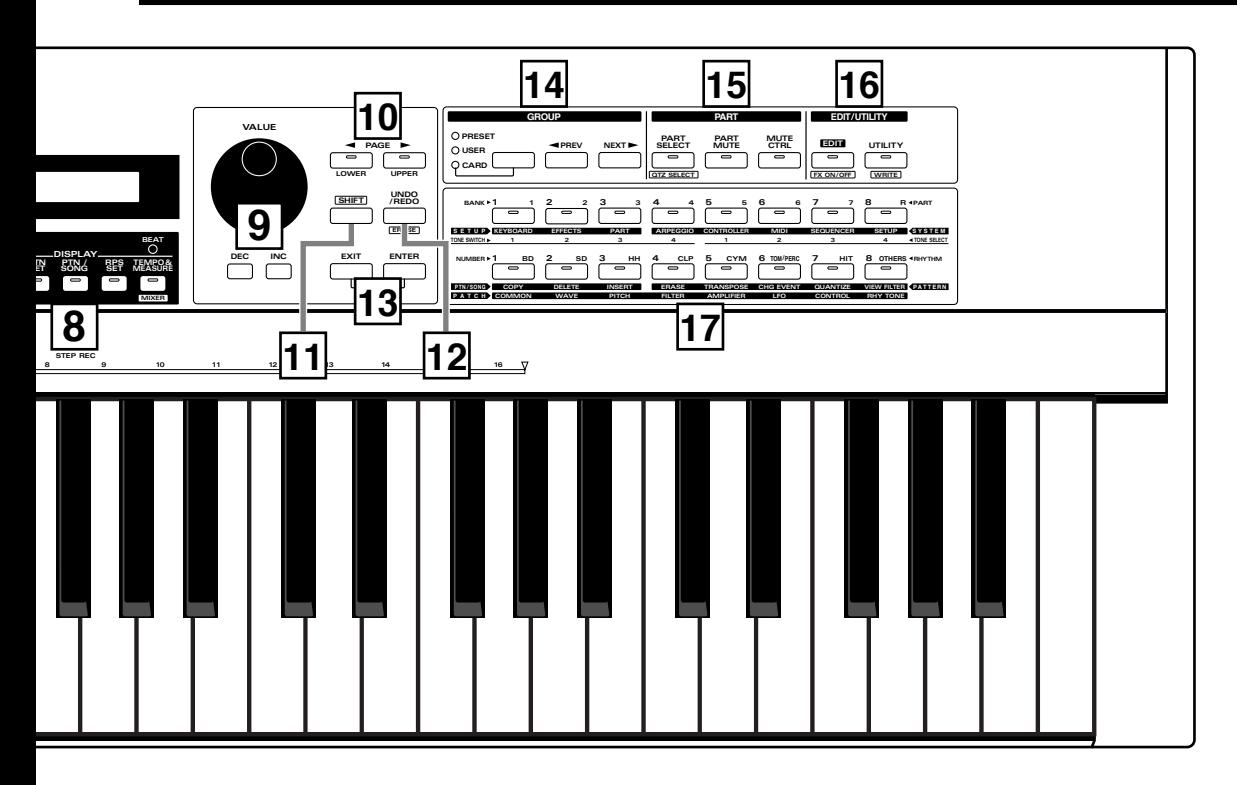

## **10 Boutons PAGE</PAGE>**

Utilisez-les pour visualiser les différentes pages dans l'afficheur. Dans les pages où vous devez insérer un nom, ces boutons déplacent le curseur.

## **11 Bouton SHIFT**

Ce bouton est utilisé en conjonction avec d'autres boutons.

## **12 Bouton UNDO/REDO**

Pressez ce bouton pour annuler la procédure précédente (p. 17).

### **13 Boutons ENTER/EXIT**

Utilisez ces boutons pour exécuter/annuler une procédure ou pour quitter une plage de réglage.

#### **14 Section GROUP**

Ici, vous pouvez sélectionner le groupe pour les sons ou les patterns (p. 18, 30).

#### **15 Section PART**

Pessez ces boutons lorsque vous désirez utiliser les boutons 1– 8 pour sélectionner ou couper une partie (p. 18, 32).

## **16 Bouton EDIT/UTILITY**

Pressez ces boutons lorsque vous désirez éditer un son ou un pattern, ou pour sauvegarder ou initialiser des réglages.

#### **17 Boutons 1–8**

Utilisez ces boutons pour sélectionner la banque et le numéro d'un patch ou d'un pattern (p. 18), pour sélectionner une partie ou un groupe rythmique ou pour commuter la fonction Mute on/off (p. 32). Lors de l'édition, ces boutons sont utilisés pour sélectionner des paramères.

### **18 Levier de Pitch Bend/levier de Modulation**

Ce levier vous permet de modifier la hauteur ou d'appliquer du vibrato. En fonction des réglage, il peut aussi être utiliser pour commander des paramètres spécifiques (p. 22, 47).

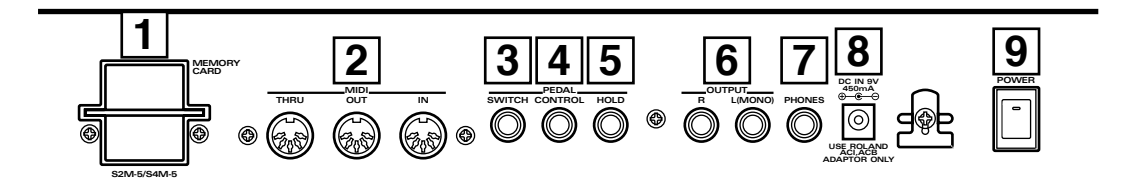

# **Face arrière**

## **1 Fente MEMORY CARD**

Une carte mémoire optionnelle (SmartMedia) peut être insérée ici (p. 159).

## **2 Connecteurs MIDI IN/OUT**

Des appareils MIDI externes peuvent être connectés ici (p. 171). Utilisez des câbles MIDI (vendus séparément) pour faire les connexions.

## **3 Prise SWITCH PEDAL**

Une pédale commutateur optionnelle peut être connectée ici. La pédale peut être utilisée pour régler le volume ou faire de différents changements de son (p. 46).

## **4 Prise CONTROL PEDAL**

Une pédale d'expression optionnelle peut être connectée ici. La pédale peut être utilisée pour régler le volume ou faire de différents changements de son (p. 23).

## **5 Prise HOLD PEDAL**

Une pédale commutateur optionnelle peut être connectée ici. La pédale peut être utilisée pour soutenir (sustain) les notes (p. 23).

## **6 Prises OUTPUT (L (MONO), R)**

Un amplificateur ou une table de mixage peuvent être connectés à ces prises. Si la sortie est mono, faire les connexions avec la prise L (Prise en main, p. 3).

## **7 Prise PHONES**

Permet la connexion d'écouteurs. Le signal audio sortira des prises OUTPUT même si des écouteurs sont connectés (Prise en main, p. 3).

## **8 Prise DC IN**

Connectez ici l'adaptateur fourni (Prise en main, p. 3).

## **9 Commutateur POWER**

Ce commutateur met l'appareil sous/hors tension (Prise en main, p. 5).

# **Chapitre 1. Survol du JX-305**

Une brève explication de l'organisation interne du JX-305 vous a été fournie dans le manuel de prise en main, mais ce chapitre contient une explication plus détaillée des sections de base : la section de commande, la section générateur de sons et la section séquenceur.

# **Organisation du JX-305**

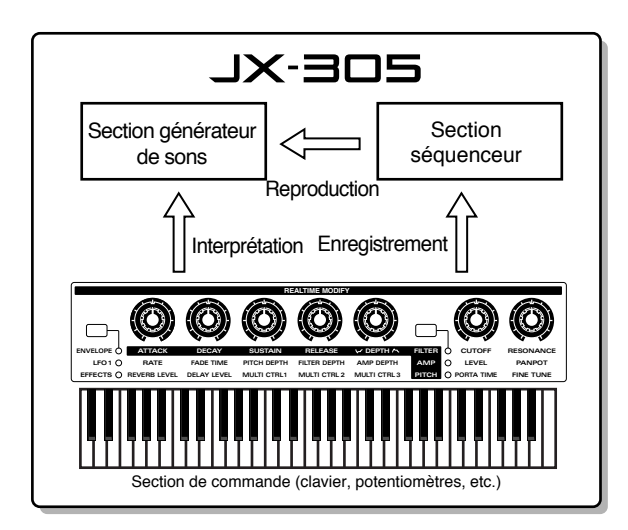

# **Jeu et fonctionnement des commandes**

Les commandes se réfèrent collectivement au clavier, aux boutons de façade, au levier pitch bend et à la pédale connectée en face arrière, etc. En utilisant ces commandes, vous pouvez faire jouer les sons ou les modifier.

# **Enregistrer votre jeu — Séquenceur**

La section séquenceur enregistre l'action des commandes (mouvements des boutons et potentiomètres) sous forme de messages MIDI et peut faire reproduire ces messages MIDI après enregistrement. Les messages MIDI qui ont été enregistrés dans le séquenceur peuvent également être émis par la prise MIDI OUT et donc servir à piloter des appareils MIDI externes.

# **Produire du son — Générateur de sons**

C'est la section qui produit le son. Le générateur de sons produit du son en réponse aux données reçues des commandes du JX-305 et de son séquenceur. Il peut également être déclenché par des messages MIDI venant d'un appareil MIDI externe.

# **Comment le générateur de son est organisé**

# **La plus petite unité de son — Tone**

Les "tones" sont l'unité de son la plus petite utilisée par le JX-305 et un tone produit un son. Certains de ces tones peuvent être combinés pour créer un "patch", qui est un son plus évolué dont vous jouez

# **Sons que vous jouez — Patch**

Les patches sont l'unité de son dont vous jouez normalement. Chaque patch est constitué de jusqu'à quatre tones.

Tones et patches sont organisés comme suit.

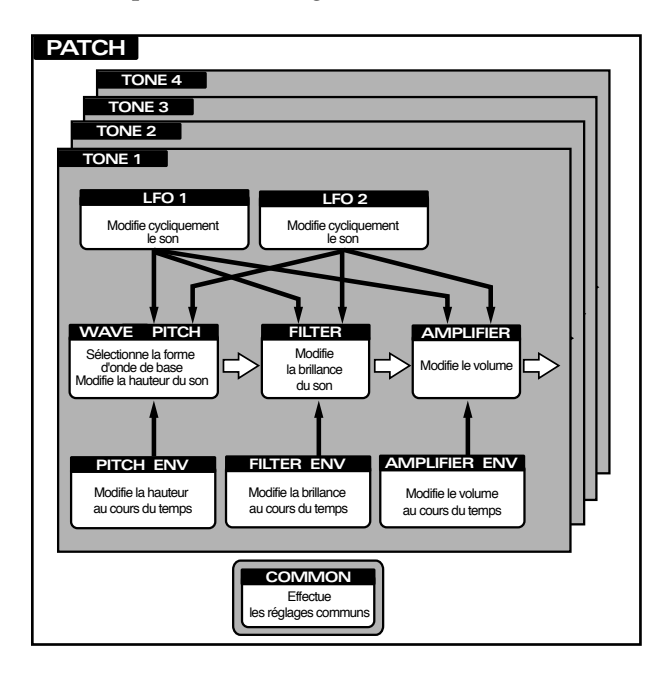

*\* La façon dont les quatre tones sont combinés déterminera comment ils joueront. Cela est déterminé par le paramètre Structure Type (type de structure).*

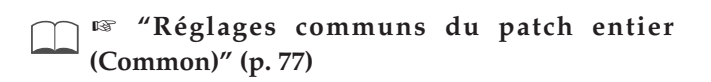

# **Jeu d'instruments de percussion — Kits rythmiques**

Un ensemble de différents instruments rythmiques (tones rythmiques) est appelé kit rythmique ou Rhythm Set. Un tone rythmique différent peut être assigné à chaque touche (numéro de note), ce qui vous permet d'utiliser un grand nombre de tones rythmiques à la fois

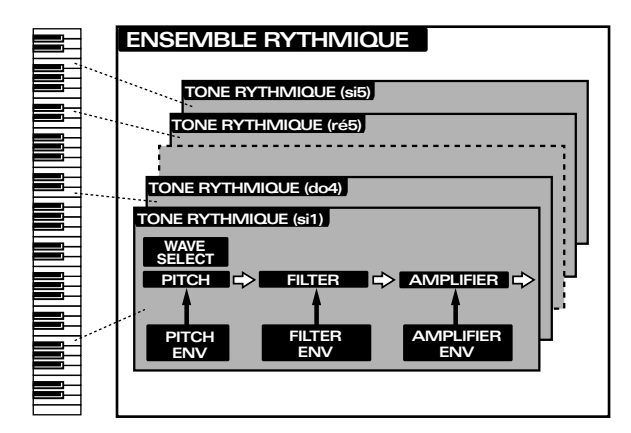

# **Assigner des instruments à un ensemble —Parties**

Vous pouvez comparer les "parties" à des cases dans lesquelles les patches seront placés. Vous pouvez également les assimiler à des musiciens. Vous pouvez sélectionner un patch (un instrument) pour chaque partie (chaque musicien) et faire jouer plusieurs parties à la fois. Le JX-305 a huit parties pour la reproduction de patterns et vous pouvez ajuster le volume et le panoramique etc. pour chaque partie.

Exemple d'ensemble de patterns

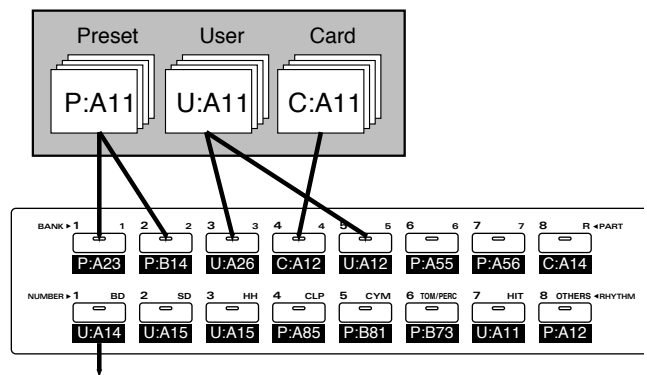

Pattern enregistré

## **Parties 1–7**

Pour chacune de ces parties, vous pouvez sélectionner un patch et faire jouer aux instruments une mélodie, une basse ou des accords. Comme il est également possible de sélectionner un tone rythmique individuel, vous pouvez également utiliser ces parties comme parties rythmiques auxiliaires

## **Partie rythmique**

Pour cette partie, vous pouvez sélectionner un kit rythmique et faire jouer des sons d'instrument de percussion.

## **A propos de la polyphonie simultanée**

Le JX-305 peut jouer jusqu'à 64 notes simultanément. Si les données musicales reçues demandent plus de 64 notes simultanément, certaines notes disparaîtront. Lorsque vous utilisez des patches avec un long temps de chute des notes ou lorsque vous utilisez la fonction RPS, veillez à ne pas excéder la polyphonie maximale. Le nombre de notes qui peuvent être produites dépendra en réalité non seulement du nombre de notes jouées, mais également du nombre de tones constitutifs de chaque patch.

Par exemple, si vous jouez d'un patch qui utilise quatre tones, ce patch comsommera 4 fois plus de notes.

- **Si vous voulez en savoir plus sur les réglages** M **de polyphonie...**
	- **Le paramètre de priorité de voix (Voice Priority) peut être réglé pour chaque patch afin de spécifier coment les notes seront coupées lorsque la polyphonie maximale sera dépassée.**

☞ **"Réglages communs pour le patch entier (Common)" (p. 77)**

● **Le paramètre de réserve de voix (Voice Reserve) peut être réglé pour spécifier un nombre minimal de note qui seront réservées à chaque partie.**

☞ **"Spécification du nombre de notes pour chaque partie (Voice Reserve)" (p. 169)**

# **Comment le séquenceur est organisé**

Le séquenceur enregistre votre interprétation et les mouvements de commande sous forme de données musicales. La reproduction faite par le séquenceur fait renvoyer les données musicales enregistrées au générateur de son, pour produire les sons. En d'autres termes, le séquenceur joue de l'instrument à la place du musicien.

Par le fait qu'il enregistre et reproduit l'interprétation, un séquenceur est similaire à un magnétophone. Toutefois, il a des avantages uniques : le tempo peut être modifié sans affecter la hauteur, il n'y a pas d'altération de la qualité sonore quel que soit le nombre de reproductions, et des modifications extrêmement détaillées peuvent être faites à la demande.

# **Données musicales reproduites par le séquenceur — Patterns**

Les patterns sont des données musicales de genre différent que le séquenceur reproduira, et peuvent être sélectionnés même pendant que d'autres sont reproduites. Les données incluses dans chaque pattern sont divisées en partie, et vous pouvez enregistrer et reproduire chaque partie indépendamment, ou modifier les données musicales dans chaque partie. Pour chaque pattern, vous pouvez également spécifier des informations telles que le patch, le volume et les réglages d'effet qui seront utilisées par chaque partie.

Vous pouvez sauvegarder les données dans la condition la plus appropriée et changer les réglages globalement en changeant simplement de pattern. Ces réglages peuvent également être utilisés lorsque vous jouez directement sur le clavier.

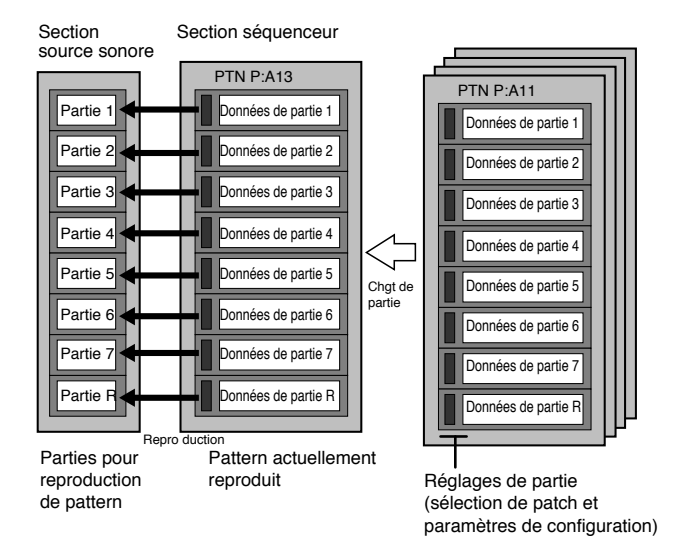

Il y a deux types de patterns : les "patterns preset" qui sont déjà programmés dans le JX-305, et les "patterns User" qui peuvent contenir les patterns que vous créez.

## **Rassemblement des patterns fréquemment utilisés —Pattern Sets**

Un pattern set vous permet de réunir des patterns fréquement utilisés pour qu'ils puissent être rappelés instantanément. 16 patterns peuvent être référencés dans chaque pattern set.

#### Exemple d'ensemble de patterns

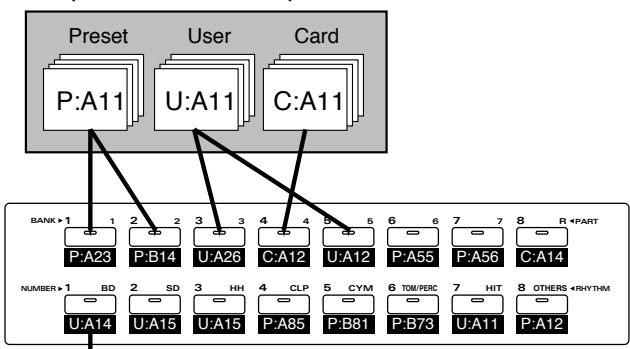

## **Arrangement des patterns pour la reproduction — Songs**

Un arrangement séquenciel de deux patterns ou plus est appelé un "morceau" (Song). Lorsque vous faites reproduire un morceau, les patterns de celui-ci jouent à la suite. Un morceau peut contenir jusqu'à 50 patterns.

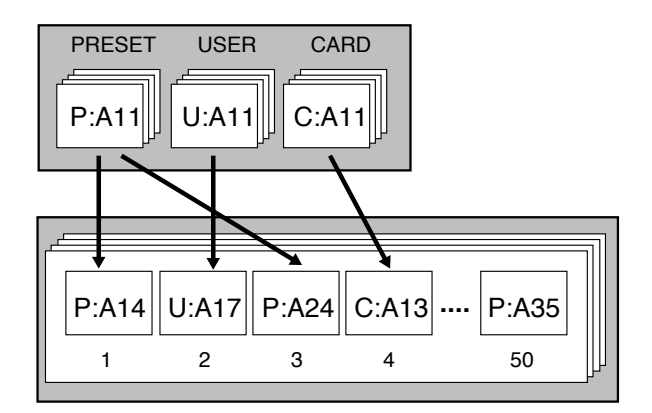

# **A propos de la mémoire**

La "mémoire" est l'emplacement où sont conservés les réglages de patch, les données musicales des patterns et autres éléments. La mémoire du JX-305 est divisée en trois zones : mémoire système, mémoire User (programmable) et mémoire preset (pré-programmée). Il y a également une "aire temporaire" dans la mémoire dans laquelle sont copiées les données quand vous sélectionnez un patch ou un pattern, et ce sont ces données copiées en aire temporaire que vous faites en réalité jouer et que vous éditez.

# **Mémoire pour les réglages qui affectent la totalité du JX-305 — Mémoire système**

La mémoire système contient des réglages pour les paramètres de système qui configurent le JX-305. Ils comprennent les paramètres déterminant le fonctionnement général du générateur de sons et du séquenceur, et les réglages relatifs au MIDI.

## **Rewritable Memory—User Memory**

Le contenu de la mémoire User peut être remplacé et sert au stockage des réglages ou des données musicales que vous créez. La mémoire User contient 256 patches, 200 patterns, 50 morceaux (Song), 60 ensembles RPS (RPS Sets) et 30 ensembles de patterns (Patterns Sets).

*\* Avec les réglages d'usine, les patches User et les patterns User ont le même contenu que la mémoire preset.*

Pattern enregistré

# **Mémoire non ré-inscriptible — Mémoire preset**

Le contenu de la mémoire preset ne peut pas être remplacé. La mémoire preset contient 640 patches et 768 patterns.

## **Mémoire temporaire — L'aire temporaire (pattern temporaire)**

Lorsque vous faites jouer un son ou sélectionnez un patch pour l'éditer, le patch sélectionné est copié dans un emplacement appelé "aire temporaire".

Lorsque vous éditez ou enregistrez un pattern, le contenu du pattern est automatiquement copié en TMP (pattern temporaire), et toutes vos procédures affecteront ces données.

## **Carte mémoire**

Une carte mémoire optionnelle peut être utilisée pour stocker 512 patches User et 200 patterns User, comme dans la mémoire User du JX-305.

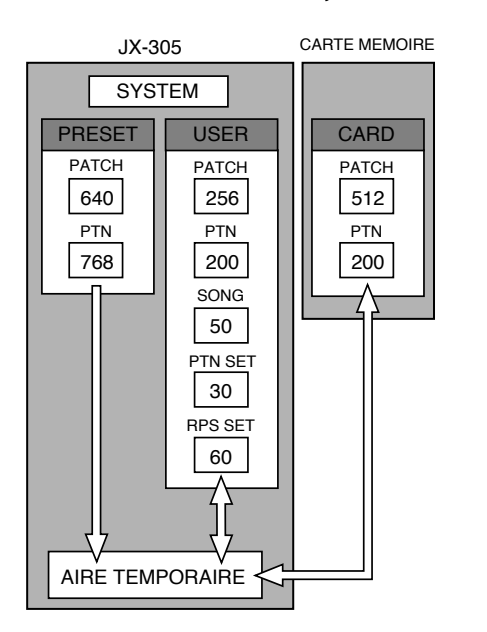

*\* Les données de la mémoire seront préservées, même si l'alimentation est coupée, et pourront donc être rappelées à tout instant. Toutefois, les données de l'aire temporaire seront perdues à l'extinction de l'appareil.*

*Lorsque vous modifiez les réglages d'un patch ou le contenu d'un pattern, vous modifiez en réalité les données qui ont été copiées dans l'aire temporaire ou le pattern temporaire (en d'autres termes, vous ne modifiez pas directement les données en mémoire). Si vous désirez conserver les changements que vous avez apporté aux patches ou aux patterns, vous devez sauvegarder ces données sous forme d'un patch User ou d'un pattern User.*

**"Sauvegarde des patches créés (Ecriture de patch ou Patch Write)" (p. 82)** ☞ **"Sauvegarde des patterns modifiés (Ecriture de pattern ou Pattern Write)" (p. 36)**

# **Fonctionnement de base**

# **Modification d'une valeur**

Pour sélectionner un patch ou un pattern, ou pour modifier la valeur d'un paramètre, utilisez la molette VALUE ou les boutons INC/DEC.

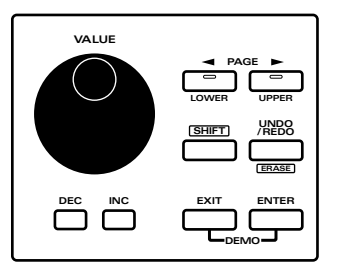

## **Boutons INC/DEC**

Pour augmenter une valeur, pressez [INC]. Pour diminuer une valeur, pressez [DEC].

Si vous gardez enfoncé le bouton, la valeur change de façon continue.

Si vous pressez un bouton tout en tenant enfoncé l'autre bouton, la valeur change encore plus rapidement.

Si vous tenez enfoncé [SHIFT] et pressez un bouton, la valeur change par paliers plus importants.

## **Molette VALUE**

Pour augmenter une valeur, tournez la molette [VALUE] dans le sens des aiguilles d'une montre. Pour diminuer une valeur, tournez-la dans le sens inverse.

Si vous tenez enfoncé [SHIFT] quand vous tournez la molette [VALUE], la valeur changera par paliers plus importants.

# **Annulation de la procédure précédente (Undo/Redo)**

La fonction qui restaure les données musicales éditées telles qu'elles étaient auparavant est appelée undo (annuler) et la fonction qui restaure les données musicales éditées après une telle annulation est appelée redo (refaire)

Le JX-305 vous permet d'annuler/refaire (undo/redo) les procédures suivantes. C'est pratique lorsque vous désirez annuler un changement ou comparer votre édition avec les données d'origine.

**• Edition de pattern** ☞ **"Editer les données muiscales d'une partie spécifique (Pattern Edit)" (p. 138)**

**• Edition de morceau** ☞ **"Edition de morceaux (Song Edit)" (p. 155)**

**• Enregistrement de pattern** ☞ **"Enregistrement de patterns" (p. 125)**

**• Enregistrement de morceau** ☞ **"Enregistrer un morceau" (p. 155)**

**1. Assurez-vous que la page de sélection de pattern ou de morceau est affichée.**

#### **2. Pressez [UNDO/REDO].**

L'affichage suivant apparaîtra.

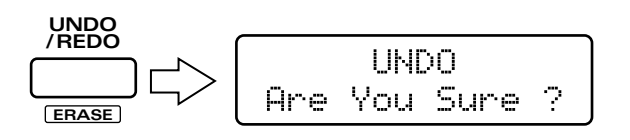

### **3. Pressez [ENTER], et vos changements seront annulés ramenant la valeur à son statut avant modification.**

#### **4. Pressez [UNDO/REDO] une fois encore.**

L'affichage suivant apparaîtra.

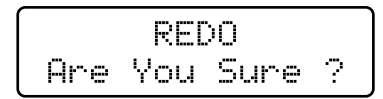

#### **5. Pressez [ENTER], et vos changements seront à nouveau effectués, ramenant la valeur à son statut après édition.**

*\* Les procédures Undo/Redo doivent être faites imédiatement après modification des données. Une fois que vous avez sauvegardé le pattern modifié, la procédure Undo/Redo n'est plus disponible. De même, si vous utilisez une autre procédure pour apporter un nouveau changement aux données, il ne sera plus possible d'annuler/refaire les changement que vous aviez faits en premier.*

Lorsque vous effectuez une procédure qui modifie une grande quantité de données, telle que durant l'édition de pattern, la procédure d'annulation peut ne pas être réalisable.

# **Sélection d'un patch**

Le JX-305 contient au total 640 patches différents. En spécifiant le groupe, la banque et le numéro, vous pouvez sélectionner le patch désiré et le faire jouer au clavier.

## **1. Pressez [PART SELECT].**

L'indicateur s'allume.

**2. Utilisez PART [1]–[R] pour sélectionner la partie que vous désirez jouer au clavier.**

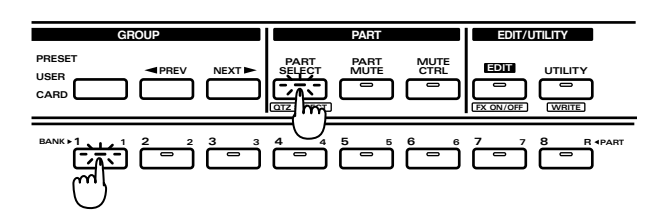

La partie actuellement sélectionnée est appelée "partie active". Si la partie active est une partie 1-7, vous pouvez sélectionner des patches. Si la partie active est la partie rythmique, vous pouvez sélectionner les kits rythmiques.

☞ **"Jeu d'un kit rythmique" (p. 28)**

## **3. En section DISPLAY, pressez [PATCH].**

L'indicateur s'allume et l'afficheur indique le groupe la banque, le numéro et le nom du patch actuellement sélectionné (kit rythmique).

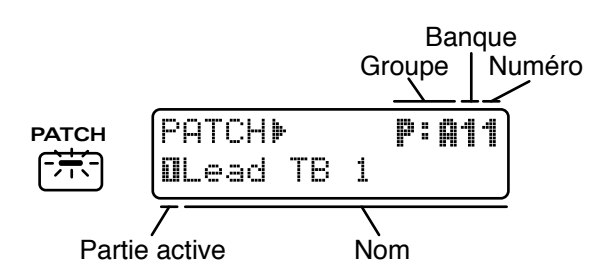

#### **4. Dans la section GROUP, pressez [PRESET/USER/ CARD] pour sélectionner le groupe.**

Les groupes de patches sont organisés comme suit. **PRESET**-> P: A–J (groupe preset) **USER**-> U: A–D (groupe User) **CARD**-> C: A–H (groupe de carte)

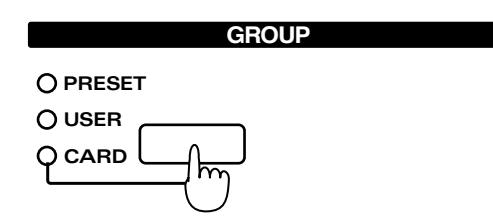

*\* Le groupe de carte ne peut pas être sélectionné s'il n'y a pas de carte mémoire optionnelle insérée.*

☞ **"Emploi de carte mémoire" (p. 159)**

**5. Dans la section GROUP, utilisez [< PREV] [NEXT >] pour sélectionner le groupe (A–J, A–D, A–H).**

#### **6. Pressez [PART SELECT] une fois encore.**

L'indicateur [PART SELECT] s'éteint, et vous pouvez maintenant utiliser BANK et NUMBER [1]–[8] pour sélectionner un patch.

- **7. Utilisez BANK [1]–[8] pour sélectionner une banque.**
- **8. Utilisez NUMBER [1]–[8] pour sélectionner un numéro.**

Jouez sur le clavier et vous entendrez le patch sélectionné.

- *\* Si les indicateurs [PART SELECT] ou [PART MUTE] de la section PART sont allumés, les étapes 7 et 8 ne sont pas possibles. Dans ce cas, pressez [PART SELECT] ou [PART MUTE] pour éteindre l'indicateur correspondant.*
- *\* Vous pouvez également sélectionner les patches en utilisant [INC] [DEC] ou la molette [VALUE] plutôt que de spécifier groupe/banque/numéro.*

**Pour voir une liste des patches disponibles...** ☞ **"Liste des patches preset" (p. 190)**

# **Jeu de deux patches depuis le clavier (Key Mode)**

Le JX-305 vous permet de superposer deux patches, ou de jouer différents patches avec les mains gauche et droite. Cette fonction est appelée mode de clavier ou "Key Mode". Le réglage "Key Mode" peut être stocké comme partie de chaque pattern.

☞ **"Sauvegarde de pattern modifié (Pattern Write)" (p. 36)**

## **Jeu d'un seul patch sur la totalité du clavier (Single)**

C'est le statut de jeu normal du clavier.

**1. En section KEYBOARD, assurez-vous que les indicateurs [DUAL] et [SPLIT] sont éteints.**

Si l'un des deux indicateurs est allumés, pressez le bouton pour éteindre son indicateur.

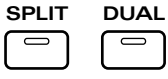

# **Superposition de deux patches (Dual)**

## **1. En section DISPLAY, pressez [PATCH].**

L'indicateur s'allume.

### **2. En section KEYBOARD, pressez [DUAL].**

L'indicateur s'allume.

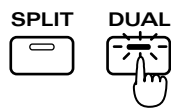

Quand vous sélectionnez Dual, l'écran suivant apparaît. La partie représentée en haut à droite est appelée "partie upper" et la partie en haut à gauche est appelée "partie lower".

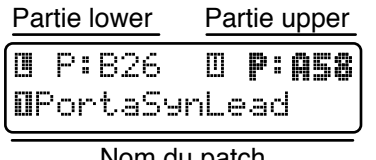

Nom du patch

Quand vous jouez sur le clavier, les patches des parties upper et lower sont simultanément produits, Ensuite, essayez de changer le patch de chaque partie.

## **3. Pressez [LOWER].**

L'indicateur s'allume. Le groupe, la banque et le numéro du patch de la partie lower s'affiche en caractères gras. La ligne inférieure de l'afficheur indique le nom du patch actuellement sélectionné pour la partie lower.

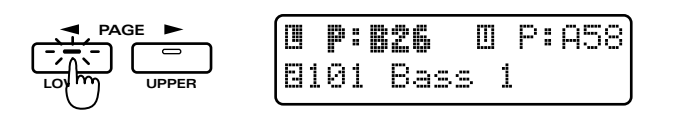

## **4. Sélectionnez un patch.**

Le patch de la partie lower change.

## **5. Pressez [UPPER].**

L'indicateur s'allume. Le groupe, la banque et le numéro du patch de la partie upper s'affiche en caractères gras. La ligne inférieure de l'afficheur indique le nom du patch actuellement sélectionné pour la partie upper.

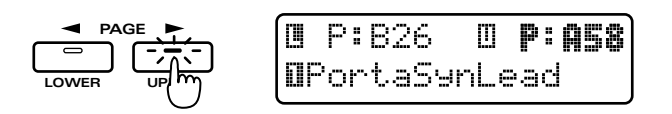

## **6. Sélectionnez un patch.**

Le patch de la partie upper change.

**7. Pour retourner au statut de jeu normal, pressez [DUAL] une fois encore pour éteindre son indicateur.**

# **Jeu de patches différents avec les mains gauche et droite (Split)**

## **1. En section DISPLAY, pressez [PATCH].**

L'indicateur s'allume.

**2. En section KEYBOARD, pressez [SPLIT].** L'indicateur s'allume.

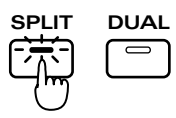

Quand vous sélectionnez Split, l'écran suivant apparaît. La partie représentée en haut à droite est appelée "partie upper" et la partie en haut à gauche est appelée "partie lower".

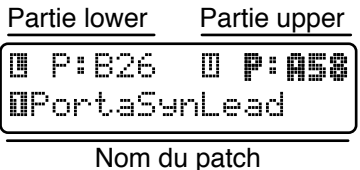

En mode Split, le clavier est divisé en deux zones. Jouer à gauche fait jouer le patch de la partie lower et jouer à droite fait jouer le patch de la partie upper. La note à laquelle s'effectue la division du clavier en zones gauche et droite est appelée "point de split". Par exemple, si le point de split est C4 (do4), le clavier sera divisé comme ci-dessous.

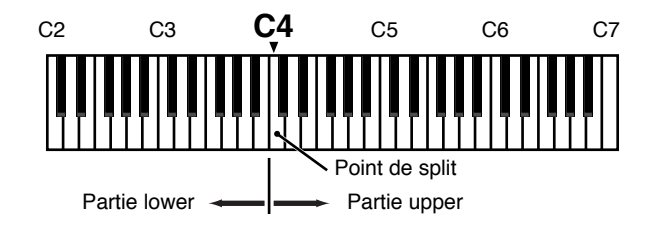

Voici comment changer le patch de chaque partie :

## **3. Pressez [LOWER].**

L'indicateur s'allume. Le groupe, la banque et le numéro du patch de la partie lower s'affiche en caractères gras. La ligne inférieure de l'afficheur indique le nom du patch actuellement sélectionné pour la partie lower.

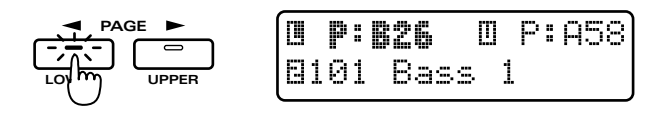

## **4. Sélectionnez un patch.**

Le patch de la partie lower change.

#### **5. Pressez [UPPER].**

L'indicateur s'allume. Le groupe, la banque et le numéro du patch de la partie upper s'affiche en caractères gras. La ligne inférieure de l'afficheur indique le nom du patch actuellement sélectionné pour la partie upper.

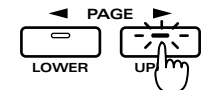

#### **6. Sélectionnez un patch.**

Le patch de la partie upper change.

**7. Pour retourner au statut de jeu normal, pressez [SPLIT] une fois encore pour éteindre son indicateur.**

# **Changer le point de split**

Le point de split peut être librement changé.

**1. Tenez enfoncé [SPLIT] et pressez la touche que vous désirez fixer comme point de split.**

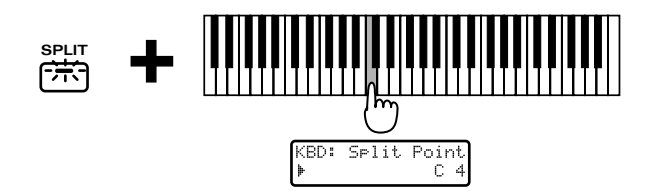

## **Sélection de partie upper/partie lower**

Les modes de clavier autres que single utilisent deux parties (upper et lower). Vous pouvez déterminer laquelle des huit parties sera utilisée comme partie upper et laquelle sera utilisée comme partie lower.

*\* Quand le mode de clavier est Single, la partie upper est jouée au clavier.*

#### **1. Pressez [PART SELECT].**

L'indicateur s'allume

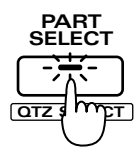

#### **2. Pressez [UPPER].**

L'indicateur du bouton PART de la partie actuellement sélectionnée comme partie upper s'allume.

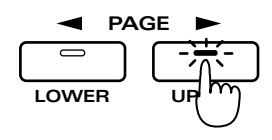

**3. Pressez PART [1]–[R] pour sélectionner la partie que vous désirez assigner à la partie upper.**

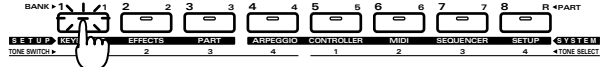

### **4. Pressez [LOWER].**

L'indicateur du bouton PART de la partie actuellement sélectionnée comme partie lower s'allume.

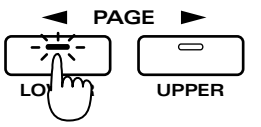

**5. Pressez PART [1]–[R] pour sélectionner la partie que vous désirez assigner à la partie lower.**

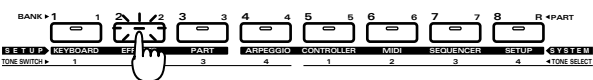

*\* Si vous assignez la même partie en upper et en lower, il n'est pas possible de sélectionner les patches indépendamment.*

# **Modification des réglages de mode clavier en pages d'édition**

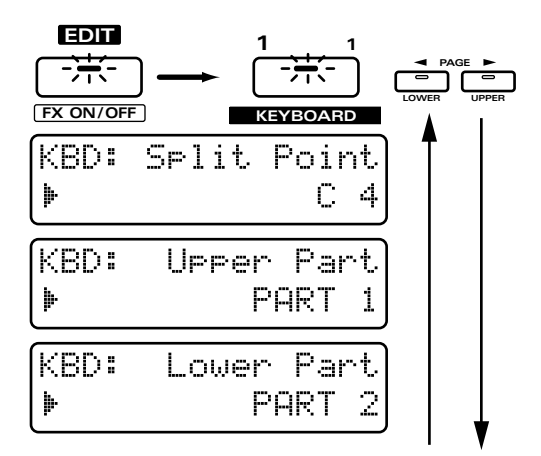

#### **1. Pressez [EDIT].**

L'indicateur s'allume et la page Edit apparaît.

#### **2. Pressez BANK [1] (KEYBOARD).**

L'afficheur donne la page de réglage de point de split.

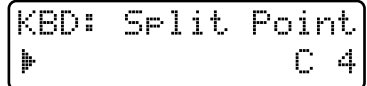

**3. Utilisez [INC] [DEC] ou la molette [VALUE] pour fixer la valeur.**

#### **Plage : C-1–G9**

*\* Les réglages de point de split ne sont pas affectés par le décalage d'octave (Octave Shift). Par exemple, le do médian sera "C4" quels que soient les réglages d'Octave Shift.*

**4. Pressez PAGE [>] pour sélectionner la page de réglage de partie upper.**

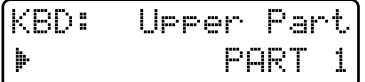

**5. Utilisez [INC] [DEC] ou la molette [VALUE] pour sélectionner la partie upper.**

**Plage : PART 1–7, PART R**

**6. Une fois encore, pressez PAGE [>] pour sélectionner la page de réglage de partie lower.**

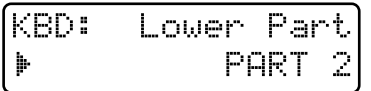

**7. Utilisez [INC] [DEC] ou la molette [VALUE] pour sélectionner la partie lower.**

**Plage : PART 1–7, PART R**

**8. Pressez [EXIT] pour retourner à l'affichage normal.**

# **Changement progressif de la hauteur du son (Portamento)**

Le portamento est une fonction qui fait changer progressivement la hauteur d'une note à la suivante. C'est une fonction efficace quand on joue des phrasés monophoniques.

# **Portamento On/Off**

1. Dans la section **KEYBOARD**, pressez **[PORTAMENTO].**

L'indicateur s'allume et le portamento est activé.

**PORTAMENTO**

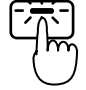

2. Chaque fois que vous pressez **[PORTAMENTO], la fonction se commute on ou off.**

## **Changement du temps nécessaire au changement de hauteur (Portamento Time)**

Vous pouvez changer la vitesse à laquelle la hauteur change quand le portamento est utilisé.

1. En section REALTIME MODIFY, pressez **[FILTER/AMP/PITCH] plusieurs fois jusqu'à ce que l'indicateur PITCH s'allume.**

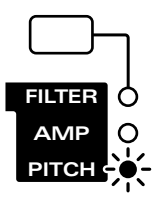

## **2. Tournez le potentiomètre [PORTA TIME] pour ajuster la valeur de durée de portamento.**

#### **Plage: 0–127**

Plus le potentiomètre est tourné dans le sens des aiguilles d'une montre, plus il faudra de temps à la hauteur pour atteindre la note suivante. En tournant le potentiomètre en sens inverse, la hauteur de la note suivante sera atteinte plus rapidement.

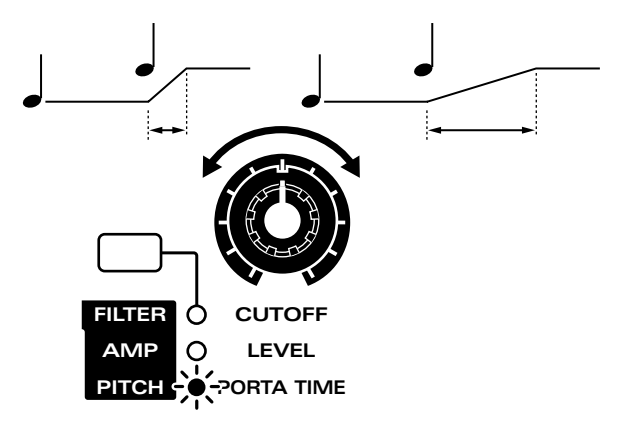

Les réglages de portamento peuvent être stockés comme partie du patch.

☞ **"Sauvegarde des patches que vous avez créés (Patch Write)" (p. 82)**

# **Jouer des notes situées au delà de la tessiture du clavier (Octave Shift)**

Octave Shift est une fonction qui décale la tessiture du clavier par paliers d'une octave (maximum  $\pm$  3 octaves). Par exemple, les notes de basse peuvent être aisémet jouées avec la main droite si vous utilisez Octave Shift pour baisser la tessiture d'une ou deux octaves.

## **1. En section KEYBOARD, pressez OCTAVE [-] [+].**

La tessiture sera décalée dans la direction  $\pm$  et l'indicateur du bouton s'allumera.

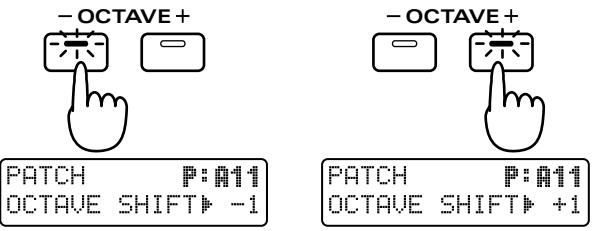

Chaque fois que vous pressez OCTAVE [+], la tessiture sera montée d'une octave.

Chaque fois que vous pressez OCTAVE [-], la tessiture sera baissée d'une octave.

Quand un bouton OCTAVE est pressé, l'afficheur indique le réglage actuel.

## **Changement de hauteur (levier pitch bend)**

En déplaçant le levier pitch bend (situé à gauche du clavier) vers la gauche ou la droite, vous pouvez changer la hauteur du son.

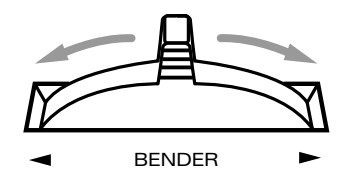

- **Si vous désirez modifier la plage de changement de hauteur...**
	- ☞ **"Réglage de la plage d'action du pitch bend (Bend Range)" (p. 76)**

#### **Parties affectées par le levier pitch bend**

La ou les parties affectées par le levier pitch bend dépendront du mode de clavier.

●●●●●●●●●●●●●●●●●●●●●●●●●●●●●●●●●●●●●●●●●●●●●●●●●●●●●●●●●●●●●●●●●●●●●●●●●●●●●●●●●●●●●●●●●●●●●●●●●●●●

**Single :** L'effet s'appliquera à la partie active.

**Split:** L'effet s'appliquera à la partie upper quand l'indicateur [UPPER] est allumé et à la partie lower quand l'indicateur [LOWER] est allumé. **Dual:** Quelle que soit la sélection [UPPER]-[LOWER],

l'effet s'appliquera aux deux parties.

# **Application de modulation au son**

●●●●●●●●●●●●●●●●●●●●●●●●●●●●●●●●●●●●●●●●●●●●●●●●●●●●●●●●●●●●●●●●●●●●●●●●●●●●●●●●●●●●●●●●●●●●●●●●●●●●

## **Emploi du levier modulation**

Vous pouvez utiliser le levier de modulation pour appliquer des changements au son.

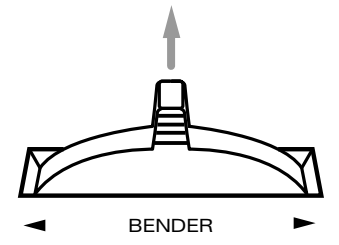

Comme le son ne changera que lorsque le levier de modulation sera poussé vers l'avant (loin de vous), cela pourra servir à ajouter des accentuations à votre jeu.

**Si vous désirez spécifier le paramètre affecté par le levier de modulation ...**

☞ **"Choix des paramètres qui seront modifiés par chaque commande" (p. 76)**

## **Emploi de la pression ou "aftertouch"**

La pression qui est appliquée au clavier après avoir joué les notes est appelée "aftertouch". L'aftertouch peut servir à appliquer des changements au son.

**Si vous désirez spécifier le paramètre affecté par l'aftertouch...**

☞ **"Choix des paramètres qui seront modifiés par chaque commande" (p. 76)**

#### **Parties qui seront affectées**

La ou les parties affectées par le levier de modulation ou l'aftertouch dépendront du mode de clavier.

**Single :** L'effet s'appliquera à la partie active.

●●●●●●●●●●●●●●●●●●●●●●●●●●●●●●●●●●●●●●●●●●●●●●●●●●●●●●●●●●●●●●●●●●●●●●●●●●●●●●●●●●●●●●●●●●●●●●●●●●●●

- **Split:** L'effet s'appliquera à la partie upper quand l'indicateur [UPPER] est allumé et à la partie lower quand l'indicateur [LOWER] est allumé.
- **Dual:** Quelle que soit la sélection [UPPER]-[LOWER], l'effet s'appliquera aux deux parties. ●●●●●●●●●●●●●●●●●●●●●●●●●●●●●●●●●●●●●●●●●●●●●●●●●●●●●●●●●●●●●●●●●●●●●●●●●●●●●●●●●●●●●●●●●●●●●●●●●●●●

# **Changement de la dynamique du clavier (Key Velocity)**

La force avec laquelle vous jouez sur le clavier est appelée dynamique ou "velocity". La dynamique peut servir à affecter le volume ou la façon dont chaque note joue.

#### **1. Pressez [EDIT].**

L'indicateur s'allume et la page d'édition apparaît dans l'afficheur.

#### **2. Pressez BANK [5] (CONTROLLER).**

La page de réglage de dynamique apparaîtra.

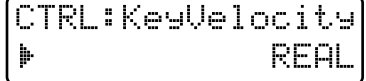

#### **3. Utilisez [INC] [DEC] ou la molette [VALUE] pour régler la valeur.**

**Plage :**

- **REAL:** la valeur de dynamique qui correspond à la force avec laquelle vous avez joué fera se produire la note.
- **1–127:** une valeur de dynamique fixe sera produite quelle que soit la force avec laquelle vous jouez.

## **4. Pressez [EXIT] lorsque vous avez fini le réglage.**

L'affichage d'origine réapparaîtra. Le réglage de dynamique du clavier a maintenant été fait.

# **Maintien des notes que vous jouez (pédale Hold)**

Quand une pédale commutateur est connectée en prise Hold Pedal, les notes peuvent être maintenues tant que vous gardez enfoncée la pédale. Les notes nouvellement jouées se superposeront aux notes actuellement produites. C'est la même fonction que la pédale forte d'un piano.

#### **Parties qui seront tenues**

La ou les parties qui seront tenues dépendront du mode de clavier.

●●●●●●●●●●●●●●●●●●●●●●●●●●●●●●●●●●●●●●●●●●●●●●●●●●●●●●●●●●●●●●●●●●●●●●●●●●●●●●●●●●●●●●●●●●●●●●●●●●●●

**Single :** la partie active sera tenue

- **Split:** la partie upper sera tenue quand l'indicateur [UPPER] et la partie lower sera tenue quand l'indicateur [LOWER] est allumé.
- **Dual:** Quelle que soit la sélection [UPPER]-[LOWER], les deux parties seront tenues. ●●●●●●●●●●●●●●●●●●●●●●●●●●●●●●●●●●●●●●●●●●●●●●●●●●●●●●●●●●●●●●●●●●●●●●●●●●●●●●●●●●●●●●●●●●●●●●●●●●●●

**Si vous désirez en savoir plus sur les réglages**

**de pédale de sustain ...**

☞ **"Spécifier comment fonctionne une pédale" (p. 163)**

# **Emploi d'une pédale pour modifier le son (pédale de commande)**

Si vous connectez une pédale d'expression à la prise de pédale de commande (Control Pedal), vous pouvez utiliser cette pédale pour modifier le volume et le timbre du son.

#### **Parties qui seront ainsi pilotées**

La ou les parties qui seront pilotées par la pédale de commande dépendront du mode de clavier.

●●●●●●●●●●●●●●●●●●●●●●●●●●●●●●●●●●●●●●●●●●●●●●●●●●●●●●●●●●●●●●●●●●●●●●●●●●●●●●●●●●●●●●●●●●●●●●●●●●●●

**Single :** le son de la partie active sera piloté

- **Split:** la partie upper sera pilotée quand l'indicateur [UPPER] et la partie lower sera pilotée quand l'indicateur [LOWER] est allumé.
- **Dual:** Quelle que soit la sélection [UPPER]-[LOWER], les deux parties seront pilotées. ●●●●●●●●●●●●●●●●●●●●●●●●●●●●●●●●●●●●●●●●●●●●●●●●●●●●●●●●●●●●●●●●●●●●●●●●●●●●●●●●●●●●●●●●●●●●●●●●●●●●

## **Réglages de pédale de commande**

## **1. Pressez [EDIT].**

L'indicateur s'allume et la page d'édition apparaît.

**2. Pressez BANK [5] (CONTROLLER).**

La page de réglage CONTROLLER apparaîtra.

**3. Pressez PAGE [<] [>] plusieurs fois pour sélectionner la page d'assignation de pédale de commande (Control Pedal Assign).**

CTRL:C-Pdl Ass9n **MEXPRESSION: CC11** 

**4. Utilisez [INC] [DEC] ou la molette [VALUE] pour spécifier le message MIDI qui sera transmis lorsque la pédale sera pressée.**

**Plage :**

**CC 01–95:** commandes numéro 1–95 (exceptés 6, 32, 38) **PITCH BEND UP:** Pitch Bend vers le haut **PITCH BEND DOWN:** Pitch Bend vers le bas **AFTERTOUCH:** Aftertouch

**5. Une fois encore, pressez PAGE [>] pour sélectionner la page de réglage de polarité de la pédale de commande (Control Pedal Polarity).**

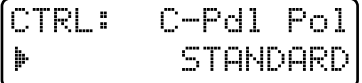

**6. Utilisez [INC] [DEC] ou la molette [VALUE] pour régler la valeur.**

#### **Plage : STANDARD, REVERSE**

Si vous utilisez une pédale dont la polarité est inversée (c'est-à-dire lorsque le fonctionnement de la pédale est opposé à celui que vous espériez), sélectionnez "REVERSE".

#### **7. Pressez [EXIT] pour terminer le réglage.**

L'affichage d'origine réapparaîtra.

# **Jeu d'accord pour produire des arpèges (Arpégiateur)**

En utilisant l'arpégiateur, vous pouvez produire un arpège (accord brisé) en plaquant simplement un accord. Par exemple, si vous tenez enfoncé un accord de do majeur comme ci-dessous, un arpège do3, mi3, sol3, mi3, do3, mi3, sol3.... sera joué (rappelons la correspondance entre la notation française et la notation anglaise : do=C, ré=D, mi=E, fa=F, sol=G,  $la=A$ ,  $si=B$ ).

#### Dans le cas de **Arpeggio Style: 1/4 Octave Range: 0**

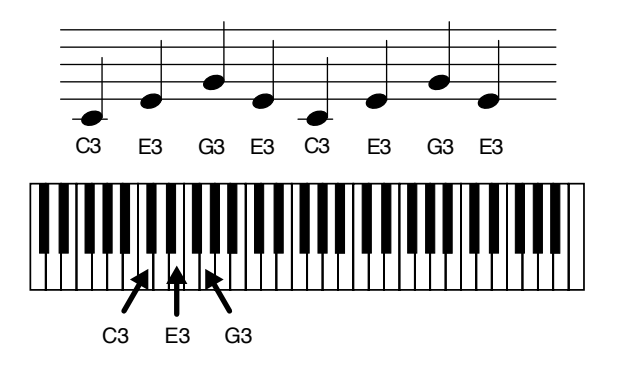

# **Jeu d'un arpège**

- **1. Utilisez [PART SELECT] et les boutons Part pour sélectionner la partie qui jouera l'arpège.**
- 2. Dans la section ARPEGGIATOR/RPS, **pressez [ARP].**

L'indicateur s'allumera et l'arpégiateur sera activé.

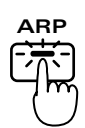

- **3. Quand vous jouerez sur le clavier, les notes seront jouées sous forme d'un arpège par la partie sélectionnée.**
- *\* Le tempo de l'arpège sera synchronisé sur le tempo du pattern. Si vous désirez changer la vitesse de l'arpège, changez le tempo du pattern.*

☞ **"Réglage du tempo" (p. 31)**

#### **Parties qui seront affectées**

La ou les parties affectées par l'arpégiateur dépendront du mode de clavier.

●●●●●●●●●●●●●●●●●●●●●●●●●●●●●●●●●●●●●●●●●●●●●●●●●●●●●●●●●●●●●●●●●●●●●●●●●●●●●●●●●●●●●●●●●●●●●●●●●●●●

**Single :** L'arpégiateur s'appliquera à la partie active.

- **Split:** L'arpégiateur s'appliquera à la partie upper quand l'indicateur [UPPER] est allumé et à la partie lower quand l'indicateur [LOWER] est allumé.
- **Dual:** Quelle que soit la sélection [UPPER]-[LOWER], l'arpégiateur s'appliquera aux deux parties. ●●●●●●●●●●●●●●●●●●●●●●●●●●●●●●●●●●●●●●●●●●●●●●●●●●●●●●●●●●●●●●●●●●●●●●●●●●●●●●●●●●●●●●●●●●●●●●●●●●●●

●●●●●●●●●●●●●●●●●●●●●●●●●●●●●●●●●●●●●●●●●●●●●●●●●●●●●●●●●●●●●●●●●●●●●●●●●●●●●●●●●●●●●●●●●●●●●●●●●●●●

#### **Maintien de l'arpège**

Si vous tenez enfoncé [HOLD] et pressez [ARP], l'arpège continuera à être produit même après que vous ayez relâché le clavier. Si vous jouez un autre accord ou une autre touche alors que l'arpège est tenu, celui-ci changera en conséquence.

Pour changer le maintien de l'arpège, tenez enfoncé [HOLD] et pressez [ARP] une fois encore.

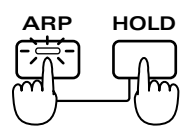

Aussi si vous connectez une pédale commutateur (vendue séparément) à la prise Hold Pedal, vous pourrez maintenir l'arpège aussi longtemps que la pédale est pressée.

●●●●●●●●●●●●●●●●●●●●●●●●●●●●●●●●●●●●●●●●●●●●●●●●●●●●●●●●●●●●●●●●●●●●●●●●●●●●●●●●●●●●●●●●●●●●●●●●●●●●

# **Création d'un motif d'arpège**

Lorsque vous désirez faire des réglages d'arpégiateur, vous devez d'abord sélectionner un type d'arpège. Lorsque vous sélectionnez un style, les valeurs optimales sont programmées pour les quatre paramètres "Accent Rate (cadence des accents)", "Motif", "Beat Pattern (cadence rythmique)", et "Shuffle Rate (décalage ternaire)". Vous pouvez également ajuster les paramètres tels que Accent Rate et Octave Range afin de modifier le motif à votre goût. Si cela n'est pas suffisant, vous pouvez également faire des réglages plus détaillés.

☞ **"Pour faire des réglages plus détaillés" (p. 26)**

Les réglages d'arpégiateur que vous modifiez peuvent être stockés comme style User.

☞ **"Sauvegarde des réglages d'arpège que vous avez modifiés (Arpeggio Write)" (p. 28)**

**24**

# **Sélection du style d'arpège (Arpeggio Style)**

Détermine la méthode de base de jeu de l'arpège. Sélectionnez un des 53 types suivants.

1. Tenez enfoncé [ARP] dans la section **ARPEGGIATOR/RPS, et utilisez [INC] [DEC] ou la molette [VALUE] pour sélectionner le style.**

Pendant que vous gardez enfoncé le bouton, l'afficheur indiquera le style actuellement sélection

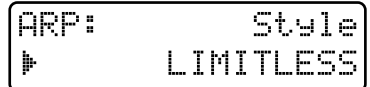

#### **Réglages possibles :**

**1/4:** Le rythme sera divisé en noires.

**1/6:** Le rythme sera divisé en triolets de noires.

**1/8:** Le rythme sera divisé en croches.

**1/12:** Le rythme sera divisé en triolets de croches. **1/16:** Le rythme sera divisé en doubles croches.

**1/32:** Le rythme sera divisé en triples croches.

**PORTAMENTO A, B:** Un style utilisant l'effet portamento.

**GLISSANDO:** Un style glissando.

**SEQUENCE A–D:** Styles pour des motifs de séquence. **ECHO:** Un style de type écho.

**SYNTH BASS, HEAVY SLAP, LIGHT SLAP, WALK BASS:** Styles appropriés au jeu de basse.

**RHYTHM GTR 1–5:** Styles pour rythmiques guitares. Les styles 2-5 sont efficaces quand trois à quatre notes sont tenues.

**3 FINGER:** Style guitare à trois doigts.

**STRUMMING GTR:** Un style simulant un balayage d'accord montant (descendant) à la guitare. Efficace quand 5 ou 6 notes sont tenues.

**PIANO BACKING, CLAVI CHORD:** Styles pour accompagnement par un instrument à clavier.

**WALTZ, SWING WALTZ:** Styles à trois temps.

**REGGAE:** Un style de type reggae. Efficace quand trois notes sont tenues.

**PERCUSSION:** Un style adapté aux sons d'instrument de percussion.

**HARP:** Le style de jeu d'une harpe.

**SHAMISEN:** Le style de jeu d'un Shamisen.

**BOUND BALL:** Un style suggérant une balle rebondissante.

**RANDOM:** Un style dans lequel les notes jouent en ordre alétoire.

**BOSSANOVA:** Un style avec une rythmique guitare type bossanova. Tenez 3-4 notes pour de meilleurs résultats. Vous pouvez augmenter le tempo (Bpm) et alors l'utiliser pour une samba.

**SALSA:** Style typique de salsa. Tenez 3-4 notes pour de meilleurs résultats.

**MAMBO:** Style typique de mambo. Tenez 3-4 notes pour de meilleurs résultats.

**LATIN PERCUSION:** Un style rythmique avec des instruments de percussion latino américains tels que Clave, Cloche à vache, Clap, Bongo, Conga, Agogo etc. **SAMBA:** Style typique de samba. Sert aux motifs rythmiques ou aux lignes de basse.

**TANGO:** Style rythmique typique du tango. Tenez enfoncées la tonique, la tierce et la quinte d'une triade etc. pour de meilleurs résultats.

**HOUSE:** Un style pour l'accompagnement piano style House. Tenez 3-4 notes pour de meilleurs résultats.

**LIMITLESS:** Les réglages de tous les paramètres peuvent être librement combinés sans restriction.

**USER STYLE 1–10:** Les réglages d'arpège peuvent être modifiés et sauvegardés dans un de ces styles User.

# **Ajout d'expression à l'arpège (Accent Rate)**

En modifiant la force des accents et la longueur des notes, vous pouvez changer la sensation de cadence de l'arpège.

- **1. Pressez [ACCENT RATE/OCTAVE RANGE] pour éteindre son indicateur.**
- **2. Tournez le potentiomètre [ACCENT RATE] pour régler ce paramètre.**

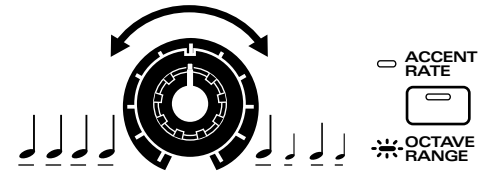

Tourner le potentiomètre dans le sens des aiguilles d'une montre renforcera la sensation de cadence. Le tourner dans le sens inverse diminuera ces variations d'expression.

# **Changement de la tessiture de jeu de l'arpège (Octave Range)**

Vous pouvez spécifier la tessiture dans laquelle l'arpège se développera, par palier d'une octave.

- **1. Pressez [ACCENT RATE/OCTAVE RANGE] pour allumer son indicateur.**
- **2. Tournez le potentiomètre [OCTAVE RANGE] pour régler le paramètre Octave Range.**

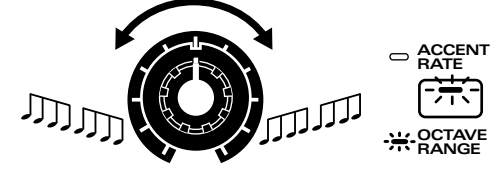

Tourner le potentiomètre dans le sens des aiguilles d'une montre étendra vers le haut la tessiture sur laquelle les notes joueront. Le tourner dans le sens inverse étendra la tessiture vers le bas.

# **Sélection de la partie qui jouera l'arpège en mode Dual (destination d'arpège)**

Quand le mode de clavier est réglé sur dual, ce réglage spécifie si c'est la partie upper et/ou lower qui jouera les arpèges.

**1. Assurez-vous que l'indicateur [ARP] est allumé.**

#### **2. Tenez enfoncé [DUAL] et utilisez [LOWER] [UPPER] pour sélectionner la partie destination.**

Si vous pressez [LOWER] [UPPER] simultanément, la partie destination sera "LOWER&UPPER".

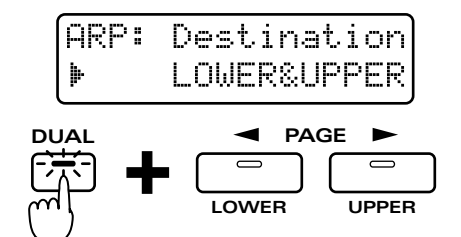

**Plage :**

**LOWER&UPPER:** les patches des parties upper et lower se superposeront pour produire l'arpège. **LOWER:** les arpèges ne seront joués qu'en partie lower. Par exemple, cela vous permet de jouer des accords en partie upper et des arpèges en partie lower. **UPPER:** les arpèges ne seront joués qu'en partie upper.

# **Faire des réglages plus détaillés**

Normalement, vous créerez le motif d'arpège en ajustant les trois paramètres "Arpeggio Style", "Accent Rate", et "Octave Range". Toutefois, en modifiant les réglages d'autres paramètres, vous pouvez créer des motifs d'arpège encore plus riches en variations.

#### **1. Pressez [EDIT].**

L'inidcateur s'allume et la page d'édition apparaît.

#### **2. Pressez BANK [4] (ARPEGGIO).**

La page de réglage ARPEGGIO apparaîtra.

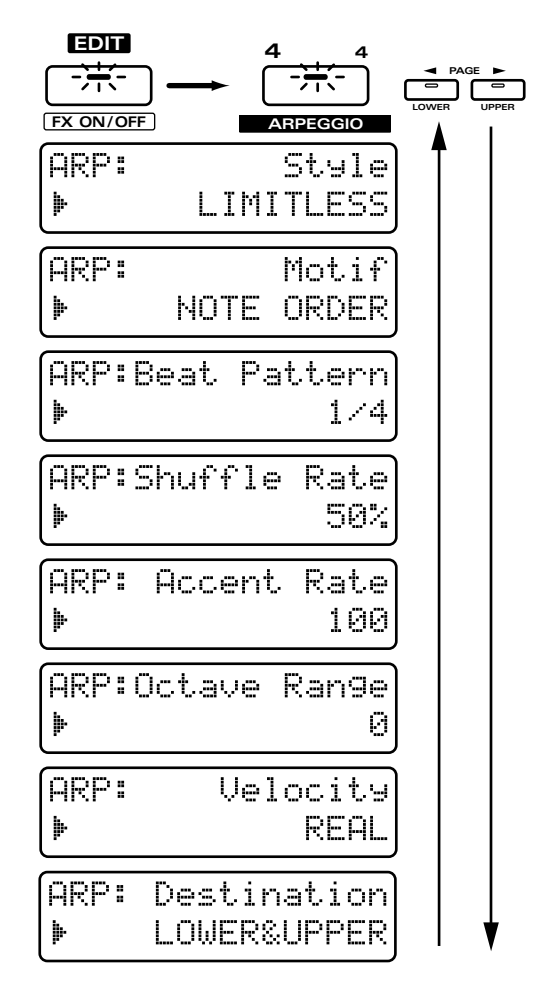

## **3. Utilisez PAGE [<] [>] pour sélectionner les paramètres dans la section et les éditer**

Pour quitter la page de réglage, pressez [EXIT].

## **Style (Arpeggio Style)**

C'est la page de réglage pour "Sélection du type d'arpège (Arpeggio Style)" (p. 25).

## **Motif**

Détermine l'ordre dans lequel les notes de l'accord seront produites.

**Réglages possibles :**

**SINGLE UP:** Les notes produites joueront l'une après l'autre de la plus basse à la plus haute.

**SINGLE DOWN:** Les notes produites joueront l'une après l'autre de la plus haute à la plus basse.

**SINGLE UP&DW:** Les notes produites joueront l'une après l'autre de la plus basse à la plus haute, puis de la plus haute à la plus basse.

**SINGLE RANDOM :** Les notes produites joueront l'une après l'autre en ordre alétoire.

**DUAL UP:** Les notes produites joueront deux par deux de la plus basse à la plus haute.

**DUAL DOWN:** Les notes produites joueront deux par deux de la plus haute à la plus basse.

**DUAL UP&DW:** Les notes produites joueront deux par deux de la plus basse à la plus haute, puis de la plus haute à la plus basse.

**DUAL RANDOM:** Les notes produites joueront deux par deux en ordre alétoire.

**TRIPLE UP:** Les notes produites joueront trois par trois de la plus basse à la plus haute.

**TRIPLE DOWN:** Les notes produites joueront trois par trois de la plus haute à la plus basse.

**TRIPLE UP&DOWN:** Les notes produites joueront trois par trois de la plus basse à la plus haute, puis de la plus haute à la plus basse.

**TRIPLE RANDOM:** Les notes produites joueront trois par trois en ordre alétoire.

**NOTE ORDER:** Les notes produits joueront dans l'ordre d'enfoncement. En pressant les notes dans l'ordre approprié, vous pouvez produire des lignes mélodiques. Jusqu'à 128 notes seront mémorisées.

**GLISSANDO:** Chaque étape chromatique entre la note la plus haute et la note la plus basse que vous jouez sera produite à la suite, avec répétition vers le haut et le bas. Pressez seulement ces deux notes servant de limite.

**CHORD:** Toutes les notes pressées joueront simultanément.

**BASS+CHORD 1–5:** La plus basse note jouera, les autres étant produites comme un accord.

**BASS+UP 1–8:** La plus basse note jouera, les autres étant produites comme un arpège.

**BASS+RND 1–3:** La plus basse note jouera, les autres étant jouées de façon aléatoire.

**TOP+UP 1–6:** La plus haute note jouera et les autres seront jouées à l'arpège.

**BASS+UP+TOP:** La plus haute et la plus basse note joueront et les autres seront jouées à l'arpège.

*\* Les paramètres qui peuvent être réglés dépendront du style d'arpège actuellement sélectionné.*

## **Beat Pattern**

Ce paramètre vous permet de sélectionner la cadence rythmique voulue. Il affectera l'emplacement des accents et la durée des notes, ce qui aura pour effet de changer la cadence rythmique.

**Plage : 1/4, 1/6, 1/8, 1/12, 1/16 1–3, 1/32 1–3, PORTA-A 1–11, PORTA-B 1–15, SEQ-A 1–7, SEQ-B 1–5, SEQ-C 1, 2, SEQ-D 1–8, ECHO 1–3, MUTE 1–16, STRUM 1–8, REGGAE 1, 2, REF 1, 2, PERC 1–4, WALKBS, HARP, BOUND, RANDOM, BOSSA NOVA, SALSA 1–4, MAMBO 1–2, CLAVE, REV CLA, GUILO, AGOGO, SAMBA, TANGO 1–4, HOUSE 1, 2**

Si "PORTA-A 1–11, PORTA-B 1–15" est sélectionné pour Beat Pattern, le paramètre de patch Portamento Time (p. 78) pilotera la vitesse du portamento. Réglez la durée de portamento de façon appropriée pour le tempo de reproduction (il n'est pas nécessaire d'activer le portamento).

*\* Les paramètres qui peuvent être réglés dépendront du style d'arpège actuellement sélectionné.*

●●●●●●●●●●●●●●●●●●●●●●●●●●●●●●●●●●●●●●●●●●●●●●●●●●●●●●●●●●●●●●●●●●●●●●●●●●●●●●●●●●●●●●●●●●●●●●●●●●●●

## **Shuffle Rate**

Ce réglage vous permet de modifier l'emplacement des notes pour créer des rythmes ternaires.

#### **Plage : 50–90 (%)**

Avec un réglage de 50%, les notes joueront à intervalles égaux. Quand cette valeur est augmentée, les notes semblent devenir plus ternaires, comme s'il s'agissait de notes pointées.

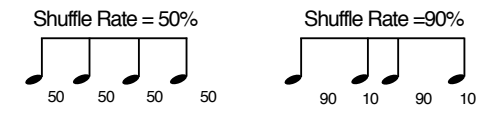

*\* Si le réglage Beat Pattern setting est "1/4," l'effet ternaire ne s'appliquera pas même si vous augmentez le réglage Shuffle Rate.*

## **Accent Rate**

C'est la page de réglage pour "Ajout d'expression à l'arpège (Accent Rate)" (p. 25). **Plage: 0–100**

**27**

### **Octave Range**

C'est la page de réglage pour "Changement de tessiture de jeu de l'arpège (Octave Range)" (p. 26). **Plage : -3–+3**

## **Dynamique (Velocity)**

Détermine la force des notes jouées. **Plage : REAL, 1–127** 

Si vous désirez que la valeur de dynamique change en fonction de votre dynamique de jeu pour chaque note, choisissez REAL. Si vous désirez produire une valeur de dynamique constante quelle que soit la force employée pour jouer chaque note, spécifiez la valeur désirée.

## **Destination**

C'est la page de réglage pour "Sélection de la partie qui jouera l'arpège en mode Dual (Arpeggio Destination)" (p. 26).

# **Sauvegarde des réglages d'arpège que vous avez modifiés (Arpeggio Write)**

Lorsque vous avez créé un motif de reproduction que vous aimez, sauvegardez ces réglages comme style User. Le JX-305 a dix styles User (USER STYLE 1–10), et les styles ainsi sauvegardés peuvent être rappelés à tout instant.

- **1. Créez le motif de reproduction d'arpège.**
- **2. Assurez-vous que la page de réglage pour la section ARPEGGIO est affichée.**

Si elle n'est pas affichée, pressez [EDIT], puis pressez BANK [4] pour accéder à la page de réglage.

#### **3. Tenez enfoncé [SHIFT] et pressez [WRITE].**

L'indicateur clignotera et l'affichage suivant apparaîtra.

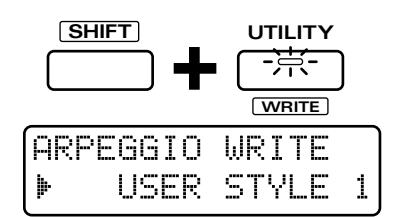

#### **4. Utilisez [INC] [DEC] ou la molette [VALUE] pour spécifier le style User destination de l'écriture.**

**Plage : USER STYLE 1–10**

## **5. Pressez [ENTER].**

La page d'exécution apparaîtra dans l'afficheur.

ARPEGGIO WRITE Ane You Sune ?

### **6. Pressez [ENTER] une fois encore.**

La procédure d'écriture d'arpège sera exécutée et l'affichage normal ré-apparaîtra.

Pour annuler la procédure sans exécuter, pressez [EXIT].

# **Jeu d'un ensemble rythmique**

Le JX-305 contient différents kits rythmiques, chacun d'entre eux ayant une sonorité d'instrument de percussion ou effet sonore différent assigné à chaque touche. Ces kits rythmiques peuvent être sélectionnés par choix du groupe, de la banque et du numéro et se joue depuis le clavier.

## **1. Utilisez [PART SELECT] et PART [R] pour sélectionner la partie rythmique.**

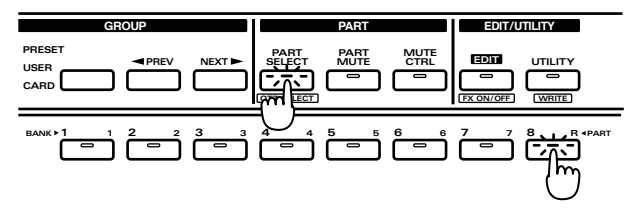

#### **2. En section DISPLAY, pressez [PATCH].**

L'indicateur s'allume et l'afficheur donne le groupe, la banque, le numéro et le nom du kit rythmique actuellement sélectionné.

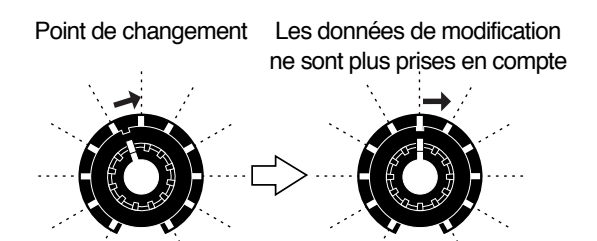

#### **3. Dans la section GROUP, pressez [PRESET/ USER/ CARD] pour sélectionner le groupe.**

Les groupes de kits rythmiques sont organisés comme suit.

**PRESET**-> P: A–B (groupe preset) **USER**-> U: (groupe User) **CARD**-> C: (groupe de carte)

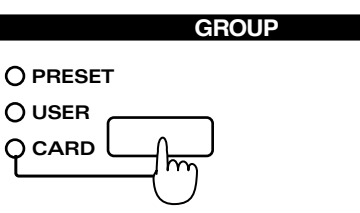

*\* Le groupe de carte ne peut pas être sélectionné s'il n'y a pas de carte mémoire optionnelle insérée.*

#### ☞ **"Emploi de carte mémoire" (p. 159)**

#### **4. Pressez [PART SELECT] une fois encore.**

L'indicateur [PART SELECT] s'éteint, et vous pouvez maintenant utiliser BANK et NUMBER [1]–[8] pour sélectionner un kit rythmique.

- **5. Utilisez BANK [1]–[4] pour sélectionner une banque.**
- **6. Utilisez NUMBER [1]–[8] pour sélectionner un numéro.**

Jouez au clavier et le kit rythmique sélectionné sera entendu. Chaque touche jouera un son d'instrument de percussion différent.

- *\* Si les indicateurs [PART SELECT] ou [PART MUTE] de la section PART sont allumés, les étapes 5 et 6 ne sont pas possibles. Dans ce cas, pressez [PART SELECT] ou [PART MUTE] pour éteindre l'indicateur correspondant.*
- *\* Vous pouvez également sélectionner les kits rythmiques en utilisant [INC] [DEC] ou la molette [VALUE] plutôt que de spécifier groupe/banque/numéro.*
- *\* Selon le groupe et la banque, il peut ne pas être possible de sélectionner tous les numéros de [1]–[8].*
- **Pour voir une liste des kits rythmiques disponibles ...**
- ☞ **"Liste des kits rythmiques preset" (p. 195)**

# **Ecoute des sons traités par les effets (Audition)**

Le JX-305 contient trois unités d'effet. 32 réglages différents pour ces trois unités d'effet, ainsi qu'un patch/kit rythmique sont fournis à titre de modèle d'effet (16 pour les patches, 16 pour les kits rythmiques). La fonction Audition vous permet d'utiliser ces modèles d'effet pour écouter le son d'un patch quand il est traité par les unités d'effet. Les modèles d'effet sont assignés aux 16 boutons BANK et NUMBER [1]–[8].

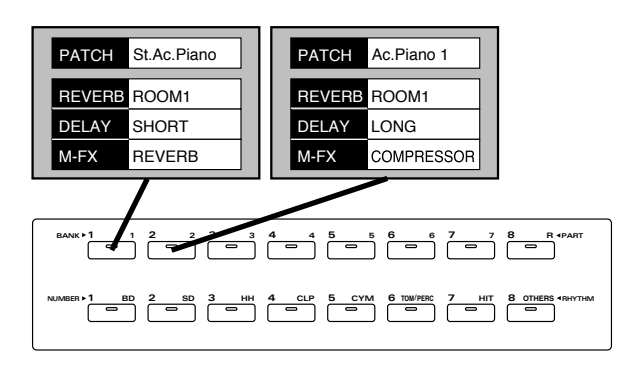

#### **1. Utilisez [PART SELECT] et PART [1]–[R] pour spécifier si vous désirez utiliser un modèle d'effet pour un patch ou pour un kit rythmique.**

Pour les parties 1-7, utilisez un des modèles d'effet de patch. Pour la partie R, utilisez un des modèles d'effet de kit rythmique.

#### 2. Tenez enfoncé [SHIFT] et pressez **[AUDITION].**

L'indicateur commencera à clignoter et l'afficheur indiquera le type d'effet et le nom du patch correspondant au modèle d'effet sélectionné.

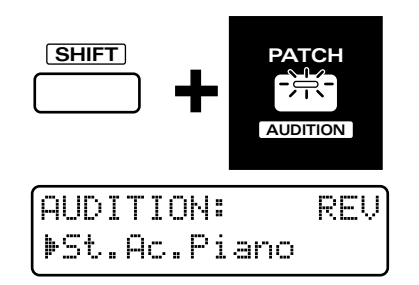

*\* Il n'est pas possible de passer en fonction Audition alors qu'un pattern est reproduit.*

#### **3. Utilisez BANK et NUMBER [1]–[8] pour sélectionner un modèle d'effet.**

**Pour voir les modèles d'effet disponibles...** ☞ **"Liste des modèles d'effet" (p. 203)**

#### **4. Vous pouvez utiliser [INC] [DEC] ou la molette [VALUE] pour ne changer que le patch sans changer les réglages d'effet.**

Si vous désirez modifier les réglages d'effet, utilisez la procédure donnée dans "Application d'effet au son (Effets)" (p. 101).

#### **5. Pour quitter la fonction Audition, pressez [EXIT].**

- *\* Quand vous sélectionnez un modèle d'effet, les paramètres de configuration du pattern temporaire changent pour les réglages du modèle..*
- *\* Il n'est pas possible de sélectionner les modèles d'effet alors qu'un pattern est reproduit.*
- *\* Si vous désirez conserver les réglages d'effet ainsi modifiés, il n'est pas possible de ré-écrire le modèle, mais vous pouvez sauvegarder les données dans un pattern.*

#### ☞ **"Sauvegarde de patterns modifiés (Pattern Write)" (p. 36)**

*\* Un son de type bruit peut être entendu lorsque le modèle NUMBER [5] pour kit rythmique est sélectionné, mais ce n'est pas un mauvais fonctionnement.*

# **Chapitre 3. Reproduction de patterns**

# **Reproduction de patterns**

#### **1. Assurez-vous que le bouton [MODE] de la section SEQUENCER est éteint.**

S'il est allumé, pressez [MODE] pour l'éteindre (mode Pattern)

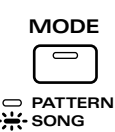

## **2. Pressez [PTN/SONG] dans la section DISPLAY.**

L'indicateur s'allumera.

L'afficheur indiquera la banque, le numéro et le nom du pattern actuellement sélectionné.

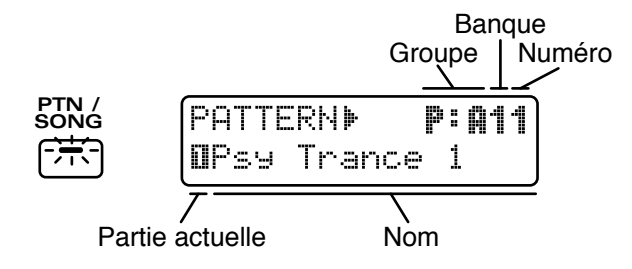

#### **3. Pressez [PRESET/USER/CARD ] dans la section GROUP pour sélectionner le groupe.**

Les groupes de patterns sont organisés comme suit.

**PRESET**  $\rightarrow$  P:A–L (groupe preset)  $\text{USER} \rightarrow \text{U:A-D (group user)}$ **CARD**  $\rightarrow$  C:A–D (groupe carte)

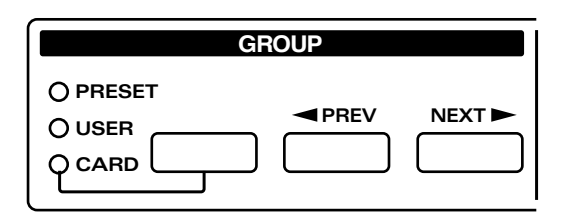

*\* Le groupe sur carte ne peut être sélectionné que si une carte mémoire est insérée.*

**"Emploi de carte mémoire"(p. 159)**

- *\* Quand les trois indicateurs de la section GROUP sont éteints, , TMP (pattern temporaire) est sélectionné.*
- **4. Pressez [<PREV] [NEXT>] dans la section GROUP pour sélectionner le groupe A–L.**
- **5. Utilisez [INC] [DEC] ou la molette [VALUE] pour sélectionner le numéro.**

**Plage : P:A11–P:L88, U:A11–U:D18, C:A11–C:D18** La banque, le numéro et le nom dans l'afficheur changeront.

Un pattern a maintenant été sélectionné.

*\* P:E33–P:L88 sont des patterns RPS. Chaque pattern contient une phrase.*

●●●●●●●●●●●●●●●●●●●●●●●●●●●●●●●●●●●●●●●●●●●●●●●●●●●●●●●●●●●●●●●●●●●●●●●●●●●●●●●●●●●●●●●●●●●●●●●●●●●● Au lien d'utiliser [INC] [DEC] ou la molette [VALUE], vous pouvez aussi sélectionner des patterns à l'aide de BANK et NUMBER [1]–[8].

Si vous voulez utilisez BANK et NUMBER [1]–[8] pour sélectionner des patterns, éteignez les indicateurs [PART SELECT] et [PART MUTE].

●●●●●●●●●●●●●●●●●●●●●●●●●●●●●●●●●●●●●●●●●●●●●●●●●●●●●●●●●●●●●●●●●●●●●●●●●●●●●●●●●●●●●●●●●●●●●●●●●●●●

## **6. Pressez [STOP/PLAY] et le pattern sera reproduit.**

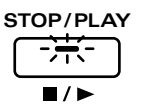

Le pattern qui est actuellement reproduit est appelé "pattern actif" (current), et le pattern qui est prévu pour jouer à sa suite est appelé "pattern suivant" (next). Immédiatement après qu'un pattern ait commencé sa reproduction, le pattern actuel et le pattern suivant auront le même numéro et ce pattern sera reproduit répétitivement.

#### **7. Utilisez les étapes 3-5 pour sélectionner le pattern suivant.**

L'afficheur indiquera la banque, le numéro et le nom du pattern suivant.

Lorsque vous sélectionnez le pattern suivant, le " $\mathbb{F}$ " à gauche du nom du pattern se changera en "  $\cdot$ ".

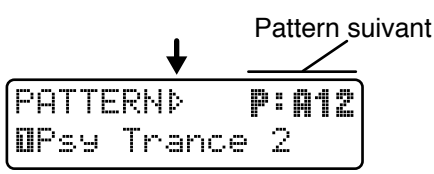

**8. Lorsque le pattern actif atteint sa fin, le pattern suivant est automatiquement sélectionné.**

#### **9. Pressez [STOP/PLAY] et le pattern cessera sa reproduction.**

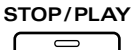

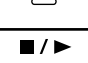

*\* Immédiatement avant que le pattern ne change ou ne se répète, l'affichage suivant apparaît, notifiant que le pattarn va bientôt changer. Durant cette période, il n'est plus possible de sélectionner un nouveau pattern à venir.*

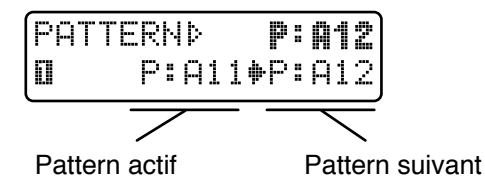

- *\* Si vous pressez [STOP/PLAY] pour stopper la reproduction après avoir sélectionné le pattern suivant, la demande de pattern ainsi faite est annulée.*
- *\* Avec les réglages d'usine, la banque contient des patterns vides sans donnée musicale. Même si vous sélectionnez un pattern vide, il ne sera pas reproduit. Si vous spécifiez un pattern vide comme pattern suivant, la reproduction s'arrêtera à l'instant où le pattern change.*

#### **Avance et retour rapide**

Chaque fois que vous pressez [FWD], le pattern avance d'une mesure. Chaque fois que vous pressez [BWD], le pattern recule d'une mesure.

●●●●●●●●●●●●●●●●●●●●●●●●●●●●●●●●●●●●●●●●●●●●●●●●●●●●●●●●●●●●●●●●●●●●●●●●●●●●●●●●●●●●●●●●●●●●●●●●●●●●

Si vous tenez enfoncé [FWD] et pressez [BWD], vous avancerez jusqu'à la dernière mesure. Si vous tenez enfoncé [BWD] et pressez [FWD], vous retournerez au début.

Quand un pattern est arrêté, "Il " s'affiche quelquefois dans l'afficheur. Cela indique que le pattern a été stoppé en cours de mesure.

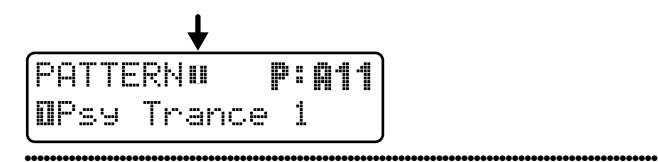

#### **Changement instantané de pattern**

En tenant enfoncé [SHIFT] et en pressant PAGE [<] [>] tandis qu'un pattern est reproduit, vous pouvez immédiatement passer au pattern précédent ou suivant. Dans ce cas, le pattern jouera au tempo optimal pour ce pattern.

●●●●●●●●●●●●●●●●●●●●●●●●●●●●●●●●●●●●●●●●●●●●●●●●●●●●●●●●●●●●●●●●●●●●●●●●●●●●●●●●●●●●●●●●●●●●●●●●●●●●

Aussi, si vous faites un nouvel enregistrement et créez un pattern qui n'a qu'une mesure de long, et faites reproduire ce pattern, il sera dans certains cas impossible d'utiliser [INC] [DEC] ou la molette [VALUE] ou PAGE[<] [>] pour sélectionner le pattern suivant. Dans de tels cas, tenez enfoncé [SHIFT] et pressez PAGE[<] [>] pour changer le pattern.

●●●●●●●●●●●●●●●●●●●●●●●●●●●●●●●●●●●●●●●●●●●●●●●●●●●●●●●●●●●●●●●●●●●●●●●●●●●●●●●●●●●●●●●●●●●●●●●●●●●●

**Si vous désirez savoir quels types de patterns sont disponibles ...**

☞ **"Liste des patterns preset" (p. 204)**

# **Réglage du tempo**

Le tempo peut être ajusté librement même pendant la reproduction d'un pattern.

#### **1. Dans la section DISPLAY, pressez [TEMPO& MEASURE].**

L'indicateur s'allumera et la ligne supérieure de l'afficheur indiquera la valeur de tempo actuelle.

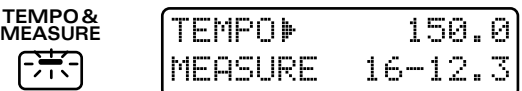

#### **2. Utilisez la molette [VALUE] pour modifier le tempo (20.0–240.0 BPM).**

Le tempo peut être ajusté par paliers de 0.1 BPM (battements par minute). En tenant enfoncé [SHIFT] et en tournant la molette [VALUE], vous pouvez ajuster le tempo par unité d'1 BPM.

●●●●●●●●●●●●●●●●●●●●●●●●●●●●●●●●●●●●●●●●●●●●●●●●●●●●●●●●●●●●●●●●●●●●●●●●●●●●●●●●●●●●●●●●●●●●●●●●●●●●

#### **BPM**

BPM signifie battements par minute et indique le nombre de noires qui seront jouées en une minute.

#### **Standard tempo**

Un tempo optimal est déjà réglé pour chaque pattern. Il s'appelle "tempo standard".

Si vous sélectionnez un autre pattern alors que la reproduction de pattern est stoppée, le tempo changera pour le tempo standard de ce pattern. Lorsque vous utilisez [INC] [DEC] ou la molette [VALUE] pour changer de pattern durant la reproduction d'un premier pattern, c'est la valeur de tempo du pattern déjà reproduit qui est maintenue afin de ne pas créer de rupture rythmique.

# **Visualisation du nombre de mesures d'un pattern**

●●●●●●●●●●●●●●●●●●●●●●●●●●●●●●●●●●●●●●●●●●●●●●●●●●●●●●●●●●●●●●●●●●●●●●●●●●●●●●●●●●●●●●●●●●●●●●●●●●●●

Si vous désirez connaître le nombre total de mesures dans le pattern actif, ou l'emplacement où se trouve la reproduction en cours, utilisez la procédure suivante.

#### **1. Pressez [TEMPO&MEASURE].**

La ligne inférieure de l'afficheur donne le nombre de mesures de la toalité du pattern, et l'emplacement actuel de la reproduction (mesure et temps). Dans l'exemple ci-dessous le nombre total de mesures est de 16, la reproduction se trouvant sur le 3ème temps de la mesure 12.

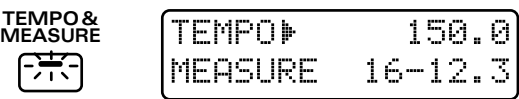

**2. Pour retourner à la page de sélection de pattern, pressez [PTN/SONG].**

# **Couper une partie spécifique (Part Mute/Rhythm Mute)**

Durant la reproduction de pattern, vous pouvez couper la reproduction d'une partie spécifique ou d'un son rythmique.

#### **1. Pressez [PART MUTE].**

L'indicateur s'allumera et les indicateurs des boutons PART [1]– [R] indiqueront le statut de chaque partie Les indicateurs [BD]– [OTHERS] du bouton RHYTHM indiqueront également le statut du groupe rythmique.

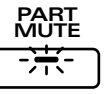

**3**

**Clignotant :** les données de reproduction sont coupées.

- **Allumé :** les données de reproduction ne sont pas coupées
- **Eteint:** il n'y a pas de données de reproduction.

### **2. Pressez le bouton PART de la partie (ou du groupe rythmique) que vous désirez couper.**

L'indicateur du bouton pressé commencera à clignoter et les données de reproduction seront coupées.

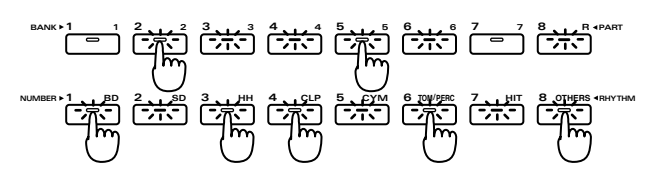

Pour supprimer cette coupure, pressez le bouton PART de la partie ainsi supprimée pour allumer son indicateur.

- *\* L'indicateur ne s'allumera pas même si vous pressez le bouton PART d'une partie vide (indicateur éteint).*
- *\* Aucun des patterns preset P:A11–P:E3é ne contient de données de reproduction pour la partie 1*
- **Vous pouvez changer le statut Mute de chaque partie et sauvegarder ce réglage dans un pattern User.** ☞ **"Sauvegarde des patterns modifiés (Ecriture de pattern ou Pattern Write)" (p. 36)**
- *\* Les réglages de coupure rythmique ne seront pas actifs si la fonction Part Mute a été utilisée pour couper la totalité de la partie rythmique.*
- *\* Les sons rythmiques qui sont coupés par chaque bouton RHYTHM dépendront du kit rythmique sélectionné.*
- **Si vous désirez connaître la correspondance entre tone rythmique et chaque groupe rythmique ...**
- ☞ **"Liste des kits rythmiques preset" (p. 195)**

#### **Autre type de coupure**

En plus de la coupure de partie (Part Mute) et de la coupure rythmique (Rhythm Mute), une variété d'autres procédures de coupure de son est disponible. Utilisez-les selon vos besoins.

●●●●●●●●●●●●●●●●●●●●●●●●●●●●●●●●●●●●●●●●●●●●●●●●●●●●●●●●●●●●●●●●●●●●●●●●●●●●●●●●●●●●●●●●●●●●●●●●●●●●

#### **Coupure simultanée de toutes les parties (All Mute)**

Tenez enfoncé [SHIFT] et pressez [Part Mute]. L'indicateur de [PART MUTE] clignotera et toutes les parties seront coupées. Accomplissez la même procédure une fois encore pour retourner au statut précédent.

#### **Reproduction d'une seule partie (Monitor)**

Tenez enfoncé [PART MUTE] et pressez le bouton PART de la partie que vous désirez entendre isolément

#### **Echange du statut Mute de chaque partie (Mute Exchange)**

Tenez enfoncé [PART MUTE] et pressez [PART SELECT].

## ●●●●●●●●●●●●●●●●●●●●●●●●●●●●●●●●●●●●●●●●●●●●●●●●●●●●●●●●●●●●●●●●●●●●●●●●●●●●●●●●●●●●●●●●●●●●●●●●●●●●

# **Transposition durant la reproduction (transposition en temps réel)**

# **Emploi de la molette VALUE ou de [INC] [DEC]**

**1. Tenez enfoncé [TRANSPOSE] et utilisez la molette [VALUE] ou [INC] [DEC] pour spécifier la valeur de transposition.**

**Plage : -12–+12 demi-tons (le réglage d'usine est +4)**

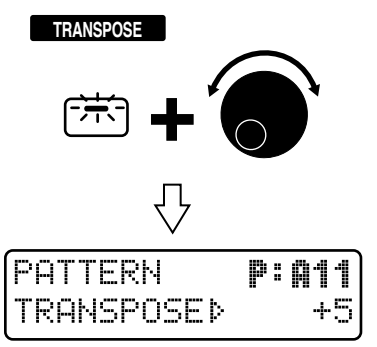

L'afficheur indiquera le réglage actuel tant que vous garderez enfoncé le bouton. Quand vous modifiez la valeur de transposition, le " $\mathbf{F}$ " à gauche de la valeur se change en "  $\mathbb{P}$  ".

## **2. La transposition s'appliquera au moment où vous relâcherez le bouton.**

Pour retourner à la tonalité d'origine, pressez [TRANSPOSE] pour éteindre l'indicateur du bouton.

## **Emploi du clavier**

#### **1. Tenez enfoncé [TRANSPOSE] et pressez une touche du clavier pour régler la valeur de transposition.**

La valeur de transposition peut être réglée dans une plage de -12 - +12 demi-tons, en-dessus et en-dessous de la touche do4 (C4).

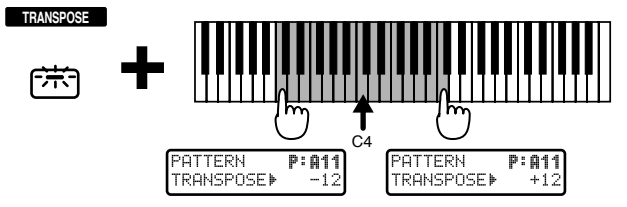

**2. La transposition s'appliquera dès l'instant où vous presserez le clavier.**

Pour retourner à la tonalité d'origine, pressez [TRANSPOSE] une fois encore pour éteindre l'indicateur du bouton.

# **Changement des réglages de chaque partie**

Les réglages d'un pattern (le volume et le panoramique de chaque partie, etc.) peuvent être modifiés à l'aide des deux méthodes suivantes.

# **Utilisation de la page Part Mixer pour faire les changements**

En page Part Mixer, les valeurs de réglage de chaque partie sont affichées graphiquement. Ici, vous pouvez également enregistrer les réglages modifiés d'un pattern.

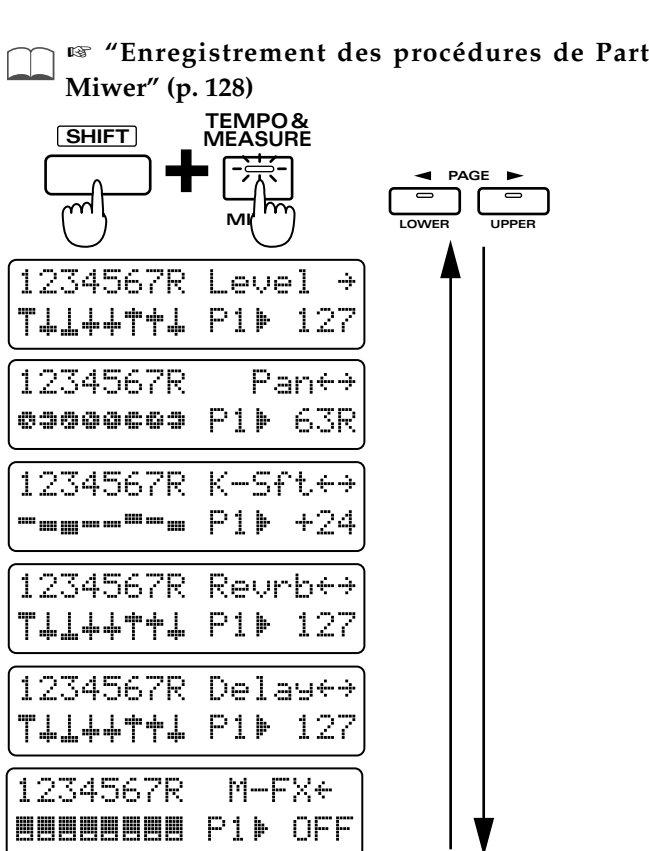

#### **1. Tenez enfoncé [SHIFT] et pressez [MIXER].**

L'indicateur s'allumera et l'afficheur présentera la page Part Mixer.

- **2. Utilisez PART [1]–[R] pour sélectionner la partie pour laquelle vous désirez faire les réglages.**
- **3. Utilisez PAGE [<] [>] pour sélectionner le paramètre que vous désirez régler.**
- **4. Utilisez [INC] [DEC] ou la molette [VALUE] pour fixer la valeur.**

●●●●●●●●●●●●●●●●●●●●●●●●●●●●●●●●●●●●●●●●●●●●●●●●●●●●●●●●●●●●●●●●●●●●●●●●●●●●●●●●●●●●●●●●●●●●●●●●●●●● Quand vous passez en page Part Mixer, tous les indicateurs de [ENVELOPE/LFO1/EFFECTS], [FILTER/AMP/PITCH] et [GRID/SHUFFLE/ GROOVE] clignoteront et vous pourrez utiliser les huit potentiomètres de la section REALTIME MODIFY et de la section QUANTIZE pour ajuster les réglages de chaque partie. A cet instant, les réglages QUANTIZE ou REALTIME MODIFY ne peuvent pas être modifiés par les potentiomètres.

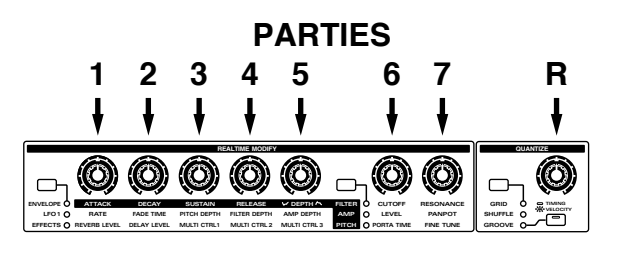

**5. Pressez [EXIT] pour quitter la page Part Mixer.**

●●●●●●●●●●●●●●●●●●●●●●●●●●●●●●●●●●●●●●●●●●●●●●●●●●●●●●●●●●●●●●●●●●●●●●●●●●●●●●●●●●●●●●●●●●●●●●●●●●●●

## **Réglage du volume de chaque partie (Level)**

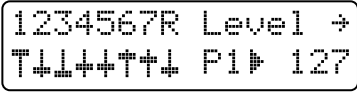

#### **Plage: 0–127**

Avec un réglage de 127, le réglage de volume programmé dans le patch est totalement disponible.

## **Réglage du panoramique de chaque partie (Pan)**

Vous pouvez ajuster l'emplacement stéréo dans la sortie stéréo des différentes prises OUTPUT. Par exemple, vous pouvez placer la batterie et la basse au centre, le piano à droite et une nappe de sons à gauche.

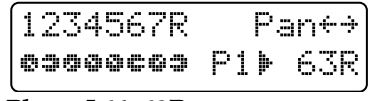

**Plage: L64–63R**

Quand ce réglage est à 0, le réglage prévu par le patch lui-même n'est pas modifié.

- *\* Le panoramique est édifié indépendamment pour chaque tone d'un patch (ou chaque tone rythmique d'un kit rythmique). Modifier le panoramique applique un changement relatif par rapport au panoramique général du patch ou du kit rythmique.*
- *\* Pour certains patches, un peu de son peut être entendu dans le haut-parleur opposé même si le panoramique est réglé à fond vers la gauche ou vers la droite. De plus, les réglages de panoramique de partie n'ont pas d'effet dans les cas suivants.*
- Lorsque vous utilisez des connexions audio mono.
- Pour les tones/tones rythmiques pour lesquels vous avez activé Random Pan (panoramique aléatoire).

☞ **"Changement alétoire du panoramique (Random Pan Switch)" (p. 67)**

• Pour les patches /tones rythmiques auxquels un effet EFX à sortie mono (spectrum, overdrive, distorsion, noise generator, phonograph, limiter, phaser) est appliqué.

La même remarque s'applique pour les effets Lo-Fi ou Radio Tuning si le réglage de sortie de ces effets est sur MONO.

☞ **"Application de différents effets au son (Multi-effets)" (p. 106)**

## **Réglage de la hauteur de chaque partie (Part Key Shift)**

Pour ajuster la hauteur du son de chaque partie.

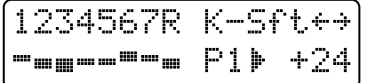

#### **Plage : -48–+48 demi-tons**

Quand la valeur est à 0, la hauteur originale du patch telle que programmée sera utilisée sans changement. Si vous tenez enfoncé [SHIFT] et changez la valeur à l'aide de [INC] [DEC] ou de la molette [VALUE], la hauteur changera par unité d'une octave (12 demi-tons).

## **Réglage du volume de reverb pour chaque partie (Part Reverb Level)**

Vous pouvez ajuster le volume de la réverbération pour chaque partie.

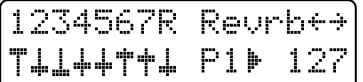

**Plage : 0–127**

☞ **"Ajout de réverbération au son (Reverb)" (p. 102)**

## **Réglage du volume de delay pour chaque partie (Part Delay Level)**

Vous pouvez ajuster le volume du son de delay pour chaque partie.

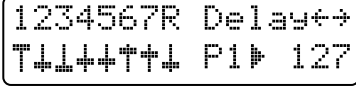

**Plage : 0–127**

☞ **"Ajout d'un écho au son (Delay)" (p. 103)**

## **Application d'un multi-effet à chaque partie (Part Multi-Effects Switch)**

Pour chaque partie, vous pouvez commuter on/off le multi-effet.

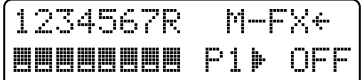

**Plage :**

- **OFF:** le multi-effet ne s'applique pas.
- **RHY:** le son sera produit en fonction des réglages de commutateur de multi-effet pour tone rythmique, du niveau de reverb pour tone rythmique et du niveau de delay pour tone rythmique du kit rythmique sélectionné (uniquement pour la partie rythmique) (p. 97).
- **ON:** le multi-effet s'appliquera.

☞ **"Appliquer différents effets au son (Multi-Effet)" (p. 106)**

# **Emploi des pages d'édition pour faire les changements**

Dans les pages d'édition, vous pouvez faire des réglages pour tous les paramètres de partie, mais vous ne pouvez pas enregistrer dans un pattern les réglages que vous avez modifiés.

#### **1. Pressez [EDIT].**

L'indicateur s'allumera et l'afficheur indiquera la page d'édition.

#### **2. Pressez BANK [3] (PART).**

La page de réglage de partie apparaîtra.

- **3. Utilisez [PART SELECT] et PART[1]–[R] pour sélectionner la partie.**
- 4. Utilisez PAGE [<] [>] pour changer le **paramètre.**
- **5. Utilisez [INC] [DEC] ou la molette [VALUE] pour faire des réglages.**

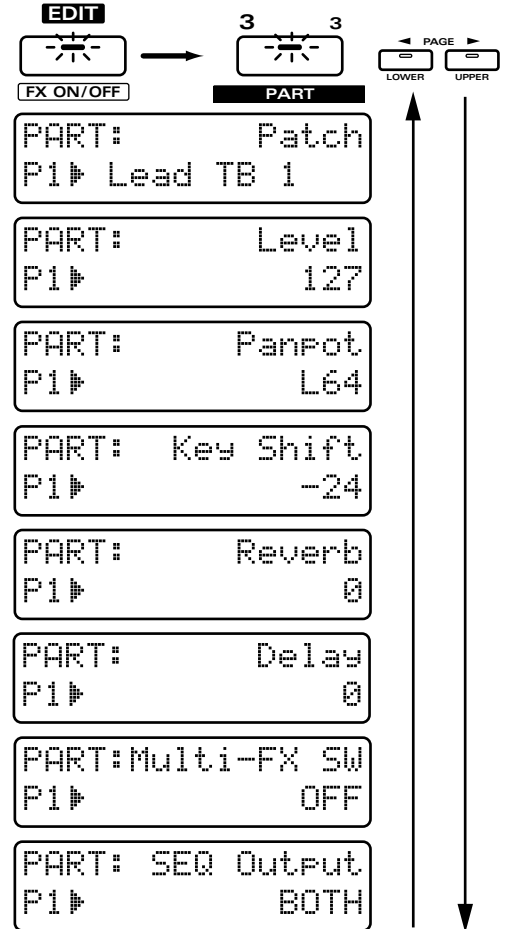

**6. Pressez [EXIT] pour quitter la page de réglage.**

## **Sélection du patch qui sera assigné à une partie**

Le patch qui est assigné à chaque partie est mémorisé comme un des réglages de pattern.

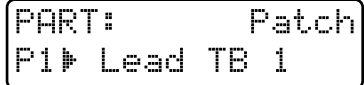

## **Réglage du volume de chaque partie (Level)**

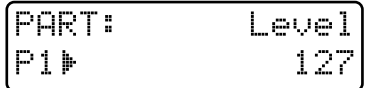

#### **Plage : 0–127**

Avec un réglage de "127," le réglage du volume du patch lui-même est pleinement pris en compte.

## **Réglage du panoramique de chaque partie (Part Pan)**

Vous pouvez ajuster la position stéréo du son dans la sortie stéréo par les prises OUTPUT.

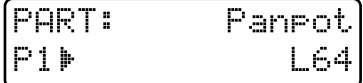

#### **Plage : L64–63R**

Quand ce réglage est à 0, le réglage du patch lui-même n'est pas affecté.

## **Réglage de la hauteur de chaque partie (Key Shift)**

Vous pouvez régler la hauteur du son de chaque partie.

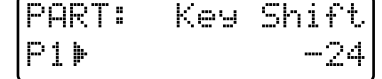

#### **Plage : -48–+48 demi-tons**

Quand la valeur est à 0, la hauteur d'origine du patch lui-même est utilisée sans changement.

## **Réglage du volume de reverb pour chaque partie (Reverb Level)**

Vous pouvez ajuster le volume de la réverbération pour chaque partie.

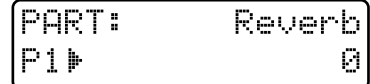

**Plage : 0–127**

☞ **"Ajout de réverbération au son (Reverb)" (p. 102)**

## **Réglage du volume de delay pour chaque partie (Delay Level)**

Vous pouvez ajuster le volume du son de delay pour chaque partie.

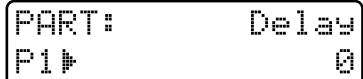

**Plage : 0–127**

☞ **"Ajout d'un écho au son (Delay)" (p. 103)**

## **Application d'un multi-effet à chaque partie (Multi-FX SW)**

Pour chaque partie, vous pouvez commuter on/off le multi-effet.

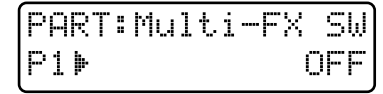

**Plage :**

- **OFF:** le multi-effet ne s'applique pas.
- **RHY:** le son sera produit en fonction des réglages de commutateur de multi-effet pour tone rythmique, du niveau de reverb pour tone rythmique et du niveau de delay pour tone rythmique du kit rythmique sélectionné

**3**

(uniquement pour la partie rythmique) (p. 97). **ON:** le multi-effet s'appliquera.

☞ **"Appliquer différents effets au son (Multi-Effet)" (p. 106)**

### **Choix de la destination de sortie pour les données musicales (Sequencer Output Assign)**

Vous pouvez spécifier la destination de sortie pour les données musicales de chaque partie. Par exemple, si vous désirez utiliser le JX-305 avec un échantillonneur tel que le SP-202, vous pouvez régler l'assignation de sortie du séquenceur (Sequencer Output Assign) sur "EXT" pour une ou plusieurs des parties. Cela vous permettra de reproduire les données du séquenceur du JX-305 en vue de piloter l'appareil MIDI externe.

#### **Si vous désirez piloter un appareil MIDI externe tel qu'un échantillonneur ...**

☞ **"Contrôle d'un appareil MIDI externe depuis le JX-305" (p. 174)**

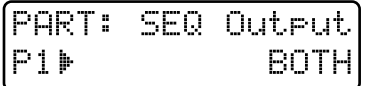

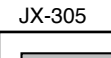

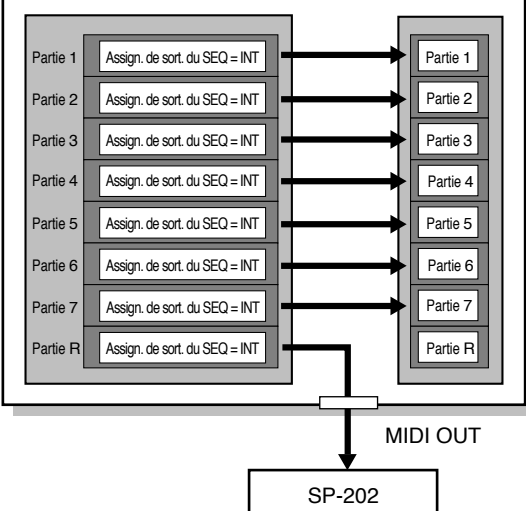

**Plage :**

- **INT :** les données musicales du séquenceur seront envoyées au générateur de sons interne de la MC-505.
- **EXT :** les données musicales du séquenceur seront envoyées à un appareil MIDI externe par la prise MIDI OUT.
- **BOTH :** les données musicales du séquenceur seront envoyées à la fois au générateur de sons interne et par la prise MIDI OUT.
- *\* Si "EXT" ou "BOTH" est sélectionné, cette partie ne sera pas entendue même si vous faites reproduire le pattern.*

Les données musicales des parties réglées sur EXT seront transmises comme messages MIDI par la prise MIDI OUT sur un canal MIDI différent pour chaque partie. Les données musicales de chaque partie sont transmises sur les canaux MIDI suivants :

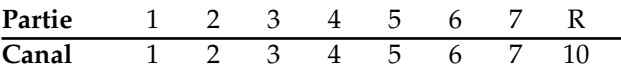

●●●●●●●●●●●●●●●●●●●●●●●●●●●●●●●●●●●●●●●●●●●●●●●●●●●●●●●●●●●●●●●●●●●●●●●●●●●●●●●●●●●●●●●●●●●●●●●●●●●● Si vous désirez utiliser le clavier pour directement faire jouer un appareil MIDI externe, réglez le commutateur de transmission local (Local Switch) de cette partie sur EXT"

☞ **"Déconnectez le clavier du générateur de sons interne (Local Switch)" (p. 165)**

# **Sauvegarde des patterns modifiés (Ecriture de pattern ou Pattern Write)**

●●●●●●●●●●●●●●●●●●●●●●●●●●●●●●●●●●●●●●●●●●●●●●●●●●●●●●●●●●●●●●●●●●●●●●●●●●●●●●●●●●●●●●●●●●●●●●●●●●●●

Si vous avez modifié les réglages de patch et de part mixer pour chaque partie afin de créer un pattern que vous désirez conserver, vous pouvez sauvegarder ce pattern comme pattern User.

- **1. Assurez-vous que le pattern est arrêté.**
- **2. Pressez [PTN/SONG] pour accéder à la page de sélection de pattern.**
- **3. Tenez enfoncé [SHIFT] et pressez [WRITE].**

L'indicateur clignote.

L'affichage suivant apparaîtra et " | " (le curseur) will apparaîtra à la gauche du numéro.

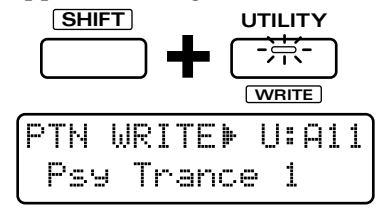

Si vous ne désirez pas changer le numéro ni le nom du pattern, vous pouvez sauter les étapes 4–8.

Si vous décidez de ne pas sauvegarder le pattern, pressez [EXIT].

#### **4. Pre s sez [PRESET/USER/CARD ] pour sélectionner le groupe de destination de sauvegarde.**

- *\* Le groupe PRESET et TMP ne peuvent pas être sélectionnés.*
- *\* Les groupes CARD ne peuvent être sélectionnés que si une carte mémoire optionnelle est insérée.*

☞ **"Using Memory Cards" (p. 159)**

#### **5. Utilisez [INC] [DEC] ou la molette [VALUE] pour sélectionner la banque et le numéro destination.**

Vous pouvez utiliser également les boutons BANK et NUMBER [1]–[8] pour les sélectionner.
A cet instant, vous pouvez presser [UNDO/REDO] pour contrôler le nom du pattern qui est actuellement dans l'emplacement de destination prévu pour la sauvegarde. Après avoir trouvé un pattern que cela ne vous dérange pas d'effacer, pressez [UNDO/REDO] une fois encore pour retourner à l'affichage précédent.

●●●●●●●●●●●●●●●●●●●●●●●●●●●●●●●●●●●●●●●●●●●●●●●●●●●●●●●●●●●●●●●●●●●●●●●●●●●●●●●●●●●●●●●●●●●●●●●●●●●●

●●●●●●●●●●●●●●●●●●●●●●●●●●●●●●●●●●●●●●●●●●●●●●●●●●●●●●●●●●●●●●●●●●●●●●●●●●●●●●●●●●●●●●●●●●●●●●●●●●●●

## **6. Pressez PAGE [>].**

Le curseur se déplacera au début de la seconde ligne de l'afficheur.

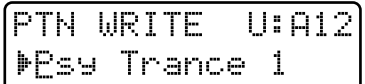

#### **7. Assignez un nom au pattern.**

Utilisez [INC] [DEC] ou la molette [VALUE] pour sélectionner les caractères.

Les caractères suivants sont disponibles.

espace, A–Z, a–z,  $0-9$ , ! "  $\#\$\% \& '() * +,-$ . / : ; < = > ?  $@$   $[$   $\frac{1}{2}$   $]$   $\wedge$   $\frac{1}{2}$   $\{$   $\}$ 

### **8. Répétez les étapes 6-7 pour programmer le nom.**

Vous pouvez ramener le curseur en arrière vers la gauche en pressant PAGE [<].

#### **9. Pressez [ENTER].**

L'écran de confirmation apparaîtra. Si vous désirez annuler la procédure, pressez  $[EXIT]$ .

(PTN WRITE - $U: 012$ Ane Mou Sune ?

#### **10. Pressez [ENTER] une fois encore.**

Processing... Keep Power ON !

La procédure d'écriture de pattern s'effectuera et l'affichage normal réapparaîtra.

Le pattern a maintenant été sauvegardé.

●●●●●●●●●●●●●●●●●●●●●●●●●●●●●●●●●●●●●●●●●●●●●●●●●●●●●●●●●●●●●●●●●●●●●●●●●●●●●●●●●●●●●●●●●●●●●●●●●●●● Dans le JX-305, les paramètres suivants sont sauvegardés pour chaque pattern. Tempo standard (p. 31) Numéro de patch \* (p. 18) Niveau de partie \* (p. 33) Panoramique de la partie \* (p.33) Transposition de la partie \* (p. 34) Niveau de reverb de la partie \* (p. 34) Niveau de delay de la partie \* (p. 34) Multi-effet de la partie \* (p. 34) Réglages de reverb (p. 102) Réglages de delay (p. 103)

Réglages de multi-effet (p. 106) Statut mute des parties \* (p. 32) Statut mute du rythme (p. 32) Assignation de sortie du séquenceur \* (p. 36) Mode de clavier (p. 18) Point de split # (p. 20) Numéro assigné à la partie upper # (p. 20) Numéro assigné à la partie lower # (p. 20)

- *\* Les "\*" indiquent les paramètres qui sont réglés indépendamment pour chaque partie.*
- *\* Si vous changez de pattern alors que la reproduction est stoppée, les réglages "#" seront mis à jour. Toutefois, si vous changez de pattern durant la reproduction, ces patterns conserveront les réglages du pattern précédent.*

Ces paramètres sont collectivement rassemblés sous le terme générique de "paramètres de configuration". ●●●●●●●●●●●●●●●●●●●●●●●●●●●●●●●●●●●●●●●●●●●●●●●●●●●●●●●●●●●●●●●●●●●●●●●●●●●●●●●●●●●●●●●●●●●●●●●●●●●●

# **Copie et initialisation des réglages**

# **Copie de la configuration**

Cette procédure copie dans le pattern temporaire les paramètres de configuration d'un pattern spécifié.

#### **1. Pressez [PTN/SONG] pour accéder à la page de sélection de pattern.**

#### **2. Pressez [UTILITY].**

L'indicateur s'allume.

**3. Pressez PAGE [<] [>] plusieurs fois pour sélectionner "COPY", et pressez [ENTER].**

#### **4. Pressez PAGE [<] [>] plusieurs fois pour sélectionner"SETUP PARAM" et pressez [ENTER].**

L'afficheur indiquera le pattern source de la copie, les parties sources de la copie et de destination de la copie.

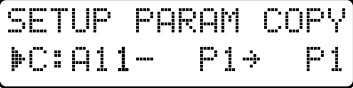

**5. Utilisez [INC] [DEC] ou la molette [VALUE] pour spécifier le pattern source de la copie, la partie source de la copie et la partie destination de la copie.**

Vous pouvez déplacer le curseur en pressant PAGE  $\lceil$ < $\lceil$   $\lceil$ > $\rceil$ .

**Réglages disponibles pour cette partie :**

- **R, P1–P7 :** paramètres de configuration de la partie spécifiée
- **FX :** paramètres de configuration d'effet

**ALL :** tous les paramètres de configuration

Si le réglage de partie source de la copie est "R", "FX" ou"ALL", il ne sera pas possible de spécifier la partie destination de la copie.

#### **6. Pressez [ENTER].**

L'écran de confirmation apparaîtra dans l'afficheur. Si vous décidez d'annuler la procédure, pressez [EXIT].

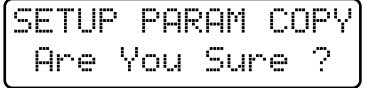

#### **7. Pressez [ENTER] une fois encore.**

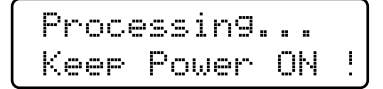

La procédure de copie de configuration s'effectuera et l'affichage normal ré-apparaîtra.

Pour sauvegardez le pattern copié, utilisez la procédure d'écriture de pattern.

☞ **"Sauvegarde de patterns modifiés (Ecriture de pattern ou Pattern Write)" (p. 36)**

# **Initialisation de pattern**

Cette procédure initialise un pattern pour le vider de toute donnée musicale.

- **1. Pressez [PTN/SONG] pour accéder à la page de sélection de pattern.**
- **2. Sélectionnez le pattern que vous désirez initialiser.**
- *\* Il n'est pas possible d'initialiser un pattern preset.*

#### **3. Pressez [UTILITY].**

L'indicateur s'allume.

- **4. Pressez PAGE [<] [>] plusieurs fois pour sélectionner "INITIALIZE" et pressez [ENTER].**
- **5. Sélectionnez "PATTERN" et pressez [ENTER].**

L'affichage suivant apparaît.

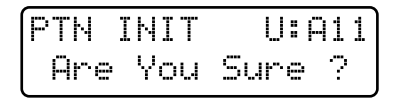

#### **6. Pressez [ENTER].**

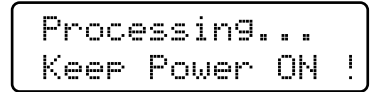

La procédure d'initialisation de pattern s'effectuera et l'affichage normal ré-apparaîtra.

Le pattern qui a été initialisé sera automatiquement sauvegardé.

# **Emploi des boutons pour modifier le son durant la reproduction (modification en temps réel)**

Vous pouvez librement modifier le son d'un patch en déplaçant les boutons et potentiomètres de paramètres sonores pendant qu'un pattern est reproduit. Cette possibilité s'appelle la modification en temps réel et est particulièrement efficace utilisée durant une interprétation en direct ou live. Vous pouvez modifier le son de la totalité d'un patch ou de tones rythmiques individuellement

- **1. Sélectionnez un pattern et faites le jouer (p. 30).**
- **2. Utilisez [PART SELECT] et PART [1]–[R] pour sélectionner la partie.**

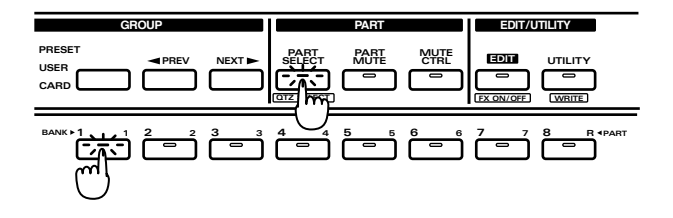

#### ●●●●●●●●●●●●●●●●●●●●●●●●●●●●●●●●●●●●●●●●●●●●●●●●●●●●●●●●●●●●●●●●●●●●●●●●●●●●●●●●●●●●●●●●●●●●●●●●●●●● **Parties affectées par la modification en temps réel**

La ou les parties dont le son sera affecté par la modification en temps réel dépendront du mode de clavier.

- **Single:** le son de la partie active sera affecté.
- **Split:** le son de la partie upper sera affecté si l'indicateur [UPPER] est allumé et ce sera la partie lower lorsque l'indicateur [LOWER] sera allumé.
- **Dual:** les sons des deux parties upper et lower seront affectés. ●●●●●●●●●●●●●●●●●●●●●●●●●●●●●●●●●●●●●●●●●●●●●●●●●●●●●●●●●●●●●●●●●●●●●●●●●●●●●●●●●●●●●●●●●●●●●●●●●●●●

#### **3. Utilisez les boutons et potentiomètres pour modifier le son.**

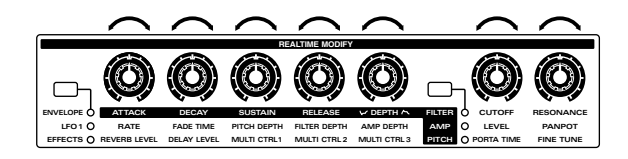

*\* Lorsque vous modifiez les paramètres rythmiques, les paramètres des sections LFO1 et PORTAMENTO ne sont pas utilisés.*

**Si vous désirez en savoir plus sur les fonctions de chaque bouton et potentiomètre ...**

☞ **"Création de sons originaux (Edition de patch)" (p. 53)**

☞ **"Création d'un kit rythmique original (Rhythm Edit)" (p. 85)**

●●●●●●●●●●●●●●●●●●●●●●●●●●●●●●●●●●●●●●●●●●●●●●●●●●●●●●●●●●●●●●●●●●●●●●●●●●●●●●●●●●●●●●●●●●●●●●●●●●●● Vous pouvez changer la partie active durant la reproduction pour changer la partie modifiée. ●●●●●●●●●●●●●●●●●●●●●●●●●●●●●●●●●●●●●●●●●●●●●●●●●●●●●●●●●●●●●●●●●●●●●●●●●●●●●●●●●●●●●●●●●●●●●●●●●●●●

# **Modification du son d'un seul groupe rythmique**

Dans la partie rythmique, un son rythmique différent est assigné à chaque touche et vous pouvez utiliser la modification en temps réel pour modifier le son de groupes de sons rythmiques tels que grosse caisse ou caisse claire.

- 1. Sélectionnez un pattern et faites le **reproduire (p. 30).**
- **2. Sélectionnez la partie rythmique comme partie active.**

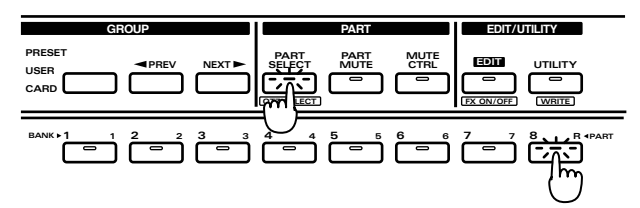

L'indicateur s'allumera et les boutons RHYTH indiqueront le groupe rythmique sélectionné pour la modification en temps réel

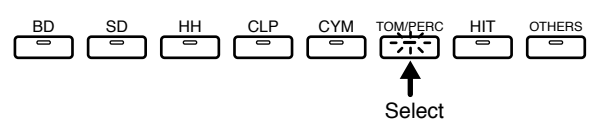

Les groupes rythmiques dont les indicateurs de bouton sont allumés sont affectés par la modification en temps réel.

Par exemple, si vous sélectionnez [TOM/PERC], tous les tones et les sons rythmiques de type percussions du kit rythmique peuvent être modifiés.

**4. Pressez un bouton [BD]– [OTHERS] pour sélectionner le groupe rythmique qui sera affecté par la modification en temps réel.**

L'indicateur du bouton sélectionné s'allumera.

*\* Il n'est pas possible de sélectionner simultanément deux groupes ou plus.*

Si aucun groupe est sélectionné, tous les groupes rythmiques seront affectés par la modification en temps réel.

#### **4. Utilisez les boutons pour modifier le son.**

●●●●●●●●●●●●●●●●●●●●●●●●●●●●●●●●●●●●●●●●●●●●●●●●●●●●●●●●●●●●●●●●●●●●●●●●●●●●●●●●●●●●●●●●●●●●●●●●●●●● En plus de cela, vous pouvez également modifier chaque son rythmique dans la page d'édition rythmique.

☞ **"Création d'un kit rythmique original (Rhythm Edit)" (p. 85)**

En sélectionnant une partie ou un groupe rythmique actif différent, vous pouvez changer l'objet de vos modifications même durant la reproduction du pattern.

Normalement les réglages des paramètres modifiés resteront même si vous retournez au début du pattern. Ces mouvements de bouton sont appelés "données de modification" et peuvent être enregistrés dans un pattern.

☞ **"Enregistrement des mouvements de boutons (données de modification)" (p. 128)** ●●●●●●●●●●●●●●●●●●●●●●●●●●●●●●●●●●●●●●●●●●●●●●●●●●●●●●●●●●●●●●●●●●●●●●●●●●●●●●●●●●●●●●●●●●●●●●●●●●●●

# **Retour d'un pattern à son statut d'origine durant la reproduction**

Quand vous utilisez la modification en temps réel, le pattern reste dans son statut modifié tant que vous ne sélectionnez pas un autre pattern. Voici comment vous pouvez restaurer un pattern modifié pour qu'il retrouve son statut d'origine durant la reproduction.

# **Pour ne restaurer que le patch qui a été modifié dans une partie spécifique**

- **1. Pressez [PATCH] pour accéder à la page de sélection de patch.**
- **2. Sélectionnez la partie que vous désirez restaurer comme partie active.**
- **3. Pressez [UNDO/REDO].**

L'affichage suivant apparaît.

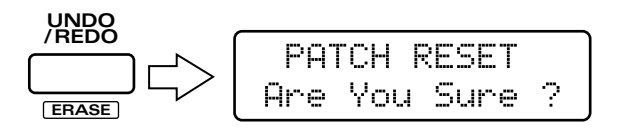

#### **4. Pressez [ENTER] pour retourner au patch précédent.**

L'astérisque "\*" (asterisk) à gauche du numéro de patch diisparaît.

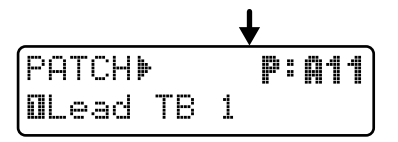

## **Restauration du patch (du kit rythmique) et des réglages de part mixer de toutes les parties qui ont été modifiées**

#### 1. Dans la page de sélection de pattern, **resélectionnez le pattern qui joue actuellement (p. 30).**

Le pattern retournera à son début et les réglages originaux seront restaurés. ●●●●●●●●●●●●●●●●●●●●●●●●●●●●●●●●●●●●●●●●●●●●●●●●●●●●●●●●●●●●●●●●●●●●●●●●●●●●●●●●●●●●●●●●●●●●●●●●●●●●

#### **Relation entre données de modification enregistrées et données de modification émises par les boutons**

Si vous faites des modifications en temps réel pendant la reproduction d'une partie pour laquelle des données de modification ont déjà été enregistrées, les mouvements manuels des boutons auront priorité et les données de modification contenues dans les données musicales de cette partie seront annulées, et ne seront pas envoyées au générateur de sons (des messages de note contenus dans les données musicales seront envoyés au générateur de sons quels que soient les mouvements de bouton.

Données musicales de la partie 1

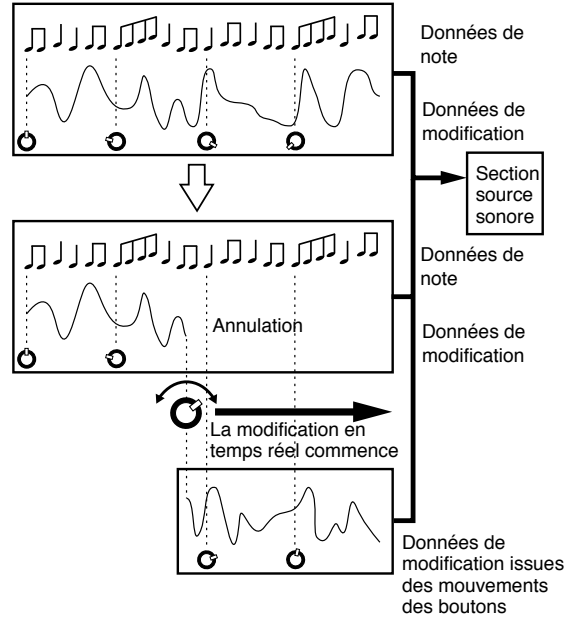

Les données de modification qui ont été annulées seront à nouveau transmises au générateur de sons lorsque le pattern reprendra depuis son début ou lorsque vous sélectionnerez un autre pattern.

*\* Chaque bouton a 11 positions représentées sur la façade. Les données de modification présentes dans les données musicales ne seront plus prises en compte dès l'instant où un bouton aura été déplacé jusqu'à un de ces points.*

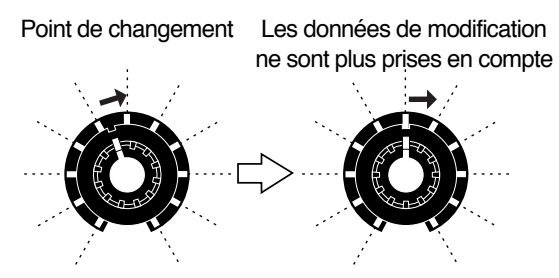

# **Pour assurer une reproduction correcte avec reprise en cours de pattern (MIDI Update)**

●●●●●●●●●●●●●●●●●●●●●●●●●●●●●●●●●●●●●●●●●●●●●●●●●●●●●●●●●●●●●●●●●●●●●●●●●●●●●●●●●●●●●●●●●●●●●●●●●●●●

Lorsqu'un pattern est reproduit depuis un autre instant que son début, après avance ou retour rapide, certaines parties (selon le pattern) peuvent avoir un volume ou une hauteur incorrecte. Cela est dû au fait que lorsque vous accédez à un autre instant du pattern, les données musicales que vous avez ainsi sautées ne sont pas transmises au générateur de sons. Dans de tels cas, utilisez la fonction d'actualisation MIDI (MIDI Update) pour que les données musicales autres que les messages de note qui se situent entre le début du pattern et l'instant où vous désirez faire démarrer la reproduction soient transmises au générateur de sons, assurant ainsi une reproduction correcte.

**1. Assurez-vous que le pattern est arrêté.**

## 2. Tenez enfoncé [SHIFT] et pressez **[STOP/PLAY].**

Pendant que cette procédure est accomplie, l'affichage suivant apparaît.

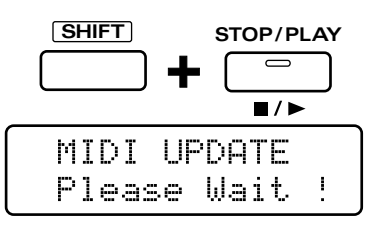

# **Changement du groove d'un pattern (Play Quantize)**

La fonction Play Quantize modifie le pattern reproduit en corrigeant ou en déformant la cadence de jeu normale des notes en fonction d'une règle précise. Cela signifie que vous ne pouvez modifier que l'instant auquel les notes du pattern joueront sans affecter le contenu des données elles-mêmes.

Le JX-305 propose trois types de quantifications, que vous pouvez utiliser selon votre situation. Vous pouvez appliquer la fonction Play Quantize (quantification de jeu) à une partie spécifique pendant la reproduction d'un pattern et faire des réglages d'instants de jeu détaillés tout en écoutant la reproduction.

*\* La quantification n'affecte que l'instant de jeu des messages de note (l'instant auquel les notes sont déclenchées et relâchées). Elle ne modifie pas l'instant de jeu des autres messages. Cela signifie que si un pattern contient des messages (tels que le pitch bend) qui appliquent des changements en temps réels au son, les réglages de quantification peuvent désynchroniser ces messages des messages de note, aussi la reproduction serat-elle incorrecte. Lorsque vous appliquez de la quantification, il est préférable d'utiliser un pattern qui ne contient pas de messages appliquant des changements en temps réel au son.*

# **Sélection des parties à utiliser avec Play Quantize**

Play Quantize peut être appliqué à la reproduction d'une partie spécifique. Avant de l'appliquer, vous devez spécifier la ou les parties auxquelles la fonction s'appliquera

## **1. Tenez enfoncé [SHIFT] et pressez [QTZ SELECT].**

L'indicateur du bouton clignotera.

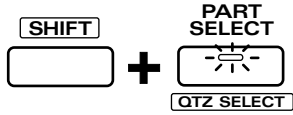

**2. Utilisez PART [1]–[R] pour sélectionner la (les) parties auxquelles vous désirez appliquer la fonction.**

Celle-ci s'appliquera à toutes les parties allumées

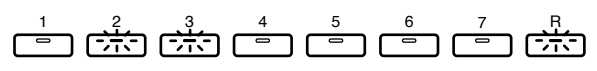

You can simultaneously select more than one part.

# **Correction d'inexactitudes de rythme (Grid Quantize)**

Grid Quantize ramènera chaque note sur la valeur théorique de note la plus proche lors de la reproduction du pattern. Cela fera jouer le pattern avec une mise en place parfaite.

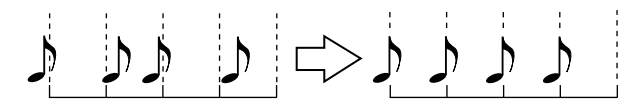

*\* Quand on utilise la fonction Grid Quantize, la reproduction est correcte au point de vue du solfège, mais à l'inverse, cela peut produire une sensation mécanique, inhumaine. Si vous désirez préserver la vie d'une interprétation, vous pouvez régler la résolution sur une valeur très courte ou diminuer le réglage d'exactitude (Strength).*

# **Choix de l'unité (Résolution)**

L'unité de valeur de note sur laquelle la quantification se basera pour recaler les notes est appelée la résolution. Le jeu des notes sera recalé sur l'intervalle le plus proche basé sur la valeur de note spécifiée ici. Réglez donc cette valeur sur la longueur de la plus courte valeur de note produite dans le pattern.

- **1. Pressez [PTN/SONG].**
- **2. Pressez [GRID/SHFFLE/GROOVE] plusieurs fois pour alumer l'indicateur GRID.**

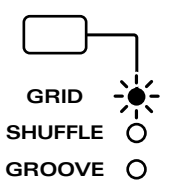

#### **3. Pressez [EDIT].**

L'indicateur s'allumera et la page Edit s'affichera.

#### **4. Pressez NUMBER [7] (QUANTIZE).**

La page de réglage Grid Quantize apparaîtra.

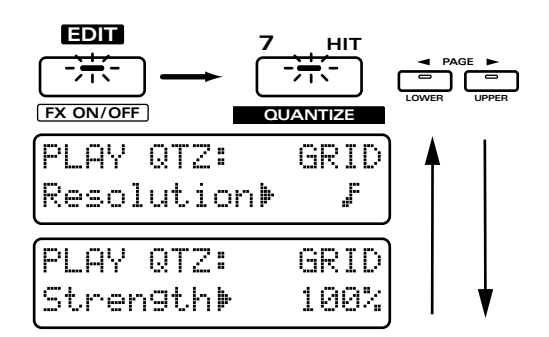

#### **5. Utilisez [INC] [DEC] ou la molette [VALUE] pour régler la résolution. Plage:**

Pour quitter la plage de réglage, pressez [EXIT].

Quand l'indicateur GRID est allumé, vous pouvez également tenir enfoncé [QUANTIZE] et tourner la molette [VALUE] pour modifier la résolution.

●●●●●●●●●●●●●●●●●●●●●●●●●●●●●●●●●●●●●●●●●●●●●●●●●●●●●●●●●●●●●●●●●●●●●●●●●●●●●●●●●●●●●●●●●●●●●●●●●●●●

●●●●●●●●●●●●●●●●●●●●●●●●●●●●●●●●●●●●●●●●●●●●●●●●●●●●●●●●●●●●●●●●●●●●●●●●●●●●●●●●●●●●●●●●●●●●●●●●●●●●

# **Application de Grid Quantize**

- **1. Fa ites reprodu ire le pattern que vous désirez quantifier.**
- **2. Pressez [GRID/SHUFFLE/GROOVE] plusieurs fois pour allumer l'indicateur GRID.**

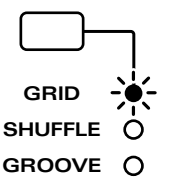

- **3. Grid Quantize s'appliquera aux données reproduites en fonction du réglage de résolution.**
- **4. Dans la sect ion QUANTIZE, Tournez le potentiomètre [TIMING] pour ajuster la rigueur de la correction (Strength).**

**Plage : 0–100%**

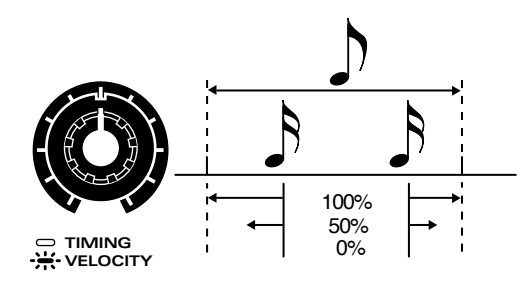

Strength détermine le degré de correction, autrement dit la rigueur avec laquelle la note sera ramenée sur la valeur théorique voulue par la résolution. Tourner le potentiomètre dans le sens des aiguilles d'une montre ramènera les notes sur leur emplacement de jeu correct. Quand ce réglage est à "0%," les notes sont jouées telles qu'enregistrées (sans quantification).

Dans la page Grid Quantize, vous pouvez utiliser PAGE [<] [>] pour accéder à la page de réglage du paramètre Strength et visualiser la valeur numérique du réglage du potentiomètre pendant que vous appliquez la quantification.

●●●●●●●●●●●●●●●●●●●●●●●●●●●●●●●●●●●●●●●●●●●●●●●●●●●●●●●●●●●●●●●●●●●●●●●●●●●●●●●●●●●●●●●●●●●●●●●●●●●●

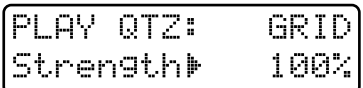

# **Pour donner du swing au rythme (Shuffle Quantize)**

En appliquant Shuffle Quantize, vous pouvez ajuster l'instant de jeu des temps faibles du pattern pour créer des rythmiques ternaires du type shuffle ou swing.

●●●●●●●●●●●●●●●●●●●●●●●●●●●●●●●●●●●●●●●●●●●●●●●●●●●●●●●●●●●●●●●●●●●●●●●●●●●●●●●●●●●●●●●●●●●●●●●●●●●●

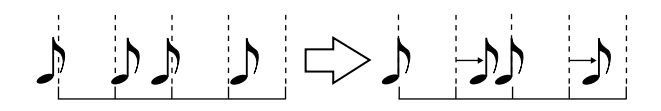

# **Spécifier l'unité (Résolution)**

Détermine la résolution. L'instant de jeu des notes sera changé pour être ramené sur l'intervalle le plus proche correspondant à la valeur de note spécifiée ici. Réglez cette valeur sur la longueur de la plus petite valeur de note produite dans le pattern.

#### **1. Pressez [PTN/SONG].**

**2. Pressez [GRID/SHFFLE/GROOVE] plusieurs fois pour allumer l'indicateur SHUFFLE.**

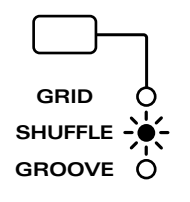

#### **3. Pressez [EDIT].**

L'indicateur s'allumera et l'affichage montrera la page Edit.

#### **4. Pressez NUMBER [7] (QUANTIZE).**

La page de réglage Shuffle Quantize apparaîtra.

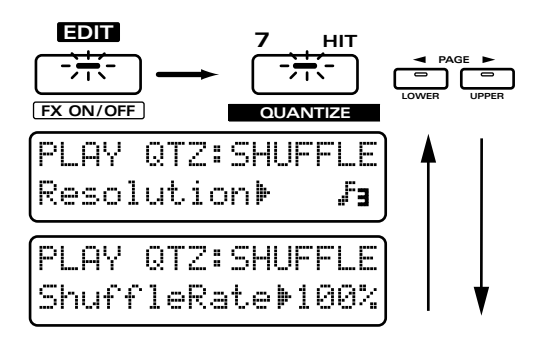

#### **5. Utilisez [INC] [DEC] ou la molette [VALUE] pour spécifier la résolution.** Plage: F<sub>3</sub> F<sub>3</sub>

Pour quitter la plage de réglage, pressez [EXIT].

●●●●●●●●●●●●●●●●●●●●●●●●●●●●●●●●●●●●●●●●●●●●●●●●●●●●●●●●●●●●●●●●●●●●●●●●●●●●●●●●●●●●●●●●●●●●●●●●●●●● Quand l'indicateur SHUFFLE est allumé, vous pouvez également tenir enfoncé [QUANTIZE] et tournez la molette [VALUE] pour modifier la résolution.

●●●●●●●●●●●●●●●●●●●●●●●●●●●●●●●●●●●●●●●●●●●●●●●●●●●●●●●●●●●●●●●●●●●●●●●●●●●●●●●●●●●●●●●●●●●●●●●●●●●●

# **Application de Shuffle Quantize**

- **1. Fa ites reprodu ire le pattern que vous désirez quantifier.**
- **2. Pressez [GRID/SHUFFLE/GROOVE] plusieurs fois pour allumer l'indicateur SHUFFLE.**

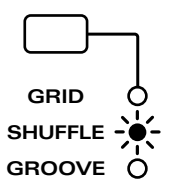

- **3. Shuffle Quantize s'appliquera aux données reproduites en fonction du réglage de résolution.**
- **4. Tournez le potentiomètre [TIMING] pour ajuster le décalage ternaire (Shuffle Rate) dans la section QUANTIZE.**

**Plage 0–100 %**

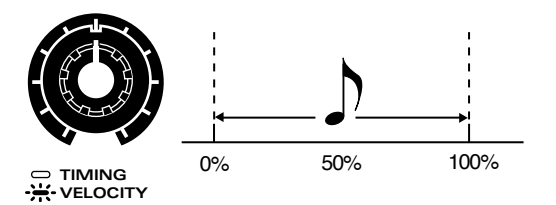

Shuffle Rate se réfère au degré de retard des temps faibles et spécifie le rapport par lequel les temps faibles sont séparés des temps forts. Quand le potentiomètre est en position centrale, ce réglage est à 50% et les notes en l'air (faibles) sont situées à égale distance des deux temps adjacents. Tourner le potentiomètre dans le sens des aiguilles d'une montre retardera les notes interrmédiaires. Le tourner dans le sens inverse ramènera plus en avant ces notes intermédiaires.

- **100%:** Les notes intermédiaires tomberont en même temps que le temps suivant.
- **0%:** Les notes intermédiaires tomberont en même temps que le temps précédent.

●●●●●●●●●●●●●●●●●●●●●●●●●●●●●●●●●●●●●●●●●●●●●●●●●●●●●●●●●●●●●●●●●●●●●●●●●●●●●●●●●●●●●●●●●●●●●●●●●●●● Dans la page de réglage Shuffle Quantize, vous pouvez utiliser PAGE [<] [>] pour accéder à la page de réglage de Shuffle Rate et appliquer la quantification tout en visualisant les réglages numériques du potentiomètre.

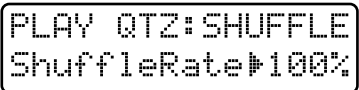

# **Donner un groove au rythme (Groove Quantize)**

●●●●●●●●●●●●●●●●●●●●●●●●●●●●●●●●●●●●●●●●●●●●●●●●●●●●●●●●●●●●●●●●●●●●●●●●●●●●●●●●●●●●●●●●●●●●●●●●●●●●

Groove Quantize vous permet de sélectionner un modèle de cadence sur lequel se quantifiera la rythmique de reproduction et la dynamique. En sélectionnant simplement un autre modèle, vous pouvez donner toute une variété de différents grooves à un pattern

Le JX-305 contient 71 types différents de modèles de quantification, chacun contenant un jeu de cadences rythmiques et de données de dynamique différent.

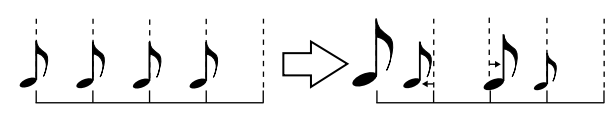

*\* Les modèles (Templates) sont prévus pour être utilisés avec des mesures 4/4. Ils ne produiront pas le résultat désiré si on les applique à d'autres formats de mesure.*

# **Sélection du modèle (Template)**

## **1. Pressez [PTN/SONG].**

**2. Pressez [GRID/SHFFLE/GROOVE] plusieurs fois pour allumer l'indicateur GROOVE.**

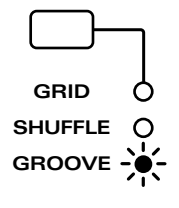

#### **3. Pressez [EDIT].**

L'indicateur s'allumera et l'afficheur montrera la page Edit.

#### **4. Pressez NUMBER [7] (QUANTIZE).**

La page de réglage Groove Quantize apparaîtra dans l'afficheur.

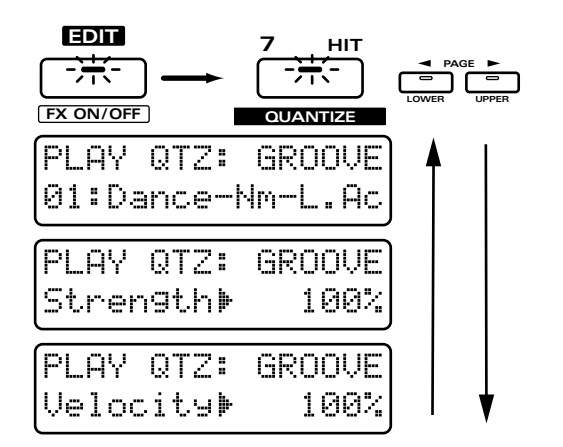

#### **5. Utilisez [INC] [DEC] ou la molette [VALUE] pour sélectionner le modèle.**

Pour quitter la page de réglage, pressez [EXIT]. **Réglages possibles :**

# **Type Dance à 16 divisions (16 Beat)**

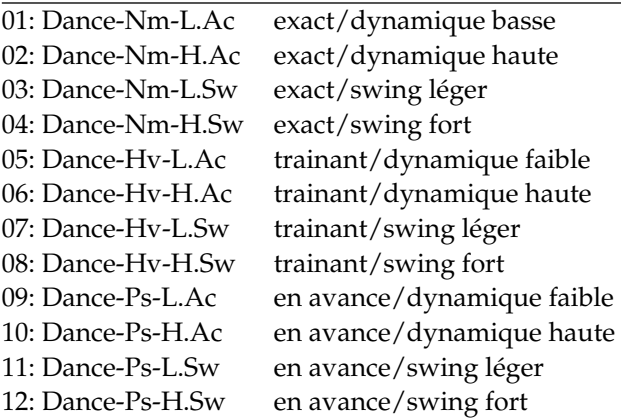

## **Type Fusion à 16 divisions (16 Beat)**

- 15: Fuson-Nm-L.Sw exact/swing léger 16: Fuson-Nm-H.Sw exact/swing fort 19: Fuson-Hv-L.Sw trainant/swing léger 20: Fuson-Hv-H.Sw trainant/swing fort
- 13: Fuson-Nm-L.Ac exact/dynamique basse 14: Fuson-Nm-H.Ac exact/dynamique haute 17: Fuson-Hv-L.Ac trainant/dynamique faible 18: Fuson-Hv-H.Ac trainant/dynamique haute 21: Fuson-Ps-L.Ac en avance/dynamique faible 22: Fuson-Ps-H.Ac en avance/dynamique haute 23: Fuson-Ps-L.Sw en avance/swing léger 24: Fuson-Ps-H.Sw en avance/swing fort

#### **Type Reggae à 16 divisions (16 Beat)**

27: Regge-Nm-L.Sw exact/swing léger 28: Regge-Nm-H.Sw exact/swing fort

**3**

25: Regge-Nm-L.Ac exact/dynamique basse 26: Regge-Nm-H.Ac exact/dynamique haute 29: Regge-Hv-L.Ac trainant/dynamique faible 30: Regge-Hv-H.Ac trainant/dynamique haute 31: Regge-Hv-L.Sw trainant/swing léger 32: Regge-Hv-H.Sw trainant/swing fort 33: Regge-Ps-L.Ac en avance/dynamique faible 34: Regge-Ps-H.Ac en avance/dynamique haute 35: Regge-Ps-L.Sw en avance/swing léger 36: Regge-Ps-H.Sw en avance/swing fort

## **Type Pop à 8 divisions (8 Beat)**

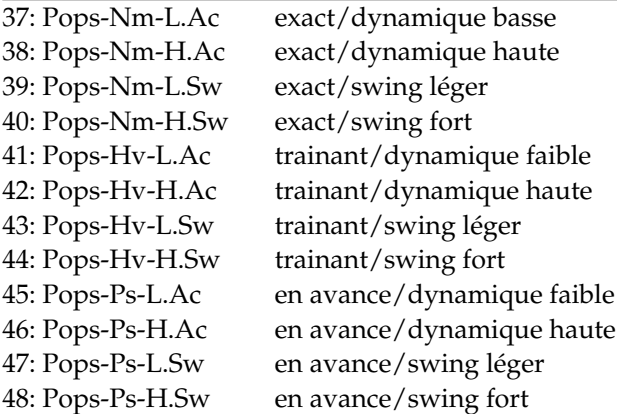

## **Type Rumba à 8 divisions (8 Beat)**

51: Rhumb-Nm-L.Sw exact/swing léger 52: Rhumb-Nm-H.Sw exact/swing fort 55: Rhumb-Hv-L.Sw trainant/swing léger 56: Rhumb-Hv-H.Sw trainant/swing fort

49: Rhumb-Nm-L.Ac exact/dynamique basse 50: Rhumb-Nm-H.Ac exact/dynamique haute 53: Rhumb-Hv-L.Ac trainant/dynamique faible 54: Rhumb-Hv-H.Ac trainant/dynamique haute 57: Rhumb-Ps-L.Ac en avance/dynamique faible 58: Rhumb-Ps-H.Ac en avance/dynamique haute 59: Rhumb-Ps-L.Sw en avance/swing léger 60: Rhumb-Ps-H.Sw en avance/swing fort

#### **Autres**

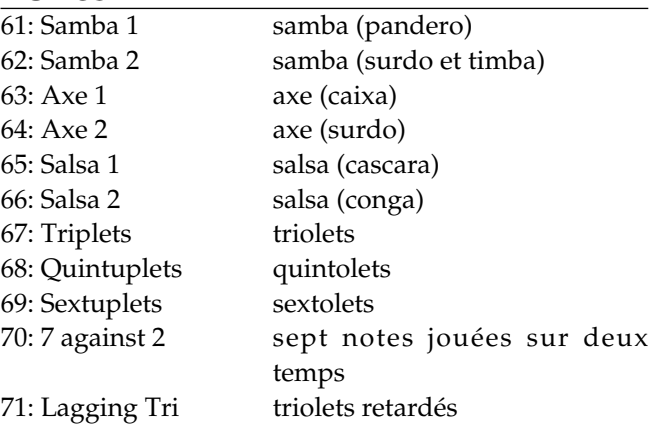

#### ●●●●●●●●●●●●●●●●●●●●●●●●●●●●●●●●●●●●●●●●●●●●●●●●●●●●●●●●●●●●●●●●●●●●●●●●●●●●●●●●●●●●●●●●●●●●●●●●●●●●

#### **Sélection d'un modèle**

Les modèles sont classés par les trois éléments que sont le genre, le groove et la variation.

Sélectionnez le modèle qui combine les éléments désirés.

#### **Genre**

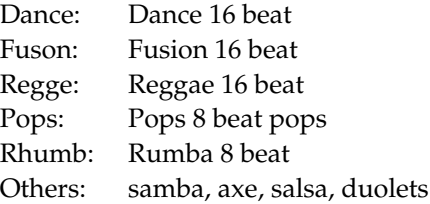

#### **Groove**

Nm (Normal): sur le temps Hv (Heavy): en retard sur le temps Ps (Pushed): en avance sur le temps

#### **Variation**

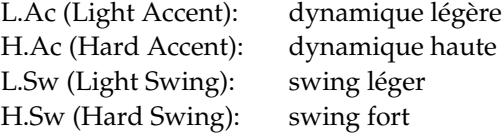

Par exemple, dans le cas d'un morceau Dance où vous désirez faire traîner les temps avec un swing léger, vous devrez sélectionner "Dance-Hv-L.Sw."

- *\* Les noms de genre ne sont qu'une indication et ne signifient pas que ces modèles ne peuvent être utilisés que dans le genre donné. Essayez toutes les possibilités de combinaison.*
- *\* Si vous appliquez la fonction Groove Quantize à des données musicales qui contiennent des inexactitudes de mise en place, vous pouvez ne pas obtenir les résultats désirés. Dans de tels cas, il est préférable d'appliquer d'abord la fonction Grid Quantize pour ré-aligner l'instant de jeu des données musicales avec les espaces théoriques que voudrait une partition.*
- *\* Les modèles sont destinés à l'emploi avec des mesures 4/4. Les appliquer à d'autres formats de mesure pourrait ne pas donner le résultat désiré.*
- *\* Pour samba, axe, salsa et duolet, il n'est pas possible de sélectionner Groove ou Variation.*

●●●●●●●●●●●●●●●●●●●●●●●●●●●●●●●●●●●●●●●●●●●●●●●●●●●●●●●●●●●●●●●●●●●●●●●●●●●●●●●●●●●●●●●●●●●●●●●●●●●●

Quand l'indicateur GROOVE est allumé, vous pouvez tenir enfoncé [QUANTIZE] et tourner la molette [VALUE] pour changer le modèle. ●●●●●●●●●●●●●●●●●●●●●●●●●●●●●●●●●●●●●●●●●●●●●●●●●●●●●●●●●●●●●●●●●●●●●●●●●●●●●●●●●●●●●●●●●●●●●●●●●●●●

●●●●●●●●●●●●●●●●●●●●●●●●●●●●●●●●●●●●●●●●●●●●●●●●●●●●●●●●●●●●●●●●●●●●●●●●●●●●●●●●●●●●●●●●●●●●●●●●●●●●

# **Pour appliquer Groove Quantize**

- **1. Fa ites reprodu ire le pattern que vous désirez quantifier.**
- **2. Pressez [GRID/SHUFFLE/GROOVE] pour allumer l'indicateur GROOVE.**

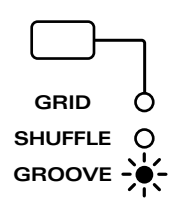

- **3. Groove Quantize s'appliquera en fonction des réglages du modèle sélectionné.**
- **4. Tournez le potentiomètre [TIMING] pour ajuster la rigueur de correction (Strength) dans la section QUANTIZE.**

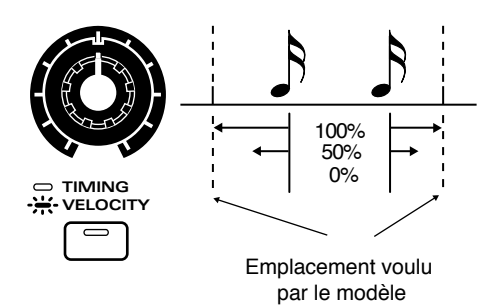

#### **Plage : 0–100%**

Strength détermine le degré de correction, autrement dit la rigueur avec laquelle la note sera ramenée sur la valeur théorique voulue par la résolution. Tourner le potentiomètre dans le sens des aiguilles d'une montre ramènera les notes sur leur emplacement de jeu correct.

Quand ce réglage est à "0%," les notes sont jouées telles qu'enregistrées (sans quantification).

**5. Pressez [TIMING/VELOCITY] pour allumer l'indicateur et tournez le potentiomètre [VELOCITY] pour ajuster la rigueur de correction dynamique (Velocity Strength).**

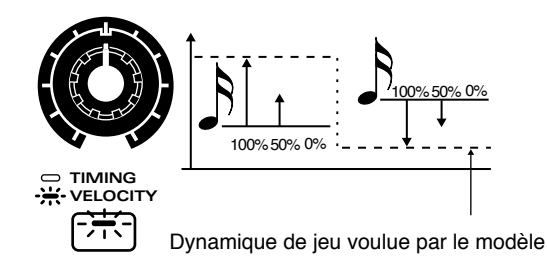

#### **Plage : 0–100%**

Velocity Strength (rigueur de correction dynamique) détermine le degré de correction des dynamiques du pattern pour se rapporcher des dynamiques voulues par le modèle. Quand le bouton est tourné dans le sens des aiguilles d'une montre, les dynamiques jouées sont d'autant plus proches des dynamiques voulues par le modèle.

Quand ce réglage est à "0%," les notes sont jouées sans changement avec leur dynamique d'origine.

●●●●●●●●●●●●●●●●●●●●●●●●●●●●●●●●●●●●●●●●●●●●●●●●●●●●●●●●●●●●●●●●●●●●●●●●●●●●●●●●●●●●●●●●●●●●●●●●●●●● Dans la page Groove Quantize, vous pouvez utiliser PAGE [<] [>] pour accéder à la page de réglage des paramètres Strength ou Velocity Strength et utiliser les potentiomètres pour ajuster le réglage pendant que vous visualisez la valeur numérique du paramètre.

●●●●●●●●●●●●●●●●●●●●●●●●●●●●●●●●●●●●●●●●●●●●●●●●●●●●●●●●●●●●●●●●●●●●●●●●●●●●●●●●●●●●●●●●●●●●●●●●●●●●

#### ●●●●●●●●●●●●●●●●●●●●●●●●●●●●●●●●●●●●●●●●●●●●●●●●●●●●●●●●●●●●●●●●●●●●●●●●●●●●●●●●●●●●●●●●●●●●●●●●●●●● **Techniques pour créer une sensation de groove**

Les Templates utilisent une variété de moyens pour produire une interprétation optimale pour Groove Quantize. Référez-vous aux points suivants quand vous utilisez les modèles.

#### **Application de Groove Quantize sur la batterie et les lignes de basse**

La batterie et la basse sont les parties les plus importantes pour créés le groove. Par conséquent, les templates ont été créer pour correspondre à ces instruments. Il est préférable d'utiliser Groove Quantize sur des instruments qui le nécessitent.

#### **Réglage du tempo**

Les modèles de groove ont été créés sur la base d'un tempo dans une plage de ,=120–140. Lorsque vous appliquer Groove Quantize sur un morceau avec un tempo plus rapide, réglez Strength sur 100% pour un maximum d'efficacité. Pour un morceau avec un tempo plus lent, réglez Strength en-dessous de 100%.

#### **Pour créer un swing efficace**

L'attention apportée au tempo est une partie importante pour créer un swing efficace. Par exemple, dans le cas du jazz, il sera efficace d'appliquer un swing plus profond aux morceaux ayant un tempo lent. A l'inverse, alléger le swing pour un tempo plus rapide donnera une plus grande sensation de vitesse. Dans un autre exemple, appliquer un swing profond à une rythmique de type Dance avec un tempo rapide produira une sensation de rebond.

Essayez différents réglages pour trouver le type de swing le plus efficace.

# **Emploi de la pédale pour commande (pédale commutateur)**

Une pédale commutateur connectée en prise SWITCH PEDAL peut être utilisée pour piloter le séquenceur du JX-305.

# **Spécification de la fonction de la pédale commutateur**

## **1. Pressez [EDIT].**

L'indicateur s'allumera et l'afficheur présentera la page d'édition.

## **2. Pressez BANK [5] (CONTROLLER).**

La page de réglage Controller apparaîtra.

**3. Pressez BANK [5] (CONTROLLER) ou PAGE [<] [>] plusieurs fois pour sélectionner la page d'assignation de la pédale commutateur (S-Pdl Assgn).**

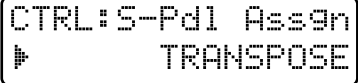

**4. Utilisez [INC] [DEC] ou la molette [VALUE] pour spécifier la fonction de la pédale commutateur.**

**Plage :**

- **STOP/PLAY:** la pédale agira comme le bouton [STOP/PLAY].
- **PTN INC:** (Pattern Increment) Les patterns du pattern set actuellement sélectionné seront successivement sélectionnés comme pattern suivant à chaque pression de la pédale.

☞ **"Réunir les patterns fréquemment utilisés dans un pattern (Pattern Set)" (p. 152)**

- **TRANSPOSE:** la pédale agira comme le bouton [TRANSPOSE] (p. 32).
- **SHIFT:** la pédale agira comme le bouton [SHIFT].
- **RPS HOLD:** La fonction RPS peut être maintenue (p. 49).
- **TAP:** le tempo sera modifié en fonction des intervalles de pression de cette pédale.
- 5. Une fois encore, pressez BANK [5] **(CONTROLLER) ou PAGE [>] pour sélectionner la page de polarité de la pédale commutateur (S-Pdl Pol).**

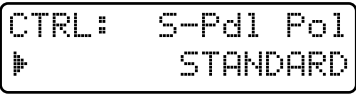

#### **6. Utilisez [INC] [DEC] ou la molette [VALUE] pour commuter la polarité de la pédale. Plage : STANDARD, REVERSE**

Si vous utilisez une pédale à polarité inversée, c'est-àdire que son fonctionnement est opposé à celui que vous attendiez, sélectionnez "REVERSE".

## **7. Pressez [EXIT] pour terminer le réglage.**

L'affichage original ré-apparaît.

Les réglages de pédale commutateur ont maintenant été faits.

# **Emploi de la pédale pour changer le tempo**

Vous pouvez modifier le tempo en fonction de l'intervalle séparant des pressions successives de la pédale.

## **1. Réglez la pédale commutateur sur "TAP."**

## **2. Pressez la pédale au moins trois fois à des intervalles marquent les noires du tempo désiré.**

Le tempo sera calculé automatiquement et le tempo deviendra celui correspondant à l'intervalle que vous avez laissé entre chaque pression de la pédale.

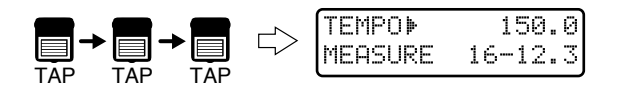

La pédale peut être utilisée pour changer le tempo même si la valeur de tempo n'est pas affichée.

L'indicateur BEAT donnera le tempo et le format de mesure.

L'indicateur clignotera en rouge sur le premier temps et en vert sur les autres.

# **Changement simultané du tempo et de la hauteur (Turntable)**

La fonction Turntable (platine turne disque) est une fonction qui vous permet de modifier la reproduction d'un pattern en déplaçant le levier pitch bend ou le levier modulation. Déplacer le levier modulation coupera immédiatement toutes les parties. Déplacer le levier de pitch bend modifiera simultanément à la fois le tempo et la hauteur et appliquera un effet similaire à celui obtenu en changeant la hauteur sur une platine tourne disque.

#### **1.Tenez enfoncé [SHIFT] et déplacez le levier de modulation loin de vous.**

L'écran suivant apparaîtra. A présent, vous pouvez utiliser le levier pitch bend pour appliquer la fonction Turntable.

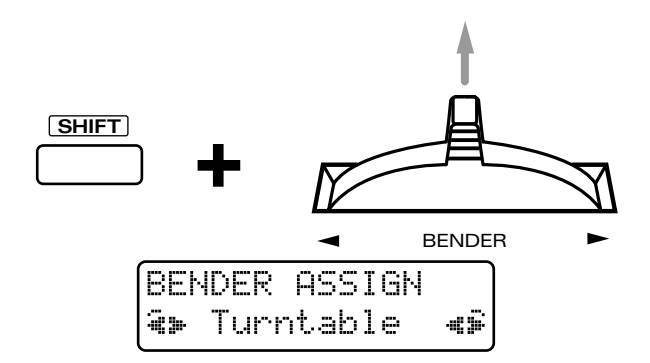

## **2. Déplacer le levier pitch bend de la gauche vers la droite.**

Le tempo et la hauteur de toutes les parties changeront simultanément.

Quand le levier de pitch bend est déplacé vers la gauche, le tempo et la hauteur chutent ensemble. Quand le levier de pitch bend est déplacé vers la droite, le tempo et la hauteur montent ensemble. Quand le levier revient en position d'origine, le tempo et la hauteur retournent à leurs valeurs initiales.

*\* Si le tempo du pattern est rapide, le tempo n'augmentera pas même si on déplace le levier pitch bend vers la droite.*

#### **3. Eloignez le levier de modulation de vous.**

Quand le levier de modulation est éloigné de vous, toutes les parties sont coupées.

*\* Le jeu au clavier (y compris les arpèges) et la reproduction RPS ne sont pas affectés (coupés).*

Quand le levier de modulation revient à sa position d'origine, le statut préalablement choisi pour les coupures des différentes parties réapparaît.

## **4. Pour désactiver la fonction Turntable, tenez enfoncé [SHIFT] une fois encore et éloignez de vous le levier de modulation.**

L'écran suivant apparaîtra et le levier pitch bend comme le levier de modulation retourneront à leur fonctionnement normal.

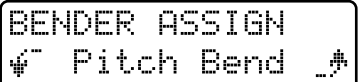

La RPS (Real-Time Phrase Sequence ou séquence de phrases en temps réel) est une fonction qui vous permet de faire reproduire les données musicales d'une partie d'un pattern en jouant simplement une note spécifique. Vous pouvez déclencher différentes phrases en pressant simplement différentes touches. Comme vous pouvez faire reproduire ces phrases pendant qu'un pattern est lui-même reproduit, cette fonction est particulièrement pratique pour les interprétations en direct.

Par exemple, si une phrase de transition de batterie utilisée par un pattern est assignée pour être utilisée par la fonction RPS, vous pouvez faire reproduire un autre pattern sans cette transition et l'ajouter simplement en pressant une touche.

# **Emploi des notes pour déclencher les phrases**

Avec le JX-305, les phrases assignées aux seize notes de do#2 (C#2) à mi 3 (E3) sont traitées comme un seul kit RPS (RPS Set). Le contenu d'un RPS set peut être librement ré-assigné ultérieurement et 60 RPS sets différents peuvent être stockés en mémoire. Les notes qui peuvent être utilisées pour leur assigner des phrases sont les seize notes du schéma exceptée la note do2 ou C2 (RPS Stop ou arrêt de reproduction RPS).

Echantillon RPS

**4**

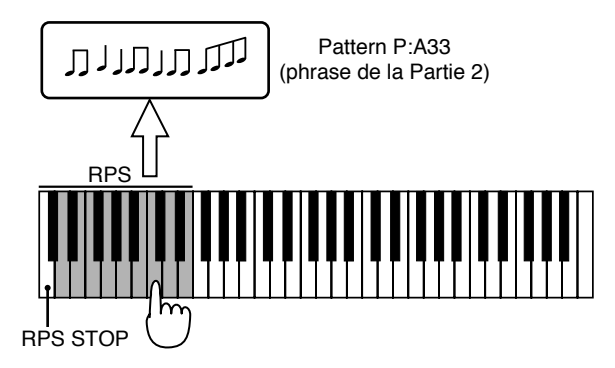

# **1. En section DISPLAY, pressez [RPS SET].**

L'indicateur s'allumera et l'afficheur indiquera la banque, le numéro et le nom du RPS Set actuellement sélectionné.

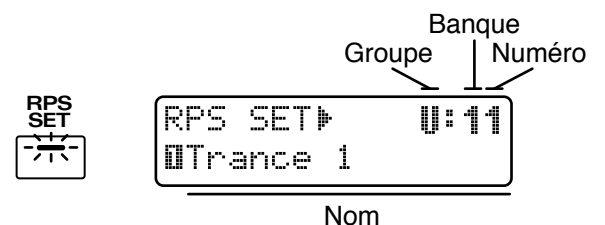

**2. Utilisez [INC] [DEC] ou la molette [VALUE] pour sélectionner la banque et le numéro.**

Vous pouvez aussi utiliser les boutons BANK et NUMBER [1]–[8] pour sélectionner le RPS Set **Plage: 11–84**

La sélection de l'afficheur changera.

Le RPS set est maintenant sélectionné.

- *\* Un bref intervalle est nécessaire pour que le RPS set change. Aussi, si vous changez de RPS set durant la reproduction d'un pattern, celui-ci peut ralentir ou s'altérer, aussi est-il préférable de changer de RPS set pendant que la reproduction de pattern est interrompue.*
- **3. Pressez [RPS] pour allumer l'indicateur du bouton.**

**RPS FAR** 

**4. Pressez une touche pour faire reproduire une phrase.**

La phrase se reproduira tant que vous garderez pressée la touche.

●●●●●●●●●●●●●●●●●●●●●●●●●●●●●●●●●●●●●●●●●●●●●●●●●●●●●●●●●●●●●●●●●●●●●●●●●●●●●●●●●●●●●●●●●●●●●●●●●●●●

## **Modification de RPS**

Pendant que vous pressez une touche pour déclencher une phrase RPS, vous pouvez déplacer les potentiomètres des paramètres de patch pour modifier le son de RPS. Si vous pressez deux touches ou plus, vous pouvez modifier le son de la dernière touche pressée.

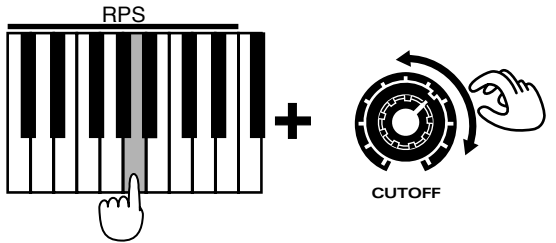

- *\* Il n'est pas possible de modifier un RPS pendant l'édition d'un patch/rythme ou lorsque vous passez en page Part Mixer.*
- *\* Quand vous relâchez une note, le son de la partie active sera modifié.*

# **Déclenchement de la reproduction**

Si vous utilisez la RPS alors qu'un pattern est reproduit, la phrase démarrera en synchronisation avec les temps du pattern. En changeant le réglage de quantification de déclenchement de RPS (RPS Trigger Quantize), vous pouvez modifier l'instant auquel la RPS sera reproduit.

☞ **"Choix de l'instant de reproduction de RPS (RPS Trigger Quantize)" (p. 167)**

## **Reproduction simultanée maximale de RPS**

Même lorsqu'un pattern est reproduit, le JX-305 peut jouer jusqu'à 8 phrases simultanément. Toutefois, si des phrases ayant de grandes quantités de données sont reproduites simultanément, il peut y avoir des décalages ou des disparitions de note. Si cela se produit, diminuez le nombre de phrases déclenchées simultanément.

●●●●●●●●●●●●●●●●●●●●●●●●●●●●●●●●●●●●●●●●●●●●●●●●●●●●●●●●●●●●●●●●●●●●●●●●●●●●●●●●●●●●●●●●●●●●●●●●●●●●

# **Pour faire se poursuivre la reproduction d'une phrase (RPS Hold)**

Normalement, la phrase s'arrêtera de jouer lorsque vous relâcherez la note. Toutefois, lorsque la fonction RPS Hold est activée, la phrase continue de jouer même si vous relâchez la note. Il y a deux façons de faire se maintenir une phrase RPS.

# **Maintien de toutes les phrases**

**1. Tenez enfoncé [HOLD] et pressez [RPS].**

L'indicateur clignotera.

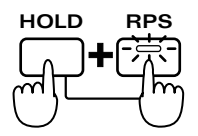

**2. Pressez une note pour faire reproduire une phrase.**

La phrase continuera à jouer même après que vous ayez relâché la note. Vous pouvez presser des notes supplémentaires alors que l'indicateur clignote, et leurs phrases seront tenues

- **3. Pour stopper la reproduction d'une phrase, tenez enfoncé la note correspondant à cette phrase et pressez la note la plus à gauche (RPS STOP).**
- **4. Pour stopper la reproduction de toutes les phrases, vous pouvez soit presser la note la plus à gauche (RPS STOP), soit presser une fois encore [RPS] et [HOLD] simultanément.**

# **Maintien de phrases spécifiques**

- **1. Pressez une note pour faire reproduire la phrase que vous désirez maintenir.**
- **2. Tout en gardant la note enfoncée, pressez [HOLD].**

La phrase continuera à jouer même après que vous ayez relâché la note. Si vous relâchez [HOLD] puis pressez et relâchez d'autres notes, les phrases correspondantes à ces notes ne seront pas tenues.

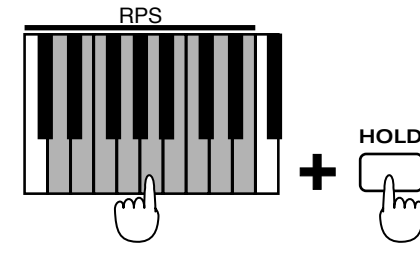

**3. Pour stopper la reproduction d'une phrase, tenez enfoncé la note correspondant à cette phrase et pressez la note la plus à gauche (RPS STOP).**

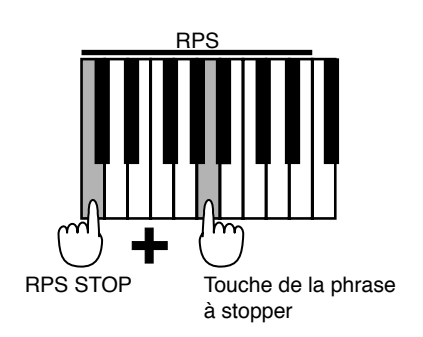

**4. Pour stopper la reproduction de toutes les phrases, pressez la note la plus à gauche (RPS STOP).**

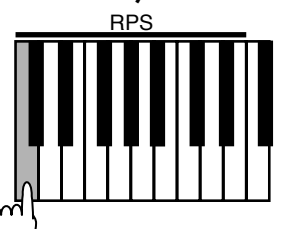

RPS STOP

Sinon, si vous connectez une pédale commutateur (optionnelle) et réglez le réglage de système "Assignation de pédale commutateur" sur RPS Hold, la pédale commutateur peut être utilisée pour faire se maintenir des phrases RPS de la même façon que le bouton [HOLD] (p. 46).

# **Assignation de phrases au clavier**

Les phrases qui sont assignées à un RPS set peuvent être ré-assignées lorsque vous le désirez. Vous trouverez pratique d'assigner vos phrases favorites ou les plus fréquemment utilisées en un même RPS set. A titre d'exemple, voici comment assigner la phrase de la partie 2 de P:A12 dans un RPS set.

D'abord, nous devons sélectionner le RPS set dans lequel nous devons assigner la phrase.

- **1. Sélectionnez le RPS Set auquel vous désirez assigner la phrase.**
- **2. Sélectionnez le pattern P:A12.**
- **3. Utilisez [PART MUTE] et les boutons PART [1]–[R] pour couper toutes les parties excepté la partie 2.**
- *\* Vous pouvez couper rapidement toutes les parties excepté la partie 2 en tenant enfoncé [PART MUTE] et en pressant PART [2].*

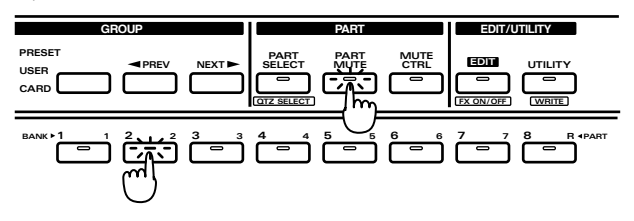

- **4. Assurez-vous que l'indicateur [RPS] est allumé.**
- **5. Tenez enfoncé [RPS], et pressez la touche à laquelle vous désirez assigner la phrase.**

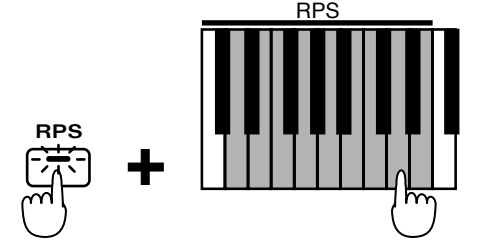

La phrase sera assignée à la touche que vous avez pressée.

Les phrases peuvent être assignées même lorsqu'un pattern est reproduit.

●●●●●●●●●●●●●●●●●●●●●●●●●●●●●●●●●●●●●●●●●●●●●●●●●●●●●●●●●●●●●●●●●●●●●●●●●●●●●●●●●●●●●●●●●●●●●●●●●●●●

Les patterns P:E33–P:L88 ont été préparés spécifiquement pour l'utilisation avec la fonction RPS. Vous pourrez trouver pratique d'assigner des phrases de ces patterns pour les employer comme transition ou pour d'autres situations.

●●●●●●●●●●●●●●●●●●●●●●●●●●●●●●●●●●●●●●●●●●●●●●●●●●●●●●●●●●●●●●●●●●●●●●●●●●●●●●●●●●●●●●●●●●●●●●●●●●●●

●●●●●●●●●●●●●●●●●●●●●●●●●●●●●●●●●●●●●●●●●●●●●●●●●●●●●●●●●●●●●●●●●●●●●●●●●●●●●●●●●●●●●●●●●●●●●●●●●●●●

#### **Précautions quand vous assignez un RPS**

*\* Il n'est pas possible d'assigner des phrases de deux parties ou plus à une touche. Vous devez couper toutes les parties sauf une, celle ayant la phrase désirée, avant de l'assigner. Si n'importe laquelle des autres parties est restée valide lorsque vous faites votre assignation, le message suivant apparaît dans l'afficheur :*

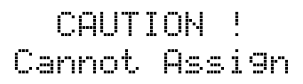

- *\* Si après avoir assigné une phrase d'un pattern User comme RPS, vous modifiez ensuite les données de reproduction du pattern qui contient cette phrase, sachez que tout changement apporté à la phrase se reflètera de la même façon lors de sa reproduction par la fonction RPS. Par exemple, si vous supprimez les données musicales du pattern qui contenait la phrase que vous avez assignée, il n'y aura plus de son lorsque vous essaierez de faire reproduire cette phrase par RPS.*
- *\* Même si vous assignez la phrase d'une partie qui a un réglage "EXT" ou "BOTH" pour son assignation de sortie de séquenceur (Sequencer Output Assign) (p. 36), les données musicales de cette phrase ne seront pas transmises par la prise MIDI OUT.*
- *\* Si vous assignez une phrase d'une partie qui utilise le multieffet, la reproduction de RPS utilisera les réglages de multieffet du pattern sélectionné à cet instant. Cela signifie que ce que vous entendrez lorsque la fonction RPS jouera pourra être différent de la phrase d'origine.*
- *\* Si une phrase de partie rythmique est assignée, les réglages Mute de son rythmique seront ignorés durant la reproduction RPS.*
- *\* Chaque phrase est reproduite par une partie RPS spéciale 1-16 qui correspond à chaque touche, mais les phrases assignées d'une partie rythmique seront reproduites à l'aide de la partie rythmique du pattern actuellement sélectionné. Pour cette raison, un kit rythmique différent de celui présent dans le pattern auquel vous faites référence peut parfois être entendu. Si le pattern change et qu'un kit rythmique différent est sélectionné, les sons du kit rythmique qui font jouer la partie RPS changeront également.*

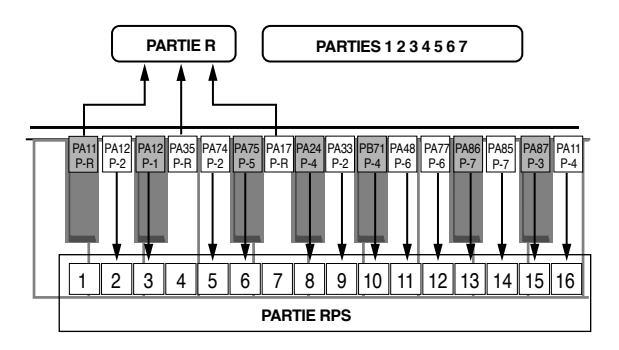

#### **Contrôle du numéro de pattern et de la partie qui ont été choisis comme référence.**

Si vous tenez enfoncé une touche à laquelle a été associée une RPS et si vous pressez [PTN/SONG], le numéro de pattern, son nom et la partie associée à cette touche apparaîtront dans l'afficheur tant que vous garderez pressée la touche.

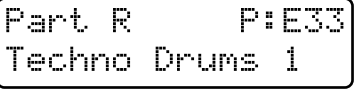

# **Faire des réglages pour chaque phrase**

# **Emploi du mixeur de partie (Part Mixer) pour modifier les réglages**

●●●●●●●●●●●●●●●●●●●●●●●●●●●●●●●●●●●●●●●●●●●●●●●●●●●●●●●●●●●●●●●●●●●●●●●●●●●●●●●●●●●●●●●●●●●●●●●●●●●●

Vous pouvez utiliser le mixeur de partie pour modifier les réglages tels que panoramique et volume pour chaque partie RPS.

Les paramètres suivants peuvent être modifiés pour chaque partie RPS.

RPS Level (RPS Part Level ou niveau de partie RPS)

RPS Panpot (RPS Part Pan ou panoramique de partie RPS)

RPS Key Shift (RPS Part Key Shift ou transposition de partie RPS)

RPS Reverb (RPS Part Reverb Level ou niveau de reverb de partie RPS)

RPS Delay (RPS Part Delay Level ou niveau de delay de partie RPS)

RPS M-FX SW (RPS Part Multi-effects Switch ou commutateur de multi-effet de partie RPS)

**1. Assurez-vous que l'indicateur [RPS] est allumé.**

#### **2. Tenez enfoncé [RPS] et pressez [MIXER].**

L'indicateur s'allumera et l'afficheur présentera graphiquement le réglage actuel de chaque partie RPS.

## **3. Pressez PAGE [<] [>] plusieurs fois pour sélectionner le paramètre à modifier.**

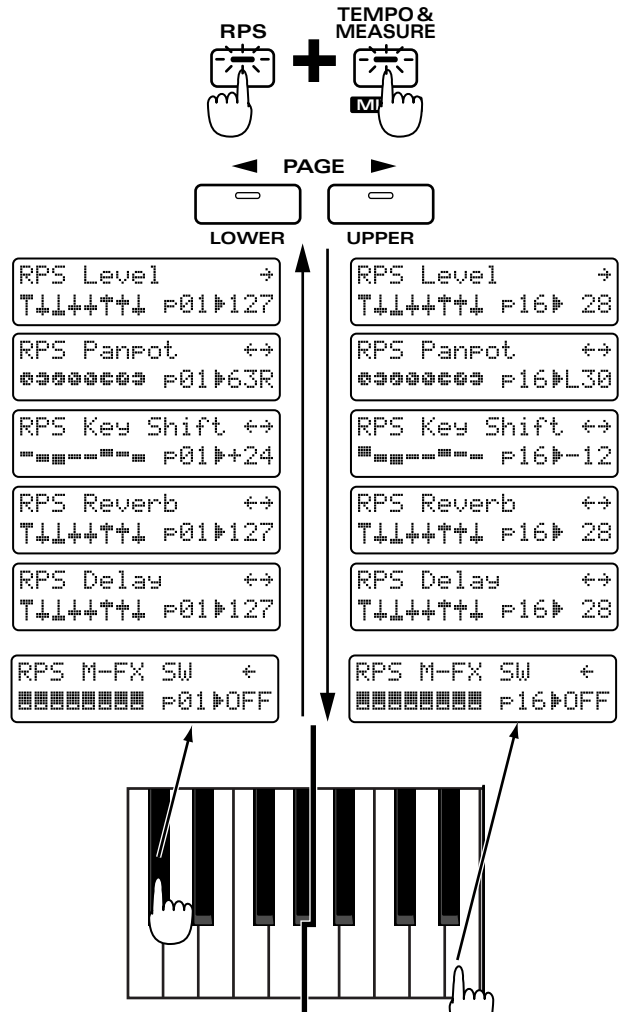

## **4. Pressez une note à laquelle une phrase a été associée pour faire s'afficher la partie correspondante.**

Si vous pressez n'importe quelle note entre C#2–G#2, les réglages RPS des parties 1-8 seront affichés graphiquement. Si vous pressez n'importe quelle note entre A2 et E3, les réglages RPS des parties 9-16 seront affichés graphiquement. La partie droite de l'afficheur indique la valeur de réglage actuelle de la partie RPS sélectionnée.

**5. Utilisez les 8 potentiomètres de la section REALTIME MODIFY et QUANTIZE pour ajuster les réglages de chaque partie RPS. PARTIE RPS**

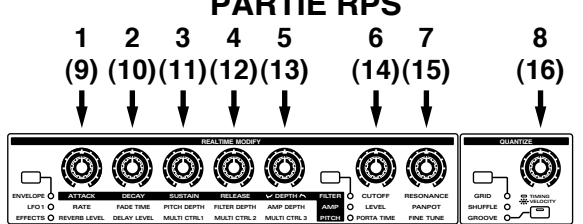

*\* Les touches auxquels une phrase de partie rythmique est assignée reflèteront les réglages de la partie rythmique du pattern actuellement sélectionnée. Par exemple, si des phrases RPS utilisant la partie rythmique sont assignées aux touches C#2 et D2, modifier le réglage de volume ou le kit rythmique de la touche C#2 fera changer de la même façon les réglages de la touche D2 et la partie rythmique du pattern sélectionné.*

# **Changement de patch pour chaque partie RPS**

Vous pouvez changer le son qui joue chaque partie RPS pour que la phrase assignée à chaque touche soit entendue avec un son différent..

#### **1. Tenez enfoncé [RPS] et pressez [PATCH].**

L'indicateur s'allumera et l'affichage suivant apparaîtra.

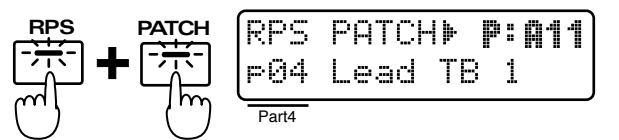

#### **2. Pressez la touche de la partie RPS ayant le patch que vous désirez changer.**

L'afficheur indiquera le patch de la partie RPS sélectionnée

## **3. Utilisez [INC] [DEC] ou la molette [VALUE] pour sélectionner le patch désiré.**

Dans la section GROUP, vous pouvez aussi utiliser les boutons [PRESET/USER/ CARD], [<PREV] [NEXT>] et BANK et NUMBER [1]–[8] pour sélectionner un patch.

*\* Si vous changez le kit rythmique d'une touche à laquelle est associée une phrase de partie rythmique, le kit rythmique du pattern actuellement sélectionné changera de la même façon.*

# **Sauvegarde des phrases assignées (RPS Set Write ou écriture de RPS Set))**

Lorsque vous avez assigné des phrases pour créer un RPS set à votre goût, voici comment sauvegarder le résultat comme RPS Set personnel ou User.

#### **1. Assurez-vous que le pattern est arrêté.**

#### **2. Pressez [RPS SET] pour accéder à la page RPS Set Select.**

Lorsque vous modifiez le contenu d'un RPS Set, une astérisque "\*" apparaît à gauche du numéro, indiquant que le RPS Set sélectionné a été modifié (édité). Sachez que si vous éteignez l'instrument sans sauvegarder le RPS Set modifié, les réglages précédents ré-apparaîtront.

# **3. Tenez enfoncé [SHIFT] et pressez [WRITE].**

The indicator will blink.

L'affichage suivant apparaîtra et un curseur " $\mathbf{F}$ " will apparaîtra à gauche du numéro.

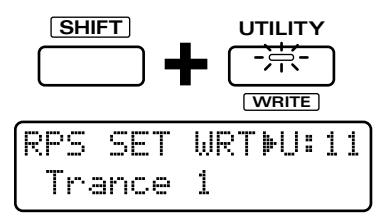

Si vous ne désirez pas changer la banque, le numéro ou le nom, vous pouvez sauter les étapes 4–7.

Si vous ne désirez pas sauvegarder le pattern, pressez [EXIT].

**4. Utilisez [INC] [DEC] ou la molette [VALUE] pour sélectionner la banque et le numéro de destination de sauvegarde.**

Vous pouvez aussi utiliser les boutons BANK et NUMBER [1]–[8] pour sélectionner un RPS set.

*\* Lorsque vous sauvegardez un RPS set, seul le groupe User peut être sélectionné.*

●●●●●●●●●●●●●●●●●●●●●●●●●●●●●●●●●●●●●●●●●●●●●●●●●●●●●●●●●●●●●●●●●●●●●●●●●●●●●●●●●●●●●●●●●●●●●●●●●●●●

A cet instant, vous pouvez presser [UNDO/REDO] pour contrôler le nom du RPS Set qui est actuellement dans le numéro choisi comme destination de sauvegarde. Après avoir trouvé un RPS Set qu'il vous importe peu d'effacer, pressez [UNDO/REDO] une fois encore pour retourner à l'affichage précédent.

## **5. Press PAGE [>].**

Le curseur accèdera au début de la seconde ligne de l'afficheur.

●●●●●●●●●●●●●●●●●●●●●●●●●●●●●●●●●●●●●●●●●●●●●●●●●●●●●●●●●●●●●●●●●●●●●●●●●●●●●●●●●●●●●●●●●●●●●●●●●●●●

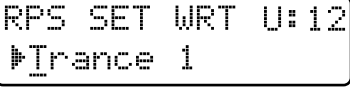

### **6. Assignez un nom au RPS Set.**

Utilisez [INC] [DEC] ou la molette [VALUE] pour spécifier les caractères.

Les caractères suivants peuvent être sélectionnés.

Espace, A–Z, a–z,  $0-9$ , ! " #  $\frac{6}{5}$  % & ' ( ) \* + , - ./: ; < = > ?  $@ [ 4 ]^ \sim$   $[ 1 ]$ 

### **7. Répétez les étapes 5 à 6 pour entrer le nom.**

En pressant PAGE [<], vous pouvez ramener le curseur dans le sens inverse des aiguilles d'une montre.

## **8. Pressez [ENTER].**

L'affichage d'exécution apparaîtra. Si vous désirez annuler la procédure, pressez [EXIT].

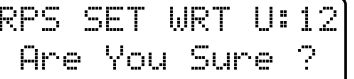

## **9. Pressez [ENTER] une fois encore.**

Processing... Keep Power ON

La procédure d'écriture de RPS Set (RPS Set Write) sera exécutée et l'affichage normal ré-apparaîtra. Le RPS Set a maintenant été sauvegardé.

Bien que vous puissiez utiliser la modification en temps réel pour modifier le son d'un patch en temps réel pendant la reproduction d'un pattern, il est également possible de modifier les différents aspects du son avant pour créer le patch parfait pour votre musique. Cette édition est appelée édition de patch, et comme les modifications en temps réel, elle vous permet de faire des réglages détaillés des paramètres de chaque tone. Les paramètres de son qui peuvent être réglés durant l'édition de patch sont appelés paramètres de patch.

# **Les bases du son d'un patch (Tones)**

# **Qu'est-ce qu'un tone ?**

Dans le JX-305, le tone est la plus petite unité de son. Toutefois, il n'est pas possible de jouer des tones. Les patches sont l"unité dont vous jouerez normalement, et les tones ne sont que des blocs constitutifs de ces patches. Un tone contient les éléments suivants.

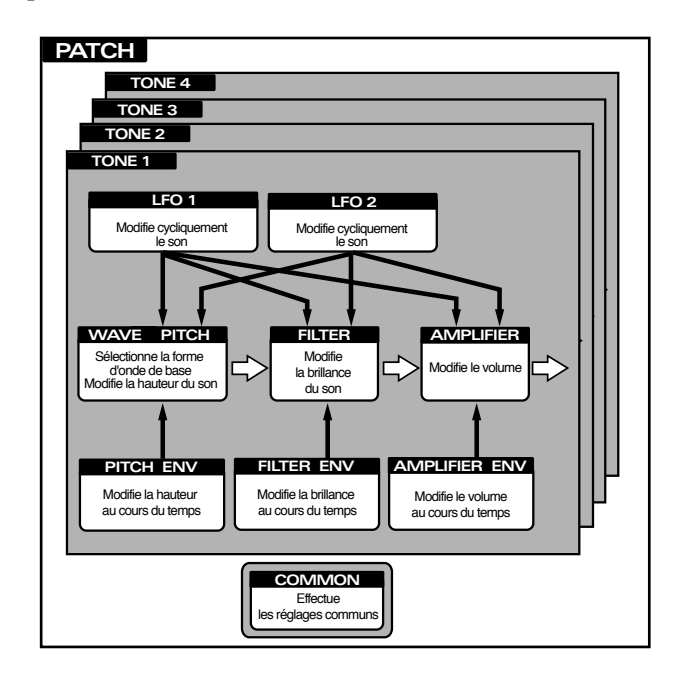

# **WAVE (onde)**

Sélectionne la forme d'onde PCM qui est la base du son.

Le JX-305 contient 636 types (A001–A254, B001–B251, C001–C131) de formes d'onde. Chacun des patches du JX-305 est constitué de tones, qui eux-mêmes sont basés sur ces formes d'onde.

# **PITCH (hauteur)**

Détermine comment la hauteur changera.

# **FILTER (filtre)**

Détermine les fréquences constitutives du son changeront.

# **AMPLIFIER (amplificateur)**

Détermine comment le volume et le panoramique changeront.

# **LFO (oscillateur basse fréquence ou Low Frequency Oscillator)**

Le LFO crée un changement cyclique (une modulation). Il y a deux LFO et ils peuvent appliquer des changements à la hauteur, au filtre et à l'amplificateur. Quand le LFO s'applique à la hauteur, un effet vibrato est produit. Quand le LFO s'applqiue à la fréquence de coupure du filtre, un effet wah-wah est produit, et quand il s'applqiue au volume de l'amplificateur, un effet tremolo est produit.

# **Procédure d'édition sonore**

- **1. Sélectionnez une des parties 1-7 comme partie active.**
- **2. Sélectionnez le patch que vous désirez éditer (p. 18).**
- **3. Assurez-vous que la page de sélection de patch est affichée.**

# **4. Pressez [EDIT].**

L'indicateur s'allumera et la page d'édition apparaîtra dans l'afficheur.

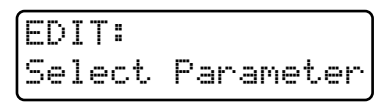

**5. Sélectionnez le paramètre de patch que vous désirez modifier et éditez-le.**

Il y a 2 façons de sélectionner les paramètres de patch.

# **Accès aux pages de réglage et édition**

Dans cette méthode, vous pouvez utiliser NUMBER [1] (COMMON)-[7] (CONTROL) pour accéder aux pages d'édition de chaque section, et utiliser PAGE [<] [>] pour changer d'écran de paramètre dans chaque section, afin d'éditer le paramètre désiré. Cela vous autorise à éditer tous les paramètres et c'est une bonne méthode lorsque vous désirez créer des sons selon une séquence logique telle que "forme d'onde" -> "hauteur" -> "brillance" et ainsi de suite. Utilisez [INC] [DEC] ou la molette [VALUE] pour modifier les valeurs. Pour la procédure indiquant comment accéder à chaque page de section, référez-vous à "Faire des réglages plus détaillés" pour chaque section.

## **Emploi des potentiomètres ou boutons pour sélectionner une page d'édition**

En utilisant un potentiomètre un bouton de la façade, vous pouvez directement accéder à la page d'écran correspondant à ce paramètre, et l'éditer. Par exemple, si vous tournez le potentiomètre [CUTOFF], l'affichage changera automatiquement pour vous donner la page de réglage de fréquence de coupure (Cutoff Frequency) et vous pourrez éditer ce paramètre tout en visualisant les valeurs pour chaque tone.

*\* Cette méthode ne peut pas être utilisée pour éditer des paramètres pour lesquels il n'y a pas de potentiomètre ou de bouton en façade.*

●●●●●●●●●●●●●●●●●●●●●●●●●●●●●●●●●●●●●●●●●●●●●●●●●●●●●●●●●●●●●●●●●●●●●●●●●●●●●●●●●●●●●●●●●●●●●●●●●●●●

#### **Paramètres assignés à un potentiomètre**

Les paramètres qui peuvent être réglés par un potentiomètre sont déterminés par le statut de l'indicateur [ENVELOPE/LFO1/ EFFECTS] et de l'indicateur [FILTER/AMP/PITCH].

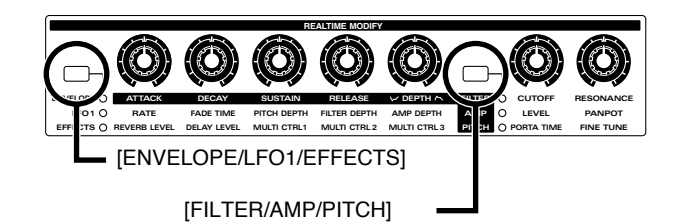

#### **Quand les indicateurs "ENVELOPE" et "FILTER" sont allumés**

[ENVELOPE] allumé [FILTER] allumé

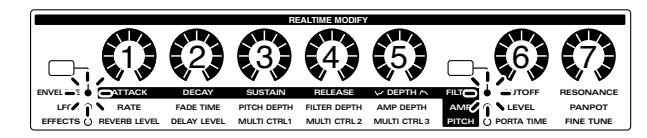

- 1: Attack Time (p. 63)
- 2: Decay Time (p. 63)
- 3: Sustain Level (p. 63)
- 4: Release Time (p. 63)
- 5: Filter Envelope Depth (p. 64)
- 6: Cutoff (p. 62)
- 7: Resonance (p. 63)

#### **Quand les indicateurs "ENVELOPE" et "AMP" sont allumés.**

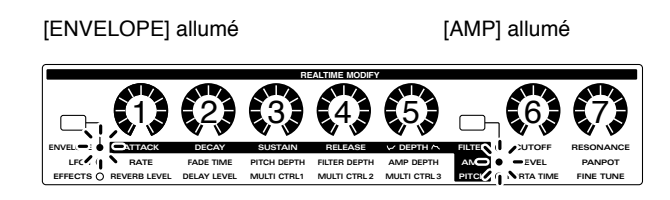

- 1: Attack Time (p. 68)
- 2: Decay Time (p. 68)
- 3: Sustain Level (p. 68)
- 4: Release Time (p. 68)
- 5: aucun paramètre est assigné.
- 6: Tone Level (p. 67)
- 7: Tone Pan (p. 67)

#### **Quand les indicateurs "ENVELOPE" et "PITCH" sont allumés**

[ENVELOPE] allumé [PITCH] allumé

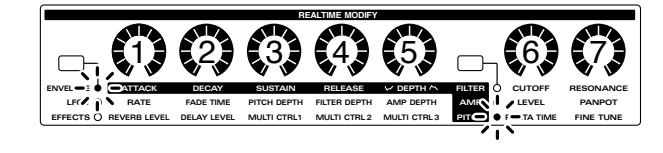

- 1: Attack Time (p. 58)
- 2: Decay Time (p. 58)
- 3: Sustain Level (p. 58)
- 4: Release Time (p. 58)
- 5: Pitch Envelope Depth (p. 59)
- 6: Portamento Time (p. 78)
- 7: Fine Tune (p. 57)

#### **Quand l'indicateur "LFO1" est allumé**

[LFO1] allumé

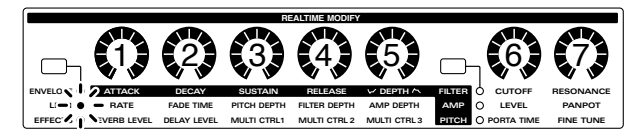

- 1: LFO1 Rate (p. 72)
- 2: LFO1 Fade Time (p. 74)
- 3: LFO1 Pitch Depth (p. 73)
- 4: LFO1 Filter Depth (p. 73)
- 5: LFO1 Amplifier Depth (p. 73)
- 6, 7: déterminé par le statut de [FILTER/AMP/ PITCH]

#### **Quand l'indicateur "EFFECTS" est allumé**

[EFFECTS] allumé

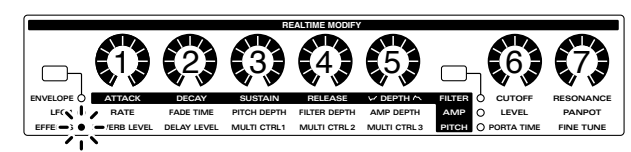

- 1: Reverb Level (p. 102)
- 2: Delay Level (p. 104)
- 3: Multi-Effects Control 1 (p. 107)
- 4: Multi-Effects Control 2 (p. 107)
- 5: Multi-Effects Control 3 (p. 106)
- 6, 7: Déterminé par le statut [FILTER/AMP/PITCH]
- *\* Durant l'édition de patch, il n'est pas possible d'accéder à la page d'édition des paramètres d'effet.*

●●●●●●●●●●●●●●●●●●●●●●●●●●●●●●●●●●●●●●●●●●●●●●●●●●●●●●●●●●●●●●●●●●●●●●●●●●●●●●●●●●●●●●●●●●●●●●●●●●●●

●●●●●●●●●●●●●●●●●●●●●●●●●●●●●●●●●●●●●●●●●●●●●●●●●●●●●●●●●●●●●●●●●●●●●●●●●●●●●●●●●●●●●●●●●●●●●●●●●●●●

## **Accès seul à la page d'édition sans modification de la valeur de réglage**

Si vous désirez voir le réglage actuel avant de faire tout changement, tenez enfoncé [SHIFT] pendant que vous déplacez le bouton ou potentiomètre et vous accèderez à la page d'édition correspondante sans modifier la valeur

#### **Maintien de la différence relative entre tone lors de l'édition**

Dans une page d'édition, vous pouvez utiliser [INC] [DEC] ou la molette [VALUE] pour faire une édition tout en préservant les différences relatives existant déjà entre les tones. Utilisez cette méthode lorsque vous en aurez besoin.

La page d'édition de patch indiquera les paramètres du patch actuellement sélectionné et les réglages de chaque tone.

●●●●●●●●●●●●●●●●●●●●●●●●●●●●●●●●●●●●●●●●●●●●●●●●●●●●●●●●●●●●●●●●●●●●●●●●●●●●●●●●●●●●●●●●●●●●●●●●●●●●

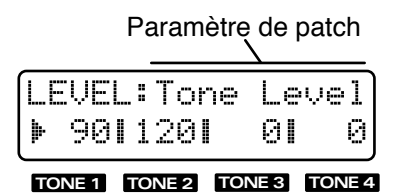

#### Durant l'édition de patch, les indicateurs BANK [1]–[8] ont le statut suivant.

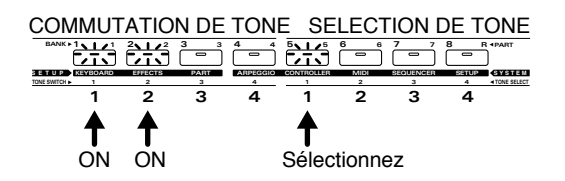

## **Commutation on/off de chaque tone**

Parmi les tones qui constituent un patch, ceux dont l'indicateur de bouton est allumé sont activés. Vous pouvez presser ces boutons pour commuter on/off chaque tone.

# **Sélection du tone à éditer**

Le tone ayant un indicateur de bouton allumé sera affecté par votre édition. Le tone auquel votre édition s'appliquera est indiqué par " $\mathbf{F}$ " à gauche de la valeur. Dans l'illustration suivante, c'est le tone 1 qui est édité.

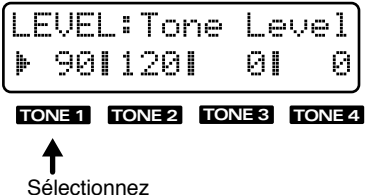

Pressez un bouton BANK [5]–[8] pour sélectionner le tone que vous désirez éditer. Quand l'indicateur du bouton sélectionné s'allumera, " | " s'affichera à gauche de la valeur réglée. Vous

pouvez sélectionner deux tones ou plus en tenant enfoncé un des boutons pendant que vous en pressez un autre.

## **6. Pour quitter les pages d'édition, pressez [EDIT] ou [EXIT].**

Un astérisque "\*" s'affichera à gauche de la banque d'un patch édité. Cela indique que les réglages de ce patch ont été modifiés.

●●●●●●●●●●●●●●●●●●●●●●●●●●●●●●●●●●●●●●●●●●●●●●●●●●●●●●●●●●●●●●●●●●●●●●●●●●●●●●●●●●●●●●●●●●●●●●●●●●●●

Si vous sélectionnez un autre patch alors que cet "\*" est affiché, les réglages modifiés seront perdus. Si vous désirez conserver le patch édité, vous devez accommplir la procédure d'écriture de patch.

☞ **"Sauvegarde de patch que vous avez créé (Ecriture de patch ou Patch Write) " (p. 82)**

●●●●●●●●●●●●●●●●●●●●●●●●●●●●●●●●●●●●●●●●●●●●●●●●●●●●●●●●●●●●●●●●●●●●●●●●●●●●●●●●●●●●●●●●●●●●●●●●●●●●

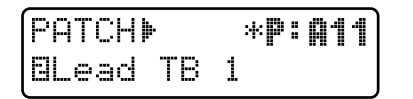

# **Changement de la forme d'onde de base du son (Wave/FXM)**

Dans la section WAVE/FXM, vous pouvez faire les réglages relatifs à la forme d'onde servant de base au son de synthétiseur.

## **1. Pressez NUMBER [2] (WAVE).**

La page de réglage Wave Select apparaîtra.

2. Utilisez PAGE [<] [>] pour changer de **paramètre et l'éditer.**

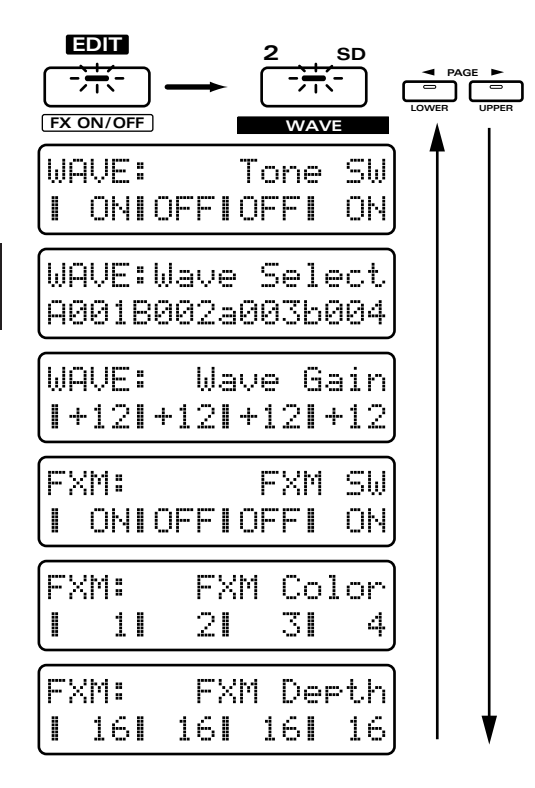

# **Tone SW (Tone Switch)**

Ce commutateur de tone est à activer (ON) si vous désirez que le tone joue, ou à désactiver (OFF) si vous ne désirez pas que ce tone joue.

Pour faire un meilleur usage de la polyphonie disponible, les tones non utilisés doivent être réglés sur OFF.

*\* Le réglage de ce paramètre sera modifié lorsque vous utiliserez BANK [1] – [4] pour commuter on/off chaque tone.*

# **Sélection de la forme d'onde de base (Wave Select)**

Pour chaque tone, sélectionnez la forme d'onde qui sera la base du son.

#### **Plage : A001–A254, B001–B251, C001–C131**

Votre édition s'appliquera au(x) tone(s) dont le nom de groupe A/B/C est indiqué en lettre majuscule.

Si un seul tone est sélectionné pour l'édition, le nom de la forme d'onde s'affichera comme suit :

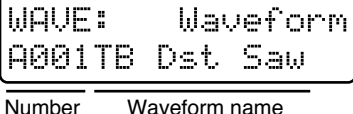

**Si vous désirez connaître les formes d'onde disponibles...**

☞ **"Liste des formes d'onde" (p. 187)**

●●●●●●●●●●●●●●●●●●●●●●●●●●●●●●●●●●●●●●●●●●●●●●●●●●●●●●●●●●●●●●●●●●●●●●●●●●●●●●●●●●●●●●●●●●●●●●●●●●●●

Ce n'est pas une exagération que de dire que la majeure partie du son est déterminée par la forme d'onde sélectionnée. Une fois que vous avez une idée du son désiré, sélectionnez la forme d'onde qui vous semble la plus adaptée.

## **Onde en dents de scie**

Utilisée comme forme d'onde originale pour la plupart des instruments autres que les bois. De nombreux sons caractéristiques de synthétiseur peuvent être créés à l'aide de cette forme d'onde.

-> A001, A006–A008, A013–A021

# **Onde carrée**

Cette forme d'onde est proche du son d'un instrument à vent de type bois. Ne nombreux sons caractéristiques de synthétiseur peuvent également être créés à l'aide de cette forme d'onde.

-> A002–A005, A009, A010, A022–A024

# **Onde triangulaire**

Elle possède moins d'harmoniques et produit un son moins caractéristique. Sert à faire des sons de type flûte.

 $-$ > A038

# **Onde sinusoïdale**

Un son doux sans beaucoup de caractère.

 $\rightarrow$ A039, A040

Pour la plupart des sons instrumentaux, vous sélectionnerez un des types suivants de forme d'onde.  $Cordes \rightarrow CO07-C010$  $Cuivres \rightarrow A102 - A108$ Piano  $\rightarrow$  C012–C014

Batterie → A202–A254, B001–B251, C119–C131 ●●●●●●●●●●●●●●●●●●●●●●●●●●●●●●●●●●●●●●●●●●●●●●●●●●●●●●●●●●●●●●●●●●●●●●●●●●●●●●●●●●●●●●●●●●●●●●●●●●●●

# **Wave Gain**

C'est l'amplificateur de la forme d'onde. Monter ce réglage de 6 dB double le gain. Si vous utilisez le booster pour apporter une distorsion au son, régler ce paramètre à la valeur maximale sera efficace. **Plage : -6, 0, +6, +12**

**Si vous désirez en savoir plus sur les réglages de gain du booster ...**

☞ **"Changement de la façon dont les tones sont combinés et joués"(p. 77)**

## **FXM (Frequency Cross Modulation)**

La FXM (modulation de fréquence croisée) utilise une forme d'onde spécifique pour appliquer une modulation de fréquence à la forme d'onde sélectionnée, créant des harmoniques complexes. C'est utile pour créer des sons imposants, tranchants ou des effets sonores.

●●●●●●●●●●●●●●●●●●●●●●●●●●●●●●●●●●●●●●●●●●●●●●●●●●●●●●●●●●●●●●●●●●●●●●●●●●●●●●●●●●●●●●●●●●●●●●●●●●●●

# **FXM SW (FXM switch)**

Ce commutateur de FXM est à régler sur "ON" lorsque vous désirez utiliser la FXM.

●●●●●●●●●●●●●●●●●●●●●●●●●●●●●●●●●●●●●●●●●●●●●●●●●●●●●●●●●●●●●●●●●●●●●●●●●●●●●●●●●●●●●●●●●●●●●●●●●●●●

# **FXM Color**

Sélectionnez un des quatre types de modulation de fréquence pour l'application de la FXM.

## **Plage : 1–4**

Quand cette valeur est augmentée, le son devient plus rude. Des valeurs plus basses donnent un son métallique.

# **FXM Depth**

Ajuste l'amplitude de la modulation de fréquence produite par la FXM.

## **Plage : 1–16**

Quand cette valeur est augmentée, la modulation s'applique plus intensément. Quand la valeur diminue, l'amplitude de modulation diminue.

# **Réglages relatifs à la hauteur**

Dans la section PITCH, vous pouvez faire les réglages qui affectent la hauteur.

# **Modifier la hauteur (Pitch)**

# **Réglages fins de hauteur (Fine Tune)**

Vous pouvez ajuster la hauteur de chaque tone par paliers de 1/100 de demi-ton.

- **1. Dans la section REALTIME MODIFY, pressez [FILTER/AMP/PITCH] plusieurs fois pour allumer l'indicateur PITCH.**
- **2. Tournez le potentiomètre [FINE TUNE] pour ajuster la valeur d'accord fin.**

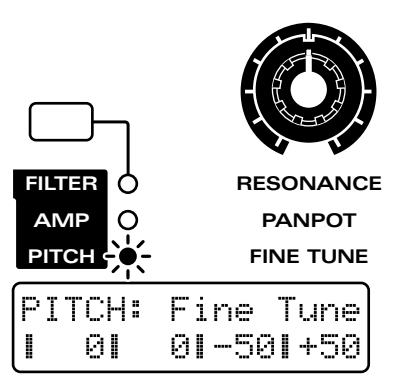

## **Plage : -50–+50**

Tourner le potentiomètre dans le sens des aiguilles d'une montre augmente la hauteur. Le tourner dans le sens inverse la diminue.

# **Réglages approximatifs de la hauteur (Coarse Tune)**

Règle la hauteur de chaque tone par demi-tons.

- **1. Dans la section REALTIME MODIFY, pressez [FILTER/AMP/PITCH] plusieurs fois pour allumer l'indicateur PITCH.**
- **2. Tenez enfoncé [FILTER/AMP/PITCH], et utilisez [INC] [DEC] ou la molette [VALUE] pour déterminer le réglage d'accord grossier.**

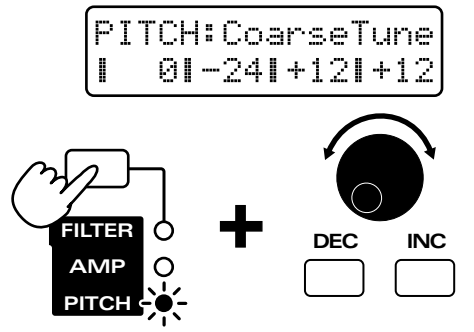

#### **Plage : -48–+48 demi-tons**

Tourner le potentiomètre dans le sens des aiguilles d'une montre augmente la hauteur. Le tourner dans le sens inverse la diminue.

En tenant enfoncé [SHIFT] lorsque vous faites les réglages, vous pouvez changer la hauteur par palier d'une octave (12 demi-tons).

●●●●●●●●●●●●●●●●●●●●●●●●●●●●●●●●●●●●●●●●●●●●●●●●●●●●●●●●●●●●●●●●●●●●●●●●●●●●●●●●●●●●●●●●●●●●●●●●●●●●

#### **Pour rendre le son plus ample**

Si vous sélectionnez la même forme d'onde pour deux tones, réglez la même valeur Coarse Tune pour les deux tones, et utilisez Fine Tune pour créer une légère différence de hauteur entre eux deux, ce qui rendra le son plus ample (effet de désaccord).

# **Faire changer la hauteur au cours du temps (Pitch Envelope)**

●●●●●●●●●●●●●●●●●●●●●●●●●●●●●●●●●●●●●●●●●●●●●●●●●●●●●●●●●●●●●●●●●●●●●●●●●●●●●●●●●●●●●●●●●●●●●●●●●●●●

Avec les instruments acoustiques, la hauteur change parfois au cours du temps, entre le moment où le son commence et celui où il chute jusqu'au silence. Par exemple, avec les cuivres tels que la trompette, il y a une certaine instabilité de la hauteur au début de la note quand on souffle. La section P-ENV (Pitch Envelope ou enveloppe de hauteur) vous permet de faire les réglages qui spécifieront ce changement de hauteur au cours du temps.

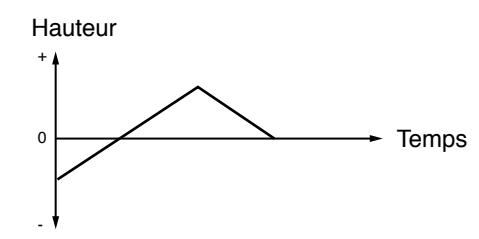

# **Réglages d'enveloppe de hauteur**

- **1. En section REALTIME MODIFY, pressez [FILTER/AMP/PITCH] plusieurs fois pour allumer l'indicateur PITCH.**
- 2. Pressez [ENVELOPE/LFO1/EFFECTS] **plusieurs fois pour allumer l'indicateur ENVELOPE.**
- **3. Ut i l isez les potent iomètres [ATTACK] / [DECAY] / [SUSTAIN] / [RELEASE] pour régler les valeurs d'enveloppe de hauteur.**

**Réglages possibles: [ATTACK]/[DECAY]/[RELEASE] : 0–127 [SUSTAIN] : -63–+63**

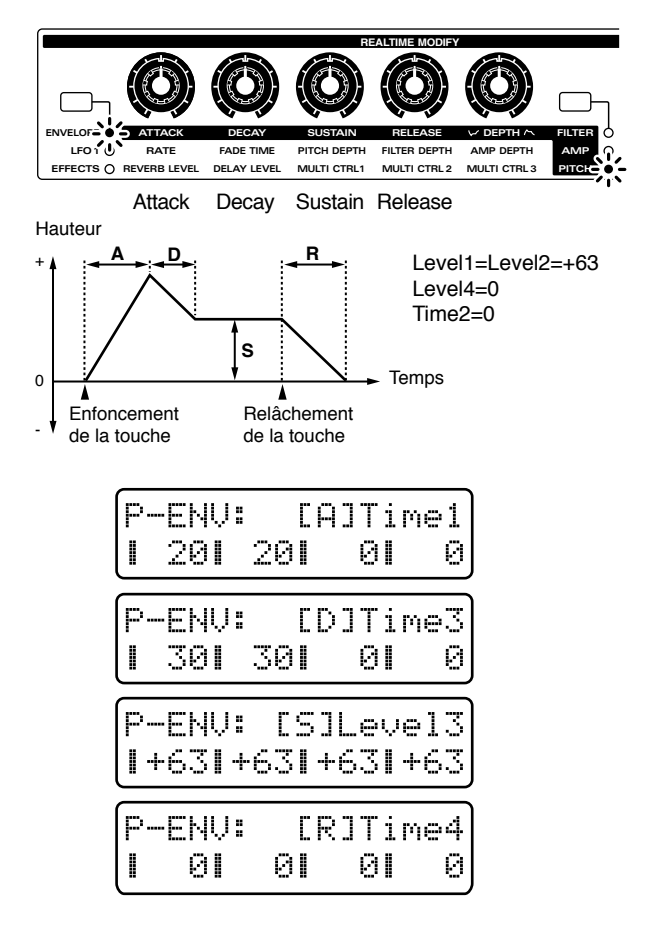

## **[ATTACK] (Attack Time)**

C'est le temps nécessaire pour que le changement de hauteur maximal soit obtenu à partir du moment où le clavier est pressé. Des réglages plus élevés ralentiront cette montée jusqu'à la hauteur voulue.

## **[DECAY] (Decay Time)**

C'est le temps nécessaire pour redescendre de la hauteur maximale jusqu'au niveau voulu pour le sustain (la portion tenue du son). Des réglages plus élevés entraînent un changement plus lent.

## **[SUSTAIN] (Sustain Level)**

C'est le niveau de hauteur auquel sera maintenue la note. Des réglages positifs (+) donneront un maintien et une hauteur supérieurs à la hauteur normale. Des réglages négatifs (-) entraîneront un maintien et une hauteur inférieurs à la hauteur normale.

## **[RELEASE] (Release Time)**

C'est le temps nécessaire pour que la hauteur retourne à la normale une fois le clavier relâché. Des réglages plus élevés entraînent un retour plus lent à la normale.

## **Réglage de l'amplitude d'enveloppe (Pitch Envelope Depth)**

Voici comment vous pouvez ajuster l'amplitude et donc la quantité d'action de l'enveloppe de hauteur.

- 1. En section REALTIME MODIFY, pressez **[FILTER/AMP/PITCH] plusieurs fois pour allumer l'indicateur PITCH.**
- 2. Pressez [ENVELOPE/LFO1/EFFECTS] **plusieurs fois pour allumer l'indicateur ENVELOPE.**
- **3. Utilisez le potentiomètre [DEPTH] pour ajuster l'amplitude d'enveloppe de hauteur.**

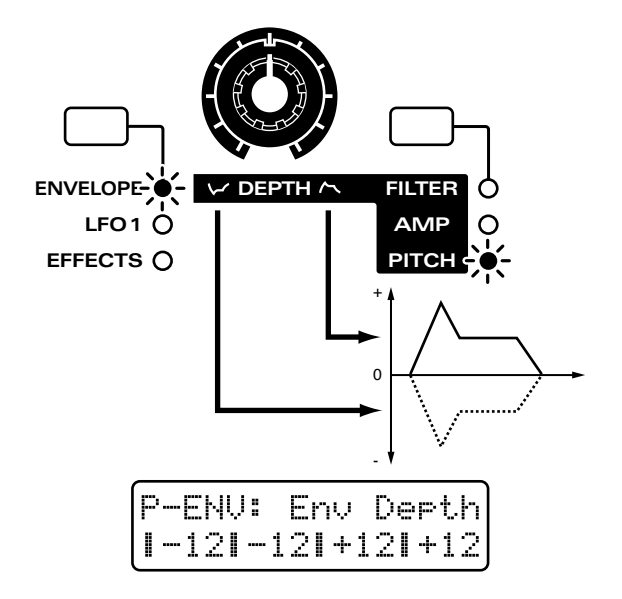

#### **Plage : -12–+12**

Tourner le potentiomètre vers la partie droite par rapport au centre entraînerait un plus grand changement de hauteur. Tourner le potentiomètre vers la partie gauche par rapport au centre inversera la forme de l'enveloppe et le tournant encore plus à gauche produira un plus grand changement de hauteur.

●●●●●●●●●●●●●●●●●●●●●●●●●●●●●●●●●●●●●●●●●●●●●●●●●●●●●●●●●●●●●●●●●●●●●●●●●●●●●●●●●●●●●●●●●●●●●●●●●●●● Avec les deux indicateurs PITCH et ENVELOPE allumés, tenez enfoncé [ENVELOPE/LFO1/EFFECTS], et utilisez [INC] [DEC] ou la molette [VALUE] pour régler l'amplitude d'enveloppe de hauteur.

●●●●●●●●●●●●●●●●●●●●●●●●●●●●●●●●●●●●●●●●●●●●●●●●●●●●●●●●●●●●●●●●●●●●●●●●●●●●●●●●●●●●●●●●●●●●●●●●●●●●

# **Faire des réglages plus détaillés**

## **1. Pressez NUMBER [3] (PITCH).**

L'écran affichera la page de réglage de hauteur.

**2. Utilisez PAGE [<] [>] pour sélectionner les paramètres dans la section et éditez-les.**

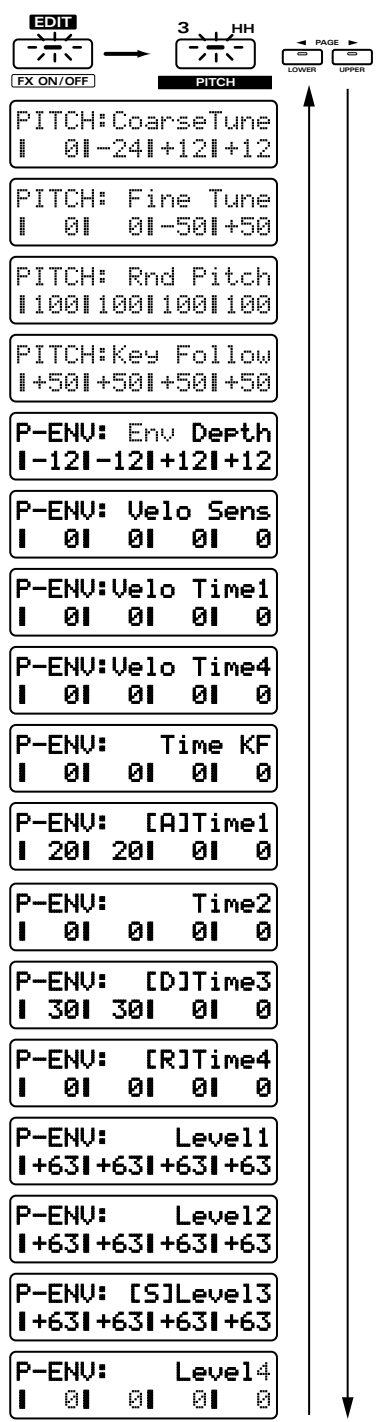

#### **Coarse Tune**

C'est la page de réglage pour "Réglages approximatifs de la hauteur (Coarse Tune)" (p. 57).

# **Fine Tune**

C'est la page de réglage pour "Réglages fins de hauteur (Fine Tune)" (p. 57).

# **Rnd Pitch (Random Pitch Depth)**

C'est l'amplitude de la variation aléatoire de la hauteur pour cette note.

#### **Plage : 0–1200**

Quand cette valeur est augmentée, un plus fort degré de variation aléatoire est appliqué. Quand cette valeur est diminuée, il y aura moins de variation aléatoire. Avec une valeur de 0, il n'y aura pas d'effet.

# **Key Follow (Asservissement au clavier)**

Ce réglage asservit la hauteur à la position sur le clavier. A moins de créer un type de son particulier, vous laisserez normalement ce réglage à +100.

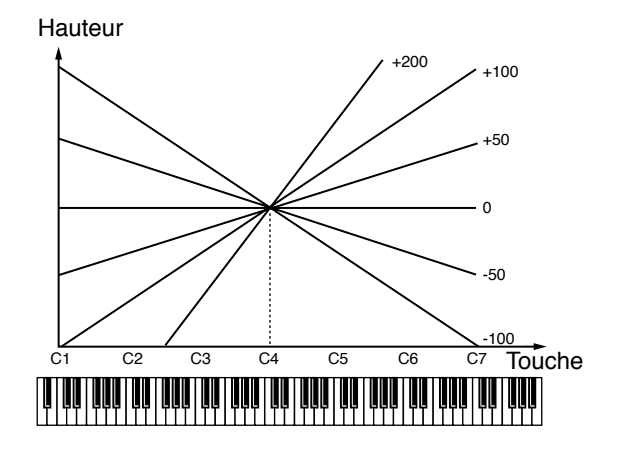

#### **Plage : -100–+200**

Avec des réglages positifs (+), la hauteur montera lorsque vous jouerez des notes plus hautes, c'est-à-dire des notes plus à droite sur le clavier. Avec des réglages négatifs (-), la hauteur diminuera quand vous jouerez des notes plus hautes.

●●●●●●●●●●●●●●●●●●●●●●●●●●●●●●●●●●●●●●●●●●●●●●●●●●●●●●●●●●●●●●●●●●●●●●●●●●●●●●●●●●●●●●●●●●●●●●●●●●●●

- **+100:** Comme sur un clavier conventionnel, la hauteur monte d'une octave quand vous montez de 12 notes sur le clavier.
- **+200:** La hauteur montera de deux octaves lorsque vous monterez de 12 notes sur le clavier.
- **0:** La hauteur sera la même quelle que soit la note jouée.
- **-100:** La hauteur chutera d'une octave lorsque vous monterez de 12 notes sur le clavier.

Lorsque vous créez des sonorités d'instruments qui ont naturellement un changement minimal de hauteur, tels que des instruments de percussion, il est efficace de régler ces paramètres sur +10 ou +20. ●●●●●●●●●●●●●●●●●●●●●●●●●●●●●●●●●●●●●●●●●●●●●●●●●●●●●●●●●●●●●●●●●●●●●●●●●●●●●●●●●●●●●●●●●●●●●●●●●●●●

# **Env Depth (Pitch Envelope Depth)**

C'est la page de réglage pour "Réglage de l'amplitude d'enveloppe (Pitch Envelope Depth) (p. 59). "

# **Velo Sens (Pitch Envelope Velocity Sensitivity)**

Ce réglage vous permet de piloter l'amplitude de l'enveloppe de hauteur en fonction de la dynamique de jeu sur le clavier.

#### **Plage : -100–+150**

Avec des réglages positifs (+), la hauteur change plus lorsque vous jouez plus fort sur le clavier. Avec des réglages négatifs (-), la hauteur change moins quand vous jouez plus fort sur le clavier.

**Si vous désirez changer la force des notes jouées au clavier...**

☞ **"Changer la force des notes jouées au clavier (Key Velocity)" (p. 163)**

●●●●●●●●●●●●●●●●●●●●●●●●●●●●●●●●●●●●●●●●●●●●●●●●●●●●●●●●●●●●●●●●●●●●●●●●●●●●●●●●●●●●●●●●●●●●●●●●●●●● Quand cette sensibilité à la dynamique est réglée sur une valeur positive (+), les notes jouées doucement auront peu de changement de hauteur et les notes jouées fort auront un plus grand changement de hauteur; cela vous permet de simuler l'instabilité de hauteur présente au début de chaque note des instruments à vent.

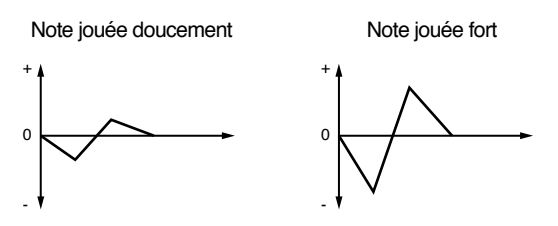

●●●●●●●●●●●●●●●●●●●●●●●●●●●●●●●●●●●●●●●●●●●●●●●●●●●●●●●●●●●●●●●●●●●●●●●●●●●●●●●●●●●●●●●●●●●●●●●●●●●● Les quatre potentiomètres de la façade [ATTACK] / [DECAY] / [SUSTAIN] / [RELEASE] de la façade peuvent être utilisés pour régler les paramètres les plus utiles de l'enveloppe de hauteur, mais le JX-305 autorise également des réglages plus détaillés de l'enveloppe de hauteur.

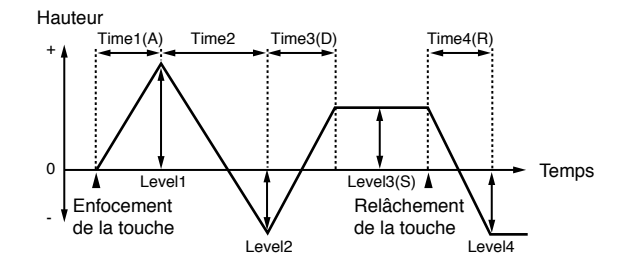

# **Time1–4**

Détermine le temps nécessaire pour atteindre le niveau de hauteur suivant dans l'enveloppe. Vous pouvez faire des réglages pour les 4 paramètres Time 1–4.

#### **Plage : 0–127**

Des réglages plus élevés donnent un temps plus long pour atteindre le niveau de hauteur suivant.

*\* Le paramètre de façade [ATTACK] (Attack Time) correspond à Time1, [DECAY] (Decay Time) à Time3, et [RELEASE] (Release Time) à Time4.*

# **Level1–4**

Détermine les différences de hauteur relatives par rapport à la hauteur normale (spécifiée par les paramètres Coarse Tune et Fine Tune). Vous pouvez faire des réglages pour les quatre paramètres Level 1-4. **Plage : -63–+63**

Des valeurs (+) entraînent une hauteur plus élevée que la hauteur normale. Des réglages négatifs (-) abaissent la hauteur par rapport à la normale.

*\* Le paramètre de façade [SUSTAIN] (Sustain Level) correspond à Level3.*

# **Velo Time1 (sensibilité à la dynamique du paramètre Time 1 de l'enveloppe de hauteur)**

Ce paramètre vous permet d'exploiter la dynamique de votre clavier pour faire varier le paramètre Time 1. **Plage : -100–+100**

Avec des réglages positifs (+), Time 1 se raccourcit lorsque vous jouez plus fort sur le clavier. Avec des réglages (-), Time 1 se rallonge lorsque vous jouez plus fort sur le clavier.

●●●●●●●●●●●●●●●●●●●●●●●●●●●●●●●●●●●●●●●●●●●●●●●●●●●●●●●●●●●●●●●●●●●●●●●●●●●●●●●●●●●●●●●●●●●●●●●●●●●● Quand Velo Time 1 est réglé sur une valeur positive, la hauteur change plus lentenment pour les notes jouées faiblement que pour les notes jouées fort. C'est utile pour créer des effets sonores et autres.

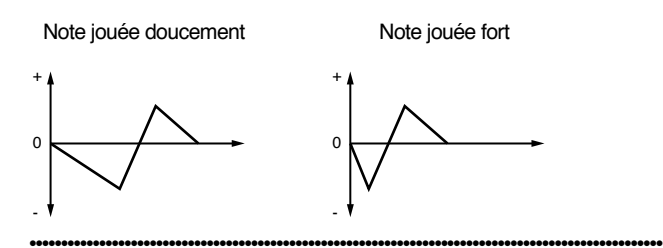

# **Velo Time4 (sensibilité à la dynamique du paramètre Time4 de l'enveloppe de hauteur)**

Ce paramètre vous permet de faire varier Time 4 en fonction de la vitesse avec laquelle vous relâchez les touches sur le clavier.

#### **Plage : -100–+100**

Avec des réglages positifs (+), relâcher le clavier plus rapidement raccourcira Time4. Avec des réglages (-), relâcher le clavier plus rapidement allongera Time4.

# **Time KF (Asservissement au clavier de la durée d'enveloppe de hauteur)**

Ce réglage permet que la position de la touche jouée affecte les durées d'enveloppe de hauteur (Time 2/3/4). Des réglages plus élevés donnent un changement plus important par rapport à l'enveloppe moyenne obtenue pour la note do4 (C4).

Avec des réglages positifs (+), les temps se raccourcissent quand vous jouez des notes plus aiguës. Avec des réglages (-), les temps s'allongent quand vous jouez des notes plus aiguës.

# **Réglages relatifs à la brillance (Filter)**

Le son consiste en un grand nombre d'harmoniques et différentes fréquences. En utilisant un filtre, vous pouvez n'atténuer ou ne laisser passer qu'une plage spécifique d'harmoniques, modifiant dès lors la brillance. La section FILTER (filtre) vous permet de faire les réglages qui affectent ainsi la brillance du son.

# **Modification de la brillance du son (Filtre)**

# **Sélection du type de filtre (Filter Type)**

Détermine le type de filtre.

- 1. En section REALTIME MODIFY, pressez **[FILTER/AMP/PITCH] plusieurs fois pour allumer l'indicateur FILTER.**
- **2. Tenez enfoncé [FILTER/AMP/PITCH], et utilisez [INC] [DEC] ou la molette [VALUE] pour sélectionner le type de filtre.**

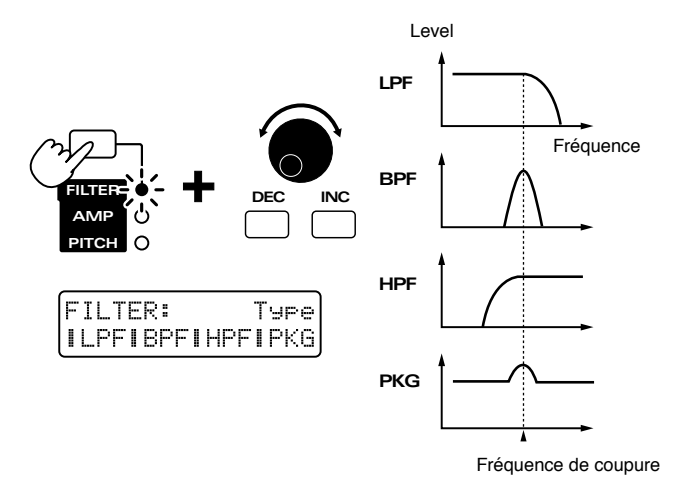

## **Réglages possibles :**

## **OFF:**

Le filtre ne sera pas utilisé (les quatre indicateurs sont éteints).

#### **LPF (Low Pass Filter):**

Ce filtre passe-bas est le type le plus comun, il permet aux fréquences inférieures à la fréquence de coupure de passer. Il sert à rendre le son plus feutré.

#### **BPF (Band Pass Filter):**

Ce filtre passe-bande permet de passer aux fréquences proche de la fréquence de coupure, et coupe les autres.

#### **HPF (High Pass Filter):**

Ce filtre passe-haut laisse passer les fréquences supérieures à la fréquence de coupure. Il sert à rendre le son plus brillant et plus tranchant.

#### **PKG (Peaking Filter):**

Ce filtre en cloche amplifie les harmoniques proches de la fréquence de coupure. Il accentue les médiums et est utile pour créer un son caractéristique.

●●●●●●●●●●●●●●●●●●●●●●●●●●●●●●●●●●●●●●●●●●●●●●●●●●●●●●●●●●●●●●●●●●●●●●●●●●●●●●●●●●●●●●●●●●●●●●●●●●●● En sélectionnant Peaking Filter comme type de filtre et en utilisant le LFO pour moduler la fréquence de coupure, vous pouvez créer un effet wah-wah.

☞ **"Réglage de l'amplitude de la modulation de fréquence de coupure (LFO1 Filter Depth)" (p. 73)**

●●●●●●●●●●●●●●●●●●●●●●●●●●●●●●●●●●●●●●●●●●●●●●●●●●●●●●●●●●●●●●●●●●●●●●●●●●●●●●●●●●●●●●●●●●●●●●●●●●●●

# **Rendre le son plus brillant (Cutoff)**

Spécifie la fréquence (la fréquence de coupure ou Cutoff Frequency) à laquelle le filtre commencera à affecter les composantes fréquencielles de la forme d'onde. En changeant la fréquence de coupure, vous pouvez gérer la brillance du son.

- **1. En section REALTIME MODIFY, pressez [FILTER/AMP/PITCH] plusieurs fois pour allumer l'indicateur FILTER.**
- **2. Tournez le potentiomètre [CUTOFF] pour ajuster la fréquence de coupure.**

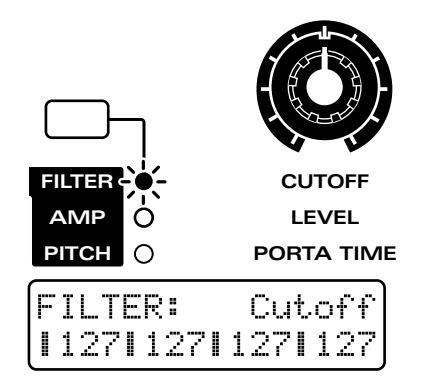

**Plage : 0–127** L'effet dépendra du type de filtre.

## **LPF (Low Pass Filter)**

Tourner le potentiomètre dans le sens des aiguilles d'une montre rendra le son plus brillant, en le rapprochant de la forme d'onde d'origine. Tourner le potentiomètre dans le sens inverse des aiguilles d'une montre coupera plus d'harmoniques plus haut, rendant le son plus étouffé.

*\* Pour certaines formes d'onde, vous n'entendrez plus de son si vous baissez trop la valeur.*

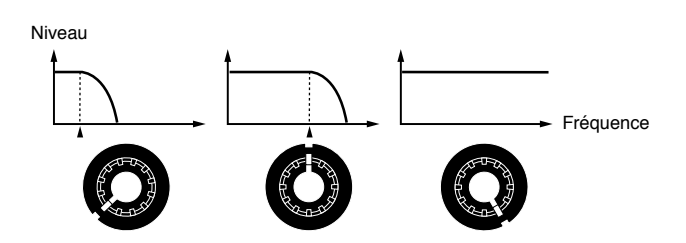

#### **BPF (Band Pass Filter)**

Tourner le potentiomètre dans le sens des aiguilles d'une montre déplacera vers les aigus la zone de fréquences entendue. Tourner le potentiomètre dans le sens inverse des aiguilles d'une montre fera entendre une zone de fréquences progressivement plus basse.

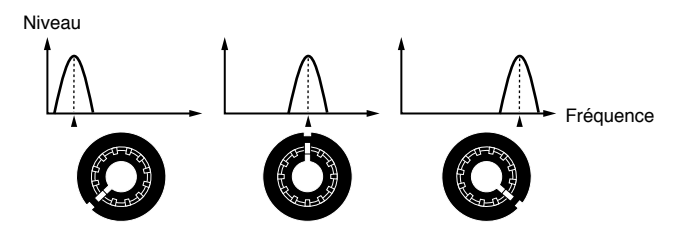

#### **HPF (High Pass Filter)**

Quand le potentiomètre est tourné dans les sens des aiguilles d'une montre, la plage des basses fréquences est d'autant plus coupée, rendant le son plus tranchant. En tournant au contraire le potentiomètre vers la gauche, le son d'origine de la forme d'onde se fera entendre.

*\* Pour certaines formes d'onde, vous risquez de ne pas entendre de son si cette valeur est montée excessivement.*

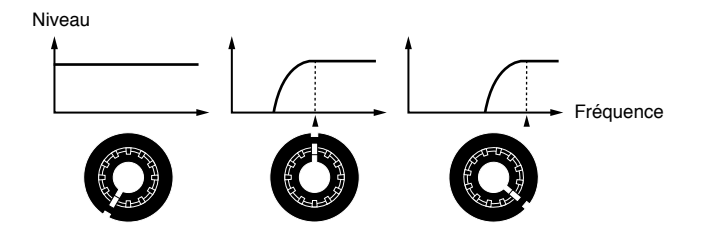

#### **PKG (Peaking Filter)**

Quand le potentiomètre est tourné dans le sens des aiguilles d'une montre, la zone de fréquences accentuée se déplace vers les aigus. Tourner le potentiomètre dans le sens inverse abaissera au contraire la zone de fréquences qui se déplacera donc vers les graves.

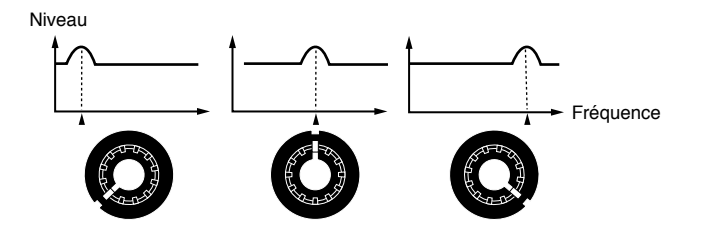

## **Ajout d'un caractère particulier au son (Résonance)**

Ce réglage accentue les harmoniques proches de la fréquence de coupure, donnant du caractère au son.

- **1. En section REALTIME MODIFY, pressez [FILTER/AMP/PITCH] plusieurs fois pour allumer l'indicateur FILTER.**
- **2. Tournez le potentiomètre [RESONANCE] pour ajuster le réglage de résonance.**

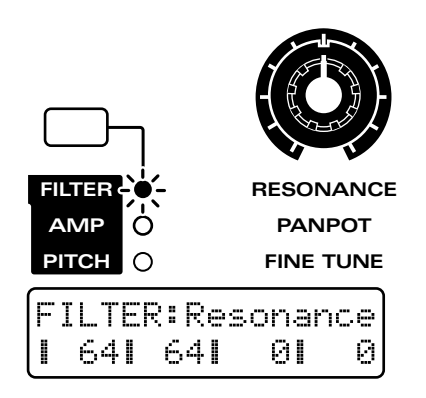

#### **Plage : 0–127**

Quand ce potentiomètre est tourné dans le sens des aiguilles d'une montre, le son prend plus de caractère Le tourner dans le sens inverse rend le son plus naturel.

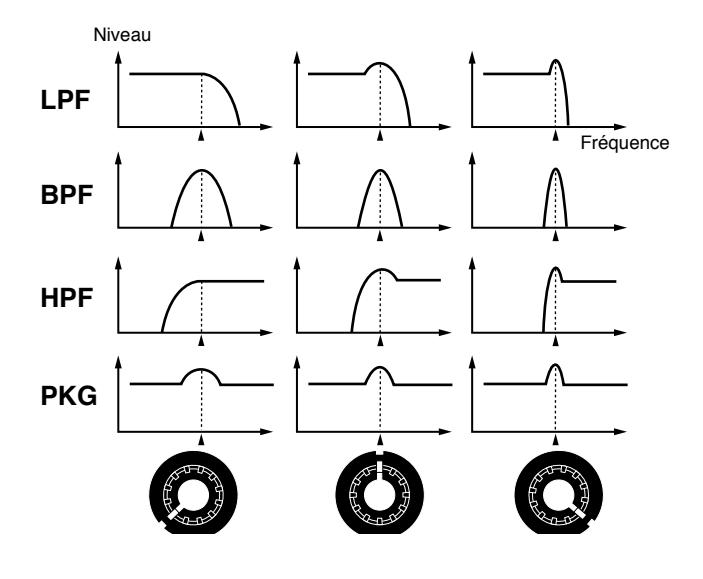

Selon les réglages de la fréquence de coupure, monter excessivement la résonance peut entraîner une distorsion soudaine du son.

●●●●●●●●●●●●●●●●●●●●●●●●●●●●●●●●●●●●●●●●●●●●●●●●●●●●●●●●●●●●●●●●●●●●●●●●●●●●●●●●●●●●●●●●●●●●●●●●●●●●

Pour empêcher une augmentation excessive de la résonance, les réglage d'usine ont été faits pour que la valeur ne monte pas au-delà de 115, même si le potentiomètre [RESONANCE] est tourné à fond à droite. C'est ce que l'on appelle un limiteur de résonance. Vous êtes libre d'ajuster cette limite supérieure.

☞ **"Spécification de la plage de variation de la résonance (Limiteur de résonance)" (p. 169)**

Si vous avez augmenté le réglage du limiteur de résonance, veillez à ne pas monter excessivement la résonance.

●●●●●●●●●●●●●●●●●●●●●●●●●●●●●●●●●●●●●●●●●●●●●●●●●●●●●●●●●●●●●●●●●●●●●●●●●●●●●●●●●●●●●●●●●●●●●●●●●●●●

# **Faire changer la brillance au cours du temps (Filter Envelope)**

Dans les instruments acoustiques, la qualité timbrale (brillance) change souvent au cours de l'évolution d'une note. Par exemple, dans un piano, le son de chaque note contient au début de nombreuses harmoniques (c'est-à-dire qu'il est brillant), et au fur et à mesure que les notes diminuent jusqu'au silence, les harmoniques diminuent, rendant le son plus feutré. La section F-ENV (Filter Envelope ou enveloppe de filtre) vous permet de créer ce type de changement de timbre au cours du temps.

Fréquence de coupure

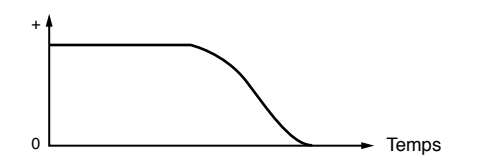

# **Réglages de l'enveloppe de filtre**

- **1. En section REALTIME MODIFY, pressez [FILTER/AMP/PITCH] plusieurs fois pour allumer l'indicateur FILTER.**
- 2. Pressez [ENVELOPE/LFO1/EFFECTS] **plusieurs fois pour allumer l'indicateur ENVELOPE.**
- **3. Ut i l isez les potent iomètres [ATTACK] / [DECAY] / [SUSTAIN] / [RELEASE] pour ajuster le réglage d'amplitude d'enveloppe de filtre.**

**Plage : 0–127**

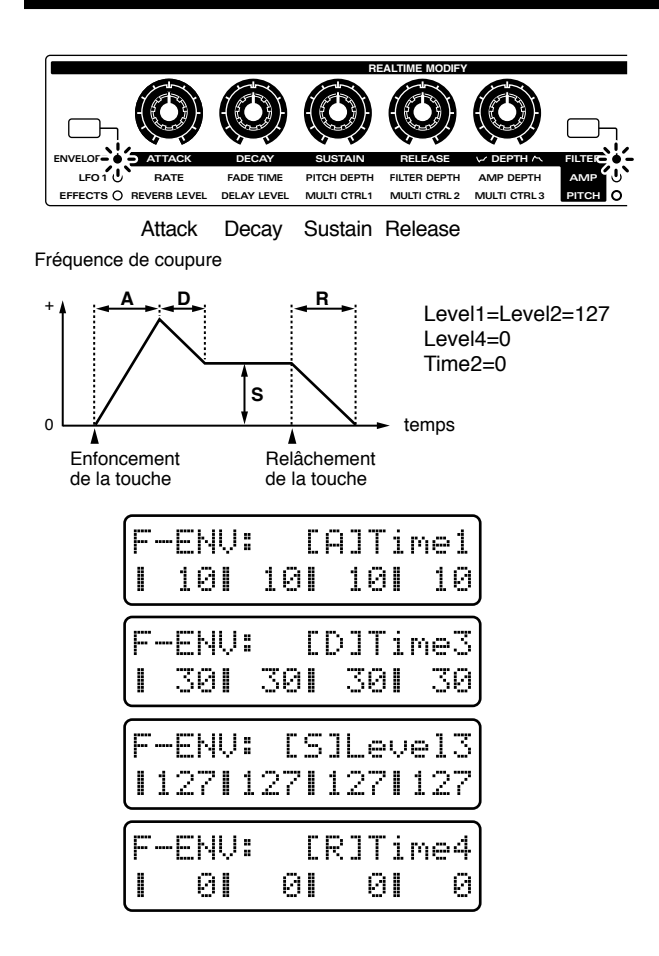

## **[ATTACK] (Attack Time)**

C'est le temps nécessaire pour que le changement de timbre maximal soit obtenu à partir du moment où le clavier est pressé. Des réglages plus élevés ralentiront cette montée jusqu'à la hauteur voulue.

#### **[DECAY] (Decay Time)**

C'est le temps nécessaire pour redescendre du timbre maximal jusqu'au niveau voulu pour le sustain (la portion tenue du son). Des réglages plus élevés entraînent un changement plus lent.

## **[SUSTAIN] (Sustain Level)**

C'est le niveau de fréquence de coupure auquel sera maintenu le filtre tant que vous maintiendrez la note. Monter ce réglage fera donc monter la fréquence de coupure.

## **[RELEASE] (Release Time)**

C'est le temps nécessaire pour que le son disparaisse une fois le clavier relâché. Des réglages plus élevés entraînent un changement plus long.

## **Réglage de l'amplitude d'enveloppe (Filter Envelope Depth)**

Ce réglage ajuste l'amplitude de l'enveloppe de filtre.

- **1. En section REALTIME MODIFY, pressez [FILTER/AMP/PITCH] plusieurs fois pour allumer l'indicateur FILTER.**
- 2. Pressez [ENVELOPE/LFO1/EFFECTS] **plusieurs fois pour allumer l'indicateur ENVELOPE.**
- **3. Utilisez le potentiomètre [DEPTH] pour ajuster le réglage d'amplitude d'enveloppe de filtre.**

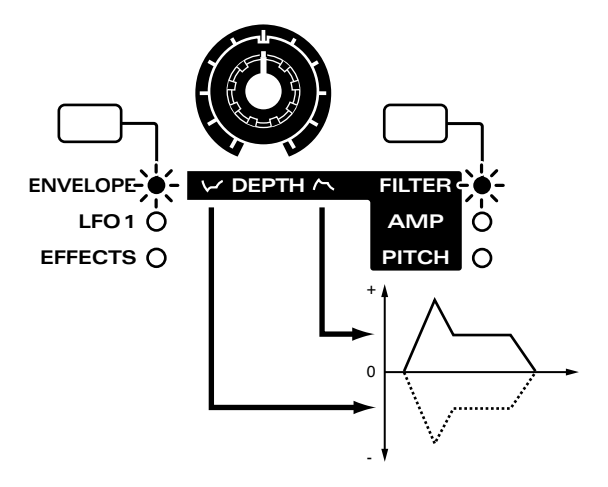

#### **Plage -63–+63**

Tourner le potentiomètre vers la partie droite par rapport au centre entraînerait un plus grand changement de brillance. Tourner le potentiomètre vers la partie gauche par rapport au centre inversera la forme de l'enveloppe et le tournant encore plus à gauche produira un plus grand changement de brillance.

●●●●●●●●●●●●●●●●●●●●●●●●●●●●●●●●●●●●●●●●●●●●●●●●●●●●●●●●●●●●●●●●●●●●●●●●●●●●●●●●●●●●●●●●●●●●●●●●●●●● Lorsque l'amplitude d'enveloppe a une valeur positive (+), l'effet de l'enveloppe de filtre sera plus aisé à entendre si vous choisissez une fréquence de coupure basse (avec des réglages d'amplitude d'enveloppe négatifs, choisissez au contraire une fréquence de coupure haute. ●●●●●●●●●●●●●●●●●●●●●●●●●●●●●●●●●●●●●●●●●●●●●●●●●●●●●●●●●●●●●●●●●●●●●●●●●●●●●●●●●●●●●●●●●●●●●●●●●●●●

Avec les deux indicateurs FILTER et ENVELOPE allumés, tenez enfoncé [ENVELOPE/LFO1/EFFECTS], et utilisez [INC] [DEC] ou la molette [VALUE] pour régler l'amplitude d'enveloppe de filtre. ●●●●●●●●●●●●●●●●●●●●●●●●●●●●●●●●●●●●●●●●●●●●●●●●●●●●●●●●●●●●●●●●●●●●●●●●●●●●●●●●●●●●●●●●●●●●●●●●●●●●

●●●●●●●●●●●●●●●●●●●●●●●●●●●●●●●●●●●●●●●●●●●●●●●●●●●●●●●●●●●●●●●●●●●●●●●●●●●●●●●●●●●●●●●●●●●●●●●●●●●●

# **Faire des réglages plus détaillés**

## **1. Pressez NUMBER [4] (FILTER).**

L'écran affichera la page de réglage FILTER.

**2. Utilisez PAGE [<] [>] pour sélectionner les paramètres dans la section et les éditer.**

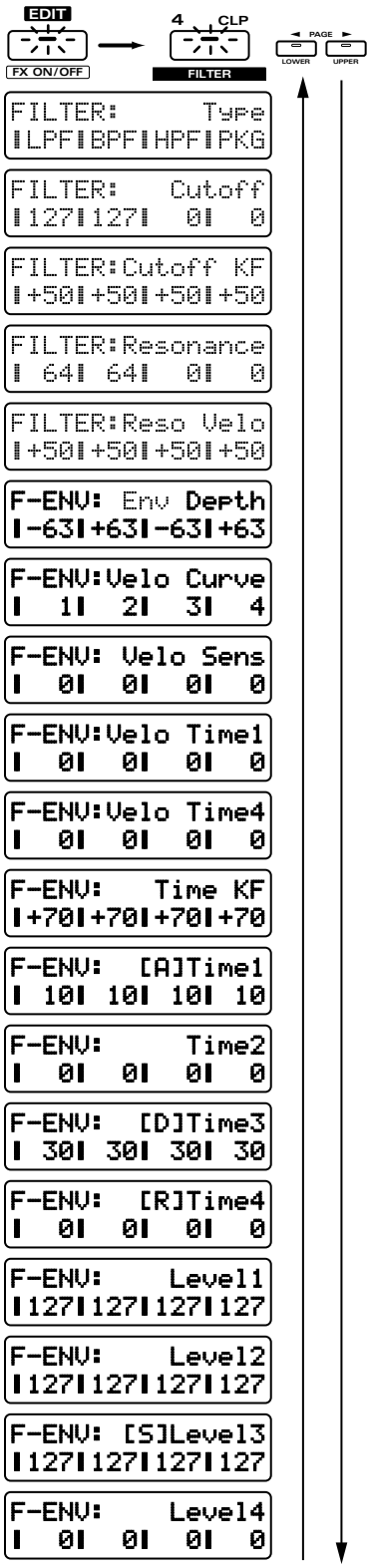

# **Type (Filter Type)**

C'est la page de réglage pour "Sélection du type de filtre (Filter Type)" (p. 61).

# **Cutoff (Cutoff Frequency)**

C'est la page de réglage pour "Rendre le son plus brillant (Cutoff)" (p. 62).

# **Cutoff KF (Cutoff Frequency Key Follow)**

Ce réglage gère l'asservissement au clavier de la fréquence de coupure, c'est-à-dire qu'il détermine comment la fréquence de coupure sera affectée par la hauteur de la touche jouée sur le clavier.

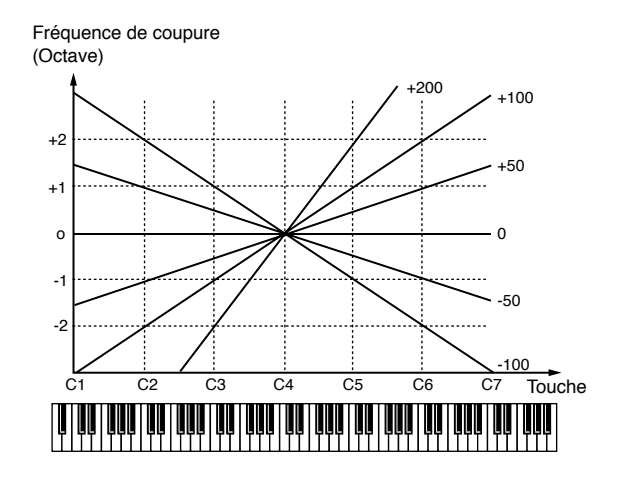

#### **Plage : -100–+200**

Avec des réglages positifs (+), la fréquence de coupure monte quand vous jouez des notes plus aiguës. Avec des réglages négatifs (-), la fréquence de coupure s'abaisse quand vous jouez des notes plus aiguës.

●●●●●●●●●●●●●●●●●●●●●●●●●●●●●●●●●●●●●●●●●●●●●●●●●●●●●●●●●●●●●●●●●●●●●●●●●●●●●●●●●●●●●●●●●●●●●●●●●●●● **+100:** Quand vous montez de 12 notes à partir de do4 sur le clavier, la fréquence de coupure monte

- d'une octave. **+200:** Quand vous montez de 12 notes à partir de do4 sur le clavier, la fréquence de coupure monte de deux octaves.
- **0:** La fréquence de coupure sera la même pour toutes les notes.
- **-100:** Quand vous montez de 12 notes à partir de do4 sur le clavier, la fréquence de coupure chute d'une octave

Si vous réglez la fréquence de coupure sur une valeur d'approximativement +64, l'effet d'asservissement au clavier (Key Follow) sera aisé à entendre.

Sur les instruments acoustiques, la tonalité change pareillement quand la hauteur monte ou descend. Par exemple, le son d'un piano devient légèrement plus feutré quand vous jouez des notes graves. Pour simuler ce type d'effet, réglez Key Follow sur environ +70.

●●●●●●●●●●●●●●●●●●●●●●●●●●●●●●●●●●●●●●●●●●●●●●●●●●●●●●●●●●●●●●●●●●●●●●●●●●●●●●●●●●●●●●●●●●●●●●●●●●●●

**5**

# **Résonance**

C'est la page de réglage pour "Ajout d'un caractère particulier au son (Résonance)" (p. 63).

# **Reso Velo (Resonance Velocity Sensitivity)**

Détermine comment l'amplitude de la résonance sera affectée par la dynamique de jeu sur le clavier. **Plage : -100–+150**

Avec des réglages positifs, jouer plus fort sur le clavier entraînera un changement plus important. Avec des réglages négatifs (-), jouer plus fort sur le clavier entraînera moins de changement.

# **Env Depth (Filter Envelope Depth)**

C'est la page de réglage pour "Réglage de l'amplitude d'enveloppe (Filter Envelope Depth)" (p. 64).

# **Velo Curve (Courbe de dynamique de l'enveloppe de filtre)**

Détermine la courbe qui gèrera la correspondance entre la force de votre jeu sur le clavier et le changement occasionné sur l'enveloppe de filtre. **Plage : 1–7**

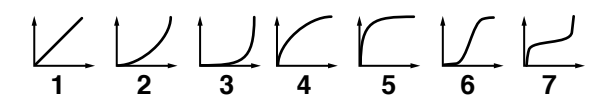

# **Velo Sens (sensibilité à la dynamique de l'enveloppe de filtre)**

Détermine comment la force de votre jeu sur le clavier affectera l'enveloppe de filtre.

#### **Plage : -100–+150**

Avec des réglages positifs (+), le timbre changera plus lorsque vous jouerez plus fort sur le clavier. Avec des réglages négatifs (-), le timbre changera moins si vous jouez plus fort sur le clavier..

#### **Si vous désirez changer la force des notes jouées au clavier...**

☞ **"Changer la force des notes jouées au clavier (Key Velocity)" (p. 163)**

Avec des réglages positifs (+) de sensibilité à la dynamique, le son sera plus brillant pour les notes jouées fortement et plus fade pour les notes jouées doucement. ●●●●●●●●●●●●●●●●●●●●●●●●●●●●●●●●●●●●●●●●●●●●●●●●●●●●●●●●●●●●●●●●●●●●●●●●●●●●●●●●●●●●●●●●●●●●●●●●●●●●

●●●●●●●●●●●●●●●●●●●●●●●●●●●●●●●●●●●●●●●●●●●●●●●●●●●●●●●●●●●●●●●●●●●●●●●●●●●●●●●●●●●●●●●●●●●●●●●●●●●●

Les quatre potentiomètres [ATTACK] / [DECAY] / [SUSTAIN] / [RELEASE] de la façade peuvent être utilisés pour régler les paramètres les plus utiles de l'enveloppe de filtre, mais le JX-305 autorise également des réglages plus fins de l'enveloppe de filtre.

Fréquence de coupure

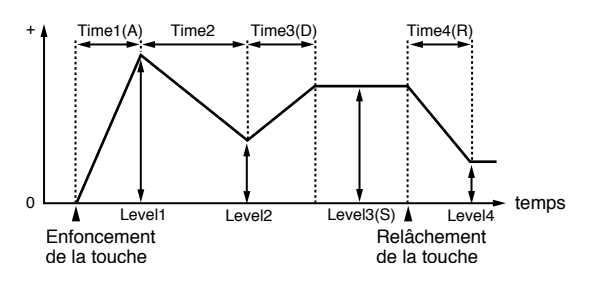

# **Time1–4**

Détermine le temps nécessaire pour atteindre le niveau de fréquence de coupure suivant dans l'enveloppe. Vous pouvez faire des réglages pour les quatre paramètres Time 1–4.

#### **Plage : 0–127**

Des réglages plus élevés donnent un temps plus long pour atteindre le niveau de fréquence de coupure suivant.

*\* Le paramètre de façade [ATTACK] (Attack Time) correspond à Time1, [DECAY] (Decay Time) à Time3, et [RELEASE] (Release Time) à Time4.*

# **Level1–4**

Détermine la fréquence de coupure à chaque niveau. Vous pouvez faire des réglages pour les quatre paramètres Level 1-4.

**Plage : 0-127**

Des valeurs (+) entraînent une fréquence de coupure plus élevée que la normale.

*\* Le paramètre de façade [SUSTAIN] (Sustain Level) correspond à Level3.*

# **Velo Time1 (sensibilité à la dynamique du paramètre Time 1 de l'enveloppe de filtre)**

Ce paramètre vous permet d'exploiter la dynamique de votre clavier pour faire varier le paramètre Time 1.

#### **Plage : -100–+100**

Avec des réglages positifs (+), Time 1 se raccourcit lorsque vous jouez plus fort sur le clavier. Avec des réglages (-), Time 1 se rallonge lorsque vous jouez plus fort sur le clavier.

# **Velo Time4 (sensibilité à la dynamique du paramètre Time4 de l'enveloppe de filtre)**

Ce paramètre vous permet de faire varier Time 4 en fonction de la vitesse avec laquelle vous relâchez les touches sur le clavier.

#### **Plage : -100–+100**

Avec des réglages positifs (+), relâcher le clavier plus rapidement raccourcira Time4. Avec des réglages (-), relâcher le clavier plus rapidement allongera Time4.

## **Time KF (Asservissement au clavier de la durée d'enveloppe de filtre)**

Ce réglage permet que la hauteur de la touche jouée affecte les durées d'enveloppe de filtre (Time 2/3/4). Des réglages plus élevés donnent un changement plus important par rapport à l'enveloppe moyenne obtenue pour la note do4 (C4).

#### **Plage : -100–+100**

Avec des réglages positifs (+), les temps se raccourcissent quand vous jouez des notes plus aiguës. Avec des réglages (-), les temps s'allongent quand vous jouez des notes plus aiguës.

●●●●●●●●●●●●●●●●●●●●●●●●●●●●●●●●●●●●●●●●●●●●●●●●●●●●●●●●●●●●●●●●●●●●●●●●●●●●●●●●●●●●●●●●●●●●●●●●●●●● Par exemple, les notes d'un piano changent plus rapidement de timbre que leur hauteur ne monte (c'est-à-dire quand vous jouez dans les aiguës du clavier). Vous pouvez simuler cela en réglant Time Key Follow sur un réglage positif (+)

# **Réglages relatifs au volume et au panoramique (Amplificateur)**

●●●●●●●●●●●●●●●●●●●●●●●●●●●●●●●●●●●●●●●●●●●●●●●●●●●●●●●●●●●●●●●●●●●●●●●●●●●●●●●●●●●●●●●●●●●●●●●●●●●●

La section AMP (amplificateur) contient les réglages relatifs au volume et à la position du son dans le champ sonore stéréo.

# **Réglage du volume et du panoramique**

# **Réglage de volume de chaque tone (Tone Level)**

Ce réglage ajuste le volume de chaque tone. Il sert principalement à ajuster la balance de volume entre les tones.

- **1. Dans la section REALTIME MODIFY, pressez [FILTER/AMP/PITCH] plusieurs fois pour allumer l'indicateur AMP.**
- 2. Tournez le potentiomètre [LEVEL] pour **ajuster le réglage de niveau de tone.**

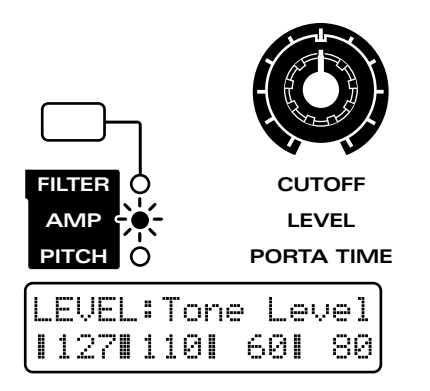

#### **Plage : 0–127**

Quand le potentiomètre est tourné dans le sens des aiguilles d'une montre, le volume augmente. Quand il est tourné dans le sens inverse, le volume diminue.

*\* Le volume général de la totalité du patch peut être modifié et mémorisé pour chaque pattern grâce au paramètre de configuration (Setup) nommé Part Level (niveau de partie). Le réglage Tone Level sera multiplié par cette valeur.*

☞ **"Réglage du volume de chaque partie (Part Level)" (p. 33)**

## **Réglage du panoramique pour chaque tone (Tone Pan)**

Fixe l'emplacement stéréo de chaque tone.

- **1. Dans la section REALTIME MODIFY, pressez [FILTER/AMP/PITCH] plusieurs fois pour allumer l'indicateur AMP.**
- **2. Tournez le potentiomètre [PANPOT] pour régler la valeur de panoramique du tone.**

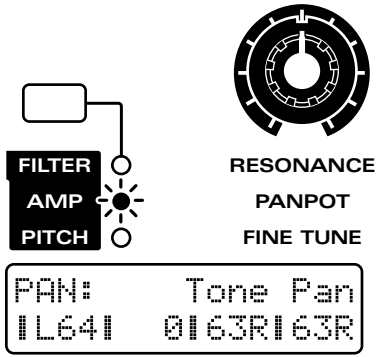

#### **Plage : L64–63R**

Plus vous tournez le potentiomètre dans le sens des aiguilles d'une montre, plus le son se déplace vers la droite. Si l'on tourne le potentiomètre en sens inverse, le son se déplacera vers la gauche.

*\* Le panoramique général du patch peut être modifié et déterminé pour chaque pattern par le paramètre de Setup Part Pan. La valeur Tone Pan s'ajoutera à ce réglage.*

☞ **"Réglage du panoramique de chaque partie (Part Pan)" (p. 33)**

## **Pour que le panoramique change aléatoirement (Random Pan Switch)**

Ce réglage entraîne un changement aléatoire de l'emplacement stéréo du son quand une note est jouée.

- **1. Dans la section REALTIME MODIFY, pressez [FILTER/AMP/PITCH] plusieurs fois pour allumer l'indicateur AMP.**
- 2. Tenez enfoncé [FILTER/AMP/PITCH] et **utilisez [INC] [DEC] ou la molette [VALUE] pour commuteer Random Pan Switch on/off.**

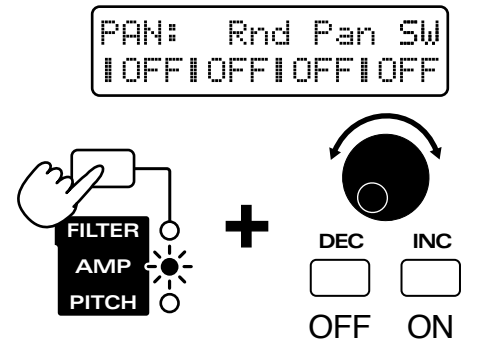

*<sup>\*</sup> Le réglage Tone Pan sera ignoré par les tones pour lesquels le commutateur Rnd Pan Sw sera activé (ON).*

# **Création de changements de volume au cours du temps (Amplifier Envelope ou enveloppe d'amplificateur)**

Avec les instruments acoustiques, des changements de volume se produisent au cours de la vie d'une note. Par exemple, avec un piano, le volume atteint son niveau maximal immédiatement puis chute progressivement jusqu'au silence (instrument non tenu ou de type decay). Sur les instruments tels que les orgues, le volume reste constant tant que la note est maintenue (instrument tenu ou sustain). Les paramètres de la section A-ENV (Amplifier Envelope ou enveloppe d'amplificateur) vous permettent de spécifier ce type de changement de volume évoluant au cours du temps (l'enveloppe d'amplificateur).

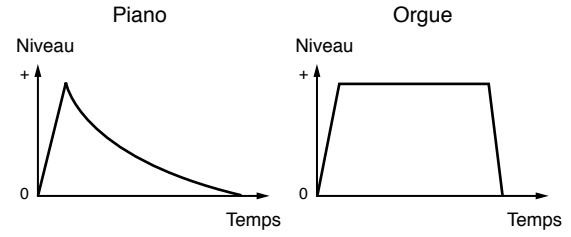

# **Réglages de l'enveloppe d'amplificateur**

- **1. En section REALTIME MODIFY, pressez [FILTER/AMP/PITCH] plusieurs fois pour allumer l'indicateur AMP.**
- 2. Pressez [ENVELOPE/LFO1/EFFECTS] **plusieurs fois pour allumer l'indicateur ENVELOPE.**
- **3. Utilisez les boutons [ATTACK] / [DECAY] / [SUSTAIN] / [RELEASE] pour ajuster les valeurs de l'enveloppe d'amplificateur. Plage : 0–127**

Avec les deux indicateurs AMP et ENVELOPE allumés, tenez enfoncé [ENVELOPE/LFO1/EFFECTS], et utilisez [INC] [DEC] ou la molette [VALUE] pour régler l'attaque de l'enveloppe d'amplificateur.

●●●●●●●●●●●●●●●●●●●●●●●●●●●●●●●●●●●●●●●●●●●●●●●●●●●●●●●●●●●●●●●●●●●●●●●●●●●●●●●●●●●●●●●●●●●●●●●●●●●●

●●●●●●●●●●●●●●●●●●●●●●●●●●●●●●●●●●●●●●●●●●●●●●●●●●●●●●●●●●●●●●●●●●●●●●●●●●●●●●●●●●●●●●●●●●●●●●●●●●●●

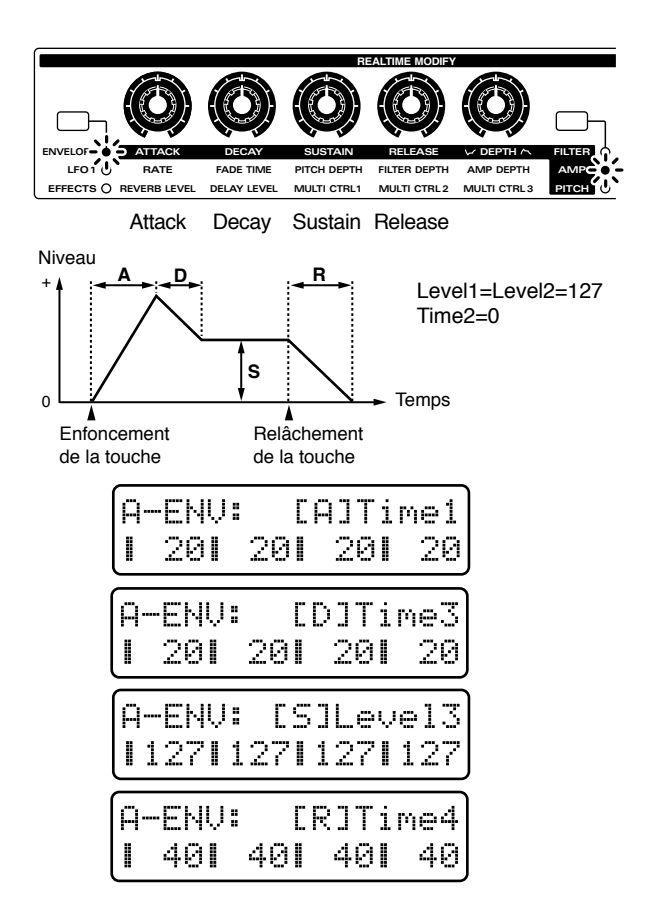

## **[ATTACK] (Attack Time)**

C'est le temps nécessaire pour que le volume maximal soit obtenu à partir du moment où le clavier est pressé. Des réglages plus élevés ralentiront cette montée jusqu'au volume voulu.

## **[DECAY] (Decay Time)**

C'est le temps nécessaire pour redescendre du volume maximal jusqu'au niveau voulu pour le sustain (la portion tenue du son). Des réglages plus élevés entraînent un changement plus lent.

#### **[SUSTAIN] (Sustain Level)**

C'est le niveau auquel sera maintenu le volume tant que vous maintiendrez la note. Monter ce réglage fera donc monter ce volume de maintien.

#### **[RELEASE] (Release Time)**

C'est le temps nécessaire pour que le son disparaisse une fois le clavier relâché. Des réglages plus élevés entraînent un changement plus long.

# **Faire des réglages plus détaillés**

## **1. Pressez NUMBER [5] (AMPLIFIER).**

L'écran affichera la page de réglage de la section AMPLIFIER.

**2. Utilisez PAGE [<] [>] pour sélectionner les paramètres dans la section et les éditer.** 

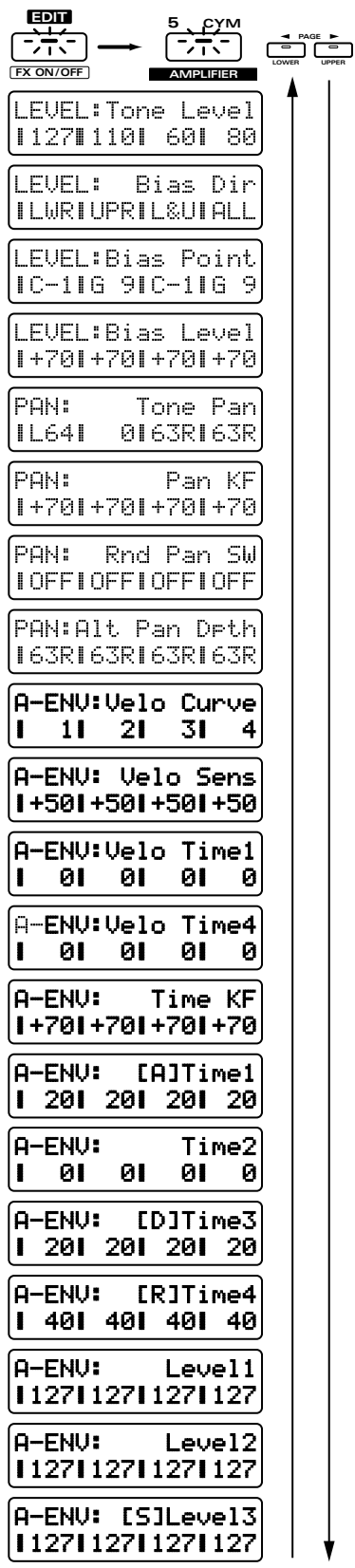

# **Tone Level**

C'est la page de réglage pour "Réglage de volume pour chaque tone (Tone Level)" (p. 67).

#### **Bias**

Les paramètres bias déterminent comment la position de jeu sur le clavier (plus haut ou plus bas) affectera le niveau du tone. Cela peut servir à simuler la façon dont le volume d'un instrument acoustique change en fonction de l'emplacement (hauteur) de la note. ●●●●●●●●●●●●●●●●●●●●●●●●●●●●●●●●●●●●●●●●●●●●●●●●●●●●●●●●●●●●●●●●●●●●●●●●●●●●●●●●●●●●●●●●●●●●●●●●●●●●

●●●●●●●●●●●●●●●●●●●●●●●●●●●●●●●●●●●●●●●●●●●●●●●●●●●●●●●●●●●●●●●●●●●●●●●●●●●●●●●●●●●●●●●●●●●●●●●●●●●●

# **Bias Dir (Bias Direction)**

Détermine les zones de clavier qui seront affectées audessus et/ou au-dessous du point Bias spécifié.

#### **Réglages possibles :**

- **LWR:** le volume sera modifié dans la zone de clavier sous la note choisie comme point bias.
- **UPR:** le volume sera modifié dans la zone de clavier au-dessus de la note choisie comme point bias.
- **L&U:** le volume sera modifié symétriquement de part et d'autre de la note choisie comme point bias
- **ALL:** le volume sera modifié linéairement à partir de la note choisie comme point bias.

# **Bias Point**

C'est ce point Bias dont nous avons parlé précédemment et qui servira de référence pour les modifications de volume.

**Plage : C-1–G9**

# **Bias Level**

Détermine la façon dont le changement de volume s'effectuera dans la direction spécifiée par Bias Direction.

#### **Plage : -100–+100**

Avec des réglages positifs (+), la pente du changement de volume augmentera dans la direction (+). Avec des réglages négatifs (-), la pente du changement de volume augmentera dans la direction négative (-).

*\* Même avec des réglages positifs (+) de ce paramètre, le volume ne peut pas excéder le niveau maximal.* 

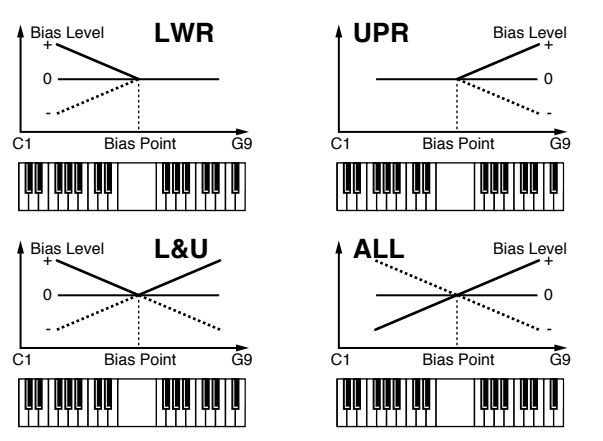

●●●●●●●●●●●●●●●●●●●●●●●●●●●●●●●●●●●●●●●●●●●●●●●●●●●●●●●●●●●●●●●●●●●●●●●●●●●●●●●●●●●●●●●●●●●●●●●●●●●● Si vous utilisez deux tones et réglez le paramètre Bias Direction sur "UPR"pour un et "LWR" pour l'autre, les deux tones se fondront progressivement l'un dans l'autre lorsque vous croiserez le point Bias sur le clavier (cela s'appelle communément "Key Crossfade").

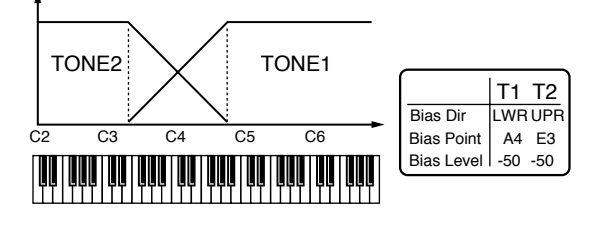

En réglant Bias Direction sur "L&U," vous pouvez créer des sons qui ne s'entendront que sur une zone spécifique du clavier. fig.3-44

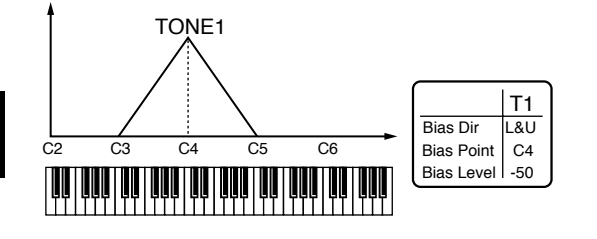

#### **Tone Pan**

**5**

C'est la page de réglage pour "Réglage du panoramique pour chaque tone (Tone Pan)" (p. 67).

●●●●●●●●●●●●●●●●●●●●●●●●●●●●●●●●●●●●●●●●●●●●●●●●●●●●●●●●●●●●●●●●●●●●●●●●●●●●●●●●●●●●●●●●●●●●●●●●●●s

#### **Pan KF (Pan Key Follow)**

Ce paramètre détermine la correspondance entre l'emplacement stéréo du son et le pad de clavier joué.

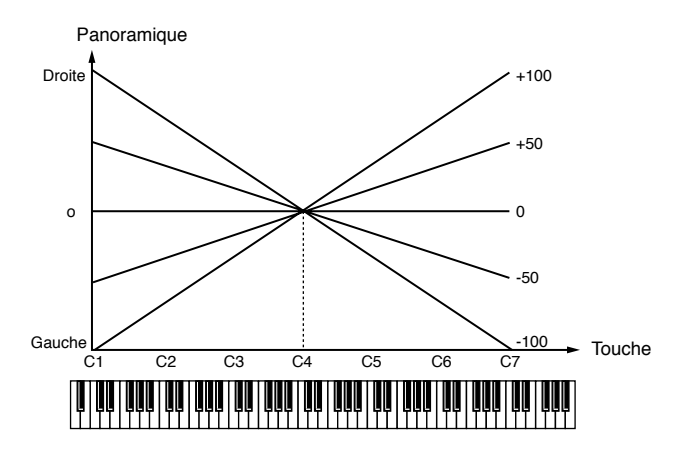

#### **Plage : -100–+100**

Avec des réglages positifs (+), le son se déplace d'autant plus à droite que vous jouez dans les aiguës. Avec des réglages négatifs (-), le son se déplacera d'autant plus à gauche que vous jouerez dans les aiguës, c'est-à-dire à droite du clavier.

## **Rnd Pan Sw (Random Pan Switch)**

C'est la page de réglage "Pour que le panoramique change aléatoirement (Random Pan Switch)" (p. 67).

## **Alt Pan Dpth (Alternate Pan Depth)**

Ce paramètre fait alterner l'emplacement stéréo du son entre gauche et droite à chaque fois qu'une note est jouée.

#### **Plage : L63–63R**

Quand ce paramètre est réglé dans la direction L (gauche), le son alterne selon l'ordre gauche -> droite - > gauche-> droite. Quand il est réglé dans la direction R (droite), le son alterne selon l'ordre droite -> gauche- > droite-> gauche. Des réglages plus élevés entrainent des changements plus importants.

●●●●●●●●●●●●●●●●●●●●●●●●●●●●●●●●●●●●●●●●●●●●●●●●●●●●●●●●●●●●●●●●●●●●●●●●●●●●●●●●●●●●●●●●●●●●●●●●●●●● En utilisant deux tones et en réglant le paramètre Alternate Pan Depth de l'un sur "L63" et celui de l'autre sur "R63," vous pouvez faire interchanger de position dans le champ stéréo les deux tones de façon alternative. ●●●●●●●●●●●●●●●●●●●●●●●●●●●●●●●●●●●●●●●●●●●●●●●●●●●●●●●●●●●●●●●●●●●●●●●●●●●●●●●●●●●●●●●●●●●●●●●●●●●●

# **Velo Curve (Courbe de dynamique de l'enveloppe d'amplificateur)**

Détermine la courbe qui gèrera la correspondance entre la force de votre jeu sur le clavier et l'amplitude de l'enveloppe d'amplificateur.

**Plage : 1–7**

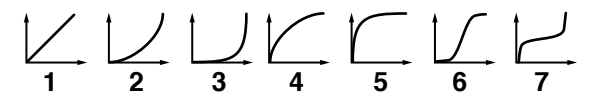

# **Velo Sens (sensibilité à la dynamique de l'enveloppe d'amplificateur)**

Détermine comment la force de votre jeu sur le clavier affectera l'enveloppe d'amplificateur.

#### **Plage : -100–+150**

Avec des réglages positifs (+), le volume augmentera lorsque vous jouerez plus fort sur le clavier. Avec des réglages négatifs (-), le volume diminuera si vous jouez plus fort sur le clavier. Avec un réglage à 0, le volume ne sera pas affecté par la force de votre jeu sur le clavier.

# **Si vous désirez changer la force des notes jouées au clavier...**

☞ **"Changer la force des notes jouées au clavier (Key Velocity)" (p. 163)**

●●●●●●●●●●●●●●●●●●●●●●●●●●●●●●●●●●●●●●●●●●●●●●●●●●●●●●●●●●●●●●●●●●●●●●●●●●●●●●●●●●●●●●●●●●●●●●●●●●●● Si la sensibilité à la dynamique est réglée sur une

valeur positive (+), le volume sera plus élevé lorsque vous jouerez fort et plus faible lorsque vous jouerez doucement. Quand cette valeur est augmentée, la différence de volume entre les notes jouées fort et celles jouées doucement augmente.

Les quatre boutons de la façade [ATTACK] / [DECAY] / [SUSTAIN] / [RELEASE] peuvent être utilisés pour régler les paramètres les plus utiles de l'enveloppe d'amplificateur, mais le JX-305 autorise

●●●●●●●●●●●●●●●●●●●●●●●●●●●●●●●●●●●●●●●●●●●●●●●●●●●●●●●●●●●●●●●●●●●●●●●●●●●●●●●●●●●●●●●●●●●●●●●●●●●●

également des réglages plus détaillés de l'enveloppe d'amplificateur.

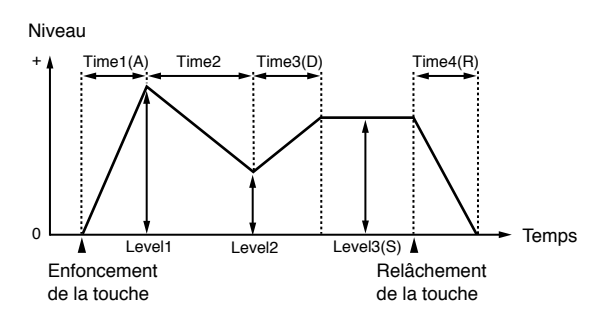

# **Time1–4**

Détermine le temps nécessaire pour atteindre le prochain point de niveau suivant dans l'enveloppe. Vous pouvez faire des réglages pour les quatre paramètres Time 1–4.

## **Plage : 0–127**

Des réglages plus élevés donnent un temps plus long pour atteindre le niveau suivant.

*\* Le paramètre de façade [ATTACK] (Attack Time) correspond à Time1, [DECAY] (Decay Time) à Time3, et [RELEASE] (Release Time) à Time4.*

# **Level1–3**

Détermine le volume à chaque niveau. Vous pouvez faire des réglages pour les trois paramètres Level 1-3. **Plage : 0-127**

Des valeurs (+) entraînent un volume plus élevé que la normale.

*\* Le paramètre de façade [SUSTAIN] (Sustain Level) correspond à Level3.*

# **Velo Time1 (sensibilité à la dynamique du paramètre Time 1 de l'enveloppe d'amplificateur)**

Ce paramètre vous permet d'exploiter la dynamique de votre clavier pour faire varier le paramètre Time 1.

#### **Plage : -100–+100**

Avec des réglages positifs (+), Time 1 se raccourcit lorsque vous jouez plus fort sur le clavier. Avec des réglages (-), Time 1 se rallonge lorsque vous jouez plus fort sur le clavier.

●●●●●●●●●●●●●●●●●●●●●●●●●●●●●●●●●●●●●●●●●●●●●●●●●●●●●●●●●●●●●●●●●●●●●●●●●●●●●●●●●●●●●●●●●●●●●●●●●●●● En réglant la sensibilité de la durée à la dynamique (Velo Time 1) sur des valeurs positives (+), vous pouvez créer des changements de volume appropriés aux sons de type cordes. L'attaque du volume se fera progressivement pour les notes jouées doucement et plus rapidement pour les notes jouées fort.

●●●●●●●●●●●●●●●●●●●●●●●●●●●●●●●●●●●●●●●●●●●●●●●●●●●●●●●●●●●●●●●●●●●●●●●●●●●●●●●●●●●●●●●●●●●●●●●●●●●●

## **Velo Time4 (sensibilité à la dynamique du paramètre Time4 de l'enveloppe d'amplificateur)**

Ce paramètre vous permet de faire varier Time 4 en fonction de la vitesse avec la quelle vous relâchez les touches sur le clavier.

#### **Plage : -100–+100**

Avec des réglages positifs (+), relâcher le clavier plus rapidement raccourcira Time4. Avec des réglages (-), relâcher le clavier plus rapidement allongera Time4.

# **Time KF (Asservissement au clavier de la durée d'enveloppe d'amplificateur)**

Ce réglage permet que la hauteur de la touche du clavier joué affecte les durées d'enveloppe d'amplificateur (Time 2/3/4). Des réglages plus élevés donnent un changement plus important par rapport à l'enveloppe moyenne obtenue pour la note do4 (C4).

#### **Plage : -100–+100**

Avec des réglages positifs (+), les temps se raccourcissent quand vous jouez des notes plus aiguës. Avec des réglages (-), les temps s'allongent quand vous jouez des notes plus aiguës.

●●●●●●●●●●●●●●●●●●●●●●●●●●●●●●●●●●●●●●●●●●●●●●●●●●●●●●●●●●●●●●●●●●●●●●●●●●●●●●●●●●●●●●●●●●●●●●●●●●●● Sur les instrument tels que le piano, le volume chute plus rapidement pour les notes aiguës. Cela peut être simulé en réglant Time Key Follow sur des valeurs positives (+).

●●●●●●●●●●●●●●●●●●●●●●●●●●●●●●●●●●●●●●●●●●●●●●●●●●●●●●●●●●●●●●●●●●●●●●●●●●●●●●●●●●●●●●●●●●●●●●●●●●●●

●●●●●●●●●●●●●●●●●●●●●●●●●●●●●●●●●●●●●●●●●●●●●●●●●●●●●●●●●●●●●●●●●●●●●●●●●●●●●●●●●●●●●●●●●●●●●●●●●●●●

#### **Delay Start (Démarrage retardé)**

Par exemple, en réglant Level1 sur "0" et en ajustant Time1 [ATTACK] de façon appropriée, vous pouvez créer des enveloppes pour lesquelles le son ne commencera pas avant un certain temps après que la touche ait été pressée.<br>``

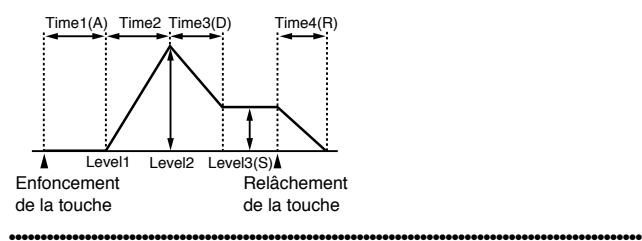

# **Application de changements cycliques au son (LFO)**

Le LFO (Low Frequency Oscillator ou oscillateur basse fréquence) applique un changement cyclique au son. Le JX-305 a deux LFO (LFO1/LFO2) et chacun d'entre eux peut être utilisé pour modifier la hauteur, la fréquence de coupure ou le volume de chaque tone pour créer des effets tels que vibrato, wah-wah et tremolo. Comme les deux LFO ont les mêmes paramètres, l'explication suivante les concerne tous les deux.

**5**

# **Sélection de la forme d'onde qui modulera le son (LFO1 Waveform)**

Détermine la forme d'onde produite par le LFO1. Le son sera modulé selon la forme sélectionnée pour cette onde.

- **1. Dans la section REALTIME MODIFY, pressez [ENVELOPE/LFO1/EFFECTS] plusieurs fois pour allumer l'indicateur LFO1.**
- **2. Tenez enfoncé [ENVELOPE/LFO1/EFFECTS] et utilisez [INC] [DEC] ou la molette [VALUE] pour sélectionner la forme d'onde.**

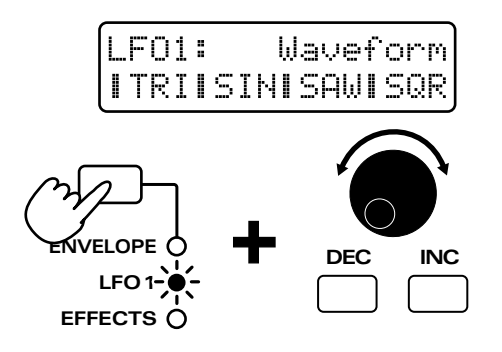

## **Réglages possibles :**

## **TRI (triangulaire):**

Le son sera modulé de façon continue. C'est une forme d'onde fréquemment utilisée, particulièrement adaptée aux effets tels que le vibrato.

## **SIN (onde sinusoïdale) :**

Le son sera modulé délicatement.

#### **SAW (onde en dents de scie) :**

Quand le son atteint la valeur supérieure, il retourne brutalement à la position d'origine et recommence à monter.

#### **SQR (onde carrée) :**

Le son sera modulé comme s'il était commuté entre deux positions.

#### **TRP (onde trapézoïdale) :**

Le son sera modulé comme s'il était commuté entre deux positions. La transition entre les deux positions est plus lente et diffère de l'onde carrée.

#### **S&H (sample & hold/échantillonnage et blocage) :**

Ce réglage fait changer le son de façon imprévisible et est adapté à la création d'effets sonores.

#### **RND (aléatoire):**

Ce réglage fait changer le son de façon imprévisible et est adapté à la création d'effets sonores.

#### **CHS (chaos):**

Ce réglage fait changer le son de façon imprévisible sans tenir compte de la fréquence et est adapté à la création d'effets sonores.

*\* Quand CHS (chaos) est sélectionné, le réglage de vitesse du LFO (LFO rate) est ignoré.*

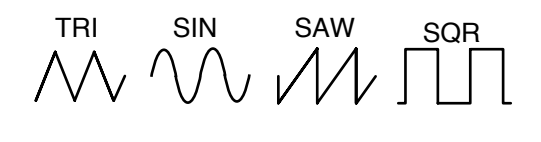

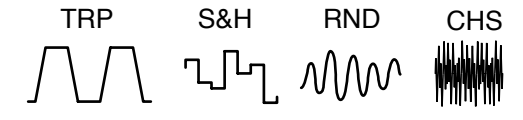

# **Réglage de la vitesse de modulation (LFO1 Rate)**

Voici comment ajuster la vitesse de modulation de LFO1.

- **1. Dans la section REALTIME MODIFY, pressez [ENVELOPE/LFO1/EFFECTS] plusieurs fois pour allumer l'indicateur LFO1.**
- 2. Tournez le potentiomètre [RATE] pour **ajuster la vitesse du LFO1.**

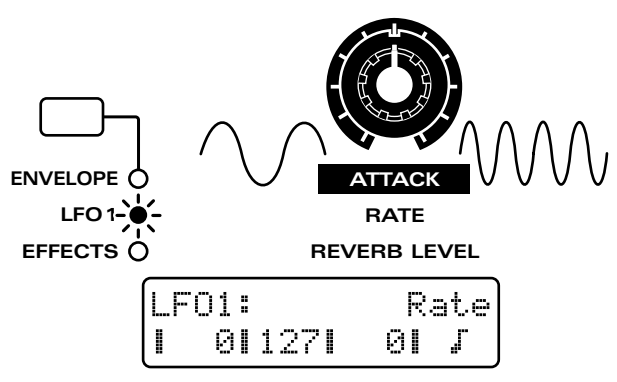

#### **Plage : 0–127**

Quand le potentiomètre est tourné dans le sens des aiguilles d'une montre, le son sera modulé plus rapidement. Quand il est tourné dans le sens inverse, le son est modulé plus lentement. Quand LFO Tempo Sync (p. 74) est sur "ON," vous pouvez spécifier ce paramètre en terme de valeur de note.

#### Plage: 0 **F<sub>3</sub>** F<sub>F<sub>3</sub></sub> F<sub>F<sub>3</sub></sub> F<sub>1</sub>, F<sub>1</sub><sub>3</sub> F<sub>1</sub>, F<sub>1</sub><sub>3</sub> *∫***, ¿¿a ¿, ¿∘a ¿, ∘¤a ∘, ¤**, **880**

A cet instant, tourner le potentiomètre vers la droite entraînera une modulation plus lente.

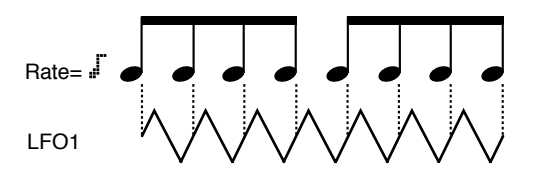
*\* Les réglages de LFO Rate sont communs à la hauteur (pitch), à la brillance (FILTER) et au volume (AMP). La vitesse ne peut pas être réglée indépendamment pour chacun de ces trois éléments.*

## **Réglage de l'amplitude de modulation (LFO1 Depth)**

Pour chaque paramètre, vous pouvez ajuster l'amplitude de l'effet LFO.

### **Plage : -63–+63**

L'effet augmentera lorsque le potentiomètre sera tourné à droite du centre. Tourner le potentiomètre à gauche du centre inversera la forme d'onde et l'effet augmentera lorsque le potentiomètre sera plus tourné vers la gauche.

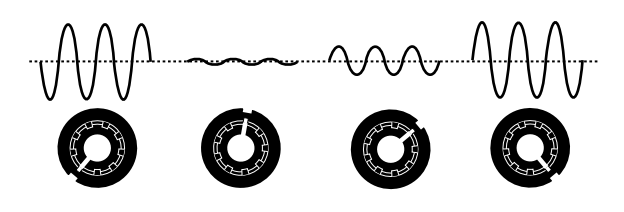

## **Réglage de l'amplitude de la modulation de hauteur (LFO1 Pitch Depth)**

En modulant cycliquement la hauteur, vous pouvez créer un effet vibrato.

- **1. Dans la section REALTIME MODIFY, pressez [ENVELOPE/LFO1/EFFECTS] plusieurs fois pour allumer l'indicateur LFO1.**
- **2. Tournez le potentiomètre [PITCH DEPTH] pour ajuster l'amplitude du vibrato.**

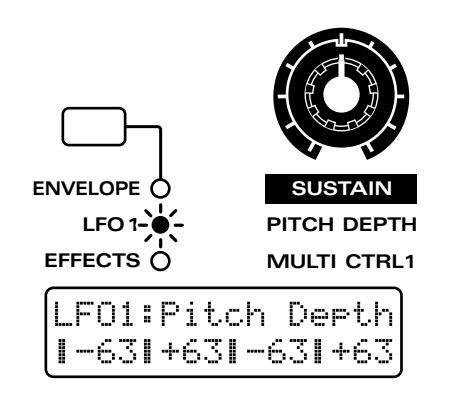

## **Réglage de l'amplitude de modulation de fréquence de coupure (LFO1 Filter Depth)**

En modulant cycliquement la fréquence de coupure, vous pouvez créer un effet wah-wah.

- **1. Dans la section REALTIME MODIFY, pressez [ENVELOPE/LFO1/EFFECTS] plusieurs fois pour allumer l'indicateur LFO1.**
- **2. Tournez le potentiomètre [FILTER DEPTH] pour ajuster l'amplitude de l'effet wahwah.**

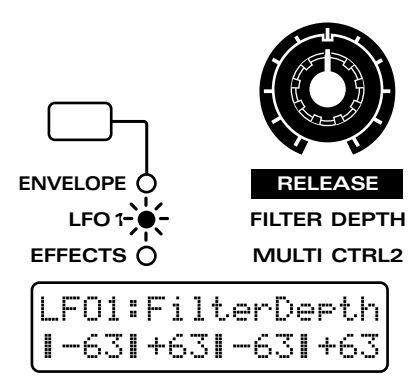

## **Réglage de l'amplitude de la modulation de volume (LFO1 Amplifier Depth)**

En modulant cycliquement le volume, vous pouvez créer un effet de tremolo.

- **1. Dans la section REALTIME MODIFY, pressez [ENVELOPE/LFO1/EFFECTS] plusieurs fois pour allumer l'indicateur LFO1.**
- **2. Tournez le potentiomètre [AMP DEPTH] pour ajuster l'amplitude de tremolo.**

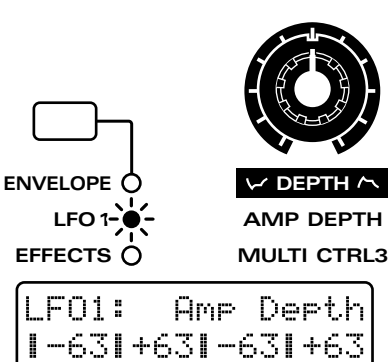

## **Changement du temps nécessaire à l'arrivée à la modulation maximale (minimale) (LFO1 Fade Time)**

Détermine le temps nécessaire à l'amplitude du LFO pour atteindre son maximum (minimum), après que le temps de retard de LFO1 (Delay Time) se soit écoulé.

- **1. En section REALTIME MODIFY, pressez [ENVELOPE/LFO1/EFFECTS] plusieurs fois pour allumer l'indicateur LFO1.**
- **2. Tournez le potentiomètre [FADE TIME] pour ajuster la progressivité (durée de montée ou descente).**

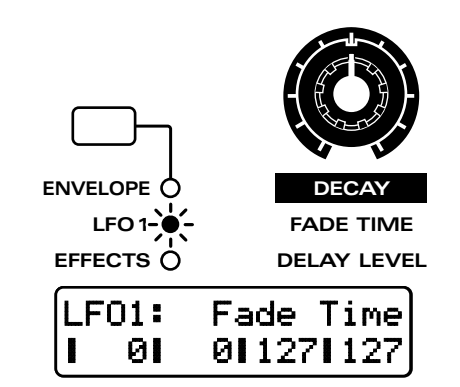

#### **Plage : 0–127**

Des réglages plus élevés donneront des durées plus grandes. Référez-vous au schéma du mode de fondu.

### ☞ **"Fade Mode (mode de fondu LFO1/LFO2 " (p. 75)**

☞ **"Delay Time" (p. 75)**

*\* Les paramètres de LFO2 ne peuvent pas être édités à l'aide des boutons et potentiomètres de la section REALTIME MODIFY.*

## **Faire des réglages plus détaillés**

L'écran affichera la page de réglage de la section LFO.

- **2. Utilisez PAGE [<] [>] pour sélectionner les paramètres dans la section et les éditer.**
- *\* Utilisez cette méthode pour éditer les paramètres du LFO2.*

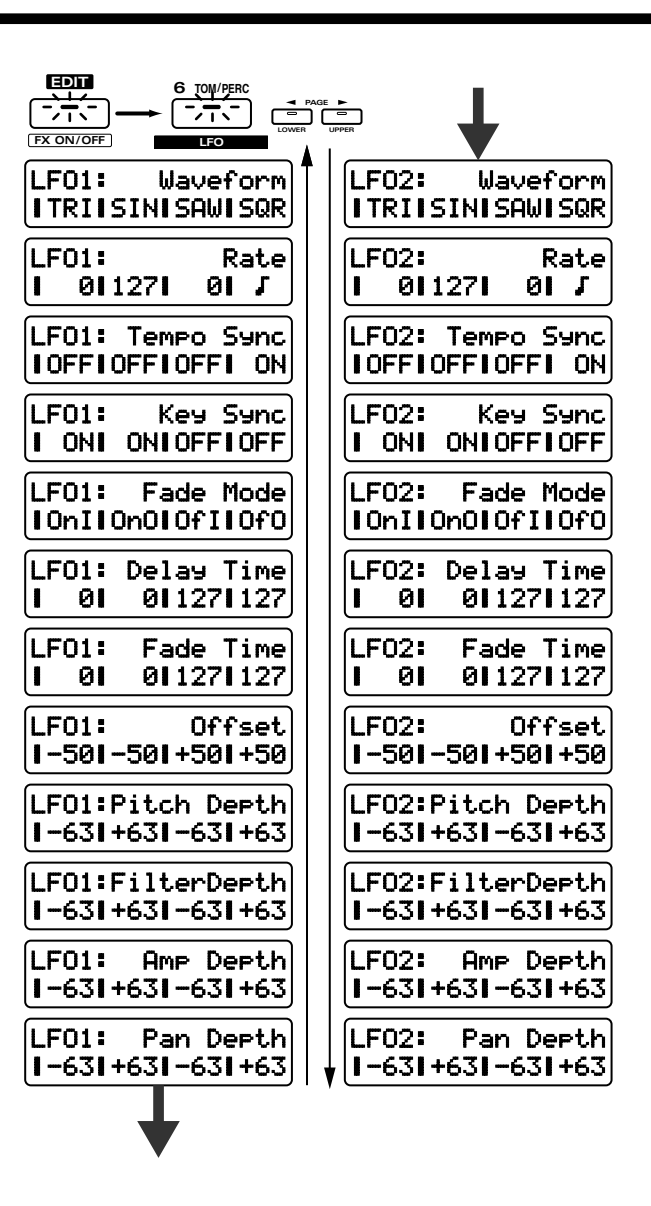

## **Waveform (forme d'onde LFO1/LFO2)**

C'est la page de réglage pour "Sélection de la forme d'onde qui modulera le son (LFO1 Waveform)" (p. 72).

## **Rate (Vitesse de LFO1/LFO2)**

C'est la page de réglage pour "Réglage de la vitesse de modulation (LFO1 Rate)" (p. 72).

## **Tempo Sync (Synchronisation de LFO1/LFO2 sur le tempo)**

Ce paramètre synchronise la fréquence de modulation du LFO sur le tempo du pattern.

**Réglages possibles :**

- **ON:** La vitesse de modulation sera synchronisée sur le tempo, et le paramètre LFO Rate peut être exprimé en terme de valeur de note.
- **OFF:** La vitesse de modulation sera déterminée par le réglage LFO Rate, quel que soit le tempo.

## **Key Sync (Synchronisation de LFO1/ LFO2 sur le clavier)**

Ce paramètre synchronise le cycle du LFO avec l'instant auquel les pads de clavier sont enfoncés. **Réglages possibles :**

- **ON:** Le cycle du LFO commencera au moment où on enfonce la touche du clavier.
- **OFF:** La même forme d'onde de LFO sera produite quel que soit l'instant auquel le clavier sera joué.

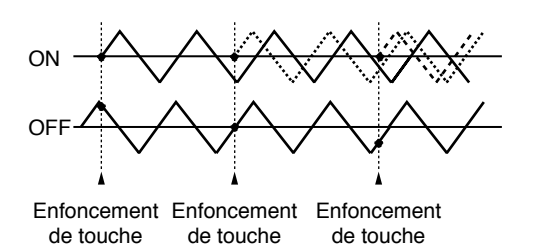

●●●●●●●●●●●●●●●●●●●●●●●●●●●●●●●●●●●●●●●●●●●●●●●●●●●●●●●●●●●●●●●●●●●●●●●●●●●●●●●●●●●●●●●●●●●●●●●●●●●● Quand Key Sync est activé (On), la forme d'onde du LFO reprendra à son début pour chaque note jouée, ce qui donne un son ample avec une sensation de mouvement. Quand Key Sync est au contraire sur Off, une seule forme d'onde de LFO s'applique à toutes les notes, produisant un son unifié. Lorsque vous désirez accentuer l'effet (vibrato, etc.), vous pouvez régler ce paramètre sur Off. Egalement, quand Tempo Sync est sur On, laisser Key Sync sur Off vous permettra de synchroniser précisément les cycles sur le tempo du pattern.

#### ●●●●●●●●●●●●●●●●●●●●●●●●●●●●●●●●●●●●●●●●●●●●●●●●●●●●●●●●●●●●●●●●●●●●●●●●●●●●●●●●●●●●●●●●●●●●●●●●●●●● **Fade Mode (Mode de fondu de LFO1/ LFO2)**

Détermine la façon dont l'effet LFO s'appliquera.

**Réglages possibles:**

**OnI (On-In):** L'effet s'appliquera progressivement après enfoncement du clavier.

**OnO (On-OUT):** L'effet s'appliquera immédiatement à l'enfoncement du clavier, et disparaîtra progressivement.

- **OfI (Off-In):** L'effet s'appliquera progressivement à partir du moment où le clavier sera relâché.
- **OfO (Off-Out):** L'effet s'appliquera tant que le clavier restera enfoncé, et disparaîtra progressivement après qu'il ait été relâché.

 $\ln$ FO :<br>Depth

> LFO Depth

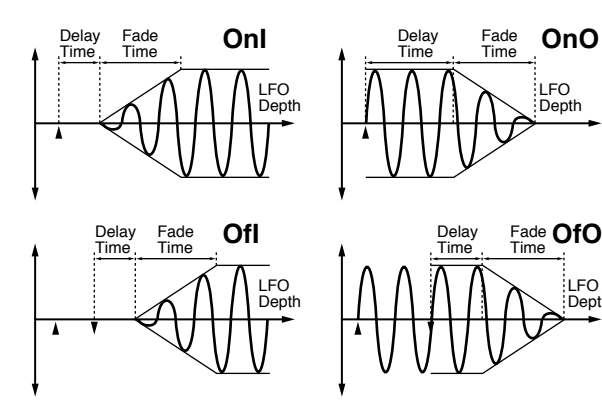

## **Delay Time (Retard du LFO1/LFO2)**

Selon le réglage Fade Mode, détermine le temps nécessaire au LFO pour s'appliquer ou le temps durant lequel il se poursuit, etc.

#### **Plage : 0–127**

Des réglages plus élevés donnent les durées plus grandes.

#### **Réglages de Fade Mode**

- **OnI:** Détermine le temps séparant l'enfoncement du clavier du début d'action du LFO.
- **OnO:** Spécifie le temps de maintien du LFO après que le clavier ait été pressé.
- **OfI:** Spécifie le temps entre le relâchement du clavier et l'instant où le LFO commence à s'appliquer.
- **OfO:** Spécifie le temps de poursuite du LFO après que le clavier ait été relâché.

Référez-vous au schéma de Fade Mode (ci-dessus).

## **Fade Time (Durée de fondu de LFO1/LFO2)**

C'est la page de réglage pour "Changement du temps nécessaire à l'arrivée à la modulation maximale (minimale) (LFO1 Fade Time)" (p. 74).

## **Offset (Décalage de niveau de LFO1/LFO2)**

Ce paramètre décale vers le haut ou le bas la forme d'onde du LFO par rapport à la valeur centrale (hauteur ou fréquence de coupure, etc.). **Plage : -100–+100**

Quand cette valeur est augmentée dans la direction positive (+), la forme d'onde est relevée par rapport à la valeur centrale. Quand cette valeur est augmentée dans la direction négative (-), la forme d'onde est abaissée par rapport à la valeur centrale.

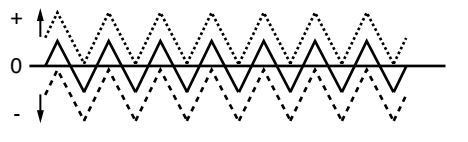

## **Pitch Depth (Action de LFO1/LFO2 sur la hauteur)**

C'est la page de réglage pour "Réglage de l'amplitude de modulation (LFO1 Pitch Depth)" (p. 73).

## **Filter Depth (Action de LFO1/LFO2 sur le filtre)**

C'est la page de réglage pour "Réglage de l'amplitude de modulation de fréquence de coupure (LFO1 Filter Depth)" (p. 73).

## **Amp Depth (Action de LFO1/LFO2 sur l'amplificateur)**

C'est la page de réglage pour "Réglage de l'amplitude de la modulation de volume (LFO1 Amplifier Depth)" (p. 73).

**5**

## **Pan Depth (Action de LFO1/LFO2 sur le panoramique)**

Ajuste l'effet du LFO sur le panoramique (emplacement stéréo).

#### **Plage : -63–+63**

Quand cette valeur est augmentée dans la direction positive (+), le LFO a plus d'effet sur le panoramique. Des réglages négatifs (-) inversent la forme d'onde du LFO, ce qui fait changer le panoramique en direction opposée.

●●●●●●●●●●●●●●●●●●●●●●●●●●●●●●●●●●●●●●●●●●●●●●●●●●●●●●●●●●●●●●●●●●●●●●●●●●●●●●●●●●●●●●●●●●●●●●●●●●●● En donnant à deux tones le même réglage de vitesse (Rate) et en réglant respectivement l'action du LFO sur la hauteur à "+30" et "-30" pour appliquer un LFO en opposition de phases, vous pouvez obtenir un effet vibrato par lequel les hauteurs changent en directions opposées.

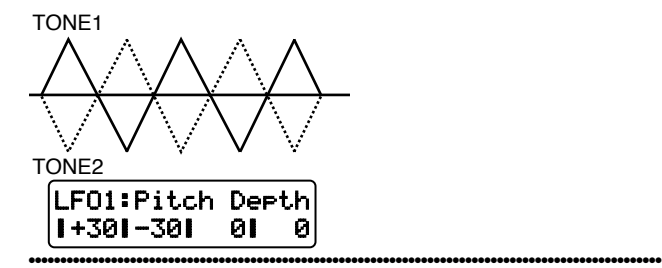

## **Choix des paramètres qui seront pilotés par chaque commande (Control)**

Ces réglages déterminent comment les commandes (levier de pitch bend, levier de modulation, aftertouch) piloteront les paramètres de patch etc. du JX-305. Ces réglages sont divisés en trois sections, en fonction de lacommande.

## **Levier de modulation**

Cette commande sert à appliquer du vibrato ou à ajouter différents effets.

Ce réglage est fait en utilisant les paramètres de la section MOD (Modulation).

## **Pitch Bend Lever**

Cette commande sert normalement à piloter la hauteur. Ce réglage est fait en utilisant les paramètres de la section BEND (Pitch Bend).

## **Aftertouch**

L'aftertouch est une fonction qui produit différents types de changements dans le son quand vous appliquez une pression supplémentaire sur le clavier après déjà avoir enfoncé une touche.

Ce réglage est fait en utilisant les paramètres de la section AFT (Aftertouch).

## **1. Pressez NUMBER [7] (CONTROL).**

L'afficheur montrera la page de réglage CONTROL.

**2. Utilisez PAGE [<] [>] pour sélectionner les paramètres dans la section et les éditer.**

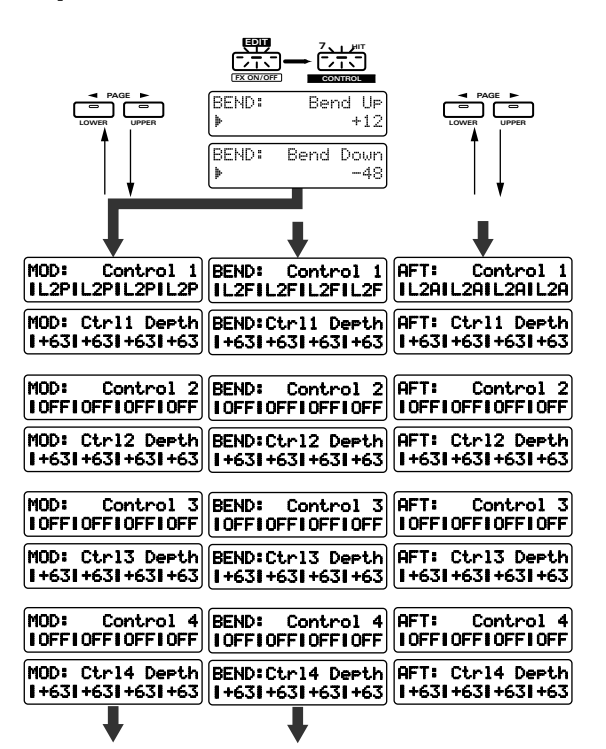

## **Réglage de la plage de variation du pitch bend (Bend Range)**

## **Bend Up/Down (Plage haute/basse de pitch bend)**

Détermine l'intensité du changement de hauteur (en demi-tons) qui se produira quand le levier pitch bend sera utilisé. Vous pouvez faire des réglages indépendants pour le mouvement vers la droite (augmentation de la hauteur) et vers la gauche (diminution de la hauteur).

### **Réglages possibles :**

## **Bend Range Up : 0 – +12**

**Bend Range Down : 0 – -48**

Des réglages plus élevés donneront un plus grand changement de hauteur lorsque le levier pitch bend sera incliné sur la gauche ou sur la droite.

Par exemple, si Bend Range Up est réglé sur "+12," la hauteur montera d'une octave quand on inclinera au maximum sur la droite le levier pitch bend.

## **Control 1/2/3/4 (Destination de la commande 1/2/3/4 )**

Détermine les paramètres qui seront pilotés lorsque chaque commande de l'appareil MIDI externe sera utilisée. Pour chaque commande, vous pouvez assigner jusqu'à 4 paramètres pour chaque tone (de Control 1 à Control 4).

#### **Réglages possibles :**

- **OFF:** pas de commande
- **PCH:** Pitch ou hauteur
- **CUT:** Cutoff Frequency ou fréquence de coupure (p. 62)
- **RES:** Résonance (p. 63)
- **LEV:** Tone Level ou niveau du tone (p. 67)
- **PAN:** Tone Pan ou panoramique du tone (p. 67)
- **L1P:** LFO1 Pitch Depth (Vibrato) (p. 73)
- **L2P:** LFO2 Pitch Depth (Vibrato) (p. 75)
- **L1F:** LFO1 Filter Depth (Wah-wah) (p. 73)
- **L2F:** LFO2 Filter Depth (Wah-wah) (p. 75)
- **L1A:** LFO1 Amplifier Depth (Tremolo) (p. 73)
- **L2A:** LFO2 Amplifier Depth (Tremolo) (p. 75)
- **L1p:** LFO1 Pan Depth (amplitude d'action du LFO1 sur le panoramique) (p. 76)
- **L2p:** LFO2 Pan Depth (amplitude d'action du LFO2 sur le panoramique) (p. 76)
- **L1R:** LFO1 Rate (vitesse du LFO1) (p. 72)
- **L2R:** LFO2 Rate (vitesse du LFO2) (p. 74)

## **Ctrl 1/2/3/4 Depth (Amplitude de la commande 1/2/3/4)**

Détermine la densité du changement qui se produira pour chaque paramètre sélectionné comme destination de la commande.

#### **Plage : -63–+63**

Avec des réglages positifs (+), les valeurs plus élevées autoriseront une plus grande plage de contrôle.

Avec des réglages négatifs (-), la direction du changement sera inversée.

*\* Les paramètres modifiés à l'aide des commandes ne le sont que temporairement. La valeur du paramètre elle-même n'est pas directement changée.*

### **Exemples de réglages**

**Emploi du LFO2 pour appliquer du vibrato commandé par le levier de modulation**

●●●●●●●●●●●●●●●●●●●●●●●●●●●●●●●●●●●●●●●●●●●●●●●●●●●●●●●●●●●●●●●●●●●●●●●●●●●●●●●●●●●●●●●●●●●●●●●●●●●●

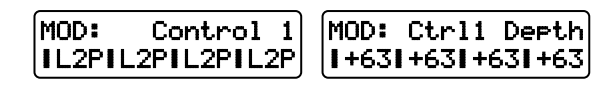

Pour chaque tone, réglez LFO2 Pitch Depth sur "0," et LFO2 Rate sur approximativement "90" (p. 75, 74).

**Emploi du levier de modulation pour changer la fréquence de coupure**

Réglez la fréquence de coupure de chaque tone sur approximativement "60" (p. 62).

#### **Emploi du levier de pitch bend pour changer le panoramique**

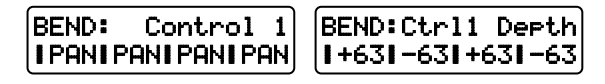

Pour chaque tone, réglez Tone Pan sur "0," et Bend Range Up/Down sur "0" (p. 67, 76).

**Emploi de l'aftertouch pour faire baisser la hauteur**

**AFT:** Control 1 AFT: Ctrl1 Depth **I PCHI PCHI PCHI PCH**  $1 - 631 - 631 - 631 - 63$ 

# **5**

## **Réglages communs à la totalité du patch (Common)**

●●●●●●●●●●●●●●●●●●●●●●●●●●●●●●●●●●●●●●●●●●●●●●●●●●●●●●●●●●●●●●●●●●●●●●●●●●●●●●●●●●●●●●●●●●●●●●●●●●●●

Ici, vous pouvez faire des réglages communs à la totalité du patch.

## **Changement progressif de hauteur (Portamento)**

Ici, vous pouvez faire des réglages pour appliquer un effet portamento.

●●●●●●●●●●●●●●●●●●●●●●●●●●●●●●●●●●●●●●●●●●●●●●●●●●●●●●●●●●●●●●●●●●●●●●●●●●●●●●●●●●●●●●●●●●●●●●●●●●●●

#### **Portamento**

Le portamento est une fonction qui enchaîne progressivement la hauteur d'une note et de sa suivante. Quand le commutateur Solo est activé (On), vous pouvez appliquer du portamento pour simuler la technique de jeu glissé quelquefois utilisée sur des instruments tels que le violon.

●●●●●●●●●●●●●●●●●●●●●●●●●●●●●●●●●●●●●●●●●●●●●●●●●●●●●●●●●●●●●●●●●●●●●●●●●●●●●●●●●●●●●●●●●●●●●●●●●●●●

## **Commutation on/off du portamento (Portamento Switch)**

Réglez ce paramètre sur On pour utiliser le portamento.

#### **1. Pressez [PORTAMENTO].**

L'indicateur s'allumera et le portamento sera activé.

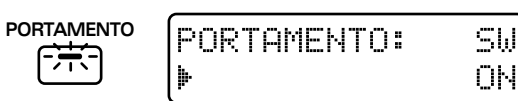

#### **Réglage du temps nécessaire au changement de hauteur (Portamento Time)**

Vous pouvez ajuster le temps nécessaire à la hauteur pour passer d'une note à la suivante quand le portamento est utilisé.

- **1. Dans la section REALTIME MODIFY, pressez [FILTER/AMP/PITCH] plusieurs fois pour allumer l'indicateur PITCH.**
- **2. Tournez le potentiomètre [PORTAMENTO TIME] pour régler la valeur de durée de portamento.**

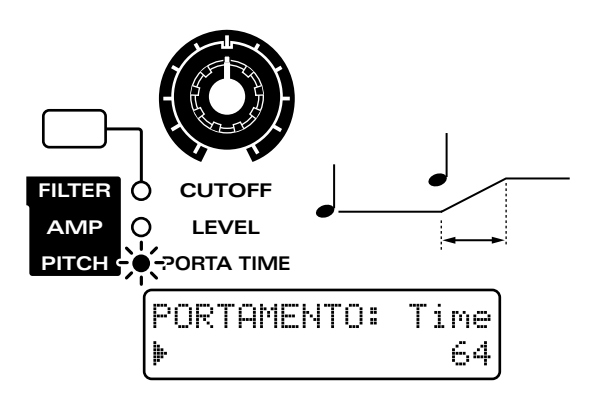

#### **Plage : 0–127**

Plus le potentiomètre est tourné dans le sens des aiguilles d'une montre, plus il faudra de temps à la hauteur pour atteindre la note suivante. En tournant le potentiomètre en sens inverse, la hauteur de la note suivante sera atteinte plus rapidement.

## **Faire des réglages plus détaillés**

Vous pouvez faire les réglages qui spécifient comment les tones sont combinés et comment le patch sera joué, etc.

#### **1. Pressez NUMBER [1] (COMMON).**

L'écran affichera la page de réglage de la section COMMON.

**2. Utilisez PAGE [<] [>] pour sélectionner les paramètres et les éditer.**

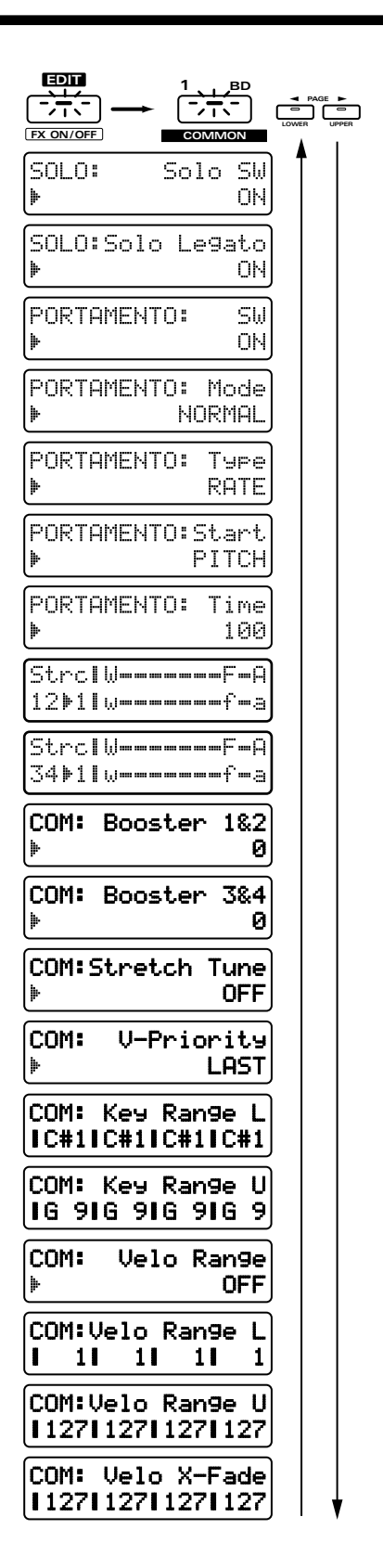

## **Solo SW (Solo Switch)**

En activant le commutateur solo (Solo Switch réglé sur ON), vous pouvez jouer monophoniquement (une seule note à la fois). Il est efficace d'activer cette fonction solo lorsque vous jouez un solo de synthé ou des solos de basse synthé. **Plage : OFF, ON**

## **Solo Legato (Commutateur Solo Legato)**

Solo Legato est une fonction qui peut s'appliquer lorsque la fonction Solo est activée. Quand Solo Legato est activé également, jouer une note alors que la note précédente est encore enfoncée ne fera changer que la hauteur, sans générer de nouvelles attaques de la note. Cela crée une transition douce entre les notes, efficace lorsque vous désirez simuler les techniques de type hammering-on et pulling-off utilisées par les guitaristes. **Plage : OFF, ON**

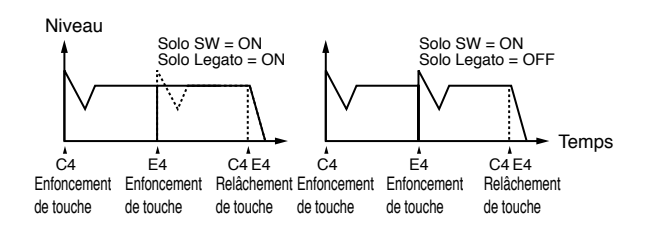

## **Portamento SW (Portamento Switch)**

C'est la page de réglage pour "Commutation on/off du portamento (Portamento Switch)" (p. 77).

## **Portamento Mode**

Détermine la technique de jeu qui fera s'appliquer le portamento.

#### **Réglages possibles :**

**NORMAL:** Le portamento s'appliquera toujours.

**LEGATO:** Le portamento ne s'appliquera que pour les notes jouées legato, c'est-à-dire les notes jouées avant que la note précédente n'ait été relâchée.

### **Portamento Type**

Détermine le type d'effet portamento.

#### **Réglages possibles :**

- **RATE:** Le temps nécessaire au changement de hauteur dépendra de la distance entre les deux notes consécutives.
- **TIME:** Le changement de hauteur se fera en un temps prédéterminé quelle que soit la distance entre les deux notes consécutives.

### **Portamento Start (Hauteur de début de portamento)**

Lorsque le portamento est activé, presser une autre touche du clavier durant le changement de hauteur déclenchera un nouveau changement de hauteur. Ce paramètre détermine la hauteur depuis laquelle le changement se produira.

#### **Réglages possibles :**

- **PITCH:** Lorsqu'une autre touche est pressée alors que la hauteur est déjà en train de changer, le nouveau mouvement de portamento commence à partir de la hauteur actuellement produite.
- **NOTE:** Le nouveau mouvement de portamento commencera à la hauteur de note que le précédent mouvement était sensé rejoindre

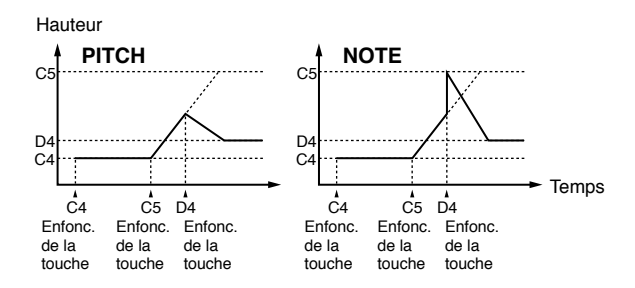

## **Portamento Time**

C'est la page de réglage pour "Réglage du temps nécessaire au changement de hauteur (Portamento Time)" (p. 78).

## **Struct 1&2/3&4 (Structure Type) Struct 1&2/3&4 (Type de structure)**

Détermine comment les tones 1 et 2 se combineront (Struct 1&2), et comment les tones 3 et 4 se combineront (Struct 3&4).

L'afficheur indique comment les tones sont combinés.

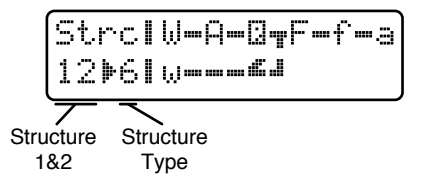

Les symboles affichés ont la signification suivante.

- **:** Wave/Pitch 1 (3) (onde/hauteur)
- **:** Wave/Pitch 2 (4) (onde/hauteur)
- $\mathbf{F}$ **:** Filter 1 (3) (filtre)
- **:** Filter 2 (4) (filtre
- **:** Amplifier 1 (3) (amplificateur)
- **:** Amplifier 2 (4) (amplificateur)
- **:** Booster
- **:** Ring Modulator (modulateur en anneau)

Les abréviations données pour chaque type ont les significations suivantes.

- **W/P:** Wave/Pitch (onde/hauteur)
- **FILTER:** Filtre
- **AMP:** Amplificateur
- **B:** Booster
- **R:** Ring Modulator (modulateur en anneau)

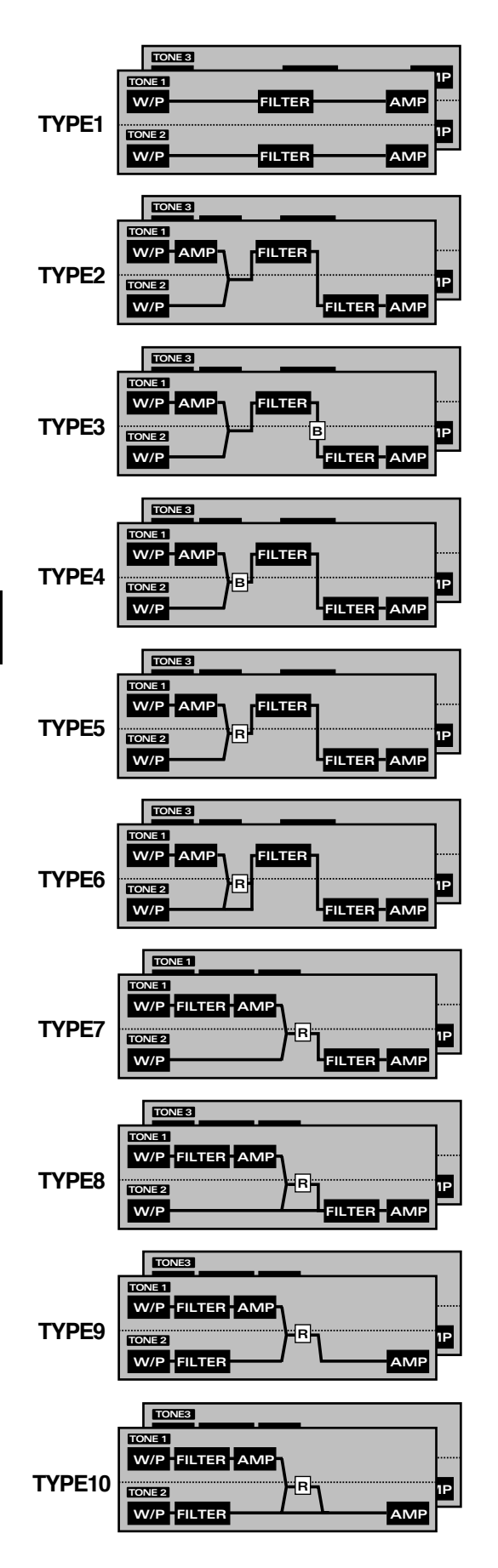

- **TYPE 1:** C'est le type le plus basique. Les tones 1 et 2 (3 et 4) sont indépendants. A sélectionner lorsque vous désirez utiliser la forme d'onde de chaque tone sans changement ou lorsque vous désirez superposer des tones pour créer un son plus riche.
- **TYPE 2:** Ce type combine deux filtres pour renforcer leurs caractéristiques. L'ampli du tone 1 (3) commande la balance de volume des deux tones.
- **TYPE 3:** Ce type mixe le son du tone 1 (3) et du tone 2 (4), applique un filtre puis un booster pour apporter une distorsion à la forme d'onde.
- **TYPE 4:** Ce type applique un booster pour apporter une distorsion à la forme d'onde, puis combine les deux filtres. L'ampli du tone 1 (3) ajuste l'amplitude du booster.
- **TYPE 5:** Ce type utilise un modulateur en anneau (R) pour créer de nouvelles harmoniques et combine les deux filtres. L'ampli du tone 1 (3) ajuste l'amplitude de la modulation en anneau.
- **TYPE 6:** Ce type utilise un modulateur en anneau (R) pour créer de nouvelles harmoniques et en plus fait le mixage dans le son du tone 2 (4) et empile les deux filtres. L'ampli du tone 1 (3) ajuste l'amplitude de la modulation en anneau.
- **TYPE 7:** Ce type applique un filtre au tone 1 (3) et le module en anneau avec le tone 2 (4) pour créer des nouvelles harmoniques.
- **TYPE 8:** Ce type applique un filtre au tone 1 (3) et le module en anneau avec le tone 2 (4), mélangeant ensuite le résultat avec le son filtré du tone 2 (4).
- **TYPE 9:** Ce type passe le son filtré de chaque tone au travers d'un modulateur en anneau pour créer de nouvelles harmoniques.
- **TYPE 10:** Ce type passe le son filtré de chaque tone au travers d'un modulateur en anneau pour créer de nouvelles harmoniques et mixe le son du tone 2 (4).
- *\* Avec TYPE 2–10 sélectionné, couper un des tones de la paire fera produire l'autre tone comme en TYPE 1.*

#### **Booster 1&2/3&4 (Booster Gain)**

Lorsqu'un "TYPE3" ou "TYPE4" est sélectionné comme structure, vous pouvez ajuster l'amplitude du booster (amplificateur pour distorsion).

Cela peut être réglé pour la paire de tones 1 et 2 (Booster 1&2) et la paire de tones 3 et 4 (Booster 3&4).

**Plage : 0, +6, +12, +18**

Des réglages plus élevés donnent une plus grande distorsion. ●●●●●●●●●●●●●●●●●●●●●●●●●●●●●●●●●●●●●●●●●●●●●●●●●●●●●●●●●●●●●●●●●●●●●●●●●●●●●●●●●●●●●●●●●●●●●●●●●●●●

#### **Booster**

Le booster est une fonction qui augmente le signal entrant en vue de lui apporter une distorsion.

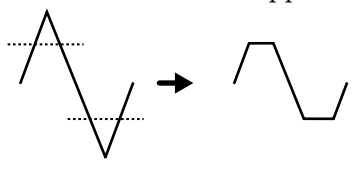

En plus de son emploi pour la distorsion, vous pouvez utiliser la forme d'onde d'un des tones comme LFO pour faire monter et descendre l'autre forme d'onde, produisant dès lors un effet de modulation de largeur d'impulsion (Pulse Width Modulation ou PWM). C'est encore plus efficace utilisé en conjonction avec le gain d'onde (Wave Gain) de la section WAVE/FXM.

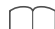

☞ **"Wave Gain" (p. 56)**

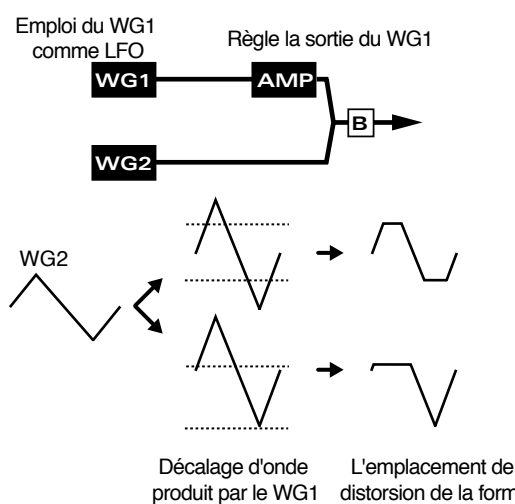

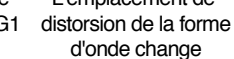

#### **Ring Modulator (modulateur en anneau)**

Le modulateur en anneau multiplie les formes d'onde de deux tones pour créer de nombreuses nouvelles harmoniques absentes des deux formes d'onde d'origine (ce sont en fait des composantes inharmoniques). C'est utile pour créer des sons métalliques non accordés tels que des sons de cloches.

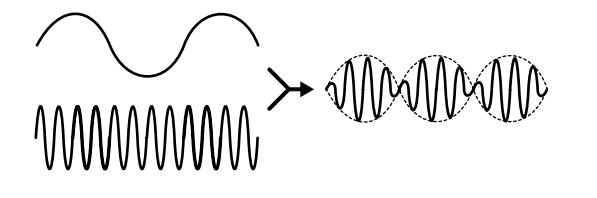

●●●●●●●●●●●●●●●●●●●●●●●●●●●●●●●●●●●●●●●●●●●●●●●●●●●●●●●●●●●●●●●●●●●●●●●●●●●●●●●●●●●●●●●●●●●●●●●●●●●●

### **Stretch Tune (courbe d'accord)**

Sélectionne la courbe d'accord sur toute la tessiture. La courbe sélectionnée affectera la façon dont les accords joueront.

#### **Plage : OFF, 1–3**

Avec un réglage OFF, un tempérament égal sera utilisé. Quand la valeur est augmentée, la différence de hauteur entre les aiguës et les graves augmente.

#### ●●●●●●●●●●●●●●●●●●●●●●●●●●●●●●●●●●●●●●●●●●●●●●●●●●●●●●●●●●●●●●●●●●●●●●●●●●●●●●●●●●●●●●●●●●●●●●●●●●●●

#### **Emploi de la courbe d'accord (Stretch Tuning)**

La courbe d'accord est une méthode d'accord utilisée uniquement sur les pianos. En général, les pianos sont accordés pour que la tessiture aiguë soit un peu plus haute que la normale et le tessiture basse un plus basse que la normale (tempérament égal). Cela fait mieux sonner les accords.

●●●●●●●●●●●●●●●●●●●●●●●●●●●●●●●●●●●●●●●●●●●●●●●●●●●●●●●●●●●●●●●●●●●●●●●●●●●●●●●●●●●●●●●●●●●●●●●●●●●●

### **V-Priority (Voice Priority)**

Ce paramètre détermine la priorité des notes lorsque la polyphonie maximale (64 notes) est dépassée.

#### **Réglages possibles :**

- **LAST:** Les notes jouées en dernier auront priorité. Si plus de 64 notes sont jouées, les notes les plus anciennes seront tour à tour coupées.
- **LOUDEST:** Les notes les plus fortes auront priorité. Si plus de 64 notes sont jouées, les notes de plus faible volume seront coupées tour à tour.

### **Key Range L (Key Range Lower)**

Détermine la plus basse note que le son jouera. Si une note plus basse est jouée, il ne jouera pas. **Plage : C-1–UPR**

#### **Key Range U (Key Range Upper)**

Détermine la plus haute note que le son jouera. Si une note plus haute est jouée, il ne jouera pas.

#### **Plage : LWR–G9**

En utilisant Key Range Lower et Key Range Upper, vous pouvez faire jouer des tones différents dans différentes zones du clavier.

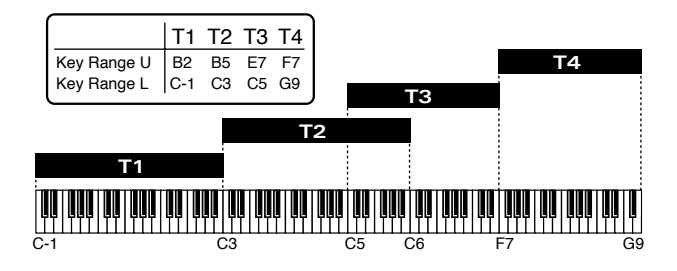

*\* Il n'est pas possible de régler la valeur Lower au-dessus de la valeur Upper, et réciproquement.*

### **Velo Range (Destination de la plage de dynamique)**

Détermine si les réglages de plage de dynamique (Velocity Range) seront activés ou non. En utilisant les réglages Velocity Range, vous pouvez faire jouer différents tones en réponse à des dynamiques de jeu différentes sur le clavier.

#### **Plage : OFF, ON**

Quand ce réglage est sur "ON," les réglages Velocity Range sont actifs.

**Si vous désirez changer la force des notes jouées au clavier...**

☞ **"Changer la force des notes jouées au clavier (Key Velocity)" (p. 163)**

### **Velo Range L (Velocity Range Lower)**

Détermine la dynamique la plus basse permettant de faire jouer le tone. Le tone ne sera pas produit pour des notes jouées avec une dynamique inférieure à ce réglage.

**Plage : 1–UPR**

#### **Velo Range U (Velocity Range Upper)**

Détermine la dynamique la plus haute permettant de faire jouer le tone. Le tone ne sera pas produit pour des notes jouées avec une dynamique supérieure à ce réglage.

### **Plage : LWR–127**

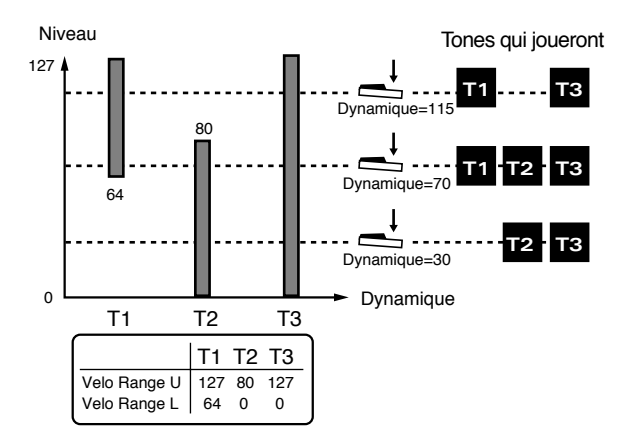

*\* Il n'est pas possible de régler la valeur Lower au-dessus de la valeur Upper, et réciproquement.*

## **Velo X-Fade (Velocity Crossfade)**

Détermine la façon dont le volume changera lorsque vous jouerez sur le clavier avec une dynamique qui ne rentre pas dans la plage de réglage de Velocity Range. **Plage : 0–127**

Des valeurs plus élevées feront s'affaisser plus progressivement le volume à l'extérieur de la zone de dynamique acceptée.

En utilisant Velocity Crossfade, vous pouvez utiliser la dynamique de jeu sur le clavier pour enchaîner délicatement deux tones.

●●●●●●●●●●●●●●●●●●●●●●●●●●●●●●●●●●●●●●●●●●●●●●●●●●●●●●●●●●●●●●●●●●●●●●●●●●●●●●●●●●●●●●●●●●●●●●●●●●●●

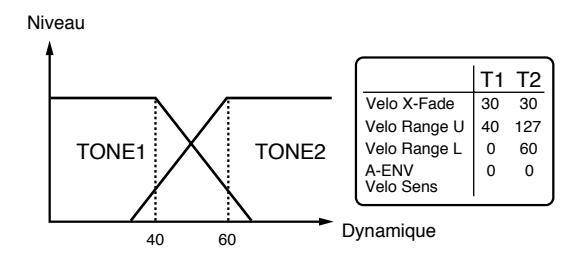

## **Sauvegarde de patch que vous avez créé (Patch Write ou écriture de patch)**

●●●●●●●●●●●●●●●●●●●●●●●●●●●●●●●●●●●●●●●●●●●●●●●●●●●●●●●●●●●●●●●●●●●●●●●●●●●●●●●●●●●●●●●●●●●●●●●●●●●●

Après avoir créé un patch à votre goût, suivre cette procédure vous permettra de le sauvegarder comme patch User :

#### **1. Assurez-vous que le pattern est arrêté.**

#### **2. Pressez [PATCH] pour accéder à la page de sélection de patch.**

Si vous avez modifié les réglages du patch, un "\*" s'affichera à gauche du numéro, indiquant que le patch sélectionné a été modifié (édité). Sachez que si vous sélectionnez un autre patch sans sauvegarder le patch modifié, vos changements seront perdus

## **3. Tenez enfoncé [SHIFT] et pressez [WRITE].**

#### L'indicateur clignotera.

L'affichage suivant apparaîtra et le curseur " $\mathop{\Vdash}\limits^{\mathop{\ll}{}}$ " (cursor) apparaîtra à gauche du groupe.

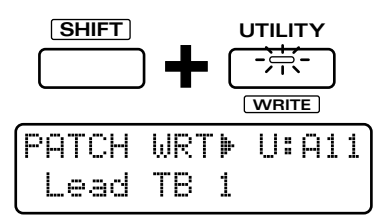

Si vous ne désirez pas changer le numéro ni le nom, vous pouvez sauter les étapes 4–8.

Si vous décidez de ne pas sauvegarder le patch, pressez au contraire [EXIT].

### **4. Pre s sez [PRESET/USER/CARD ] pour sélectionner le groupe de destination de sauvegarde.**

- *\* Il n'est pas possible de sélectionner le groupe PRESET.*
- *\* Les groupes CARD ne peuvent être sélectionnés que si une carte mémoire optionnelle est insérée.*

☞ **"Emploi de carte mémoire" (p. 159)**

#### **5. Utilisez [INC] [DEC] ou la molette [VALUE] pour sélectionner le numéro et la banque de destination de sauvegarde.**

Vous pouvez aussi utiliser les boutons BANK et NUMBER [1]—[8] pour sélectionner la banque et le numéro de destination de la sauvegarde.

●●●●●●●●●●●●●●●●●●●●●●●●●●●●●●●●●●●●●●●●●●●●●●●●●●●●●●●●●●●●●●●●●●●●●●●●●●●●●●●●●●●●●●●●●●●●●●●●●●●●

A cet instant, vous pouvez presser [UNDO/REDO] pour contrôler le nom du patch qui est actuellement à l'emplacement désigné par le numéro de destination de sauvegarde. Après avoir trouvé un patch qu'il vous importe peu d'effacer, pressez [UNDO/REDO] une fois encore pour retourner à l'affichage précédent. ●●●●●●●●●●●●●●●●●●●●●●●●●●●●●●●●●●●●●●●●●●●●●●●●●●●●●●●●●●●●●●●●●●●●●●●●●●●●●●●●●●●●●●●●●●●●●●●●●●●●

## **6. Pressez PAGE [>].**

Le curseur se déplacera au début de la seconde ligne de l'afficheur.

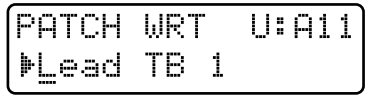

### **7. Assignez un nom au patch.**

Utilisez [INC] [DEC] ou la molette [VALUE] pour spécifier le caractère.

Les caractères suivants peuvent être sélectionnés : Espace, A–Z, a–z,  $0-9$ ,  $\int$  " #  $\frac{6}{5}$  % & ' ( ) \* +, - . / : ; < = >  $? @ [ Y ]^{\wedge} ' ]$ 

#### **8. Répétez les étapes 6–7 pour programmer le nom.**

En pressant PAGE [<] vous pouvez ramener le curseur vers la gauche.

*\* Un nom pouvant contenir jusqu'à 12 caractères peut être programmé.*

## **9. Pressez [ENTER].**

L'écran de confirmation apparaîtra dans l'afficheur. Si vous décidez d'annuler la procédure, pressez [EXIT].

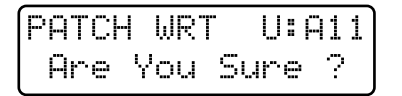

### **10. Pressez [ENTER] une fois encore.**

Processing... Keep Power ON !

La procédure d'écriture de patch s'effectuera et l'affichage normal ré-apparaîtra Le patch a maintenant été sauvegardé.

## **Copie et intialisation des réglages**

### **Patch Tone Copy (copie de tone de patch)**

Cette procédure copie les réglages d'un tone d'un patch dans le tone spécifié par vous du patch actuellement sélectionné.

- **1. Sélectionnez n'importe quelle partie 1–7 comme partie active.**
- **2. Pressez [PATCH] pour accéder à la page de sélection de patch.**

#### **3. Pressez [UTILITY].**

L'indicateur s'allume

**4. Pressez PAGE [<] [>] plusieurs fois pour sélectionner "COPY" et pressez [ENTER].**

#### **5. Sélectionnez "TONE" et pressez [ENTER].**

L'afficheur indiquera le patch source de la copie, le tone source de la copie et le tone destination de la copie.

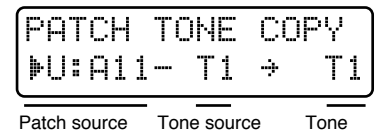

de la copie de la copie destination de la copie

### **6. Utilisez [INC] [DEC] ou la molette [VALUE] pour spécifier le patch source de la copie, le tone source de la copie et le tone destination de la copie.**

Vous pouvez utiliser PAGE [<] [>] pour déplacer le curseur.

Vous pouvez aussi utiliser les boutons BANK et NUMBER [1]—[8] pour sélectionner le patch source de la copie.

### **7. Pressez [ENTER].**

L'écran de confirmation apparaîtra dans l'afficheur Si vous décidez d'annuler la procédure, pressez [EXIT].

PATCH TONE COPY Ane You Sune ?

### **8. Pressez [ENTER] une fois encore.**

Processing... Keep Power ON !

La procédure de copie de tone d'un patch s'effectuera et l'affichage normal ré-apparaîtra.

Si vous désirez sauvegarder le patch que vous avez copié, utilisez la procédure d'écriture de patch.

☞ **"Sauvegarde de patch que vous avez créé (Patch Write ou écriture de patch)" (p. 82)**

## **Patch Initialize (initialisation de patch)**

Cette procédure initialise un patch.

- **1. Pressez [PATCH] pour accéder à la page de sélection de patch.**
- **2. Sélectionnez le patch que vous désirez initialiser.**
- **3. Pressez [UTILITY].**

L'indicateur s'allume.

**4. Pressez PAGE [<] [>] plusieurs fois pour sélectionner "INITIALIZE" et pressez[ENTER].**

**5. Sélectionnez "PATCH" et pressez [ENTER].**

L'affichage suivant apparaît.

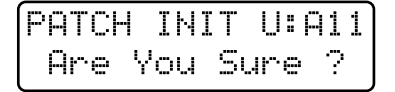

**5**

Si vous décidez d'annuler la procédure, pressez [EXIT].

#### **6. Pressez [ENTER].**

Processing... Keep Power ON !

La procédure d'initialisation de patch s'effectuera et l'affichage normal ré-apparaîtra.

# **Comment un tone rythmique est organisé**

Un kit rythmique est un ensemble de plusieurs tones rythmiques. Chaque tone rythmique est constitué des éléments suivants.

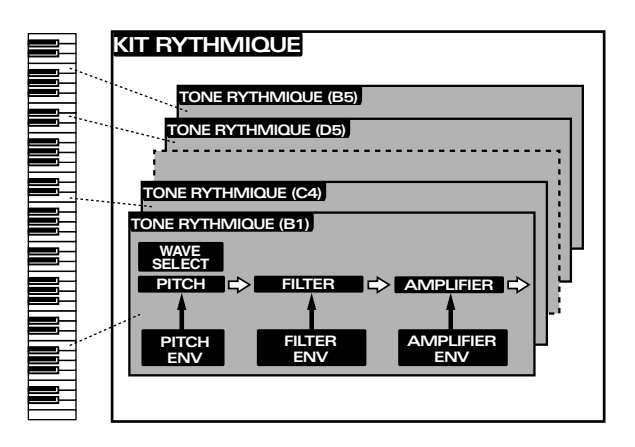

## **WAVE (onde)**

Sélectionne la forme d'onde PCM qui est la base du son. Le JX-305 contient 636 types (A001–A254, B001–B251, C001–C131) de formes d'onde. Chacun des tones rythmiques du JX-305 est basé sur ces formes d'onde, et un tone rythmique est assigné à chaque touche pour créer un kit rythmique

## **PITCH (hauteur)**

Détermine comment la hauteur changera.

## **FILTER (filtre)**

Détermine les fréquences constitutives du son changeront.

## **AMPLIFIER (amplificateur)**

Détermine comment le volume et le panoramique changeront.

# **Création des sons**

En édition rythmique (Rhythm Edit), vous pouvez modifier les paramètres pour chaque tone rythmique indépendamment.

- **1. Sélectionnez la partie rythmique comme partie active.**
- **2. Sélectionnez le kit rythmique que vous désirez éditer (p. 28).**
- **3. Assurez-vous que la page de sélection de kit rythmique est affichée.**

## **4. Pressez [EDIT].**

L'indicateur s'allume et la page d'édition apparaît dans l'afficheur.

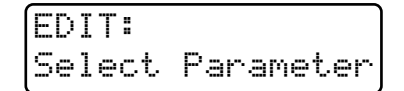

**5. Sélectionnez le paramètre de kit rythmique que vous désirez modifier.**

Il y a deux façons de sélectionner les paramètres de kit rythmique.

## **Sélection des pages pour l'édition**

Dans cette méthode, vous pouvez utiliser NUMBER [2] (WAVE)–[8] (RHY TONE) pour accéder aux pages d'édition de chaque section, et utiliser PAGE [<] [>] pour changer d'écran de paramètre dans chaque section, afin d'éditer le paramètre désiré. Cela vous autorise à éditer tous les paramètres et c'est une bonne méthode lorsque vous désirez créer des sons selon une séquence logique telle que "forme d'onde" -> "hauteur" -> "brillance" et ainsi de suite.

Utilisez [INC] [DEC] ou la molette [VALUE] pour modifier les valeurs. Pour la procédure indiquant comment accéder à chaque page de section, référez-vous à "Faire des réglages plus détaillés" pour chaque section.

## **Emploi des potentiomètres et boutons pour sélectionner la page d'édition**

En utilisant un potentiomètre ou bouton de la façade, vous pouvez directement accéder à la page d'écran correspondant à ce paramètre, et l'éditer. Par exemple, si vous tournez le potentiomètre [CUTOFF], l'affichage changera automatiquement pour vous donner la page de réglage de fréquence de coupure (Cutoff Frequency) et vous pourrez visualiser les réglages de chaque tone rythmique pendant que vous les modifierez.

*\* Cette méthode ne peut pas être utilisée pour éditer des paramètres qui n'ont pas de potentiomètre ou de bouton correspondant en façade.*

Dans la page d'édition rythmique, l'afficheur montrera les paramètres du kit rythmique actuellement sélectionné et le numéro de note du tone rythmique sélectionné pour l'édition.

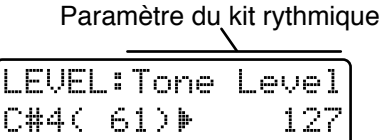

Numéro de note

### **Accès seul à la page d'édition sans modification de la valeur de réglage**

Si vous désirez voir le réglage actuel avant de faire tout changement, tenez enfoncé [SHIFT] endant que vous déplacez le bouton ou potentiomètre et vous accèderez à la page d'édition correspondante sans modifier la valeur.

●●●●●●●●●●●●●●●●●●●●●●●●●●●●●●●●●●●●●●●●●●●●●●●●●●●●●●●●●●●●●●●●●●●●●●●●●●●●●●●●●●●●●●●●●●●●●●●●●●●●

### **6. Jouez sur le clavier pour sélectionner le tone rythmique que vous désirez éditer et éditer la valeur.**

●●●●●●●●●●●●●●●●●●●●●●●●●●●●●●●●●●●●●●●●●●●●●●●●●●●●●●●●●●●●●●●●●●●●●●●●●●●●●●●●●●●●●●●●●●●●●●●●●●●●

Le dernier tone rythmique joué sera sélectionné pour l'édition.

### **7. Pour quitter une page d'édition, pressez [EDIT] ou [EXIT].**

●●●●●●●●●●●●●●●●●●●●●●●●●●●●●●●●●●●●●●●●●●●●●●●●●●●●●●●●●●●●●●●●●●●●●●●●●●●●●●●●●●●●●●●●●●●●●●●●●●●●

Un astérisque "\*" s'affichera à gauche du groupe du kit rythmique édité. Cela indique que les réglages de ce kit rythmique ont été modifiés.

Si vous sélectionnez un autre kit rythmique alors que cet "\*" est affiché, les réglages modifiés seront perdus. Si vous désirez conserver le kit rythmique édité, vous devez accommplir la procédure d'écriture de kit rythmique.

☞ **"Sauvegarde des kits rythmiques que vous avez créés (Rhythm Set Write) " (p. 98)**

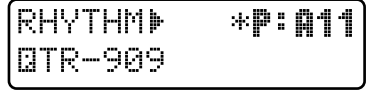

## **Choix de la forme d'onde de base du son (Wave)**

●●●●●●●●●●●●●●●●●●●●●●●●●●●●●●●●●●●●●●●●●●●●●●●●●●●●●●●●●●●●●●●●●●●●●●●●●●●●●●●●●●●●●●●●●●●●●●●●●●●●

Dans la section WAVE, vous pouvez spécifier la forme d'onde servant de base au son, ainsi que la façon dont elle jouera.

### **1. Pressez NUMBER [2] (WAVE).**

La page de réglage Wave Select apparaîtra.

**2. Utilisez PAGE [<] [>] pour sélectionner les paramètres et les éditer.**

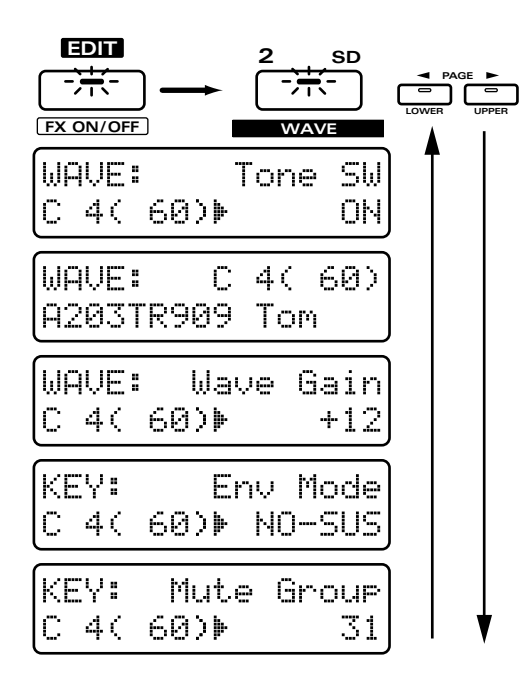

## **Tone SW (Rhythm Tone Switch)**

Ce commutateur de tone est à activer (ON) si vous désirez que le tone joue, ou à désactiver (OFF) si vous ne désirez pas que ce tone joue.

Pour faire un meilleur usage de la polyphonie disponible, les tones non utilisés doivent être réglés sur OFF.

## **Sélection de la forme d'onde de base (Wave Select)**

Pour chaque tone rythmique, sélectionnez la forme d'onde qui sera la base du son.

**Plage : A001–A254, B001–B251, C001–C131**

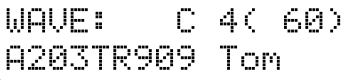

**Si vous désirez connaître les formes d'onde disponibles...**

☞ **"Liste des formes d'onde" (p. 187)**

## **Wave Gain**

C'est l'amplificateur de la forme d'onde. Monter ce réglage de 6 dB double le gain. **Plage : -6, 0, +6, +12**

## **Env Mode (Envelope Mode)**

Ce mode d'enveloppe détermine comment le son jouera lorsqu'une forme d'onde de type tenue (avec sustain) telle qu'un sifflement (une forme d'onde jouée en boucle) est sélectionnée.

#### **Réglages possibles :**

- **SUSTAIN:** Le son se poursuivra tant que le pad de clavier sera pressé.
- **NO-SUS:** le son chutera naturellement même si vous gardez enfoncé le pad de clavier.
- *\* Si une forme d'onde avec un long temps de chute (forme d'onde non bouclée) est sélectionnée, le fait de régler ce paramètre sur SUSTAIN n'aura pas d'effet.*

## **Mute Group (Groupe d'exclusion)**

La fonction Mute Group vous permet d'empêcher des instruments de percussion définis comme étant d'un même groupe d'exclusion de jouer simultanément. **Plage : OFF, 1–31**

Si vous n'utilisez pas la fonction Mute Group, réglez ce paramètre sur OFF.

Par exemple, dans une batterie acoustique, il est physiquement impossible d'entendre à la fois un son de charleston ouverte et un son de charleston fermée. Pour simuler cela, vous pouvez attribuer le même numéro de groupe d'exclusion (Mute Group) à ces deux sons de charleston.

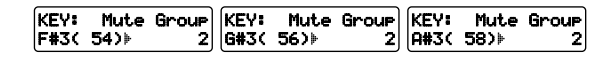

# **Réglages relatifs à la hauteur**

Dans la section PITCH, vous pouvez faire les réglages qui affectent la hauteur.

## **Changement de hauteur du son (Pitch)**

## **Réglages fins de hauteur (Fine Tune)**

Vous pouvez ajuster la hauteur de chaque tone rythmique par paliers de 1/100 de demi-ton.

- **1. Dans la section REALTIME MODIFY, pressez [FILTER/AMP/PITCH] plusieurs fois pour allumer l'indicateur PITCH.**
- **2. Tournez le potentiomètre [FINE TUNE] pour ajuster la valeur d'accord fin.**

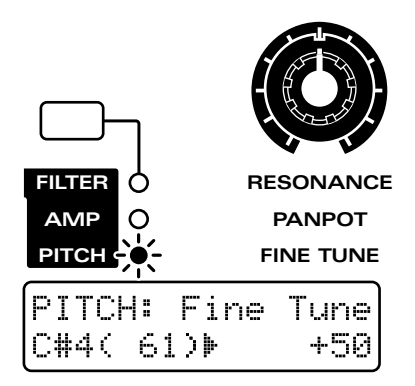

### **Plage : -50–+50**

Tourner le potentiomètre dans le sens des aiguilles d'une montre augmente la hauteur. Le tourner dans le sens inverse la diminue.

## **Réglages approximatifs de la hauteur (Coarse Tune)**

Règle la hauteur de chaque tone rythmique par demitons.

- **1. Dans la section REALTIME MODIFY, pressez [FILTER/AMP/PITCH] plusieurs fois pour allumer l'indicateur PITCH.**
- 2. Tenez enfoncé [FILTER/AMP/PITCH] et **utilisez [INC] [DEC] ou la molette [VALUE] pour déterminer le réglage d'accord grossier.**

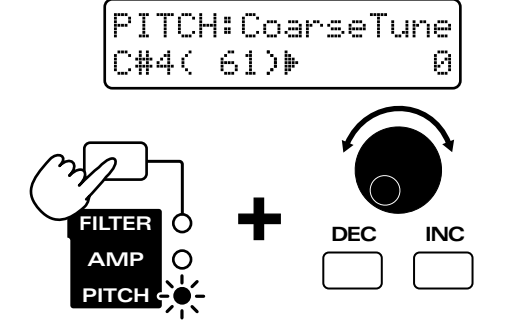

### **Plage : -60–+60**

Tourner le potentiomètre dans le sens des aiguilles d'une montre augmente la hauteur.

Si vous tenez enfoncé [SHIFT] lorsque vous faites le réglage, la hauteur changera par palier d'une octave (12 demi-tons).

*\* Avec certaines formes d'onde assignées aux tones rythmiques, lorsque la valeur d'accord grossier (Coarse Tune) est augmentée, le son peut à un certain moment se changer en son inversé.*

## **Faire changer la hauteur au cours du temps (Pitch Envelope)**

La section P-ENV (Pitch Envelope ou enveloppe de hauteur) vous permet de faire les réglages qui spécifieront comment la hauteur de l'instrument de percussion variera au cours du temps.

## **Réglages d'enveloppe de hauteur**

- **1. Dans la section REALTIME MODIFY, pressez [FILTER/AMP/PITCH] plusieurs fois pour allumer l'indicateur PITCH.**
- 2. Pressez [ENVELOPE/LFO1/EFFECTS] **plusieurs fois pour allumer l'indicateur ENVELOPE.**
- **3. Utilisez les boutons [ATTACK] / [DECAY] / [SUSTAIN] / [RELEASE] pour régler les valeurs d'enveloppe de hauteur.**

**Réglages possibles : [ATTACK]/[DECAY]/[RELEASE]: 0–127 [S]: -63–+63**

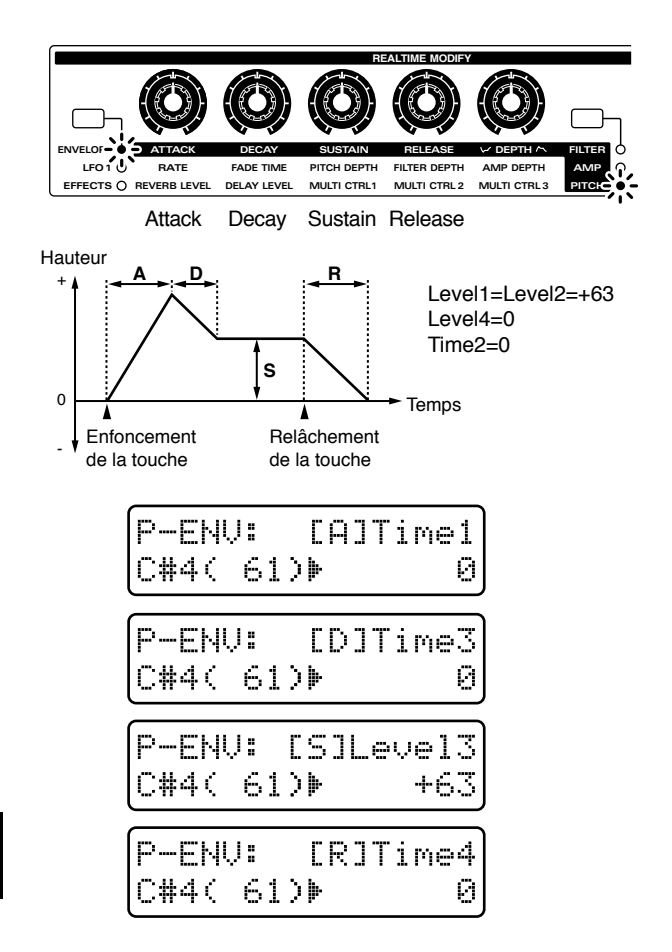

### **[ATTACK] (Attack Time)**

C'est le temps nécessaire pour que le changement de hauteur maximal soit obtenu à partir du moment où le clavier est pressé. Des réglages plus élevés ralentiront cette montée jusqu'à la hauteur voulue.

### **[DECAY] (Decay Time)**

C'est le temps nécessaire pour redescendre de la hauteur maximale jusqu'au niveau voulu pour le sustain (la portion tenue du son). Des réglages plus élevés entraînent un changement plus lent.

### **[SUSTAIN] (Sustain Level)**

C'est le niveau de hauteur auquel sera maintenue la note. Des réglages positifs (+) donneront un maintien et une hauteur supérieurs à la hauteur normale. Des réglages négatifs (-) entraîneront un maintien et une hauteur inférieurs à la hauteur normale.

### **[RELEASE] (Release Time)**

C'est le temps nécessaire pour que la hauteur retourne à la normale une fois le clavier relâché. Des réglages plus élevés entraînent un retour plus lent à la normale.

## **Réglage de l'amplitude d'enveloppe (Pitch Envelope Depth)**

Voici comment vous pouvez ajuster l'amplitude et donc la quantité d'action de l'enveloppe de hauteur.

- 1. En section REALTIME MODIFY, pressez **[FILTER/AMP/PITCH] plusieurs fois pour allumer l'indicateur PITCH.**
- 2. Pressez [ENVELOPE/LFO1/EFFECTS] **plusieurs fois pour allumer l'indicateur ENVELOPE.**
- **3. Utilisez le potentiomètre [DEPTH] pour ajuster l'amplitude d'enveloppe de hauteur.**

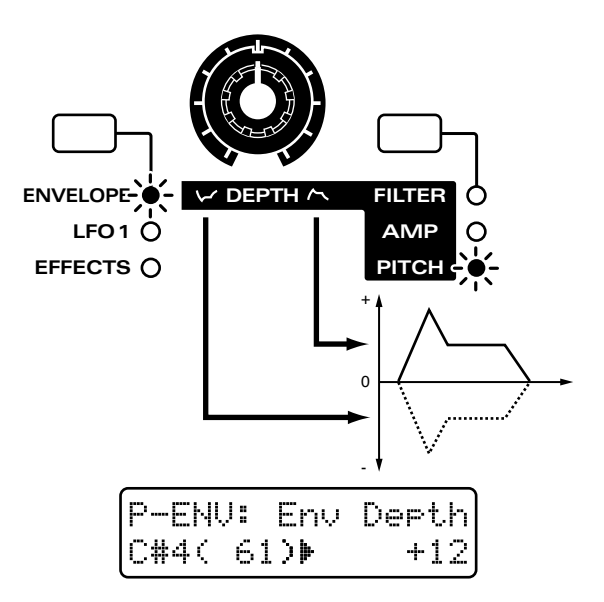

#### **Plage : -12–+12**

Tourner le potentiomètre vers la partie droite par rapport au centre entraînerait un plus grand changement de hauteur. Tourner le potentiomètre vers la partie gauche par rapport au centre inversera la forme de l'enveloppe et le tournant encore plus à gauche produira un plus grand changement de hauteur.

Avec les deux indicateurs PITCH et ENVELOPE allumés, tenez enfoncé [ENVELOPE/LFO1/EFFECTS], et utilisez [INC] [DEC] ou la molette [VALUE] pour régler l'amplitude d'enveloppe de hauteur.

●●●●●●●●●●●●●●●●●●●●●●●●●●●●●●●●●●●●●●●●●●●●●●●●●●●●●●●●●●●●●●●●●●●●●●●●●●●●●●●●●●●●●●●●●●●●●●●●●●●●

●●●●●●●●●●●●●●●●●●●●●●●●●●●●●●●●●●●●●●●●●●●●●●●●●●●●●●●●●●●●●●●●●●●●●●●●●●●●●●●●●●●●●●●●●●●●●●●●●●●●

## **Faire des réglages plus détaillés**

### **1. Pressez NUMBER [3] (PITCH).**

L'écran affichera la page de réglage de la section PITCH.

**2. Utilisez PAGE [<] [>] pour sélectionner les paramètres et éditez-les.**

**EDIT 3 HH** ल्हर **PAGE LOWER UPPER FX ON/OFF PITCH** PITCH:CoarseTune C#4( 61)} Ø PITCH: Fine Tune C#4( 61)}  $+50$ PITCH: Rnd Pitch C#4( 61)} 100 P-ENU: Env Depth C#4( 61)}  $+12$ P-ENV: Velo Sens C#4( 61)}  $+50$ P-ENU: Velo Time C#4( 61)  $+70$ P-ENU: [A]Time1 C#4( 61)) Й **P-ENU:** Time2 C#4( 61)} ø **P-ENU:** [D]Time3 C#4( 61) Й P-ENU: [R]Time4 C#4( 61)} Й **P-ENU:** Level1 C#4( 61)} +63 **P-FNU:** Level2 C#4( 61)  $+63$ P-ENV: [S]Level3 |C#4( 61)⊧ +63 **P-ENU:** Level4 C#4( 61) Й

## **Coarse Tune**

C'est la page de réglage pour "Réglages approximatifs de la hauteur (Coarse Tune)" (p. 87).

## **Fine Tune**

C'est la page de réglage pour "Réglages fins de hauteur (Fine Tune)" (p. 87).

## **Rnd Pitch (Random Pitch Depth)**

C'est l'amplitude de la variation aléatoire de la hauteur pour cette note.

#### **Plage : 0–1200**

Quand cette valeur est augmentée, un plus fort degré de variation aléatoire est appliqué. Quand cette valeur est diminuée, il y aura moins de variation aléatoire. Avec une valeur de 0, il n'y aura pas d'effet.

## **Env Depth (Pitch Envelope Depth)**

C'est la page de réglage pour "Réglage de l'amplitude d'enveloppe (Pitch Envelope Depth)" (p. 88).

## **Velo Sens (Pitch Envelope Velocity Sensitivity)**

Ce réglage vous permet de piloter l'amplitude de l'enveloppe de hauteur en fonction de la dynamique de jeu sur le clavier.

#### **Plage : -100–+150**

Avec des réglages positifs (+), la hauteur change plus lorsque vous jouez plus fort sur le clavier. Avec des réglages négatifs (-), la hauteur change moins quand vous jouez plus fort sur le clavier.

**Si vous désirez changer la force des notes jouées au clavier...**

☞ **"Changer la force des notes jouées au clavier (Key Velocity)" (p. 163)**

## **Velo Time (sensibilité à la dynamique de la durée de l'enveloppe de hauteur)**

Ce paramètre vous permet d'exploiter la dynamique du clavier pour faire varier la durée de l'enveloppe de hauteur.

### **Plage : -100–+100**

Avec des réglages positifs (+), la durée de l'enveloppe de hauteur se raccourcit lorsque vous jouez plus fort sur le clavier. Avec des réglages (-), elle se rallonge lorsque vous jouez plus fort sur le clavier.

Les quatre boutons de la façade [ATTACK] / [DECAY] / [SUSTAIN] / [RELEASE] peuvent être utilisés pour régler les paramètres les plus utiles de l'enveloppe de hauteur, mais le JX-305 autorise également des réglages plus détaillés.

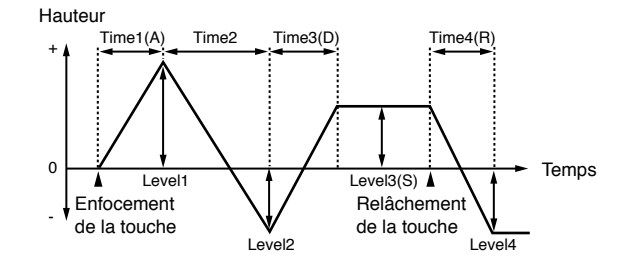

## **Time1–4**

Détermine le temps nécessaire pour atteindre le niveau de hauteur suivant dans l'enveloppe. Vous pouvez faire des réglages pour les quatre paramètres Time 1–4.

#### **Plage : 0–127**

Des réglages plus élevés donnent un temps plus long pour atteindre le niveau de hauteur suivant.

*\* Le paramètre de façade [ATTACK] (Attack Time) correspond à Time1, [DECAY] (Decay Time) à Time3, et [RELEASE] (Release Time) à Time4.*

Détermine les différences de hauteur relatives par rapport à la hauteur normale (spécifiée par les paramètres Coarse Tune et Fine Tune). Vous pouvez faire des réglages pour les quatre paramètres Level 1-4. **Plage : -63–+63**

Des valeurs (+) entraînent une hauteur plus élevée que la hauteur normale. Des réglages négatifs (-) abaissent la hauteur par rapport à la normale.

*\* Le paramètre de façade [SUSTAIN] (Sustain Level) correspond à Level3.*

# **Réglages relatifs à la brillance (Filtre)**

La section FILTER (filtre) vous permet de faire les réglages qui affectent ainsi la brillance des sons d'instruments de percussion.

## **Modifier la brillance du son (Filtre)**

**Sélection du type de filtre (Filter Type)** Détermine le type de filtre.

- **1. Dans la section REALTIME MODIFY, pressez [FILTER/AMP/PITCH] plusieurs fois pour allumer l'indicateur FILTER.**
- 2. Tenez enfoncé [FILTER/AMP/PITCH] et **utilisez [INC] [DEC] ou la molette [VALUE] pour sélectionner le type de filtre.**

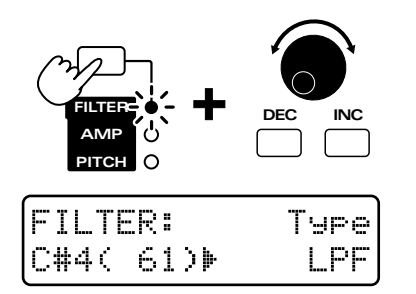

#### **Avairable settings:**

#### **OFF:**

Le filtre ne sera pas utilisé (les quatre indicateurs sont éteints).

#### **LPF (Low Pass Filter):**

Ce filtre passe-bas est le type le plus comun, il permet aux fréquences inférieures à la fréquence de coupure de passer. Il sert à rendre le son plus feutré.

#### **BPF (Band Pass Filter):**

Ce filtre passe-bande permet de passer aux fréquences proche de la fréquence de coupure, et coupe les autres. C'est utile pour créer des sons avec un timbre caractéristique.

#### **HPF (High Pass Filter):**

Ce filtre passe-haut laisse passer les fréquences supérieures à la fréquence de coupure. C'est un réglage approprié pour créer des instruments de percussion dont le son a une plage de hautes fréquences caractéristique.

#### **PKG (Peaking Filter):**

Ce filtre en crête amplifie les harmoniques proches de la fréquence de coupure. Ce réglage vous permet de simuler la résonance d'un fût.

## **Rendre le son plus brillant (Cutoff)**

Spécifie la fréquence (la fréquence de coupure ou Cutoff Frequency) à laquelle le filtre commencera à affecter les composantes fréquencielles de la forme d'onde. En changeant la fréquence de coupure, vous pouvez gérer la brillance du son.

- **1. Dans la section REALTIME MODIFY, pressez [FILTER/AMP/PITCH] plusieurs fois pour allumer l'indicateur FILTER.**
- **2. Tournez le potentiomètre [CUTOFF] pour ajuster la fréquence de coupure.**

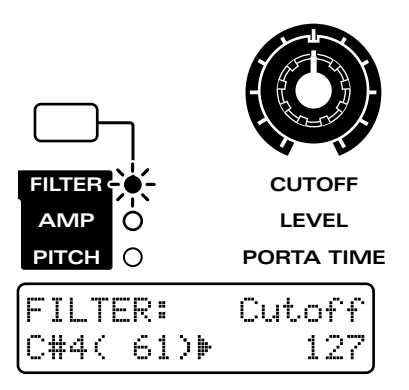

**Plage: 0–127** L'effet dépendra du type de filtre.

### **LPF (Low Pass Filter)**

Tourner le potentiomètre dans le sens des aiguilles d'une montre rendra le son plus brillant, en le rapprochant de la forme d'onde d'origine. Tourner le potentiomètre dans le sens inverse des aiguilles d'une montre coupera plus d'harmoniques plus haut, rendant le son plus étouffé.

*\* Pour certaines formes d'onde, vous n'entendrez plus de son si vous baissez trop la valeur.*

#### **BPF (Band Pass Filter)**

Tourner le potentiomètre dans le sens des aiguilles d'une montre déplacera vers les aigus la zone de fréquences entendue. Tourner le potentiomètre dans le sens inverse des aiguilles d'une montre fera entendre une zone de fréquences progressivement plus basse.

#### **HPF (High Pass Filter)**

Quand le potentiomètre est tourné dans le sens des aiguilles d'une montre, la plage des basses fréquences est d'autant plus coupée, rendant le son plus tranchant. En tournant au contraire le potentiomètre vers la gauche, le son d'origine de la forme d'onde se fera entendre.

*\* Pour certaines formes d'onde, vous risquez de ne pas entendre de son si cette valeur est montée excessivement.*

#### **PKG (Peaking Filter)**

Quand le potentiomètre est tourné dans le sens des aiguilles d'une montre, la zone de fréquence accentuée se déplace vers les aigus. Tourner le potentiomètre dans le sens inverse abaissera au contraire la zone de fréquences qui se déplacera donc vers les graves.

### **Ajout d'un caractère particulier au son (Résonance)**

Ce réglage accentue les harmoniques proches de la fréquence de coupure, donnant du caractère au son.

- **1. Dans la section REALTIME MODIFY, pressez [FILTER/AMP/PITCH] plusieurs fois pour allumer l'indicateur FILTER.**
- **2. Tournez le potentiomètre [RESONANCE] pour ajuster le réglage de résonance.**

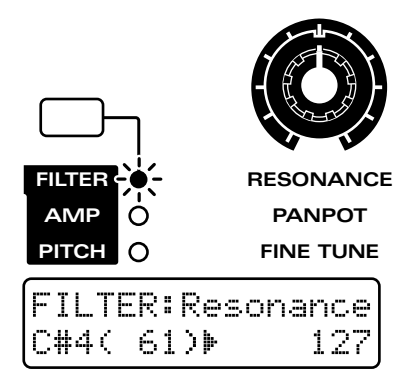

**Plage : 0–127**

Quand ce potentiomètre est tourné dans le sens des aiguilles d'une montre, le son prend plus de caractère Le tourner dans le sens inverse rend le son plus naturel.

●●●●●●●●●●●●●●●●●●●●●●●●●●●●●●●●●●●●●●●●●●●●●●●●●●●●●●●●●●●●●●●●●●●●●●●●●●●●●●●●●●●●●●●●●●●●●●●●●●●● Selon les réglages de la fréquence de coupure, monter excessivement la résonance peut entraîner une distorsion soudaine du son. Pour empêcher une augmentation excessive de la résonance, les réglage d'usine ont été faits pour que la valeur ne monte pas audelà de 110, même si le potentiomètre [RESONANCE] est tourné à fond à droite. C'est ce que l'on appelle un limiteur de résonance. Vous êtes libre d'ajuster cette limite supérieure.

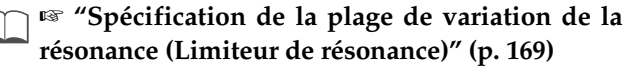

Si vous avez augmenté le réglage du limiteur de résonance, veillez à ne pas monter excessivement la résonance.

●●●●●●●●●●●●●●●●●●●●●●●●●●●●●●●●●●●●●●●●●●●●●●●●●●●●●●●●●●●●●●●●●●●●●●●●●●●●●●●●●●●●●●●●●●●●●●●●●●●●

## **Faire changer la brillance au cours du temps (Filter Envelope)**

Dans les instruments acoustiques, la qualité timbrale (brillance) change souvent au cours de l'évolution d'une note. Par exemple, dans un piano, le son de chaque note contient au début de nombreux harmoniques (c'est-à-dire qu'il est brillant), et au fur et à mesure que les notes diminuent jusqu'au silence, les harmoniques diminuent, rendant le son plus feutré. La section F-ENV (Filter Envelope ou enveloppe de filtre) vous permet de créer ce type de changement de timbre au cours du temps.

## **Réglages de l'enveloppe de filtre**

- **1. Dans la section REALTIME MODIFY, pressez [FILTER/AMP/PITCH] plusieurs fois pour allumer l'indicateur FILTER.**
- 2. Pressez [ENVELOPE/LFO1/EFFECTS] **plusieurs fois pour allumer l'indicateur ENVELOPE.**
- **3. Utilisez les boutons [ATTACK] / [DECAY] / [SUSTAIN] / [RELEASE] pour ajuster les valeurs d'enveloppe de filtre.**

**Plage : 0–127**

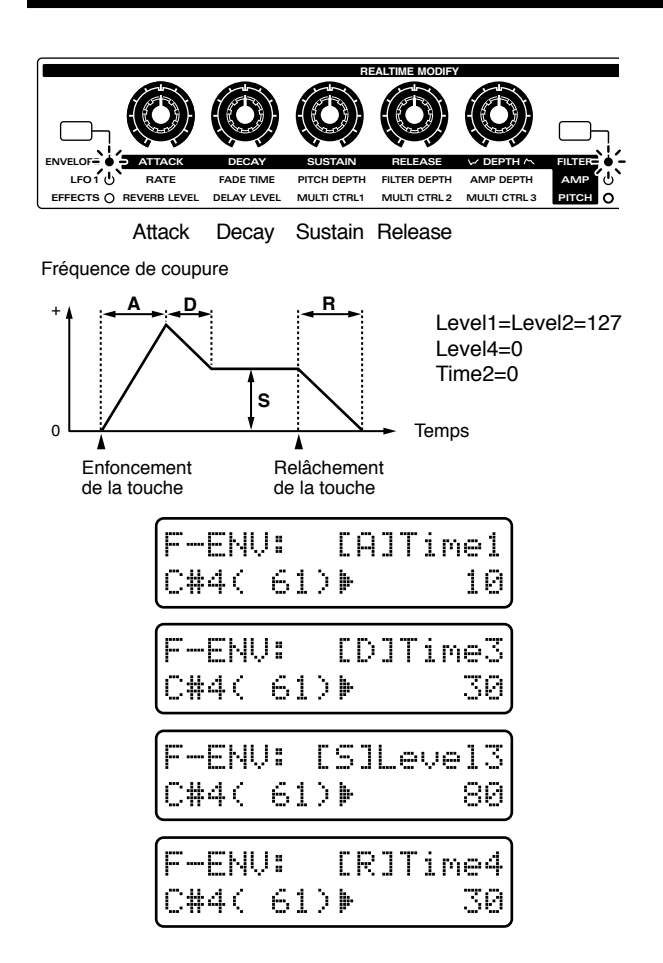

### **[ATTACK] (Attack Time)**

C'est le temps nécessaire pour que le changement de timbre maximal soit obtenu à partir du moment où le clavier est pressé. Des réglages plus élevés ralentiront cette montée jusqu'à la hauteur voulue.

### **[DECAY] (Decay Time)**

C'est le temps nécessaire pour redescendre du timbre maximal jusqu'au niveau voulu pour le sustain (la portion tenue du son). Des réglages plus élevés entraînent un changement plus lent.

### **[SUSTAIN] (Sustain Level)**

C'est le niveau de fréquence de coupure auquel sera maintenu le filtre tant que vous maintiendrez la note. Monter ce réglage fera donc monter la fréquence de coupure.

#### **[RELEASE] (Release Time)**

C'est le temps nécessaire pour que le son disparaisse une fois le clavier relâché. Des réglages plus élevés entraînent un changement plus long.

## **Réglage de l'amplitude d'enveloppe (Filter Envelope Depth)**

Ce réglage ajuste l'amplitude de l'enveloppe de filtre.

- **1. Dans la section REALTIME MODIFY, pressez [FILTER/AMP/PITCH] plusieurs fois pour allumer l'indicateur FILTER.**
- 2. Pressez [ENVELOPE/LFO1/EFFECTS] **plusieurs fois pour allumer l'indicateur ENVELOPE.**
- **3. Utilisez le potentiomètre [DEPTH] pour ajuster le réglage d'amplitude d'enveloppe de filtre.**

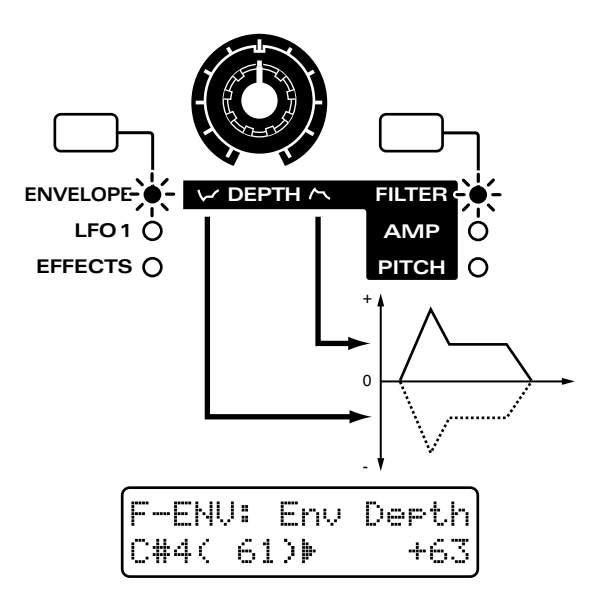

#### **Range: -63–+63**

Tourner le potentiomètre vers la partie droite par rapport au centre entraînerait un plus grand changement de brillance. Tourner le potentiomètre vers la partie gauche par rapport au centre inversera la forme de l'enveloppe et le tournant encore plus à gauche produira un plus grand changement de brillance.

Avec les deux indicateurs FILTER et ENVELOPE allumés, tenez enfoncé [ENVELOPE/LFO1/EFFECTS], et utilisez [INC] [DEC] ou la molette [VALUE] pour régler l'amplitude d'enveloppe de filtre.

●●●●●●●●●●●●●●●●●●●●●●●●●●●●●●●●●●●●●●●●●●●●●●●●●●●●●●●●●●●●●●●●●●●●●●●●●●●●●●●●●●●●●●●●●●●●●●●●●●●●

## **Faire des réglages plus détaillés**

●●●●●●●●●●●●●●●●●●●●●●●●●●●●●●●●●●●●●●●●●●●●●●●●●●●●●●●●●●●●●●●●●●●●●●●●●●●●●●●●●●●●●●●●●●●●●●●●●●●●

#### **1. Pressez NUMBER [4] (FILTER).**

L'afficheur présentera la page de réglage FILTER.

**2. Utilisez PAGE [<] [>] pour sélectionner les paramètres et les éditer.**

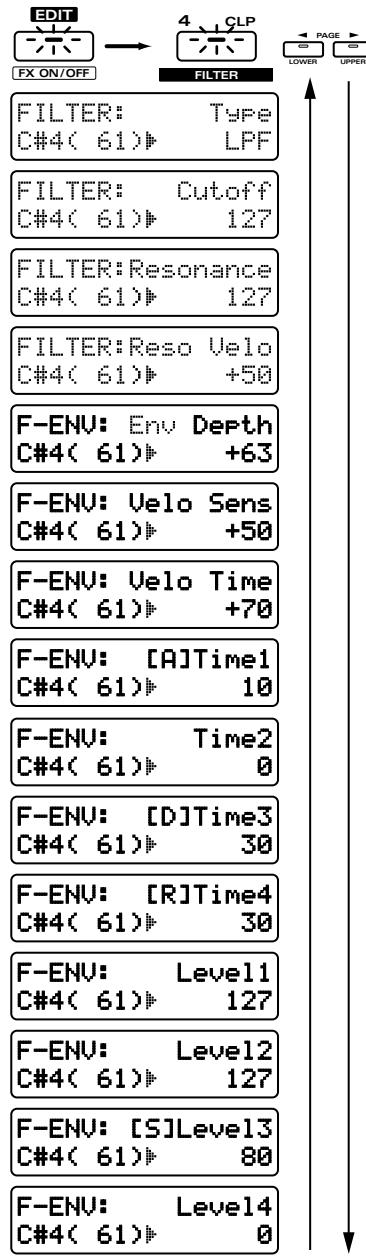

## **Type (Filter Type)**

C'est la page de réglage pour "Sélection du type de filtre (Filter Type)" (p. 90).

## **Cutoff (Cutoff Frequency)**

C'est la page de réglage pour "Rendre le son plus brillant (Cutoff Frequency)" (p. 90).

## **Resonance**

C'est la page de réglage pour "Ajout d'un caractère particulier au son (Resonance)" (p. 91).

## **Reso Velo (Resonance Velocity Sensitivity)**

Détermine comment l'amplitude de la résonance sera affectée par la dynamique de jeu sur le clavier.

### **Plage : -100–+150**

Avec des réglages positifs, jouer plus fort sur le clavier entraînera un changement plus important. Avec des réglages négatifs (-), jouer plus fort sur le clavier entraînera moins de changement.

## **Env Depth (Filter Envelope Depth)**

C'est la page de réglage pour "Réglage de l'amplitude d'enveloppe (Filter Envelope Depth)" (p. 92).

## **Velo Sens (Filter Envelope Velocity Sensitivity)**

Détermine comment la force de votre jeu sur le clavier affectera l'enveloppe de filtre.

#### **Plage : -100–+150**

Avec des réglages positifs (+), le timbre changera plus lorsque vous jouerez plus fort sur le clavier. Avec des réglages négatifs (-), le timbre changera moins si vous jouez plus fort sur le clavier..

**Si vous désirez changer la force des notes jouées au clavier...**

☞ **"Changer la force des notes jouées au clavier (Key Velocity)" (p. 163)**

## **Velo Time (sensibilité à la dynamique de l'enveloppe de filtre)**

Ce paramètre vous permet d'exploiter la dynamique de votre clavier pour faire varier l'enveloppe de filtre. **Plage : -100–+100**

Avec des réglages positifs (+), l'enveloppe de filtre se raccourcit lorsque vous jouez plus fort sur le clavier. Avec des réglages (-), elle rallonge lorsque vous jouez plus fort sur le clavier.

Les quatre boutons de la façade [ATTACK] / [DECAY] / [SUSTAIN] / [RELEASE] peuvent être utilisés pour régler les paramètres les plus utiles de l'enveloppe de hauteur, mais le JX-305 autorise également des réglages plus détaillés.

Fréquence de coupure

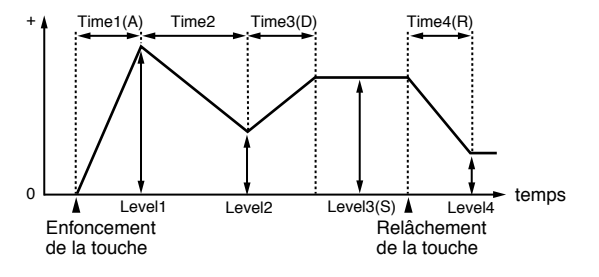

## **Time1–4**

Détermine le temps nécessaire pour atteindre le niveau de fréquence de coupure suivant dans l'enveloppe. Vous pouvez faire des réglages pour les quatre paramètres Time 1–4.

#### **Plage : 0–127**

Des réglages plus élevés donnent un temps plus long pour atteindre le niveau de fréquence de coupure suivant.

*\* Le paramètre de façade [ATTACK] (Attack Time) correspond à Time 1, [DECAY] (Decay Time) à Time3, et [RELEASE] (Release Time) à Time4.*

## **Level1–4**

Détermine la fréquence de coupure à chaque niveau. Vous pouvez faire des réglages pour les quatre paramètres Level 1-4.

#### **Plage : 0-127**

Des valeurs (+) entraînent une fréquence de coupure plus élevée que la normale.

*\* Le paramètre de façade [SUSTAIN] (Sustain Level) correspond à Level3.*

## **Réglages relatifs au volume et au panoramique (Amplificateur)**

La section AMP (amplificateur) contient les réglages relatifs au volume et à la position du son dans le champ sonore stéréo.

## **Réglage du volume et du panoramique (Amplificateur)**

## **Réglage de volume de chaque tone rythmique (Rhythm Tone Level)**

Ce réglage ajuste le volume de chaque tone rythmique. Il sert principalement à ajuster la balance de volume entre les tones rythmiques.

- **1. Dans la section REALTIME MODIFY, pressez [FILTER/AMP/PITCH] plusieurs fois pour allumer l'indicateur AMP.**
- 2. Tournez le potentiomètre [LEVEL] pour **ajuster le réglage de niveau de ce tone rythmique.**

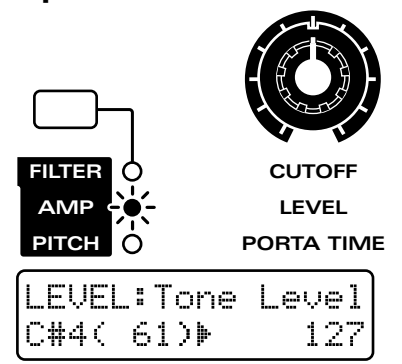

#### **Plage: 0–127**

Quand le potentiomètre est tourné dans le sens des aiguilles d'une montre, le volume augmente. Quand il est tourné dans le sens inverse, le volume diminue.

*\* Le volume général de la totalité du kit rythmique peut être modifié et mémorisé pour chaque pattern grâce au paramètre de configuration (Setup) nommé Part Level (niveau de partie). Le réglage de niveau de tone rythmique sera multiplié par cette valeur.*

☞ **"Réglage du volume de chaque partie (Part Level)" (p. 33)**

## **Réglage du panoramique pour chaque tone rythmique (Rhythm Tone Pan)**

Fixe l'emplacement stéréo de chaque tone rythmique.

- **1. Dans la section REALTIME MODIFY, pressez [FILTER/AMP/PITCH] plusieurs fois pour allumer l'indicateur AMP.**
- **2. Tournez le potentiomètre [PANPOT] pour régler la valeur Tone Pan.**

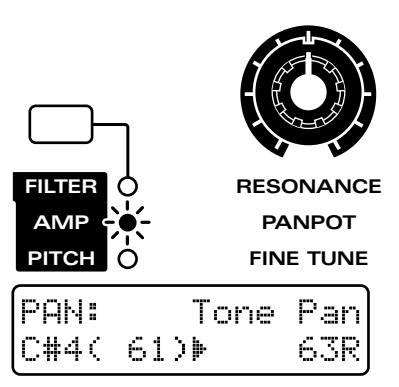

#### **Plage : L64–63R**

Plus vous tournez le potentiomètre dans le sens des aiguilles d'une montre, plus le son se déplace vers la droite. Si l'on tourne le potentiomètre en sens inverse, le son se déplacera vers la gauche.

*\* Le panoramique général du kit rythmique peut être modifié et déterminé pour chaque pattern par le paramètre de configuration (Setup) Part Pan (panoramique de partie). La valeur Rhythm Tone Pan s'ajoutera à ce réglage.*

☞ **"Réglage du panoramique de chaque partie (Part Pan)" (p. 33)**

### **Pour que le panoramique change aléatoirement (Random Pan Switch)**

Ce réglage entraîne un changement aléatoire de l'emplacement stéréo du son chaque fois qu'une note est jouée.

- **1. Dans la section REALTIME MODIFY, pressez [FILTER/AMP/PITCH] plusieurs fois pour allumer l'indicateur AMP.**
- 2. Tenez enfoncé [FILTER/AMP/PITCH] et **utilisez [INC] [DEC] ou la molette [VALUE] pour régler on ou off le commutateur Random Pan.**

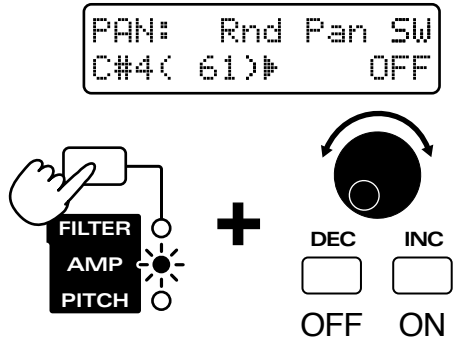

*\* Le réglage Rhythm Tone Pan sera ignoré par les tones rythmiques pour lesquels le commutateur Rnd Pan Sw sera activé (ON).*

## **Création de changement de volume au cours du temps (Amplifier Envelope ou enveloppe d'amplificateur)**

Avec les instruments acoustiques, des changements de volume se produisent au cours de la vie d'une note. Par exemple, avec un piano, le volume atteint son niveau maxima immédiatement puis chute progressivement jusqu'au silence (instrument non tenu ou de type decay). Sur les instruments tels que les orgues, le volume reste constant tant que la note est maintenue (instrument non tenu ou sustain). Les paramètres de la section A-ENV (Amplifier Envelope ou enveloppe d'amplificateur) vous permettent de spécifier ce type de changement de volume évoluant au cours du temps (l'enveloppe d'amplificateur).

## **Réglages de l'enveloppe d'amplificateur**

- **1. Dans la section REALTIME MODIFY, pressez [FILTER/AMP/PITCH] plusieurs fois pour allumer l'indicateur AMP.**
- 2. Pressez [ENVELOPE/LFO1/EFFECTS] **plusieurs fois pour allumer l'indicateur ENVELOPE.**
- **3. Utilisez les boutons [ATTACK] / [DECAY] / [SUSTAIN] / [RELEASE] pour ajuster les valeurs de l'enveloppe d'amplificateur.**

Avec les deux indicateurs AMP et ENVELOPE allumés, tenez enfoncé [ENVELOPE/LFO1/EFFECTS], et utilisez [INC] [DEC] ou la molette [VALUE] pour régler l'attaque de l'enveloppe d'amplificateur.

●●●●●●●●●●●●●●●●●●●●●●●●●●●●●●●●●●●●●●●●●●●●●●●●●●●●●●●●●●●●●●●●●●●●●●●●●●●●●●●●●●●●●●●●●●●●●●●●●●●●

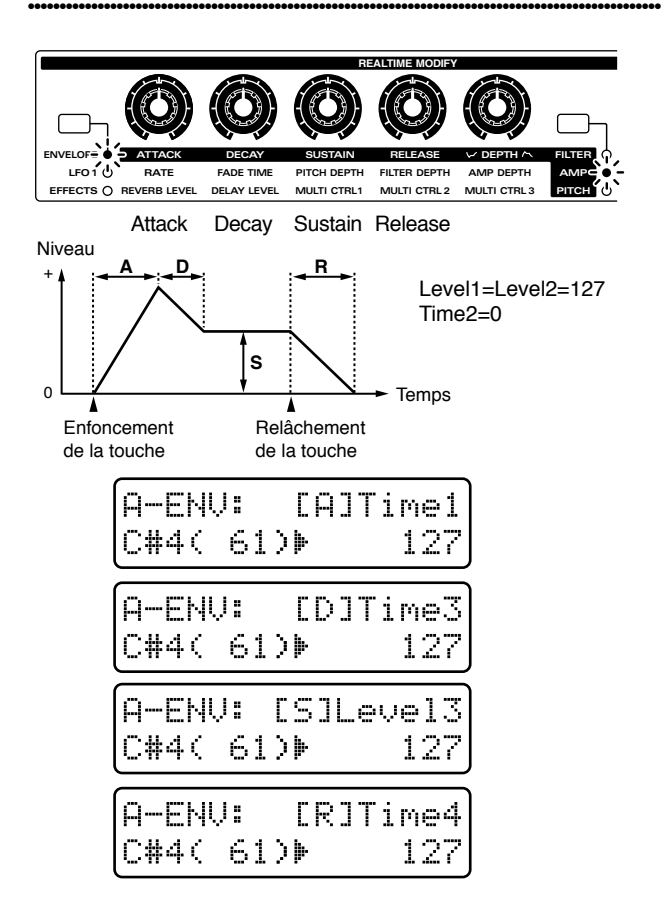

## **[ATTACK] (Attack Time)**

C'est le temps nécessaire pour que le volume maximal soit obtenu à partir du moment où le clavier est pressé. Des réglages plus élevés ralentiront cette montée jusqu'au volume voulu.

## **[DECAY] (Decay Time)**

C'est le temps nécessaire pour redescendre du volume maximal jusqu'au niveau voulu pour le sustain (la portion tenue du son). Des réglages plus élevés entraînent un changement plus lent.

## **[SUSTAIN] (Sustain Level)**

C'est le niveau auquel sera maintenu le volume tant que vous maintiendrez la note. Monter ce réglage fera donc monter ce volume de maintien.

## **[RELEASE] (Release Time)**

C'est le temps nécessaire pour que le son disparaisse une fois le pad de clavier relâché. Des réglages plus élevés entraînent un changement plus long.

## **Faire des réglages plus détaillés**

#### **1. Pressez NUMBER [5] (AMPLIFIER).**

L'écran affichera la page de réglage de la section AMPLIFIER.

**2. Utilisez PAGE [<] [>] pour sélectionner les paramètres et les éditer.**

**EDIT 5 CYM** न्तरा **PAGE LOWER UPPER FX ON/OFF AMPLIFIER** LEVEL: Tone Level C#4( 61)} 127 PAN: Tone Pan C#4( 61)} 63R PAN: Rnd Pan SW C#4( 61)} OFF PAN:Alt Pan Drth C#4( 61)⊮ 63R A-ENV: Velo Sens  $C#4C 61$  $+50$ A-ENU: Velo Time  $CH4C 61$  $+70$ **A-ENV:** [A]Time1 C#4( 61) 127 **A-ENV:** Time2  $C#4C 61$ 127 **A-ENU: [D]Time3** C#4( 61) 127 A-ENV: [R]Time4  $C#4$ ( 61) 127 **A-ENU:** Level1 C#4( 61) D 127 **A-ENV:** Level2  $CH4C 61$ 127 A-ENV: [S]Level3|  $CH4C 61$ 127

## **Tone Level (Rhythm Tone Level)**

C'est la page de réglage pour "Réglage du volume pour chaque tone rythmique (Rhythm Tone Level)" (p. 94).

## **Tone Pan (Rhythm Tone Pan)**

C'est la page de réglage pour "Réglage du panoramique pour chaque tone rythmique (Rhythm Tone Pan)" (p. 94).

## **Rnd Pan SW (Random Pan Switch)**

C'est la page de réglage pour "Pour que le panoramique change aléatoirement (Random Pan Switch)" (p. 95).

## **Alt Pan Dpth (Alternate Pan Depth)**

Ce paramètre fait alterner l'emplacement stéréo du son entre gauche et droite à chaque fois qu'une note est jouée.

#### **Plage : L63–63R**

Quand ce paramètre est réglé dans la direction L (gauche), le son alterne selon l'ordre gauche -> droite - > gauche-> droite. Quand il est réglé dans la direction R (droite), le son alterne selon l'ordre droite -> gauche -> droite -> gauche.

Des réglages plus élevés entraînent des changements plus importants.

## **Velo Sens (Amplifier Envelope Velocity Sensitivity)**

## **Velo Sens (sensibilité à la dynamique de l'enveloppe d'amplificateur)**

Détermine comment la force de votre jeu sur le clavier affectera l'enveloppe d'amplificateur.

**Plage : -100–+150**

Avec des réglages positifs (+), le volume augmentera lorsque vous jouerez plus fort sur le clavier. Avec des réglages négatifs (-), le volume diminuera si vous jouez plus fort sur le clavier. Avec un réglage à 0, le volume ne sera pas affecté par la force de votre jeu sur le clavier.

**Si vous désirez changer la force des notes jouées au clavier...**

☞ **"Changer la force des notes jouées au clavier (Key Velocity)" (p. 163)**

## **Velo Time (sensibilité à la dynamique de l'enveloppe d'amplificateur)**

Ce paramètre vous permet d'exploiter la dynamique de votre clavier pour faire varier l'enveloppe d'amplificateur.

#### **Plage : -100–+100**

Avec des réglages positifs (+), l'enveloppe d'amplificateur se raccourcit lorsque vous jouez plus fort sur le clavier. Avec des réglages (-), elle rallonge lorsque vous jouez plus fort sur le clavier.

Les quatre curseurs de la façade [ATTACK] / [DECAY] / [SUSTAIN] / [RELEASE] peuvent être utilisés pour régler les paramètres les plus utiles de l'enveloppe de hauteur, mais le JX-305 autorise également des réglages plus détaillés.

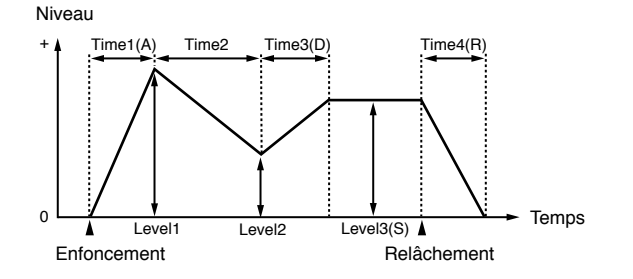

## **Time1–4**

Détermine le temps nécessaire pour atteindre le prochain point de niveau suivant dans l'enveloppe. Vous pouvez faire des réglages pour les quatre paramètres Time 1–4.

#### **Plage : 0–127**

Des réglages plus élevés donnent un temps plus long pour atteindre le niveau suivant.

*\* Le paramètre de façade [ATTACK] (Attack Time) correspond à Time1, [DECAY] (Decay Time) à Time3, et [RELEASE] (Release Time) à Time4.*

## **Level1–3**

Détermine le volume à chaque niveau. Vous pouvez faire des réglages pour les trois paramètres Level 1-3. **Plage : 0-127**

Des valeurs (+) entraînent un volume plus élevé que la normale.

*\* Le paramètre de façade [SUSTAIN] (Sustain Level) correspond à Level 3.*

# **Réglage de la plage de pitch bend (Bend Range)**

Détermine l'amplitude de changement de hauteur (en demi-tons) qui se produira lorsque le levier pitch bend sera utilisé.

### **1. Pressez NUMBER [7] (CONTROL).**

L'afficheur présentera la page de réglage du pitch bend.

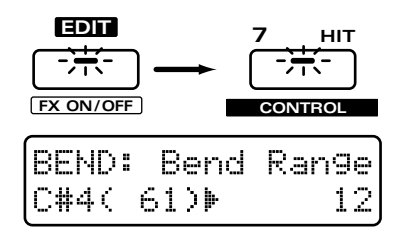

#### **Plage : 0–12 demi-tons**

Des réglages plus élevés donneront un changement de hauteur plus important lorsque le levier pitch bend est incliné sur la gauche ou sur la droite. Par exemple, si ce paramètre est réglé à "12," la hauteur montera d'une octave lorsque le levier pitch bend sera incliné à fond à droite. et baissera d'une octave lorsque le pitch bend sera incliné à fond à gauche.

## **Réglage des effets pour chaque tone rythmique**

Dans la section RHY TONE (Rhythm Tone), vous pouvez ajuster l'intensité des effets qui s'appliqueront à chaque tone rythmique.

#### **1. Pressez NUMBER [8] (RHY TONE).**

L'afficheur présentera la page de réglage de la section RHY TONE..

#### **2. Utilisez PAGE [<] [>] pour sélectionner les paramètres et les éditer.**

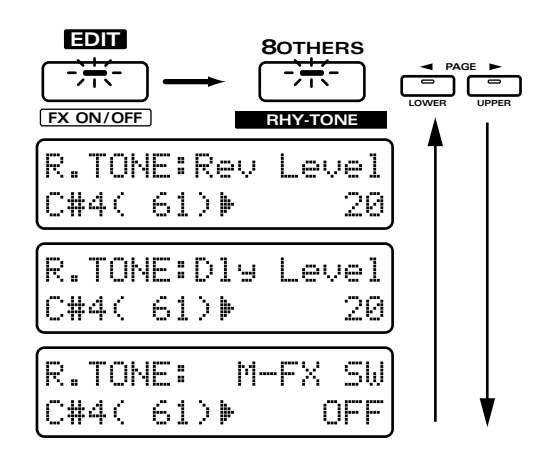

## **R.TONE Rev Level (Rhythm Tone Reverb Level)**

Détermine le volume de reverb pour chaque tone rythmique.

#### **Plage : 0–127**

Des réglages plus élevés augmentent le volume de reverb.

*\* Ce réglage n'est valide que si le commutateur Multieffects pour la partie de la partie rythmique est réglé sur "RHY." Egalement, dans ce cas, si le niveau de reverb (Reverb Level) et le niveau de reverb de la partie (Part Reverb Level) pour la partie rythmique sont trop bas, il n'y aura pas de réglage même si vous montez la valeur de ce paramètre.*

☞ **"Spécifier la ou les parties pour lesquelles le multi-effet sera appliqué (Part Multi-Effects Switch)" (p. 124)**

☞ **"Réglage du volume général de reverb (Reverb Level)" (p. 102)**

☞ **"Réglage du volume de reverb pour chaque partie (Part Reverb Level)" (p. 102)**

**•Si vous désirez en savoir plus sur les réglages de reverb...**

☞ **"Ajout de réverbération au son (Reverb)" (p. 102)**

## **R.TONE Dly Level (Rhythm Tone Delay Level)**

Détermine l'intensité du delay pour chaque tone rythmique.

#### **Plage : 0–127**

Des réglages plus élevés augmentent le volume de delay

*\* Ce réglage n'est valide que si le commutateur Multieffects pour la partie de la partie rythmique est réglé sur "RHY." Egalement, dans ce cas, si le niveau de delay (Daly Level) et le niveau de delay de la partie (Part Delay Level) pour la partie rythmique sont trop bas, il n'y aura pas de réglage même si vous montez la valeur de ce paramètre.*

☞ **"Spécifier la ou les parties pour lesquelles le multi-effet sera appliqué (Part Multi-Effects Switch)" (p. 124)**

☞ **"Réglage du volume général de delay (Delay Level)" (p. 104)**

☞ **"Réglage du volume de delay pour chaque partie (Part Delay Level)" (p. 104)**

**•Si vous désirez en savoir plus sur les réglages de delay …**

☞ **"Ajout d'un écho au son (Delay)" (p. 103)**

## **6**

## **R.TONE M-FX SW (Rhythm Tone Multi-Effects Switch)**

Pour chaque tone rythmique, vous pouvez commuter on/off le multi-effet. Faites ces réglages lorsque vous désirez n'appliquer le multi-effet qu'à certains tones rythmiques.

**Plage :**

**OFF:** le multi-effet ne sera pas appliqué.

**ON:** le multi-effet sera appliqué.

*\* Les réglages de ce paramètre ne sont valides que si le réglage Part Multi Effect Switch de la partie rythmique est sur "RHY".*

☞ **"Spécifier la ou les parties pour lesquelles le multi-effet sera appliqué (Part Multi-Effects Switch)" (p. 124)**

*\* Si le niveau de sortie du multi-effet est réglé sur une valeur basse, le tone rythmique sur lequel le multi-effet est appliqué ne sera pas entendu.*

**Si vous désirez en savoir plus sur les réglages du multi-effet ...**

☞ **"Appliquer différents effets au son (Multi-Effects)" (p. 106)**

## **Sauvegarde d'un kit rythmique que vous avez créé (Rhythm Set Write)**

Après avoir créé un kit rythmique à votre goût, suivre cette procédure vous permettra de le sauvegarder comme kit rythmique User.

**1. Make sure that the pattern is stopped.**

### **2. Press [PATCH] to access the rhythm set select page.**

#### **2. Pressez [PATCH] pour accéder à la page de sélection de kit rythmique.**

Si vous avez modifié les réglages d'un kit rythmique, un "\*" s'affichera à gauche du numéro, indiquant que le kit rythmique sélectionné a été modifié (édité). Sachez que si vous sélectionnez un autre kit rythmique sans sauvegarder le kit rythmique modifié, vos changements seront perdus.

#### **3. Tenez enfoncé [SHIFT] et pressez [WRITE].**

#### L'indicateur clignotera.

L'affichage suivant apparaîtra et le curseur " $\mathbf{F}$ " apparaîtra à gauche du numéro.

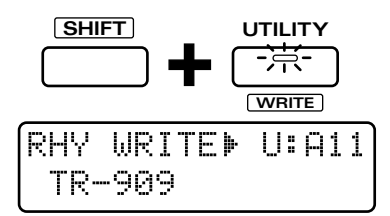

Si vous ne désirez pas changer le numéro ni le nom, vous pouvez sauter les étapes 4–8.

Si vous décidez de ne pas sauvegarder le kit rythmique, pressez au contraire [EXIT].

### **4. Pre s sez [PRESET/USER/CARD ] pour sélectionner le groupe destination de la sauvegarde.**

- *\* Il n'est pas possible de sélectionner le groupe PRESET.*
- *\* Les groupes CARD ne peuvent être sélectionnés que si une carte mémoire optionnelle est insérée.*

☞ **"Emploi de carte mémoire" (p. 159)**

### **5. Utilisez [INC] [DEC] ou la molette [VALUE] pour sélectionner la banque et le numéro de destination de sauvegarde.**

Vous pouvez aussi utiliser les boutons BANK et NUMBER [1]–[8] pour sélectionner la banque et le numéro de destination.

A cet instant, vous pouvez presser [UNDO/REDO] pour contrôler le nom du kit rythmique qui est actuellement à l'emplacement désigné par le numéro de destination de sauvegarde. Après avoir trouvé un kit rythmique qu'il vous importe peu d'effacer, pressez [UNDO/REDO] une fois encore pour retourner à l'affichage précédent.

●●●●●●●●●●●●●●●●●●●●●●●●●●●●●●●●●●●●●●●●●●●●●●●●●●●●●●●●●●●●●●●●●●●●●●●●●●●●●●●●●●●●●●●●●●●●●●●●●●●●

### **6. Pressez PAGE [>].**

Le curseur se déplacera au début de la seconde ligne de l'afficheur.

●●●●●●●●●●●●●●●●●●●●●●●●●●●●●●●●●●●●●●●●●●●●●●●●●●●●●●●●●●●●●●●●●●●●●●●●●●●●●●●●●●●●●●●●●●●●●●●●●●●●

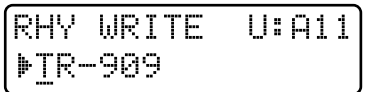

### **7. Assign a name to the rhythm set.**

#### **Assignez un nom au kit rythmique.**

Utilisez [INC] [DEC] ou la molette [VALUE] pour spécifier le caractère.

Les caractères suivants peuvent être sélectionnés : Espace, A–Z, a–z,  $0-9$ ,  $\int$  " #  $\int$  % & ' ( ) \* +, - . / : ; < = >  $? @ [ Y ] \wedge \' ]$ 

#### **8. Repeat steps 6–7 to input the name.**

#### **Répétez les étapes 6–7 pour programmer le nom.**

En pressant PAGE [<] vous pouvez ramener le curseur vers la gauche.

*\* Un nom pouvant contenir jusqu'à 12 caractères peut être programmé.*

#### **9. Pressez [ENTER].**

L'écran de confirmation apparaîtra dans l'afficheur. Si vous décidez d'annuler la procédure, pressez [EXIT].

RHY WRITE U:A11 Ane You Sune ?

### **10. Pressez [ENTER] une fois encore.**

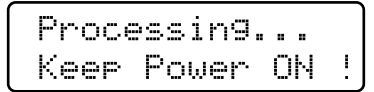

La procédure d'écriture de kit rythmique s'effectuera et l'affichage normal ré-apparaîtra.

Le kit rythmique a maintenant été sauvegardé.

## **Copie et intialisation des réglages**

## **Rhythm Key Copy**

Cette procédure copie les réglages d'un tone rythmique d'un autre kit rythmique dans le tone rythmique spécifié du kit rythmique actuellement sélectionné.

- **1. Sélectionnez la partie rythmique comme partie active.**
- **2. Pressez [PATCH] pour accéder à la page de sélection de kit rythmique.**

#### **3. Pressez [UTILITY].**

L'indicateur s'allume

**4. Pressez PAGE [<] [>] plusieurs fois pour sélectionner "COPY" et pressez [ENTER].**

#### **5. Sélectionnez "RHYTHM" et pressez [ENTER].**

L'afficheur indiquera le numéro du kit rythmique source de la copie, la note (touche) du tone rythmique source de la copie et la note (touche) du tone rythmique destination de la copie.

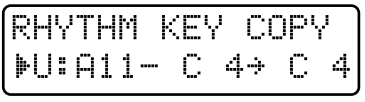

Numéro du kit rythmique source Touche du tone rythmique Touche du tone rythmique source destination

**6. Utilisez [INC] [DEC] ou la molette [VALUE] pour spécifier le numéro d'ensemble rythmique source de la copie, la note associée au tone rythmique source de la copie et la note associée au tone rythmique destination de la copie.**

Vous pouvez utiliser PAGE [<] [>] pour déplacer le curseur.

#### **7. Pressez [ENTER].**

L'écran de confirmation apparaîtra dans l'afficheur. Si vous décidez d'annuler la procédure, pressez [EXIT]

RHYTHM KEY COPY Ane You Sune ?

### **8. Pressez [ENTER] une fois encore.**

Processing... Keep Power ON

La procédure d'écriture de kit rythmique s'effectuera et l'affichage normal ré-apparaîtra.

Le kit rythmique a maintenant été sauvegardé.

☞ **"Sauvegarde d'un kit rythmique que vous avez créé (Rhythm Set Write)" (p. 98)**

## **Rhythm Tone Initialize**

Cette procédure initialise un tone rythmique.

- **1. Pressez [PATCH] pour accéder à la page de sélection de kit rythmique.**
- **2. Sélectionnez un kit rythmique que vous désirez initialiser.**

#### **3. Pressez [UTILITY].**

L'indicateur s'allume.

**4. Pressez PAGE [<] [>] plusieurs fois pour sélectionner "INITIALIZE" et pressez [ENTER].**

**5. Sélectionnez "RHYTHM" et pressez [ENTER].**

L'affichage suivant apparaîtra.

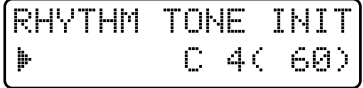

**6. Utilisez les pads de clavier pour sélectionner le tone rythmique que vous désirez initialiser.**

### **7. Pressez [ENTER].**

L'écran de confirmation apparaîtra dans l'afficheur. Si vous décidez d'annuler la procédure, pressez [EXIT].

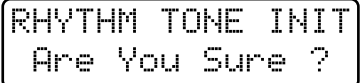

### **8. Pressez [ENTER].**

```
Processing...
Keer Power ON
                J.
```
La procédure d'initialisation d'ensemble rythmique s'effectuera et l'affichage normal ré-apparaîtra.

# **Chapitre 7. Application d'effets au son**

Le JX-305 est doté de trois unités d'effet : reverb, delay et multi-effet. Chacune d'entre elles peut être réglée indépendamment.

Le schéma suivant donne le trajet du signal pour ces effets.

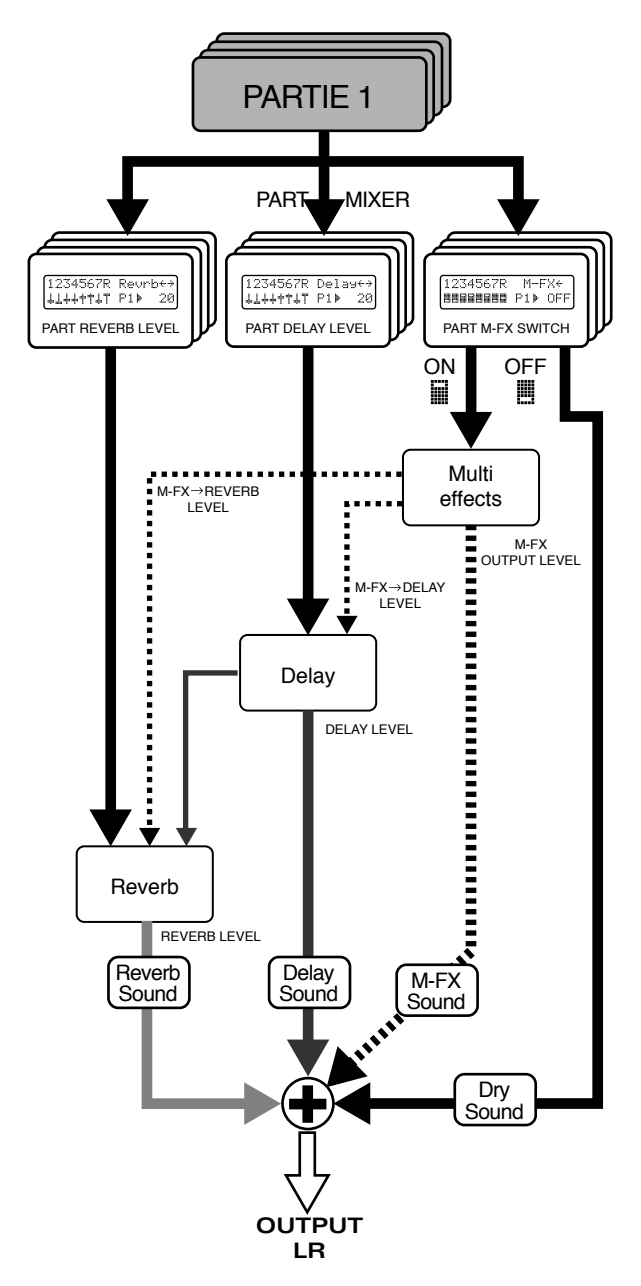

Comme les réglages d'effet que vous modifiez peuvent être sauvegardés pour chaque pattern, les réglages d'effet peuvent être simplement commutés par sélection d'un pattern.

**Pour sauvegarder dans un pattern les réglages d'effet modifiés ...**

☞ **"Sauvegarde des patterns modifiés (Ecriture de pattern ou Pattern Write)" (p. 36)**

*\* Si vous changez de pattern alors que la reproduction est arrêtée, tous les réglages d'effet sont mis à jour. Toutefois, si vous changez de pattern durant la reproduction, les paramètres de reverb et de delay autre que le niveau de reverb et de delay pour les parties seront conservés tels que prévus par le pattern précédent.*

☞ **"Réglage du volume de reverb pour chaque partie (Part Reverb Level)" (p. 102)**

☞ **"Réglage du volume de delay pour chaque partie (Part delay Level)" (p.104)**

# **Commutation On/Off des effets**

Les unités d'effet (reverb, delay, multi-effet) intégrées au JX-305 peuvent être commutées on/off de façon globale. Réglez-les sur off lorsque vous désirez entendre le son d'origine durant l'édition, ou lorsque vous désirez utiliser des unités d'effet externes plutôt que les effets internes.

### 1. Tenez enfoncé [SHIFT] et pressez [FX-**ON/OFF].**

La page de réglage on/off des effets apparaîtra.

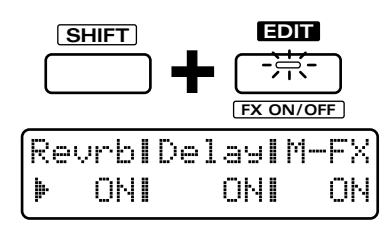

2. Utilisez PAGE [<] [>] pour déplacer le **curseur sur l'unité d'effet dont vous désirez changer le réglage, et utilisez [INC] [DEC] ou la molette [VALUE] pour commuter l'effet on/off.**

●●●●●●●●●●●●●●●●●●●●●●●●●●●●●●●●●●●●●●●●●●●●●●●●●●●●●●●●●●●●●●●●●●●●●●●●●●●●●●●●●●●●●●●●●●●●●●●●●●●● Quand la page de réglage on/off d'effet est affichée, vous pouvez utiliser les boutons [PTN SET], [PTN/SONG] et [RPS SET] de la section DISPLAY pour commuter on/off reverb, delay et multi-effet.

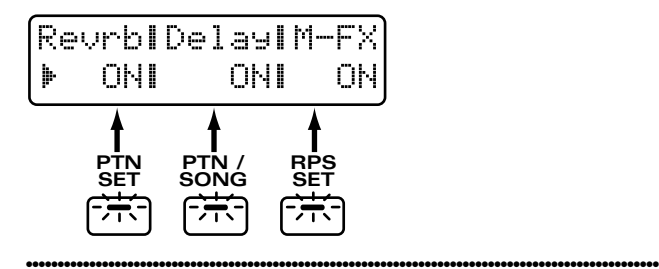

#### **3. Pour quitter cette page, pressez [EXIT].**

# **Ajout de réverbération au son (Reverb)**

La reverb est un effet qui ajoute de la réverbération et de l'ambiance au son, créant une sensation d'ampleur et d'espace. Elle simule le son d'une musique jouée dans une salle de concert. Dans la section REVERB, vous pouvez faire les réglages qui pilotent la reverb.

## **Réglage du volume général de reverb (Reverb Level)**

Vous pouvez ajuster le volume général de reverb pour les huit parties (partie rythmique et parties 1-7).

- 1. Pressez [ENVELOPE/LFO1/EFFECTS] **plusieurs fois pour allumer l'indicateur EFFECTS.**
- **2. Tournez le potentiomètre [REVERB LEVEL] pour ajuster le niveau de reverb.**

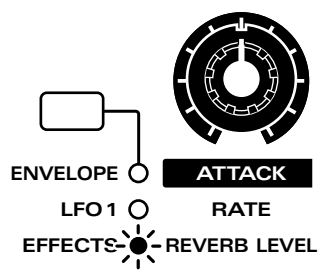

### **Plage : 0–127**

Tourner le potentiomètre dans le sens des aiguilles d'une montre augmente le niveau de volume. Le tourner dans le sens inverse diminue ce volume.

## **Réglage du volume de reverb pour chaque partie (Part Reverb Level)**

Vous pouvez ajuster le volume de reverb pour chaque partie.

## **1. Tenez enfoncé [SHIFT] et pressez [MIXER].**

L'indicateur clignote et la page Part Mixer page will apparaît dans l'afficheur.

### **2. Pressez PAGE [<] [>] plusieurs fois pour sélectionner la page "Revrb".**

L'afficheur indiquera graphiquement le niveau de reverb (Part Reverb Level) pour chaque partie.

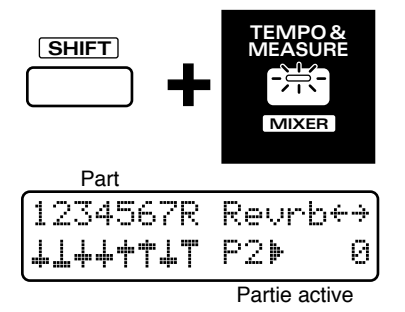

**3. U t i l isez les hu i t po ten t iomè tres de la section REALTIME MODIFY et de la section QUANTIZE pour régler le niveau de reverb de chaque partie.**

**Plage : 0–127**

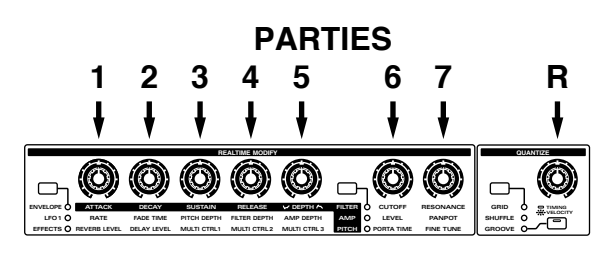

●●●●●●●●●●●●●●●●●●●●●●●●●●●●●●●●●●●●●●●●●●●●●●●●●●●●●●●●●●●●●●●●●●●●●●●●●●●●●●●●●●●●●●●●●●●●●●●●●●●● Quand vous activez la page Part Mixer, tous les indicateurs de [ENVELOPE/LFO1/EFFECTS], [FILTER/AMP/ PITCH] et [GRID/SHUFFLE /GROOVE] clignoteront, et vous pourrez utiliser les huit boutons des sections REALTIME MODIFY et QUANTIZE pour faire les réglages de chaque partie. A cet instant, les réglages de QUANTIZE ou REALTIME MODIFY ne seront pas modifiés par les potentiomètres.

## **4. Pressez [EXIT] pour quitter la page Part Mixer.**

●●●●●●●●●●●●●●●●●●●●●●●●●●●●●●●●●●●●●●●●●●●●●●●●●●●●●●●●●●●●●●●●●●●●●●●●●●●●●●●●●●●●●●●●●●●●●●●●●●●●

●●●●●●●●●●●●●●●●●●●●●●●●●●●●●●●●●●●●●●●●●●●●●●●●●●●●●●●●●●●●●●●●●●●●●●●●●●●●●●●●●●●●●●●●●●●●●●●●●●●●

Si vous désirez appliquer de la reverb à des parties qui n'utilisent pas le multi-effet, sachez que si le niveau de reverb de cette partie (Part Reverb Level) ou le niveau de reverb de toutes les parties est réglé sur "0", aucune reverb ne s'appliquera à cette partie. Egalement, si vous réglez sur RHY le paramètre Part Multi-effects Switch de la partie rythmique, vous pourrez ajuster le volume de reverb pour chaque tone rythmique.

☞ **"Spécifiez la ou les parties pour lesquelles le multieffet sera appliqué (Part Multi-Effects Switch)" (p. 124)**

● **Si vous désirez ajuster le volume de reverb pour chaque tone rythmique ...**

☞ **"R.TONE Rev Level (Rhythm Tone Reverb Level)" (p. 97)**

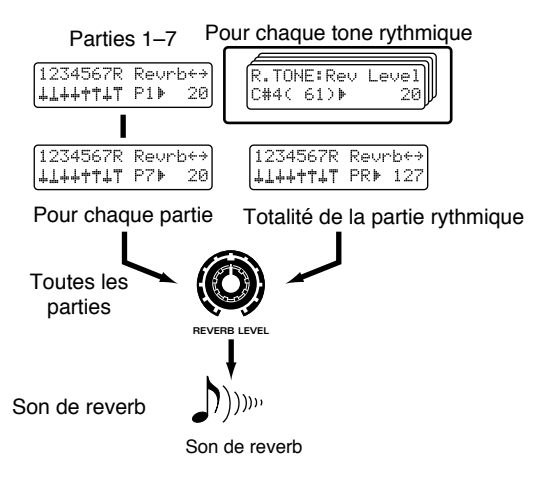

Quand le réglage Multi Effects Switch de la partie rythmique est sur "ON" ou "OFF," monter le niveau de reverb de la partie appliquera de la reverb de façon égale à tous les tones rythmiques.

## **Faire des réglages plus détaillés**

●●●●●●●●●●●●●●●●●●●●●●●●●●●●●●●●●●●●●●●●●●●●●●●●●●●●●●●●●●●●●●●●●●●●●●●●●●●●●●●●●●●●●●●●●●●●●●●●●●●●

### **1. Pressez [EDIT].**

L'indicateur s'allume et la page d'édition apparaît dans l'afficheur.

### **2. Pressez BANK [2] (EFFECTS).**

La page de réglage EFFECTS apparaît.

**3. Utilisez PAGE [<] [>] pour sélectionner les paramètres et [INC] [DEC] ou la molette [VALUE] pour faire les réglages.**

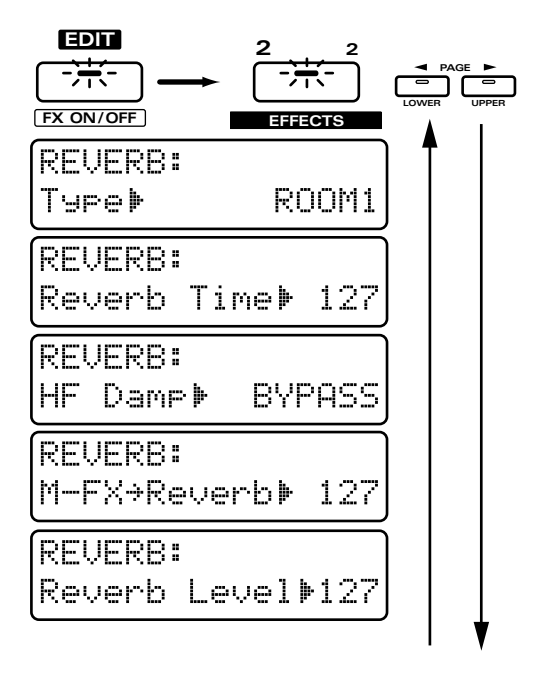

To exit the setting page, press [EXIT].

## **Type (Reverb Type)**

Un des six types de base suivants peuvent être sélectionnés.

#### **Réglages possibles :**

- **ROOM 1 :** reverb avec chute courte et haute densité.
- **ROOM 2 :** reverb avec chute courte et basse densité.
- **STAGE 1:** reverb avec plus de réverbération tardive.
- **STAGE 2 :** reverb avec forte réflexion première.
- **HALL 1:** reverb au son clair.
- **HALL 2**: reverb au son riche.

## **Reverb Time**

Vous pouvez ajuster la durée de présence de la réverbération.

#### **Plage : 0–127**

La réverbération s'applique plus longuement si cette valeur est augmentée.

## **HF Damp**

Détermine la fréquence à partir de laquelle les hautes fréquences de la réverbération seront coupées.

```
Plage : 200–8000 (Hz), BYPASS
```
Baisser ce réglage entraînera une coupe plus importante des hautes fréquences, ce qui rendra la réverbération plus feutrée et moins étincelante.

Si vous de désirez pas couper les hautes fréquences, tournez le potentiomètre à fond à droite pour sélectionner "BYPASS".

## **M-FX** → **Reverb (Application de reverb au son du multi-effet)**

Détermine le volume de la reverb s'appliquant au son du multi-effet.

Quel que soit le niveau de reverb de chaque partie, la reverb s'appliquera également à toutes les parties dont le réglage Part Multi-Effects Switch est réglé sur "ON".

### **Plage : 0–127**

Quand cette valeur est augmentée, plus de reverb s'applique au son du multi-effet.

*\* Cela n'affectera pas les parties pour lesquelles Part Multi-Effects Switch est sur "OFF".*

☞ **"Spécifiez la ou les parties pour lesquelles le multieffet sera appliqué (Part Multi-Effects Switch)" (p. 124)**

## **Reverb Level**

C'est la page de réglage pour "Réglage du volume général pour la partie (Reverb Level)" (p. 102). **Plage : 0–127**

# **Ajout d'écho au son (Delay)**

Le delay est un effet qui ajoute un écho au son. Il est efficace lorsqu'il est appliqué sur des phrases solo ou sur des phrases rythmiques. Dans la section DELAY, vous pouvez faire des réglages qui déterminent comment cet effet sonnera.

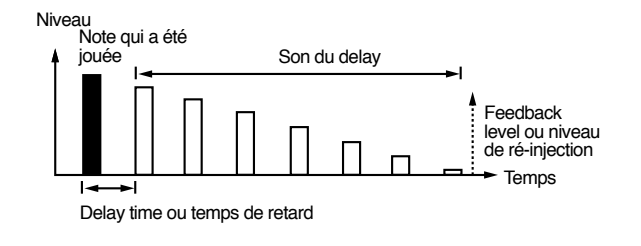

## **Réglage du volume général du delay (Delay Level)**

Vous pouvez ajuster le volume général de delay pour les huit parties (partie rythmique et parties 1-7).

- 1. Pressez [ENVELOPE/LFO1/EFFECTS] **plusieurs fois pour allumer l'indicateur EFFECTS.**
- **2. Tournez le potentiomètre [DELAY LEVEL] pour régler le niveau de delay.**

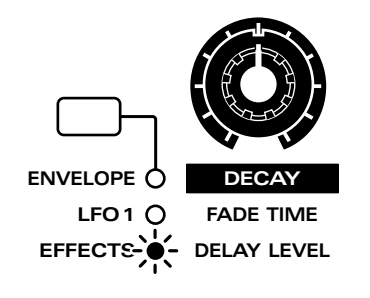

### **Plage : 0–127**

Tourner le potentiomètre dans le sens des aiguilles d'une montre augmente le niveau de volume. Le tourner dans le sens inverse diminue ce volume.

**Réglage du volume de delay pour chaque partie (Part Delay Level)**

Vous pouvez ajuster le volume du son retardé pour chaque partie.

## **1. Tenez enfoncé [SHIFT] et pressez [MIXER].**

L'indicateur clignote et la page Part Mixer page will apparaît dans l'afficheur.

### **2. Pressez PAGE [<] [>] plusieurs fois pour sélectionner la page "Delay".**

L'afficheur indiquera graphiquement le niveau de delay pour chaque partie.

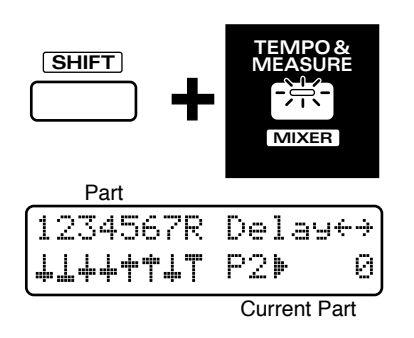

**3. U t i l isez les hu i t po ten t iomè tres de la section REALTIME MODIFY et de la section QUANTIZE pour régler le niveau de delay de chaque partie.**

**Plage : 0–127**

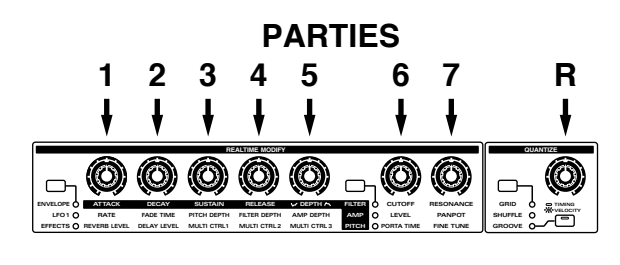

Quand vous activez la page Part Mixer, tous les indicateurs de [ENVELOPE/LFO1/EFFECTS], [FILTER/AMP/ PITCH] et [GRID/SHUFFLE /GROOVE] clignoteront, et vous pourrez utiliser les huit boutons des sections REALTIME MODIFY et QUANTIZE pour faire les réglages de chaque partie. A cet instant, les réglages de QUANTIZE ou REALTIME MODIFY ne seront pas modifiés par les potentiomètres.

●●●●●●●●●●●●●●●●●●●●●●●●●●●●●●●●●●●●●●●●●●●●●●●●●●●●●●●●●●●●●●●●●●●●●●●●●●●●●●●●●●●●●●●●●●●●●●●●●●●●

### **4. Pressez [EXIT] pour quitter la page Part Mixer.**

●●●●●●●●●●●●●●●●●●●●●●●●●●●●●●●●●●●●●●●●●●●●●●●●●●●●●●●●●●●●●●●●●●●●●●●●●●●●●●●●●●●●●●●●●●●●●●●●●●●●

●●●●●●●●●●●●●●●●●●●●●●●●●●●●●●●●●●●●●●●●●●●●●●●●●●●●●●●●●●●●●●●●●●●●●●●●●●●●●●●●●●●●●●●●●●●●●●●●●●●●

Si vous désirez appliquer du delay à des parties qui n'utilisent pas le multi-effet, sachez que si le niveau de delay de cette partie (Part Delay Level) ou le niveau de delay de toutes les parties est réglé sur "0", aucun delay ne s'appliquera à cette partie. Egalement, si vous réglez sur RHY le paramètre Part Multi-effects Switch de la partie rythmique, vous pourrez ajuster le volume de delay pour chaque tone rythmique.

☞ **"Spécifiez la ou les parties pour lesquelles le multieffet sera appliqué (Part Multi-Effects Switch)" (p. 124)**

**•Si vous désirez ajuster le volume de delay pour chaque tone rythmique ...**

☞ **"R.TONE Dly Level (Rhythm Tone Delay Level)" (p. 98)**

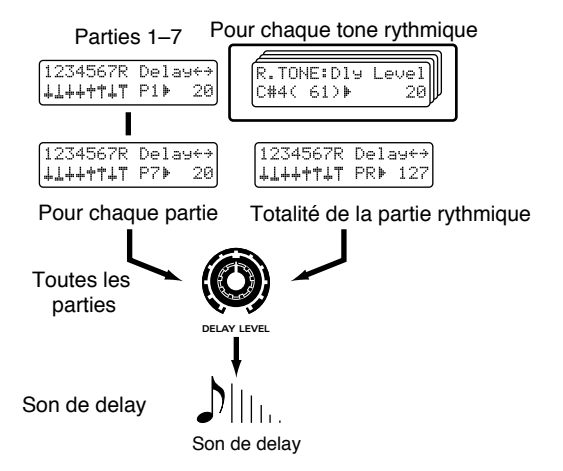

Quand le réglage Multi Effects Switch de la partie rythmique est sur "ON" ou "OFF," monter le niveau de reverb de la partie appliquera du delay de façon égale à tous les tones rythmiques. ●●●●●●●●●●●●●●●●●●●●●●●●●●●●●●●●●●●●●●●●●●●●●●●●●●●●●●●●●●●●●●●●●●●●●●●●●●●●●●●●●●●●●●●●●●●●●●●●●●●●

## **Faire des réglages plus détaillés**

#### **1. Pressez [EDIT].**

L'indicateur s'allume et la page d'édition apparaît dans l'afficheur.

#### **2. Pressez BANK [2].**

- La page de réglage EFFECTS apparaît.
- **3. Utilisez PAGE [<] [>] pour sélectionner les paramètres et [INC] [DEC] ou la molette [VALUE] pour faire les réglages.**

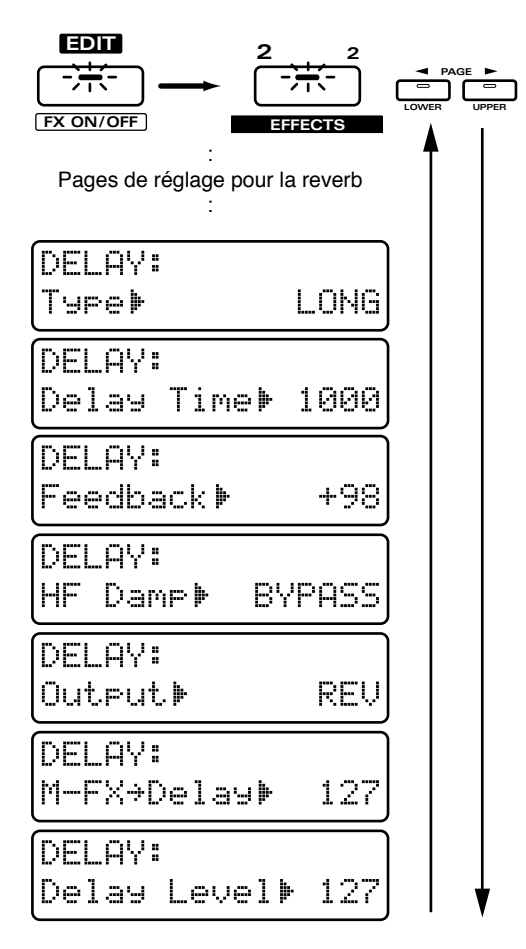

To exit the setting page, press [EXIT].

## **Type (Delay Type)**

Un des deux types de base de delay suivants peut être sélectionné.

#### **Réglages possibles :**

- **SHORT:** un delay qui se répète à intervalles courts
- **LONG:** un delay qui se répète à intervalles longs. Vous pouvez également synchroniser les répétitions du delay sur le tempo du pattern.

## **Delay Time**

Règle le temps qui sépare le son d'origine de l'arrivée du son retardé (l'intervalle entre les répétitions).

#### **Réglages possibles : SHORT: 0.1–275** LONG: 200-1000, **F** *F*<sub>3</sub> *F*<sub>1</sub> *I*<sub>1</sub> *J*<sub>3</sub> *J*<sub>1</sub> *J*<sub>3</sub> *J*<sub>1</sub> *J*<sub>1</sub>

S'il est réglé sur une valeur de note, le delay se synchronisera alors sur le tempo du pattern et jouera aux intervalles que vous aurez choisis sous forme d'une valeur de note.

*\* Dans le JX-305, il n'est pas possible de régler un temps de retard supérieur à 1000 ms (1 seconde). Lorsque le temps de retard est synchronisé sur le tempo, sélectionner une valeur de note qui entraînerait un temps de retard dépassant 1000 ms fera diviser le temps de retard par deux et le son retardé se fera entendre à des intervalles correspondant à la moitié de l'intervalle spécifié. De plus, même si cette division ne permettait pas de réduire l'intervalle au-dessous de 1000 ms, le temps de retard serait encore divisé en deux, soit 1/4 de l'intervalle spécifié.*

## **Feedback (Feedback Level)**

Détermine le nombre de répétitions du son retardé. **Plage : 0–+98 (%)**

Augmenter cette valeur augmentera le nombre de répétitions.

## **HF Damp**

Détermine la fréquence à partir de laquelle les hautes fréquences du son de delay seront coupées.

#### **Plage : 200–8000 (Hz), BYPASS**

Plus ce paramètre est réglé sur une basse fréquence, plus il y a de hautes fréquences coupées, ce qui rend le son de delay plus feutré en terme de tonalité. Si vous ne désirez pas couper les hautes fréquences, sélectionnez "BYPASS".

## **Output (Delay Output Assign)**

C'est l'assignation de sortie du delay qui détermine comment sera produit le son de delay.

#### **Réglages possibles :**

- **LINE:** le son de delay sera produit tel quel. **REV:** la reverb s'appliquera au son de delay
- avant sa sortie.

**LINE+REV:** le delay sans reverb et le delay avec reverb seront tous les deux produits

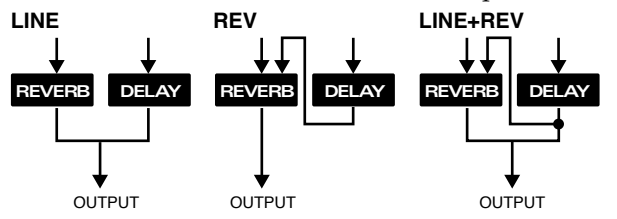

## **M-FX** → **Delay (Application de delay au son du multi-effet)**

Détermine le volume du delay s'appliquant au son du multi-effet. Quel que soit le niveau de delay de chaque partie, le delay s'appliquera également à toutes les parties dont le réglage Part Multi-Effects Switch est réglé sur "ON".

**Plage : 0–127**

*\* Cela n'affectera pas les parties pour lesquelles Part Multi-Effects Switch est sur "OFF".*

☞ **"Spécifiez la ou les parties pour lesquelles le multieffet sera appliqué (Part Multi-Effects Switch)" (p. 124)**

## **Delay Level**

C'est la page de réglage pour "Réglage du volume général de delay (Delay Level)" (p. 104). **Plage : 0–127**

# **Application de différents effets au son (Multi-effet)**

## **Multi-effet polyvalent**

Le multi-effet propose 24 types d'effets différents. En section multi-effet, vous pouvez faire des réglages qui déterminent comment sonnera le multi-effet.

## **Sélection du type (Multi-Effects Type)**

- 1. Pressez [ENVELOPE/LFO1/EFFECTS] **plusieurs fois pour allumer l'indicateur EFFECTS.**
- **2. Tenez enfoncé [ENVELOPE/LFO1/EFFECTS] et utilisez [INC] [DEC] ou la molette [VALUE] pour sélectionner le type d'effet.**

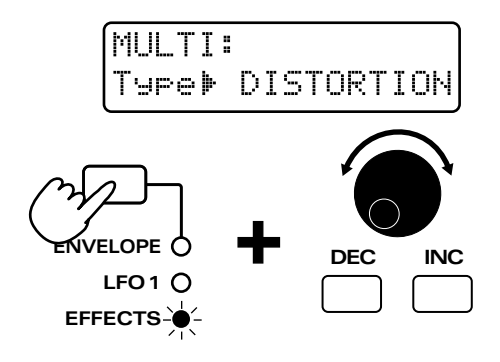

### **Réglages possibles :**

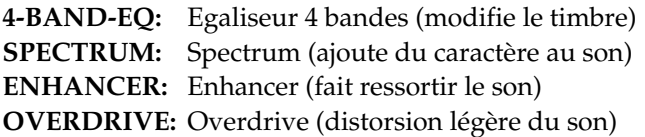

- **DIST:** Distorsion (distorsion dure du son)
- **Lo-Fi:** Lo-Fi (simule un son "basse-fidélité")
- **NOISE:** Générateur de bruit (ajoute divers types de bruit)
- **RADIO- TUNG:** Radio (simule une recherche de station sur une radio)
- **PHONOGRAPH:** Phonographe (simule un vieux disque)
- **COMPRESSOR:** Compresseur (rend plus constant le niveau de volume)

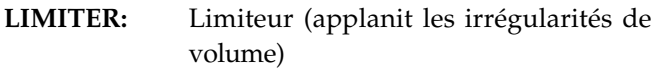

- **SLICER:** Slicer (applique des coupures successives (en tranches) au son)
- **TREMOLO:** Trémolo (changement cyclique de volume)
- **PHASER:** Phaser (module le son)
- **CHORUS:** Chorus (ajoute ampleur et profondeur au son)
- **SPACE-D:** Space-D (ajoute une profondeur transparente)

**TETRA-CHRS:** Tetra chorus (superpose des sons de chorus pour une plus grande sensation d'espace)

- **FLANGER:** Flanger (ajoute une résonance métallique au son)
- **ST-FLANGER:** Step flanger (ajoute une résonance métallique au son tout en changeant la hauteur par paliers)
- **SHORT-DELY:** Short delay (ajoute un écho au son)
- **AUTO-PAN:** Auto pan (déplace automatiquement l'emplacement stéréo du son)
- **FB-P-SHIFT:** Feedback pitch shifter (change la hauteur)
- **REVERB:** Reverb (ajoute de la réverbération)
- **GATE-REVRB:** Gated reverb (réverbération à interruption brutale)

## **Réglage du volume général du multieffet (Multi-Effects Output Level)**

Cela règle le volume du multi-effet pour toutes les parties (parties 1–7 et la partie rythmique).

- 1. Pressez [ENVELOPE/LFO1/EFFECTS] **plusieurs fois pour allumer l'indicateur EFFECTS.**
- **2. Tournez le potentiomètre [MULTI CTRL 3] pour ajuster le niveau du multi-effet.**

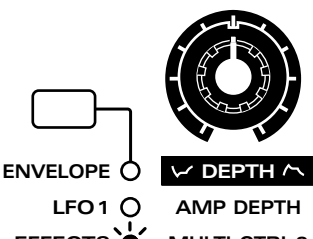

**MULTI CTRL 3 EFFECTS**

**Plage : 0–127**

Tourner le potentiomètre dans le sens des aiguilles d'une montre augmente le niveau de volume. Le tourner dans le sens inverse diminue ce volume.

## **Faire les réglages du multi-effet**

Les paramètres d'effet dépendront du type d'effet sélectionné. Parmi les paramètres de chaque effet, les principaux peuvent être ajustés depuis la façade grâce au potentiomètre [MULTI CTRL 1/2] knob. Pour des détails sur la correspondance de chaque potentiomètre avec chaque paramètre, référez-vous au schéma explicatif de chaque effet.

Par exemple, dans le cas de l'égaliseur 4 bandes, le fonctionnement sera le suivant.

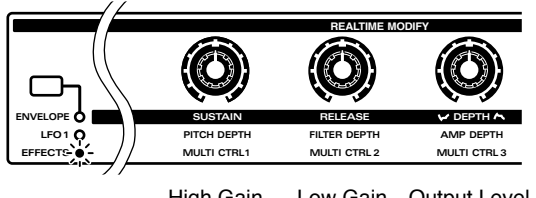

High Gain Low Gain Output Level

In addition to setting them from the front panel, you can also use the following procedure to set parameters except Part Multi-Effects Switch while viewing their value.

### **1. Pressez [EDIT].**

L'indicateur s'allume et la page d'édition apparaît.

#### **2. Pressez BANK [2].**

La page de réglage d'effet apparaît.

**3. Utilisez PAGE [<] [>] pour sélectionner les paramètres et [INC] [DEC] ou la molette [VALUE] pour régler la valeur.**

Pour quitter la page de réglage, pressez [EXIT].

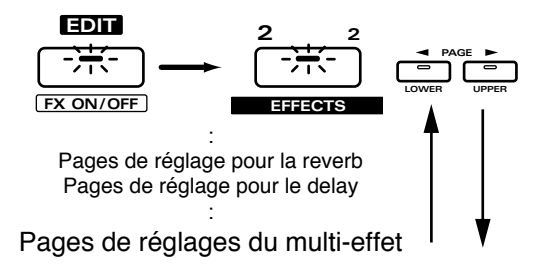

## **4 Band EQ (modifie le timbre)**

C'est un égaliseur stéréo à quatre bandes (haute, médium x 2, basse).

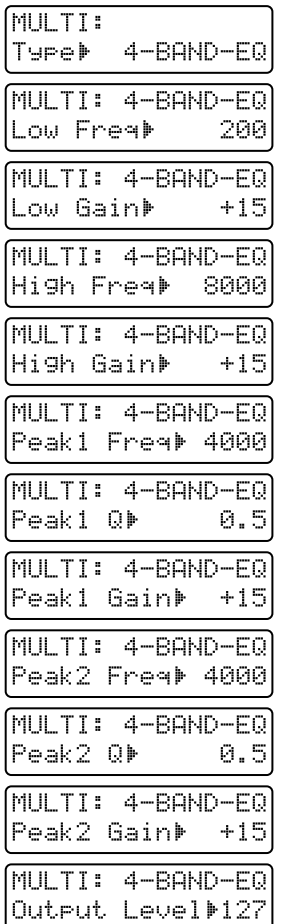

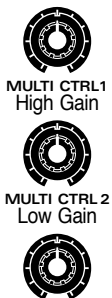

**4-BAND-EQ**

**MULTI CTRL3** Output Level

## **Low Freq (Low Frequency)**

Détermine la fréquence de la plage des graves. **Plage : 200, 400 (Hz)**

#### **Low Gain [MULTI CTRL 3]**

Ajuste le volume de la plage des basses fréquences. **Plage : -15–+15**

## **High Freq (High Frequency)**

Détermine la fréquence de la plage des aiguës. **Plage : 4000, 8000 (Hz)**

### **High Gain [MULTI CTRL 1]**

Ajuste le volume de la plage des hautes fréquences. **Plage : -15–+15**

## **Peak1 Freq (Peaking 1 Frequency)**

Détermine la fréquence de la plage médium 1. **Plage : 200–8000 (Hz)**

## **Peak1 Q (Peaking 1Q)**

Fixe la largeur de la plage de fréquence affectée par les réglages médium 1.

### **Plage : 0.5–8.0**

Quand ce réglage est augmenté, la zone affectée s'étroitise.

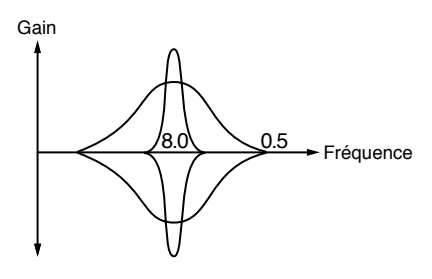

## **Peak1 Gain (Peaking 1 Gain)**

Règle le volume de la plage 1. **Plage : -15–+15**

## **Peak2 Freq (Peaking 2 Frequency)**

Détermine la fréquence de la plage médium 2. **Plage : 200–8000 (Hz)**

## **Peak2 Q (Peaking 2Q)**

Fixe la largeur de la plage de fréquence affectée par les réglages médium 2. **Plage : 0.5–8.0** Quand ce réglage est augmenté, la zone affectée s'étroitise.

## **Peak2 Gain (Peaking 2 Gain)**

Règle le volume de la plage 2. **Plage : -15–+15**

## **Output Level [MULTI CTRL 3]**

Ajuste le niveau de sortie de l'égaliseur 4 bandes. **Plage : 0–127**

# **Spectrum (ajoute du caractère au son)**

C'est un type de filtre qui modifie les caractéristiques tonales en amplifiant ou en coupant des fréquences spécifiques. Il est similaire à un égaliseur, mais lorsque vous désirez ajouter du caractère au son, l'effet spectrum produit un résultat plus caractéristique.

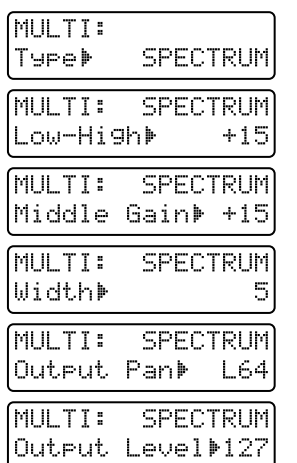

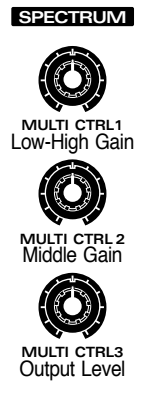

## **Low-High (Low-High Gain) [MULTI CTRL 1]**

Détermine le changement de volume à 500Hz et 8000Hz.

**Plage : -15–+15**

## **Middle (Middle Gain) [MULTI CTRL 2]**

Détermine le changement de volume à 1250Hz. **Plage : -15–+15**

## **Width (Bandwidth)**

Détermine la largeur des bandes dans lesquelles le volume sera ajusté (ce réglage s'applique à toutes les bandes). **Plage : 1–5**

# **Output Pan**

Détermine le panoramique du son produit par l'effet spectrum.

**Plage : L64–63R**

## **Output Level [MULTI CTRL 3]**

Ajuste le niveau de sortie de l'effet spectrum. **Plage : 0–127**
# **Enhancer (fait ressortir le son)**

En pilotant les harmoniques de la plage des hautes fréquences, cet effet applique un meilleur controur au son, lui donnant plus de définition. Utilisez cet effet lorsque vous désirez faire ressortir un son d'une orchestration, ou pour lui donner une meilleure définition.

**MULTI CTRL1**

Sens

**MULTI CTRL 2**

Mix Leve

**MULTI CTRL3** Output Level

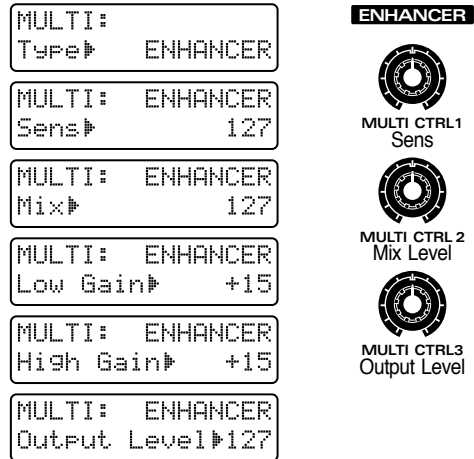

# **Sens (Sensitivity) [MULTI CTRL 1]**

Ajuste l'amplitude de l'effet enhancer. **Plage : 0–127**

# **Mix (Mix Level) [MULTI CTRL 3]**

Détermine la proportion de mixage des harmoniques générées par l'enhancer avec le son d'origine. **Plage : 0–127**

# **Low Gain**

Détermine comment la plage des basses fréquences sera amplifiée ou atténuée. **Plage : -15–+15**

# **High Gain**

Détermine comment la plage des hautes fréquences sera amplifiée ou atténuée. **Plage : -15–+15**

# **Output Level [MULTI CTRL 3]**

Ajuste le niveau de sortie de l'effet enhancer. **Plage : 0–127**

# **Overdrive (distorsion légère du son)**

Cet effet simule la distorsion douce obtenue lorsque vous montez le gain d'un ampli à lampes. L'effet contient également un simulateur d'ampli et produit la distorsion naturelle créée par des sons joués au travers d'un ampli guitare. Il peut être employé avec des sons de guitare et de synthé basse.

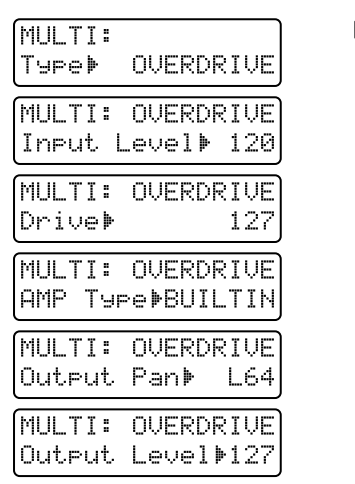

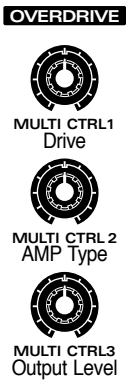

Ajuste le niveau du signal entrant. **Plage : 0–127**

### **Drive [MULTI CTRL 1]**

**Input Level**

Ajuste la profondeur de distorsion. Cela affectera également le volume. **Plage : 0–127**

# **AMP Type [MULTI CTRL 3]**

Sélection du type d'ampli guitare. **Réglages possibles : SMALL:** petit ampli **BUILTIN:** ampli de type combo **2STACK:** gros ampli double corps **3STACK:** gros ampli triple corps

# **Output Pan**

Détermine l'emplacement stéréo du son produit par l'effet Overdrive. **Plage : L64–63R**

# **Output Level [MULTI CTRL 3]**

Ajuste le niveau de sortie de l'effet Overdrive. **Plage : 0–127**

# **Distorsion (distorsion dure du son)**

Cet effet produit une distorsion plus sévère que l'effet overdrive. Il contient également un simulateur d'ampli et produit le son naturel d'un ampli guitare.

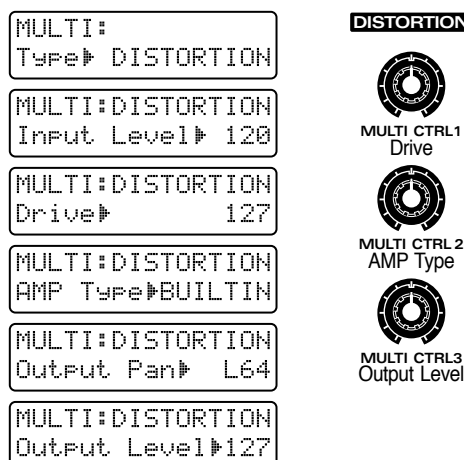

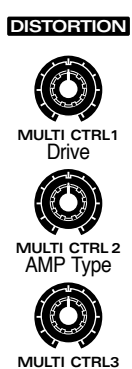

# **Input Level**

**7**

Ajuste le niveau du signal entrant. **Plage : 0–127**

### **Drive [MULTI CTRL 1]**

Ajuste la profondeur de distorsion. Cela affectera également le volume. **Plage : 0–127**

# **AMP Type [MULTI CTRL 2]**

Sélection du type d'ampli guitare. **Réglages possibles : SMALL:** petit ampli **BUILTIN:** ampli de type combo **2STACK:** gros ampli double corps **3STACK:** gros ampli triple corps

# **Output Pan**

Détermine l'emplacement stéréo du son produit par l'effet distorsion. **Plage : L64–63R**

# **Output Level [MULTI CTRL 3]**

Ajuste le niveau de sortie de l'effet distorsion. **Plage : 0–127**

# **Lo-Fi (simule un son "basse fidélité")**

Cet effet dégrade intentionnellement la qualité audio pour simuler un son "basse fidélité". Il est particulièrement efficace sur la batterie.

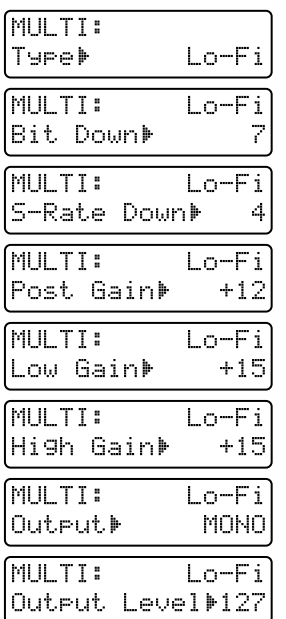

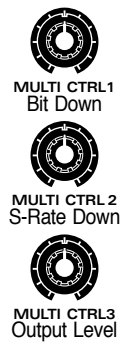

**Lo-Fi**

# **Bit Down [MULTI CTRL 1]**

Ce réglage diminue la qualité audio. **Plage : 0–7** La qualité audio faiblira quand ce réglage sera augmenté.

# **S-Rate Down (Sample Rate Down)**

**[MULTI CTRL 2]** Cela rend plus grossier le signal produit **Plage : 32, 16, 8, 4** Le son devient plus grossier quand ce réglage est abaissé.

# **Post Gain**

Ajuste le niveau de sortie. **Plage : 0, +6, +12, +18**

# **Low Gain**

Ajuste l'amplification ou l'atténuation appliquée à la plage des basses fréquences. **Plage : -15–+15**

# **High Gain**

Ajuste l'amplification ou l'atténuation appliquée à la plage des hautes fréquences. **Plage : -15–+15**

# **Output**

Détermine comment le son sera produit. **Plage : MONO, STEREO** Avec un réglage "MONO", le son produit le sera en mono.

# **Output Level [MULTI CTRL 3]**

Ajuste le niveau de sortie de l'effet Lo-Fi. **Plage : 0–127**

# **Noise Generator (ajoute différents types de bruits)**

En plus de l'effet Lo-Fi, cet effet génère également différents types de bruits tels que "ronflette", bruit rose et bruit de disque.

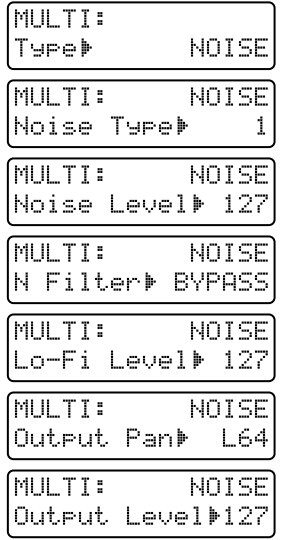

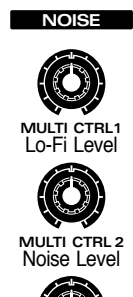

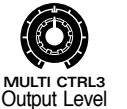

# **Noise Type**

Détermine le type de bruit qui sera généré. **Plage : 1–18**

# **Noise Level [MULTI CTRL 2]**

Détermine le volume du bruit. **Plage : 0–127**

# **N Filter (Noise Filter)**

Ajuste la tonalité du bruit.

**Plage : 200–8000 (Hz), BYPASS**

Si vous ne désirez pas filtrer le bruit, sélectionnez "BYPASS."

# **Lo-Fi Level [MULTI CTRL 1]**

Augmenter ce réglage rendra le son d'origine plus brut. **Plage : 0–127**

# **Output Pan**

Détermine l'emplacement stéréo du son produit par le générateur de bruit. **Plage : L64–63R**

# **Output Level [MULTI CTRL 3]**

Ajuste le niveau de sortie du générateur de bruit. **Plage : 0–127**

# **Tableau des types de bruits**

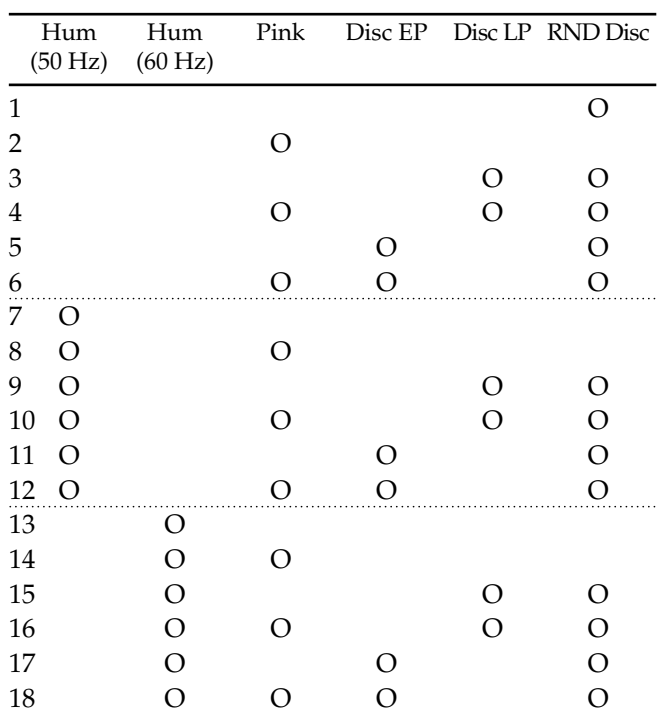

Pour chaque réglage, le type de bruit marqué d'un "O" sera généré.

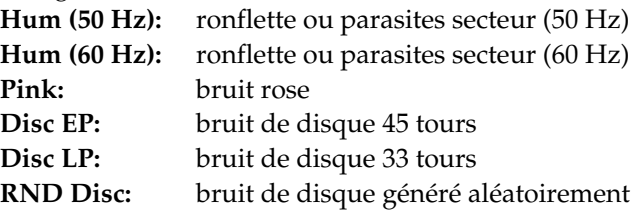

**7**

# **Radio Tuning (simule un syntoniseur)**

Cet effet simule le son de la recherche d'une station sur une radio.

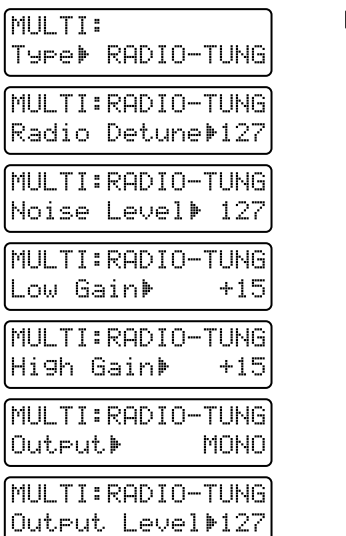

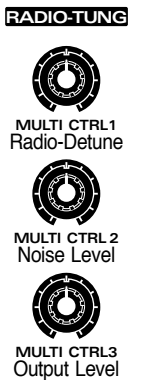

### **Radio Detune [MULTI CTRL 1]**

Détermine la fréquence recherchée. **Plage : 0–127** En tournant le potentiomètre [CTRL 1] en temps réel, vous pouvez rendre cet effet plus réel.

### **Noise Level [MULTI CTRL 2]**

Détermine le volume du bruit d'accord. **Plage : 0–127**

# **Low Gain**

Ajuste l'amplification ou l'atténuation des basses fréquences. **Plage : : -15–+15**

# **High Gain**

Ajuste l'amplification ou l'atténuation des hautes fréquences **Plage : -15–+15**

# **Output**

Détermine comment le son sera produit **Plage : MONO, STEREO** Avec un réglage "MONO," la sortie se fera en mono.

### **Output Level [multi-effet]**

Détermine le niveau de sortie de l'effet Radio Tuning. **Plage : 0–127**

# **Phonograph (simule un vieux disque)**

Cet effet coupe les harmoniques et ajoute un bruit de disque pour simuler le son produit par un vieux phonographe.

**PHONOGRAPH**

**MULTI CTRL1**

**Depth** 

**MULTI CTRL 2** D Noise Level

**MULTI CTRL3** Output Level

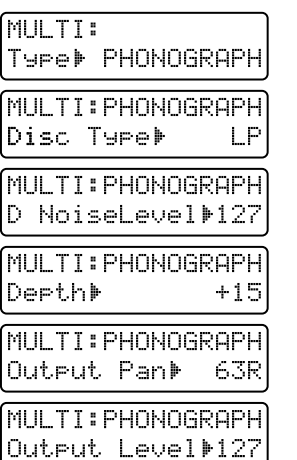

# **Disc Type**

Détermine le type de bruit de disque.

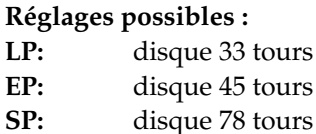

# **D NoiseLevel (Disc Noise Level) [MULTI**

**CTRL 2]** Détermine le volume du bruit de disque. **Plage : 0–127**

### **Depth [MULTI CTRL 1]**

Ajuste le timbre (la tonalité). **Plage : 0–+20** Quand cette valeur est augmentée, les hautes et basses fréquences sont coupées, le médium étant accentué.

# **Output Pan**

Détermine l'emplacement stéréo du son produit par l'effet Phonograph. **Plage : L64–63R**

# **Output Level [MULTI CTRL 3]**

Détermine le niveau de sortie de l'effet Phonograph. **Plage : 0–127**

# **Compressor (rend le niveau de volume plus constant)**

Cet effet supprime les forts niveaux de volume et amplifie les faibles niveaux de volume, pour rendre le volume plus constant.

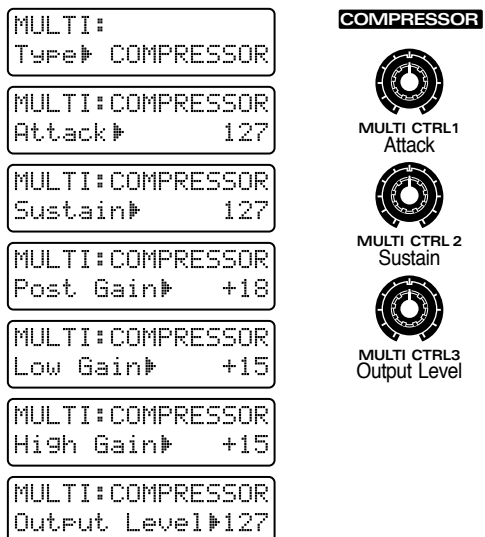

# **Attack [MULTI CTRL 1]**

Détermine la durée de l'attaque lorsque le son est reçu. **Plage : 0–127**

# **Sustain [MULTI CTRL 2]**

Détermine le temps durant lequel les sons de bas niveau seront amplifiés pour atteindre le niveau spécifié.

**Plage : 0–127**

# **Post Gain**

Ajuste le signal sortant. **Plage : 0, +6, +12, +18**

# **Low Gain**

Ajuste l'amplification ou l'atténuation de la plage des basses fréquences. **Plage : -15–+15**

# **High Gain**

Ajuste l'amplification ou l'atténuation de la plage des hautes fréquences. **Plage : -15–+15**

# **Output Level [MULTI CTRL 3]**

Détermine le niveau de sortie de l'effet Compressor. **Plage : 0–127**

# **Limiter (lisse les irrégularités de volume)**

Cet effet compresse le son lorsqu'il excède le niveau de volume spécifié, évitant ainsi toute distorsion.

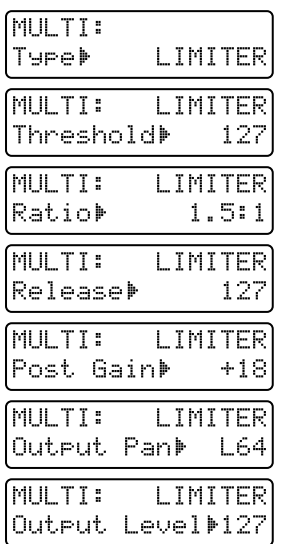

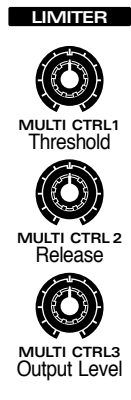

# **Threshold (Threshold Level) [MULTI CTRL 1]**

Détermine le niveau de volume seuil auquel la compression commencera. **Plage : 0–127**

# **Ratio (Compression Ratio)**

Détermine le rapport de compression. **Plage : 1.5:1, 2:1, 4:1, 100:1**

### **Release [MULTI CTRL 2]**

Détermine le temps qui s'écoule entre la chute du volume sous le niveau seuil (Threshold) et l'arrêt de la compression. **Plage : 0–127**

# **Post Gain**

Ajuste le signal sortant. **Plage : 0, +6, +12, +18**

# **Output Pan**

Détermine l'emplacement stéréo du son produit par l'effet Limiter. **Plage : L64–63R**

# **Output Level [MULTI CTRL 3]**

Détermine le niveau de sortie de l'effet Limiter **Plage : 0–127**

# **Slicer (applique des coupures successives au son)**

En appliquant des coupes successives au son, cet effet transforme un son conventionnel en un son qui semble être reproduit comme une phrase d'accompagnement. C'est particulièrement efficace lorsque c'est appliqué à des sons tenus (type sustain).

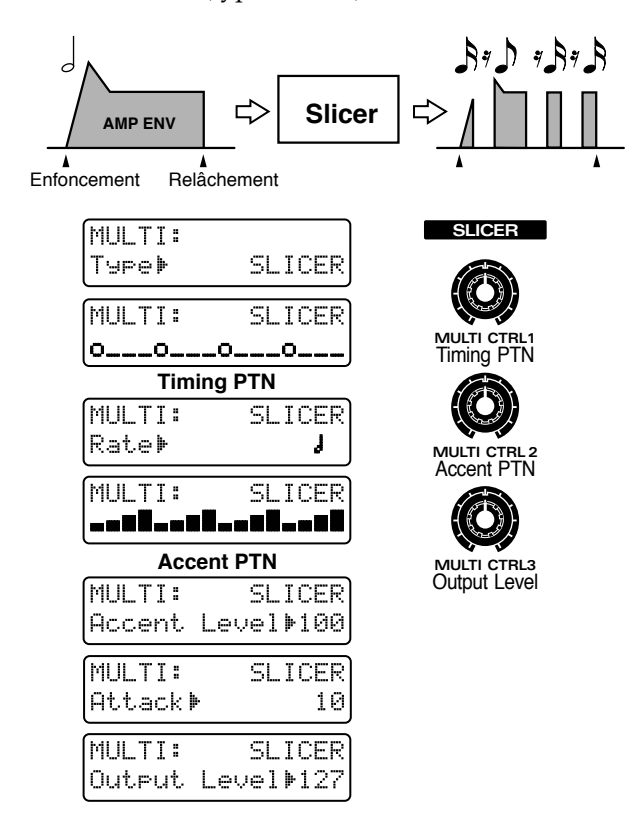

# **Timing PTN (Timing Pattern) [MULTI CTRL 1]**

Détermine un pattern qui spécifiera la façon dont le son sera coupé.

#### **Plage : 34 types**

La ligne inférieure de l'afficheur représentera le pattern qui déterminera l'instant où le son sera coupé. Le son sera coupé aux emplacements sans symbole "O"

●●●●●●●●●●●●●●●●●●●●●●●●●●●●●●●●●●●●●●●●●●●●●●●●●●●●●●●●●●●●●●●●●●●●●●●●●●●●●●●●●●●●●●●●●●●●●●●●●●●● En tenant enfoncé [SHIFT] et en tournant la molette [VALUE], vous pouvez sélectionner ce motif (pattern) tout en visualisant les accents de celui-ci.

●●●●●●●●●●●●●●●●●●●●●●●●●●●●●●●●●●●●●●●●●●●●●●●●●●●●●●●●●●●●●●●●●●●●●●●●●●●●●●●●●●●●●●●●●●●●●●●●●●●●

### **Rate [CTRL 3]**

Détermine l'unité de valeur de note qui servira aux coupes.

**Plage :** 

Les 16 symboles représentés en ligne inférieure des pages Timing Pattern et Accent Pattern correspondent à la valeur de note que vous avez spécifiée. Par exemple, si vous avez sélectionné la ronde, chacun des 16 symboles représentera une double croche. Avec ce réglage, le son sera coupé comme suit.

$$
\begin{array}{ll}\n\text{MULTI:} & \text{SLICER} \\
\hline\n0_0_0_0_0_0_0_0_0_0_0_0_0_0 \\
\hline\n\end{array}
$$

#### **Accent PTN (Accent Pattern) [MULTI CTRL 2]**

Détermine l'emplacement des accents. **Plage : 16 types** La ligne inférieure de l'afficheur présente un motif indiquant quand se produiront les accents.

●●●●●●●●●●●●●●●●●●●●●●●●●●●●●●●●●●●●●●●●●●●●●●●●●●●●●●●●●●●●●●●●●●●●●●●●●●●●●●●●●●●●●●●●●●●●●●●●●●●● En tenant enfoncé [SHIFT] pendant que vous tournez [VALUE], vous pouvez visualiser le Timing Pattern pendant que vous sélectionnez l'Accent Pattern. ●●●●●●●●●●●●●●●●●●●●●●●●●●●●●●●●●●●●●●●●●●●●●●●●●●●●●●●●●●●●●●●●●●●●●●●●●●●●●●●●●●●●●●●●●●●●●●●●●●●●

# **Accent Level**

Ajuste le volume des accents. **Plage : 0–127** Quand ce réglage est augmenté, les accents deviennent plus prononcés.

### **Attack**

Ajuste la vitesse d'attaque du son. **Plage : 1–10** Quand ce réglage est augmenté, l'attaque s'accélère.

### **Output Level [MULTI CTRL 3]**

Détermine le niveau de sortie de l'effet Slicer. **Plage : 0–127**

# **Tremolo (changement cyclique de volume)**

Cet effet module cycliquement le volume pour créer un trémolo.

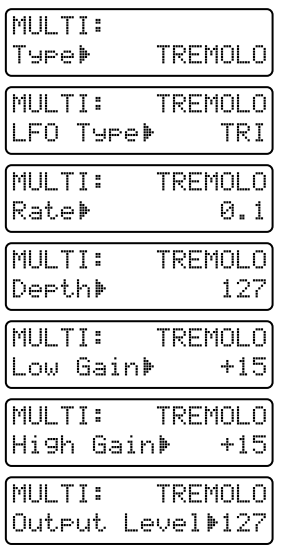

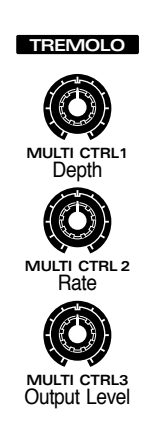

# **LFO Type**

Détermine la forme d'onde qui sert à moduler le son. **Plage : TRI, TRP, SIN, SAW1, SAW2, SQR**

### **Rate [MULTI CTRL 2]**

Détermine la fréquence de modulation.

Plage: 0.1-10.0, **F** *F*<sub>3</sub> *F*<sub>*s*</sub> *I*<sub>3</sub> *J*<sub>3</sub> *J*<sub>4</sub> *J*<sub>4</sub> *J*<sub>4</sub> *J*<sub>4</sub> *J*<sub>4</sub> *J*<sub>4</sub> *S*<sub>4</sub> **2MES 3MES 4MES 8MES 16MES**

Si une valeur de note ou mesure est sélectionnée comme valeur de ce paramètre, la fréquence (rate) se synchronisera avec le tempo du pattern aux intervalles correspondant à la valeur de note ou de mesure spécifiée.

### **Depth [MULTI CTRL 1]**

Détermine l'amplitude de modulation. **Plage : 0–127**

### **Low Gain**

Ajuste l'amplification ou l'atténuation de la plage des basses fréquences. **Plage : -15–+15**

# **High Gain**

Ajuste l'amplification ou l'atténuation de la plage des hautes fréquences. **Plage : -15–+15**

# **Output Level [MULTI CTRL 3]**

Détermine le niveau de sortie de l'effet Tremolo **Plage : 0–127**

# **Phaser (module le son)**

En ajoutant un son déphasé au son d'origine, cet effet module le son pour lui apporter de la profondeur et une sensation de rotation.

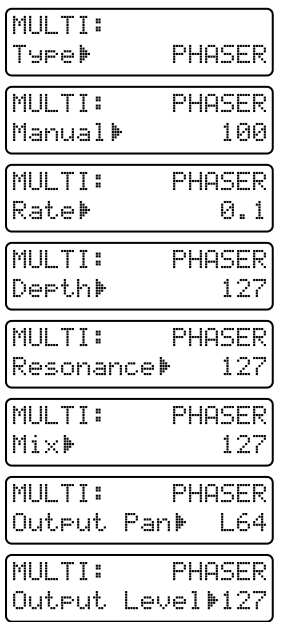

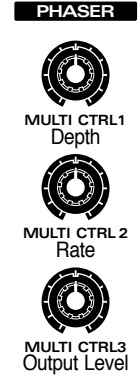

# **Manual** Détermine la fréquence centrale autour de laquelle le son sera modulé.

**Plage : 100–8000 (Hz)**

### **Rate [CTRL 2]**

Détermine la fréquence de modulation.

Plage : 0.1-10.0, **F F**<sub>3</sub> **F**, **F J**<sub>3</sub> **J**<sub>4</sub> **J**<sub>4</sub> **J**<sub>4</sub> **J**<sub>4</sub> **o**<sub>3</sub> **J**<sub>4</sub> **o**<sub>1</sub> **2MES 3MES 4MES 8MES 16MES**

Si une valeur de note ou mesure est sélectionnée comme valeur de ce paramètre, la fréquence (rate) se synchronisera avec le tempo du pattern aux intervalles correspondant à la valeur de note ou de mesure spécifiée.

### **Depth [MULTI CTRL 1]**

Détermine l'amplitude de modulation **Plage : 0–127**

### **Resonance**

Ce réglage accentue la plage de fréquences proche de la fréquence centrale. **Plage : 0–127**

# **Mix (Mix Level)**

Ajuste la proportion du son d'origine qui sera combiné avec le son déphasé. **Plage : 0–127**

# **Output Pan**

Détermine l'emplacement stéréo du son produit par l'effet Phaser

**Plage : L64–63R**

# **Output Level [MULTI CTRL 3]**

Détermine le niveau de sortie de l'effet Phaser. **Plage : 0–127**

# **Chorus (ajoute espace et profondeur au son)**

Cet effet crée une impression de sources sonores multiples jouant à l'unisson (effet chorus), ce qui donne ampleur et profondeur au son.

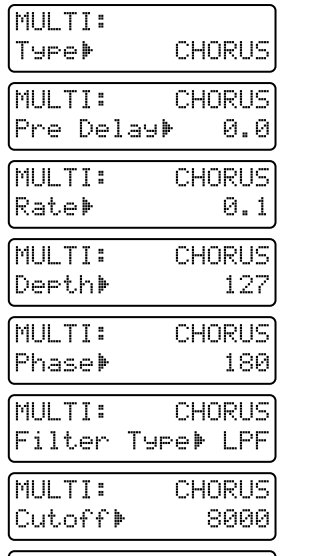

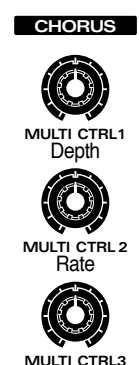

Output Level

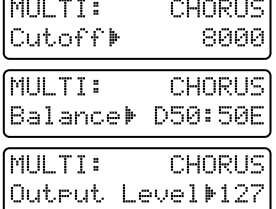

# **Pre Delay (Pre Delay Time)**

Détermine le temps qui s'écoule entre la production du son original et celle du son de chorus. **Plage : 0.0–100**

# **Rate [MULTI CTRL 2]**

Détermine la fréquence de modulation. Plage: 0.1-10.0, **F F**<sub>3</sub> **F**, **J J**<sub>3</sub> **J**<sub>4</sub> **J**<sub>4</sub> **J**<sub>4</sub> **J**<sub>4</sub> **o**<sub>3</sub> **J**<sub>4</sub> **o** 

**2MES 3MES 4MES 8MES 16MES** Si une valeur de note ou mesure est sélectionnée comme valeur de ce paramètre, la fréquence (rate) se synchronisera avec le tempo du pattern aux intervalles correspondant à la valeur de note ou de mesure spécifiée.

### **Depth [MULTI CTRL 1]**

Détermine l'amplitude de modulation **Plage : 0–127**

### **Phase**

Ajuste l'ampleur du son. **Plage : 0–180** Quand ce réglage est augmenté, le son semble s'élargir plus vers la gauche et la droite.

# **Filter Type**

Détermine le type de filtre qui s'appliquera au son de chorus.

#### **Réglages possibles :**

- **OFF:** Il n'y aura pas de filtre utilisé.
- **LPF:** Filtre passe-bas. La plage de fréquence audessus de la fréquence de coupure sera coupée.
- **HPF:** Filtre passe-haut. La plage de fréquence audessous de la fréquence de coupure sera coupée.

# **Cutoff (Cutoff Frequency)**

Détermine la fréquence de coupure du filtre. **Plage : 200–8000 (Hz)**

# **Balance (Effect Balance)**

Ajuste la balance de volume entre le son d'origine et le son de chorus.

#### **Plage : D100:0E–D0:100E**

Avec un réglage de "D100:0E", aucun son de chorus ne sera produit.

# **Output Level [MULTI CTRL 3]**

Détermine le niveau de sortie de l'effet chorus **Plage : 0–127**

# **Space-D (ajoute une profondeur transparente)**

C'est un type de chorus, mais contrairement à un chorus conventionnel, il ne crée pas de sensation de modulation. Il produit un effet chorus avec une impression de transparence.

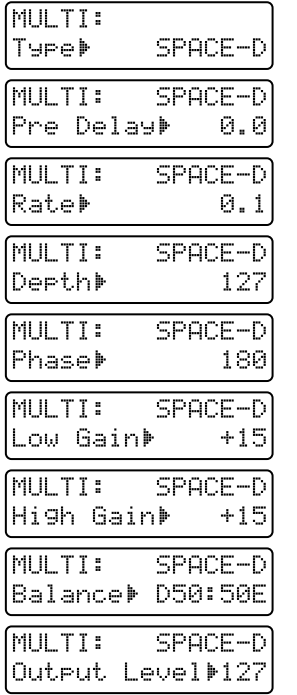

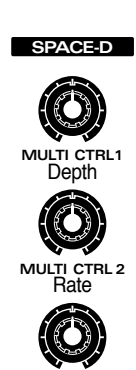

**MULTI CTRL3** Output Level

# **Pre Delay (Pre Delay Time)**

Détermine le temps qui s'écoule entre la production du son original et celle du son de chorus. **Plage : 0.0–100**

**Plage : 0.0–100**

### **Rate [MULTI CTRL 2]**

Détermine la fréquence de modulation. Plage: 0.1-10.0, **F** *F*<sub>3</sub> *F*<sub>*s*</sub> *I*<sub>3</sub> *J*<sub>3</sub> *J*<sub>4</sub> *J*<sub>4</sub> *J*<sub>4</sub> *J*<sub>4</sub> *J*<sub>4</sub> *J*<sub>4</sub> *S*<sub>4</sub>

**2MES 3MES 4MES 8MES 16MES**

Si une valeur de note ou mesure est sélectionnée comme valeur de ce paramètre, la fréquence (rate) se synchronisera avec le tempo du pattern aux intervalles correspondant à la valeur de note ou de mesure spécifiée.

# **Depth [MULTI CTRL 1]**

Détermine l'amplitude de modulation **Plage : 0–127**

# **Phase**

Ajuste la dispersion du son.

**Plage : 0–180**

Quand cette valeur est augmentée, le son a une plus grande dispersion gauche droite.

# **Low Gain**

Ajuste l'amplification ou l'atténuation de la plage des basses fréquences. **Plage : -15–+15**

# **High Gain**

Ajuste l'amplification ou l'atténuation de la plage des hautes fréquences. **Plage : -15–+15**

# **Balance (Effect Balance)**

Ajuste la balance de volume entre le son d'origine et le son de chorus.

#### **Plage : D100:0E–D0:100E**

Avec un réglage de "D100:0E", aucun son de chorus ne sera produit.

# **Output Level [MULTI CTRL 3]**

Détermine le niveau de sortie de l'effet Space-D **Range: 0–127**

# **Tetra Chorus (superposition de sons de chorus pour une plus grande sensation d'espace)**

Cet effet superpose 4 sons de chorus pour produire encore plus de profondeur et d'espace qu'un chorus conventionnel.

**TETRA-CHRS**

**MULTI CTRL1** Depth

**MULTI CTRL 2**

**MULTI CTRL3** Output Level

Rate

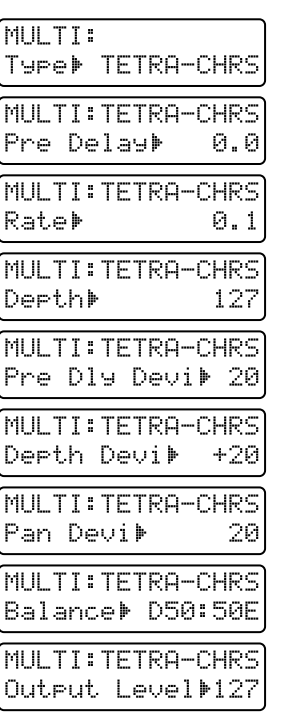

# **Pre Delay (Pre Delay Time)**

Détermine le temps qui s'écoule entre la production du son original et celle du son de chorus. **Plage : 0.0–100**

#### **Rate [MULTI CTRL 2]**

Détermine la fréquence de modulation. Plage : 0.1-10.0, **F** *F*<sub>3</sub> *F*<sub>*s*</sub> *F*<sub>3</sub> *J*<sub>3</sub> *J*<sub>3</sub> *J*<sub>4</sub> *J*<sub>4</sub> *J*<sub>4</sub> *J*<sub>4</sub> *J*<sub>4</sub> *o*<sub>4</sub> **2MES 3MES 4MES 8MES 16MES**

Si une valeur de note ou mesure est sélectionnée comme valeur de ce paramètre, la fréquence (rate) se synchronisera avec le tempo du pattern aux intervalles correspondant à la valeur de note ou de mesure spécifiée.

### **Depth [MULTI CTRL 1]**

Détermine l'amplitude de modulation **Plage : 0–127**

# **Pre Dly Devi (Pre Delay Deviation)**

Ajuste la différence de pré-delay entre chacun des sons de chorus. **Plage : 0–20**

# **Depth Devi (Depth Deviation)**

Ajuste la différence d'amplitude de modulation entre chacun des sons de chorus. **Plage : -20–+20**

### **Pan Devi (Pan Deviation)**

Ajuste la différence de panoramique entre chacun des sons de chorus.

#### **Plage : 0–20**

Quand cette valeur est augmentée, le son a une plus grande dispersion gauche droite

# **Balance (Effect Balance)**

Ajuste la balance de volume entre le son d'origine et le son de chorus.

#### **Plage : D100:0E–D0:100E**

Avec un réglage de "D100:0E", aucun son de chorus ne sera produit.

#### **Output Level [MULTI CTRL 3]**

Détermine le niveau de sortie de l'effet Tetra Chorus. **Plage : 0–127**

# **Flanger (ajout d'une résonance métallique au son)**

Cela crée un son plus tranchant et plus mécanique que le phaser. Il peut ajouter une résonance métallique au son ou produire un effet ressemblant au décollage ou à l'atterrissage d'un avion à réaction.

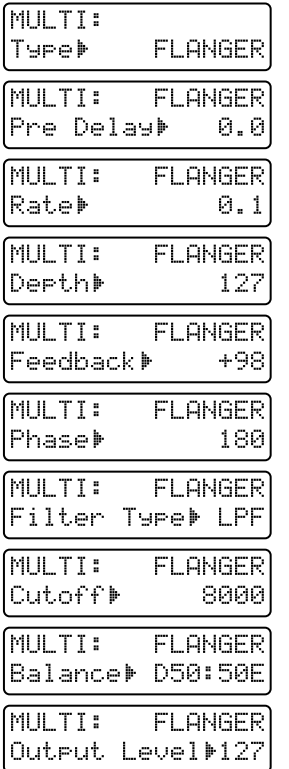

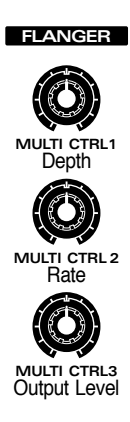

# **Pre Delay (Pre Delay Time)**

Détermine le temps qui s'écoule entre la production du son original et celle du son de flanger. **Plage : 0.0–100**

#### **Rate [MULTI CTRL 2]**

Détermine la fréquence de modulation.

#### Plage : 0.1-10.0, **F** *F*<sub>3</sub> *F*<sub>*s*</sub> *F*<sub>3</sub> *J*<sub>3</sub> *J*<sub>4</sub> *J*<sub>4</sub> **2MES 3MES 4MES 8MES 16MES**

Si une valeur de note ou mesure est sélectionnée comme valeur de ce paramètre, la fréquence (rate) se synchronisera avec le tempo du pattern aux intervalles correspondant à la valeur de note ou de mesure spécifiée.

### **Depth [MULTI CTRL 1]**

Détermine l'amplitude de modulation **Plage : 0–127**

**7**

# **Feedback (Feedback Level)**

Détermine la proportion du son de flanger ré-injecté à l'entrée de l'effet. **Plage : 0–+98 (%)**

# **Phase**

Ajuste l'ampleur du son. **Plage : 0–180** Quand ce réglage est augmenté, le son semble s'élargir plus vers la gauche et la droite.

# **Filter Type**

Détermine le type de filtre qui s'appliquera au son de flanger.

**Réglages possibles :**

- **OFF:** Il n'y aura pas de filtre utilisé.
- **LPF:** Filtre passe-bas. La plage de fréquence audessus de la fréquence de coupure sera coupée.
- **HPF:** Filtre passe-haut. La plage de fréquence audessous de la fréquence de coupure sera coupée.

# **Cutoff (Cutoff Frequency)**

Détermine la fréquence de coupure du filtre. **Plage : 200–8000 (Hz)**

# **Balance (Effect Balance)**

Ajuste la balance de volume entre le son d'origine et le son de flanger.

#### **Plage : D100:0E–D0:100E**

Avec un réglage de "D100:0E", aucun son de flanger ne sera produit.

# **Output Level [MULTI CTRL 3]**

Détermine le niveau de sortie de l'effet stéréo flanger. **Plage : 0–127**

# **Step Flanger (ajoute une résonance métallique au son tout en changeant la hauteur par paliers)**

C'est un flanger qui change la hauteur du son par paliers. La fréquence du changement de hauteur peut également être synchronisée sur le tempo.

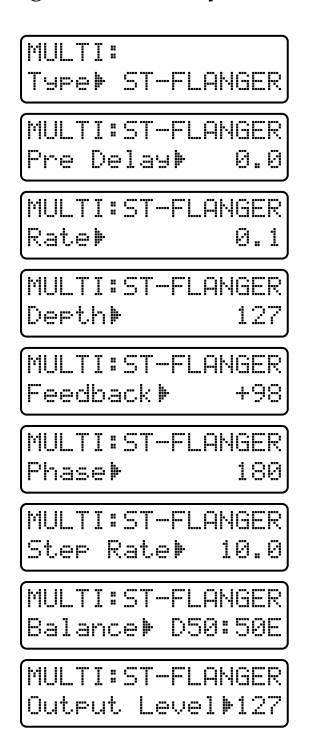

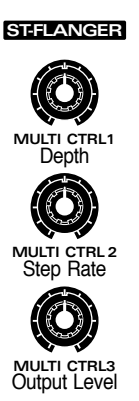

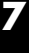

# **Pre Delay (Pre Delay Time)**

Détermine le temps qui s'écoule entre la production du son original et celle du son de flanger. **Plage : 0.0–100**

# **Rate**

Détermine la fréquence de modulation.

#### **Plage : 0.1–10.0, 2MES 3MES 4MES 8MES 16MES**

Si une valeur de note ou mesure est sélectionnée comme valeur de ce paramètre, la fréquence (rate) se synchronisera avec le tempo du pattern aux intervalles correspondant à la valeur de note ou de mesure spécifiée.

# **Depth [MULTI CTRL 1]**

Détermine l'amplitude de modulation **Plage : 0–127**

# **Feedback (Feedback Level)**

Détermine la proportion du son de flanger ré-injecté à l'entrée de l'effet. **Plage : 0–+98 (%)**

#### **Phase**

Ajuste l'ampleur du son. **Plage : 0–180** Quand ce réglage est augmenté, le son semble s'élargir plus vers la gauche et la droite.

### **Step Rate [MULTI CTRL 2]**

Détermine la cadence de changement de la hauteur. **Plage : 0.05–10.0 (Hz)**

### F Sa F. J Ja J. J Ja J. J

Si une valeur de note est sélectionnée pour ce paramètre, la cadence de changement de hauteur (Step Rate) se synchronisera sur le tempo du pattern aux intervalles déterminés par la valeur de note spécifiée.

### **Balance (Effect Balance)**

Ajuste la balance de volume entre le son d'origine et le son de flanger.

**Plage : D100:0E–D0:100E**

Avec un réglage de "D100:0E", aucun son de flanger ne sera produit.

#### **Output Level [MULTI CTRL 3]**

Détermine le niveau de sortie de l'effet Step flanger. **Plage : 0–127**

# **Short Delay (ajoute de l'écho au son)**

C'est un retard court qui vous permet de régler les temps de retard gauche et droit indépendamment. Vous pouvez également déplacer le panoramique du son retardé en synchronisation avec le tempo.

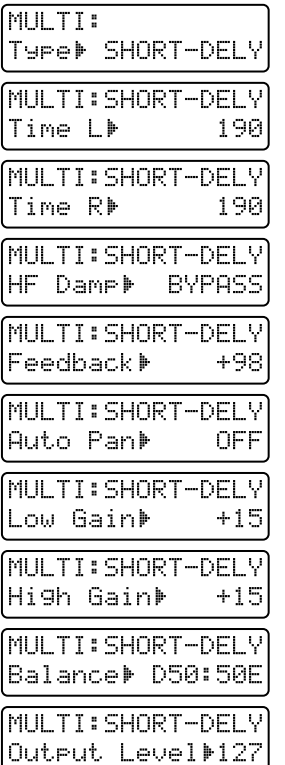

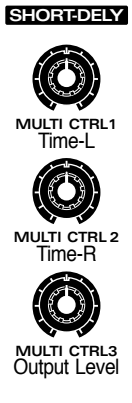

# **Time L (Delay Time Left) [MULTI CTRL 1]**

Détermine le temps séparant le son d'origine du son retardé gauche. **Plage : 0.1–190**

### **Time R (Delay Time Right) [MULTI CTRL 2]**

Détermine le temps séparant le son d'origine du son retardé droit. **Plage : 0.1–190**

### **HF Damp**

Détermine la fréquence à partir de laquelle les hautes fréquences du son retardé seront coupées.

#### **Plage : 200–8000 (Hz), BYPASS**

Quand ce paramètre est réglé sur une très basse fréquence, il y aura plus de hautes fréquences coupées, ce qui rendra le son retardé plus feutré.

Si vous ne désirez pas couper les hautes fréquences, sélectionnez "BYPASS".

# **Feedback (Feedback Level)**

Ajuste le nombre de répétitions du delay. **Plage : 0–+98 (%)**

# **Auto Pan**

Ce réglage entraîne un déplacement du panoramique du son retardé en synchronisation avec le tempo.

Plage : OFF, **F** Ja F, J Ja J, J Ja J, J  $\circ$ a J,  $\circ$ **2MES 3MES 4MES 8MES 16MES**

# **Low Gain**

Ajuste l'amplification ou l'atténuation de la plage des basses fréquences.

**Plage : -15–+15**

# **High Gain**

Ajuste l'amplification ou l'atténuation de la plage des hautes fréquences. **Plage : -15–+15**

# **Balance (Effect Balance)**

Ajuste la balance de volume entre le son d'origine et le son de delay.

**Plage : D100:0E–D0:100E**

Avec un réglage de "D100:0E", aucun son de delay ne sera produit.

# **Output Level [MULTI CTRL 3]**

Détermine le niveau de sortie de l'effet Short Delay **Plage : 0–127**

# **Auto Pan (déplacement automatique de la position stéréo)**

Cet effet déplace automatiquement la position stéréo du son. Vous pouvez faire jouer le son à gauche et à droite pour des notes graves telles que la grosse caisse, ou en synchronisation avec le tempo du pattern.

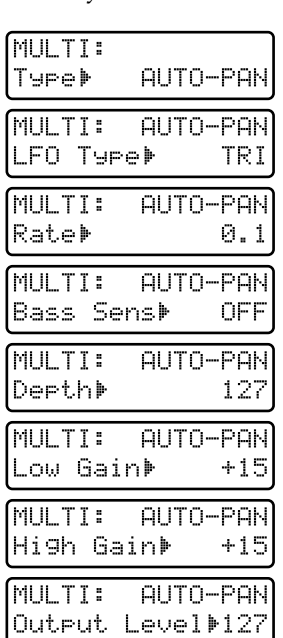

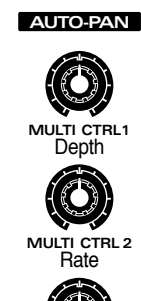

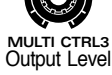

# **LFO Type**

Détermine la forme d'onde qui servira à gérer le panoramique du son à gauche et à droite. **Plage : TRI, TRP, SIN, SAW1, SAW2, SQR**

### **Rate [MULTI CTRL 2]**

Détermine la vitesse à laquelle le panoramique sera changé.

#### Plage: 0.1-10.0, **F** J<sub>3</sub> *F*<sub>2</sub> J<sub>3</sub> J<sub>2</sub> J<sub>3</sub> J<sub>3</sub> J<sub>3</sub> J<sub>3</sub> o<sub>3</sub> J<sub>3</sub> o **2MES 3MES 4MES 8MES 16MES**

Si une valeur de note ou mesure est sélectionnée comme valeur de ce paramètre, la fréquence (rate) se synchronisera avec le tempo du pattern aux intervalles correspondant à la valeur de note ou de mesure spécifiée.

# **Bass Sens (Bass Sensitivity)**

Faites ce réglage lorsque vous désirez changer le panoramique en vous basant sur le déclenchement des notes basses.

**Réglages possibles :**

- **OFF:** Le panoramique changera à la vitesse spécifiée par Rate.
- **MODE1:** La valeur Rate augmentera en fonction du déclenchement des notes de basse.
- **MODE2:** Le panoramique changera à la cadence voulue par les notes de basse.

# **Depth [MULTI CTRL 1]**

Détermine l'amplitude du panoramique. **Plage : 0–127**

# **Low Gain**

Ajuste l'amplification ou l'atténuation de la plage des basses fréquences. **Plage : -15–+15**

# **High Gain**

Ajuste l'amplification ou l'atténuation de la plage des hautes fréquences. **Plage : -15–+15**

# **Output Level [MULTI CTRL 3]**

Détermine le niveau de sortie pour l'effet Auto Pan. **Plage : 0–127**

*<sup>\*</sup> Quand le paramètre Bass Sensitivity est réglé sur "MODE2," le réglage Rate est ignoré.*

# **Feedback Pitch Shifter (change la hauteur)**

Cet effet décale la hauteur du son d'origine et superpose le résultat avec le son d'origine. Il peut être utilisé pour jouer des lignes à l'unisson à un intervalle d'une octave ou d'une quinte, ou pour superposer un son très légèrement décalé en hauteur par rapport au son d'origine pour créer un effet chorus.

**MULTI CTRL1**

Coarse

**MULTI CTRL 2** Fine

**MULTI CTRL3** Output Level

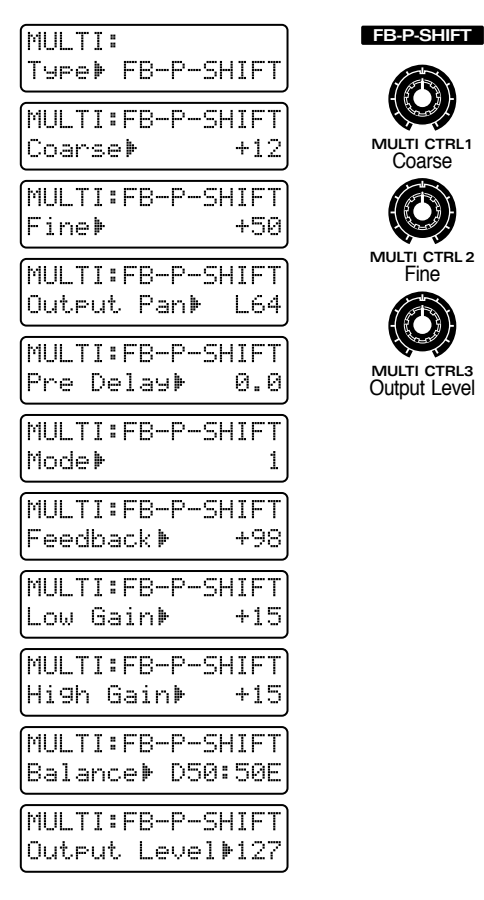

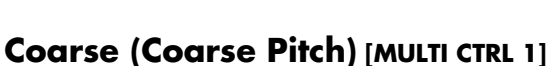

Spécifie la transposition par rapport au son d'origine, en demi-tons. **Plage : -24–+12**

# **Fine (Fine Pitch) [MULTI CTRL 2]**

Règle la transposition par palier de 2 centièmes. **Plage : -100–+100**

# **Output Pan**

Détermine la position stéréo (panoramique) du son transposé. **Plage : L64–63R**

# **Pre Delay (Pre Delay Time)**

Spécifie le temps qui sépare le son d'origine du son transposé. **Plage : 0.0–100**

# **Mode (Pitch Shifter Mode)**

Détermine comment la hauteur sera transposée. **Plage : 1–5**

Quand ce réglage est augmenté, la réponse se ralentit, mais le son est plus stable.

# **Feedback (Feedback Level)**

Détermine la proportion de son transposé qui sera réinjecté à l'entrée de l'effet. **Plage : 0–+98 (%)**

### **Low Gain**

Ajuste l'amplification ou l'atténuation de la plage des basses fréquences. **Plage : -15–+15**

### **High Gain**

Ajuste l'amplification ou l'atténuation de la plage des hautes fréquences. **Plage : -15–+15**

### **Balance (Effect Balance)**

Ajuste la balance de volume entre le son d'origine et le son transposé.

**Plage : D100:0E–D0:100E**

Avec un réglage de "D100:0E", aucun son transposé ne sera produit.

# **Output Level [MULTI CTRL 3]**

Détermine le niveau de sortie de l'effet. **Plage 0–127**

# **Reverb (Ajout de réverbération)**

Cet effet ajoute de la réverbération et de l'ambiance au, créant plus de profondeur spaciale.

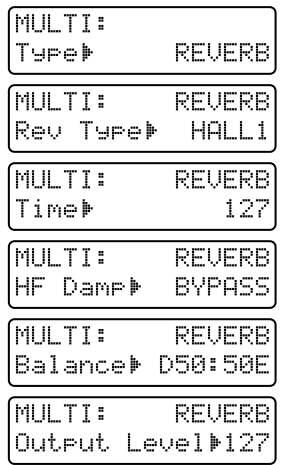

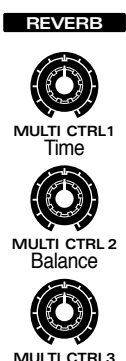

Output Level

# **Rev Type (Reverb Type)**

Vous pouvez sélectionner un des six types de reverb de base suivants.

#### **Réglages possibles :**

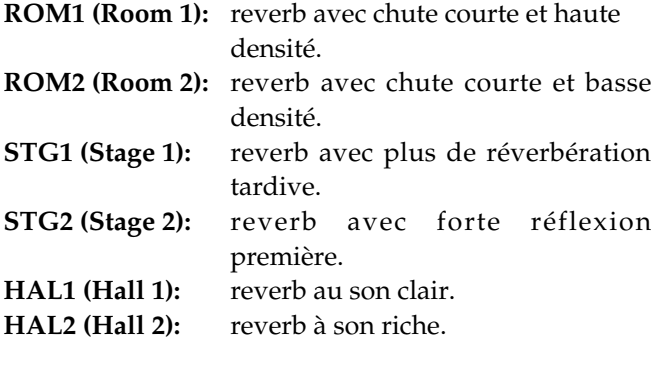

# **Time (Reverb Time) [MULTI CTRL 1]**

Détermine la durée de la réverbération. **Plage : 0–127**

# **HF Damp**

Détermine la fréquence à partir de laquelle les autres fréquences de la réverbération seront coupées.

#### **Plage : 200–8000 (Hz), BYPASS**

Quand ce paramètre est réglé sur une fréquence plus basse, il y a plus de hautes fréquences coupées, ce qui rend la réverbération plus feutrée en timbre. Si vous ne désirez pas couper la plage des hautes fréquences, sélectionnez "BYPASS".

# **Balance (Effect Balance)**

Ajuste la balance de volume entre le son d'origine et le son avec effet.

#### **Plage : D100:0E–D0:100E**

Avec un réglage de "D100:0E", aucun son de reverb ne sera produit.

# **Output Level [MULTI CTRL 3]**

Détermine le niveau de sortie de l'effet. **Plage 0–127**

# **Gated Reverb (coupure brutale de réverbération)**

C'est un type de reverb par lequel la réverbération est coupée artificiellement avant la fin naturelle de sa disparition progressive.

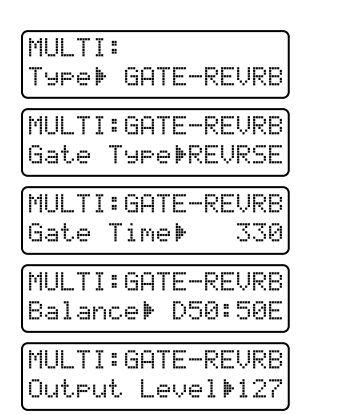

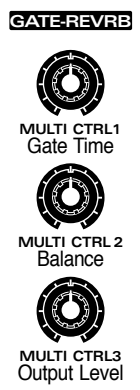

**7**

# **Gate Type (Gate Reverb Type)**

Vous pouvez sélectionner un des quatre types de reverb à porte suivants. **Réglages possibles: NORMAL:** reverb à porte normale **REVRSE:** reverb à reproduction inversée **SWEEP1:** la réverbération balaie de droite à gauche. **SWEEP2:** la réverbération balaie de gauche à droite.

# **Gate Time (Gate Reverb Time)**

#### **[MULTI CTRL 1]**

Détermine le temps qui sépare le début de la réverbération de sa fin. **Plage : 5–330**

# **Balance (Effect Balance) [MULTI CTRL 2]**

Ajuste la balance de volume entre le son d'origine et le son avec effet.

**Plage : D100:0E–D0:100E**

Avec un réglage de "D100:0E", aucun son de reverb ne sera produit.

# **Output Level [MULTI CTRL 3]**

Détermine le niveau de sortie de l'effet. **Plage 0–127**

# **Assignez la ou les partiespour lesquelles le multi-effet peut être assigné (Part Multi-Effects Switch)**

Pour chaque partie, vous pouvez commuter on/off le multi-effet.

#### **1. Tenez enfoncé [SHIFT] et pressez [MIXER].**

L'indicateur clignotera et la page Part Mixer apparaîtra dans l'afficheur.

#### **2. Pressez PAGE [<] [>] plusieurs fois pour sélectionner la page "M-FX".**

L'écran affichera graphiquement le statut on ou off de Part Multi-Effects Switch pour chaque partie.

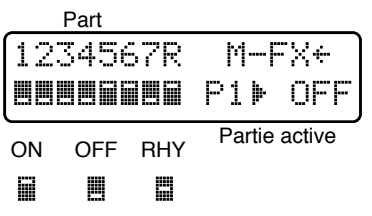

**3. U t i l isez les hu i t bou tons des sec t ions REALTIME MODIFY et QUANTIZE section to pour régler Part Multi-Effects Switch pour chaque partie.**

#### **Range:**

**OFF:** le multi-effet ne s'applique pas.

**RHY:** le son sera produit en fonction des réglages de commutateur de multi-effet pour tone rythmique, du niveau de reverb pour tone rythmique et du niveau de delay pour tone rythmique du kit rythmique sélectionné (uniquement pour la partie rythmique).

**ON:** le multi-effet s'appliquera.

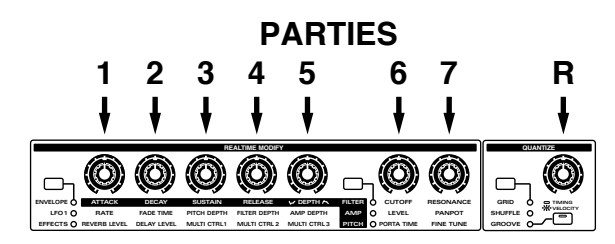

*\* Si le niveau de sortie du multi-effet est faible, le son du patch/kit rythmique auquel s'applique le multi-effet peut ne plus être audible.*

●●●●●●●●●●●●●●●●●●●●●●●●●●●●●●●●●●●●●●●●●●●●●●●●●●●●●●●●●●●●●●●●●●●●●●●●●●●●●●●●●●●●●●●●●●●●●●●●●●●● Quand vous passer en page Part Miwer, tous les indicateurs [ENVELOPE/LFO1/EFFECTS], [FILTER/ AMP/ PITCH] et [GRID/SHUFFLE/GROOVE] clignotent, et vous pouvez utiliser les huit potentiomètres de la section REALTIME MODIFY et de la section QUANTIZE pour ajuster les réglages de chaque partie. A cet instant, les réglages QUANTIZE ou REALTIME MODIFY ne peuvent pas être modifiés

par les potentiomètres.

### **4. Pressez [EXIT] pour quitter la page Part Mixer.**

●●●●●●●●●●●●●●●●●●●●●●●●●●●●●●●●●●●●●●●●●●●●●●●●●●●●●●●●●●●●●●●●●●●●●●●●●●●●●●●●●●●●●●●●●●●●●●●●●●●●

☞ **"Réglez le volume général du multi-effet (Multi-Effects Output Level)" (p. 106)**

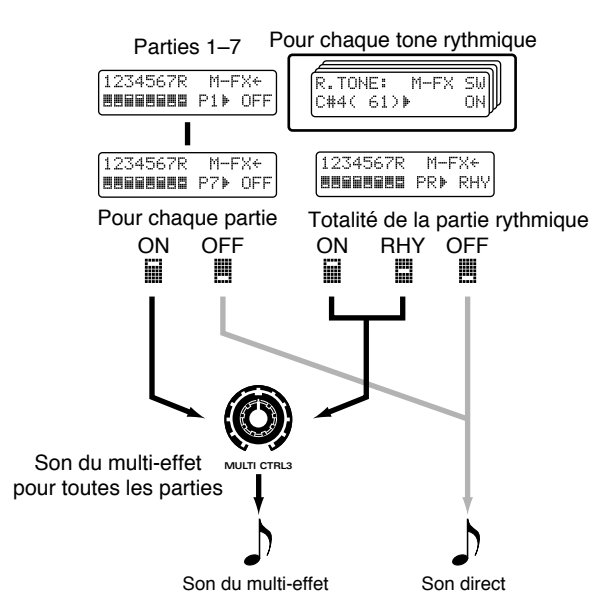

Si vous désirez appliquer le multi-effet ou ajuster le volume de reverb/delay individuellement pour certains tones rythmiques, sélectionnez "RHY".

● **Pour ajuster le volume de reverb de tones rythmiques individuels...**

☞ **"R.TONE Rev Level (Rhythm Tone Reverb Level)" (p. 97)**

● **Pour ajuster le volume de delay de tones rythmiques individuels...**

☞ **"R.TONE Dly Level (Rhythm Tone Delay Level)" (p. 98)**

● **Pour commuter on/off le multi-effet pour chaque tone rythmique...**

☞ **"R.TONE M-FX SW (Rhythm Tone Multi-Effects Switch)" (p. 98)**

# **Chapitre 8. Enregistrement de patterns**

Le JX-305 vous permet de créer vos propres patterns en enregistrant votre jeu dans le séquenceur intégré. Pour simplifier, il y a deux façons d'enregistrer : l'enregistrement en temps réel vous permet d'enregistrer votre jeu et vos actions telles que vous les accomplissez en temps réel et l'enregistrement en pas à pas vous permet de programmer les notes une à une. La procédure d'enregistrement de base est la suivante.

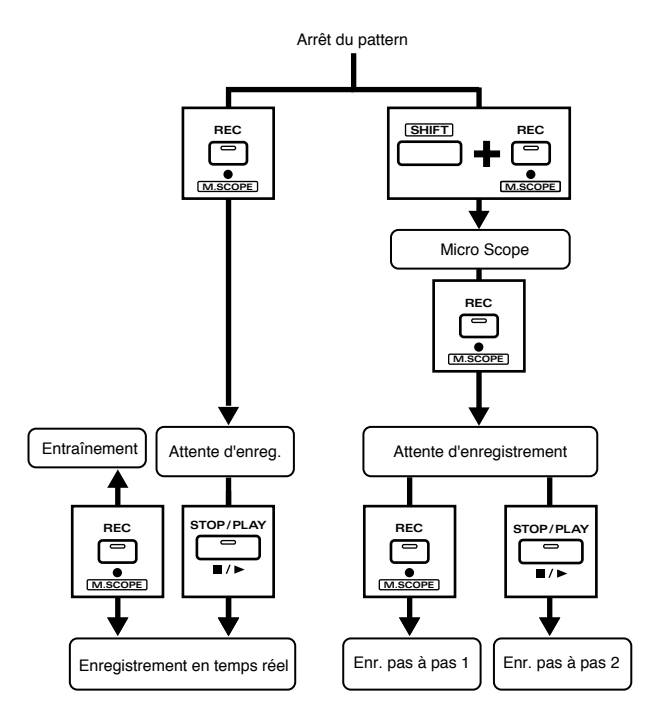

*\* Un pattern que vous enregistrez est conservé dans le pattern temporaire (TMP). Si vous désirez conserver un pattern que vous avez enregistré, vous devez utiliser la procdédure d'écriture de pattern (Pattern Write).*

☞ **"Sauvegarde de patterns modifiés (Pattern Write)" (p. 36)**

#### **Undo/Redo**

Si vous n'êtes pas satisfait du pattern qui a été enregistré, vous pouvez presser le bouton [UNDO/ REDO] pour ramener les données de reproduction au statut qu'elles avaient avant l'enregistrement.

●●●●●●●●●●●●●●●●●●●●●●●●●●●●●●●●●●●●●●●●●●●●●●●●●●●●●●●●●●●●●●●●●●●●●●●●●●●●●●●●●●●●●●●●●●●●●●●●●●●●

☞ **"Annulation de la procédure précédente (Undo/Redo)" (p. 17)**

●●●●●●●●●●●●●●●●●●●●●●●●●●●●●●●●●●●●●●●●●●●●●●●●●●●●●●●●●●●●●●●●●●●●●●●●●●●●●●●●●●●●●●●●●●●●●●●●●●●●

# **Enregistrement de votre jeu en direct (Enregistrement en temps réel)**

L'enregistrement en temps réel est une méthode par laquelle votre jeu sur un clavier ou sur les pads de clavier et vos actions sur les commandes sont enregistrés tels quels. Le JX-305 utilise deux types d'enregistrements en temps réel et différents types de données sont enregistrés à l'aide de différentes méthodes

#### **Enregistrement Loop Mix**

L'enregistrement se fera répétitivement depuis le début jusqu'à la fin du pattern. Si les données ont déjà été enregistrées dans le pattern à un passage précédent, elles restent, et les nouvelles données enregistrées viendront s'ajouter. Les messages de note sont enregistrés à l'aide de cette méthode.

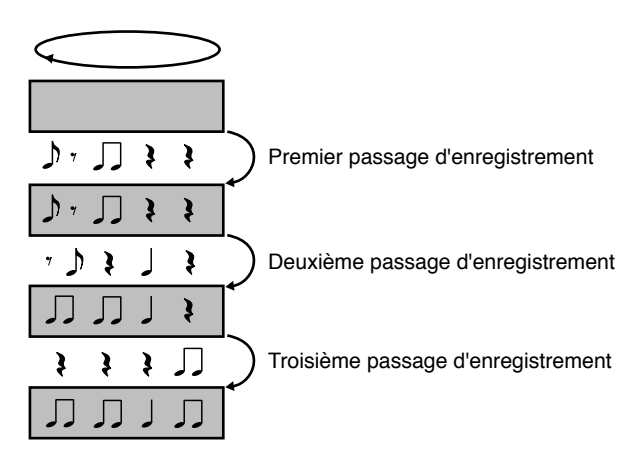

#### **Enregistrement Loop Replace**

L'enregistrement se fera la aussi répétitivement du début à la fin du pattern. Si les données étaient par contre déjà enregistrées dans le pattern à un passage précédent, elles seront effacées et remplacées par votre nouvel enregistrement. Les mouvements de commande etc. sont enregistrés à l'aide de cette méthode.

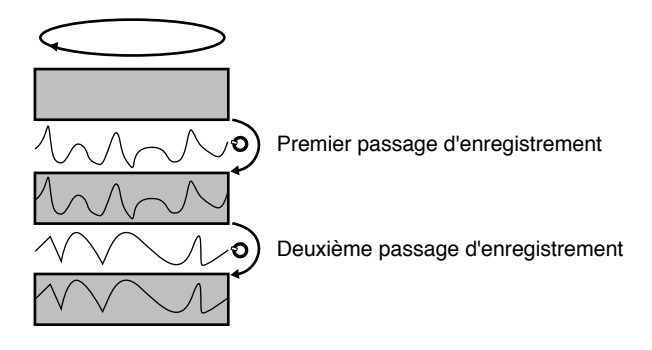

# **Procédure d'enregistrement**

Avant de commencer, sélectionnez le pattern qui sera enregistré. Si vous désirez enregistrer un nouveau pattern, sélectionnez TMP (le pattern temporaire). Si vous désirez ré-enregistrer un pattern preset, etc., sélectionnez ce pattern.

*\* Si quelque chose a déjà été enregistré dans le pattern temporaire, utilisez la procédure d'initialisation de pattern (Pattern Initialize) pour effacer toute donnée musicale du pattern temporaire (p. 38).*

#### **1. Pressez [REC].**

L'indicateur clignotera et la page Recording Standby apparaîtra.

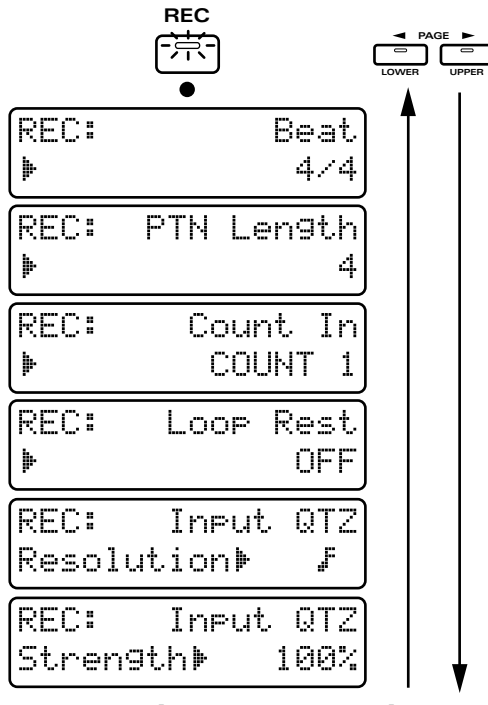

#### **2. Avant de commencer l'enregistrement, réglez les paramères d'enregistrement.**

Il y a cinq paramètres d'enregistrement, comme décrits ci-dessous. Utilisez PAGE [<] [>] pour sélectionner un paramètre et utilisez [INC] [DEC] ou la molette [VALUE] pour fixer la valeur.

### **Beat**

**8**

Détermine le format de mesure du pattern enregistré. **Plage : 2/4–7/4, 5/8–7/8, 9/8, 12/8, 9/16, 11/16, 13/16, 15/16, 17/16, 19/16**

### **PTN Length (Pattern Length)**

Détermine la longueur du pattern qui va être enregistré.

**Plage : 1–32 mesures**

### **Count In**

Détermine le décompte ou la façon dont l'enregistrement commencera.

**Plage :**

- **COUNT 0:** L'enregistrement commencera quand vous presserez [STOP/PLAY].
- **COUNT 1, 2:** Un décompte d'une mesure (ou 2 mesures) se fera entendre quand vous presserez [STOP/PLAY], et l'enregistrement commencera à la fin de ce décompte.
- **WAIT NOTE:** L'enregistrement commencera quand vous presserez un pad du clavier ou la pédale de sustain (Hold).

# **Loop Rest**

Activez ce paramètre si vous désirez enregistrer tranquillement au début d'un pattern **Plage : OFF, ON**

**Pour des détails sur l'emploi de Loop Rest...** 

☞ **"Enregistrement sans problème de la portion initiale d'un pattern" (p. 128)**

# **Input QTZ Resolution (Input Quantize Resolution)**

En utilisant la fonction de quantification à la programmation, vous pouvez corriger l'instant de jeu des notes que vous produirez au moment même de leur enregistrement.

# **Plage : OFF, 1 J<sub>3</sub> J J<sub>3</sub> F J<sub>3</sub> F J<sub>3</sub> F**

Réglez ce paramètre sur la plus courte valeur de note que vous comptez jouer dans la phrase à enregistrer.

A cet instant, vous pouvez utiliser le potentiomètre [TIMING] pour spécifier la valeur Strength (la valeur de rigueur de cette correction).

Quand ce réglage est sur "OFF", les notes sont enregistrées exactement telles que vous les jouez.

*\* Il n'est pas possible de modifier le format de mesure d'un pattern qui a déjà été enregistré. Il n'est pas non plus possible de raccourcir sa longueur. Si vous désirez modifier ces valeurs, utilisez la procédure d'initialisation de pattern (p. 38) pour vider le contenu du pattern avant de faire ces réglages.*

#### **A propos du métronome**

Durant l'enregistrement en temps réel, le métronome sonne automatiquement, aussi pouvez-vous enregistrer conjointement cette indication de tempo.

●●●●●●●●●●●●●●●●●●●●●●●●●●●●●●●●●●●●●●●●●●●●●●●●●●●●●●●●●●●●●●●●●●●●●●●●●●●●●●●●●●●●●●●●●●●●●●●●●●●●

#### **Réglage du métronome**

Vous pouvez spécifier comment le métronome jouera et ajuster le volume de métronome.

☞ **"Réglage du métronome (mode Metronome)" (p. 167)**

●●●●●●●●●●●●●●●●●●●●●●●●●●●●●●●●●●●●●●●●●●●●●●●●●●●●●●●●●●●●●●●●●●●●●●●●●●●●●●●●●●●●●●●●●●●●●●●●●●●●

#### **3. Utilisez PART [1]–[R] pour sélectionner la partie que vous désirez enregistrer (la partie à enregistrer).**

L'indicateur du bouton pressé s'allumera.

$$
\underbrace{\text{D4.5.92}}_{\text{M4.93.93}}\underbrace{\text{D4.93.93}}_{\text{M4.93.93}}\underbrace{\text{D4.93.93}}_{\text{M4.93.93.93}}\underbrace{\text{D4.93.93}}_{\text{M4.93.93.93}}\underbrace{\text{D4.93.93}}_{\text{M4.93.93.93}}\underbrace{\text{D4.93.93}}_{\text{M4.93.93.93}}\underbrace{\text{D4.93.93}}_{\text{M4.93.93.93}}\underbrace{\text{D4.93.93}}_{\text{M4.93.93.93}}\underbrace{\text{D4.93.93}}_{\text{M4.93.93.93}}\underbrace{\text{D4.93.93}}_{\text{M4.93.93.93}}\underbrace{\text{D4.93.93}}_{\text{M4.93.93.93}}\underbrace{\text{D4.93.93}}_{\text{M4.93.93.93}}\underbrace{\text{D4.93.93}}_{\text{M4.93.93.93}}
$$

Vous êtes libre de changer la partie à enregistrer pendant l'enregistrement. En changeant successivement la partie enregistrée pour couvrir batterie, basse, accords et mélodie, etc., vous pouvez faire un enregistrement continu, sans stopper votre flux créatif.

**4. Quand les préparations sont terminées, vous pouvez lancer l'enregistrement à l'aide de la méthode d'enregistrement sélectionnée. L'enregistrement peut s'effectuer selon une des deux procédures suivantes.**

#### **Quand le réglage Count In est sur "COUNT 0–2"**

Pressez [STOP/PLAY], et l'enregistrement commencera après le décompte spécifié.

*\* Le décompte ne sera pas entendu si le métronome est désactivé (off).*

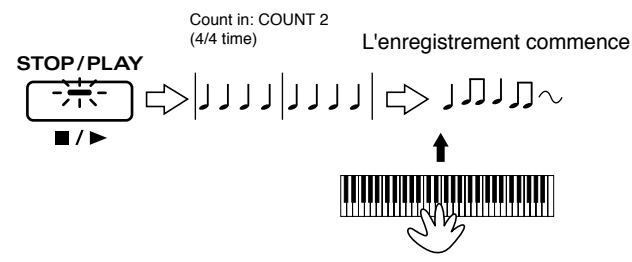

#### **Quand le réglage Count In est sur "WAIT NOTE"**

L'enregistrement commencera dès que vous jouerez une note sur le clavier, ou que vous presserez la pédale commutateur.

L'enregistrement commence

$$
\text{min} \left( \text{min} \right) \Rightarrow \text{min}
$$

Quand l'enregistrement commence, l'indicateur [REC] s'allume. L'affichage indique le nombre de mesures de la totalité du pattern, la mesure actuellement enregistrée ainsi que le temps.

Nombre de mesures

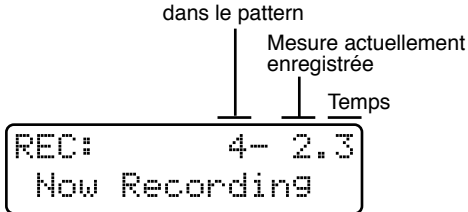

L'enregistrement peut être poursuivi répétitivement depuis le début jusqu'à la fin du pattern. Une fois que des notes (messages de note) ont été enregistrées depuis le clavier, elles sont conservées sans être effacées par vos passages ultérieurs, vous permettant de poursuivre la superposition de nouvelles notes.

#### **5. Quand vous avez fini l'enregistrement, pressez [STOP/PLAY].**

Le pattern que vous avez enregistré sera conservé dans le pattern temporaire (TMP). Si vous êtes satisfait du résultat, utilisez la procédure d'écriture de pattern (Pattern Write) pour le sauvegarder comme pattern User.

☞ **"Sauvegarde de pattern modifiés (Pattern Write)" (p. 36)**

# **Ecoute de phrase durant l'enregistrement (Fonction entraînement ou Rehearsal)**

Lorsque vous utilisez la fonction Rehearsal, votre jeu sur le clavier n'est pas enregistré. Cette fonction vous permet de vous assurer que vous avez bien choisi la partie ou le son, ou encore de vous entraîner à jouer la phrase que vous devez enregistrer ensuite pendant que vous écoutez ce qui a déjà été enregistré.

#### **1. Durant l'enregistrement, pressez [REC].**

L'indicateur du bouton clignotera et vous passerez en mode Rehearsal. L'affichage suivant apparaîtra.

F

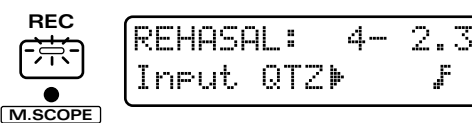

**2. Pressez [REC] une fois encore pour quitter le mode Rehearsal et retourner en mode d'enregistrement normal.**

En mode Rehearsal, vous pouvez utiliser [INC] [DEC] ou la molette [VALUE] pour modifier le réglage de quantification à la programmation (Input Quantize Resolution).

●●●●●●●●●●●●●●●●●●●●●●●●●●●●●●●●●●●●●●●●●●●●●●●●●●●●●●●●●●●●●●●●●●●●●●●●●●●●●●●●●●●●●●●●●●●●●●●●●●●●

### ●●●●●●●●●●●●●●●●●●●●●●●●●●●●●●●●●●●●●●●●●●●●●●●●●●●●●●●●●●●●●●●●●●●●●●●●●●●●●●●●●●●●●●●●●●●●●●●●●●●● **Enregistrement du jeu de l'arpège**

**1. Avant d'enregistrer, faites les réglages d'arpège désirés (p. 24).**

Pressez [ARP] pour activer l'arpégiateur.

- **2. Faites les préparations d'enregistrement (p. 125).**
- **3. Quand vous êtes prêt, utilisez une des méthodes suivantes pour commencer l'enregistrement.**

#### **Quand Count In est réglé à "0–2"**

Quand vous pressez [STOP/PLAY], L'enregistrement commence après le décompte spécifié. Pressez un accord au moment où l'enregistrement commence.

*\* Le décompte ne s'entendra pas si le métronome est off*

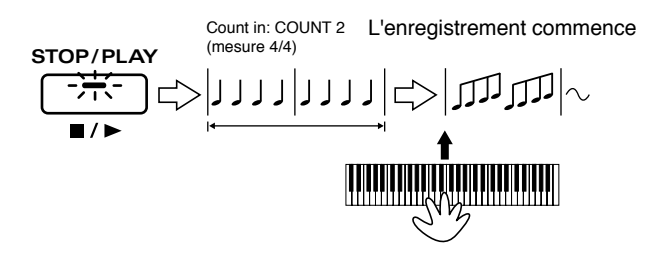

#### **Quand Count In est réglé sur "WAIT NOTE"**

Le jeu et l'enregistrement de l'arpège commenceront au moment où vous jouerez un accord sur le clavier. L'enregistrement commence

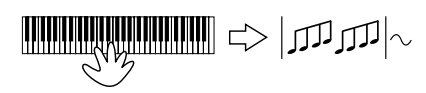

Quand l'enregistrement commence, l'indicateur [REC] s'allume.

**4. Quand vous avez fini l'enregistrement, pressez [STOP/PLAY].**

# **Enregistrement des mouvements de potentiomètre (Données de modification)**

1. Faites les préparations pour **l'enregistrement (p. 125).**

#### 2. Quand vous êtes prêt, commencez à **enregistrer.**

Quand l'enregistrement commence, l'indicateur [REC] s'allume. Quand vous déplacez les potentiomètres durant l'enregistrement, ces mouvements sont enregistrés dès leur début.

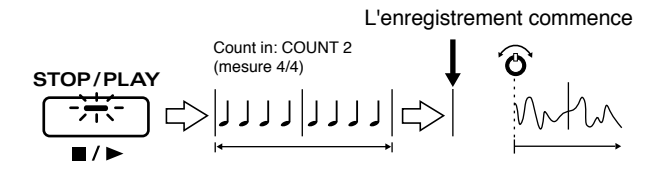

#### **3. Quand vous avez fini l'enregistrement, pressez [STOP/PLAY].**

●●●●●●●●●●●●●●●●●●●●●●●●●●●●●●●●●●●●●●●●●●●●●●●●●●●●●●●●●●●●●●●●●●●●●●●●●●●●●●●●●●●●●●●●●●●●●●●●●●●● Si vous avez modifié le son d'un patch, les modifications seront enregistrées dans chaque partie d'enregistrement comme messages de changement de commande. Si vous avez modifié des réglages d'un tone ou groupe rythmique, les modifications seront enregistrées dans la partie [MUTE CTRL] sous forme de messages exclusifs.

☞ **"Emploi des boutons pour modifier le son durant la reproduction (Modification en temps réel)" (p. 38)**

●●●●●●●●●●●●●●●●●●●●●●●●●●●●●●●●●●●●●●●●●●●●●●●●●●●●●●●●●●●●●●●●●●●●●●●●●●●●●●●●●●●●●●●●●●●●●●●●●●●● ●●●●●●●●●●●●●●●●●●●●●●●●●●●●●●●●●●●●●●●●●●●●●●●●●●●●●●●●●●●●●●●●●●●●●●●●●●●●●●●●●●●●●●●●●●●●●●●●●●●●

☞ **"Données musicales traitées en mode Microscope" (p. 147)**

L'enregistrement se fera répétitivement depuis le début jusqu'à la fin du pattern. Contrairement à l'enregistrement de message de note, les données de modification pour le même potentiomètre remplaceront (effaceront) les données enregistrées lors d'un passage précédent du pattern, mais vous pouvez successivement superposer des données de modification pour différents potentiomètres.

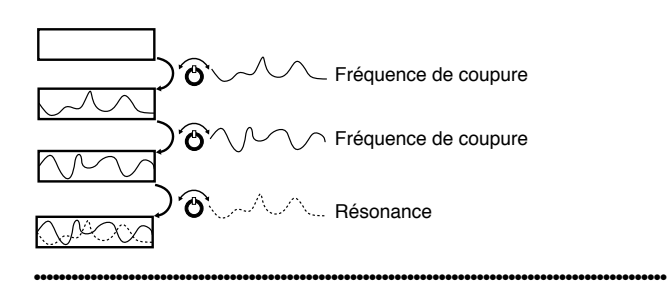

# **Adoucissement de transition aux limites du pattern**

Quand vous enregistrez des mouvements de potentiomètre ou des arpèges, des données indésirables peuvent parfois être enregistrées au début et à la fin du pattern si vous essayez d'enregistrer précisément du début à la fin de celui-ci. Par exemple, si vous enregistrez ainsi jusqu'aux limites, les données suivantes risquent d'être enregistrées.

Fin du pattern

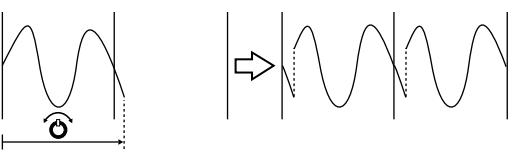

Dans de tels cas, activez la fonction Loop Rest quand vous réglez les paramètres d'enregistrement. Avec cette fonction activée, un blanc d'une mesure sera temporairement créé entre chaque répétition du pattern. En enregistrant avec cette mesure vierge, vous pouvez enregistrer des transitions douces pour la reprise du début de pattern. Si le métronome est activé, seul celui-ci sera entendu tant que se passe la mesure vierge.

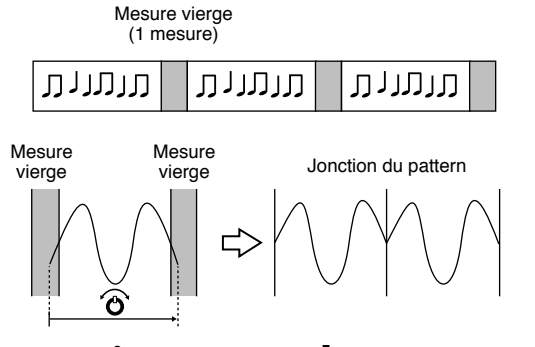

# **Enregistrement des mouvements du mixeur de partie (Part Mixer)**

#### **1. Faire les préparations pour l'enregistrement (p. 125).**

Toute partie [1]–[R] peut être sélectionnée comme partie à enregistrer. En enregistrement réel, la partie qui correspond au curseur que vous utilisez sera enregistrée (quelle que soit la partie sélectionnée comme partie à enregistrer.

#### **3. Quand êtes prêt, commencer l'enregistrement.**

Quand l'enregistrement commence, l'indicateur [REC] s'allume.

#### **3. Tenez enfoncé [SHIFT] et pressez [MIXER] pour accéder à la page Part Mixer (p. 33).**

Quand vous utilisez le mixeur de partie pour régler une valeur durant l'enregistrement, cette procédure est enregistrée depuis ce point.

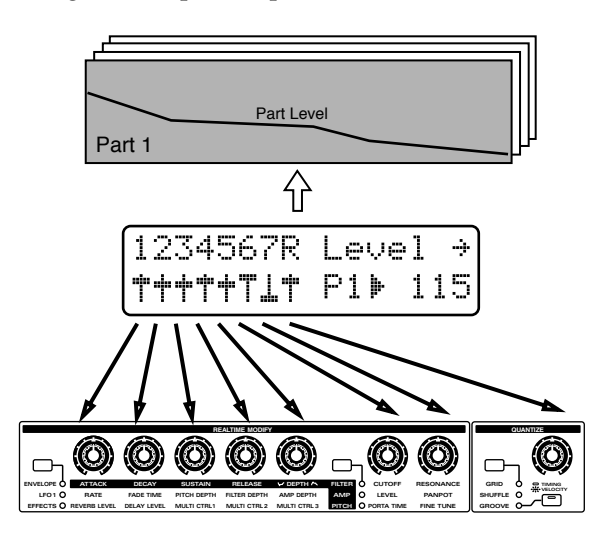

#### **4. Quand vous avez fini d'enregistrer, pressez [STOP/PLAY].**

●●●●●●●●●●●●●●●●●●●●●●●●●●●●●●●●●●●●●●●●●●●●●●●●●●●●●●●●●●●●●●●●●●●●●●●●●●●●●●●●●●●●●●●●●●●●●●●●●●●● L'enregistrement se fera répétitivement du début à la fin du pattern. Vous pouvez changer les paramètres de mixeur de partie pendant que vous enregistrez, par exemple, le volume d'une partie au premier passage, et le panoramique au second, etc.

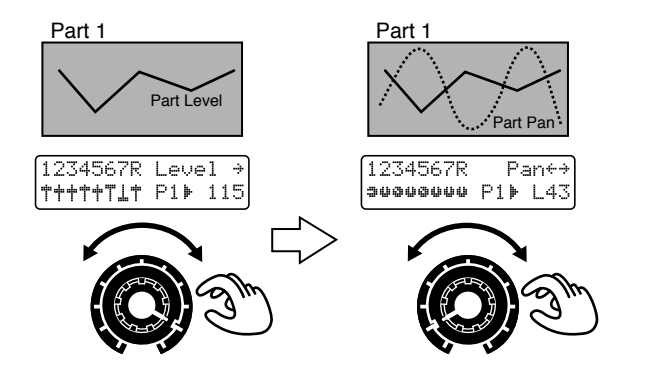

# **Enregistrement des réglages de coupure**

●●●●●●●●●●●●●●●●●●●●●●●●●●●●●●●●●●●●●●●●●●●●●●●●●●●●●●●●●●●●●●●●●●●●●●●●●●●●●●●●●●●●●●●●●●●●●●●●●●●●

Les changements de réglage de coupure pour les parties ou les groupes rythmiques faits durant l'enregistrement peuvent être enregistrés dans le pattern.

#### **1. Faites les préparations pour l'enregistrement (p. 125).**

Pour la partie à enregistrer, spécifiez [MUTE CTRL].

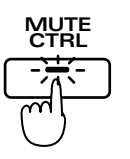

*\* Si la partie à enregistrer n'est pas réglée sur [MUTE CTRL], les changements des réglages de coupure pour les parties ou les groupes rythmiques ne seront pas enregistrés. De plus, [MUTE CTRL] ne peut être sélectionné que si le pattern est stoppé.*

#### **2. Quand vous êtes prêt, commencez l'enregistrement.**

#### **3. Pressez [PART MUTE] pour que vous puissiez faire les réglages de coupure.**

Si vous coupez une partie ou un groupe rythmique durant l'enregistrement, les réglages de coupure seront enregistrés.

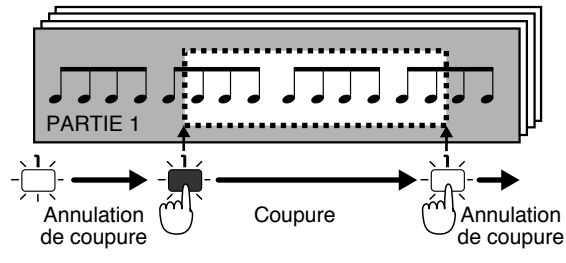

**4. Quand vous avez fini l'enregistrement, pressez [STOP/PLAY].**

# **Enregistrement des changements de tempo**

Le tempo standard d'un pattern est mémorisé quand vous accomplissez la procédure d'écriture de pattern (Pattern Write). Toutefois, vous pouvez enregistrer des changements des tempo en modifiant le tempo durant l'enregistrement.

#### **1. Faites les préparations d'enregistrement (p. 125).**

Spécifiez [MUTE CTRL] comme partie à enregistrer.

*\* Si la partie à enregistrer n'est pas réglée sur [MUTE CTRL], les changements de tempo ne seront pas enregistrés. De plus, [MUTE CTRL] ne peut être sélectionné que si le pattern est stoppé.*

#### 2. Quand vous êtes prêt, commencez **l'enregistrement.**

Quand l'enregistrement commence, l'indicateur [REC] s'allume. Durant l'enregistrement, vous pouvez enregistrer les changements de tempo en pressant [TEMPO&MEASURE] et utiliser [INC] [DEC] ou la molette [VALUE] pour modifier le tempo.

- *\* Les changements de tempo faits en utilisant la pédale commutateur ne seront pas enregistrés.*
- **3. Quand vous avez fini d'enregistrer, pressez [STOP/PLAY].**

# **Effacement de données indésirables durant l'enregistrement (Real-Time Erase)**

Real-Time Erase est une fonction qui vous permet de n'effacer que les données indésirables que vous aurez spécifiées durant l'enregistrement en temps réel à l'aide d'une touche ou d'une gamme de touches.

En particulier, cela est pratique lorsque vous enregistrez la partie rythmique puisque vous pouvez effacer un tone rythmique spécifique.

#### **1. Durant l'enregistrement, tenez enfoncé [SHIFT] et pressez [ERASE].**

Vous passerez en mode d'effacement en temps réel (Real-Time Erase) et l'affichage suivant apparaîtra.

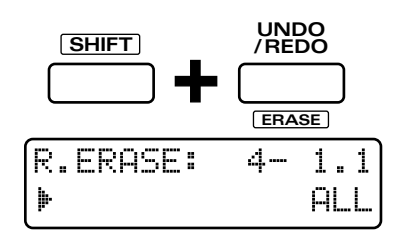

#### **2. Utilisez [INC] [DEC] ou la molette [VALUE] pour sélectionner le type de donnée que vous désirez effacer.**

**Plage:**

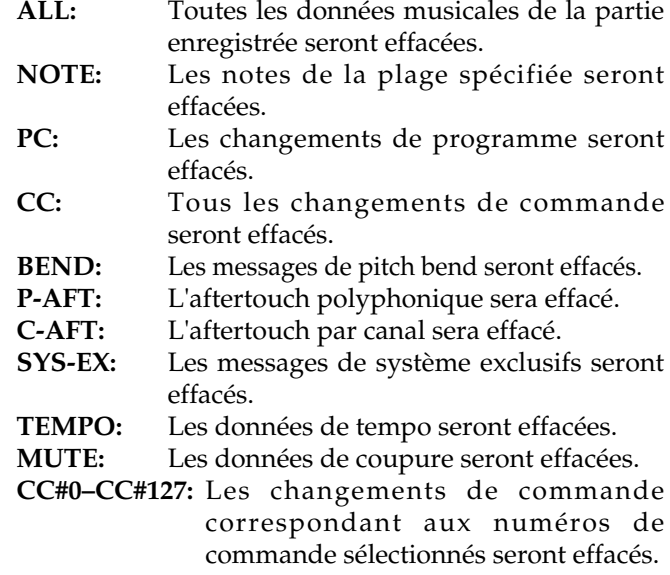

*\* Si vous sélectionnez CC#1, vous pouvez effacer les données du levier de modulation.*

Pour les réglages de potentiomètres, vous pouvez également utiliser le potentiomètre de façade correspondant pour sélectionner les données (le changement de commande) à effacer.

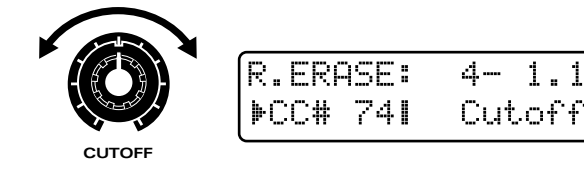

Les réglages de potentiomètres suivants peuvent être sélectionnés.

**•Hauteur (p. 57, p. 87)** [FINE TUNE] **•Enveloppe de hauteur (p. 58, p. 87)** [ATTACK] [DECAY] [SUSTAIN] [RELEASE] [DEPTH] **•Filtre (p. 61, p. 90)** [CUTOFF] [RESONANCE] **•Enveloppe du filtre (p. 63, p. 91)** [ATTACK] [DECAY] [SUSTAIN] [RELEASE] [DEPTH] **•Amplificateur (p. 67, p. 94)** [LEVEL] [PANPOT] **•Enveloppe d'amplificateur (p. 68, p. 95)** [ATTACK] [DECAY] [SUSTAIN] [RELEASE] **•LFO1 (p. 71)** [RATE] [FADE TIME] [PITCH DEPTH] [FILTER DEPTH] [AMP DEPTH] **•Portamento (p. 77)** [PORTA TIME] **•Part Mixer (p. 33)** [LEVEL] [PANPOT] [KEY SHIFT] [REVERB] [DELAY] [M-FX SW]

*\* [LEVEL]–[M-FX SW] peut être sélectionné en utilisant les potentiomètres dans la page Part Mixer. A cet instant, cette action ne sélectionnera que le paramètre; la valeur du paramètre sélectionné ne changera pas.*

### **3. Pressez [REC] pour effacer les données indésirables.**

Les données spécifiées seront effacées tant que vous garderez pressé le bouton.

*\* Quand "SYS-EX," "TEMPO" ou "MUTE" sont sélectionnés, les données sont effacées de la partie [MUTE CTRL] quelle que soit la partie à enregistrer.*

●●●●●●●●●●●●●●●●●●●●●●●●●●●●●●●●●●●●●●●●●●●●●●●●●●●●●●●●●●●●●●●●●●●●●●●●●●●●●●●●●●●●●●●●●●●●●●●●●●●● Si vous sélectionnez "NOTE" comme donnée à effacer, vous pouvez presser la touche du clavier correspondante au seul message de note que vous désirez effacer. Les notes seront effacées tant que garderez pressé le clavier. Si vous désirez effacer des notes sur une tessiture spécifique, pressez les deux touches indiquant les limites de cette tessiture ●●●●●●●●●●●●●●●●●●●●●●●●●●●●●●●●●●●●●●●●●●●●●●●●●●●●●●●●●●●●●●●●●●●●●●●●●●●●●●●●●●●●●●●●●●●●●●●●●●●●

#### **4. Quand vous avez fini, pressez [EXIT] pour retourner au mode d'enregistrement normal.**

# **Enregistrement de notes une à une (enregistrement pas à pas)**

L'enregistrement pas à pas vous permet d'enregistrer les notes une à une. Cette méthode est une technique pratique pour programmer les notes dont le placement rythmique doit être très précis, telles que celles d'instruments de percussion ou de basse.

Seuls les messages de note peuvent être enregistrés par programmation pas à pas.

Les deux méthodes d'enregistrement pas à pas suivantes peuvent être utilisées. Utilisez la méthode la plus appropriée.

#### **Enregistrement pas à pas 1**

Programme les notes tour à tour alors que vous spécifiez l'emplacement de chaque note. Cette méthode ne permet pas d'entendre le jeu pendant que vous enregistrez.

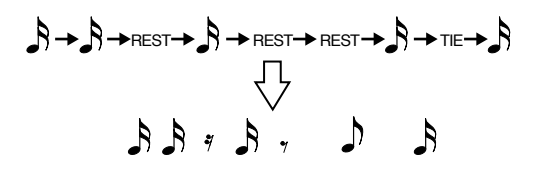

#### **Enregistrement pas à pas 2**

Sélectionnez une note à programmer, et pendant que vous écoutez l'interprétaton, vous déterminez les emplacements où vous désirez placer cette note sur une grille. En utilisation avec la partie rythmique, cette méthode est adaptée à l'enregistrement de batterie, puisqu'elle vous permet de programmer indépendamment les notes pour chaque tone rythmique. Même pour les parties 1 – 7, vous pouvez créer aisément des phrases de séquence, tout en écoutant l'interprétation.

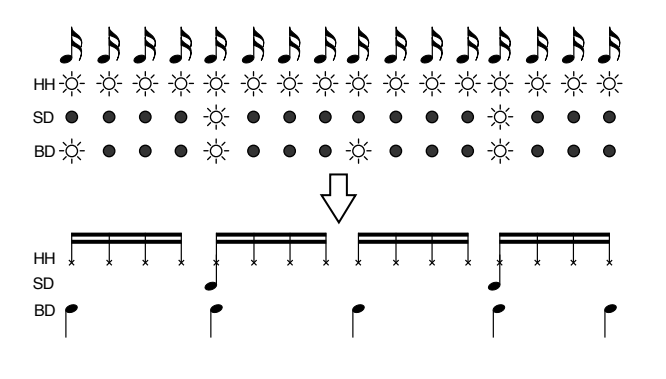

En plus des deux méthodes d'enregistrement cidessus, il existe une fonction Microscope qui vous permet de modifier les notes que vous avez programmées. Durant l'enregistrement, vous pouvez librement aller et venir entre la page de programmation pas à pas et la page Microscope.

●●●●●●●●●●●●●●●●●●●●●●●●●●●●●●●●●●●●●●●●●●●●●●●●●●●●●●●●●●●●●●●●●●●●●●●●●●●●●●●●●●●●●●●●●●●●●●●●●●●●

☞ **"Edition individuelle des données musicales (Edition au microscope)" (p. 146)**

●●●●●●●●●●●●●●●●●●●●●●●●●●●●●●●●●●●●●●●●●●●●●●●●●●●●●●●●●●●●●●●●●●●●●●●●●●●●●●●●●●●●●●●●●●●●●●●●●●●●

**Procédure d'enregistrement**

Sélectionnez d'abord le pattern que vous désirez enregistrer. Si vous désirez enregistrer un nouveau pattern, sélectionnez TMP (pattern temporaire). Si vous désirez ré-enregistrer un pattern preset, etc., sélectionnez ce pattern.

*\* Si des données ont déjà été enregistrées dans le pattern temporaire, utilisez la procédure d'initialisation de pattern pour effacer toute donnée du pattern temporaire.*

**Si vous désirez initialiser un pattern ...** ☞ **"Copier et initialiser les réglages" (p. 37)**

#### **1. Tenez enfoncé [SHIFT] et pressez [REC].**

La page Microscope apparaîtra et l'emplacement de programmation s'affichera.

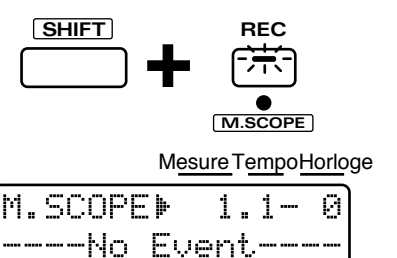

●●●●●●●●●●●●●●●●●●●●●●●●●●●●●●●●●●●●●●●●●●●●●●●●●●●●●●●●●●●●●●●●●●●●●●●●●●●●●●●●●●●●●●●●●●●●●●●●●●●● Ce que nous appelons "horloge" est une unité de temps correspondant à l'emplacement exacte de la note. Avec le JX-305, une de ces unités ou coup d'horloge est égale à 1/96ème de noire.

●●●●●●●●●●●●●●●●●●●●●●●●●●●●●●●●●●●●●●●●●●●●●●●●●●●●●●●●●●●●●●●●●●●●●●●●●●●●●●●●●●●●●●●●●●●●●●●●●●●●

#### **2. Pressez [REC].**

La page d'attente d'enregistrement (p. 125) apparaîtra.

- **3. Avant de commencer l'enregistrement, réglez les paramètres d'enregistrement.**
- *\* Durant l'enregistrement pas à pas, les réglages Count In et Loop Rest sont ignorés.*
- **4. Pressez le bouton PART correspondant à la partie que vous désirez enregistrer (la partir à enregistrer).**

L'indicateur du bouton pressé s'allumera.

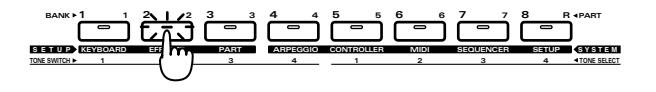

*\* En enregistrement pas à pas, le mode de clavier sera automatiquement Single.*

☞ **Jouer de deux patches depuis le clavier (Key Mode) (p. 18)**

#### **Si vous utilisez la méthode 1 d'enregistrement en pas à pas**

Passez à "Enregistrement des notes une à une (enregistrement en pas à pas 1)".

#### **Si vous utilisez la méthode 2 d'enregistrement en pas à pas**

Passez à "Enregistrement de notes individuelles sur une grille (enregistrement en pas à pas 2)" (p. 134).

# **Enregistrement des notes une à une (Enregistrement pas à pas 1)**

#### **5. Pressez [REC] pour commencer à enregistrer.**

L'indicateur [REC] s'allumera. L'affichage suivant apparaîtra.

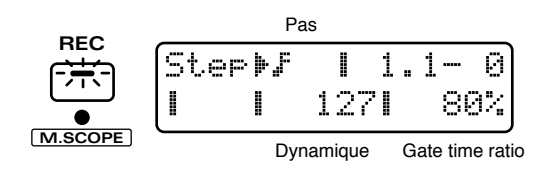

#### 6. Avant de programmer des notes, **sélectionnez les valeurs de Step Time, Velocity et Gate Time Ratio.**

Utilisez PAGE [<] [>] pour déplacer le curseur à l'emplacement du paramètre que vous désirez régler et utilisez [INC] [DEC] ou la molette [VALUE] pour régler la valeur.

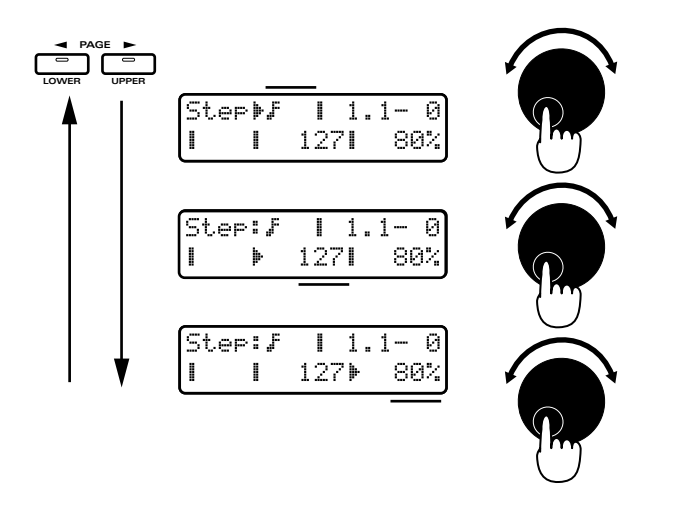

# **Step Time (durée théorique)**

Détermine la durée de la note qui sera programmée (le temps qui s'écoule entre le moment où une touche est pressée et l'enfoncement de la touche suivante).

**Plage:** チョチよョよよョよ、よらョ よ、らるョ **∫. jja j. j∘a j. ∘¤a∘. ¤** 

La valeur de Step Time pour une noire est de 96.

●●●●●●●●●●●●●●●●●●●●●●●●●●●●●●●●●●●●●●●●●●●●●●●●●●●●●●●●●●●●●●●●●●●●●●●●●●●●●●●●●●●●●●●●●●●●●●●●●●●●

●●●●●●●●●●●●●●●●●●●●●●●●●●●●●●●●●●●●●●●●●●●●●●●●●●●●●●●●●●●●●●●●●●●●●●●●●●●●●●●●●●●●●●●●●●●●●●●●●●●●

# **Velocity (dynamique)**

Spécifie la force d'une note.

**Plage : REAL, 1–127**

Si vous désirez programmer la dynamique avec laquelle la note a été réellement jouée, sélectionnez "REAL". Si vous désirez programmer une valeur de dynamique fixe, spécififez cette valeur entre 1–127.

*\* Durant l'enregistrement, les réglages de "Changer la force avec laquelle les notes sont jouées sur le clavier (Key Velocity)" (p. 103) sont ignorés.*

# **Gate Time Ratio (durée réelle)**

Spécifie la durée de jeu réelle d'une note, c'est-à-dire le temps qui s'écoule entre le moment où la touche est pressée et celui où elle est relâchée (durée d'ouverture ou Gate Time) sous forme d'un pourcentage de la valeur théorique ou Step Time. Des réglages plus bas de cette valeur donne des notes plus courtes et des réglages plus hauts des notes plus longues.

#### **Plage : 1–200%**

Normalement, vous devrez sélectionner un réglage d'environ 80%. Sélectionnez 50% pour des notes piquées (staccato) et 100% pour les notes tenues (tenuto).

*\* Quand la partie rythmique est la partie à enregistrer, la valeur de Gate Time est fixe, aussi est-il inutile de spécifier ce paramètre.*

#### **7. Jouez sur le clavier pour programmer les notes.**

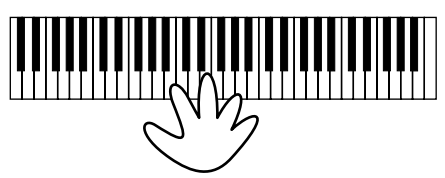

Les notes seront programmées lorsque vous relâcherez la touche, et vous pourrez alors programmer la note suivante. Chaque fois que vous programmez une note, l'emplacement de programmation avance d'une valeur équivalente à celle choisie pour Step Time.

#### **8. Répétez les étapes 6 et 7 pour programmer les notes.** ●●●●●●●●●●●●●●●●●●●●●●●●●●●●●●●●●●●●●●●●●●●●●●●●●●●●●●●●●●●●●●●●●●●●●●●●●●●●●●●●●●●●●●●●●●●●●●●●●●●●

Les réglages Step Time, Gate Time Ratio et Velocity de la note préalablement programmée sont conservés. Si vous désirez utiliser les mêmes réglages pour la note suivante, il n'est pas besoin de changer les valeurs de ces paramètres. ●●●●●●●●●●●●●●●●●●●●●●●●●●●●●●●●●●●●●●●●●●●●●●●●●●●●●●●●●●●●●●●●●●●●●●●●●●●●●●●●●●●●●●●●●●●●●●●●●●●●

*\* En enregistrement pas à pas 1, les notes sont toujours remplacées quand elles sont enregistrées, ce qui signifie que si vous programmez deux notes dans un emplacement qui en contenait déjà, les notes préalablement enregistrées seront effacées.*

#### **9. Quand vous avez fini de programmer les notes, pressez [STOP/PLAY].**

Le pattern que vous avez à enregistrer sera en pattern temporaire (U:TMP). Si vous êtes satisfait de ce que vous avez enregistré, utilisez la procédure d'écriture de pattern, pour faire une sauvegarde comme pattern User.

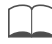

☞ **"Sauvegarde de patterns que vous avez modifiés (Pattern Write)"(p. 36)**

#### **Step Time et Gate Time**

En général, Step Time est le temps qui sépare une note de la suivante et Gate Time est la durée réelle de la note (c'est-à-dire le temps qui s'écoule entre le moment où la note est pressée et celui où elle est relâchée).

●●●●●●●●●●●●●●●●●●●●●●●●●●●●●●●●●●●●●●●●●●●●●●●●●●●●●●●●●●●●●●●●●●●●●●●●●●●●●●●●●●●●●●●●●●●●●●●●●●●●

Par exemple, si vous programmez des doubles croches (Step Time = 24) avec Gate Time Ratio = 80%, la durée réelle de la note programmée sera de 19.

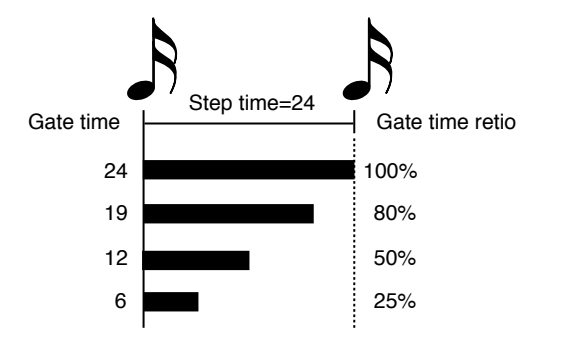

# **Différentes façons de programmer des notes**

# **Programmation d'un accord**

Tenez enfoncées les notes qui constituent l'accord et relâchez toutes les notes simultanément. L'accord ne sera pas programmé tant qu'il restera ne serait-ce qu'une note enfoncée, aussi pouvez vous changer les notes pour corriger l'accord.

●●●●●●●●●●●●●●●●●●●●●●●●●●●●●●●●●●●●●●●●●●●●●●●●●●●●●●●●●●●●●●●●●●●●●●●●●●●●●●●●●●●●●●●●●●●●●●●●●●●●

# **Programmation d'un silence (rest)**

Réglez Step Time sur la durée voulue pour le silence et pressez [FWD/REST].

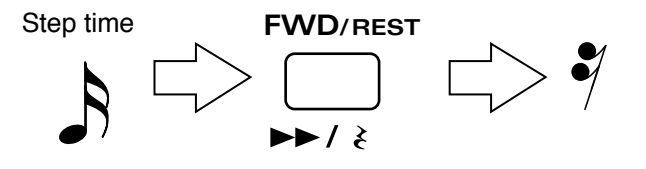

# **Programmation d'une liaison (tie)**

Programmez la première note que vous désirez lier et pressez [BWD/TIE].

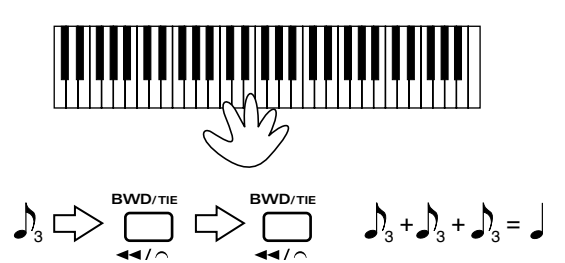

# **Application d'un effet de glissé (slide)**

En réglant Gate Time Ratio sur 100% ou plus (par exemple sur 105% pour une phrase de doubles croches) et en programmant les pas, vous pouvez créer des phrases legato. Une façon simple d'appliquer un effet de glissé est d'utiliser la programmation legato en conjonction avec un patch tel que P:A18 ou P:A27 qui applique un effet de glissé aux notes jouées legato.

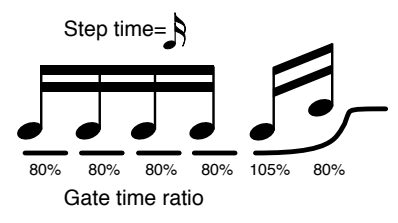

Pour la phrase qui se voir appliquer l'effet de glissé, vous pouvez utiliser le potentiomètre [PORTA TIME] durant la reproduction afin de piloter l'amplitude de l'effet de glissé. Pour un patch qui applique un effet de glissé aux notes jouées legato, réglez les paramètres comme suit (p. 78).

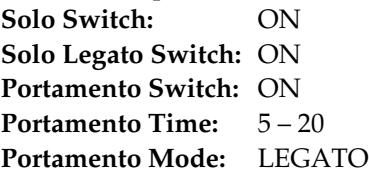

#### **Effet de glissé**

Ce glissé se réfère aux techniques de jeu utilisées sur les instruments à cordes tels que guitares ou basses, grâce auxquelles après que la corde ait été jouée, les doigts glissent sur une autre frette sans redéclencher la corde. Cela produit une transition douce entre la hauteur de deux notes.

●●●●●●●●●●●●●●●●●●●●●●●●●●●●●●●●●●●●●●●●●●●●●●●●●●●●●●●●●●●●●●●●●●●●●●●●●●●●●●●●●●●●●●●●●●●●●●●●●●●●

●●●●●●●●●●●●●●●●●●●●●●●●●●●●●●●●●●●●●●●●●●●●●●●●●●●●●●●●●●●●●●●●●●●●●●●●●●●●●●●●●●●●●●●●●●●●●●●●●●●●

### **Si vous faites une erreur dans la programmation**

Tenez enfoncé [SHIFT] et pressez [BWD/TIE] pour supprimer la note qui a été programmée en dernier. A cet instant, la note supprimée sera produite pour confirmation.

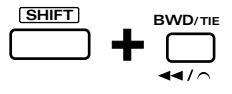

# **Enregistrement de notes individuelles sur une grille (Enregistrement pas à pas 2)**

#### **5. Pressez [STOP/PLAY] pour commencer l'enregistrement.**

Les indicateurs [STOP/PLAY] et [REC] s'allument. L'affichage indiquera la zone de programmation actuelle de l'enregistrement dans le pattern et l'emplacement de reproduction. Dans l'illustration suivante, la zone de programmation actuelle de l'enregistrement est la mesure 1, le second temps de la mesure 1 étant reproduit.

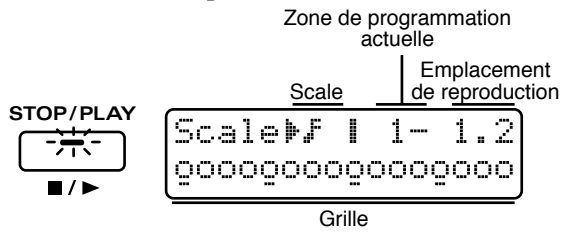

**6.** Avant de programmer les notes, **sélectionnez la valeur (Scale), la note (tone rythmique) à programmer, la dynamique (Velocity) et le pourcentage de durée réelle (Gate Time Ratio, pour les parties 1–7).**

Utilisez PAGE [<] [>] pour sélectionner le paramètre et [INC] [DEC] ou la molette [VALUE] pour régler la valeur.

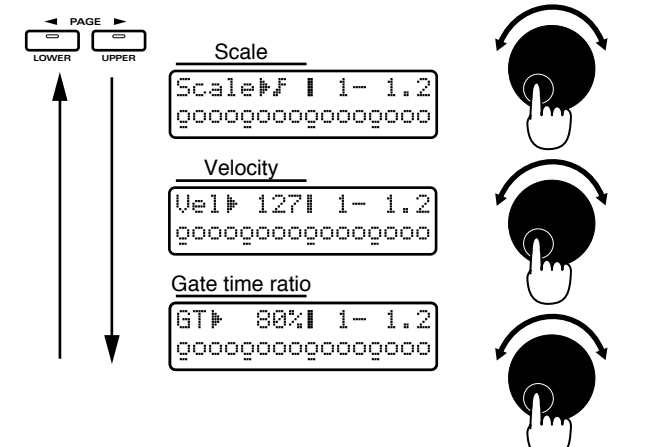

# **Scale**

**8**

Détermine la valeur des notes programmées. La zone de programmation de l'enregistrement est déterminée par la valeur sélectionnée pour Scale.

# Plage: **F F**  $\int$ **B**  $\int$ **B**

- : Des doubles croches peuvent être programmées, avec les touches F3–G5 orrespondant à une zone de programmation d'une mesure.
- : Des triples croches peuvent être programmées, avec les touches F3–G5 orrespondant à une zone de programmation d'une mesure.
- : Des croches de triolet peuvent être programmées, avec les touches F3–G5 orrespondant à une zone de programmation d'une mesure.

 : Des doubles croches de triolet peuvent être programmées, avec les touches F3–G5 orrespondant à une zone de programmation d'une mesure.

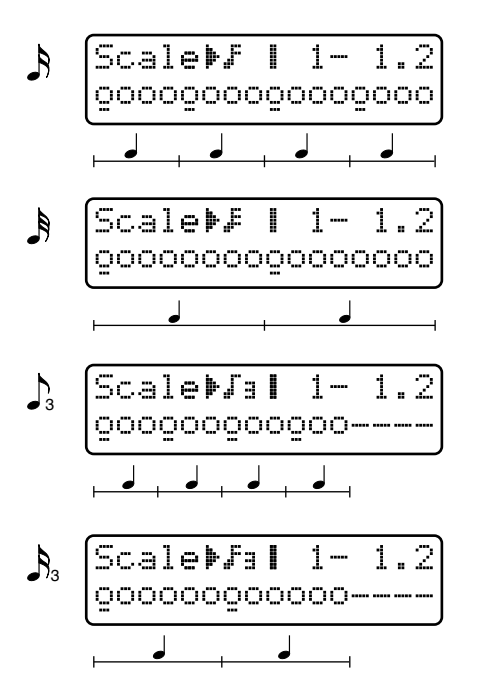

# **Sélection de la note (tone rythmique) à programmer**

Tenez enfoncé [SHIFT] et pressez la note désirée sur le clavier. Quand [SHIFT] est pressé, les notes (tones rythmiques) sont assignées au clavier de la même façon que lorsque vous jouez. Jouez sur le clavier pour sélectionner la note que vous désirez programmer. Après avoir joué la note que vous désirez programmer, relâchez [SHIFT] et la dernière note produite sera sélectionnée.

Si vous désirez changer la tessiture des pads de clavier, utilisez OCTAVE [-] [+].

L'afficheur diffèrera selon que la partie enregistrée est la partie rythmique ou une autre partie.

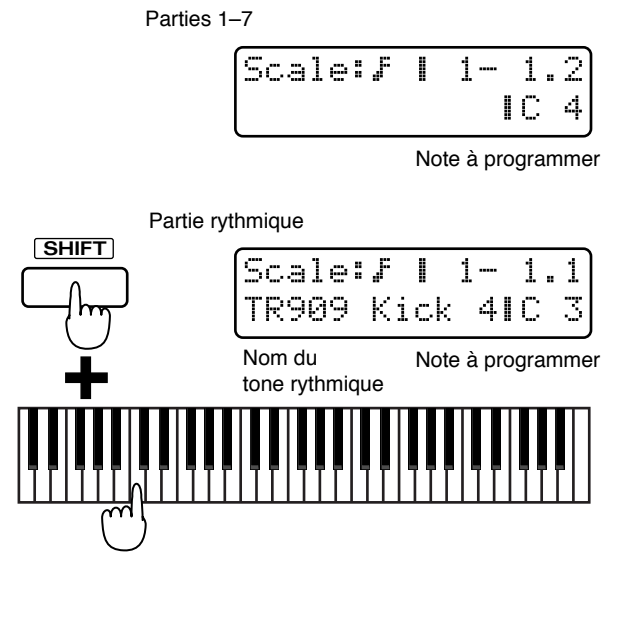

**134**

### **Velocity (dynamique)**

Spécifie la force d'une note.

#### **Plage : REAL, 1–127**

Si vous désirez programmer la dynamique avec laquelle la note a été réellement jouée, sélectionnez "REAL". Si vous désirez programmer une valeur de dynamique fixe, spécififez cette valeur entre 1–127.

*\* Durant l'enregistrement, les réglages de "Changer la force avec laquelle les notes sont jouées sur le clavier (Key Velocity)" (p. 103) sont ignorés.*

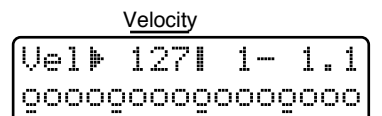

### **Gate Time Ratio (durée réelle)**

Spécifie la durée de jeu réelle d'une note, c'est-à-dire le temps qui s'acoule entre le moment où la touche est pressée et celui où elle est relâchée (durée d'ouverture ou Gate Time) sous forme d'un pourcentage de la valeur théorique ou Step Time. Des réglages plus bas de cette valeur donne des notes plus courtes et des réglages plus hauts des notes plus longues.

#### **Plage : 1–200%**

Normalement, vous devrez sélectionner un réglage d'environ 80%. Sélectionnez 50% pour des notes piquées (staccato) et 100% pour les notes tenues (tenuto).

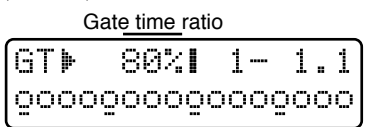

*\* Quand la partie rythmique est la partie à enregistrer, la valeur de Gate Time est fixe, aussi est-il inutile de spécifier ce paramètre.*

7. Pressez la touche qui correspond à **l'emplacement auquel vous désirez programmer un message de note. Vous pouvez commencer à n'importe quel endroit.**

L'afficheur montrera un "●" aux emplacements sélectionnés.

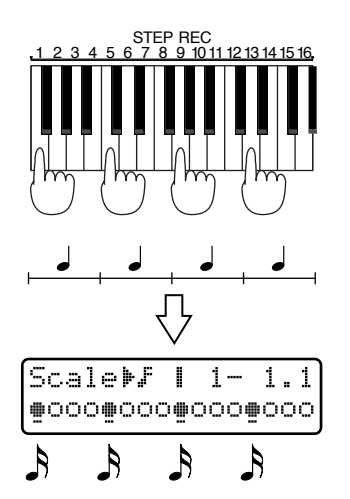

Pour annuler votre programmation, pressez la touche à l'emplacement que vous désirez changer. "●" disparaît de l'afficheur.

●●●●●●●●●●●●●●●●●●●●●●●●●●●●●●●●●●●●●●●●●●●●●●●●●●●●●●●●●●●●●●●●●●●●●●●●●●●●●●●●●●●●●●●●●●●●●●●●●●●●

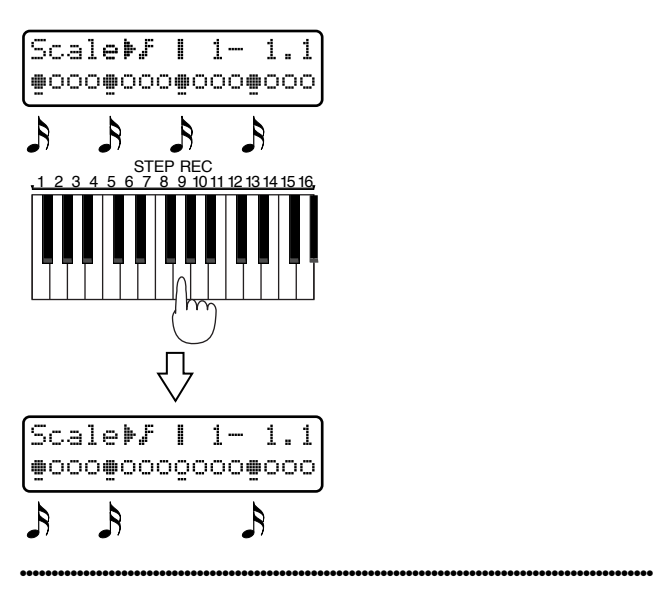

Si la durée du pattern est d'une mesure, son format de 4/4 et les subdivisions (scales) des doubles croches, vous pouvez programmer comme suit.

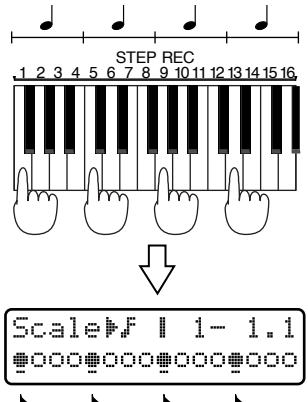

#### $\mathcal{S}$  $\mathcal{A}$  $\mathcal{A}$

Les notes programmées seront superposées (mixées) aux notes précédemment pré-programmées.

Durant l'enregistrement, le pattern sera reproduit en boucle et les nouveaux messages de note enregistrés s'ajouteront à la reproduction à chaque passage.

#### **8. Pendant que vous écoutez la reproduction répétitive, répétez les étapes 6 et 7 pour programmer les notes.**

Les réglages de subdivisions (scale) de note (tone rythmique) à programmer, de dynamique (velocity) et de durée réelle (Gate Time Ratio) seront conservés de la note précédente. Si vous désirez utiliser ces mêmes réglages pour la note suivante, il n'est pas nécessaire de changer les réglages.

*\* Si vous changez la note (le tone rythmique) que vous programmez, l'emplacement de jeu des notes préalablement programmées (tone rythmique) pour les autres instruments ne s'afficheront plus.*

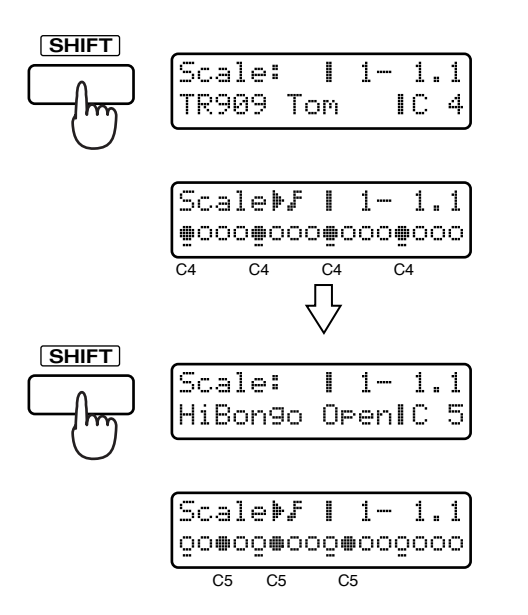

Pour déplacer la zone de programmation d'enregistrement, utilisez [FWD] et [BWD].

Presser [FWD] fait avancer la zone de programmation de l'enregistrement d'une mesure (ou de deux temps). Presser [BWD] fait reculer la zone de programmation de l'enregistrement d'une mesure (ou de deux temps). Si la longueur de pattern est réglée à "2 mesures", le format de mesure à "4/4" et scale sur "triple croche", la zone de programmation de l'enregistrement se déplacera comme suit. Quand la zone de programmation de l'enregistrement est sur les temps 3 et 4, un "-" (tiret) sera ajouté à la droite de l'indication de mesure dans l'affichage.

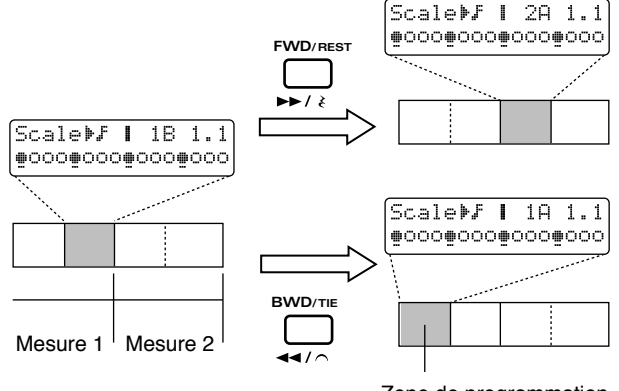

#### Zone de programmation

#### **9. Quand vous avez fini de programmer les notes, pressez [STOP/PLAY].**

Le pattern enregistré sera dans le pattern temporaire (TMP). Si vous êtes satisfait du résultat obtenu, utilisez la procédure d'écriture de pattern pour sauvegarder le pattern comme pattern User.

#### ☞ **"Sauvegarde de patterns modifiés (Pattern Write)" (p. 36)**

# **Programmation de rythmiques complexes**

En changeant la valeur scale pendant que vous enregistrez, vous pouvez programmer des rythmiques utilisant des valeurs de note complexes.

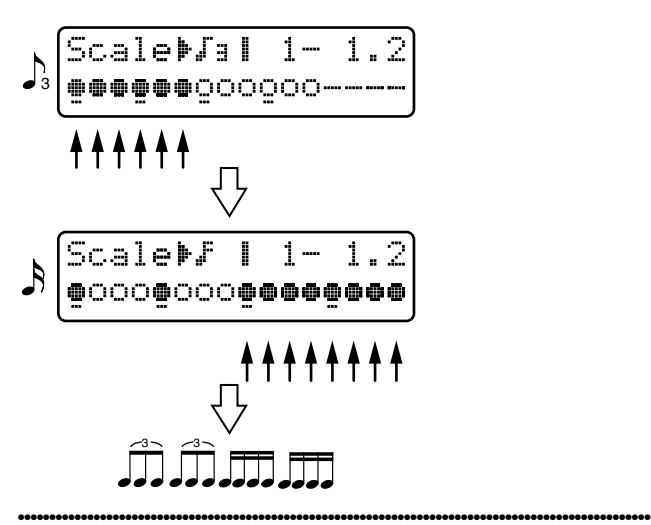

- *\* Les liaisons (ties) ne peuvent pas être programmées.*
- *\* Si vous enregistrez la partie rythmique en temps réel, et si vous utilisez l'enregistrement pas à pas 2, les notes préalablement programmées peuvent être visualisées en façade. Toutefois, vous ne verrez que les notes qui coïncident avec les subdivisions de la grille actuellement sélectionnée (scale).*

Aussi, si vous changez la valeur Scale durant l'enregistrement, les notes qui étaient jusqu'à présent visibles peuvent ne plus l'être en façade.

Par exemple, si vous programmez des triples croches puis changez scale pour amener des doubles croches, toutes les notes programmées dans les emplacements de pad de clavier 2, 4, 6, 8, 10, 12, 14 ou 16 ne s'afficheront plus.

●●●●●●●●●●●●●●●●●●●●●●●●●●●●●●●●●●●●●●●●●●●●●●●●●●●●●●●●●●●●●●●●●●●●●●●●●●●●●●●●●●●●●●●●●●●●●●●●●●●●

●●●●●●●●●●●●●●●●●●●●●●●●●●●●●●●●●●●●●●●●●●●●●●●●●●●●●●●●●●●●●●●●●●●●●●●●●●●●●●●●●●●●●●●●●●●●●●●●●●●●

#### **Pour changer une note programmée**

Tenez enfoncée la touche correspondante à la note que vous désirez changer et pressez [SHIFT]. La note actuellement programmée s'affichera. Dès lors, vous pouvez utiliser [INC] [DEC] ou la molette [VALUE] pour changer la note programmée.

#### **Modification de la dynamique ou de la durée réelle (Gate Time Ratio)**

En page de réglage de dynamique ou de rapport de durée réelle/durée théorique, pressez la touche à l'emplacement où vous désirez modifier la valeur, et les données de la note actuellement programmée seront affichées. Vous pouvez alors utilisez [INC] [DEC] ou la molette [VALUE] pour modifier la valeur. ●●●●●●●●●●●●●●●●●●●●●●●●●●●●●●●●●●●●●●●●●●●●●●●●●●●●●●●●●●●●●●●●●●●●●●●●●●●●●●●●●●●●●●●●●●●●●●●●●●●●

# **Contrôle de la quantité de mémoire restante (Memory Info)**

Voici comment vous pouvez contrôler la quantité de mémoire restant disponible en aire temporaire de pattern/song (morceau), que ce soit en mémoire User ou en carte mémoire.

- **1. Pressez [UTILITY].**
- **2. Pressez PAGE [<] [>] plusieurs fois pour sélectionner "MEMORY INFO" et pressez [ENTER].**

La page Memory Information apparaît.

**3. Utilisez PAGE [<] [>] pour sélectionner la mémoire que vous désirez vérifier et pressez [ENTER].**

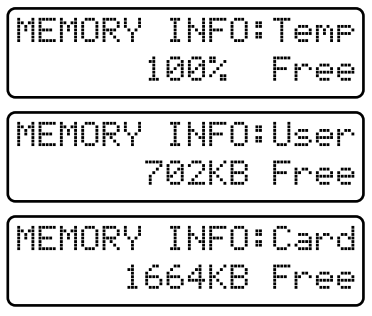

#### **4. Pour quitter cet affichage, pressez [EXIT].**

# **Temp (Temporaire)**

La quantité de données musicales qui peuvent être enregistrées dans le pattern actuellement chargé en aire temporaire est affichée sous forme de pourcentage.

Si la quantité restante atteint "0%," aucun enregistrement ni édition de pattern n'est plus possible.

# **User (mémoire User)**

La quantité de mémoire User interne restant disponible est affichée en KB (kilobytes ou kilooctets). La capacité maximale de la mémoire User est d'approximativement de 75000 notes (capacité lorsque tous les morceaux sont vides).

# **Card (mémoire de carte)**

La quantité de mémoire de carte restant disponible est affichée en KB (kilobytes ou kilooctets).

*\* Si la quantité restante est 0 kB ou si la taille du pattern que vous désirez sauvegarder (la quantité de données actuellement chargée en aire temporaire) est plus importante que la capacité restant disponible en mémoire* *User ou mémoire de carte, il ne sera pas possible de sauvegarder ce pattern. Aussi, si la capacité mémoire restant disponible sur la carte est de 1030 KB ou moins, il ne sera pas possible de créer un fichier de sauvegarde ou backup.*

☞ **"Sauvegarde de tous les réglages internes sur une carte (User Backup)" (p. 160)**

#### ●●●●●●●●●●●●●●●●●●●●●●●●●●●●●●●●●●●●●●●●●●●●●●●●●●●●●●●●●●●●●●●●●●●●●●●●●●●●●●●●●●●●●●●●●●●●●●●●●●●● **A propos de KB (kilobytes)**

KB est une unité de mesure de la taille des données qui correspond au kilo-octet.

1000 KB s'exprime également sous la forme de 1 MB (megabyte ou mega-octet).

#### **Nombre maximal de notes enregistrées**

Un maximum d'approximativement 8000 notes de données musicales peuvent être enregistrées en pattern temporaire. C'est le nombre maximal de notes qui peuvent être enregistrées dans un seul pattern. Le JX-305 ne peut pas enregistrer ou éditer un pattern plus grand que cela.

#### **A propos du nombre de patterns qui peuvent être sauvegardés**

Un maximum de 200 patterns que vous aurez créés peuvent être sauvegardés en mémoire User et un maximum de 200 peuvent être sauvegardés en carte mémoire. Ce nombre dépendra de la quantité de données présentes dans les patterns que vous aurez créés. Par exemple, si vous créez de nombreux patterns contenant de grandes quantités de données, et qu'il n'y ait plus suffisamment de mémoire en mémoire User ou en mémoire de carte, aucun autre pattern ne pourra être sauvegardé. Aussi, si la taille du pattern (la quantité de données occupées par le pattern en aire temporaire) est plus grande que la mémoire restant disponible en mémoire User ou sur une carte mémoire, ce pattern ne peut pas être sauvegardé.

Quand vous commencez à approcher les limites de la mémoire User ou de la mémoire de carte, vous pouvez augmenter l'espace disponible en initialisant les patterns que vous ne désirez plus, etc.

**Si vous désirez initialiser un pattern ...**

☞ **"Copie et initialisation des réglages" (p. 37)** ●●●●●●●●●●●●●●●●●●●●●●●●●●●●●●●●●●●●●●●●●●●●●●●●●●●●●●●●●●●●●●●●●●●●●●●●●●●●●●●●●●●●●●●●●●●●●●●●●●●●

# **Chapitre 9. Edition de patterns**

# **Editer les données musicales d'une partie spécifique (Pattern Edit)**

La procédure d'édition des données musicales d'un pattern est appelée édition de pattern. Vous pouvez modifier le contenu des données musicales d'un pattern, ou combiner différents patterns pour créer un pattern totalement nouveau.

*\* Le pattern édité est conservé dans le pattern temporaire (TMP). Si vous désirez conserver le pattern que vous avez créé, vous devez utiliser la procédure d'écriture de pattern.*

☞ **"Sauvegarde de patterns modifiés (Pattern Write)" (p. 36)**

●●●●●●●●●●●●●●●●●●●●●●●●●●●●●●●●●●●●●●●●●●●●●●●●●●●●●●●●●●●●●●●●●●●●●●●●●●●●●●●●●●●●●●●●●●●●●●●●●●●●

#### **Précautions lors de l'édition d'un pattern**

Un pattern peut être édité lorsque la page de sélection de pattern du mode pattern est affichée (c'est-à-dire quand l'indicateur [PTN/SONG] est allumé). Il n'est pas possible de passer dans les différentes pages d'édition alors que le pattern est reproduit.

#### **Réglage des paramètres**

Pour utiliser ou modifier les paramètres, utilisez [INC] [DEC] ou la molette [VALUE].

#### **Sélection de la partie**

Pour sélectionner la partie que vous désirez éditer, pressez le bouton PART [1]–[R], [MUTE CTRL] approprié. La partie dont l'indicateur est allumé est sélectionnée pour l'édition.

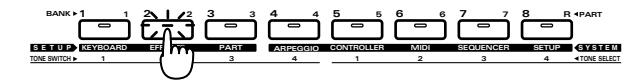

Si durant l'édition, vous désirez retourner à la page de réglage du paramètre précédent, pressez PAGE [<]. Si vous désirez annuler vos éditions, pressez [EXIT].

#### **Undo/Redo**

Si vous n'êtes pas satisfait du pattern édité, vous pouvez presser le bouton [UNDO/REDO] pour ramener les données musicales telles qu'avant l'édition.

*\* Dans certains cas, notamment quand un grand nombre de données ont été traitées, la procédure d'annulation (Undo) peut ne pas être disponible.*

☞ **"Annulation de la procédure précédente (Undo/Redo)" (p. 17)**

●●●●●●●●●●●●●●●●●●●●●●●●●●●●●●●●●●●●●●●●●●●●●●●●●●●●●●●●●●●●●●●●●●●●●●●●●●●●●●●●●●●●●●●●●●●●●●●●●●●●

# **Copie d'une portion de pattern (Copy)**

Une portion spécifique d'un pattern peut être copiée dans un autre pattern. C'est pratique lorsque vous désirez combiner des portions de différents patterns pour créer un nouveau pattern.<br>
<u>PA12</u>

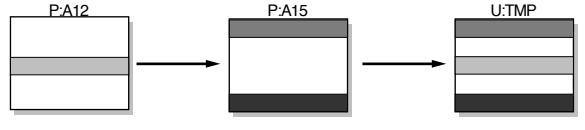

- *\* Le pattern copié sera écrit dans le pattern temporaire (TMP).*
- *\* Si le pattern source de la copie a plus de mesures que le pattern destination de la copie, le nombre de mesures du pattern destination de la copie peut augmenter.*
- *\* Il n'est pas possible de faire des copies entre patterns ayant des formats de mesure différents.*
- *\* Les paramètres de configuration (Setup) ne seront pas copiés par la procédure Copy. Si vous désirez tranférer (copier) un pattern spécifique (sans le modifier) dans un pattern User, utilisez la procédure d'écriture de pattern pour déplacer les données. Aussi, si vous désirez copier un certain pattern en TMP sans modification, pressez [REC] deux fois.*

#### **1. Sélectionnez le pattern source de la copie.**

#### **2. Pressez [EDIT].**

L'indicateur s'allumera et la page d'édition apparaîtra dans l'afficheur.

#### **3. Pressez NUMBER [1] (COPY).**

La page de réglage de Copy apparaîtra.

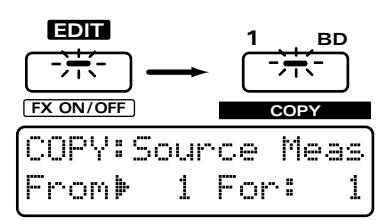

### **4. Sélectionnez la partie que vous désirez copier.**

*\* Vous pouvez sélectionner plusieurs parties simultanément.*

### **5. Spécifiez la mesure à laquelle la copie commencera.**

**Plage : 1–32**

#### **6. Pressez [ENTER].**

Le curseur se déplacera vers la droite.

#### **7. Spécifiez le nombre de mesures à copier. Plage : 1–31, ALL**

*\* Si le réglage est "ALL," toutes les mesures suivant celle à laquelle la copie commence seront copiées.*

Par exemple, si vous désirez copier de la mesure 4 à la fin de la mesure 6, faites les réglages suivants.

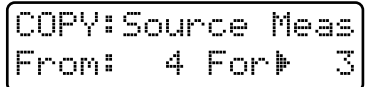

#### **8. Pressez [ENTER].**

L'afficheur indiquera le groupe, la banque et le numéro du pattern destination de la copie.

#### **9. Sélectionnez le pattern destination de la copie.**

**Plage : TMP, P:A11–P:L88, U:A11–U:D18, C:A11 –C:D18**

*\* Vous pouvez également changer le groupe en pressant [PRESET/USER/CARD], [<PREV] [NEXT>] dans la section GROUP.*

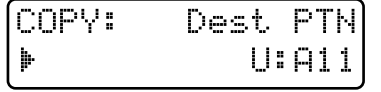

#### **10. Select the copy destination part.**

- *\* Si plus d'une partie a été sélectionnée comme source de la copie, les données seront automatiquement copiées dans les mêmes parties. Si vous ne pouvez pas sélectionner la partie destination de la copie, assurez-vous que vous n'avez pas sélectionné deux parties source ou plus..*
- *\* Si [MUTE CTRL] a été sélectionné comme partie source de la copie, seul [MUTE CTRL] peut être sélectionné comme partie destination de la copie.*

### **11. Pressez [ENTER].**

L'afficheur indiquera la mesure de début de copie dans la partie destination de la copie.

**12. Spécifiez la mesure où commencera la copie dans la partie destination de la copie.**

#### **Plage : 1–31, END**

- *\* Si le réglage est "END", les données seront copiées à partir de la fin de la partie de destination de la copie.*
- *\* Il n'est pas possible de choisir un numéro de mesure pour lequel la copie dépasserait la longueur maximale de 32 mesures au pattern.*

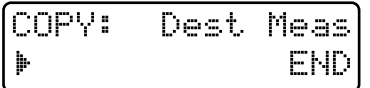

#### **13. Pressez [ENTER].**

L'afficheur indiquera le type de donnée musicale à copier.

**14. Sélectionnez le type de donnée musicale que vous désirez copier.**

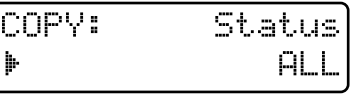

**Plage :**

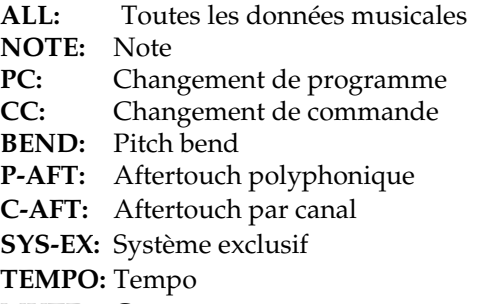

**MUTE:** Coupure

#### **15. Pressez [ENTER].**

L'afficheur indiquera le réglage du mode de copie.

#### **16. Sélectionnez le mode de copie.**

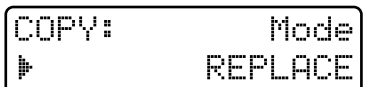

#### **Plage : REPLACE, MIX**

**REPLACE:** Les données musicales présentes dans la destination de la copie seront effacées (c'està-dire remplacées) quand la copie se fera.

**MIX:** Les données musicales présentes dans la destination de la copie seront combinées aux nouvelles données copiées.

#### **17. Pressez [ENTER].**

L'afficheur vous permettra de spécifier le nombre de fois où les données seront copiées.

#### 18. Spécifiez le nombre de fois où les **données seront copiées.**

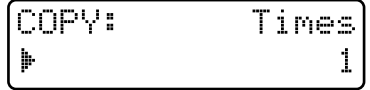

#### **Plage : 1–32**

*\* Il n'est pas possible de choisir un numéro de mesure pour lequel la copie dépasserait la longueur maximale de 32 mesures au pattern.*

#### **19. Pressez [ENTER].**

La page de confirmation apparaîtra.

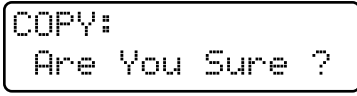

#### **20. Pressez [ENTER] une fois encore.**

La procédure de copie s'effectuera et l'affichage normal ré-apparaîtra.

# **Suppression de mesures inutiles (Delete)**

Cette procédure supprime les mesures indésirables d'un pattern et fait avancer d'autant les mesures suivantes pour combler le vide ainsi créé. S'il y a des données après la zone qui a été supprimée, les données musicales de cette partie deviennent plus courtes. Si toutes les parties ont été spécifiées pour la procédure de suppression, c'est le pattern lui-même qui devient plus court.

*\* Si vous supprimez toutes les mesures de toutes les parties, le pattern lui-même sera supprimé et deviendra un pattern sans donnée musicale (pattern vide).*

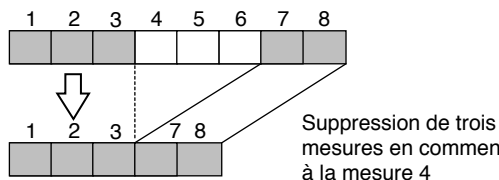

mesures en commençant à la mesure 4

**1. Sélectionnez le pattern dans lequel vous désirez supprimer des données.**

#### **2. Pressez [EDIT].**

L'indicateur s'allumera et la page d'édition apparaîtra dans l'afficheur.

#### **3. Pressez NUMBER [2] (DELETE).**

La page de réglage Delete Measure apparaîtra.

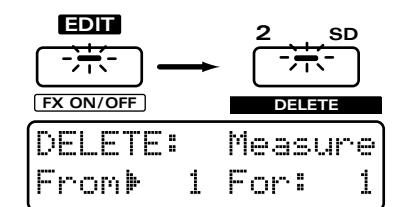

#### **4. Sélectionnez la partie dans laquelle vous désirez supprimer des données.**

*\* Vous pouvez sélectionner plusieurs parties.*

### **5. Spécifiez la mesure à laquelle la suppression commencera.**

**Plage : 1–32**

**9**

#### **6. Pressez [ENTER].**

Le curseur se déplacera sur la droite.

#### **7. Spécifiez le nombre de mesures qui seront supprimées.**

#### **Plage : 1–31, ALL**

*\* Avec un réglage "ALL", la mesure choisie comme mesure de départ et toutes les mesures suivantes seront affectées par la procédure.*

Par exemple, si vous désirez supprimer de la mesure 4 à la fin de la mesure 6, faites les réglages suivants.

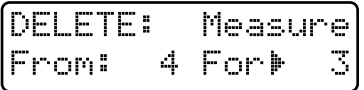

#### **8. Pressez [ENTER].**

L'écran de confirmation apparaîtra dans l'afficheur.

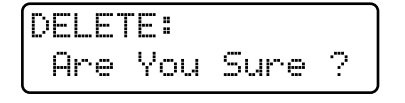

### **9. Pressez [ENTER] une fois encore.**

La procédure de suppression de mesure s'effectuera et la l'affichage normal ré-apparaîtra.

# **Insertion de mesures vierges (Insert)**

Cette procédure insère des mesures vierges à l'emplacement choisi dans le pattern. Si vous désirez ajouter plus de données musicales au milieu d'un pattern, utilisez cette procédure pour insérer des mesures vierges avant d'enregistrer ces éléments supplémentaires. Les mesures insérées ont le même format de mesure que les autres mesures du pattern.

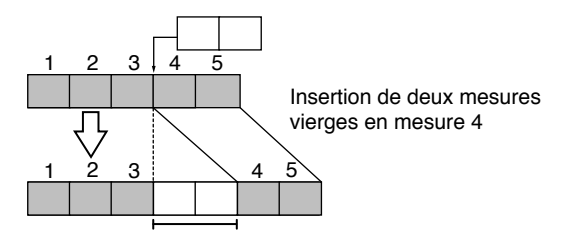

*\* Il n'est pas possible de faire des réglages qui entraîneraient une longueur de pattern dépassant 32 mesures.*

#### **1. Sélectionnez le pattern dans lequel les mesures seront insérées.**

#### **2. Pressez [EDIT].**

L'indicateur s'allumera et la page d'édition apparaîtra dans l'afficheur.

#### **3. Pressez NUMBER [3] (INSERT).**

La page de réglage Insert Measure apparaîtra.

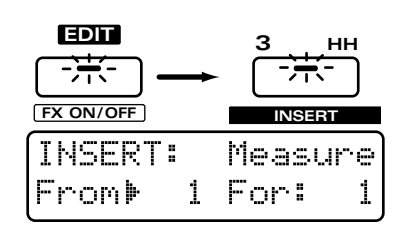

- **3. Sélectionnez la partie dans laquelle vous désirez insérer des mesures.**
- *\* Vous pouvez sélectionner plusieurs parties.*

# **4. Spécifiez la mesure à partir de laquelle les mesures vierges seront insérées.**

**Plage : 0–31, END**

*\* Si vous choisissez "END" les mesures vierges seront ajoutées à la fin des données musicales.*

### **6. Pressez [ENTER].**

Le curseur se déplacera sur la droite.

**7. Spécifiez le nombre de mesures qui seront insérées.**

#### **Plage : 0–32**

Par exemple, si vous désirez insérer deux mesures vierges entre la mesure 3 et la mesure 4, faites les réglages suivants.

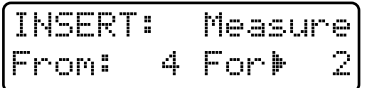

### **8. Pressez [ENTER].**

L'écran de confirmation apparaîtra dans l'afficheur.

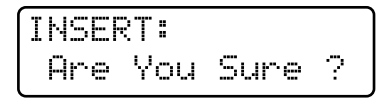

#### **9. Pressez [ENTER] une fois encore.**

La procédure d'insertion de mesure s'effectuera et la l'affichage normal ré-apparaîtra.

# **Effacement de données inutiles (Erase)**

Cette procédure efface une portion du pattern. Elle est utile lorsque vous désirez effacer des données programmées par erreur.

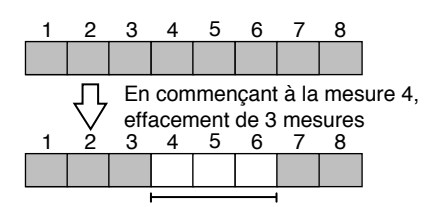

*\* Erasing data will not affect the length of the pattern.*

#### **1. Sélectionnez le pattern dans lequel vous désirez effacer des données.**

#### **2. Pressez [EDIT].**

L'indicateur s'allumera et la page d'édition apparaîtra dans l'afficheur.

#### **3. Pressez NUMBER [4] (ERASE).**

La page Erase apparaîtra dans l'afficheur.

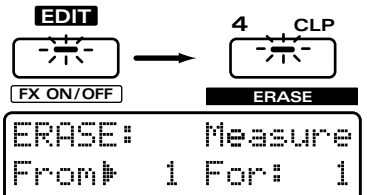

#### **4. Sélectionnez la partie dans laquelle vous désirez effacer des données.**

- *\* Vous pouvez sélectionner plusieurs parties.*
- **5. Spécifiez la mesure à laquelle l'effacement commencera.**

**Plage : 1–32**

#### **6. Pressez [ENTER].**

Le curseur se déplacera sur la droite.

#### **7. Spécifiez le nombre de mesures sur lesquelles se fera l'effacement.**

#### **Plage : 1–31, ALL**

*\* Avec un réglage "ALL", la mesure choisie comme mesure de départ et toutes les mesures suivantes seront affectées par la procédure.*

Par exemple, si vous désirez effacer de la mesure 4 à la fin de la mesure 6, faites les réglages suivants

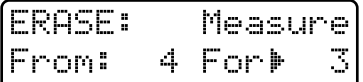

### **8. Pressez [ENTER].**

L'afficheur indiquera le type des données musicales qui seront effacées.

#### **9. Sélectionnez le type des données musicales que vous désirez effacer.**

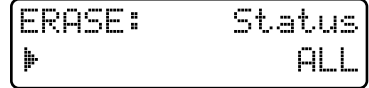

**Plage :**

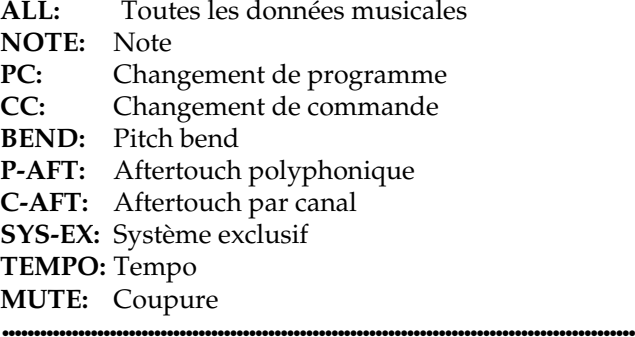

Si NOTE est sélectionné comme type de donnée musicale, et si vous désirez effacer uniquement une certaine tessiture de note, vous pouvez presser les deux touches du clavier qui limitent la zone à effacer. Par exemple, si vous spécifier la tessiture comme cidessous, les notes de D4 (ré4) à G4 (sol4) seront effacées. Si vous ne spécifiez pas de tessiture, toutes les notes seront effacées.

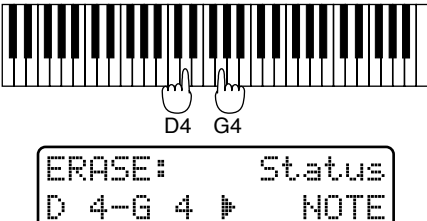

#### **10. Pressez [ENTER].**

L'écran de confirmation apparaîtra dans l'afficheur.

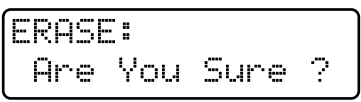

#### **11. Pressez [ENTER] une fois encore.**

La procédure d'effacement s'effectuera et l'affichage normal ré-apparaîtra.

# **Transposition de la hauteur (Transpose)**

Cette procédure transpose les numéros de note (la hauteur) des données enregistrées dans un pattern. Vous pouvez spécifier une transposition sur  $\pm 2$ octaves.

*\* Il n'est pas possible de spécifier la plage des mesures qui seront ainsi transposées.*

Transposition de 4 demi-tons vers le haut (+4)

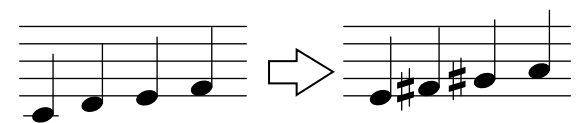

#### **1. Sélectionnez le pattern que vous désirez transposer.**

#### **2. Pressez [EDIT].**

**9**

L'indicateur s'allumera et la page d'édition apparaîtra dans l'afficheur.

#### **3. Pressez NUMBER [5] (TRANSPOSE).**

La page de réglage Transpose apparaît

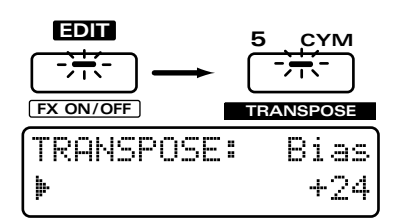

#### **4. Sélectionnez la partie que vous désirez transposer.**

*\* Vous pouvez sélectionner plusieurs parties.*

### **5. Spécifier la valeur de transposition, en demi-tons.**

#### **Plage : -24–+24**

- *\* Si la valeur de réglage est "0," aucune transposition ne s'effectuera.*
- *\* Si vous appliquez une transposition à la partie rythmique, le son produit le sera par d'autres tones rythmiques. Dans certains cas, des notes peuvent même ne pas sonner.*

Si vous désirez ne transposer qu'une tessiture spécifique de note, pressez les touches du clavier limitant cette tessiture. Si vous ne désirez pas spécifier de tessiture, toutes les notes seront transposées.

●●●●●●●●●●●●●●●●●●●●●●●●●●●●●●●●●●●●●●●●●●●●●●●●●●●●●●●●●●●●●●●●●●●●●●●●●●●●●●●●●●●●●●●●●●●●●●●●●●●●

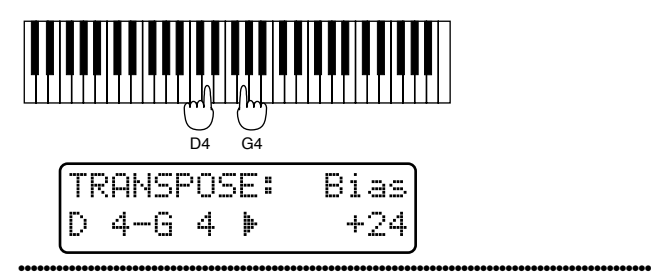

#### **6. Pressez [ENTER].**

L'écran de confirmation apparaîtra dans l'afficheur.

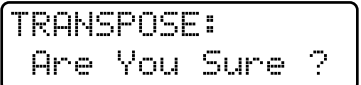

#### **7. Pressez [ENTER] une fois encore.**

La procédure de transposition s'effectuera et l'affichage normal ré-apparaîtra.

# **Modification de la dynamique des notes (Change Velo)**

Cette procédure modifie la dynamique de jeu (force de jeu ou velocity) des notes enregistrées dans le pattern. Augmenter la valeur de dynamique fera jouer les notes plus fort. Cette procédure peut être utilisée pour diminuer la dynamique de jeu globale du clavier.

- *\* Si cette procédure entraîne comme résultat une dynamique supérieure à 127 (ou inférieure à 1), le résultat sera toutefois plafonné à 127 (ou 1).*
- *\* Il n'est pas possible de spécifier la plage de mesures dans laquelle la dynamique sera modifiée.*

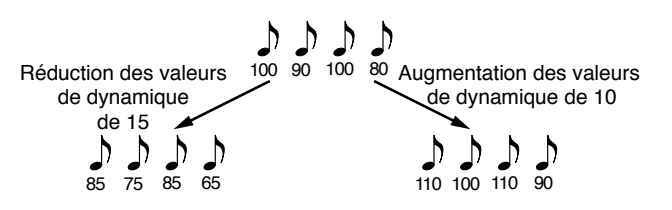

**1. Sélectionnez le pattern dans lequel vous désirez modifier la dynamique.**

#### **2. Pressez [EDIT].**

L'indicateur s'allumera et la page d'édition apparaîtra dans l'afficheur.

**3. Pressez NUMBER [6] (CHG EVENT) pour sélectionner la page de réglage "CHG VELO".**

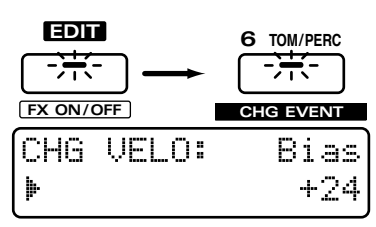

#### **4. Sélectionnez la partie dont vous désirez changer la dynamique.**

- *\* Vous pouvez sélectionner plusieurs parties.*
- **5. Spécifiez la valeur qui sera ajoutée (ou soustraite) à la dynamique.**

#### **Plage : -99–+99**

Si cette valeur est "0", la dynamique ne sera pas modifiée.

●●●●●●●●●●●●●●●●●●●●●●●●●●●●●●●●●●●●●●●●●●●●●●●●●●●●●●●●●●●●●●●●●●●●●●●●●●●●●●●●●●●●●●●●●●●●●●●●●●●● Si vous ne désirez modifier que la dynamique d'une tessiture spécifique de note, pressez le clavier pour limiter cette tessiture. Si vous ne désirez pas spécifier de tessiture, la dynamique toutes les notes sera modifiée.

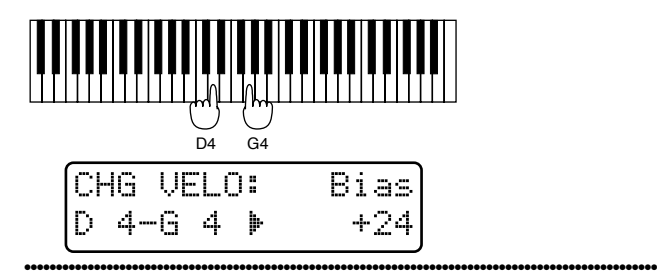

#### **6. Pressez [ENTER].**

L'écran de confirmation apparaîtra dans l'afficheur.

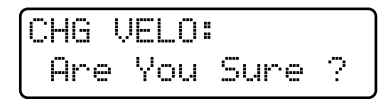

#### **7. Pressez [ENTER] une fois encore.**

La procédure de changement de dynamique s'effectuera et l'affichage normal ré-apparaîtra.

# **Modification de la durée réelle de note (Change Gate Time)**

Cette procédure modifie la durée (temps d'ouverture ou Gate Time) des notes enregistrées dans le pattern. Cela peut servir à rendre votre interprétation plus piquée (staccato) ou tenue (tenuto).

- *\* Si cette procédure entraîne comme résultat des valeurs de Gate Time supérieures à 21504 (ou inférieures à 1), le résultat sera plafonné à 21504 (ou 1).*
- *\* Il n'est pas possible de spécifier la plage des mesures à laquelle se limiterait cette procédure.*

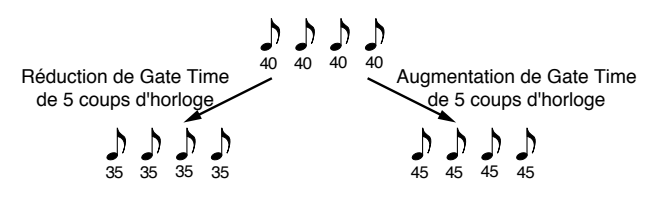

**1. Sélectionnez le pattern dans lequel vous désirez modifier la valeur de Gate Time.**

#### **2. Pressez [EDIT].**

L'indicateur s'allumera et la page d'édition apparaîtra dans l'afficheur.

**3. Pressez NUMBER [6] (CHG EVENT), puis pressez PAGE [>] plusieurs fois pour sélectionner la page de réglage "CHG GATE".**

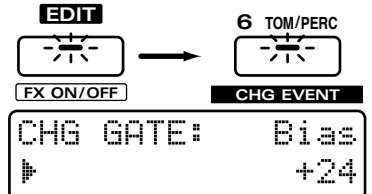

**4. Sélectionnez la partie dans laquelle vous désirez modifier la valeur de Gate Time.**

*\* Vous pouvez sélectionner plusieurs parties.*

#### **5. Spécifier la valeur que vous désirez ajouter (ou retrancher) à la valeur de Gate Time.**

#### **Plage : -99–+99**

Avec un réglage "0", la valeur de Gate Time ne sera pas modifiée.

●●●●●●●●●●●●●●●●●●●●●●●●●●●●●●●●●●●●●●●●●●●●●●●●●●●●●●●●●●●●●●●●●●●●●●●●●●●●●●●●●●●●●●●●●●●●●●●●●●●● Si vous désirez modifier la valeur de Gate Time d'une tessiture spécifique de note, pressez les touches du limitant cette tessiture. Si vous ne désirez pas spécifier de tessiture, ce sont les valeurs de Gate Time de toutes les notes qui seront modifiées.

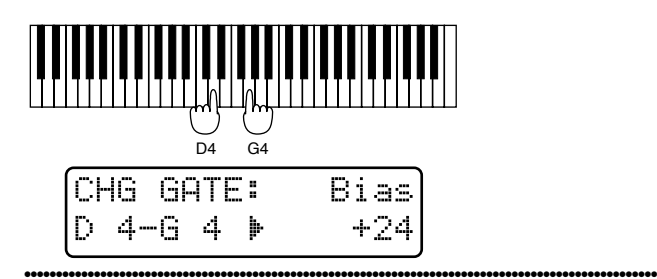

#### **6. Pressez [ENTER].**

L'écran de confirmation apparaîtra dans l'afficheur.<br>.

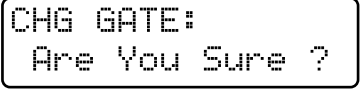

# **7. Pressez [ENTER] une fois encore.**

La procédure de changement de Gate Time s'effectuera et l'affichage normal ré-apparaîtra.

# **Décalage temporel (Shift Clock)**

Durant cette procédure, l'instant de jeu des données musicales d'un pattern peut être décalé vers l'avant ou l'arrière, par unité d'un seul coup d'horloge. Utilisez cette fonction lorsque vous désirez légèrement décaler la totalité de la mise en place de votre jeu.

- *\* Les données qui par cette procédure devraient théoriquement être déplacées avant le début des données musicales seront en fait placées au début de ces données. Dans le cas des données qui devraient théoriquement être déplacées au-delà de la fin des données musicales, le nombre de mesures supplémentaires nécessaires sera ajouté. Toutefois, si les données devaient être déplacées au-delà de la fin du pattern, elles seraient en fait placées à la fin de celui-ci.*
- *\* Il n'est pas possible de spécifier la plage des mesures à laquelle se limiterait cette procédure.*
- *\* 24 coups d'horloge correspondent à la longueur d'une double croche.*

 $\mapsto \mapsto \mapsto \mapsto$ Décalage vers la fin

$$
\begin{array}{c}\n\bullet & \bullet & \bullet \\
\bullet & \bullet & \bullet\n\end{array}
$$

Décalage vers le début  $\leftarrow$   $\leftarrow$   $\leftarrow$   $\leftarrow$   $\leftarrow$ 

**1. Sélectionnez le pattern dont vous désirez décaler les événements.**

#### **2. Pressez [EDIT].**

L'indicateur s'allumera et la page d'édition apparaîtra dans l'afficheur.

**3. Pressez NUMBER [6] (CHG EVENT), puis pressez PAGE [>] plusieurs fois pour sélectionner la page de réglage "SHIFT CLK".**

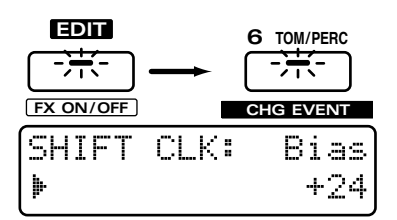

#### **4. Sélectionnez la partie dont vous désirer décaler la mise en place.**

*\* Vous pouvez sélectionner plusieurs parties.*

### **5. Spécifiez le nombre de coups d'horloge dont vous désirez décaler les données.**

#### **Plage : -99–+99**

Spécifiez un réglage négatif (-) si vous désirez ramener les données vers le début. Spécifiez un réglage positif (+) si vous désirez décaler les données vers la fin. Avec un réglage "0" les données ne sont pas décalées.

#### **6. Pressez [ENTER].**

L'afficheur indiquera le type de données musicales qui seront décalées.

**7. Sélectionnez le type de données musicales que vous désirez décaler.**

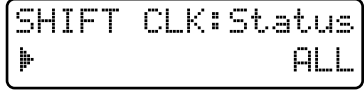

**Plage :**

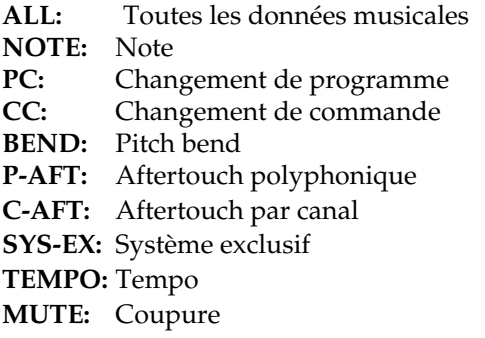

Si NOTE est sélectionné comme type de donnée musicale, et si vous désirez décaler uniquement une certaine tessiture de note, vous pouvez utiliser le clavier pour limiter la zone à effacer. Si vous ne spécifiez pas de tessiture, toutes les notes seront décalées.

●●●●●●●●●●●●●●●●●●●●●●●●●●●●●●●●●●●●●●●●●●●●●●●●●●●●●●●●●●●●●●●●●●●●●●●●●●●●●●●●●●●●●●●●●●●●●●●●●●●●

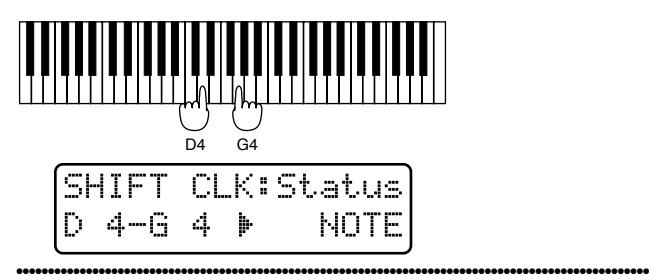

#### **8. Pressez [ENTER].**

L'écran de confirmation apparaîtra dans l'afficheur.

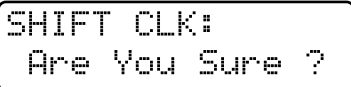

#### **9. Pressez [ENTER] une fois encore.**

La procédure de décalage dans le temps s'effectuera et l'affichage normal ré-apparaîtra.
### **Réduction des données inutiles (Data Thin)**

Comme des messages tels que ceux de pitch bend ou de changement de commande utilisent des valeurs à changement continuel, ils peuvent occuper un espace mémoire plus important que prévu. La procédure de réduction de données (Data Thin) vous permet de réduire la quantité de ces données d'une façon qui n'affectera pas le résultat audible, ce qui vous fera économiser de la mémoire.

*\* Il n'est pas possible de spécifier la plage des mesures à laquelle se limiterait cette procédure.*

Valeur **Valeur** Valeur Temps Temps Réduction des données

**1. Sélectionnez le pattern dans lequel vous désirez réduire les données.**

### **2. Pressez [EDIT].**

L'indicateur s'allumera et la page d'édition apparaîtra dans l'afficheur.

**3. Pressez NUMBER [6] (CHG EVENT), puis pressez PAGE [>] plusieurs fois pour sélectionner la page de réglage"DATA THIN".**

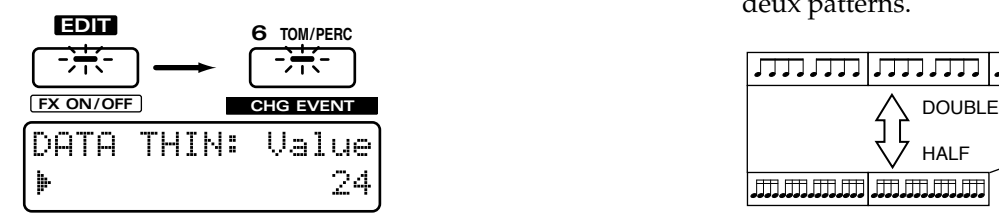

#### **4. Sélectionnez la partie dont les données doivent être réduites.**

*\* Vous pouvez sélectionner plusieurs parties.*

### **5. Spécifiez la quantité de données à réduire. Plage : 0–99**

Des réglages plus élevés entraînent une plus forte réduction. Si le réglage est de "0," les données ne seront pas réduites.

### **6. Pressez [ENTER].**

L'afficheur indiquera le type de données musicales qui seront réduites.

### **7. Sélectionnez le type de données musicales que vous désirez ainsi réduire.**

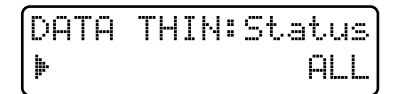

#### **Plage :**

ALL: Toutes les données musicales<br> **CC:** Changement de commande

- Changement de commande
- **BEND:** Pitch bend
- **P-AFT:** Aftertouch polyphonique
- **C-AFT:** Aftertouch par canal

#### **8. Pressez [ENTER].**

L'écran de confirmation apparaîtra dans l'afficheur.

DATA THIN: Ane You Sune ?

### **9. Pressez [ENTER] une fois encore.**

La procédure de réduction de données s'effectuera et l'affichage normal ré-apparaîtra.

### **Conversion des subdivisions d'un pattern (Reclock)**

Vous pouvez doubler ou diviser par deux les durées des données musicales enregistrées dans un pattern. Par exemple, vous pouvez convertir un pattern de quatre mesures au tempo 120 en deux mesures pour obtenir une reproduction identique à un tempo 60. Lorsque vous désirez connecter les patterns d'un tempo radicalement différent, c'est une bonne idée que d'utiliser cette procédure de conversion nommée Reclock pour faire correspondre les subdivisions de deux patterns.

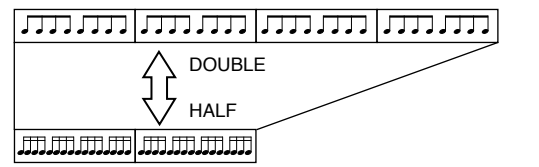

- *\* Exécuter cette procédure n'affectera pas le tempo d'origine du pattern.*
- **1. Sélectionnez le pattern dont vous désirez convertir les valeurs de temps.**

#### **2. Pressez [EDIT].**

L'indicateur s'allumera et la page d'édition apparaîtra dans l'afficheur.

**3. Pressez NUMBER [6] (CHG EVENT), puis pressez PAGE [>] plusieurs fois pour sélectionner la page de réglage "RECLOCK".**

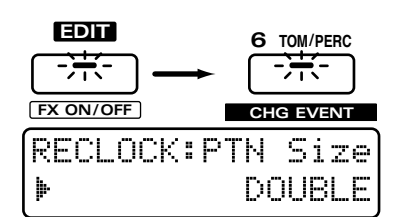

#### **4. Sélectionnez la partie dont vous désirez convertir les valeurs de temps.**

*\* Vous pouvez sélectionner plusieurs parties.*

### **5. Spécifiez comment les valeurs de temps seront converties.**

**Plage :** Les valeurs seront divisées par deux **DOUBLE:** Les valeurs seront doublées

*\* Il ne sera pas possible de faire des réglages de paramètre entraînant après action de la fonction Reclock un pattern dont la longueur dépasserait 32 mesures ou serait inférieure à une mesure.*

### **6. Pressez [ENTER].**

L'écran de confirmation apparaîtra dans l'afficheur.

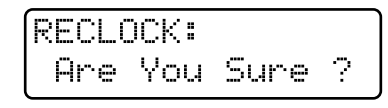

### **7. Pressez [ENTER] une fois encore.**

La procédure Reclock s'effectuera et l'affichage normal ré-apparaîtra.

### **Utilisation des réglages de quantification de jeu (Play Quantize) pour modifier un pattern (Edit Quantize)**

Vous pouvez modifier les données musicales d'un pattern en fonction des réglages de quantification de reproduction de jeu (Play Quantize). Normalement, la fonction Play Quantize n'affecte pas le contenu des données musicales, mais modifie seulement les instants de jeu de chaque donnée lors de la reproduction du pattern. En utilisant Edit Quantize, vous pouvez modifier les données musicales elles-mêmes, aussi les données seront-elles reproduites avec le même groove lorsque vous n'appliquerez plus Play Quantize.

- *\* Il n'est pas possible de spécifier la plage des mesures à laquelle se limiterait cette procédure.*
- **1. Sélectionnez le pattern dont vous désirez modifier les données.**

#### **2. Faites reproduire le pattern, appliquez Play Quantize, et ajustez le groove selon vos désirs (p. 40).**

*\* If you attempt to execute Edit Quantize without applying Play Quantize, the following message will appear. You must apply Play Quantize before executing Edit Quantize.*

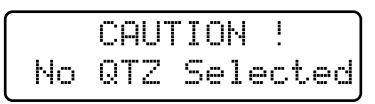

### **3. Pressez [STOP/PLAY] pour stopper le pattern.**

### **4. Pressez [EDIT].**

L'indicateur s'allumera et la page d'édition apparaîtra dans l'afficheur.

### **5. Pressez NUMBER [7] (QUANTIZE), pu is pressez PAGE [>] plusieurs fois pour sélectionner la page de réglage "EDIT QTZ".**

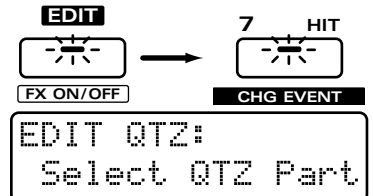

### **6. Sélectionnez le ou les partie(s) pour lesquelles vous désirez effectuer la procédure Edit Quantize.**

- *\* Vous pouvez sélectionner plusieurs parties.*
- *\* Les indicateurs seront toujours allumés pour les parties auxquelles la fonction Play Quantize a été appliquée (les parties sélectionnées par [QUANTIZE SELECT]). Si vous désirez appliquer la procédure aux mêmes parties, vous pouvez simplement passer à l'étape suivante.*

### **7. Pressez [ENTER].**

L'écran de confirmation apparaîtra dans l'afficheur.

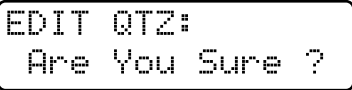

### **8. Pressez [ENTER] une fois encore**

La procédure Edit Quantize s'effectuera et l'affichage normal ré-apparaîtra. Quand la procédure est terminée, la quantification de reproduction (Play Quantize) est automatiquement désactivée.

### **Edition individuelle des données musicales (Edition au microscope)**

En utilisant l'édition au microscope, des données individuelles peuvent être déplacées à un autre instant ou éditées en détail, et vous pouvez également supprimer ou insérer des notes individuelles, etc.

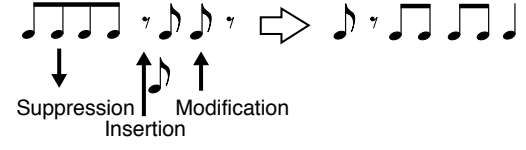

**1. Tenez enfoncé [SHIFT] et pressez [M.SCOPE].**

L'indicateur s'allume.

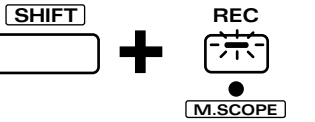

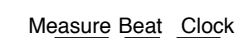

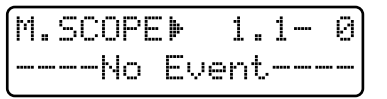

**9**

*\* Quand vous passez en mode Microscope, le mode de clavier doit être réglé sur Single.*

●●●●●●●●●●●●●●●●●●●●●●●●●●●●●●●●●●●●●●●●●●●●●●●●●●●●●●●●●●●●●●●●●●●●●●●●●●●●●●●●●●●●●●●●●●●●●●●●●●●●

Durant l'enregistrement en pas à pas, vous pouvez presser [REC] pour accéder à la page Microscope, et l'afficheur indiquera l'emplacement programmation actuelle (mesure, temps, coup d'horloge). C'est ce que nous appellerons la "position". ●●●●●●●●●●●●●●●●●●●●●●●●●●●●●●●●●●●●●●●●●●●●●●●●●●●●●●●●●●●●●●●●●●●●●●●●●●●●●●●●●●●●●●●●●●●●●●●●●●●●

### **Visualisation des données musicales programmées**

Tournez la molette [VALUE] pour déplacer la position jusqu'à un emplacement où des données musicales (notes et données de commande, etc.) ont été programmées. L'afficheur donnera la position et le type de donnée musicale.

Tourner [VALUE] dans le sens des aiguilles d'une montre affichera tour à tour les données musicales en suivant la direction de la reproduction de pattern.

Tourner [VALUE] dans le sens inverse fera défiler les données musicales dans la direction opposée de la reproduction du pattern.

Vous pouvez également utiliser [FWD] et [BWD] pour sauter dans les données musicales plutôt que d'utiliser la molette [VALUE].

En tenant enfoncé [SHIFT] et en tournant la molette [VALUE], vous pouvez déplacer la position par unité d'un coup d'horloge.

*\* Si deux messages MIDI ou plus existent à la même position, un "\*" apparaît à la droite de " " dans l'afficheur.*

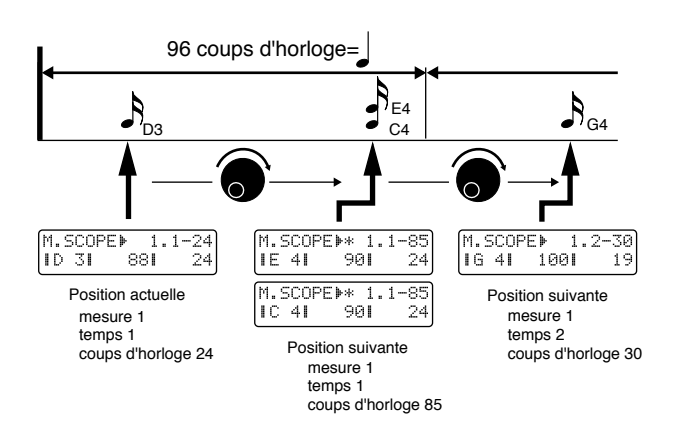

A cet instant, vous pouvez presser PART [1]–[R] pour visualiser les données enregistrées des autres parties ou changer la partie à enregistrer. Si vous sélectionnez la partie rythmique, vous pouvez également sélectionner les tones rythmiques.

●●●●●●●●●●●●●●●●●●●●●●●●●●●●●●●●●●●●●●●●●●●●●●●●●●●●●●●●●●●●●●●●●●●●●●●●●●●●●●●●●●●●●●●●●●●●●●●●●●●● Pour retourner en mode d'enregistrement, pressez [REC].

☞ **"Enregistrement de notes une à une (Enregistrement pas à pas)" (p. 131)**

●●●●●●●●●●●●●●●●●●●●●●●●●●●●●●●●●●●●●●●●●●●●●●●●●●●●●●●●●●●●●●●●●●●●●●●●●●●●●●●●●●●●●●●●●●●●●●●●●●●●

#### **2. Pour quitter la page Microscope, pressez [STOP/PLAY].**

Si vous désirez sauvegarder le pattern modifié, utilisez la procédure d'écriture de pattern.

☞ **"Sauvegarde de patterns modifiés (Pattern Write)" (p. 36).**

### **Données musicales traitées en mode Microscope**

Le Microscope vous permet de visualiser et d'éditer les 9 types de données musicales suivants (messages MIDI).

### **Note**

Donnée qui fait jouer un son.

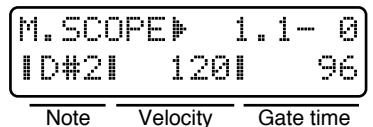

**Plage :**

**Note: C (do) -1–G (sol) 9 (Note)**

**Velo: 1–127 (Velocity ou dynamique)**

**Gate: 1–21504 (Gate Time ou durée)**

### **Changement de commande**

Ces messages MIDI correspondent aux différents numéros de commande et servent à appliquer des effets tels que modulation et portamento. Ils servent principalement aux mouvements des potentiomètres.

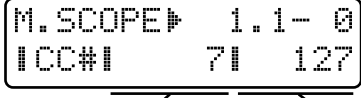

Numéro de commande Valeur

**Plage :**

**CC#: 0–127 (numéro de commande) Valeur : 0–127**

**Pour en savoir plus sur le fonctionnement de chaque numéro de commande ...**

☞ **"Liste des réglages transmis / reçus" (p. 235)**

### **Changement de programme**

Ces messages MIDI servent à sélectionner les sons (patches). Le son correspondant au numéro de programme sera sélectionné.

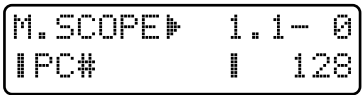

**Plage : PC#: 1–128 (numéro de programme)**

### **Pitch Bend**

Ces messages MIDI changent la hauteur.

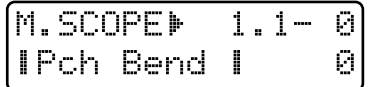

**Plage : -8192–+8191**

### **Poly A-Touch (Aftertouch polyphonique)**

Ces messages MIDI appliquent de l'aftertouch (pression après enfoncement de la touche) individuellement aux notes.

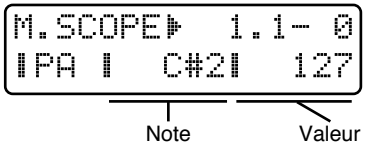

**Plage : Note: C-1–G9 (Note) Valeur : 0–127** L'afficheur indiquera le nom de note.

### **Ch A-Touch (Aftertouch par canal)**

Ces messages MIDI appliquent de l'aftertouch à la totalité d'un canal MIDI.

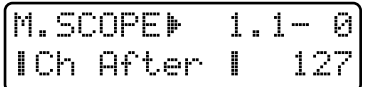

#### **Plage : 0–127**

**9**

*\* Le clavier du JX-305 transmet les messages d'aftertouch par canal.*

### **Changement de tempo (Tempo Change)**

Ces données commandent le tempo. Elles servent uniquement en partie MUTE CTRL.

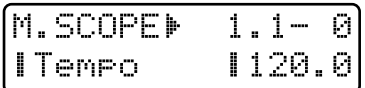

**Plage : 20.0–240.0**

### **Mute (Coupure)**

Ce sont des données de coupure pour chaque partie et groupe rythmique. Cela ne sert qu'en partie MUTE CTRL.

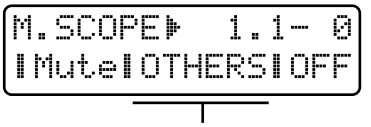

Partie, Groupe

**Plage :**

**Groupe de parties :** P1–PR, BD, SD, HH, CLP, CYM, TOM/PC, HIT, OTHERS

Valeur: OFF, ON

### **Sys Ex (Système exclusif)**

Ce sont des messages MIDI propres à la MC-505. Si la totalité du message ne peut pas être affichée sur une ligne, un symbole "→" apparaîtra sur le côté droit de l'afficheur.

Vous pouvez presser PAGE [<] [>] pour vous déplacer dans l'afficheur. Cela ne sert qu'en partie MUTE CTRL.

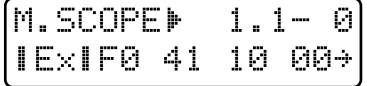

### **No Event (pas d'événement)**

S'il n'y a pas de messages MIDI dans la position actuelle, l'affichage suivant apparaît.

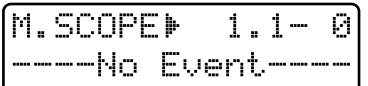

### **Modification de la valeur d'une donnée musicale (changement d'événement)**

#### **1. En page Microscope, tournez la molette [VALUE] pour sélectionner la donnée musicale que vous désirez changer.**

### **2. Pressez PAGE [>].**

Le curseur apparaîtra sous la valeur du paramètre qui peut être modifié.

$$
\begin{array}{c}\n\hline\n\text{PAGE} \\
\hline\n\text{COMER} \\
\hline\n\text{LOWER}\n\end{array}\n\quad\n\begin{bmatrix}\n\text{M. SLOPEI} & 1.1 - 0 \\
\text{IPCH} & \text{P. 128}\n\end{bmatrix}
$$

### **3. Utilisez [INC] [DEC] ou la molette [VALUE] pour modifier la valeur.**

Pour les messages qui possèdent plus d'une valeur de paramètre qui peut être modifiée (tels que les notes, changements de commande, aftertouch polyphonique, etc.), utilisez [ENTER] ou PAGE [<] [>] pour déplacer le curseur.

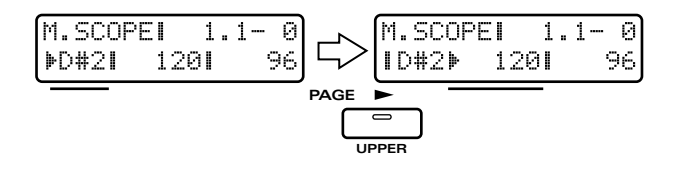

**4. Pressez [ENTER ] ou PAGE [< ] [> ] pour remettre le curseur en position.**

#### ●●●●●●●●●●●●●●●●●●●●●●●●●●●●●●●●●●●●●●●●●●●●●●●●●●●●●●●●●●●●●●●●●●●●●●●●●●●●●●●●●●●●●●●●●●●●●●●●●●●● **Emploi du clavier ou des potentiomètres pour modifier directement les données musicales**

Pour changer un numéro de note, pressez une touche. Le numéro de note correspondant sera programmé. Pour programmer un changement de commande, tournez un potentiomètre de paramètre de patch. Le numéro de la commande et la valeur associées à ce potentiomètre seront programmés.

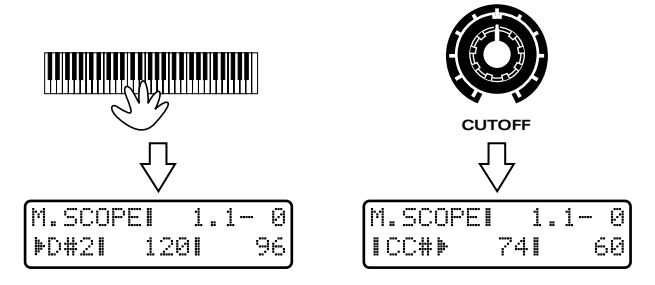

Si vous tournez un potentiomètre différent de celui correspondant au numéro de commande affiché, le numéro de commande qui était programmé à cet emplacement sera remplacé.

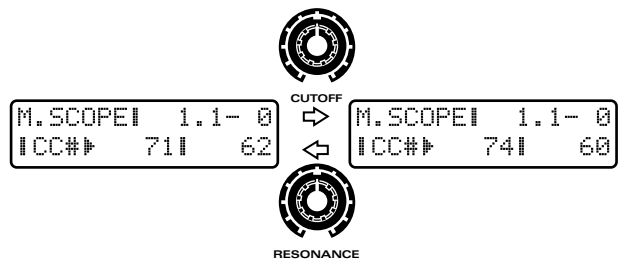

#### ●●●●●●●●●●●●●●●●●●●●●●●●●●●●●●●●●●●●●●●●●●●●●●●●●●●●●●●●●●●●●●●●●●●●●●●●●●●●●●●●●●●●●●●●●●●●●●●●●●●● **Modification de donnée de système exclusif**

Les messages de système exclusif commence par F0 et se terminent par F7. Les valeurs de donnée sont indiquées en notation hexadécimale (00–7F).

**1. En page Microscope, tournez la molette [VALUE] pour sélectionner le message de système exclusif que vous désirez modifier.**

### **2. Pressez PAGE [>].**

La page de programmation de système exclusif apparaîtra et le curseur apparaîtra dans l'afficheur.

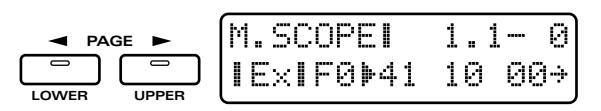

- **3. Pressez PAGE [< ] [> ] ou [ENTER ] pour amener le curseur à l'emplacement que vous désirez modifier.**
- **4. Utilisez [INC] [DEC] ou la molette [VALUE] pour modifier la valeur.**
- *\* Si vous pressez NUMBER [3] (INSERT), "00" sera inséré à l'emplacement du curseur, vous permettant d'ajouter cette donnée.*

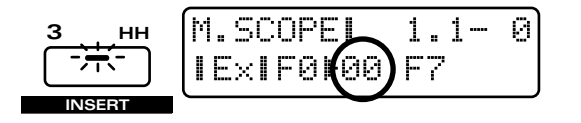

- *\* En pressant NUMBER [2] (DELETE) ou [UNDO/ REDO] vous pouvez effacer la donnée à l'emplacement du curseur.*
- **5. Amenez le curseur sur l'emplacement F7 et pressez [ENTER], et les messages modifiés seront entérinés.**

Quand les réglages ont été entérinés, vous retournez à l'affichage Microscope normal.

*\* Il n'est pas possible de changer le F0 qui commence le message ou le F7 qui le termine.*

Pour annuler l'opération sans changer la donnée, pressez [EXIT].

#### ●●●●●●●●●●●●●●●●●●●●●●●●●●●●●●●●●●●●●●●●●●●●●●●●●●●●●●●●●●●●●●●●●●●●●●●●●●●●●●●●●●●●●●●●●●●●●●●●●●●● **Exemples de messages exclusifs**

Voici quelques exemples de messages exclusifs.

*\* Pour une explication détaillée des messages exclusifs, référez-vous en p. 253.*

**Réglez Reverb Level (p. 102) (adresse: 01H 00H 00H 29H) sur 127 (7FH).**

F0 41 10 00 0B 12 01 00 00 29 7F 57 F7 127

Pour régler Reverb Level sur 0, il faut changer 7F dans l'exemple ci-dessus en 00. / <sup>127</sup> |<br>Adresse Checksum

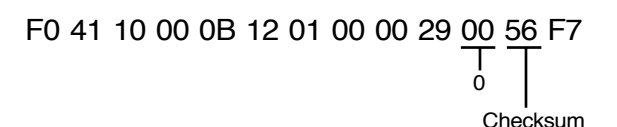

*\* Dans l'exemple ci-dessus, le numéro d'identification d'unité est 17 (10H) (réglage d'usine).*

☞ **"Différenciation entre des mêmes modèles d'unité (numéro d'identification d'unité)" (p. 165)**

### **A propos de l'octet de vérification (checksum)**

Lorsque vous programmez un message exclusif Roland de type IV, vous devez programmer un octet de vérification immédiatement avant F7. Comme le JX-305 calcule automatiquement la somme de vérification, il n'est pas nécessaire pour vous de modifier la valeur de cet octet. Quand vous programmez un nouveau message exclusif, vous pouvez simplement programmer un nombre arbitraire immédiatement avant F7, et le JX-305 calculera automatiquement le numéro correct.

●●●●●●●●●●●●●●●●●●●●●●●●●●●●●●●●●●●●●●●●●●●●●●●●●●●●●●●●●●●●●●●●●●●●●●●●●●●●●●●●●●●●●●●●●●●●●●●●●●●●

**9**

### **Suppression de données musicales (Delete Event)**

**1. En affichage Microscope, tournez la molette [VALUE] pour sélectionner les données musicales que vous désirez supprimer.**

#### **2. Pressez NUMBER [2] (DELETE).**

La page de confirmation apparaîtra.

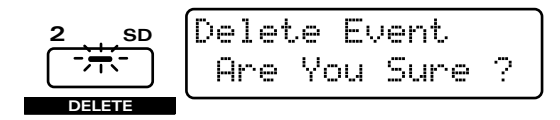

### **3. Pressez [ENTER].**

Les données musicales seront supprimées.

### **Insertion de données musicales (Insert Event)**

**1. En affichage Microscope, tournez la molette [VALUE] pour accéder à la position à laquelle vous désirez insérer des données musicales.**

#### **2. Pressez NUMBER [3] (INSERT).**

La page Insert Event apparaîtra et l'affichage suivant apparaîtra.

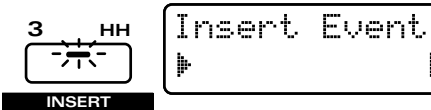

### **3. Utilisez [INC] [DEC] ou la molette [VALUE] pour sélectionner le type de donnée musicale qui sera insérée.**

NOTE

**Plage :**

**Lorsque vous visualisez une partie 1-R en Microscope**

- **NOTE:** Note
- **PC:** Changement de programme **CC:** Changement de commande
- **BEND:** Pitch bend
- **P-AFT:** Aftertouch polyphonique
- **C-AFT:** Aftertouch par canal

**Lorsque vous visualisez la partie MUTE CTRL en Microscope SYS-EX:** Système exclusif **TEMPO:** Tempo **MUTE:** Coupure

### **4. Pressez [ENTER].**

Un message avec les réglages de base du type de donnée musicale sélectionné apparaîtra.

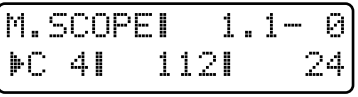

- **5. Pressez PAGE [<] [>] pour dép lacer le curseur sur l'emplacement que vous désirez modifier.**
- **6. Utilisez [INC] [DEC] ou la molette [VALUE] pour modifier la valeur.**
- **7. Pressez [ENTER] en entériner les réglages.**

●●●●●●●●●●●●●●●●●●●●●●●●●●●●●●●●●●●●●●●●●●●●●●●●●●●●●●●●●●●●●●●●●●●●●●●●●●●●●●●●●●●●●●●●●●●●●●●●●●●● **Emploi du clavier ou des potentiomètres pour modifier directement les données musicales**

Pour changer un numéro de note, pressez une touche. Le numéro de note correspondant sera programmé. Pour programmer un changement de commande, tournez un potentiomètre de paramètre de patch. Le numéro de la commande et la valeur associées à ce potentiomètre seront programmés.

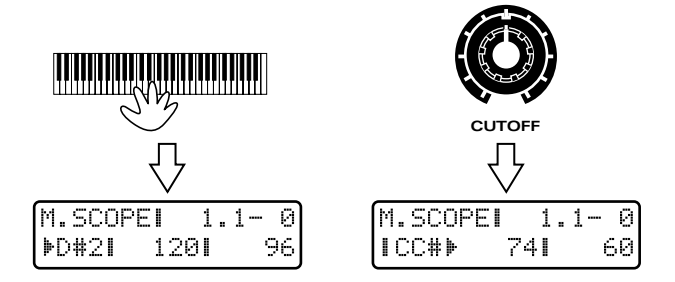

Si vous tournez un potentiomètre différent de celui correspondant au numéro de commande affiché, le numéro de commande qui était programmé à cet emplacement sera remplacé.

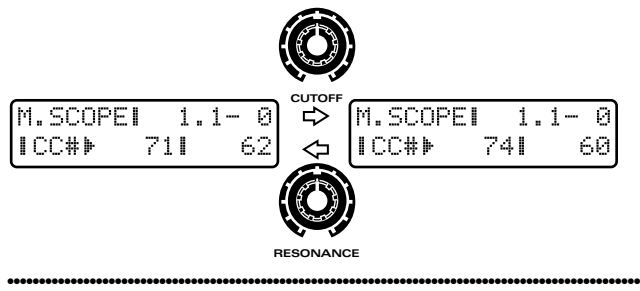

●●●●●●●●●●●●●●●●●●●●●●●●●●●●●●●●●●●●●●●●●●●●●●●●●●●●●●●●●●●●●●●●●●●●●●●●●●●●●●●●●●●●●●●●●●●●●●●●●●●● Si vous sélectionnez "Sys Ex" (Système exclusif), le message suivant apparaîtra. De la même façon que pour la procédure de changement d'événement, utilisez [INC] [DEC] ou la molette [VALUE] et [ENTER] pour programmer successivement toutes les données hexadécimales.

●●●●●●●●●●●●●●●●●●●●●●●●●●●●●●●●●●●●●●●●●●●●●●●●●●●●●●●●●●●●●●●●●●●●●●●●●●●●●●●●●●●●●●●●●●●●●●●●●●●●

$$
\begin{array}{ll}\n\boxed{\text{M.SCOPEI} & 1.1-0} \\
\boxed{\text{EXIF0F7}} & \n\end{array}
$$

### **Déplacement de données musicales (Move Event)**

- **1. En page Microscope, tournez la molette [VALUE] pour accéder aux données musicales que vous désirez déplacer.**
- **2. Tenez enfoncé [SHIFT] et [REC], et tournez la molette [VALUE] pour déplacer la donnée.**

Pendant que vous tenez enfoncés les boutons, l'afficheur indique la position à laquelle la donnée a été déplacée..

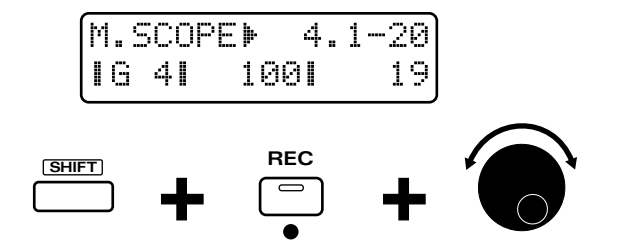

### **Masquage de données musicales indésirables (Filtrage d'affichage ou View Filter)**

Si une grande quantité de données musicales a été enregistrée dans un pattern, il peut être difficile de trouver les données que vous recherchez si tous les types de données sont affichés. Dans de tels cas, vous pouvez utiliser le filtrage d'affichage (View Filter) pour limiter les types de données musicales qui seront affichés. Comme vous pouvez déterminer les seuls messages MIDI qui devront s'afficher, cela vous permet de rapidement trouver les données que vous recherchez.

### **1. En page Microscope, pressez NUMBER [8] (VIEW FILTER).**

La page View Filter apparaîtra dans l'afficheur.

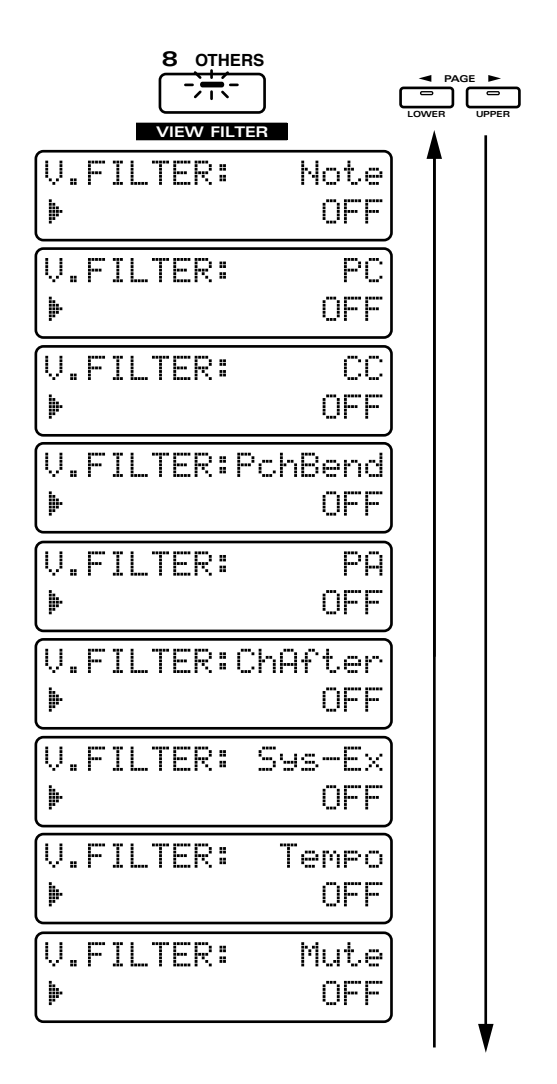

### **2. Pressez PAGE [<] [>] pour sélectionner le type de donnée musicale.**

- **NOTE:** Note
- **PC:** Changement de programme
- **CC:** Changement de commande
- **PchBend:**Pitch bend
- **P-A:** Aftertouch polyphonique
- **ChAfter:** Aftertouch par canal
- **Sys-Ex:** Système exclusif
- **Tempo:** Tempo **Mute:** Coupure
- **3. Utilisez [INC] [DEC] ou la molette [VALUE] pour désactiver la visualisation des données musicales que vous désirez ne pas voir s'afficher.**
- **4. Quand vous avez fini les réglages, pressez [EXIT] pour quitter la page.**

Les données que vous avez désactivées ne s'afficheront plus en page Microscope.

## **Chapitre 10. Réunir les patterns fréquemment utilisés dans un Pattern Set**

Un pattern set est un ensemble de deux patterns ou plus pouvant atteindre 16 patterns. Les patterns qui ont été enregistrés qui peuvent ensuite être rappelés par simple pression des 16 boutons BANK et NUMBER [1]–[8].

#### Exemple d'ensemble de patterns

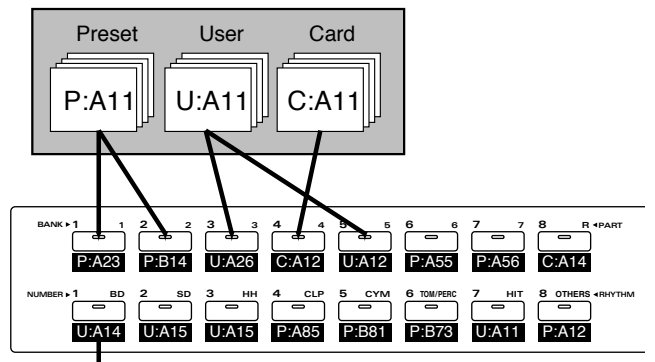

Pattern enregistré

### **Emploi d'un pattern set pour rappeler les patterns**

### **1. Pressez [PTN SET].**

L'indicateur s'allumera.

L'afficheur indiquera la banque, le numéro et le nom du pattern set actuellement sélectionné.

Maintenant, vous pouvez utiliser les boutons BANK et NUMBER [1]–[8] pour rappeler les patterns.

**SET PTN**

**PTN SET»**  $0:01$ **OTechno** 1

### **10**

### **2. Utilisez [INC] [DEC] ou la molette [VALUE] pour sélectionner un numéro de pattern set.**

**Plage : U:01–U:30**

La sélection changera dans l'afficheur. Le pattern set a maintenant été sélectionné.

### **3. Pressez les boutons BANK et NUMBER [1]–[8] pour rappeler les patters qui ont été enregistrés.**

Même pendant qu'un pattern joue, vous pouvez appeler des patterns ou changer de pattern set.

*\* Si un pattern ne possédant qu'une seule mesure joué, il peut être impossible de sélectionner les patterns à l'aide des boutons BANK et NUMBER [1]–[8].*

### **Référencement des patterns à rappeler**

Vous êtes libre de ré-assigner les patterns dans chaque pattern set. Vous pouvez trouver pratique de réunir vos patterns favoris en un pattern set ou de placer des patterns fréquemment utilisés dans un même pattern set. A titre d'exemple, voici comment assigner le pattern P:A22 à un pattern set. D'abord, sélectionnez le pattern set dans lequel vous désirez assigner un pattern.

### **1. Sélectionnez le pattern P:A22 (p. 30).**

### **2. Pressez [PTN SET].**

L'indicateur s'allumera et le numéro et le nom du pattern actuellement sélectionné apparaîtra dans l'afficheur.

### **3. Tenez enfoncé [PTN SET], et pressez le bouton BANK ou NUMBER [1]–[8] auquel vous désirez assigner ce pattern.**

Le pattern sélectionné sera assigné au bouton pressé. Par exemple, si vous désirez assigner le pattern au bouton BANK [7], utilisez la procédure suivante.

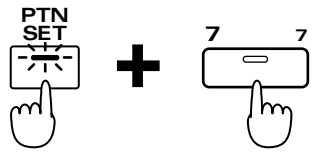

Un pattern peut être assigné même durant la reproduction d'un pattern.

**4. Si vous désirez enregistrer un autre pattern, pressez [PTN/SONG] pour resélectionner le pattern, et répétez les étapes 2–3.**

### **Référencement d'une variation de pattern**

Si vous assignez un pattern avec des données de configuration modifées (numéro de patch et statut mute, etc. de chaque partie), le pattern sera rappelé dans le pattern set avec le même statut de celui qu'il avait lors de l'assignation. En tirant parti de cela, vous pouvez créer toute une variété de variations basées sur un seul pattern User sans avoir à sauvegarder de nouveaux patterns qui n'auraient qu'une simple modification.

*\* Les patterns qui ont été assignés avec des réglages modifiés ne peuvent pas être sélectionnés par la procédure normale de sélection de pattern.*

### **Exemple de réglages**

**Enregistrement avec des réglages de coupure modifiés**

- **1. Sélectionnez le pattern P:A14.**
- **2. Utilisez [PART MUTE] et PART [1]–[R] pour couper les parties comme indiqué dans le schéma.**

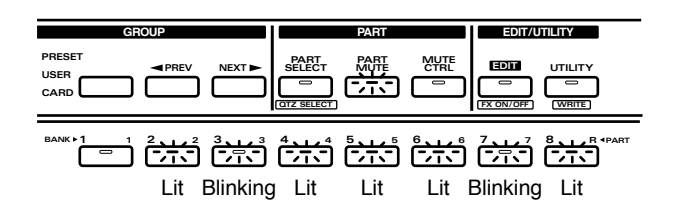

- **3. Tenez enfoncé [PTN SET] et pressez BANK [1] pour enregistrer le pattern dans le pattern set.**
- **4. Utilisez [PART MUTE] et PART [1]–[R] pour couper les parties comme indiqué dans le schéma.**

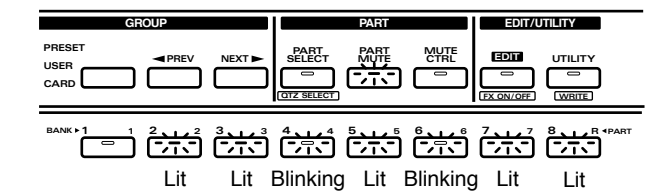

- **5. Tenez enfoncé [PTN SET] et pressez BANK [2] pour enregistrer le pattern dans le pattern set.**
- **6. Pressez BANK [1] [2] pour sélectionner les patterns basés sur le même pattern simple avec les différents réglages de coupure.**

### **Sauvegarde d'un pattern set modifié (Pattern Set Write)**

Lorsque vous avez assigné des patterns afin de créer le pattern set voulu, vous pouvez sauvegarder le résultat comme un pattern set User.

### **1. Assurez-vous que le pattern est arrêté.**

### **2. Pressez [PTN SET] pour accéder à la page de sélection de pattern set.**

Lorsque vous modifiez le contenu d'un pattern set, un "\*" apparaît à gauche du numéro, indiquant que le pattern set sélectionné a été modifié (édité). Sachez que si vous éteignez l'appareil sans sauvegarder le pattern set modifié, les réglages précédents de ce pattern set ré-apparaîtront.

### **3. Tenez enfoncé [SHIFT] et pressez [WRITE].**

L'indicateur clignotera.

L'affichage suivant apparaîtra et le curseur " $\mathbb{P}$ " apparaîtra à gauche du numéro.

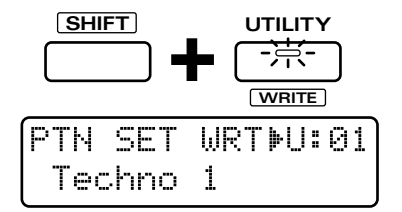

Si vous ne désirez pas changer le numéro ni le nom, vous pouvez sauter les étapes 4–7.

Si vous décidez de ne pas sauvegarder le pattern, pressez [EXIT].

### **4. Utilisez [INC] [DEC] ou la molette [VALUE] pour sélectionner le numéro de destination de sauvegarde.**

●●●●●●●●●●●●●●●●●●●●●●●●●●●●●●●●●●●●●●●●●●●●●●●●●●●●●●●●●●●●●●●●●●●●●●●●●●●●●●●●●●●●●●●●●●●●●●●●●●●● A cet instant, vous pouvez presser [UNDO/REDO] pour contrôler le nom du pattern set qui est actuellement dans l'emplacement de destination prévu pour la sauvegarde. Après avoir trouvé un pattern set que cela ne vous dérange pas d'effacer, pressez [UNDO/REDO] une fois encore pour retourner à l'affichage précédent.

### **5. Pressez PAGE [>].**

Le curseur se déplacera sur le début de la seconde ligne d'affichage.

●●●●●●●●●●●●●●●●●●●●●●●●●●●●●●●●●●●●●●●●●●●●●●●●●●●●●●●●●●●●●●●●●●●●●●●●●●●●●●●●●●●●●●●●●●●●●●●●●●●●

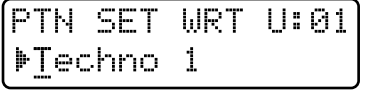

### **6. Assignez un nom au pattern set.**

Utilisez [INC] [DEC] ou la molette [VALUE] pour spécifier chaque caractère.

Les caractères suivants sont disponibles.

Espace, A–Z, a–z, 0–9, ! "  $\#\$\% \& '() * +, -$ . / : ; < = >  $? @ [ Y ]^{\wedge} ' ]$ 

### **7. Répétez les étapes 6-7 pour programmer le nom.**

En pressant PAGE [<] vous pouvez ramener le curseur en arrière, c'est-à-dire vers la gauche.

### **8. Pressez [ENTER].**

L'écran de confirmation apparaîtra dans l'afficheur. Si vous décidez d'annuler la procédure, pressez [EXIT].

PTN SET WRT U:01 Are You Sure ?

### **9. Pressez [ENTER] une fois encore.**

Processing... Keep Power ON

La procédure d'écriture de pattern set s'effectuera et l'affichage normal réapparaîtra.

Le pattern set a maintenant été sauvegardé.

## **Chapitre 11. Enchaîner la reproduction de patterns pour créer un morceau**

Un ensemble de patterns connectés dans l'ordre voulu pour la reproduction est appelé un morceau ou "song". Quand vous faites reproduire un morceau ou song, les patterns sont automatiquement en séquence, aussi n'est-il pas nécessaire de les sélectionner vous-même. Vous pouvez ainsi mémoriser 50 patterns dans chaque morceau ainsi que l'ordre dans lequel il devront être reproduits.

### **Reproduction d'un morceau**.

**1. En section SEQUENCER, pressez [MODE] pour llumer son indicateur (mode Song).**

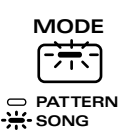

**2. Pressez [PTN/SONG].** L'indicateur s'allumera.

L'afficheur indiquera le groupe, la banque, le numéro et le nom du morceau actuellement sélectionné.

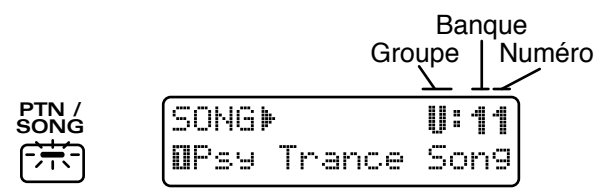

*\* Pour les morceaux, il n'est pas possible de sélectionner le groupe Preset ni le groupe Card.*

#### **3. Utilisez [INC] [DEC] ou la molette [VALUE] pour sélectionner une banque et un numéro (U:11–U:72).**

Le numéro et le nom affichés changeront.

- *\* Vous pouvez aussi utiliser les boutons BANK et NUMBER [1]–[8] pour sélectionner les morceaux.*
- Le morceau est maintenant sélectionné.
- *\* Avec les réglages d'usine, U:35–U:72 seront des morceaux vierges (EMPTY SONG) qui ne contiennent aucune donnée musicale. Même si vous sélectionnez EMPTY SONG et lancez ensuite la reproduction, aucun morceau ne sera reproduit.*

#### **4. Pre s sez [STOP/PLAY ] , e t le morceau commencera sa reproduction.**

Quand la reproduction du morceau commence, l'afficheur indique le pattern actuel et le pattern suivant, comme durant la reproduction de pattern. De plus, le nom du pattern actuel est affiché en partie inférieure de l'écran LCD. Quand la reproduction se poursuit, les patterns changent automatiquement selon la séquence enregistrée. Le tempo change et l'affichage de mesure dans le pattern peut être visualisé de la même façon que lorsque vous faites reproduire un pattern (p. 31).

$$
\underbrace{\overbrace{\overbrace{\phantom{1375}}^{570P/PLAY}}^{\text{STOP/PLAY}}}_{\blacksquare / \blacktriangleright} \underbrace{\overbrace{\phantom{13757}}^{\text{SDNGF}}_{\blacksquare \text{IPSM}}}
$$

Si vous pressez [PTN/SONG] pendant qu'un morceau est reproduit, l'afficheur indique le numéro de reproduction du pattern actuellement reproduit. Dans l'exemple suivant, l'afficheur indique que le pattern P:A12 est joué en second.

●●●●●●●●●●●●●●●●●●●●●●●●●●●●●●●●●●●●●●●●●●●●●●●●●●●●●●●●●●●●●●●●●●●●●●●●●●●●●●●●●●●●●●●●●●●●●●●●●●●●

U: 11

İ

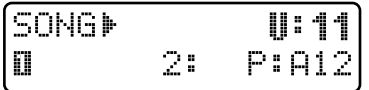

Pressez [PTN/SONG] une fois encore, et l'afficheur indiquera de nouveau le nom du pattern actuellement reproduit.

●●●●●●●●●●●●●●●●●●●●●●●●●●●●●●●●●●●●●●●●●●●●●●●●●●●●●●●●●●●●●●●●●●●●●●●●●●●●●●●●●●●●●●●●●●●●●●●●●●●●

### **5. Pressez [STOP/PLAY], et la reproduction de morceau s'arrêtera.**

*\* Il n'est pas possible pour vous de sélectionner les patterns vous-même. Il n'est pas non plus possible de changer de morceau durant la reproduction.*

#### **Avance et retour rapide**

Chaque fois que vous pressez [FWD], vous passerez en avance rapide par unité d'un pattern.

●●●●●●●●●●●●●●●●●●●●●●●●●●●●●●●●●●●●●●●●●●●●●●●●●●●●●●●●●●●●●●●●●●●●●●●●●●●●●●●●●●●●●●●●●●●●●●●●●●●●

Chaque fois que vous pressez [BWD], vous passerez en retour rapide par unité d'un pattern.

En tenant enfoncé [FWD] et en pressant [BWD], vous accèderez au début du dernier pattern.

En tenant enfoncé [BWD] et en pressant [FWD], vous retournerez au début du morceau. Si vous utilisez [FWD] et [BWD] pour vous déplacez dans le morceau alors que le morceau est arrêté, l'affichage indiquera la position dans la chaîne de reproduction de ce pattern.

### **Précautions pour la reproduction de morceau**

Les morceaux ne contiennent pas réellement les données musicales des patterns, ils ne contiennent qu'un ordre d'appel correspondant à la succession des patterns lors de la reproduction. Cela signifie que si vous modifiez un pattern qui a été enregistré dans un morceau, la reproduction du morceau s'en trouvera affectée. Si vous supprimez toutes les données musicales d'un pattern, la reproduction s'arrêtera au moment où ce pattern sera appelé pour reproduction. Si un morceau utilise des patterns qui ont été sauvegardés sur carte mémoire, la reproduction du morceau s'arrêtera si la carte mémoire n'est pas insérée dans la fente pour carte mémoire. Veillez à ce que la carte mémoire soit bien insérée dans la fente prévue à cet effet.

●●●●●●●●●●●●●●●●●●●●●●●●●●●●●●●●●●●●●●●●●●●●●●●●●●●●●●●●●●●●●●●●●●●●●●●●●●●●●●●●●●●●●●●●●●●●●●●●●●●●

### **Enregistrement d'un morceau (Song)**

Dans le JX-305, vous pouvez enregistrer un morceau en programmant l'ordre de reproduction des patterns.

### **1. Sélectionnez le morceau que vous désirez enregistrer.**

### **2. Pressez [REC].**

L'indicateur s'allume et l'enregistrement commence.

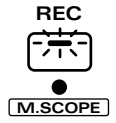

SONG REC: 11  $P: 011$ 

L'affichage vous donnera le numéro de programmation du pattern (dans l'ordre de reproduction). Si vous avez sélectionné un nouveau morceau et juste commencé à enregistrer, cela sera le "1".

**3. Utilisez [INC] [DEC] ou la molette [VALUE] pour sélectionner le pattern qui sera mémorisé comme joué en premier.**

#### **4. Pressez [ENTER].**

Le numéro de programmation de pattern avancera d'une unité.

**5. Sélectionnez le pattern qui devra être ensuite appelé.**

Après avoir fait votre sélection, pressez [ENTER].

#### **6. Répétez les étapes 3 et 4 pour terminer le morceau.**

Lorsque vous avez validé le dernier pattern, pressez [EXIT] ou [REC] pour terminer l'enregistrement.

Si vous programmez un pattern par erreur, tenez enfoncé [SHIFT] et pressez [BWD] pour retourner à la page de programmation du rang précédent.

*\* Si vous désirez garder le morceau enregistré, vous devrez accomplir la procédure d'écriture de morceau.*

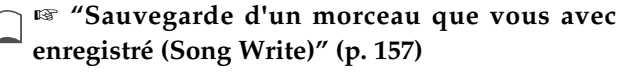

●●●●●●●●●●●●●●●●●●●●●●●●●●●●●●●●●●●●●●●●●●●●●●●●●●●●●●●●●●●●●●●●●●●●●●●●●●●●●●●●●●●●●●●●●●●●●●●●●●●●

**Ré-enregistement depuis le milieu du morceau** Si vous ré-enregistrez un morceau depuis son milieu ou lorsque vous ajoutez un nouveau pattern à la fin d'un morceau, utilisez [FWD] pour avancer jusqu'à l'emplacement (le numéro de programmation de pattern) où vous désirez commencer à enregistrer. Vous pouvez alors passer en mode d'enregistrement et réenregistrer depuis cet endroit

### **Ecoute d'un pattern**

Après avoir sélectionné un pattern durant l'enregistrement, vous pouvez presser [STOP/PLAY] pour écouter ce pattern. Comme en mode Pattern, vous pouvez sélectionner différents patterns quand vous les écoutez. Quand vous avez fini l'audition, pressez [STOP/PLAY].

Pendant que le patter, est entendu, son nom sera affiché.

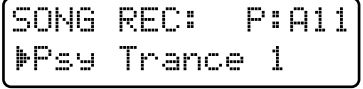

### **Assignation d'un pattern avec des paramètres de configuration modifiés**

Pendant que vous écoutez un pattern, vous pouvez modifier les réglages de coupure (Mute), de mixeur de partie, d'effets, etc. pour une partie et presser [ENTER] pour assigner la partie avec ces réglages. Cela n'affectera aucunement le pattern d'origine puisque les paramètres de configuration (Setup) pour chaque pattern sont stockés comme partie des données de morceau.

A l'aide de cette fonction, vous pouvez modifier les réglages de coupure ou d'EFX d'un pattern et créer un morceau juste par développement du même pattern mais avec différents réglages. ●●●●●●●●●●●●●●●●●●●●●●●●●●●●●●●●●●●●●●●●●●●●●●●●●●●●●●●●●●●●●●●●●●●●●●●●●●●●●●●●●●●●●●●●●●●●●●●●●●●●

## **Edition de morceau (Song Edit)**

De la même façon que vous éditez un pattern en mode Pattern, vous pouvez éditer un morceau en mode Song. La procédure de changement en mode Song est appelée "édition de morceau" (Song Edit).

*\* Un morceau édité est maintenu en aire temporaire. Si vous désirez conserver le morceau que vous avez créé, vous devez accomplir la procédure d'écriture de morceau.*

☞ **"Sauvegarde d'un morceau que vous avez enregistré (Song Write)" (p. 157)**

#### ●●●●●●●●●●●●●●●●●●●●●●●●●●●●●●●●●●●●●●●●●●●●●●●●●●●●●●●●●●●●●●●●●●●●●●●●●●●●●●●●●●●●●●●●●●●●●●●●●●●● **Précautions lors de l'édition d'un morceau**

Un morceau peut être édité lorsque la page de sélection de morceau du mode Song est affichée (c'està-dire quand l'indicateur [PTN/SONG] est allumé). Il n'est pas possible de passer dans les différentes pages d'édition alors que le morceau est reproduit.

### **Réglage des paramètres**

Pour utiliser ou modifier les paramètres, utilisez [INC] [DEC] ou la molette [VALUE].

Vous pouvez aussi utiliser [FWD] [BWD] pour spécifier l'emplacement auquel vous désirerez commencer l'édition (le numéro de reproduction du pattern ou rang dans l'ordre dans l'ordre de reproduction).

Durant l'édition, si vous désirez retourner à la page de réglage de paramètre précédente, pressez PAGE [<].

Si vous désirez annuler votre édition, pressez [EXIT]. ●●●●●●●●●●●●●●●●●●●●●●●●●●●●●●●●●●●●●●●●●●●●●●●●●●●●●●●●●●●●●●●●●●●●●●●●●●●●●●●●●●●●●●●●●●●●●●●●●●●●

### **Copie d'un morceau (Song Copy)**

Cette procédure copie un morceau dans un emplacement spécifique d'un autre morceau. Cela peut servir à combiner deux morceaux en un seul ou à combiner les parties de différents morceaux pour créer un morceau différent.

*\* S'il y a déjà des données dans le morceau choisi comme destination de la copie, ces données seront remplacées.*

Le nombre de patterns du morceau destination de la copie peut augmenter, notamment lorsque le morceau source de la copie contient plus de patterns que le morceau destination de la copie..

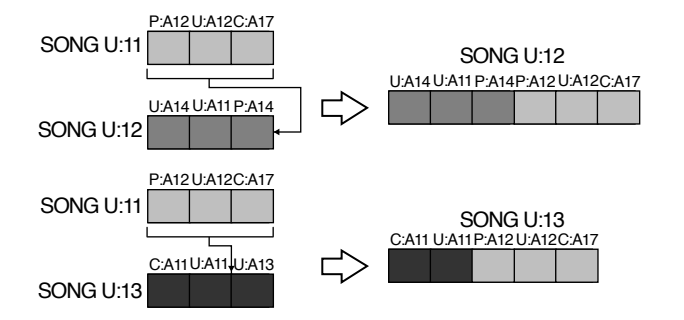

### **1. Sélectionnez le morceau source de la copie.**

#### **2. Pressez [EDIT].**

L'indicateur clignote et la page d'édition apparaît dans l'afficheur.

#### **3. Pressez NUMBER [1] (COPY).**

La page de réglage Song Copy apparaîtra dans l'afficheur.

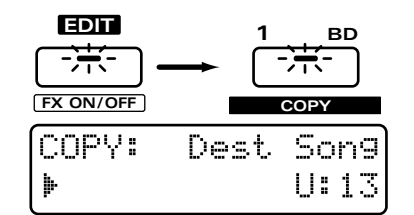

#### **4. Sélectionnez le morceau destination. Plage : U:11–U:72**

#### **5. Pressez [ENTER].**

**11**

L'afficheur indiquera le numéro de reproduction du pattern (rang dans l'ordre de reproduction) du morceau de destination de la copie et le pattern correspondant.

**6. Spécifiez l'emplacement (numéro de reproduction du pattern) auquel la copie commencera.**

**Plage : 1–50, END**

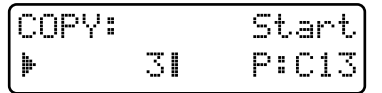

Si le réglage est "END", les données seront copiées à la fin du morceau de destination de la copie.

*\* Il n'est pas possible de demander une procédure de copie dont le résultat serait un morceau contenant plus de 50 patterns.*

#### **7. Pressez [ENTER].**

L'écran de confirmation s'affichera.

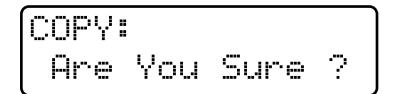

#### **8. Pressez [ENTER] une fois encore.**

La procédure de copie de morceau s'effectuera et l'affichage normal ré-apparaîtra.

### **Suppression de patterns non voulus dans un morceau (Delete Pattern)**

Cette procédure supprime un pattern d'un morceau. Quand un pattern est supprimé, les patterns qui le suivaient avancent pour combler l'espace créé. Utilisez cela lorsque vous désirez retirer des patterns non voulus dans un morceau.

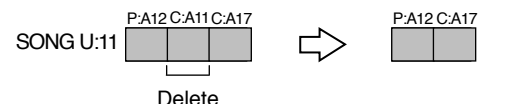

#### **1. Sélectionnez le morceau dans lequel vous désirez supprimer un pattern.**

#### **2. Pressez [EDIT].**

L'indicateur clignotera et la page d'édition apparaîtra dans l'afficheur.

#### **3. Pressez NUMBER [2] (DELETE).**

La page de réglage Delete Pattern apparaîtra et l'afficheur indiquera le numéro de reproduction du pattern et le pattern correspondant.

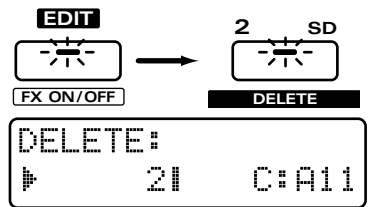

**4. Sélectionnez le pattern (son numéro de reproduction ou rang dans l'ordre de reproduction) que vous désirez supprimer. Plage : 1–50, ALL**

●●●●●●●●●●●●●●●●●●●●●●●●●●●●●●●●●●●●●●●●●●●●●●●●●●●●●●●●●●●●●●●●●●●●●●●●●●●●●●●●●●●●●●●●●●●●●●●●●●●● Avec un réglage "ALL", tous les patterns du morceau seront supprimés. ●●●●●●●●●●●●●●●●●●●●●●●●●●●●●●●●●●●●●●●●●●●●●●●●●●●●●●●●●●●●●●●●●●●●●●●●●●●●●●●●●●●●●●●●●●●●●●●●●●●●

### **5. Pressez [ENTER].**

L'écran de confirmation s'affichera.

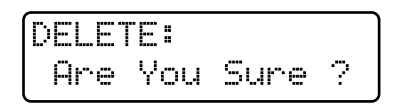

### **6. Pressez [ENTER] une fois encore.**

La procédure de suppression de pattern s'effectuera et l'affichage normal ré-apparaîtra.

### **Insertion d'un pattern (Insert Pattern)**

Cette procédure insère un pattern dans l'emplacement que vous aurez spécifié à l'intérieur d'un morceau. Utilisez cela lorsque vous désirez des patterns supplémentaires au morceau.

*\* Un maximum de 50 patterns peut être enregistré dans un morceau. Si le morceau contient déjà 50 patterns, aucun autre pattern ne pourra plus être inséré.*

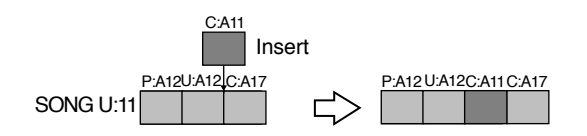

### **1. Sélectionnez le morceau dans lequel vous désirez insérer un pattern.**

### **2. Pressez [EDIT].**

L'indicateur clignotera et la page d'édition apparaîtra dans l'afficheur.

### **3. Pressez NUMBER [3] (INSERT).**

La page de réglage Insert Pattern apparaîtra et l'afficheur indiquera le rang de reproduction du pattern et le pattern correspondant.

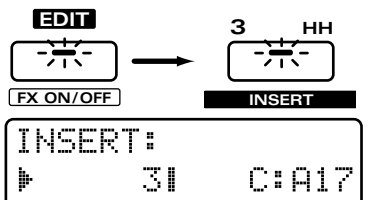

### **4. Spécifiez l'emplacement (rang de reproduction du pattern) au niveau duquel le pattern sera inséré.**

**Range: 1–50, END**

Avec un réglage END, le pattern sera ajouté à la fin du morceau.

### **5. Pressez [ENTER].**

Le curseur se déplacera sur la droite.

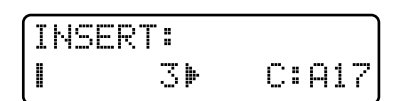

#### **6. Sélectionnez le pattern qui sera inséré. Plage : P:A11–P:L88, U:A11–U:D18, C:A11–C:D18**

*\* Vous pouvez presser [PRESET/USER/CARD] et [<PREV] [NEXT>] pour changer de groupe.*

### **7. Pressez [ENTER].**

L'écran de confirmation s'affichera.

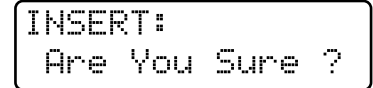

### **8. Pressez [ENTER] une fois encore.**

La procédure d'insertion de pattern s'effectuera et l'affichage normal ré-apparaîtra.

### **Sauvegarde d'un morceau que vous avez enregistré (Song Write)**

Si vous êtes satisfait du morceau que vous avez enregistré, vous pouvez sauvegarder ce morceau comme morceau User (User song).

**1. Assurez-vous que le morceau soit arrêté.**

### **2. Pressez [PTN/SONG] pour accéder à la page de sélection de morceau.**

Si vous avez modifié les réglages de morceau, une astérisque "\*" apparaîtra à gauche du numéro, indiquant que le morceau sélectionné a été modifié (édité). Sachez que si vous éteignez l'instrument sans sauvegarder le morceau modifié, ce sont ses réglages précédents qui ré-apparaîtront.

### **3. Tenez enfoncé [SHIFT] et pressez [WRITE].**

L'indicateur clignotera. L'affichage suivant apparaîtra et un "  $\blacktriangleright$  " (curseur) apparaîtra à gauche du numéro.

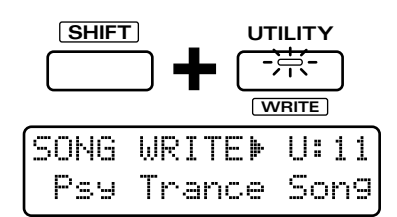

Si vous ne désirez pas modifier le numéro ni le nom, vous pouvez sauter les étapes 4–7. Si vous décidez de ne pas sauvegarder le morceau, pressez [EXIT].

### **4. Utilisez [INC] [DEC] ou la molette [VALUE] pour sélectionner la banque et le numéro de destination de sauvegarde.**

●●●●●●●●●●●●●●●●●●●●●●●●●●●●●●●●●●●●●●●●●●●●●●●●●●●●●●●●●●●●●●●●●●●●●●●●●●●●●●●●●●●●●●●●●●●●●●●●●●●● A cet instant, vous pouvez presser [UNDO/REDO] pour contrôler le nom du morceau qui se trouve actuellement dans le numéro choisi comme destination de la sauvegarde. Après avoir trouvé un morceau qu'il vous importe peu de remplacer, pressez [UNDO/REDO] une fois encore pour retourner à l'affichage précédent.

●●●●●●●●●●●●●●●●●●●●●●●●●●●●●●●●●●●●●●●●●●●●●●●●●●●●●●●●●●●●●●●●●●●●●●●●●●●●●●●●●●●●●●●●●●●●●●●●●●●●

### **5. Pressez PAGE [>].**

Le curseur passera au début de la seconde ligne de l'afficheur.

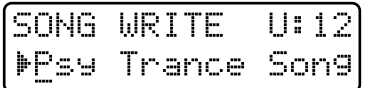

#### **6. Assignez un nom au morceau.**

Utilisez [INC] [DEC] ou la molette [VALUE] pour spécifier les caractères.

Les caractères suivants peuvent être sélectionnés.

Espace, A–Z, a–z, 0–9, ! "  $\#\$\% \& '() * + , -$ . / :; < = >  $? @ [ Y ]^{\wedge} ' ]$ 

**7. Répétez les étapes 5-6 pour programmer le nom.**

Pour ramener le curseur vers la gauche, pressez PAGE [<].

### **8. Pressez [ENTER].**

L'écran de confirmation apparaîtra. Pour annuler la procédure, pressez [EXIT].

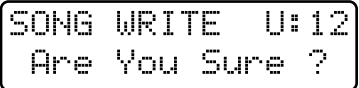

### **9. Pressez [ENTER] une fois encore.**

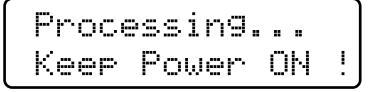

La procédure d'écriture de morceau (Song Write) s'effectuera et l'affichage normal ré-apparaîtra. Le morceau a maintenant été sauvegardé.

**11**

### **Réglages d'initialisation (Song Initialize)**

Cela intialise le morceau pour le ramener au statut dans lequel aucun pattern n'est enregistré.

- **1. Assurez-vous que le morceau soit arrêté.**
- **2. Pressez [PTN/SONG] pour accéder à la page de sélection de morceau.**
- **3. Sélectionnez le morceau que vous désirez intialiser.**
- **4. Pressez [UTILITY].**

L'indicateur s'allume.

**5. Pressez PAGE [<] [>] plusieurs fois pour sélectionner "INITIALIZE", puis pressez [ENTER].**

### **6. Sélectionnez "SONG", et pressez [ENTER].**

L'affichage suivant apparaît.

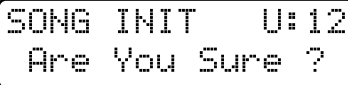

### **7. Pressez [ENTER].**

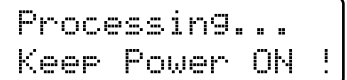

La procédure d'initialisation de morceau (Song Initialize) s'effectuera et l'affichage normal réapparaîtra.

# **Chapitre 12. Emploi de cartes mémoire**

La face arrière du JX-305 a une fente pour carte mémoire qui vous permet d'utiliser une carte mémoire (SmartMedia, optionnelle). Les cartes mémoire peuvent être utilisées selon les façons suivantes.

1) En plus des groupes User en mémoire interne, vous pouvez utiliser les groupes Card pour stocker des patches User et des patterns User.

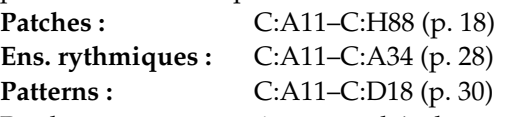

Patches et patterns qui sont stockés dans un groupe de carte peuvent être utilisés de la même façon que ceux stockés dans un groupe User.

- 2) Tous les réglages du JX-305 y compris les réglages de système peuvent être sauvegardés (copiés) dans une carte et restaurés en mémoire interne (rechargés) quand vous les désirez.
- *\* Excepté lorsque vous accomplissez la procédure de duplication de carte (p.161), veillez à éteindre l'appareil avant d'insérer ou de retirer une carte..*
- *\* Si un autocollant de protection contre l'écriture est fixé sur la zone de protection contre l'écriture de la carte mémoire, il ne sera plus possible d'enregistrer ou d'effacer les données de cette carte. Poour sauvegarder ou intialiser un pattern ou un patch, veillez à ce que cet autocollant de protection ne reste pas sur la carte. Pour des détails sur cet autocollant, référez-vous au mode d'emploi de votre carte mémoire.*

Si vous essayez de lancer une procédure telle que la sauvegarde dans le groupe de la carte, le message suivant apparaîtra.*.*

CAUTION ! Memory Protected

### **Précautions pour l'emploi d'une carte mémoire**

### **Cartes mémoire que le JX-305 peut utiliser**

Le JX-305 peut utiliser les cartes mémoire suivantes (vendues séparément). Les cartes mémoire autres que celles spécifiées ne doivent pas être insérées dans la fente pour carte mémoire.

### **S2M-5 (type 2 Mo)**

### **S4M-5 (type 4 Mo)**

Les carte 2 Mo et 4 Mo diffèrent quant au nombre maximal de patterns qu'elles peuvent contenir.

**2 Mo:** Maximum 220,000 notes (100,000 notes s'il y a un fichier de sauvegarde) **4 MB:** Maximum 480,000 notes (360,000 notes s'il y a un fichier de sauvegarde)

### **Insertion et retrait d'une carte**

Excepté lors de la procédure de duplication de carte, veillez à toujours éteindre l'appareil quand vous insérez ou retirez une carte.

**1. L'appareil étant éteint, insérez la carte mémoire dans la fente pour carte mémoire de la face arrière comme indiqué dans le schéma. Poussez la carte fermement à fond dans la fente.**

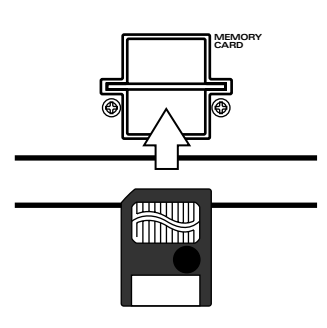

### **Avant d'utiliser une carte neuve (Formatage)**

Avant qu'une carte mémoire que vous venez d'acheter ne puisse être utilisée par le JX-305, vous devez utiliser la procédure de formatage (Format) pour la préparer à l'utilisation avec le JX-305. Quand une carte mémoire est formatée, toutes les données qui se trouvaient sur cette carte sont effacées. Cela signifie que vous pouvez utiliser également cette procédure pour effacer une carte qui avait déjà été utilisée par le JX-305.

*\* Même si la carte mémoire était déjà formatée au moment de son acquisition, elle doit être re-formatée sur le JX-305.*

●●●●●●●●●●●●●●●●●●●●●●●●●●●●●●●●●●●●●●●●●●●●●●●●●●●●●●●●●●●●●●●●●●●●●●●●●●●●●●●●●●●●●●●●●●●●●●●●●●●● Lorsqu'une carte non formatée est insérée, l'affichage suivant apparaît.

CAUTION ! Wrong Card

**1. Assurez-vous que la carte mémoire que vous désirez formater est insérée dans la fente pour carte mémoire.**

●●●●●●●●●●●●●●●●●●●●●●●●●●●●●●●●●●●●●●●●●●●●●●●●●●●●●●●●●●●●●●●●●●●●●●●●●●●●●●●●●●●●●●●●●●●●●●●●●●●●

### **2. Pressez [UTILITY].**

L'indicateur s'allume.

#### **3. Pressez PAGE[<] [>] plusieurs fois pour sélectionner "CARD" et pressez [ENTER].**

**4. Pressez PAGE [<] [>] plusieurs fois pour sélectionner "FORMAT" et pressez [ENTER].**

La page de formatage apparaît.

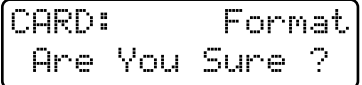

#### **5. Pressez [ENTER].**

L'affichage suivant apparaîtra et la procédure de formatage s'effectuera.

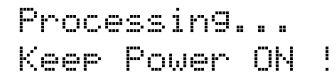

### 6. Lorsque le formatage est terminé, **l'affichage suivant apparaît.**

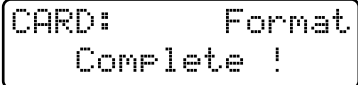

Pour quitter la page de réglage, pressez [UTILITY].

### **Sauvegarde de tous les réglages internes sur carte (Backup)**

Toutes les données internes (patches User, patterns User, songs User, pattern sets User, RPS set User, etc.) et les réglages de système peuvent être sauvegardés en bloc dans une carte mémoire. Ces données sont collectivement regroupées sous le nom de fichier de sauvegarde ou fichier "backup". Chaque carte mémoire peut contenir un de ces fichiers.

*\* Pour créer un fichier de sauvegarde, il doit y avoir au moins 1030 Ko de disponible sur la carte mémoire. Si vous essayez de faire une sauvegarde alors qu'il y a moins de 1030 Ko de mémoire restant disponible sur la carte, le message suivant apparaît. Si cela se produit, initialisez les patterns non nécessaires pour augmenter la mémoire disponible sur la carte jusqu'à ce que vous obteniez 1030 Ko ou plus.*

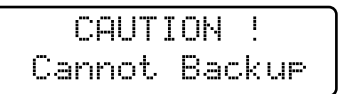

**Si vous désirez vérifier la quantité de mémoire restant disponible sur la carte ...**

☞ **"Contrôle de la quantité de mémoire restante (Memory Info)" (p. 137)**

Si depuis le début vous désirez réserver de la mémoire pour créer un fichier de sauvegarde, vous pouvez accomplir la procédure de sauvegarde afin de créer immédiatement un fichier de sauvegarde dès le formatage de la carte

●●●●●●●●●●●●●●●●●●●●●●●●●●●●●●●●●●●●●●●●●●●●●●●●●●●●●●●●●●●●●●●●●●●●●●●●●●●●●●●●●●●●●●●●●●●●●●●●●●●●

●●●●●●●●●●●●●●●●●●●●●●●●●●●●●●●●●●●●●●●●●●●●●●●●●●●●●●●●●●●●●●●●●●●●●●●●●●●●●●●●●●●●●●●●●●●●●●●●●●●●

**1. Assurez-vous qu'une carte mémoire est bien insérée dans la fente pour carte mémoire.**

#### **2. Pressez [UTILITY].**

L'indicateur s'allume.

- **3. Pressez PAGE[<] [>] plusieurs fois pour sélectionner "CARD" et pressez [ENTER].**
- **4. Pressez PAGE [<] [>] plusieurs fois pour sélectionner "USER BACKUP" et pressez [ENTER].**

La page User Backup apparaît.

CARD:User Backur Anel You, Sune, ?

#### **5. Pressez [ENTER].**

L'affichage suivant apparaîtra et la procédure de sauvegarde s'effectuera.

Processing... Keep Power ON !

#### **6. Quand la sauvegarde a été effectuée, l'affichage suivant apparaît.**

CARD:User Backup Complete !

Si vous désirez quitter la page de réglage, pressez [UTILITY].

- *\* Si vous accomplissez une procédure de sauvegarde sur une carte qui contient déjà un fichier de sauvegarde, ce précédent fichier de sauvegarde est perdu.*
- *\* Les patches user ou patterns user qui ont été sauvegardés sur une carte par ce type de sauvegarde ne peuvent pas être rappelés en tant que groupe de carte.*

### **Retauration en mémoire interne des réglages sauvegardés sur carte (Rechargement)**

Cette procédure charge en mémoire interne le contenu d'un fichier de sauvegarde (backup) sauvegardé sur une carte .

**1. Assurez-vous que la carte mémoire est bien insérée dans la fente pour carte mémoire.**

**2. Pressez [UTILITY].**

L'indicateur s'allume.

- **3. Pressez PAGE[<] [>] plusieurs fois pour sélectionner "CARD" et pressez [ENTER].**
- **4. Pressez PAGE [<] [>] plusieurs fois pour sélectionner "BACKUP LOAD" et pressez [ENTER].**

La page Backup Load apparaîtra.

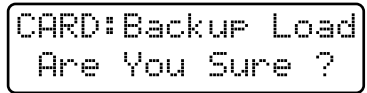

### **5. Pressez [ENTER].**

L'affichage suivant apparaîtra et la procédure de rechargement s'effectuera.

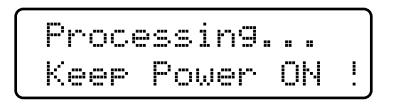

### **6. Quand le rechargement est terminé, l'affichage suivant apparaît.**

CARD: Backup Load Complete !

Pour quitter la page de réglage, pressez [UTILITY].

### **Suppression du fichier de sauvegarde de la carte (Backup Delete)**

Lorsque vous n'avez plus besoin d'un fichier de sauvegarde que vous avez créé, vous pouvez supprimer ce fichier. En supprimant le fichier de sauvegarde, vous augmentez la capacité de la carte de 120 000 notes.

**1. Assurez-vous qu'une carte mémoire est bien insérée dans la fente pour carte mémoire.**

### **2. Pressez [UTILITY].**

L'indicateur s'allume.

- **3. Pressez PAGE[<] [>] plusieurs fois pour sélectionner "CARD" et pressez [ENTER].**
- **4. Pressez PAGE [<] [>] plusieurs fois pour sélectionner"BACKUP DELETE" et pressez [ENTER].**

La page Backup Delete apparaît.

CARD: Backup Del Are You Sure ?

### **5. Pressez [ENTER].**

L'affichage suivant apparaîtra et la procédure de suppression de fichier de sauvegarde s'effectuera.

Processing... Keep Power ON !

### 6. Lorsque la procédure est terminée, **l'affichage suivant apparaît.**

CARD: Backup Del Complete !

Pour quitter la page de réglage, pressez [UTILITY].

### **Duplication d'une carte (Card Duplicate)**

Cette procédure copie toutes les données d'une carte mémoire dans une autre carte mémoire pour créer une réplique exacte de la première carte. Si une carte contient des données importantes, c'est une bonne idée que de créer un double à titre de sécurité

*\* La procédure de duplication de carte ne peut être utilisée qu'avec des cartes de même capacité. Par exemple, il n'est pas possible de copier une carte de 2 Mo dans une carte de 4 Mo ou vice-versa.*

**1. Préparez la carte mémoire source de la copie et une carte mémoire vide de même capacité.**

La carte de destination de la copie doit avoir déjà été formatée.

### 2. Tout en maintenant enfoncé [UTILITY], **pressez le bouton [POWER] pour allumer l'appareil.**

L'affichage suivant apparaît.

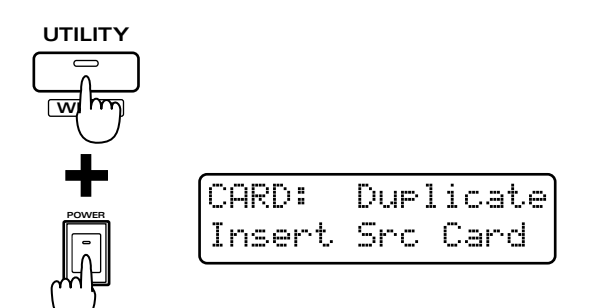

**3. Insérez la carte mémoire source de la copie dans la fente pour carte mémoire.**

L'affichage suivant apparaîtra.

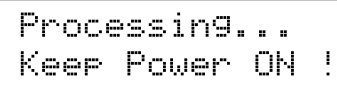

**4. Après quelques instants, l'affichage suivant apparaîtra vous demandant de retirer la carte source de la copie et d'insérer la carte destination de la copie.**

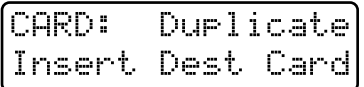

L'affichage suivant apparaîtra.

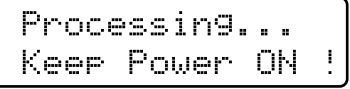

**5. Après quelques instants, l'affichage suivant apparaîtra, aussi répétez les étapes 3–4.**

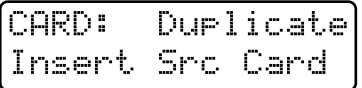

### **6. Quand la procédure de duplication de carte est terminée, l'affichage suivant apparaît.**

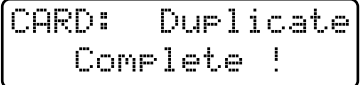

Pour quitter la page de réglage, pressez [UTILITY].

#### **Installation du protecteur de carte**

Le JX-305 dispose d'un protecteur de carte pour empêcher le vol de la carte mémoire. Pour installer le protecteur de carte, utilisez la procédure suivante.

●●●●●●●●●●●●●●●●●●●●●●●●●●●●●●●●●●●●●●●●●●●●●●●●●●●●●●●●●●●●●●●●●●●●●●●●●●●●●●●●●●●●●●●●●●●●●●●●●●●●

- **1. A l'aide d'un tournevis, retirez les vis se situant de part et d'autre de la fente pour carte mémoire.**
- **2. Insérez la carte mémoire dans la fente pour carte mémoire.**
- **3. Utilisez les vis pour fixer le protecteur de carte comme indiqué ci-dessous.**

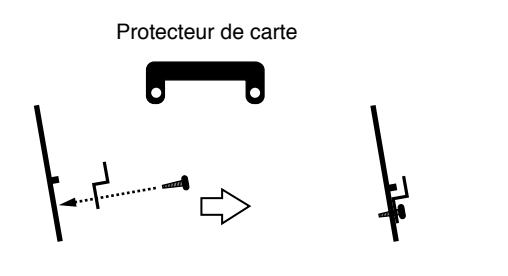

Vue de côté

### **Emploi de cartes de MC-505**

LeJX-305 peut lire les données de patch, kit rythmique et pattern d'une carte mémoire qui a été remplie avec la MC-505.

●●●●●●●●●●●●●●●●●●●●●●●●●●●●●●●●●●●●●●●●●●●●●●●●●●●●●●●●●●●●●●●●●●●●●●●●●●●●●●●●●●●●●●●●●●●●●●●●●●●●

●●●●●●●●●●●●●●●●●●●●●●●●●●●●●●●●●●●●●●●●●●●●●●●●●●●●●●●●●●●●●●●●●●●●●●●●●●●●●●●●●●●●●●●●●●●●●●●●●●●●

A l'inverse, les données de patch, kit rythmique et pattern qui ont été créées par le JX-305 sur une carte mémoire peuvent également être lues par la MC-505.

- *\* Les données qui utilisent des ondes (C:001–C:131) ou des patches (P:I11–P:J88) qui ont été ajoutés sur le JX-305 par rapport à ce qui existait sur la MC-505 ne peuvent pas être lues correctement par cette dernière.*
- *\* Il n'est pas possible de lire un fichier de sauvegarde écrit par la MC-505.*

●●●●●●●●●●●●●●●●●●●●●●●●●●●●●●●●●●●●●●●●●●●●●●●●●●●●●●●●●●●●●●●●●●●●●●●●●●●●●●●●●●●●●●●●●●●●●●●●●●●●

**12**

## **Chapitre 13. Configuration du JX-305 (Système)**

Ici, vous pouvez faire des réglages qui affectent le fonctionnement de la totalité du JX-305, tels que l'accord et la méthode de synchronisation. Les réglages des différents paramètres de système sont mémorisés même après extinction de l'appareil.

*\* Il n'est pas possible d'accéder aux différentes pages de réglage du système alors qu'un pattern ou un morceau est reproduit.*

### **Réglages relatifs aux commandes**

### **1. Pressez [EDIT].**

L'indicateur s'allume et l'afficheur montre la page Edit.

### **2. Pressez BANK [5] (CONTROLLER).**

L'écran présentera la plage de réglage de la section CONTROLLER (commande).

**3. Utilisez PAGE [<] [>] pour sélectionner les paramètres dans la section et [INC] [DEC] ou la molette [VALUE] pour régler chaque paramètre.**

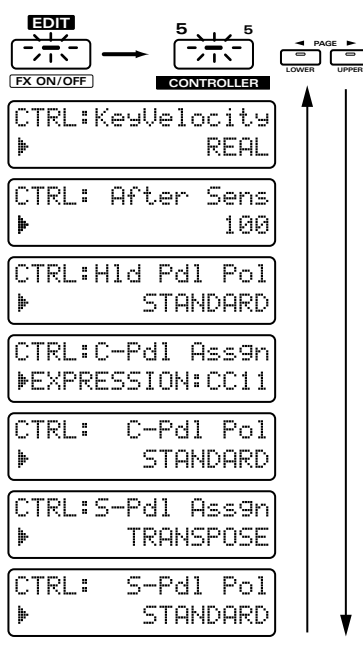

Pour quitter la page de réglage, pressez [EXIT].

### **Changer la force des notes jouées sur le clavier (Key Velocity)**

Quand vous jouez des notes sur le clavier, la force de chaque note est affectée par la force (dynamique ou velocity) d'enfoncement de la touche. Si vous désirez que la valeur de dynamique de chaque note dépende de la force de jeu sur le clavier, réglez ce paramètre sur REAL. Si vous désirez que chaque note ait une dynamique fixe quelle que soit la force de jeu sur le clavier, réglez ce paramètre sur la valeur désirée. **Plage : REAL, 1–127**

### **Réglage de sensibilité d'aftertouch (After Sens)**

Vous pouvez spécifier la sensibilité à l'aftertouch. **Plage :** 0–100

Des valeurs plus élevées permettent à l'aftertouch de s'appliquer plus aisément. Le réglage par défaut est 100. Plus cette valeur est élevée, plus la pression appliquée au clavier est transmise avec une valeur importante.

### **Choix du fonctionnement de la pédale**

### **Hld Pdl Pol (Hold Pedal Polarity)**

Sélectionne la polarité de la pédale de sustain. **Plage : STANDARD, REVERSE**

Si vous utilisez une pédale à polarité inverse (c'est-àdire qu'elle fonctionne d'une façon opposée à ce que vous espériez), sélectionnez "REVERSE".

### **C-Pdl Assgn (Control Pedal Assign)**

Détermine la fonction de la pédale connectée en prise CONTROL PEDAL.

**Plage :**

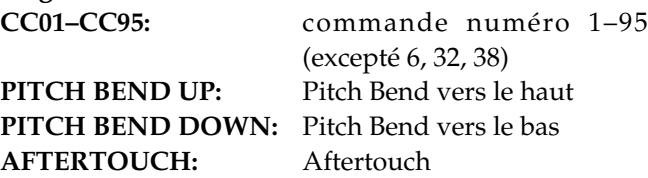

### **C-Pdl Pol (Control Pedal Polarity)**

Sélectionne la polarité de la pédale de commande. **Plage : STANDARD, REVERSE**

Si vous utilisez une pédale à polarité inverse (c'est-àdire qu'elle fonctionne d'une façon opposée à ce que vous espériez), sélectionnez "REVERSE".

### **S-Pdl Assgn (Switch Pedal Assign)**

Détermine la fonction d'une pédale (pédale commutateur) connectée en prise SWITCH PEDAL. **Plage :**

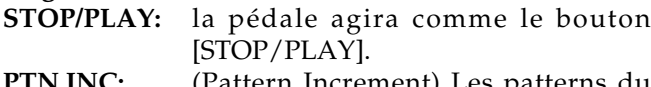

**PTN INC:** (Pattern Increment) Les patterns du pattern set actuellement sélectionné seront successivement sélectionnés comme pattern suivant à chaque pression de la pédale.

**TRANSPOSE:** la pédale agira comme le bouton [TRANSPOSE] (p. 32).

**SHIFT:** la pédale agira comme le bouton [SHIFT].

**RPS HOLD:** La fonction RPS peut être maintenue (p. 49).

**TAP:** le tempo sera modifié en fonction des intervalles de pression de cette pédale (p.46).

### **S-Pdl Pol (Switch Pedal Polarity)**

Détermine la polarité de la pédale commutateur **Plage : STANDARD, REVERSE**

Si vous utilisez une pédale à polarité inverse (c'est-àdire qu'elle fonctionne d'une façon opposée à ce que vous espériez), sélectionnez "REVERSE".

### **Réglages relatifs au MIDI**

### **1. Pressez [EDIT].**

The indicator will light and the display will show the Edit page.

#### **2. Pressez BANK [6] (MIDI).**

La page de réglage de la section MIDI apparaîtra.

**3. Utilisez PAGE [<] [>] pour sélectionner les paramètres et utilisez [INC] [DEC] ou la molette [VALUE] pour régler chaque paramètre.**

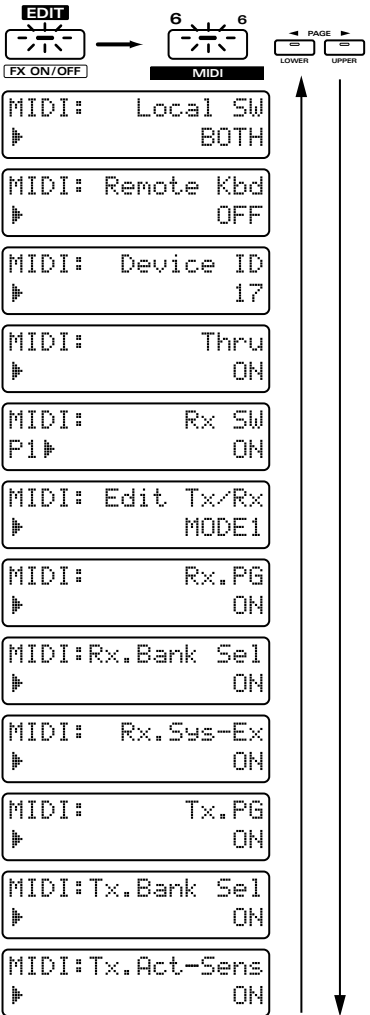

Pour quitter la page de réglage, pressez [EXIT].

### **Déconnexion du clavier du générateur de sons interne (Local Sw)**

Détermine la destination des messages MIDI de la section de commande (clavier, levier de pitch bend/modulation, potentiomètres, pédales, etc.). **Plage :**

- **INT:** les messages de la section de commande seront transmis uniquement au générateur de sons interne.
- **EXT:** les messages de la section de commande seront transmis uniquement en MIDI OUT.
- **BOTH:** les messages de la section de commande seront transmis à la fois au générateur de sons interne et en MIDI OUT.

Normaement, vous laisserez ce réglage sur "BOTH". Si vous ne désirez pas que les messages de la section de commande soient transmis en MIDI OUT, sélectionnez "INT".

Si vous désirez utiliser la section de commande pour piloter uniquement le générateur de sons externe, sémlectionnez "EXT".

### **Emploi d'un clavier MIDI externe à la place du clavier du JX-305 (Remote Kbd)**

Un clavier MIDI externe peut être utilisé à la place du clavier du JX-305.

### **Plage : OFF, ON**

Quand ce régalge est sur ON, quel que soit le réglage du canal de transmission du clavier MIDI externe, il fera jouer le patch de la partie active. Si vous désirez utiliser le JX-305 comme générateur de sons multitimbral à 8 parties piloté par un séquenceur externe, réglez ce paramètre sur OFF. Cela permettra aux messages MIDI transmis par le séquenceur externe de faire jouer les patches indépendamment pour chaque canal (partie).

*\* Si vous désirez piloter la fonction RPS ou les arpèges depuis un appareil MIDI externe, réglez ce paramètre sur ON.*

### **Différenciation entre unités de même modèle (Device ID)**

Ce paramètre fixe le numéro d'identification d'unité (device ID). Les appareils MIDI ont un numéro d'identification appelé identification de modèle (modèle ID) qui diffère pour chaque modèle d'appareil. Quand des messages exclusifs sont transmis et reçus, ce numéro sert à distinguer les différents modèles. Toutefois, quand deux appareils ou plus d'un même modèle doit recevoir et transmettre indépendamment des données exclusives, l'identification de modèle n'est plus une distinction suffisante. Pour cette raison, le numéro d'identification d'unité sert à faire la différence entre deux JX-305 ou plus.

#### **Plage : 17–32**

Avec les réglages d'usine, le numéro d'identification d'unité est réglé sur 17. Si vous utilisez un seul JX-305, il n'est pas nécessaire de changer ce réglage.

### **Retransmission par la MIDI OUT de messages reçus en MIDI IN (Fonction Thru)**

Quand cette fonction est sur ON, les messages MIDI reçus en prise MIDI IN sont retransmis sans changement par la prise MIDI OUT.

### **Plage : OFF, ON**

*\* Quand l'arpégiateur est activé, les messages reçus en prise MIDI IN ne sont pas retransmis par la MIDI OUT même si ce réglage THRU est sur ON.*

### **Choix du statut de réception pour chaque partie (Rx SW)**

Détermine si chaque partie [1]–[R] recevra les messages MIDI (ON) ou non (OFF). Avec un réglage OFF, la partie répondra au clavier mais pas au séquenceur interne ni aux appareils MIDI externes. Utilisez [PART SELECT] et PART [1]–[R] pour sélectionner la partie dont vous désirez changer le réglage.

### **Choix de la façon dont les données de potentiomètre sont transmises (mode de transmission/ réception d'édition)**

Ce mode spécifie le type de message qui sera utilisé pour communiquer avec des appareils externes lorsque les potentiomètres de la façade ou la pédale de commande sont déplacés durant le jeu normal.

*\* Si un potentiomètre de la façade est déplacé durant l'édition de patch, le réglage correspondant sera transmis sous forme de messages exclusifs pour chaque tone. De la même façon, les données des potentiomètres des sections REVERB, DELAY et EFX seront également transmises comme messages exclusifs, quel que soit le mode.*

### **Plage : MODE1, MODE2**

- **MODE1:** Les données de potentiomètres ou pédale seront transmises et reçues comme messages de changement de commande et données exclusives.
- **MODE2:** Les données de potentiomètresou pédale seront transmises et reçues comme messages de changement de commande

Avec les réglages d'usine, le paramètre est réglé sur "MODE1."

- *\* Avec MODE1, certains changements de commande sont automatiquement convertis en messages exclusifs pour la transmission. Aussi, lorsqu'un tel message exclusif converti est reçu, il est à l'inverse converti en changement de commande dans le JX-305.*
- *\* Avec MODE2, les potentiomètres et curseurs transmettront et recevront les messages MIDI d'une façon qui diffère de celle voulue par les caractéristiques MIDI officielles. Soyez donc averti que MODE2 est une utilisation non standard du MIDI.*
- **Si vous désirez connaître les assignations des numéros de commande pour chaque potentiomètre/curseur en MODE1 et MODE2 ...** ☞ **"Liste des réglages de transmission/ réception" (p. 235)**
- *\* Si vous désirez que le JX-305 reçoive des messages MIDI qui ont été transmis par les potentiomètres à un appareil externe (puis retransmis auJX-305), vous devez sélectionner le même mode de transmission/réception d'édition (Edit TxRx) que celui employé pour la transmission des données à l'origine. Si ce réglage diffère, les messages MIDI ne pourront pas être correctement interprétés.*

### **Réglages de réception pour chaque type de message**

### **Rx.PG (Réception de changement de programme)**

Détermine si chaque partie recevra ou non les messages de changement de programme.

### **Plage : OFF, ON**

Avec un réglage OFF, les changements de programme ne seront pas reçus.

### **Rx.Bank Sel (Réception de sélection de banque)**

Détermine si chaque partie recevra ou non les messages de sélection de banque.

### **Range: OFF, ON**

Avec un réglage OFF, les messages de sélection de banque ne seront pas reçus.

### **Rx.Sys-Ex (Réception de système exclusif)**

Détermine si chaque partie recevra ou non les messages exclusifs.

#### **Range: OFF, ON**

Avec un réglage OFF, les messages exclusifs ne seront pas reçus.

### **Réglages de transmission pour chaque type de message**

### **Tx.PG (Transmission de changement de programme)**

Détermine si les messages de changement de programme seront ou non transmis par la MIDI OUT quand le patch de chaque partie est changé.

### **Plage : OFF, ON**

Avec un réglage OFF, les changements de programme ne seront pas transmis.

### **Tx.Bank Sel (Transmission de sélection de banque)**

Détermine si les messages de sélection de banque seront ou non transmis par la MIDI OUT quand le patch de chaque partie est changé.

#### **Plage : OFF, ON**

Avec un réglage OFF, les messages de sélection de banque ne seront pas transmis.

### **Tx.A-Sens (Transmission d'active sensing)**

Détermine si les messages d'active sensing seront ou non transmis par la MIDI OUT.

#### **Plage : OFF, ON**

Avec un réglage OFF, ces messages ne seront pas transmis.

### **Réglages relatifs au séquenceur**

### **1. Pressez [EDIT].**

L'indicateur s'allumera et la page d'édition apparaîtra dans l'afficheur.

### **2. Pressez BANK [7] (SEQUENCER).**

La page de réglage SEQUENCER apparaîtra.

**3. Utilisez PAGE [<] [>] pour sélectionner les paramètres et utilisez [INC] [DEC] ou la molette [VALUE] pour régler chaque paramètre.**

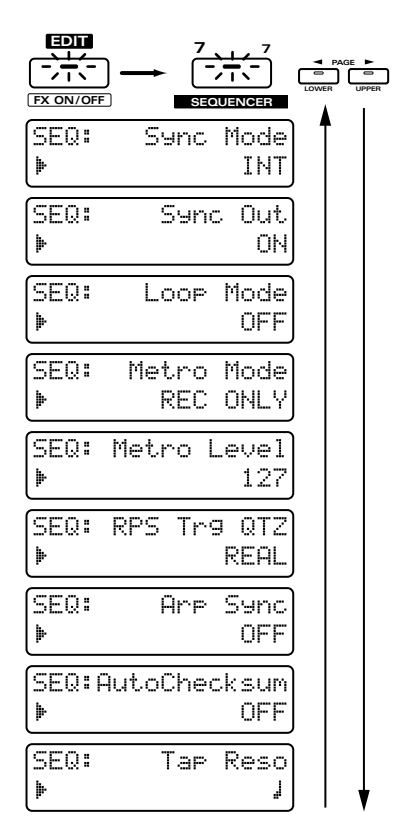

Pour quitter la page de réglage, pressez [EXIT].

### **Réglages de synchronisation (Sync Mode)**

Détermine comment le séquenceur interne fonctionnera et comment les messages d'horloge MIDI seront transmis et reçus.

**Plage :**

- **INT:** Le séquenceur interne se synchronisera sur l'horloge de tempo interne et transmettra les messages MIDI d'horloge. Tout message MIDI d'horloge reçu d'un appareil externe sera ignoré.
- **REMOTE:** Le fonctionnement sera essentiellement le même qu'avec INT. Toutefois, les messages start/stop reçus d'un appareil MIDI externe piloteront la reproduction/l'arrêt du séquenceur interne.
- **SLAVE:** Le séquenceur interne se synchronisera sur les messages d'horloge MIDI reçus d'un appareil externe. Si aucun message d'horloge MIDI n'est reçu, la reproduction de pattern/morceau ne se produira pas même si vous pressez le bouton [STOP/PLAY].

### **Transmission des messages de synchronisation (Sync Out)**

Détermine si les messages MIDI relatifs à la synchronisation seront ou non transmis.

**Plage : OFF, ON**

Avec un réglage on, les messages suivants seront transmis par la prise MIDI out.

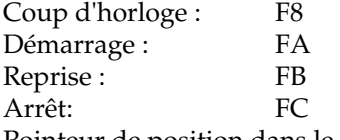

Pointeur de position dans le morceau : F2

### **Pour faire reproduire des morceaux en boucle (Loop Mode)**

Détermine comment les morceaux seront reproduits. Vous pouvez faire reproduire successivement en boucle le même morceau ou faire jouer à la suite tous les morceaux.

#### **Plage :**

- **OFF:** C'est le mode de reproduction normal. Le morceau actuellement sélectionné ne sera reproduit qu'une fois.
- **LOOP1:** Le morceau actuellement sélectionné sera reproduit répétitivement.
- **LOOP2:** Tous les morceaux seront reproduits à la suite.
- *\* Si vous sélectionnez LOOP2 pour faire reproduire un morceau, nous vous recommandons qu'un pattern coupant toutes les parties (un pattern silencieux) soit inséré à la fin du morceau pour les morceaux s'enchaînent sans à coup.*

### **Réglage du métronome (Metro Mode)**

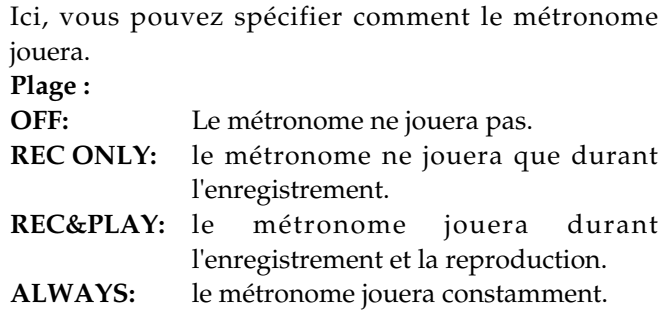

### **Réglage du volume du métronome (Metronome Level)**

Fixe le volume du métronome. **Plage : 0–127** Augmenter ce réglage augmentera le volume.

### **Choix de l'instant de déclenchement pour la reproduction RPS (RPS Trigger Quantize)**

Quand vous utilisez la fonction RPS alors qu'un pattern est reproduit, la reproduction du pattern et de la phrase peuvent être décalées, selon le moment où vous pressez le clavier. Avec le JX-305, vous pouvez spécifier l'instant de déclenchement de la phrase, aussi la reproduction se fera-t-elle en parfaite synchronisation avec le pattern.

Plage : REAL,  $\mathbf{F} \mathbf{J} \mathbf{j}$ , MES

- **REAL:** La phrase jouera immédiatement, dès que vous presserez le clavier.
- **16th:** Le pattern sera divisé en doubles croches, et quand vous presserez le clavier, la phrase commencera au début de l'unité double croche suivante.
- **8th:** Le pattern sera divisé en croches, et quand vous presserez le clavier, la phrase commencera au début de l'unité croche suivante.
- **4er:** Le pattern sera divisé en noires, et quand vous presserez le clavier, la phrase commencera au début de l'unité noire suivante.
- **MES:** Le pattern sera divisé en unité d'une mesure et lorsque vous presserez le clavier, la phrase commencera au début de la mesure suivante. Cela vous permet de vous assurer que la phrase commencera exactement au début de la mesure suivante.
- *\* Excepté quand ce paramètre est réglé sur REAL, presser le clavier légèrement avant l'instant réellement voulu pour le déclenchement vous aidera à bien synchroniser la phrase avec le pattern.*

*\* Si le pattern est arrêté, la phrase sera reproduite immédiatement, quels que soient ses réglages.*

### **Synchronisation des arpèges sur le pattern (Arpeggio Sync)**

Vous pouvez spécifier si les arpèges seront ou non synchronisés avec la reproduction du pattern.

### **Plage : OFF, ON**

Avec les réglages d'usine, ce paramètre est sur "OFF". Si vous ne désirez pas que les arpèges soient synchronisés avec la reproduction du pattern, réglez ce paramètre sur OFF.

### **Calcul automatique de l'octet de vérification ou checksum (Auto Checksum)**

Cela permet de déterminer si l'octet de vérification (checksum) sera calculé automatiquement ou non lorsque vous utiliserez la page Microscope pour programmer un message exclusif.

### **Plage : OFF, ON**

Avec les réglages d'usine, ce paramètre est sur ON. Si vous ne désirez pas ce calcul automatique, réglez ce paramètre sur OFF.

### **Choix de la résolution du Tap Tempo (Tap Resolution)**

Détermine la valeur de note de base qui sera utilisée quand le bouton servira à modifier le tempo. Plage : *J* 

Quand vous pressez le bouton TAP, le tempo sera changé selon des intervalles correspondant à la valeur de note spécifiée.

### **Réglages relatifs à l'accord et au générateur de sons**

### **1. Pressez [EDIT].**

**13**

L'indicateur s'allumera et la page d'édition apparaîtra dans l'afficheur.

### **2. Pressez BANK [8] (SETUP).**

La page de réglage SETUP apparaîtra.

**3. Utilisez PAGE [<] [>] pour sélectionner les paramètres, et utilisez [INC] [DEC] ou la molette [VALUE] pour régler chaque paramètre.**

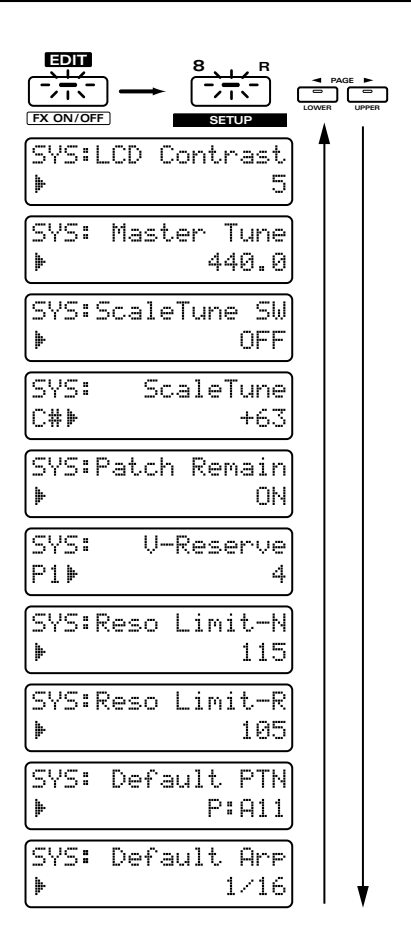

Pour quitter la page de réglage, pressez [EXIT].

### **Réglage du contraste de l'afficheur (LCD Contrast)**

Ce paramètre ajuste le contraste (la brillance) de l'afficheur LCD. Augmenter cette valeur augmentera le contraste de l'afficheur. **Plage : 1–16**

### **Réglage de l'accord général (Master Tune)**

Cela règle l'accord du générateur de sons du JX-305. L'afficheur vous donne la fréquence de la note la4 (A4).

**Plage : 427.4–440.0–452.6 Hz**

### **Accord de chaque note (tempérament ou Scale Tune)**

En modifiant l'accord de chacune des 12 notes de la gamme de do à si (C à B), vous pouvez jouer à l'aide de différents tempéraments.

### **Scale Tune SW (Scale Tune Switch)**

Ce commutateur vous permet d'activer ou désactiver la fonction tempérament (Scale Tune). **Plage : OFF, ON**

### **Tune (Scale Tune ou tempérament)**

Ajuste la hauteur de chaque note. La hauteur est spécifiée en unité d'un centième par rapport à la hauteur du tempérament égal.

#### **Plage : -64–+63**

Pressez le pad de clavier approprié pour sélectionner la note que vous désirez ajuster.

●●●●●●●●●●●●●●●●●●●●●●●●●●●●●●●●●●●●●●●●●●●●●●●●●●●●●●●●●●●●●●●●●●●●●●●●●●●●●●●●●●●●●●●●●●●●●●●●●●●● Un centième correspond à un centième de demi-ton. ●●●●●●●●●●●●●●●●●●●●●●●●●●●●●●●●●●●●●●●●●●●●●●●●●●●●●●●●●●●●●●●●●●●●●●●●●●●●●●●●●●●●●●●●●●●●●●●●●●●●

#### ●●●●●●●●●●●●●●●●●●●●●●●●●●●●●●●●●●●●●●●●●●●●●●●●●●●●●●●●●●●●●●●●●●●●●●●●●●●●●●●●●●●●●●●●●●●●●●●●●●●●

### **A propos des divers tempéraments**

#### **Tempérament égal**

Ce tempérament divise l'octave en 12 parties égales et c'est le tempérament le plus largement utilisé aujourd'hui, particulièrement en musique occidentale. Quand Scale Tune Switch est sur On, le JX-305 utilise le tempérament égale

#### **Intonation juste (avec do en tonique)**

Par rapport au tempérament égal, ce tempérament harmonise plus parfaitement les triades principales. Toutefois, cet effet n'est obtenu que dans une seule tonalité, et si vous modulez dans une autre tonalité, les accords deviendront dissonnants.

#### **Tempérament de style arabe**

C'est un tempérament connu sous le nom de gamme arabe. Dans le JX-305, vous pouvez bénéficier de ce tempérament dans les trois tonalités de sol (G), do (C) et fa (F).

#### **Exemple**

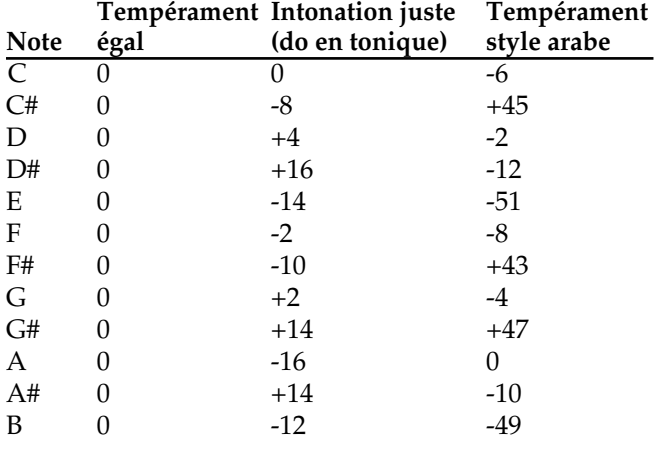

●●●●●●●●●●●●●●●●●●●●●●●●●●●●●●●●●●●●●●●●●●●●●●●●●●●●●●●●●●●●●●●●●●●●●●●●●●●●●●●●●●●●●●●●●●●●●●●●●●●●

### **Choix du mode de changement de patch (Patch Remain)**

Vous pouvez spécififer si les notes actuellement produites seront coupées ou non lors de la sélection d'un autre patch ou kit rythmique.

### **Plage : OFF, ON**

Avec un réglage on, les notes encore en cours au moment du changement du patch se poursuivent.

### **Choix du nombre de notes pour chaque partie (Voice Reserve)**

Ce paramètre détermine le nombre de notes qui seront réservées pour chaque partie lorsque le nombre total de notes demandées dépassera 64.

#### **Plage : 0–64**

Utilisez [PART SELECT] et les boutons PART pour sélectionner la partie dont vous désirez modifier les réglages.

Les réglages de réserve de voix (Voice Reserve) peuvent être faits sur un total de 64 notes pour toutes les parties.

### **Choix de la plage de variation de résonance (Resonance Limiter)**

Vous pouvez spécifier la plage dans laquelle le potentiomètre [RESONANCE] pourra être utilisé pour le réglage.

Vous pouvez faire des réglages indépendants pour la partie rythmique [Reso Limit-R] et pour les autres parties [Reso Limit-N].

#### **Plage : 50–127**

Quand ce réglage est augmenté, la plage de variation du potentiomètre [RESONANCE] augmente.

Reso Limit-R = 100

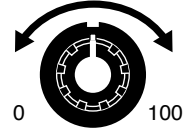

**RESONANCE**

### **Déterminer le pattern actif à la mise en route (Pattern par défaut)**

Détermine le pattern qui sera sélectionné quand l'appareil est mis sous tension. **Plage : P:A11–P:L88, U:A11–U:D18, C:A11–C:D18**

### **Choix du style d'arpège à la mise sous tension (Default Arp)**

Détermine le style d'arpège qui sera sélectionné à la mise sous tension.

- **Plage : 1/4, 1/6, 1/8, 1/12, 1/16, 1/32, PORTAMENTO A, B, GLISSANDO, SEQUENCE A–D, ECHO, SYN BASS, HEAVY SLAP, LIGHT SLAP, WALK BASS, RHYTHM GTR 1–5, 3 FINGER, STRUMMING GTR, PIANO BACKING, CLAVI CHORD, WALTZ, SWING WALTZ, REGGAE, PERCUSSION, HARP, SHAMISEN, BOUND BALL, RANDOM, BOSSA NOVA, SALSA, MANBO, LATIN PERCUSION, SAMBA, TANGO, HOUSE, LIMITLESS, USER STYLE 1–10**
- *\* A la mise sous tension, le commutateur Arpégiateur sera sur off.*

### **Restauration des réglages d'usine (Factory Preset)**

Les réglages de son et les données de patterns stockées dans le JX-305 peuvent être retrouvés tels qu'à la sortie d'usine.

*\* Si le JX-305 contient des données importantes que vous désirez conserver, utilisez la procédure de sauvegarde globale (Bulk Dump) pour sauvegarder ces données dans un séquenceur MIDI externe ou bien utilisez la procédure de sauvegarde utilisateur (User Backup) pour sauvegarder les données sur une carte mémoire.*

☞ **"Sauvegarde de données de pattern et de patch dans un séquenceur externe (Bulk Dump)" (p. 176)**

☞ **"Sauvegarde de tous les réglages internes sur une carte (User Backup)" (p. 160)**

#### **1. Pressez [UTILITY].**

L'indicateur s'allumera.

**2. Pressez PAGE [<] [>] plusieurs fois pour sélectionner "FACTORY PRESET" et pressez [ENTER].**

#### **3. Use PAGE [<] [>] pour sélectionner le type de données que vous désirez ramener comme à la sortie d'usine.**

Les trois types suivants peuvent être sélectionnés:

- ALL: Tous les réglages internes seront restaurés tels qu'à la sortie d'usine.
- PATCH: Les patches User de la mémoire interne seront restaurés tels qu'à la sortie d'usine.
- SYSTEM: Les réglages système seront restaurés tels qu'à la sortie d'usine.

### **FACTORY PRESET:** ALL →

#### **4. Pressez [ENTER].**

La page d'exécution apparaîtra dans l'afficheur. Si vous désirez annuler la procédure, pressez [EXIT].

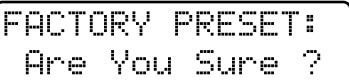

#### **5. Pressez [ENTER], et la procédure de retour aux réglages d'usine sera exécutée.**

Durant l'exécution de cette procédure, l'écran suivant apparaît..

Processin9... Keep Power ON !

Dès que la restauration des réglages d'usine a été effectuée, l'affichage normal ré-apparaît automatiquement.

*\* Si vous sélectionnez ALL et lancez l'exécution, une minute environ est nécessaire pour mener à bien la procédure. Une fois la procédure de retour aux réglages d'usine exécutée, n'éteignez jamais l'appareil tant que l'affichage normal n'est pas ré-apparu.*

## **Chapitre 14. Applications complexes**

### **Tirer parti du MIDI**

### **Qu'est-ce que le MIDI?**

Le JX-305 enregistre et reproduit des données musicales MIDI et lorsque ces données musicales MIDI sont reçues, son générateur de sons produit les sons en fonction.

Qu'est-ce que le MIDI?

Le MIDI (Musical Instrument Digital Interface ou interface numérique pour instruments de musique) est un standard qui permet l'échange de données musicales entre instruments de musique électroniques et ordinateur. Des appareils qui ont un connecteur MIDI peuvent être reliés à l'aide d'un câble MIDI ce qui leur autorise la transmission et la réception de données. Aujourd'hui, le MIDI se trouve sur la plupart des instruments de musique électroniques. Sans MIDI, il ne serait pas possible d'utiliser un clavier externe pour faire jouer le JX-305 ou d'employer le JX-305 pour enregistrer et reproduire une interprétation jouée sur un clavier externe. Bien que vous puissiez utiliser le JX-305 sans en savoir beaucoup à propos du MIDI, vous pouvez également vouloir tirer pleinement parti des possibilités offertes par les instruments de musique électroniques. Ce chapitre vous donnera des explications simples des fonctions du JX-305 relatives au MIDI.

### **Connecteurs MIDI**

Le JX-305 a trois connecteurs MIDI, qui fonctionnent comme suit.

### **Connecteur MIDI OUT**

Ce connecteur transmet les messages MIDI à des appareils MIDI externes.

### **Connecteur MIDI IN connector**

Ce connecteur reçoit les messages MIDI transmis par les appareils MIDI externes. Le JX-305 peut recevoir ces messages pour jouer des notes ou sélectionner des sons, etc.

### **Connecteur MIDI THRU**

Les messages MIDI reçus en MIDI IN sont retransmis sans changement depuis ce connecteur.

### **MIDI channels**

Le MIDI est capable de transmettre de grandes quantités de données musicales dans un seul câble MIDI. Cela est rendu possible par le concept de "canaux MIDI". Les canaux MIDI permettent à des messages destinés à un instrument donné de distinguer ces messages de ceux prévus pour un autre instrument. Il y a 16 canaux MIDI (1 - 16) et normalement, l'appareil émetteur doit être réglé sur le même canal MIDI que l'appareil qui devra recevoir les messages qu'il émet.

Avec les réglages d'usine, le réglage du mode Remote Keyboard du JX-305 est sur ON. Dans ce cas, un clavier MIDI externe pourra faire jouer le patch de la partie active, quel que soit son réglage de canal de transmission.

#### ☞ **"Emploi d'un clavier MIDI externe à la place du clavier du JX-305 (Remote Keyboard)" (p. 165)**

*\* Les réglages de canal de transmission / réception de chaque partie sont les suivants. Il n'est pas possible de changer ces réglages pour chaque partie.*

●●●●●●●●●●●●●●●●●●●●●●●●●●●●●●●●●●●●●●●●●●●●●●●●●●●●●●●●●●●●●●●●●●●●●●●●●●●●●●●●●●●●●●●●●●●●●●●●●●●●

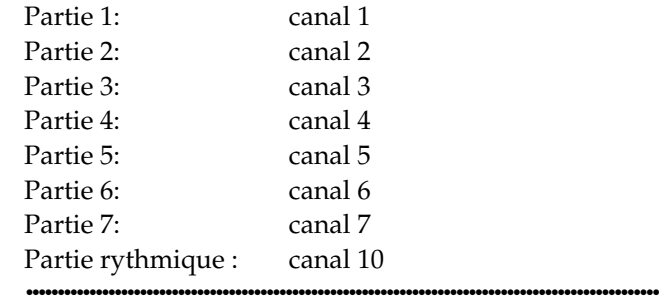

Le flux des signaux MIDI dans le JX-305 est le suivant.

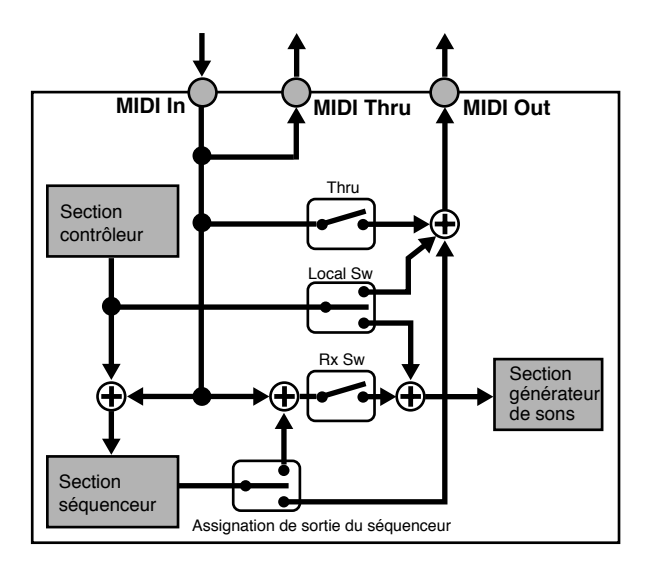

**Si vous désirez en savoir plus sur chaque paramètre ...**

☞ **"Retransmission par la MIDI OUT des messages reçus en MIDI IN (Fonction Thru) (p. 165)**

☞ **"Choix du statut de réception pour chaque partie (MIDI Rx Switch)" (p. 165)**

☞ **"Déconnexion du clavier du générateur de sons interne (Local Switch)" (p. 165)**

☞ **"Choix de la destination de sortie pour les données musicales (Sequencer Output Assign)" (p. 36)**

### **Piloter le JX-305 depuis un clavier MIDI externe**

### **Jeu du JX-305 fdepuis un clavier MIDI externe**

**Quand le commutateur Remote Kbd est sur "ON"**

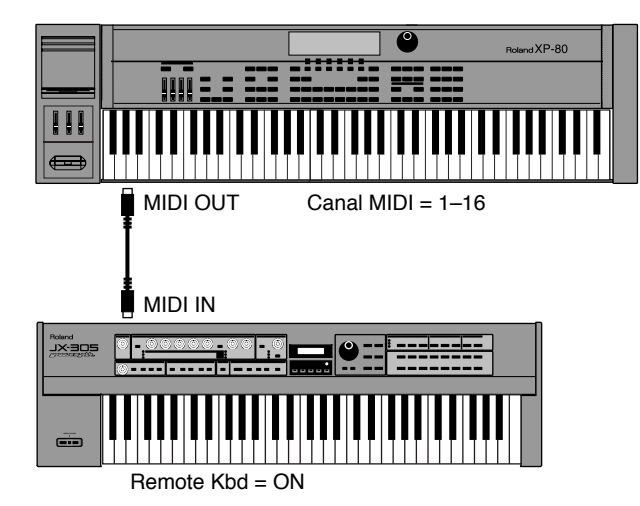

En changeant la partie active sur le JX-305, vous pouvez changer la partie qui jouera. Le canal de transmission du clavier MIDI externe n'a pas d'importance.

### **Quand le commutateur Remote Kbd est sur "OFF"**

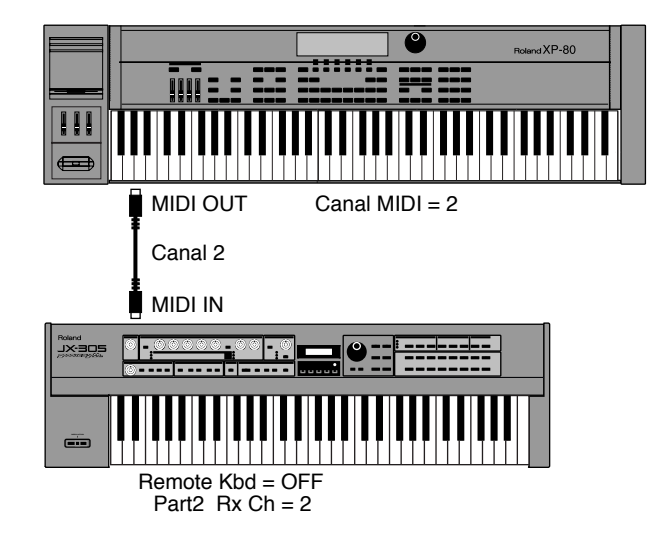

- Réglez le canal de transmission de l'appareil MIDI externe pour qu'il corresponde au canal de réception de la partie de JX-305 que vous désirez faire jouer. Par exemple, si vous désirez faire jouer la partie 2, réglez le canal de transmission du clavier MIDI externe sur 2 puisque le canal de réception de la partie 2 est le 2. **14**
	- ☞ **"Emploi d'un clavier MIDI externe à la place du clavier du JX-305 (Remote Kbd) (p. 165)**

#### ●●●●●●●●●●●●●●●●●●●●●●●●●●●●●●●●●●●●●●●●●●●●●●●●●●●●●●●●●●●●●●●●●●●●●●●●●●●●●●●●●●●●●●●●●●●●●●●●●●●● **Sélection des patches depuis un appareil MIDI externe**

En transmettant des messages de changement de commande de type sélection de banque (CC n°0, CC n°32) et des messages de changement de programme depuis un appareil MIDI externe à destination du JX-305, vous pouvez changer le patch (kit rythmique) de chaque partie. De cet instant, le commutateur de réception de changement de programme et celui de réception de sélection de banque doivent être sur ON (p.166). Pour des détails sur la façon dont les messages de changement de programme et de sélection de banque sont transmis depuis votre appareil MIDI externe, référez-vous au mode d'emploi de ce dernier.

**Si vous désirez savoir comment les messages de changement de programme et de sélection de banque reçus correspondent à chaque patch (kit rythmique), référez-vous à :**

☞ **"Liste des patches preset" (p. 190)**

☞ **"Liste des kits rythmiques preset" (p. 195)**

●●●●●●●●●●●●●●●●●●●●●●●●●●●●●●●●●●●●●●●●●●●●●●●●●●●●●●●●●●●●●●●●●●●●●●●●●●●●●●●●●●●●●●●●●●●●●●●●●●●●

☞ **"Equipement MIDI" (p. 235)**

### **Déclenchement du JX-305 depuis une station de travail (ou un ordinateur personnel)**

Si vous désirez utiliser une station de travail ou un séquenceur MIDI externe pour faire jouer le JX-305 (plutôt que d'utiliser le séquenceur interne du JX-305), ou pour connecter le JX-305 à un ordinateur personnel sur lequel tourne une application séquenceur, faites les connexions suivantes.

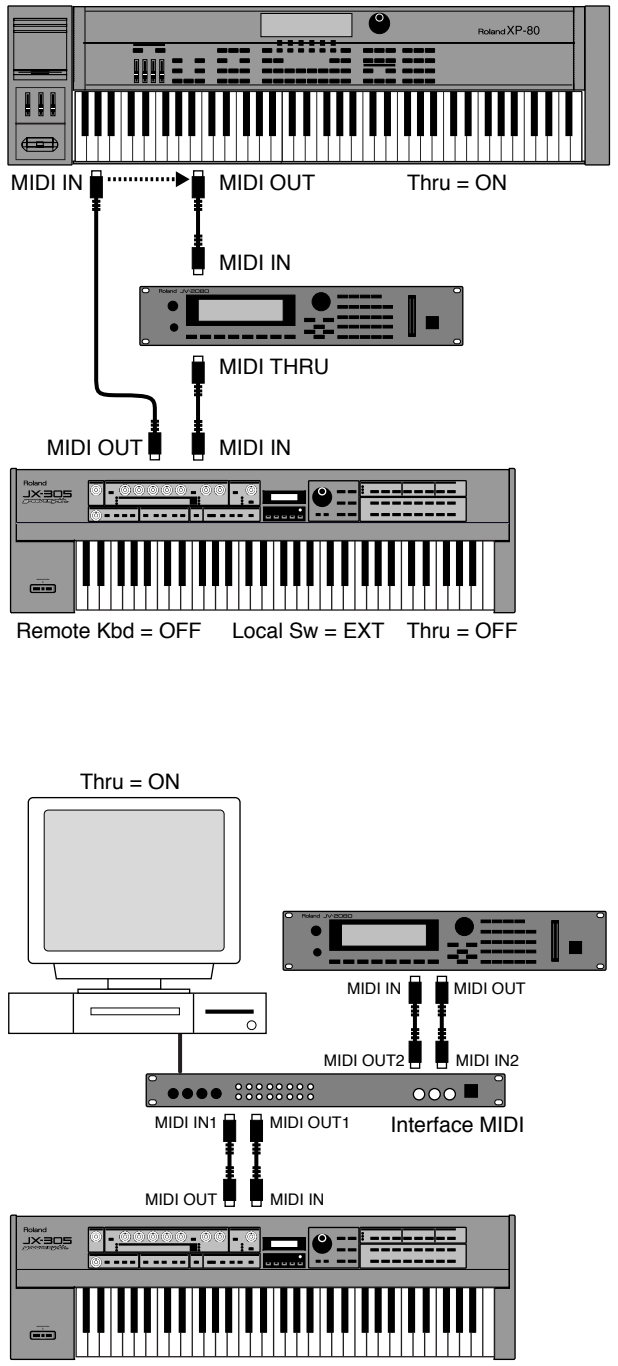

 $R$ emote Kbd = OFF Local Sw = EXT Thru = OFF

*\* Si vous désirez connecter un ordinateur et faire jouer le JX-305 depuis un programme séquenceur MIDI etc., vous devrez utiliser l'interface MIDI appropriée à votre ordinateur.*

- **1. Activez la fonction THRU de votre station de travail (ou de votre logiciel séquenceur MIDI.**
- **2. Faites les réglages suivants sur le JX-305.**

Local Switch: EXT (p. 165) Remote Keyboard Switch: OFF (p. 165) Thru Function: OFF (p. 165)

**3. Réglez le canal de transmission de votre station de travail (ou de votre logiciel séquenceur MIDI) pour qu'il corresponde au canal de réception de la partie que vous désirez faire jouer.**

Si vous avez connecté une station de station de travail, vous pouvez jouer sur le clavier de la station pour faire sonner le JX-305 pendant que vous enregistrez votre jeu sur la station de travail, ou bien déplacer le potentiomètre du JX-305 pour faire jouer son arpégiateur et enregistrer ces données dans la station de travail. Si la MIDI OUT du JX-305 est connectée à la MIDI IN de l'interface MIDI ou du séquenceur MIDI externe, vous pouvez utiliser les potentiomètres/ curseurs du JX-305 et enregistrez ces données.

*\* Si vous utilisez également un module de sons MIDI externe, vous pouvez éviter des problèmes en désactivant le canal de réception et le commutateur de réception pour les parties que vous n'utiliserez pas.*

●●●●●●●●●●●●●●●●●●●●●●●●●●●●●●●●●●●●●●●●●●●●●●●●●●●●●●●●●●●●●●●●●●●●●●●●●●●●●●●●●●●●●●●●●●●●●●●●●●●●

### **Synchronisation sur le tempo quand vous utilisez le JX-305 comme module de sons**

En réglant Sync Mode sur "SLAVE" et en réglant ensuite des paramètres tels que LFO Rate, Delay Time et EFX Rate pour qu'ils se synchronisent sur le tempo, vous pouvez synchroniser ces paramètres sur le tempo d'un séquenceur externe. Toutefois, dans ce cas, le JX-305 répondra aux messages de synchronisation du séquenceur externe et fera reproduire ses patterns. Si vous désirez simplement synchroniser les sons sur le tempo, vous devrez sélectionner un pattern vide qui ne contient aucune donnée.

☞ **"Réglage de la vitesse de modulation (LFO1 Rate)" (p. 72)**

☞ **"Réglage de l'intervalle de delay (Delay Time)" (p. 103)**

☞ **"Application de différents effets au son (Multi-effets)" (p. 106)**

☞ **"Réglages de synchronisation (Sync Mode)" (p. 167)**

●●●●●●●●●●●●●●●●●●●●●●●●●●●●●●●●●●●●●●●●●●●●●●●●●●●●●●●●●●●●●●●●●●●●●●●●●●●●●●●●●●●●●●●●●●●●●●●●●●●●

### **Jeu d'un appareil MIDI externe depuis le JX-305**

Bien qu'il soit totalement passionnant de jouer du JX-305 seul, un emploi encore plus intéressant est possible quand vous vous en servez pour piloter d'autres appareils MIDI.

### **Déclenchement d'un sampler depuis le JX-305**

En utilisant le JX-305 en conjonction avec un échantillonneur numérique (Sampler) tel que la SP-202 (vendue séparément), les enregistrements faits sur le sampler tels que voix humaines ou effets sonores peuvent être déclenchés par les pads de clavier du JX-305. Ou bien, vous pouvez créer des patterns qui utilisent à la fois les sons du JX-305 et des sons échantillonnés, pour plus de variation. Ici, nous vous donnerons un exemple montrant comment la partie 1 du JX-305 peut piloter la SP-202.

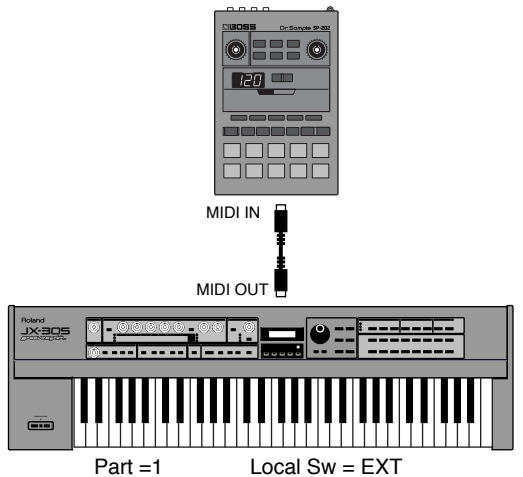

- **1. Réglez le canal MIDI de la SP-202 sur "1".**
- **2. Réglez le commutateur Local Tx Switch de la partie 1 du JX-305 sur "EXT" (p. 165).**
- **3. Sélectionnez la partie 1 comme partie active et jouez sur les pads de clavier.**

Les sons échantillonnés de chaque pad de la SP-202 seront produits.

Pendant que vous faites reproduire un pattern, essayez de jouer des samples en même temps. Même après avoir changé de pattern, vous continuerez à piloter la SP-202 depuis la partie 1.

*\* Les notes C2–G4 du JX-305 peuvent servir à faire jouer le SP-202. Jouer des notes au-delà de cette tessiture ne fera pas produire de son au SP-202.*

Ensuite, enregistrons les données musicales dans le JX-305 pour faire jouer la SP-202, et créons un pattern qui ajoutera les sons échantillonnés de la SP-202 à l'interprétation du JX-305.

### **1. Sélectionnez le pattern auquel vous désirez ajouter des sons échantillonnés de la SP-202.**

Pour cet exemple également, nous enregistrerons les

données musicales de la SP-202 en partie 1. Si des données musicales ont déjà été enregistrées en partie 1, effacez-les avant de commencer.

☞ **"Effacement de données indésirables (Erase)" (p. 141)**

- **2. Réglez le paramètre d'assignation de sortie du séquenceur de la partie 1 du JX-305 sur "EXT" (p. 36).**
- **3. Enregistrez les données musicales pour la SP-202 en partie 1.**

Il est probablement préférable d'utiliser l'enregistrement en temps réel pour enregistrer pendant que vous pressez les pads de clavier.

### **4. Quand vous avez fini d'enregistrer, pressez [STOP/PLAY] pour faire reproduire le pattern.**

Les sons échantillonnés de la SP-202 joueront en plus des sons du JX-305.

### **5. Utilisez la procédure d'écriture de pattern pour sauvegarder le pattern (p. 36).**

### **Déclenchement d'un générateur de sons MIDI externe depuis le JX-305**

La même procédure peut être utilisée pour piloter un générateur de sons MIDI externe ou un échantillonneur numérique (sampler) autre que la SP-202.

Dans l'exemple suivant, la partie 1 commande le module de sons externe et la partie 7 la SP-202.

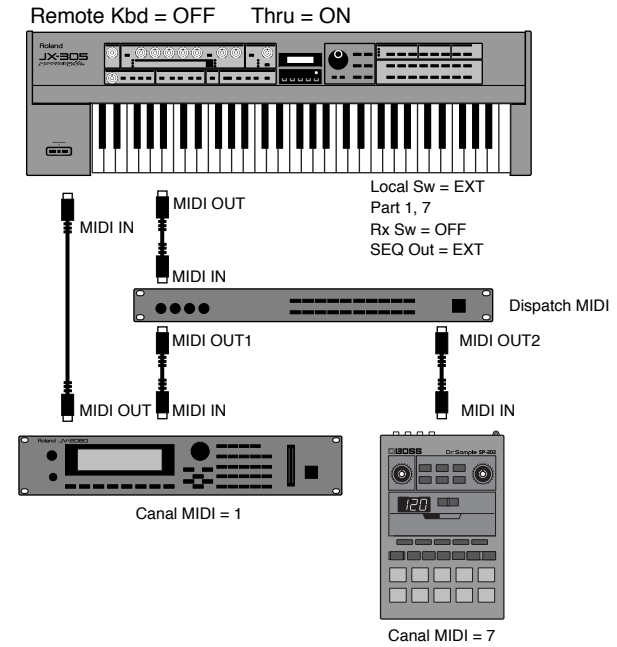

Quand la partie active du JX-305 est la partie 1 ou la partie 7, vous pouvez déclencher le module de sons MIDI externe ou la SP-202 depuis le clavier.

Quand vous enregistrez, le module de sons MIDI externe est enregistré en partie 1 et la SP-202 en partie 7. Si vous désirez faire jouer la source sonore interne du JX-305, Réglez le commutateur Local Switch sur "INT" (p. 165).

#### **A propos du dispatch MIDI**

Lorsque plusieurs appareils MIDI externes sont connectés en série, il y a une tendance du signal à se dégrader et à l'apparition d'erreurs de transmission lorsque le signal est amené à voyager sur une plus grande distance. Si vous devez connecter trois appareils ou plus, nous vous recommandons d'utiliser un dispatch MIDI (A-880 : optionnel).

●●●●●●●●●●●●●●●●●●●●●●●●●●●●●●●●●●●●●●●●●●●●●●●●●●●●●●●●●●●●●●●●●●●●●●●●●●●●●●●●●●●●●●●●●●●●●●●●●●●●

●●●●●●●●●●●●●●●●●●●●●●●●●●●●●●●●●●●●●●●●●●●●●●●●●●●●●●●●●●●●●●●●●●●●●●●●●●●●●●●●●●●●●●●●●●●●●●●●●●●●

### **Synchronisation d'un séquenceur externe**

En synchronisant un séquenceur MIDI externe sur les messages d'horloge MIDI transmis par le JX-305, vous pouvez synchroniser le séquenceur externe sur le JX-305. L'exemple suivant vous montre comment un séquenceur MIDI externe peut être synchronisé avec la reproduction de pattern du JX-305 (le générateur de sons MIDI externe sera déclenché par les messages MIDI reçus du séquenceur MIDI externe).

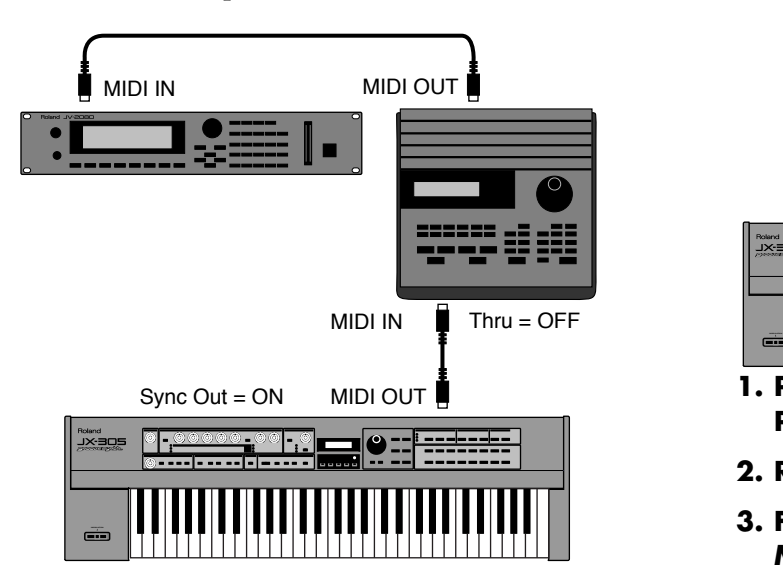

- **1. Pressez [MODE] pour sélectionner le mode Pattern.**
- **2. Réglez Sync Out sur "ON" (p. 167).**
- **3. Faites les réglages sur votre séquenceur MIDI externe pour qu'il transmette des messages d'horloge MIDI. Pour des détails, référez-vous à son mode d'emploi.**
- **4. Quand vous pressez [STOP/PLAY] sur le JX-305, le séquenceur du JX-305 et le séquenceur MIDI externe démareront ensemble leur reproduction.**
- **5. Pour stopper la reproduction, pressez le bouton [STOP/PLAY].**

●●●●●●●●●●●●●●●●●●●●●●●●●●●●●●●●●●●●●●●●●●●●●●●●●●●●●●●●●●●●●●●●●●●●●●●●●●●●●●●●●●●●●●●●●●●●●●●●●●●● Si vous utilisez le JX-305 en conjonction avec un synthétiseur JP-8000 (optionnel), vous pouvez synchroniser les arpèges, patterns et variations de paramètre du JP-8000 sur le JX-305. Pour des détails, référez-vous à la section du mode d'emploi du JP-8000 intitulée "Synchronisation sur des appareils MIDI externe" p. 95.

●●●●●●●●●●●●●●●●●●●●●●●●●●●●●●●●●●●●●●●●●●●●●●●●●●●●●●●●●●●●●●●●●●●●●●●●●●●●●●●●●●●●●●●●●●●●●●●●●●●●

### **Synchronisation sur un séquenceur externe**

La reproduction du séquenceur du JX-305 peut être synchronisée sur les messages MIDI d'horloge transmis d'un séquenceur MIDI externe ou d'un enregistreur à disque dur de type VS-880 (optionnel). Dans l'exemple suivant, nous synchroniserons la reproduction du pattern du JX-305 sur une source de synchronisation externe.

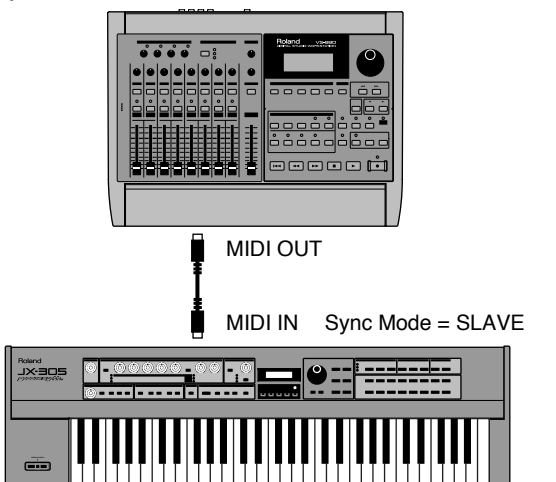

- **1. Pressez [MODE] pour sélectionner le mode Pattern.**
- **2. Réglez Sync Mode sur "SLAVE" (p. 167).**
- **3. Faites les réglages sur votre séquenceur MIDI externe pour qu'il transmette des messages d'horloge MIDI. Pour des détails, référez-vous à son mode d'emploi.**
- **4. Ramenez le pattern du JX-305 au début de la mesure 1.**
- **5. Lancez la reproduction sur le séquenceur MIDI externe et le séquenceur du JX-305 démarrera sa reproduction simultanément.**
- **6. Pour stopper la reproduction, stoppez le séquenceur MIDI externe.** ●●●●●●●●●●●●●●●●●●●●●●●●●●●●●●●●●●●●●●●●●●●●●●●●●●●●●●●●●●●●●●●●●●●●●●●●●●●●●●●●●●●●●●●●●●●●●●●●●●●●

Si vous désirez ne piloter que les procédures Start/Stop du pattern depuis un séquenceur MIDI externe sans synchronisation sur les messages d'horloge MIDI reçus du séquenceur MIDI externe (pour que le tempo reste piloté par le JX-305), réglez Sync Mode sur "REMOTE".

●●●●●●●●●●●●●●●●●●●●●●●●●●●●●●●●●●●●●●●●●●●●●●●●●●●●●●●●●●●●●●●●●●●●●●●●●●●●●●●●●●●●●●●●●●●●●●●●●●●●

### **Synchronisation de deux JX-305 ensemble**

Deux unités JX-305 peuvent être connectées ensemble pour reproduire différents patterns en synchronisation.

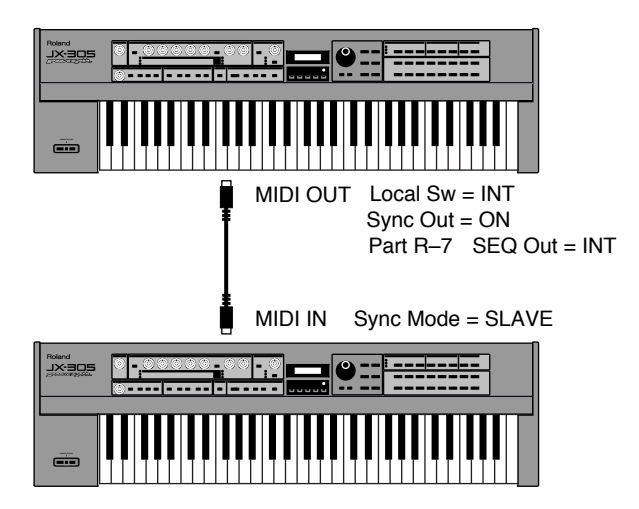

- **1. Sur l'unité maître (le JX-305 qui pilotera le tempo), réglez le commutateur Local Tx sur INT et commutez Sync Out sur ON (p. 165, 167).**
- **2. Pour toutes les parties (y compris MUTE CTRL) du pattern utilisé par l'appareil maître, réglez l'assignation de sortie du séquenceur (Sequenceur Output Assign) sur INT (p. 36).**

Avec ces réglages, les seuls messages transmis par la MIDI OUT seront les messages de synchronisation.

- **3. Sur l'unité esclave (le JX-305 asservi), réglez le mode de synchronisation sur "SLAVE" (p. 167).**
- **4. Pressez [STOP/PLAY] sur l'unité maître et les deux JX-305 commenceront la reproduction ensemble.**

Durant la reproduction synchronisée, bouger les potentiomètres, les arpèges ou la RPS de l'unité maître n'affectera pas l'unité esclave.

#### **5. Pour stopper la reproduction synchronisée, pressez [STOP/PLAY] sur l"unité maître.**

Vous pouvez utiliser la même procédure pour synchroniser un JX-305 et une MC-505 ou une MC-303. Dans ce cas, utilisez la MC-505 ou la MC-303 comme unité esclave et réglez son paramètre Sync Mode sur SLAVE.

●●●●●●●●●●●●●●●●●●●●●●●●●●●●●●●●●●●●●●●●●●●●●●●●●●●●●●●●●●●●●●●●●●●●●●●●●●●●●●●●●●●●●●●●●●●●●●●●●●●● Si les deux patterns synchronisés ont un format de mesure différent ou un nombre de mesures différent, l'exécution finira par se différencier même si la synchronisation est maintenue. Quand vous synchronisez de cette façon, il est recommandé d'utiliser des patterns qui aient le même format de mesure et le même nombre de mesure.

●●●●●●●●●●●●●●●●●●●●●●●●●●●●●●●●●●●●●●●●●●●●●●●●●●●●●●●●●●●●●●●●●●●●●●●●●●●●●●●●●●●●●●●●●●●●●●●●●●●●

### **Sauvegarde de données de pattern et de patch dans un séquenceur externe (Bulk Dump)**

Le JX-305 peut transmettre et recevoir des données du pattern ou patch actuellement sélectionné. Cette procédure est appelée "Bulk Dump". En utilisant cette fonction, vous pourrez sauvegarder des données du JX-305 dans un séquenceur MIDI externe ayant un lecteur de disquette ou échanger des données entre deux JX-305.

### **Enregistrement des données de JX-305 dans un séquenceur externe**

Utilisez un câble MIDI pour relier la prise MIDI OUT du JX-305 à la MIDI IN du séquenceur externe.

- **1. Sélectionnez le pattern que vous désirez sauvegarder.**
- **2. Assurez-vous que le pattern est stoppé.**

**3. Pressez [UTILITY].**

L'indicateur s'allume.

**4. Pressez PAGE [<] [>] plusieurs fois pour sélectionner "BULK DUMP" et pressez [ENTER].**

La page Bulk Dump apparaîtra dans l'afficheur.

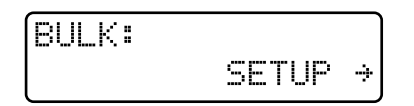

### **5. Pressez PAGE [<] [>] plusieurs fois pour sélectionner le type de paramètre que vous désirez transmettre et pressez [ENTER].**

**Plage:**

**SETUP:** Les paramètres de configuration de toutes les parties du pattern actuellement sélectionné seront transmis.

**SETUP&PATCH:** En plus du contenu transmis par SETUP, les données de patch (kit rythmique) de toutes les parties du pattern actuellement sélectionné seront transmises.

**14**

**ALL:** En plus du contenu transmis par SETUP&PATCH, les données musicales du pattern actuellement sélectionné seront transmises.

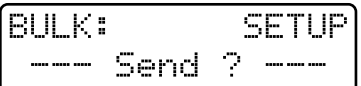

#### **6. Lancez l'enregistrement en temps réel sur le séquenceur MIDI externe.**

#### **7. Pressez [ENTER] sur le JX-305.**

L'affichage suivant apparaîtra et les données de sauvegarde seront transmises par la MIDI OUT.

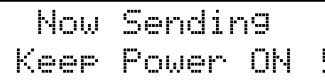

Pour arrêter la transmission, pressez [STOP/PLAY] ou [EXIT].

Quand la transmission des données est terminée, l'affichage suivant apparaît et l'affichage normal revient automatiquement.

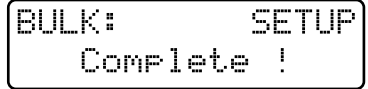

**8. Stoppez l'enregistrement sur le séquenceur MIDI externe, assignez un nom aux données qui ont été enregistrées et sauvegardez-les sur disquette, etc.**

### **Restauration dans le JX-305 de données envoyées à un séquenceur MIDI**

Lorsque vous désirez restaurer l'ensemble de données (bulk dump) qui a été sauvegardé depuis le JX-305 dans un séquenceur, utilisez la procédure suivante pour renvoyer ces données dans le pattern temporaire. Utilisez un câble MIDI pour relier la MIDI IN du JX-305 à la MIDI OUT du séquenceur MIDI externe.

#### **1. Sélectionnez le pattern temporaire (TMP).**

#### **2. Assurez-vous que le pattern est arrêté.**

#### **3. Pressez [UTILITY].**

L'indicateur s'allume.

**4. Pressez PAGE [<] [>] plusieurs fois pour sélectionner "BULK DUMP" et pressez [ENTER].**

La page Bulk Dump apparaît dans l'afficheur.

**5. Presez PAGE [<] [>] plusieurs fois pour sélectionner"RECEIVE" et pressez [ENTER].**

La page de réception de Bulk Dump apparaîtra dans l'afficheur.

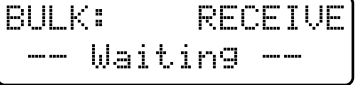

#### **6. Dans votre séquenceur MIDI externe, rechargez les données et faites-les reproduire.**

Pendant que le fichier de sauvegarde est rechargé dans le JX-305, l'affichage suivant apparaît.

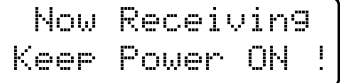

Quand le chargement est terminé, la page de réception ré-apparaît.

#### **7. Pressez [EXIT] pour retourner en affichage normal.**

Le pattern temporaire contiendra les données de configuration, patch et pattern qui auront été chargées.

**8. Après avoir vérifié que les données ont été correctement chargées, sauvegardez les données de patch et de pattern dans le JX-305.**

●●●●●●●●●●●●●●●●●●●●●●●●●●●●●●●●●●●●●●●●●●●●●●●●●●●●●●●●●●●●●●●●●●●●●●●●●●●●●●●●●●●●●●●●●●●●●●●●●●●● Après que des données SETUP aient été reçues, utilisez la procédure d'écriture de pattern pour sauvegarder cette configuration en mémoire de pattern User.

Après que des données SETUP&PATCH ou ALL aient été reçues, utilisez d'abord la procédure de patch pour sauvegarder les patches de toutes les parties dans un patch User vide. Puis utilisez la procédure d'écriture de pattern pour sauvegarder la configuration et les données musicales comme pattern User.

●●●●●●●●●●●●●●●●●●●●●●●●●●●●●●●●●●●●●●●●●●●●●●●●●●●●●●●●●●●●●●●●●●●●●●●●●●●●●●●●●●●●●●●●●●●●●●●●●●●●

**14**

### **Exemples de modification en temps réel**

Dans cette section, nous expliquerons comment le son changera lorsque vous déplacerez les différents potentiomètres de modification en temps réel, à l'aide d'un patch preset adapté.

### **Enveloppe de filtre**

L'enveloppe de filtre sert à modifier la façon dont la brillance change au cours du temps (p. 63).

- **1. Pressez [FILTER/AMP/PITCH] plusieurs fois pour allumer l'indicateur FILTER.**
- 2. Pressez [ENVELOPE/LFO1/EFFECTS] **plusieurs fois pour allumer l'indicateur ENVELOPE.**

### **3. Sélectionnez le patch P:B61.**

Les paramètres d'enveloppe de filtre du patch P:B61 sont réglés comme suit.

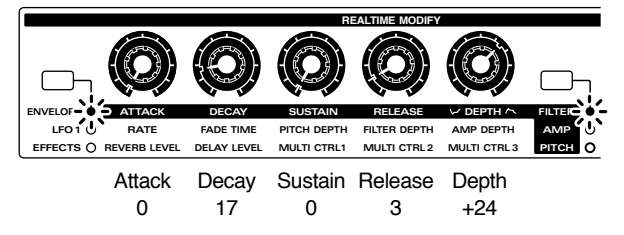

### **4. Tournez le potentiomètre [DECAY] dans la plage décrite dans l'illustration ci-dessous.**

Quand vous tournez le potentiomètre [DECAY] dans le sens des aiguilles d'une montre, le changement de brillance prend plus de temps.

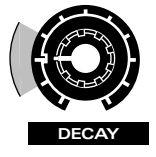

### **5. Tournez le potentiomètre [DEPTH] dans la plage décrite dans l'illustration ci-dessous.**

Quand vous tournez le potentiomètre [DEPTH] dans le sens des aiguilles d'une montre, le changement de brillance devient plus important et le son devient plus brillant.

*\* Si le potentiomètre [DEPTH] est en position centrale, le changement de brillance est de 0, et il n'y a pas de son.*

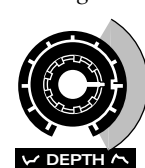

**14**

**6. Tournez le potentiomètre [ATTACK] dans la plage décrite dans l'illustration ci-dessous.**

Quand vous tournez le potentiomètre [ATTACK] dans le sens des aiguilles d'une montre, le temps de montée de la brillance s'allonge.

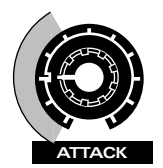

### **Enveloppe d'amplificateur**

L'enveloppe d'amplificateur sert à créer des changements de volume variant dans le temps (p. 68).

- **1. Pressez [FILTER/AMP/PITCH] plusieurs fois pour allumer l'indicateur AMP.**
- **2. Pressez [ENVELOPE/LFO1/EFFECTS] plusieurs fois pour allumer l'indicateur ENVELOPE.**
- **3. Sélectionnez le patch P:B22.**

Les paramètres d'enveloppe d'amplificateur du patch P:B22 sont réglés comme suit.

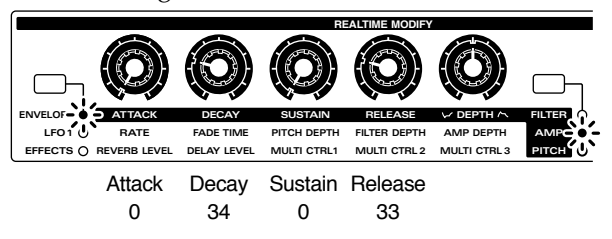

### **4. Tournez le potentiomètre [DECAY] dans la plage décrite dans l'illustration ci-dessous.**

Quand vous tournez le potentiomètre [DECAY] dans le sens des aiguilles d'une montre, le temps de chute du volume s'allonge.

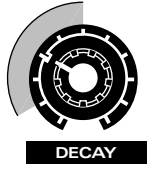

### **5. Tournez le potentiomètre [ATTACK] dans la plage décrite dans l'illustration ci-dessous.**

Quand vous tournez le potentiomètre [ATTACK] dans le sens des aiguilles d'une montre, l'attaque du son se ralentit.

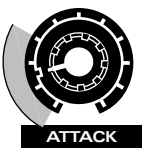

### **6. Tournez le potentiomètre [RELEASE] dans la plage décrite dans l'illustration ci-dessous.**

Quand vous tournez le potentiomètre [RELEASE] dans le sens des aiguilles d'une montre, le temps qui s'écoule entre le moment où vous relâchez la note et celui où le son disparaît s'allonge.

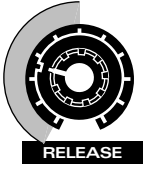

### **Enveloppe de hauteur (Pitch)**

L'enveloppe de hauteur sert à créer des changements de hauteur variant dans le temps (p. 58).

- **1. Pressez [FILTER/AMP/PITCH] plusieurs fois pour allumer l'indicateur PITCH.**
- **2. Pressez [ENVELOPE/LFO1/EFFECTS] plusieurs fois pour allumer l'indicateur ENVELOPE.**

#### **3. Sélectionnez le patch P:F24.**

Les paramètres d'enveloppe de hauteur du patch P:F24 sont réglés comme suit.

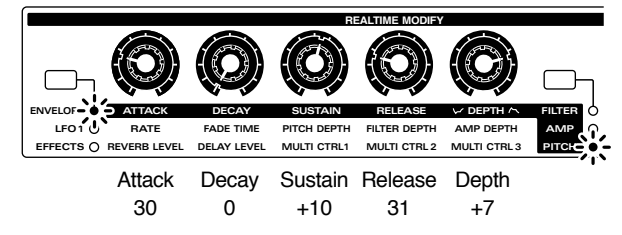

**4. Tournez le potentiomètre [DEPTH] dans la plage décrite dans l'illustration ci-dessous.**

Quand vous tournez le potentiomètre [DEPTH] à droite du centre, le changement augmente et la hauteur s'élève. Tourner le potentiomètre vers la gauche du centre inverse la forme d'onde et plus on éloigne le potentiomètre de la position centrale vers la gauche, plus le changement augmente et la hauteur s'abaisse.

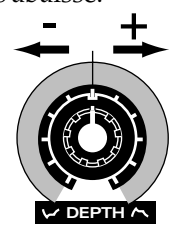

#### **5. Tournez le potentiomètre [ATTACK] dans la plage décrite dans l'illustration ci-dessous.**

Quand vous tournez le potentiomètre [ATTACK] dans le sens des aiguilles d'une montre, le changement de hauteur se fait plus lentement.

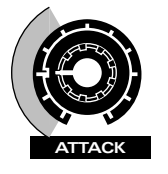

### **LFO1**

LFO1 sert à ajouter des changements cycliques au son (p. 71).

- **1. Pre s sez [ENVELOPE/LFO1/EFFECTS ] plusieurs fois pour allumer l'indicateur LFO1.**
- **2. Sélectionnez le patch P:G72.**

Les paramètres de LFO1 du patch P:G72 sont réglés comme suit

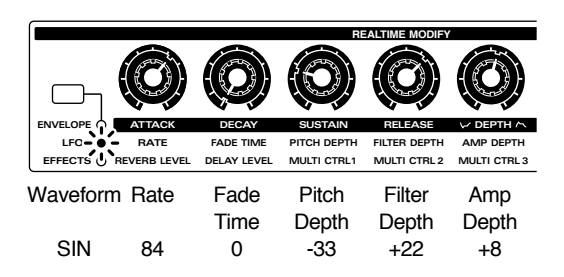

#### **3. Tournez le potentiomètre [RATE] dans la plage décrite dans l'illustration ci-dessous.**

Quand vous tournez le potentiomètre [RATE] dans le sens des aiguilles d'une montre, le son est modulé plus rapidement.

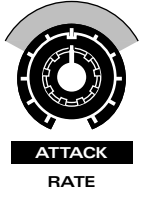

### **4. Tournez le potentiomètre [PITCH DEPTH] dans la plage décrite dans l'illustration cidessous.**

Déplacer le potentiomètre [PITCH DEPTH] augmente/diminue la modulation du son.

*\* Quand le potentiomètre [PITCH DEPTH] est en position centrale, le son n'est pas modulé du tout.*

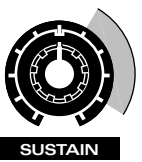

**PITCH DEPTH**

**5. Tenez enfoncé [ENVELOPE/LFO1/EFFECTS] et utilisez [INC] [DEC] ou la molette [VALUE] pour sélectionner la forme d'onde LFO1.**

Cela changera la façon dont le son est modulé. Essayez différentes formes d'onde.

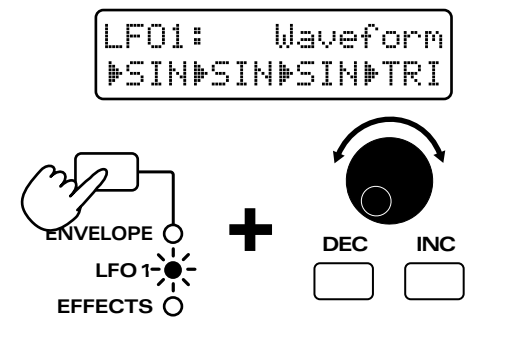

### **Exemples de réglages d'EFX**

### **Produire un effet d'étouffement du son**

En coupant radicalement les médiums et en accentuant les basses, vous pouvez simuler un son étouffé comme s'il était entendu d'une pièce adjacente.

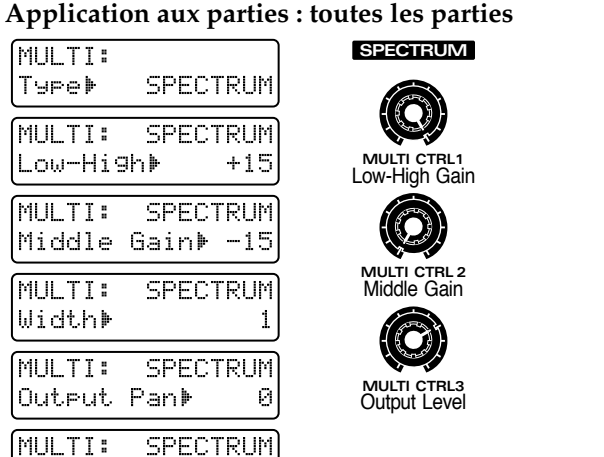

Output Level \$100

### **Emploi du spectrum pour créer un son de basse qualité (Lo-Fi)**

A l'opposé de l'exemple précédent, ici nous couperons les aigus et les basse et n'amplifierons que les médiums. C'est efficace en application sur une rythmique ou sur une basse. Vous pouvez également accentuer l'effet en utilisant la transposition (Key Shift) du mixeur de partie pour légèrement baisser la hauteur de la partie rythmique.

**Application aux parties : toutes les parties**

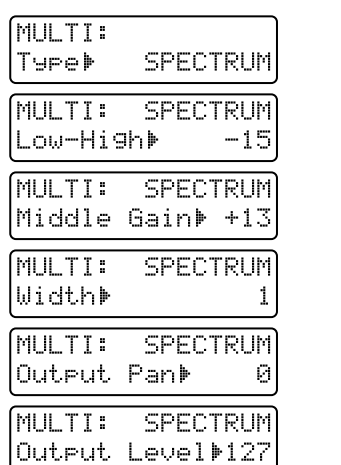

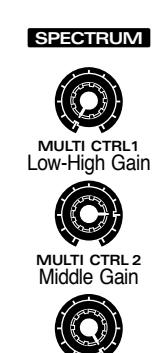

**MULTI CTRL3** Output Level

### **Durcissement du timbre général**

Utilisez un enhancer pour obtenir une meilleure définition, un meilleur contour du son, le faisant ainsi ressortir des autres instrumentss. C'est efficace sur des sons de type cuivres ou piano.

**Application aux parties : toutes les parties**

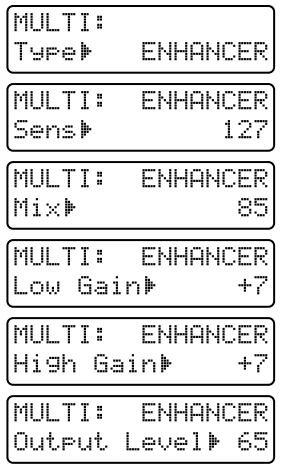

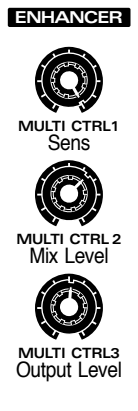

### **Sons de type TB-303 avec distorsion**

C'est efficace lorsque vous l'appliquez à un patch tel que P:A018.

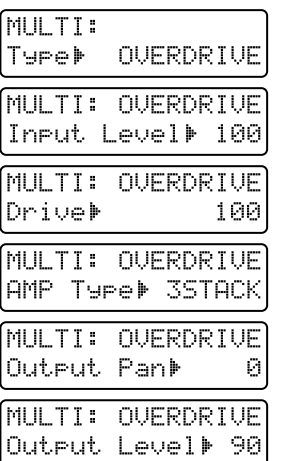

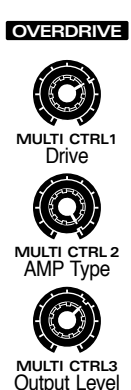

**14**
# **Sons de sampler basse résolution**

C'est une simulation du son d'un ancien échantillonneur (sampler) avec faible fréquence d'échantillonnage. Efficace quand il est appliqué à une rythmique. Cet effet sonnera plus réel si vous n'appliquez ni reverb, ni delay.

**Application aux parties : partie rythmique, de basse**

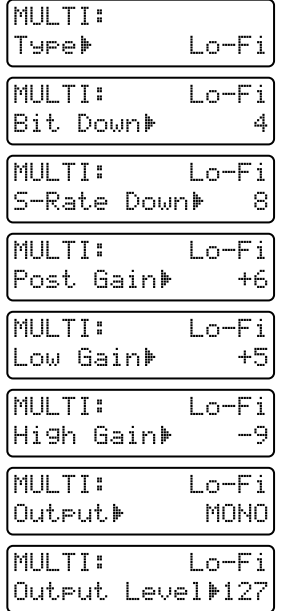

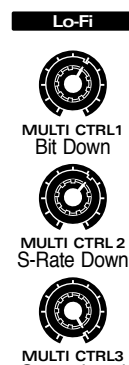

Output Level

# **Simulation radio**

Cet effet sonne comme si vous écoutiez au travers d'une petite radio. Pendant la reproduction d'un pattern, tournez le potentiomètre [MULTI CTRL1] (Radio Detune) lentement vers la gauche et la droite. **Application aux parties : toutes les parties**

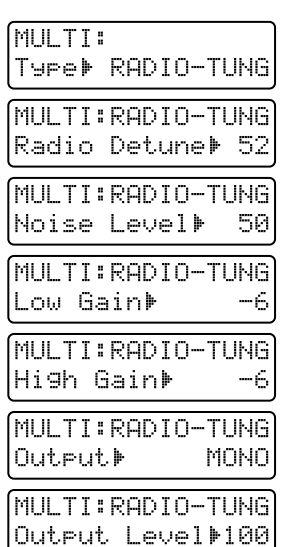

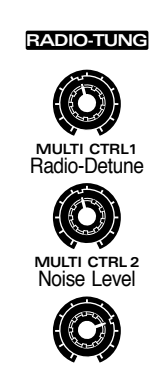

**MULTI CTRL3** Output Level

# **Modification du groove d'un pattern**

Utilisez l'effet Slicer pour modifier le groove de la totalité du pattern. Pendant la reproduction du pattern P:001, vous pouvez également tourner le potentiomètre [MULTI CTRL1] pour modifier Timing PTN.

**Application aux parties : toutes les parties sauf la partie rythmique**

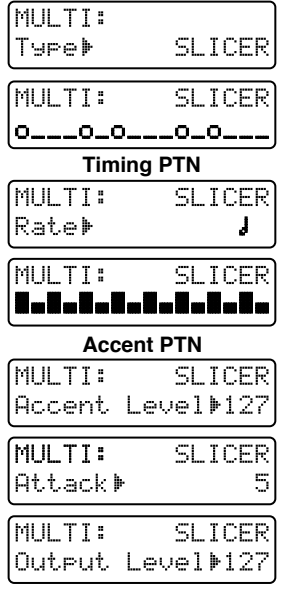

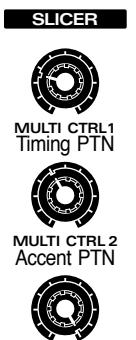

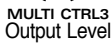

# **Son d'avion à réaction**

C'est une simulation d'un avion à réaction. Cela semblera encore plus réel lorsque vous appliquerez cet effet à un patch de type bruit blanc tel que P:E13.

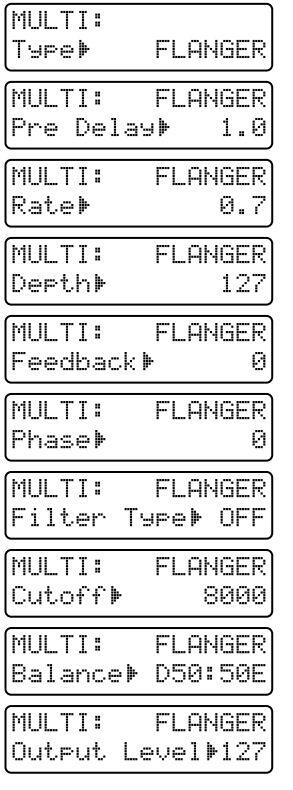

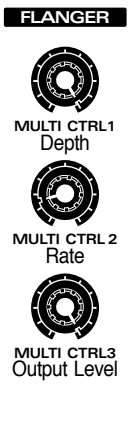

**14**

## **Son avec delay autopanoramique**

Comme cela utilise l'auto-panoramique d'un delay court, l'emplacement du son retardé se déplacera à intervalle d'une mesure. L'effet deviendra plus évident si vous désactivez reverb et delay conventionnels.

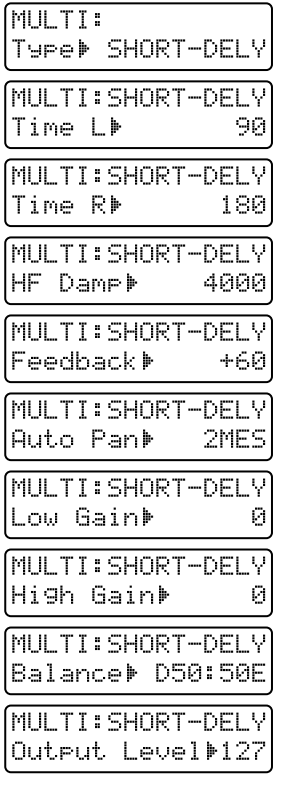

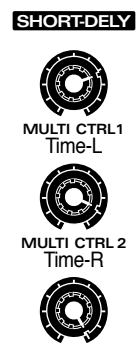

**MULTI CTRL3** Output Level

# **Batterie avec panoramique automatique**

Cela changera automatiquement la position gauche et droite des tones rythmiques durant la reproduction. Essayez-le sur un pattern dans lequel la charleston marque les doubles croches, etc. L'effet deviendra plus évident si vous désactivez reverb et delay conventionnels.

#### **Application aux parties : partie rythmique**

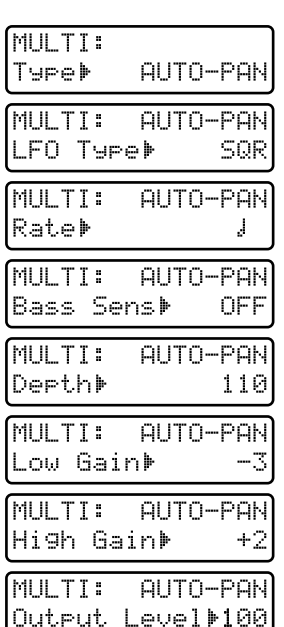

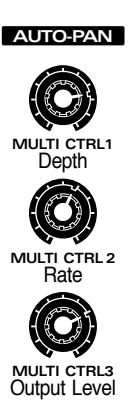

# **Son de reproduction inversée**

Utilise l'effet Gate Reverb pour créer un effet de réproduction à l'envers. Vous pouvez ajuster le potentiomètre [MULTI CTRL2] (Balance) pour contrôler la proportion de son normal et de son inversé.

#### **Application aux parties : partie rythmique**

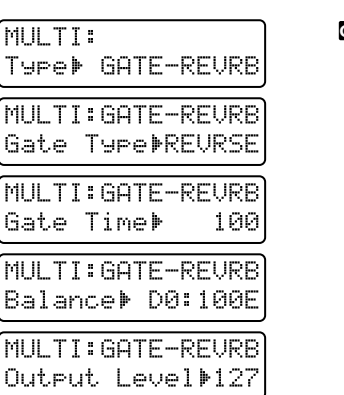

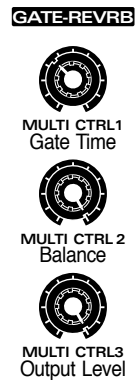

# **Mauvais fonctionnement**

S'il n'y a pas de son ou si l'instrument ne fonctionne pas comme vous le souhaitez, vérifiez d'abord les points suivants. Si cela ne résoud pas le problème, contactez votre revendeur ou le service de maintenance Roland le plus proche.

*\* Roland ne saurait endosser aucune responsabilité en ce qui concerne toute perte du contenu de la mémoire ou tout dommage conséquent direct ou indirect.*

# **Problème**

- **: Raison**
- ☞ : Conduite à tenir

# **Pas de son**

- **Le JX-305 ou les appareils connectés ne sont pas allumés.**
- ☞ Mettez sous tension (Prise en main; p. 5).
- **Le volume du JX-305 ou de l'appareil connecté est abaissé.**
- ☞ Montez le volume (Prise en main; p. 5).
- **Les câbles MIDI et/ou câbles audio ne sont pas correctement connectés.**
- ☞ Faites les connexions correctes (Prise en main; p. 3).
- **Le niveau de la partie correspondante est abaissé.**
- ☞ Utilisez le curseur de partie pour monter ce niveau (p. 33).
- **Tous les tones du patch sont désactivés**
- ☞ Activez chaque tone (p. 55).
- **Les réglages de paramètre de patch ne sont pas appropriés.**
- ☞ Montez le niveau de sustain de la section A-ENV (p. 68).
- ☞ Montez la fréquence de coupure de la section FILTER (p. 62).
- ☞ Montez le niveau du tone de la section AMPLIFIER-LEVEL (p. 67).
- ☞ Montez la vitesse en section LFO1/2 (p. 72).
- **La hauteur du patch dépasse la tessiture dans laquelle il doit normalement joué.**
- ☞ Utilisez Octave Shift pour baisser (monter) la tessiture jouée (p. 21).
- **Le commutateur Local Tx de la partie correspondante est réglé sur "EXT."**
- ☞ Réglez-le sur "INT" ou "BOTH" (p. 165).
- **Le commutateur MIDI Rx de la partie correspondante est réglé sur "OFF."**
- ☞ Réglez-le sur "ON" (p. 165).
- **Le réglage du canal de réception de la partie correspondante n'est pas le même que le canal MIDI des messages transmis depuis l'appareil MIDI externe.**
- ☞ Réglez le canal MIDI des messages transmis pour qu'il corresponde au canal de réception de chaque partie (p.171).
- **Le réglage d'assignation de sortie du séquenceur de la partie correspondante est "EXT".**
- ☞ Réglez ce paramètre sur "INT" ou "BOTH" (p. 36).
- **Le réglage de dynamique du clavier est trop bas.** ☞ Montez-le (p. 163).
- **Les messages de sélection de banque et de changement de programme transmis d'un appareil externe ont des mauvaises valeurs.**
- ☞ Transmettez les bons messages de sélection de banque et de changement de programme (p. 190, 192).

# **Des notes disparaissent**

- **Vous essayez de faire jouer plus de 64 notes simultanément (p. 15).**
- ☞ Réduisez le nombre de notes jouées simultanément.
- ☞ Réduisez le nombre de notes du pattern reproduit.
- ☞ Augmentez le réglage de réserve de voix pour les parties qui ne doivent pas souffrir de telles disparitions (p. 169).

### **Quand vous jouez sur le clavier, les notes ne s'arrêtent pas**

- **La polarité de la pédale Hold est inversée.**
- ☞ Faites le réglage correct de polarité (p.163).

### **Les notes sont bloquées durant la reproduction de pattern**

- **Un message du fin de maintien (Hold Off) a été supprimé par une addition de pattern etc.**
- ☞ Utilisez la page Microscope pour insérer un message Hold (p. 150).

CC#64 (HOLD1) Valeur =0

# **Le séquenceur ne fonctionne pas (reproduction de pattern, de RPS, etc.)**

**• Le mode Sync est réglé sur "SLAVE."**

☞ Réglez-le sur "INT" (p. 167). Si rien ne se produit, si vous pressez [STOP/PLAY] quand son indicateur est allumé, éteignez l'appareil et rallumez-le, puis réglez le mode de synchronisation sur "INT"

# **Les effets Reverb/Delay/Multieffet ne s'appliquent pas**

- **Reverb/Delay/Multi-effet est désavtivé (off)**
- ☞ Réglez Reverb/Delay/Multi-Effet sur on (p. 101).
- **Le réglage de niveau de reverb et celui de niveau de reverb de la partie sont réglés à "0".**
- ☞ Augmentez les réglages (p. 102).
- **Le réglage de niveau de delay et celui de niveau de delay de la partie sont réglés "0."**
- ☞ Augmentez les réglages (p. 104).
- **Le niveau de sortie du multi-effet est à "0". Les réglages ddu multi-effet de partie/assignation de sortie pour chaque partie ne sont pas réglés sur "ON".**
- ☞ Augmentez le niveau de sortie du multi-effet. Réglez Part EFX / Output Assign sur "ON" (p. 97, 98).
- **Le niveau de reverb de tone rythmique ou le niveau de delay de tone rythmique pour chaque note du kit rythmique que vous utilisez est réglé à 0. Le réglage du multi-effet de tone rythmique/ assignation de sortie pour chaque note n'est pas réglé sur ON.**
- ☞ Augmentez le niveau de reverb de tone rythmique et le niveau de delay de tone rythmique de chaque note. Réglez le multi-effet de tone rythmique/ assignation de sortie sur "ON" (p. 97, 98).

### **La hauteur est incorrecte**

- **L'accord du JX-305 ou du générateur de sons MIDI externe est incorrecte.**
- ☞ Vérifiez les réglages d'accord (p. 168).

### **La hauteur a été changée par un message de pitch bend transmis depuis le séquenceur ou un appareil MIDI externe.**

☞ Accomplissez une procédure de mise à jour MIDI (MIDI Update (p. 40).

### **La fonction de quantification de jeu (Play Quantize) ne s'applique pas**

- **Soit le réglage Strength est à 0%, soit le réglage Shuffle Rate est à 50%.**
- ☞ Choisissez une valeur appropriée pour Strength ou Shuffle Rate (p. 41, 42, 45).
- **[QTZ SELECT] n'a pas été utilisé pour spécifier la ou parties auxquelles la fonction Play Quantize s'appliquera.**
- ☞ Spécifiez les parties auxquelles la fonction Play Quantize s'appliquera (p. 41).

# **Durant l'enregistrement en temps réel, l'afficheur indique PTN Rec Full**

- **Une quantité excessive de données d'aftertouch a été transmise.**
- ☞ Baissez le réglage de sensibilité d'aftertouch (p. 163).

### **Impossible de sélectionner une partie de destination pour la copie d'un pattern**

- **Plus d'une partie a été sélectionnée comme partie source de la copie (y compris [MUTE CTRL]).**
- ☞ Assurez-vous qu'une seule partie est sélectionnée comme partie source de la copie (p. 138).

### **Les notes sont retardées ou insconstantes durant la reproduction**

- **Si vous créez un pattern qui contient une quantité extrêmement importante de données, ou si vous programmez une quantité excessive de données concernant les mouvements de potentiomètre, des notes peuvent être retardées ou instables durant la reproduction. Ce problème peut également se produire si le tempo est accéléré excessivement.**
- ☞ Supprimez les données de note ou de potentiomètre inutiles. Utilisez la fonction de réduction de données pour réduire les données de potentiomètre (p. 145).
- ☞ Utilisez la fonction de déplacement d'événement (Move Event) pour déplacer des notes programmées au même instant que des accords, pour qu'il y ait une séparation d'au moins un coup d'horloge (p. 151).
- ☞ Utilisez Shift Clock pour déplacer les données de parties autres que la partie rythmique vers l'arrière, d'une valeur d'un coup d'horloge (p. 151).

# **Liste des messages d'erreur**

Si une procédure incorrecte a été accomplie ou si le traitement ne peut pas s'effectuer correctement comme spécifié, un message d'erreur apparaît. Référez-vous à cette liste et suivez alors la conduite à tenir.

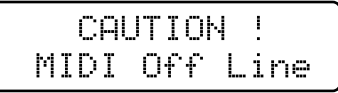

- **Il y a un problème avec les connexions de câbles MIDI.**
- ☞ Assurez-vous que les câbles MIDI n'ont pas été débranchés ou endommagés (Prise en main; p. 3).

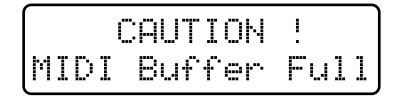

- **Plus de messages MIDI que le JX-305 ne peut en traiter ont été reçus d'un coup.**
- ☞ Réduisez la quantité de messages MIDI transmis au JX-305.

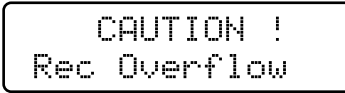

- **Plus de données enregistrées que le JX-305 ne peut en traiter ont été reçus d'un coup.**
- ☞ Réduisez la quantité de données transmises au JX-305.

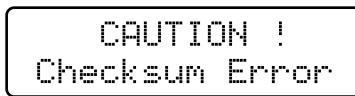

- **La valeur de checksum du message exclusif reçu est incorrecte**
- ☞ Corrigez la valeur de checksum (octet de vérification).

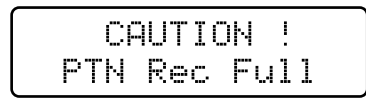

- **Comme le nombre maximal de notes qui peuvent être enregistrées dans un seul pattern a été atteint, il n'est plus possible d'enregistrer dans ce pattern.**
- ☞ Supprimez des données inutiles du pattern dans lequel vous enregistrez (p. 141).

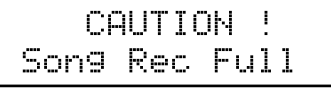

- **Comme le nombre maximum de patterns qui peuvent être mémorisés dans un seul morceau a été atteint, il n'est plus possible d'enregistrer dans le morceau.**
- ☞ Un maximum de 50 pattern peut être enregistré dans un morceau. Aucun autre pattern ne peut y être enregistré.

CAUTION ! User Memory Full

- **Comme il n'y a plus suffisamment de mémoire User, le pattern ne peut pas être sauvegardé.**
- ☞ Intialisez un pattern inutile ou sauvegardez ses données sur une carte mémoire.

CAUTION ! Card Memory Full

- **Comme il n'y a plus suffisamment de place en mémoire sur la carte, le pattern ne peut pas être sauvegardé.**
- ☞ Initialisez un pattern inutile ou sauvegardez les données en mméoire interne.

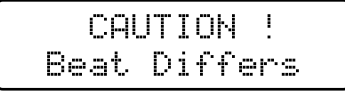

- **Comme un format de mesure différent est choisi pour les patterns source et destination de la copie, la copie de pattern n'est pas possible.**
- ☞ La procédure de copie de pattern ne peut être utilisée que pour des patterns ayant le même format de mesure.

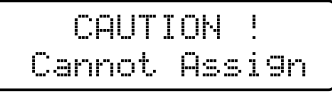

- **Comme il y a deux parties ou plus non couplées, la phrase ne peut pas être assignée à un RPS set.**
- ☞ Décidez d'une partie dans la phrase que vous désirez référencer et coupez toutes les autres parties (p. 110).
- **Le pattern TMP ne peut pas être référencé dans un PTN SET.**
- ☞ Sauvegardez d'abord ce pattern comme pattern user, puis référencez-le dans un PTN SET.

### CAUTION ! No QTZ Selected

#### **• La quantification n'est pas sélectionnée.**

☞ Presse [GRID/SHUFFLE/GROOVE] pour sélectionner la quantification que vous désirez utiliser (p. 40).

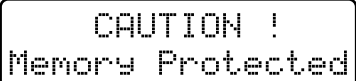

- **Comme un autocollant de protection contre l'écriture est fixé sur la carte mémoire, les données ne peuvent pas être sauvegardées dans la banque de la carte.**
- ☞ Retirez l'autocollant de protection contre l'écriture de la carte mémoire (p. 159).

CAUTION ! Empty Pattern

**• Comme le pattern ne contient pas de donnée musicale, il ne peut pas être reproduit.**

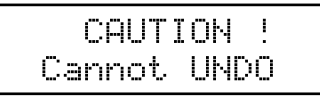

**• Il n'est pas possible d'annuler.**

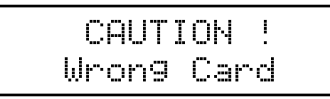

- **La carte de ce fabricant/modèle n'est pas prévue pour être utilisée avec le JX-305.**
- ☞ Utilisez une des cartes spécifiées (p. 159).
- **La carte n'a pas été formatée pour le JX-305.**
- ☞ Formatez la carte (p. 159).
- **Il est possible que le contenu de la carte ait été endommagé.**
- ☞ Formatez la carte (p. 159).
- **La carte ne contient pas de donnée de JX-305.**
- ☞ Utilisez une carte contenant des données de JX-305.

### CAUTION ! Card Not Ready

**• Il n'y a pas de carte insérée.**

☞ Eteignez l'appareil et insérez une carte (p. 159).

CAUTION ! Card Damaged

- **Comme la carte destination de la copie contient un bloc défectueux, la procédure de duplication de carte ne peut pas être effectuée.**
- ☞ La carte mémoire a atteint la fin de son espérance de vie. Veuillez acquérir une nouvelle carte mémoire.

CAUTION ! Memory Damaged!

- **Il est possible que le contenu de la mémoire interne ait été endommagé.**
- ☞ Essayez d'accomplir la procédure de restauration des réglages d'usine (Prise en main, p. 6). Si cela ne résoud pas le problème, contactez le service de maintenance Roland le plus proche.

CAUTION ! Cannot Backur

**• La mémoire de la carte est insuffisante, il n'est pas possible de créer un fichier de sauvegarde.** ☞ Initialisez les patterns inutiles.

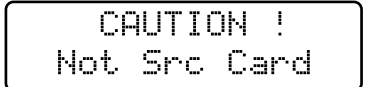

**• Une carte autre que la carte source de la copie est insérée.**

☞ Insérez la carte source de la copie (p. 161).

CAUTION ! Not Dest Card

- **Une carte autre que la carte destination de la copie est insérée.**
- ☞ Insérez la carte destination de la copie (p. 161).

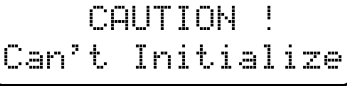

**• Quand un pattern set est sélectionné, il n'est pas possible d'initialiser.**

# **Liste des formes d'onde**

#### **Groupe A**

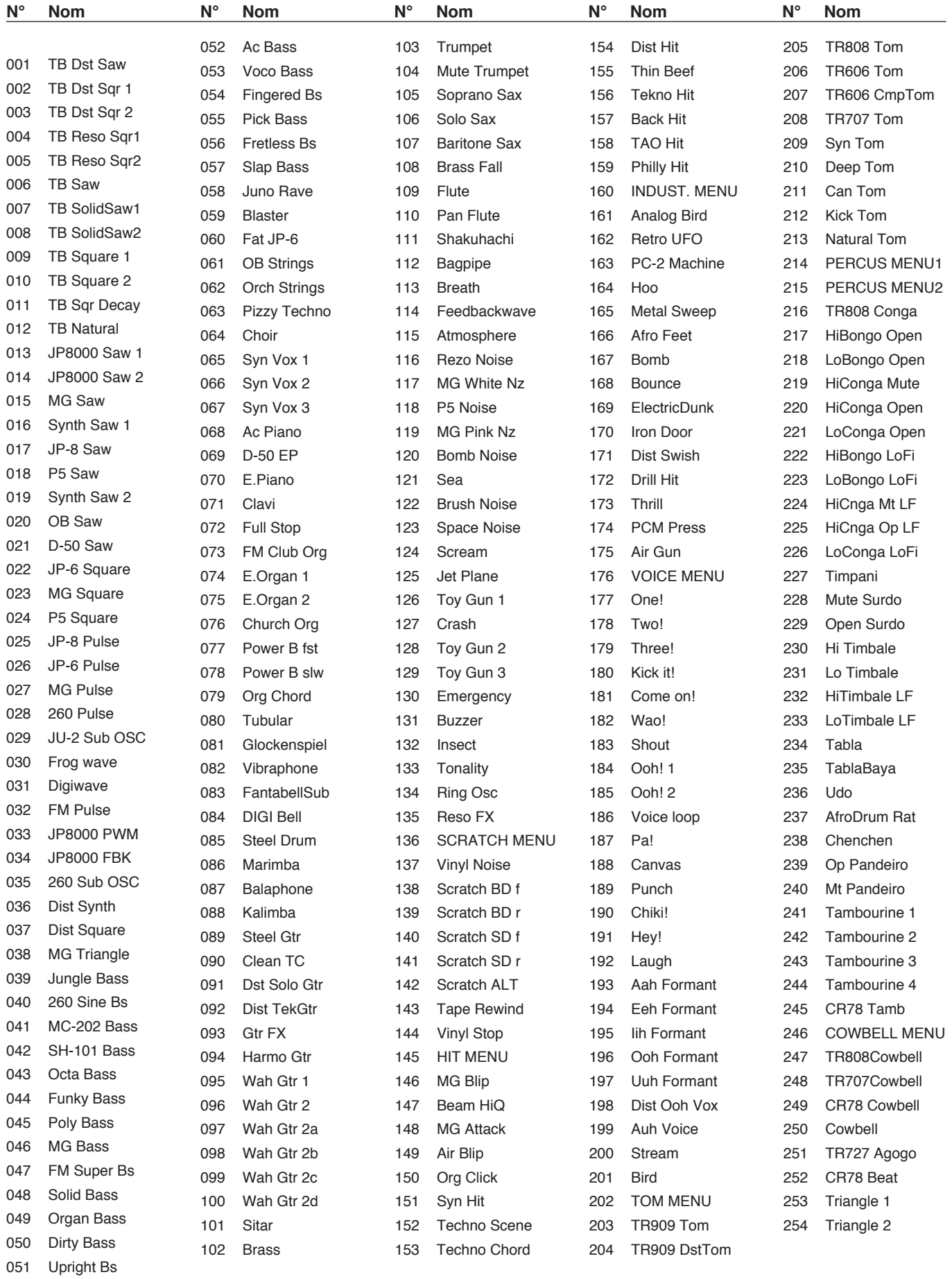

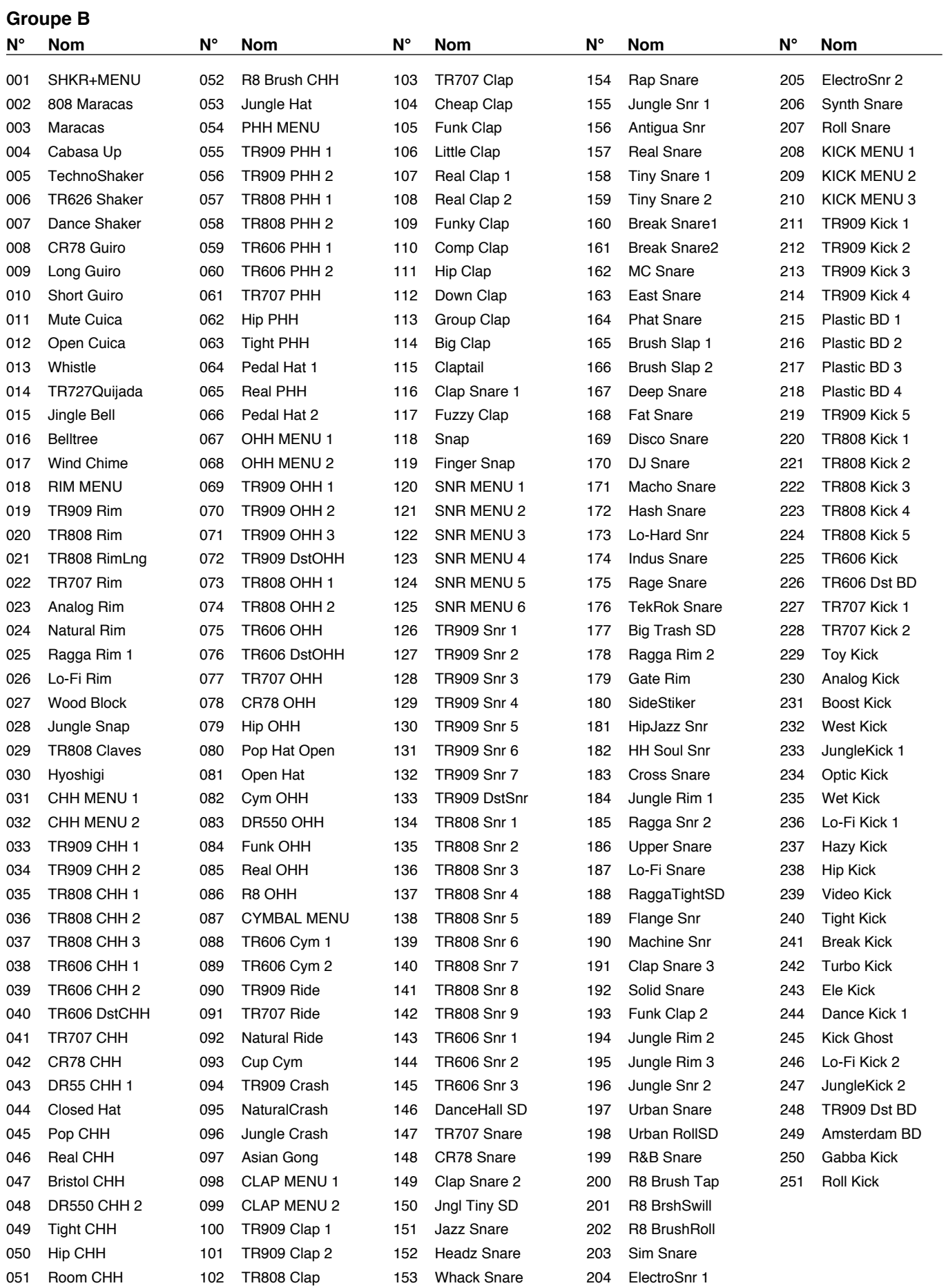

### **Groupe C**

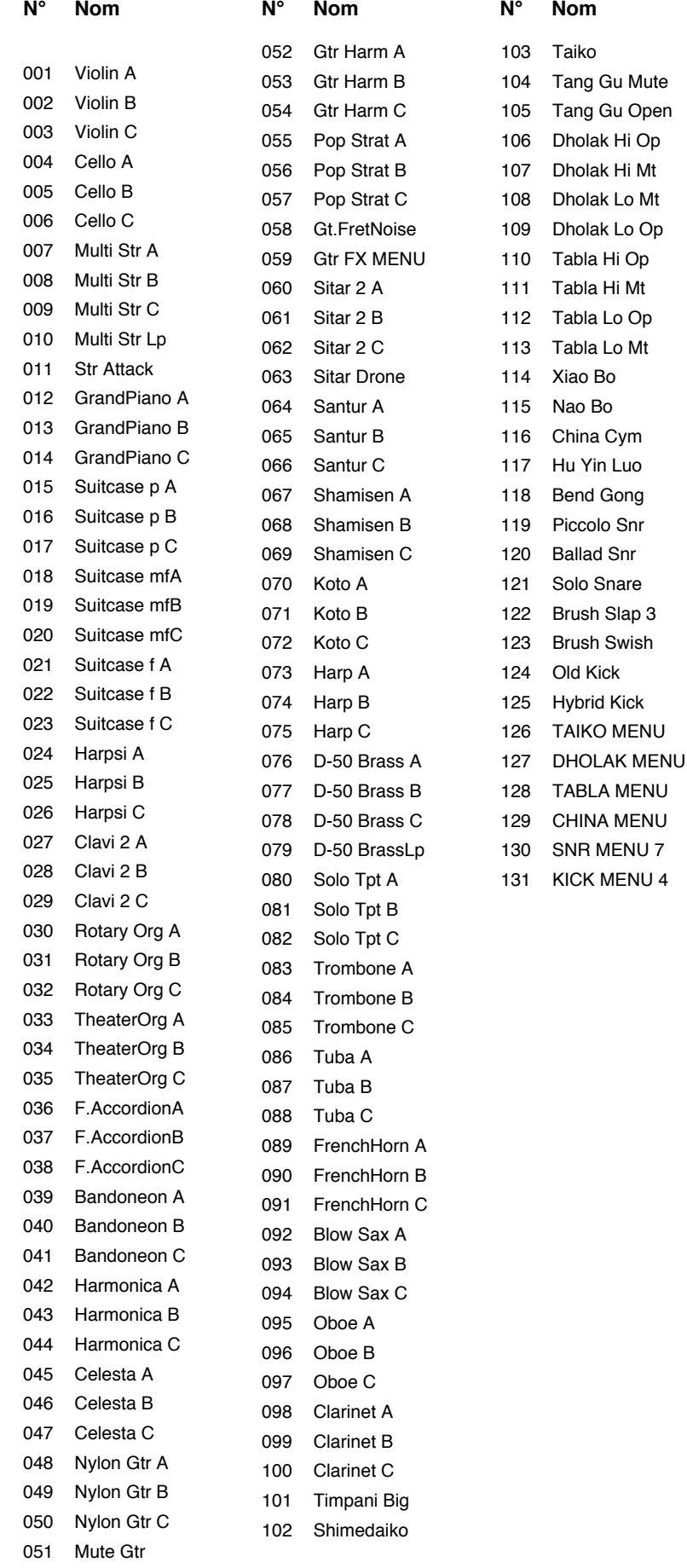

# **Listes des patches preset**

### **Preset A&B (Commande numéro 0=81, Commande numéro 32=0)**

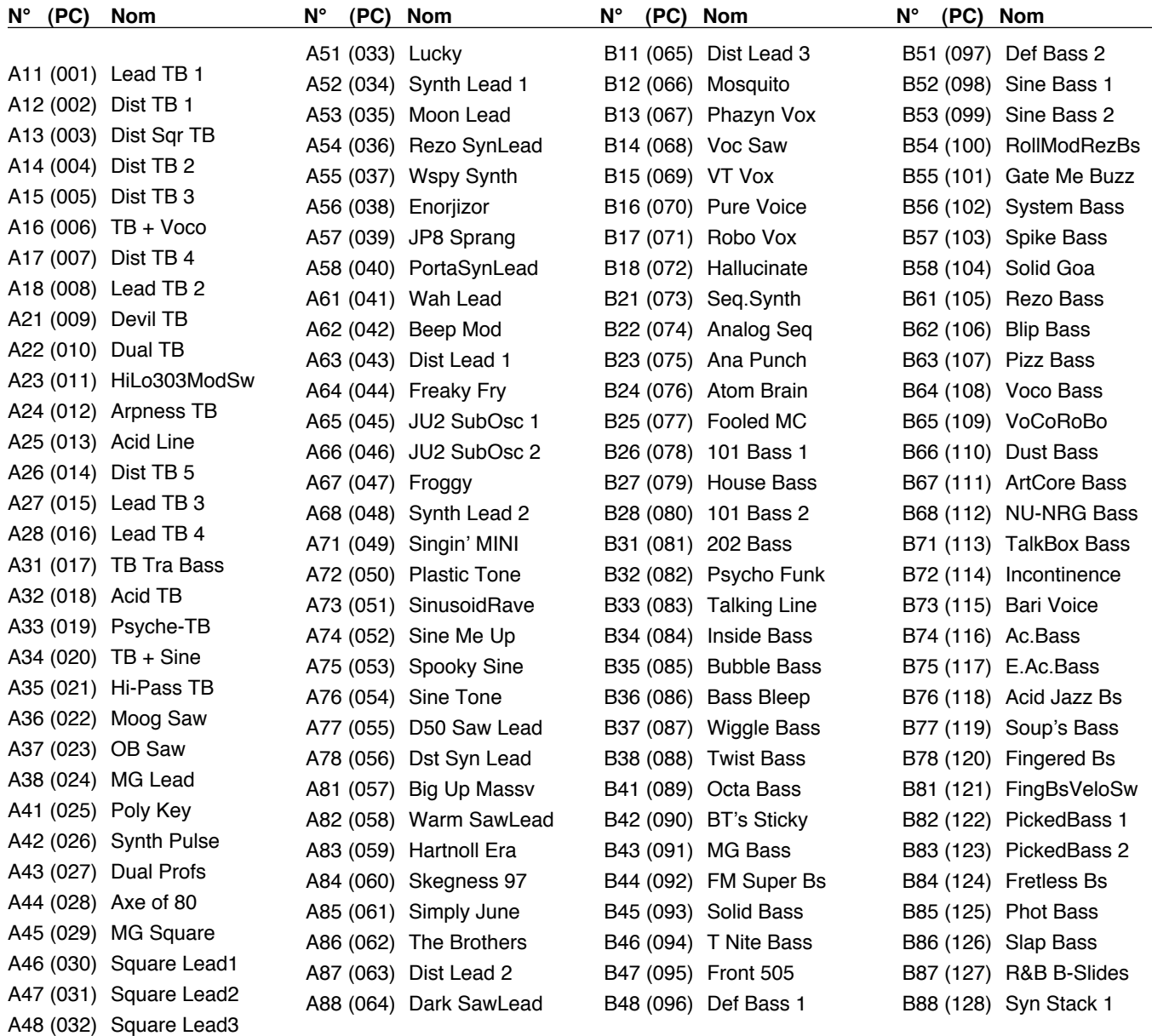

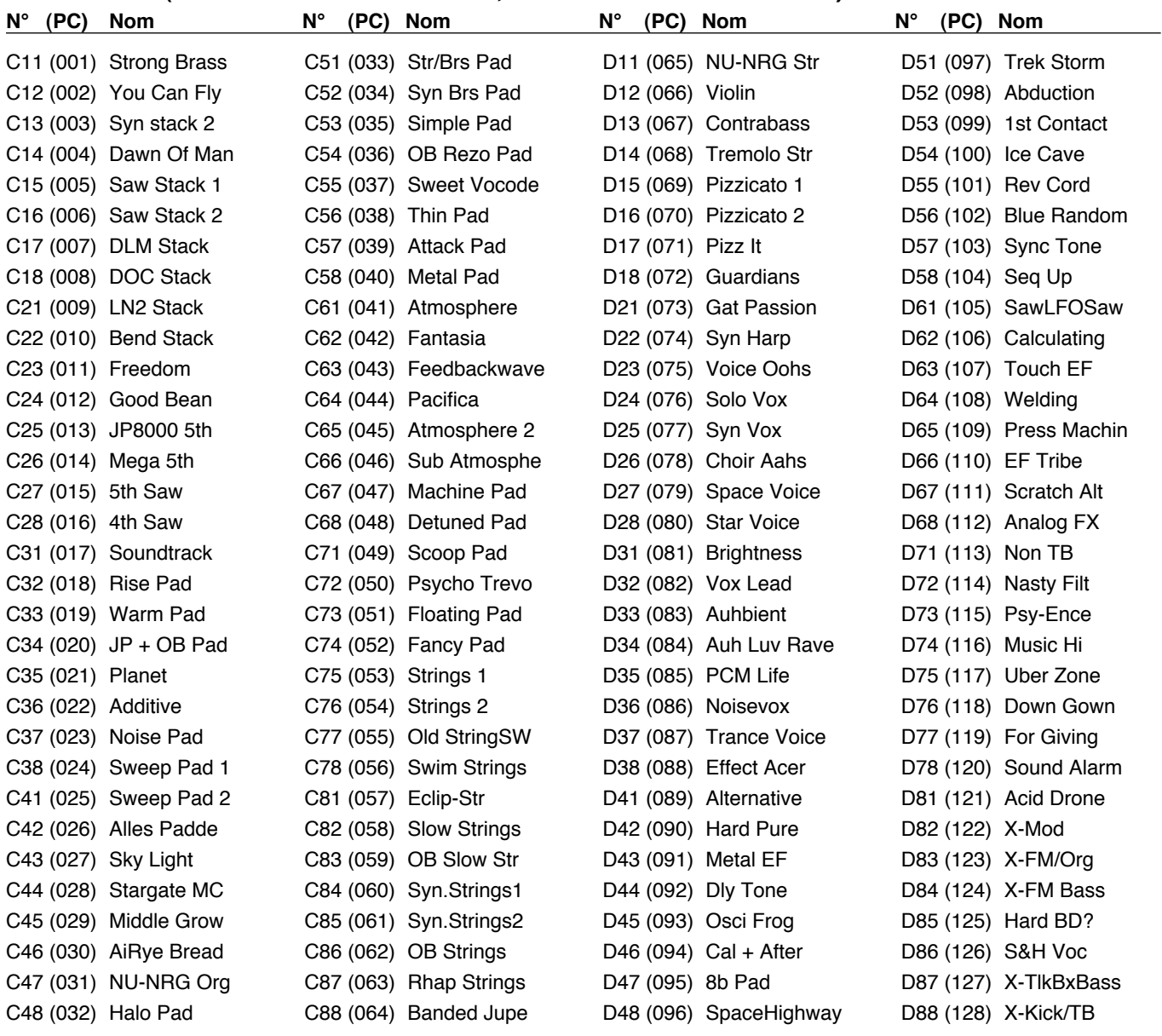

### **Preset C&D (Commande numéro 0=81, Commande numéro 32=1)**

### **Preset E&F (Commande numéro 0=81, Commande numéro 32=2)**

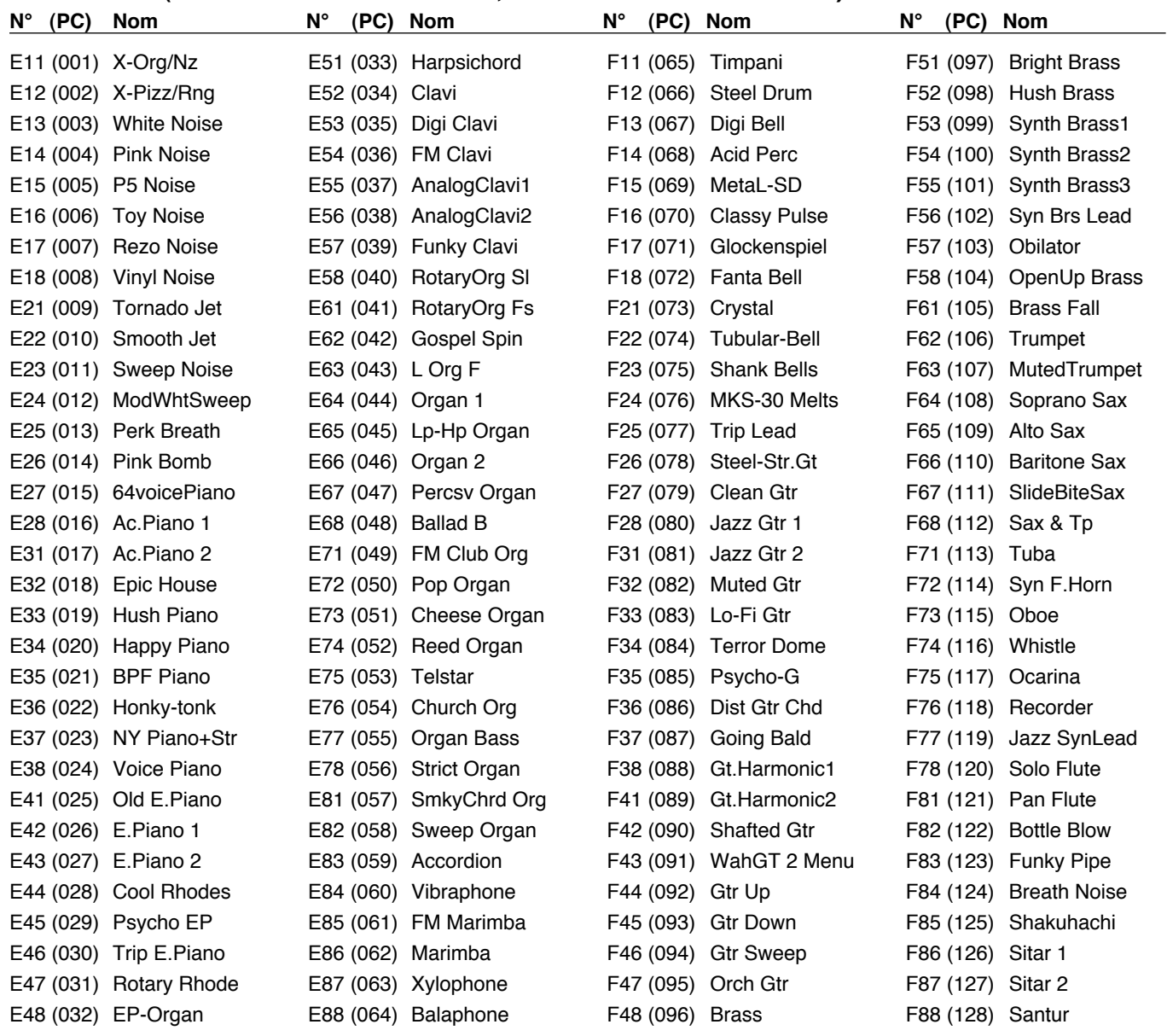

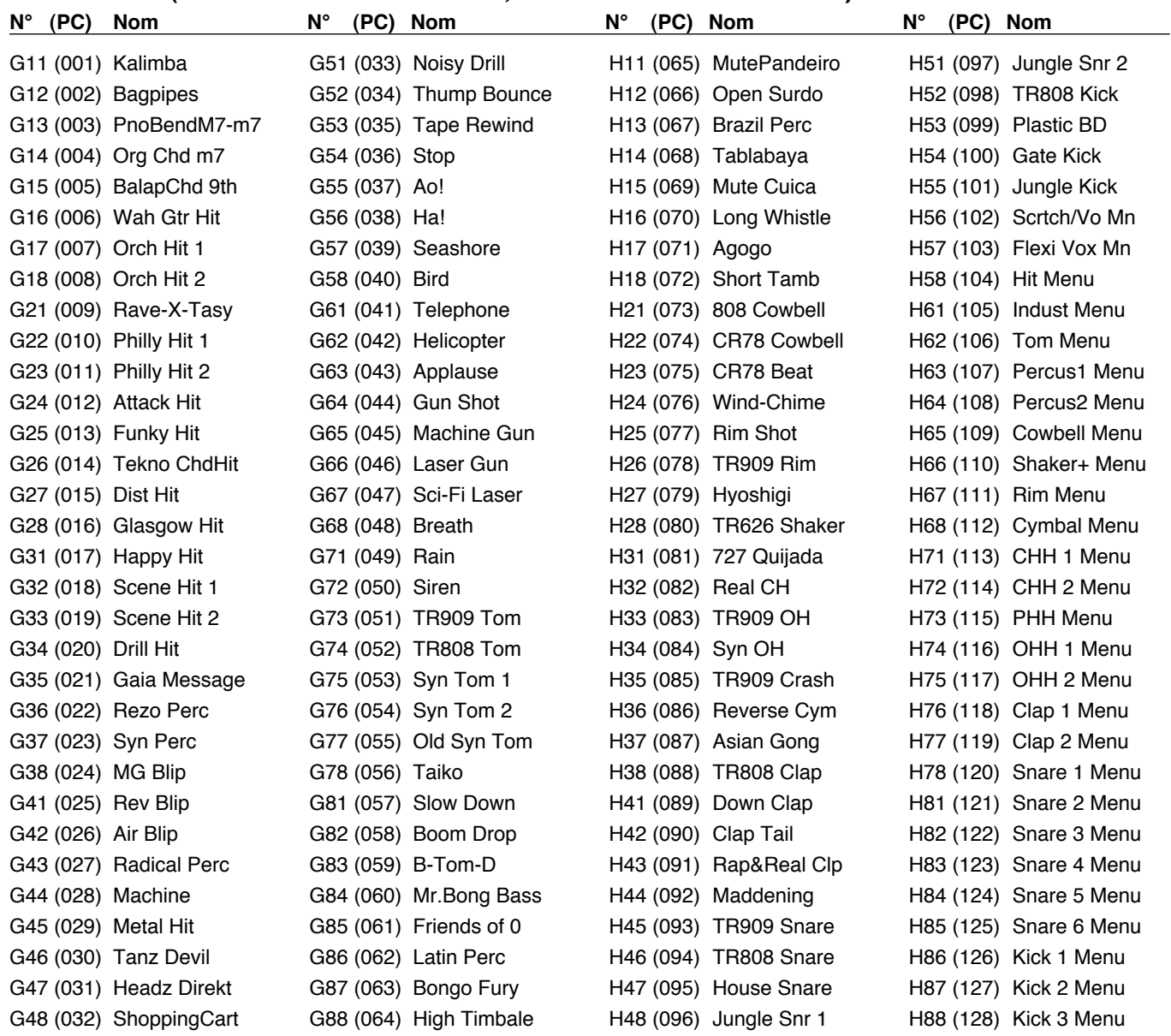

### **Preset G&H (Commande numéro 0=81, Commande numéro 32=3)**

### **Preset I&J (Commande numéro 0=82, Commande numéro 32=0)**

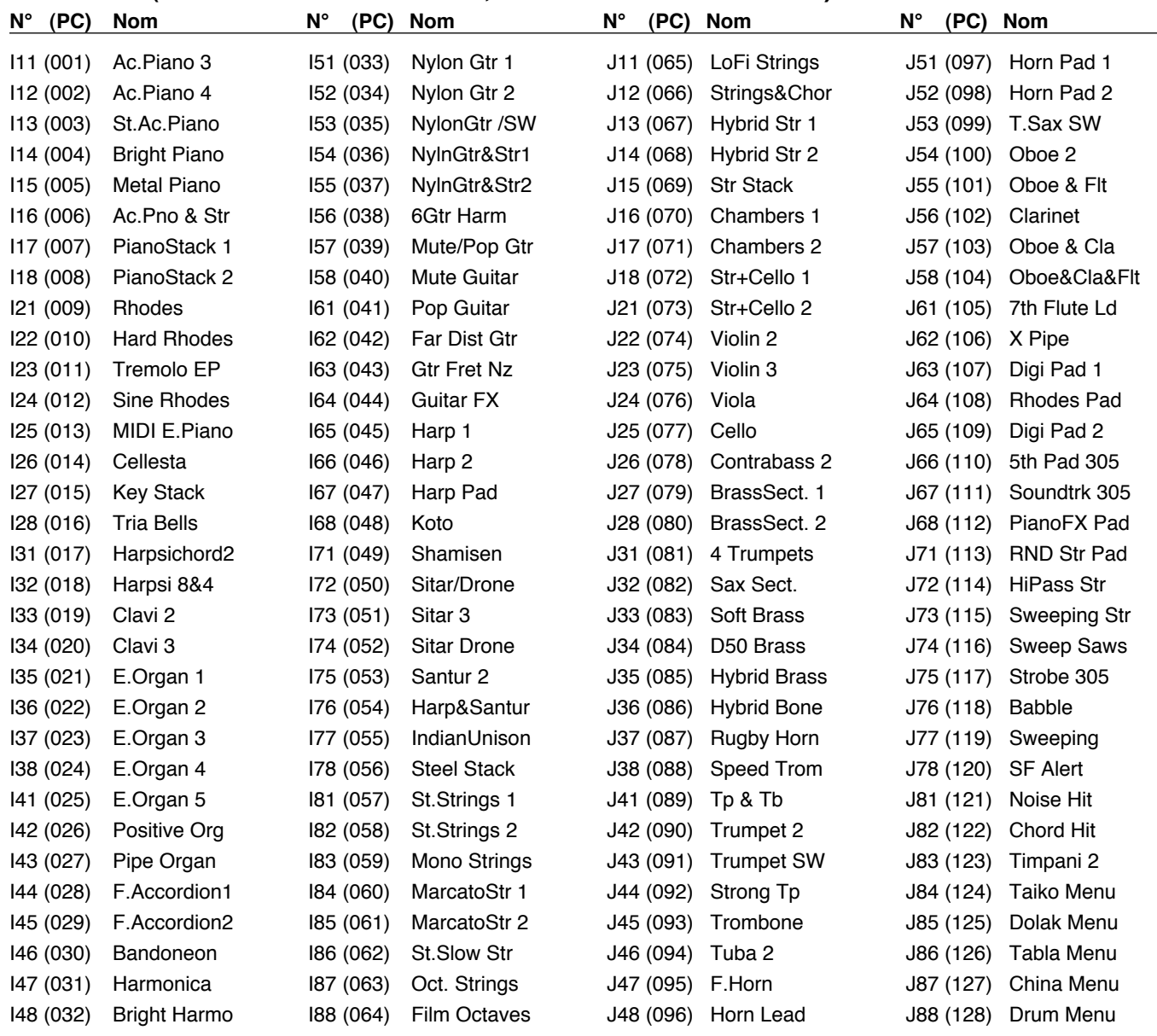

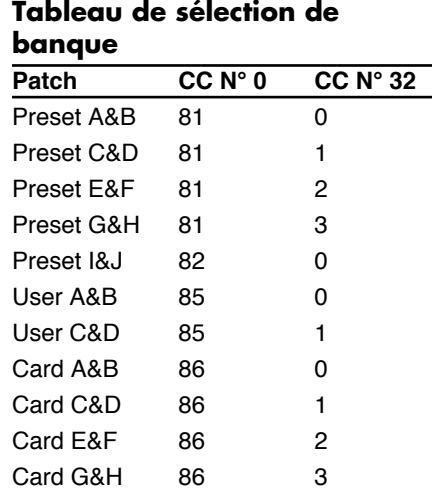

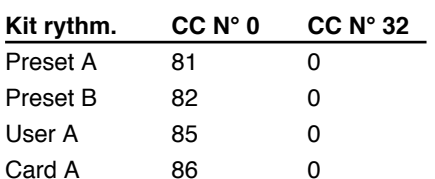

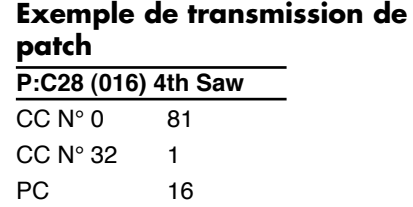

#### **Exemple de transmission de kit rythmique**

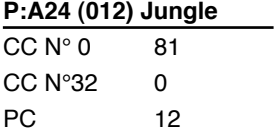

# **Liste des kits rythmiques preset**

*\* La colonne "Groupe rythmique" indique le bouton qui peut être pressé pour couper le tone rythmique*

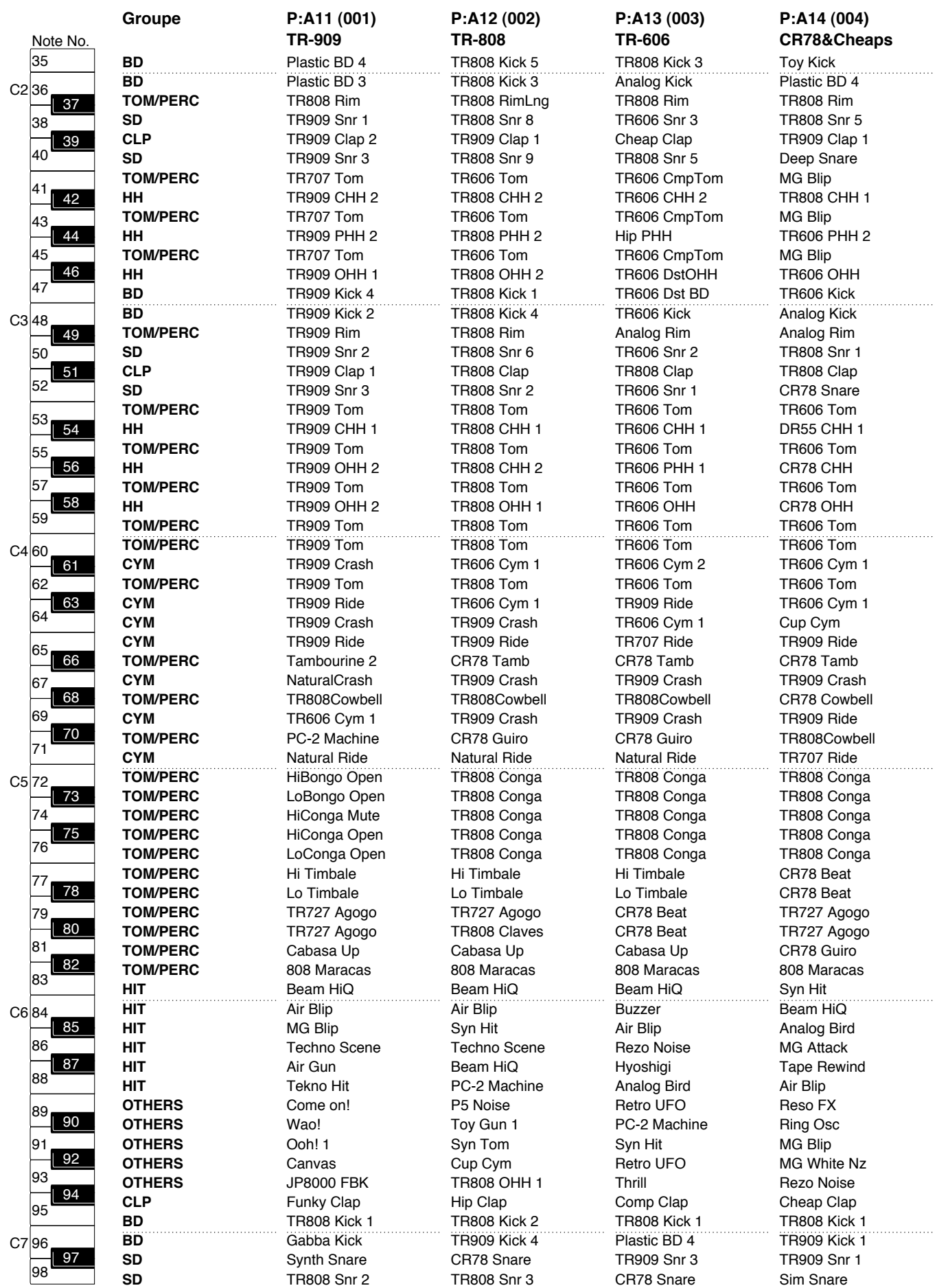

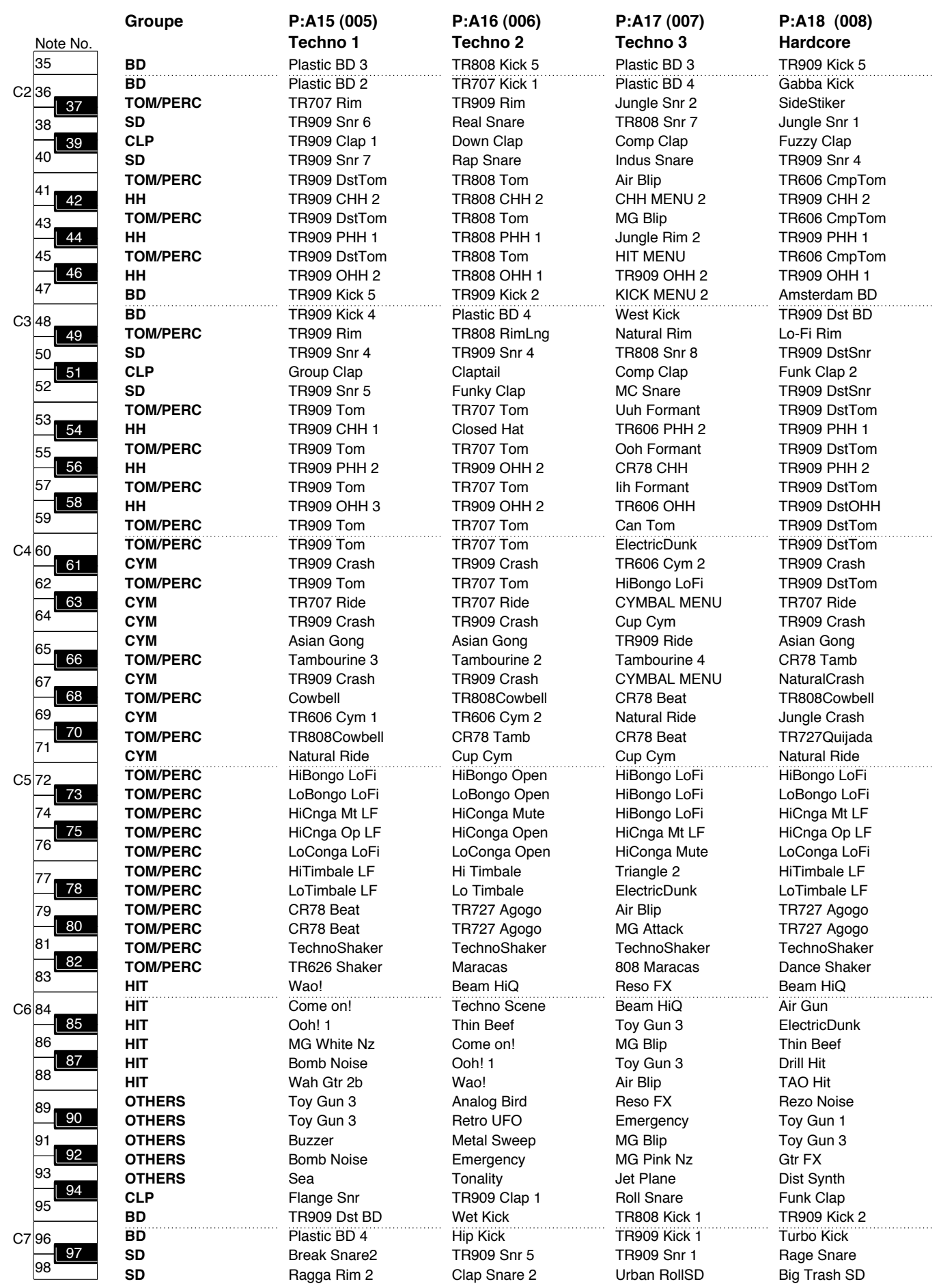

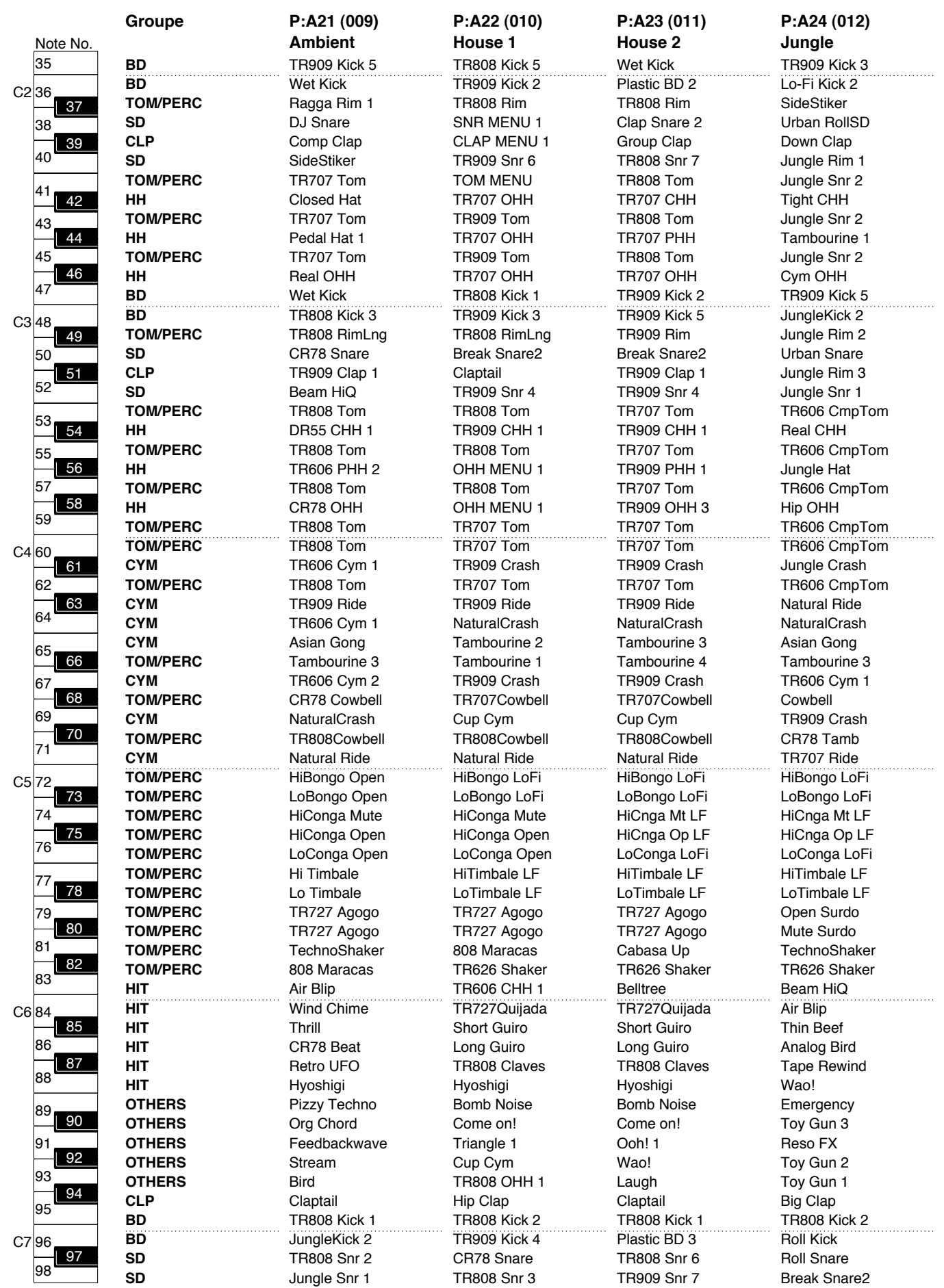

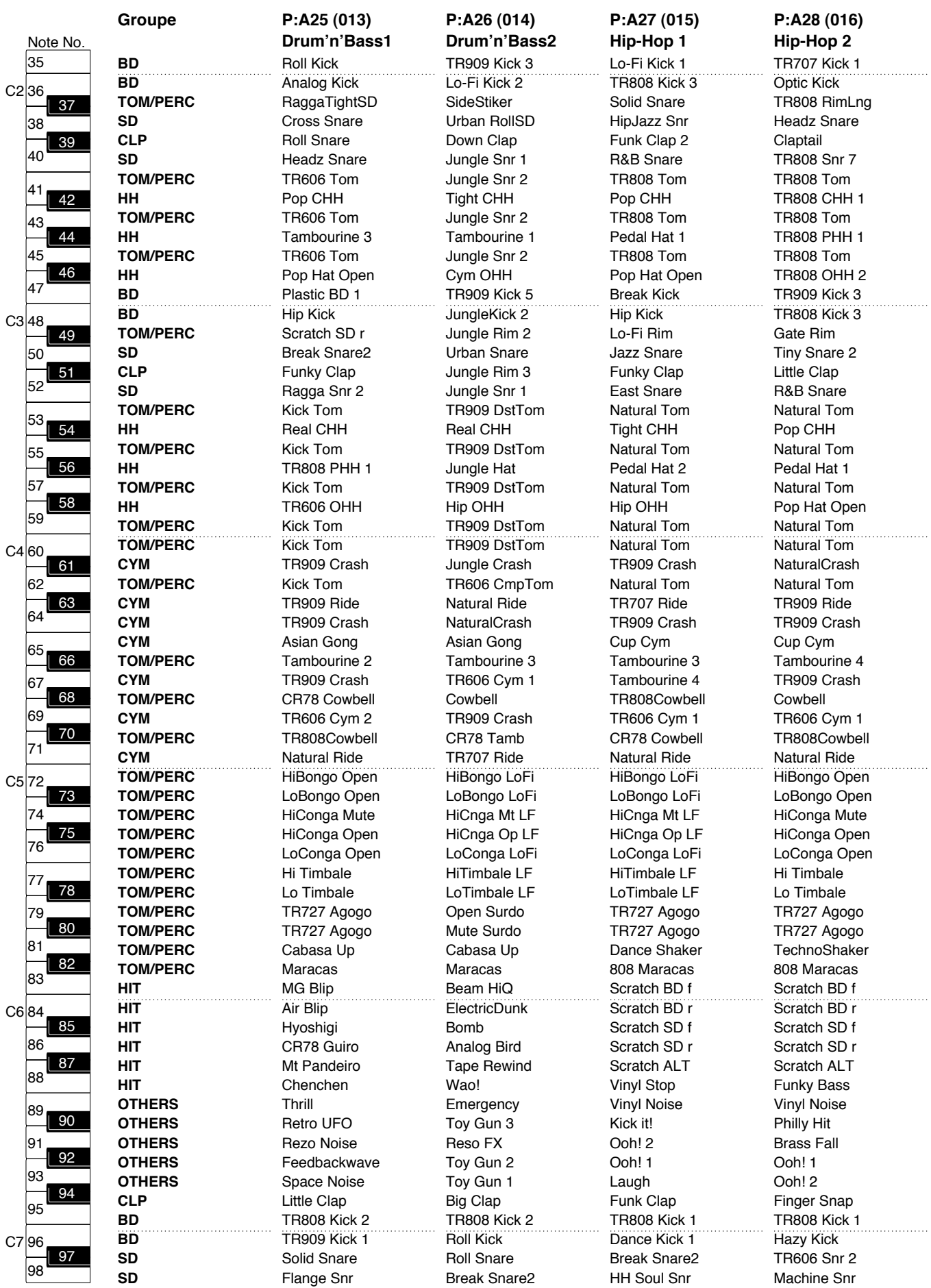

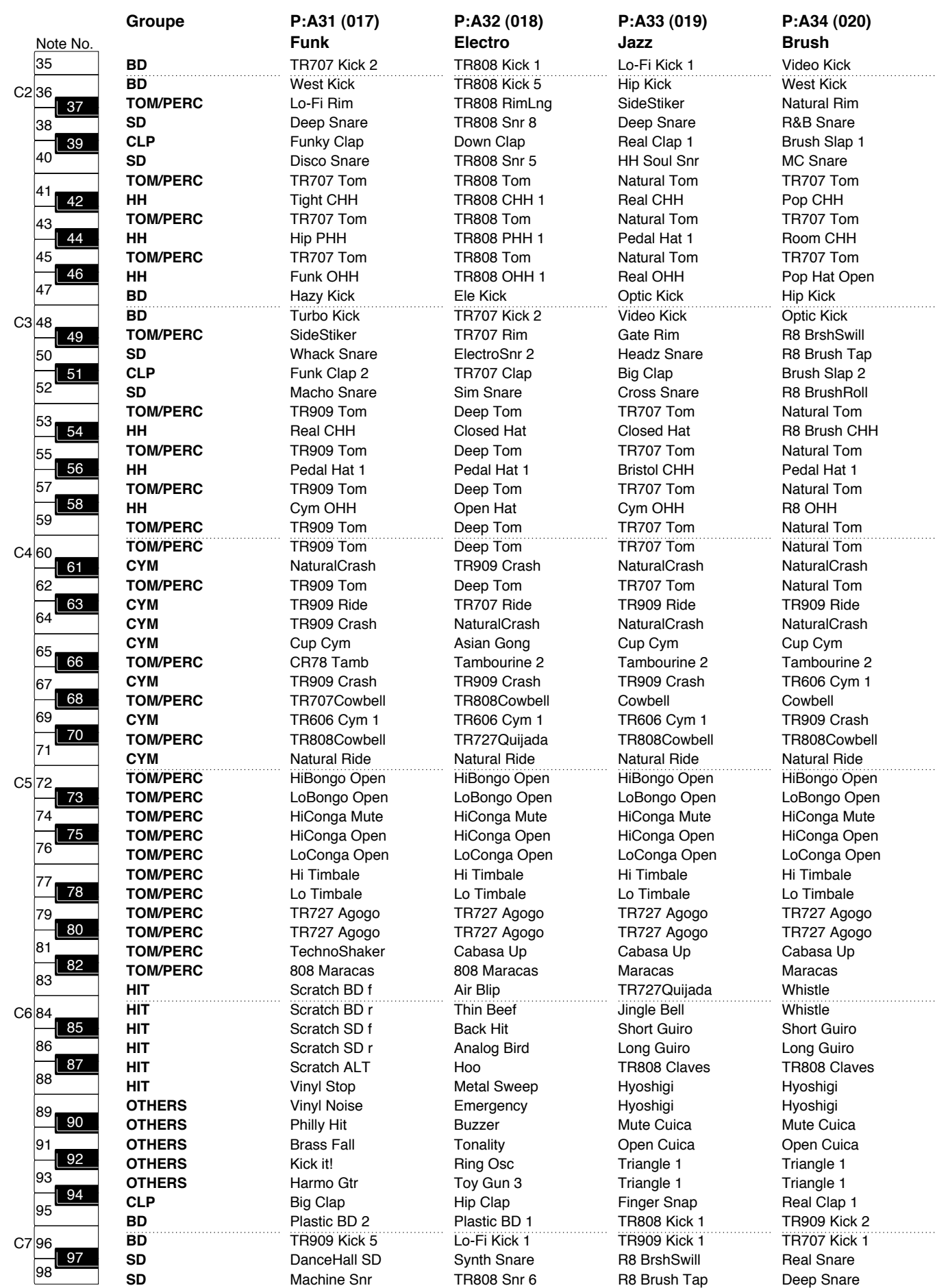

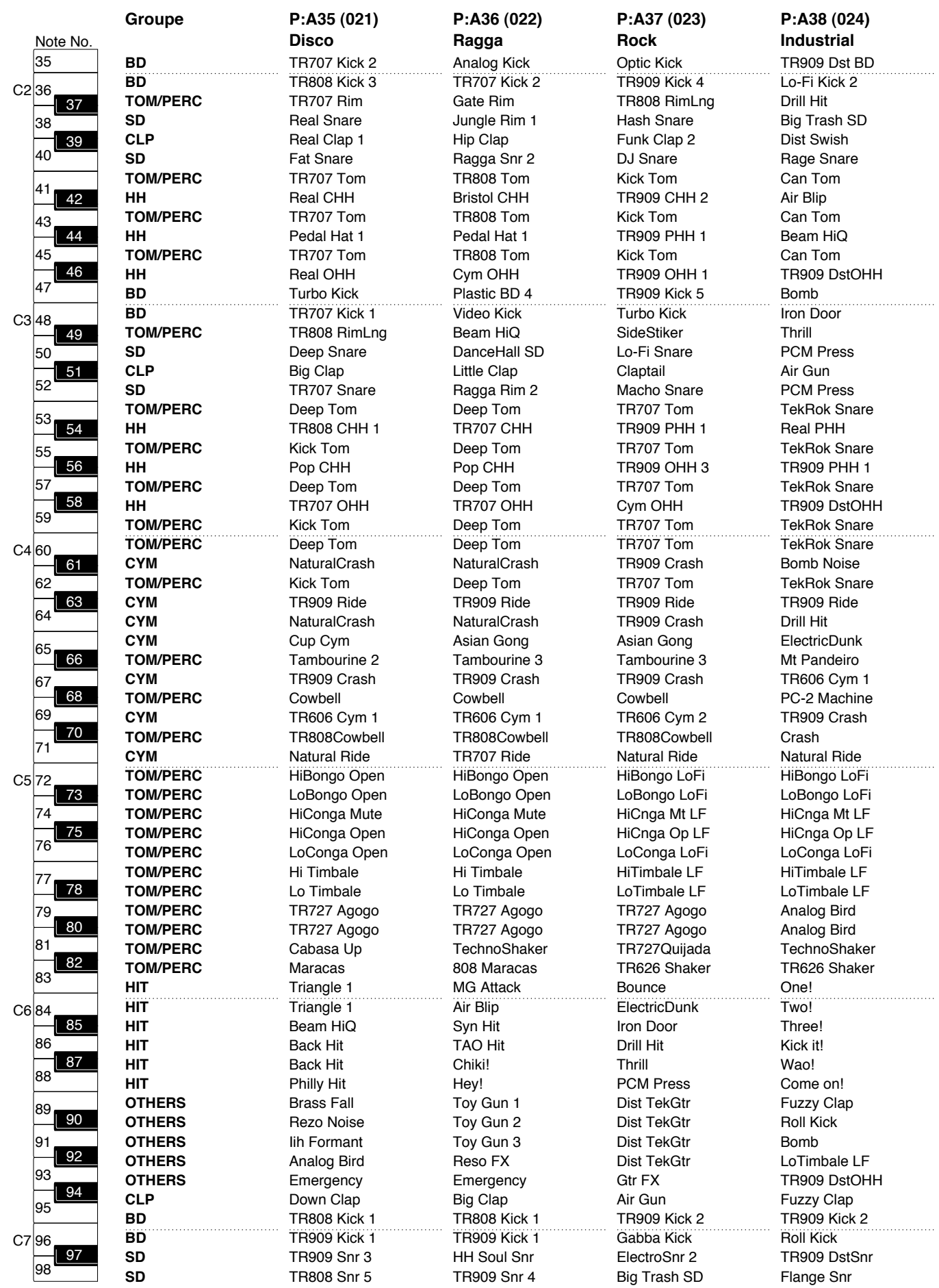

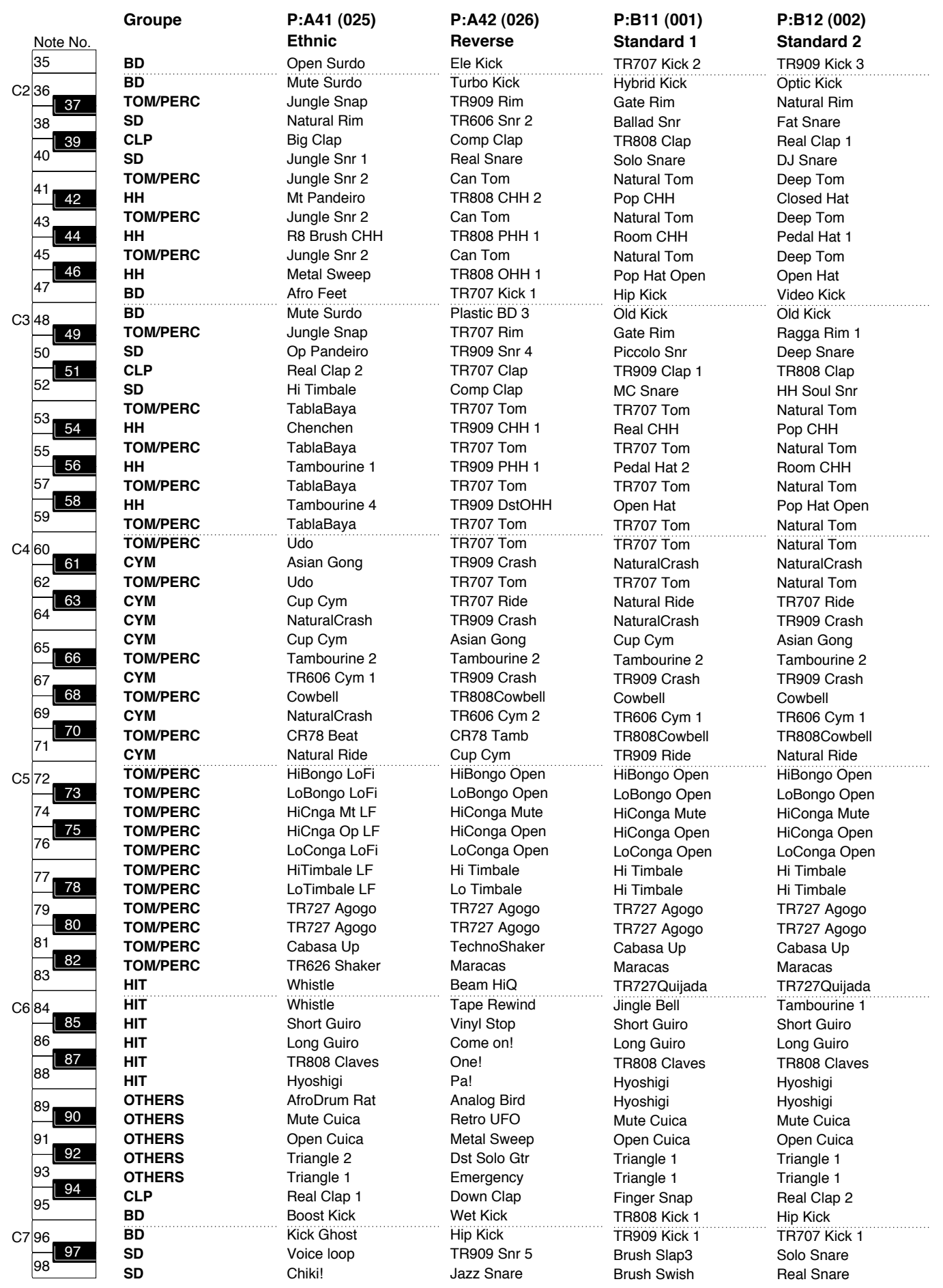

# **201**

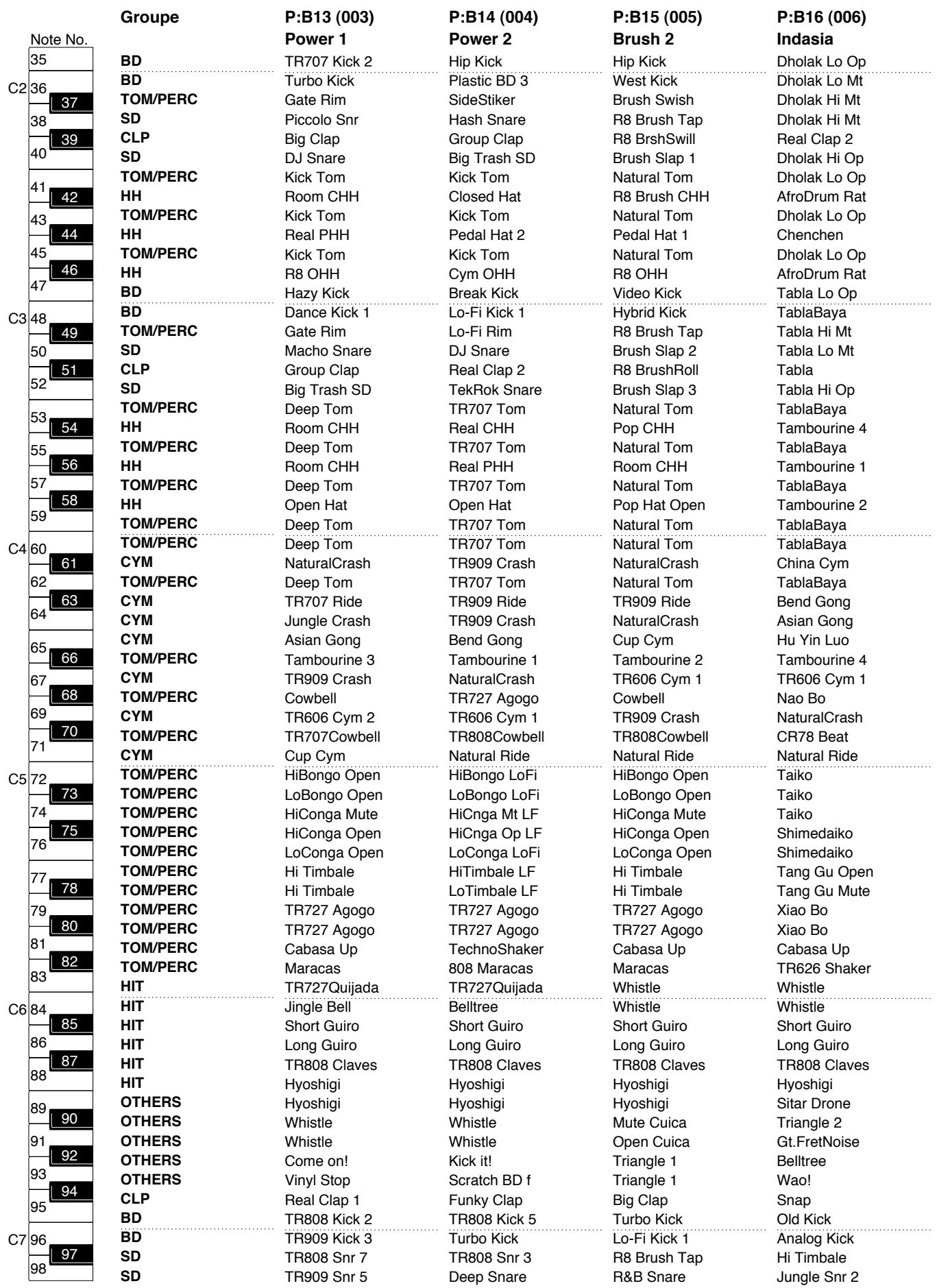

# **Liste des modèles d'effet**

### **Pour les patches**

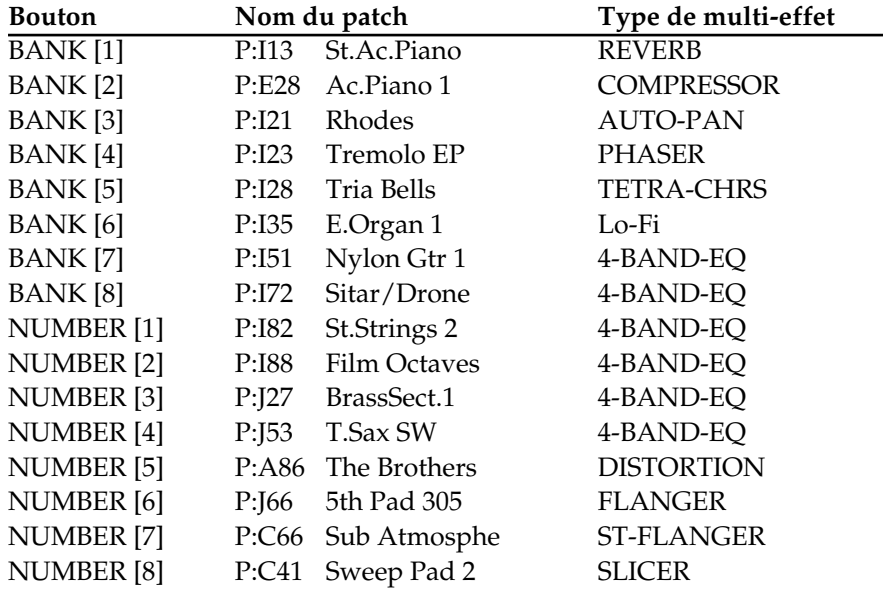

 $\overline{\phantom{0}}$ 

# **Pour les kits rythmiques**

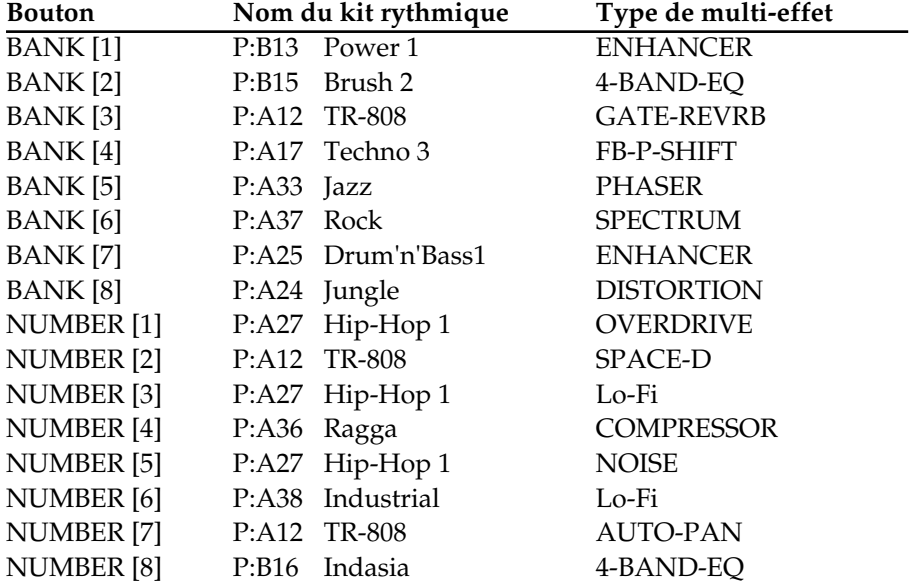

Les sons, phrases et patterns contenus dans ce produit sont des enregistrements protégés par Copyright. Roland donne par la présente aux acquéreurs de ce produit la permission d'utiliser ces enregistrements sonores pour la création et l'enregistrement d'œuvres musicales originales, étant donné toutefois que les enregistrements sonores contenus dans ce produit ne peuvent pas être échantillonnés, téléchargés ou aucunement ré-enregistrés en totalité ou en partie, pour toute autre utilisation, notamment, mais sans se limiter à, la transmission de tout ou partie d'enregistrement sonore via Internet ou autre moyen de transmission numérique ou analogique et/ou la communication pour la vente ou autre, de toute connexion de sons, phrases ou patterns échantillonnés sur CDRom ou support équivalent.

Les enregistrements sonores contenus dans ce produit sont le fruit du travail original de Roland Corporation. Roland n'est pas responsable de l'utilisation des enregistrements des sons contenus dans ce produit et n'assume aucune responsabilité pour toute infraction à tout Copyright de toute tierce partie découlant de l'utilisation des sons, phrases et patterns de ce produit.

#### **Techno**

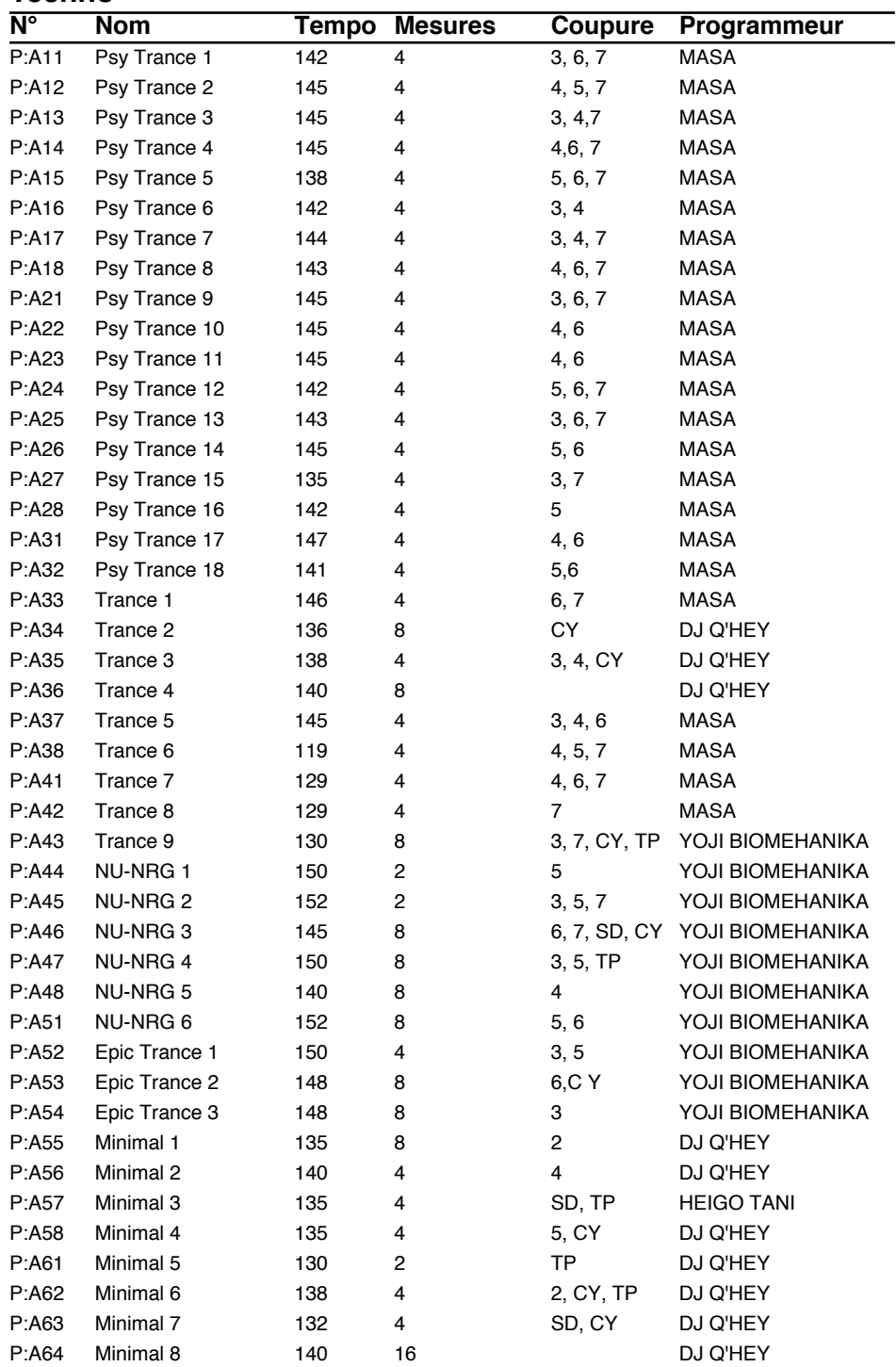

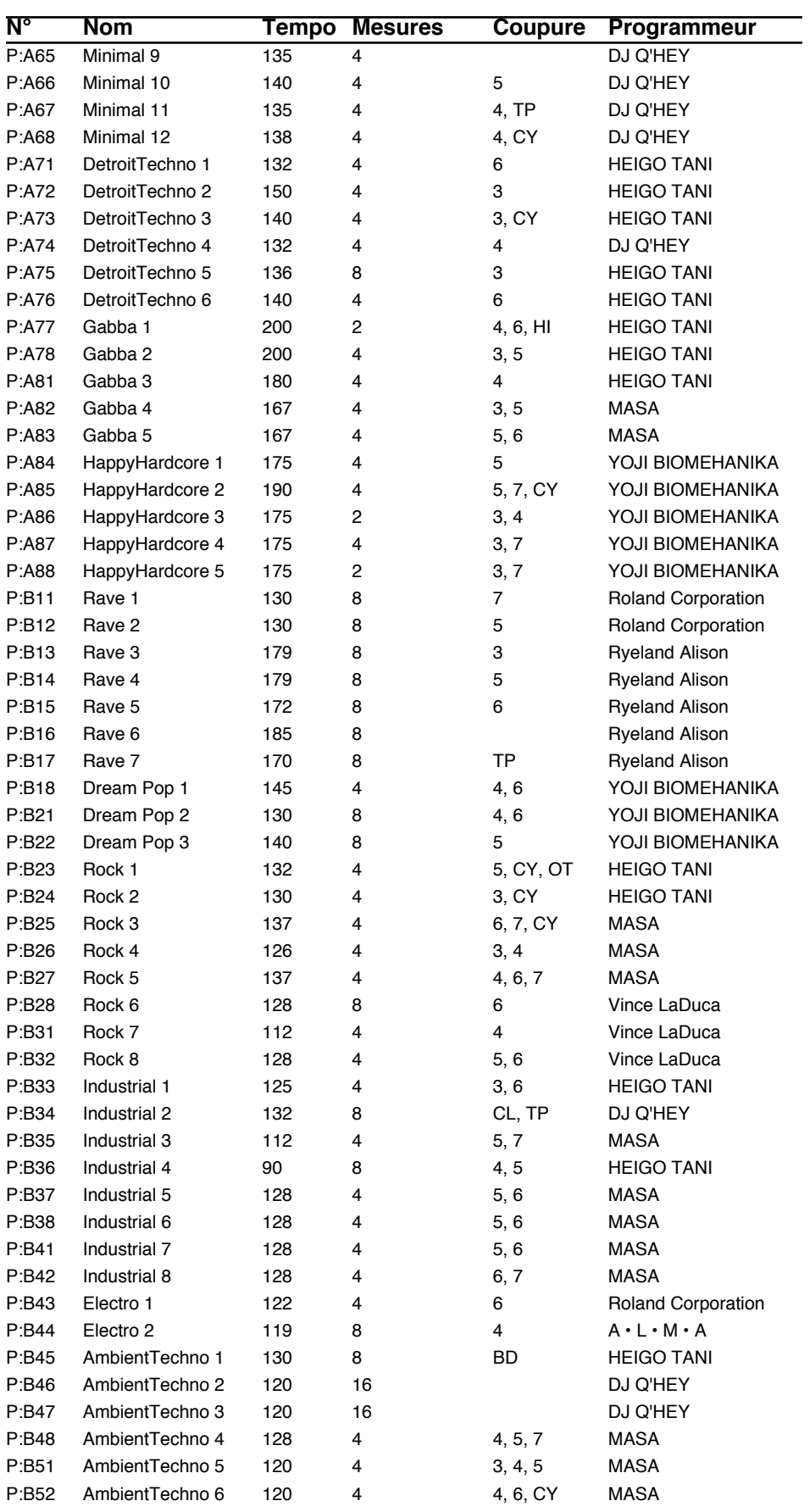

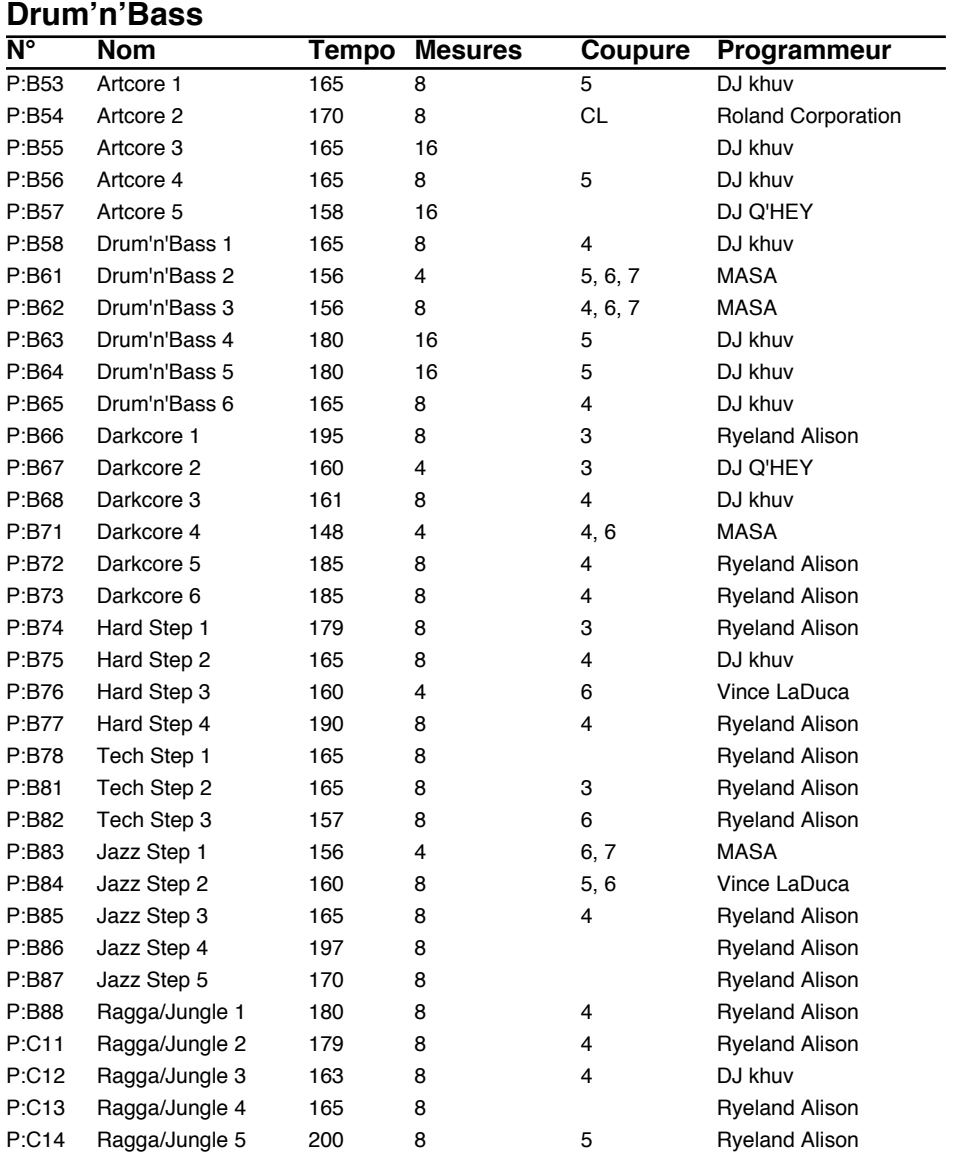

# **Hip Hop**

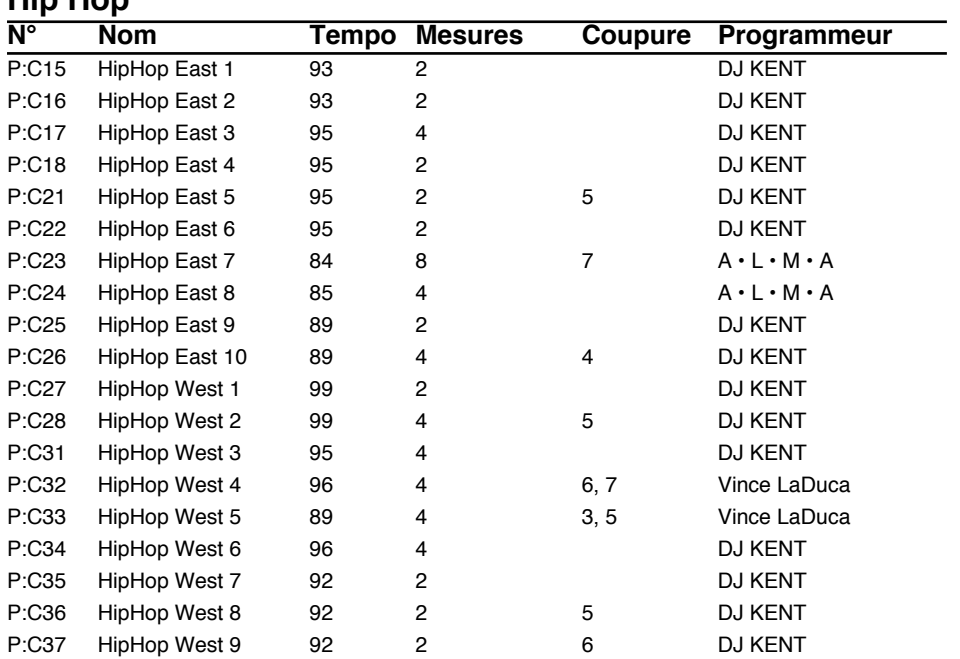

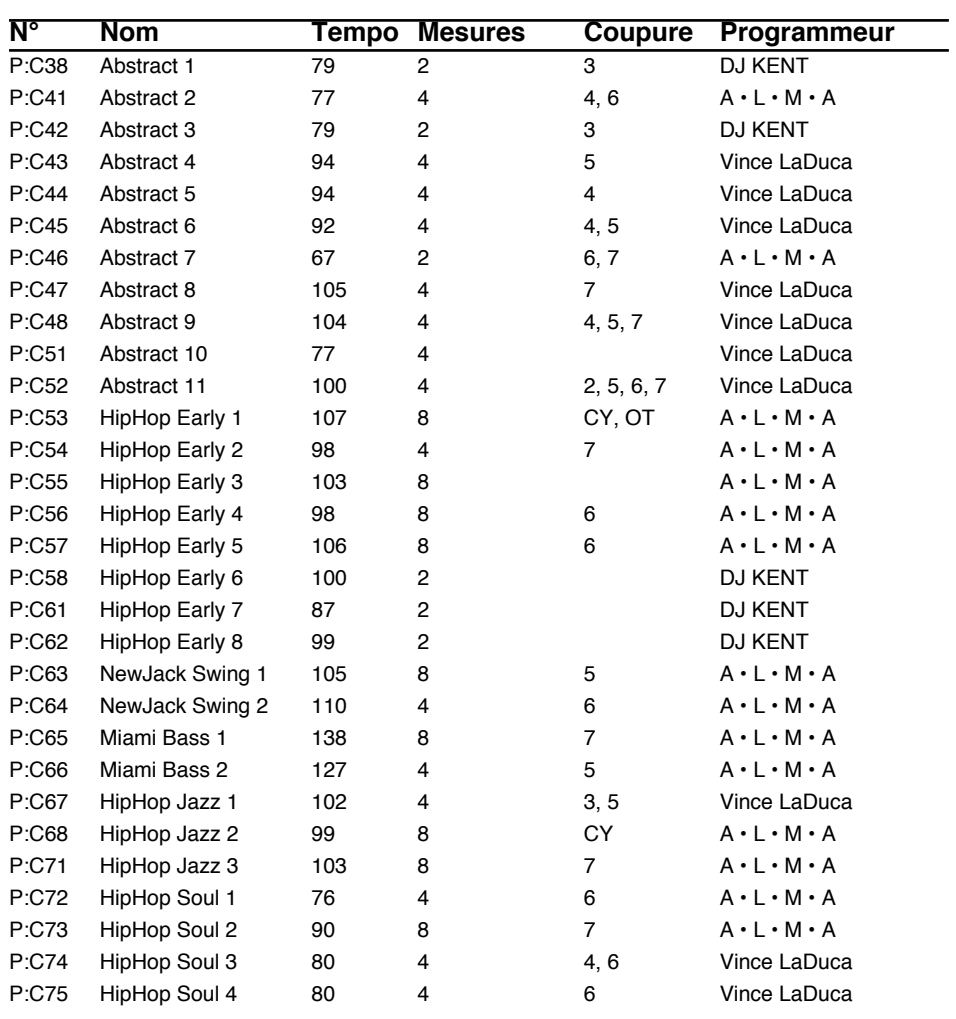

### **House**

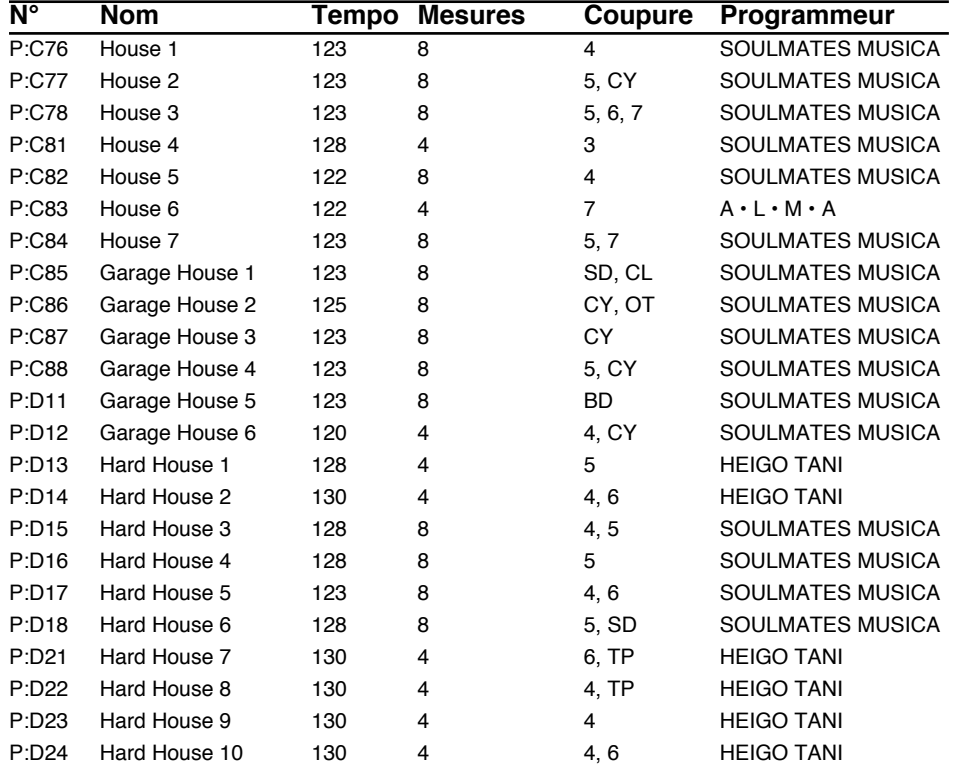

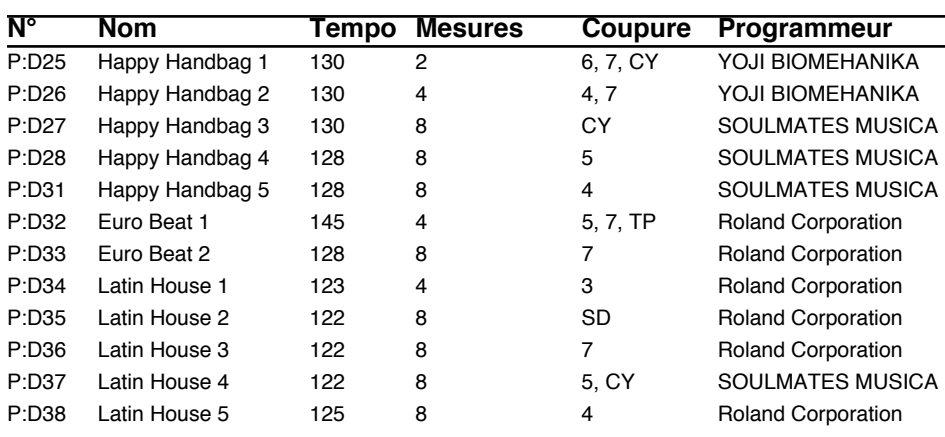

### **Jazz**

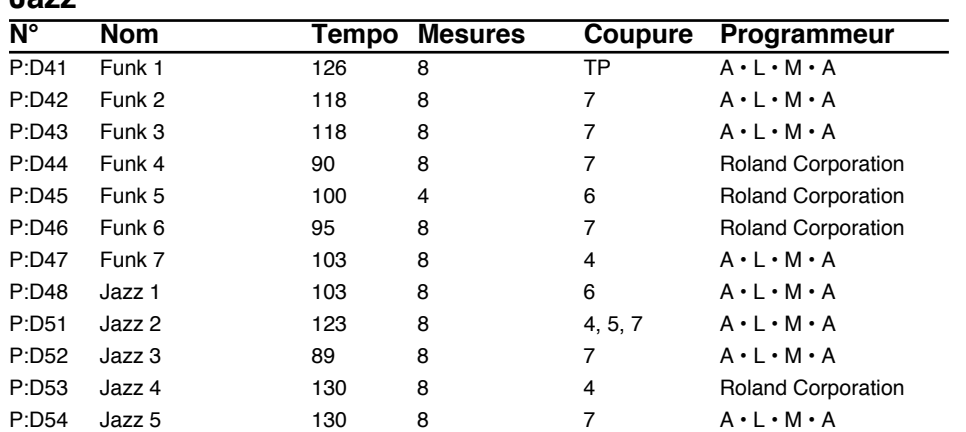

### **Reggae**

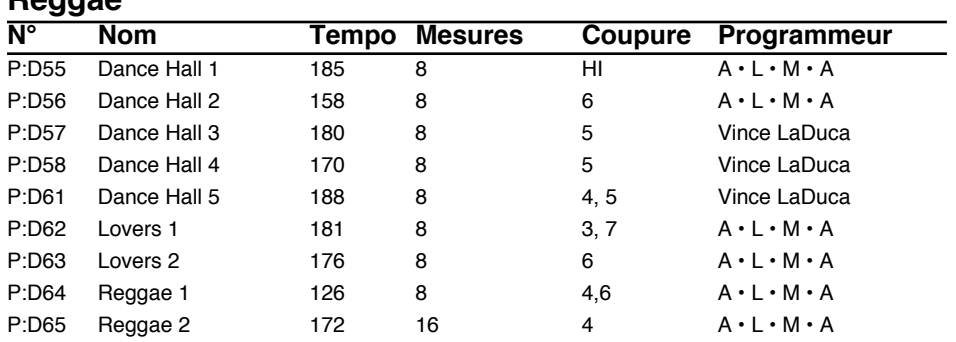

# **Latin**

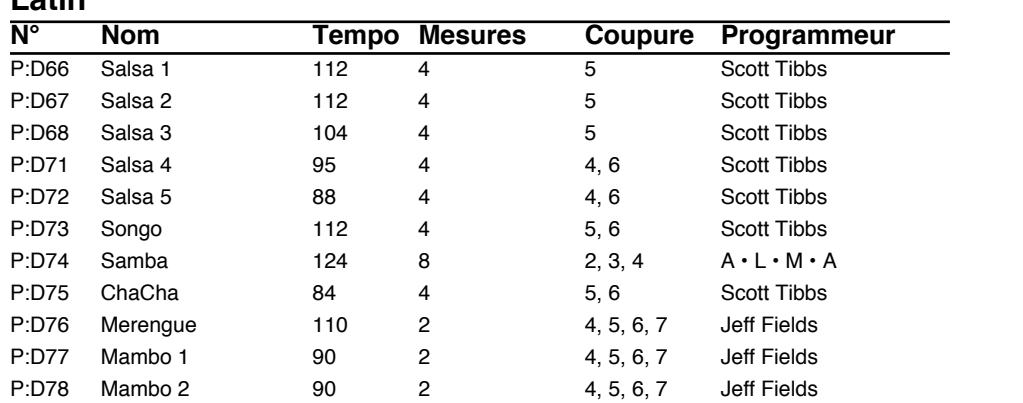

### **JX-305 Collection**

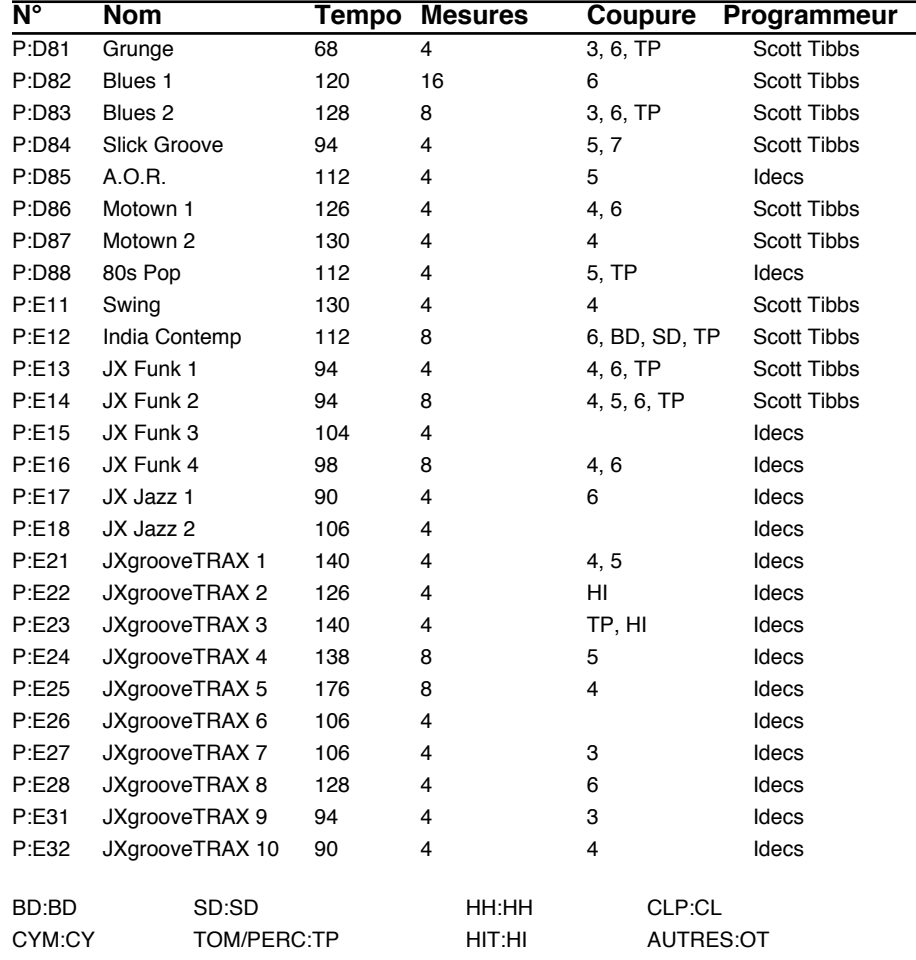

 $\equiv$ 

# **Tableau des catégories**

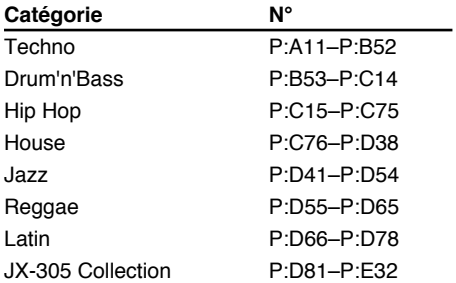

# **Liste des patterns RPS**

### **Pattern RPS de batterie (utilise la partie rythmique)**

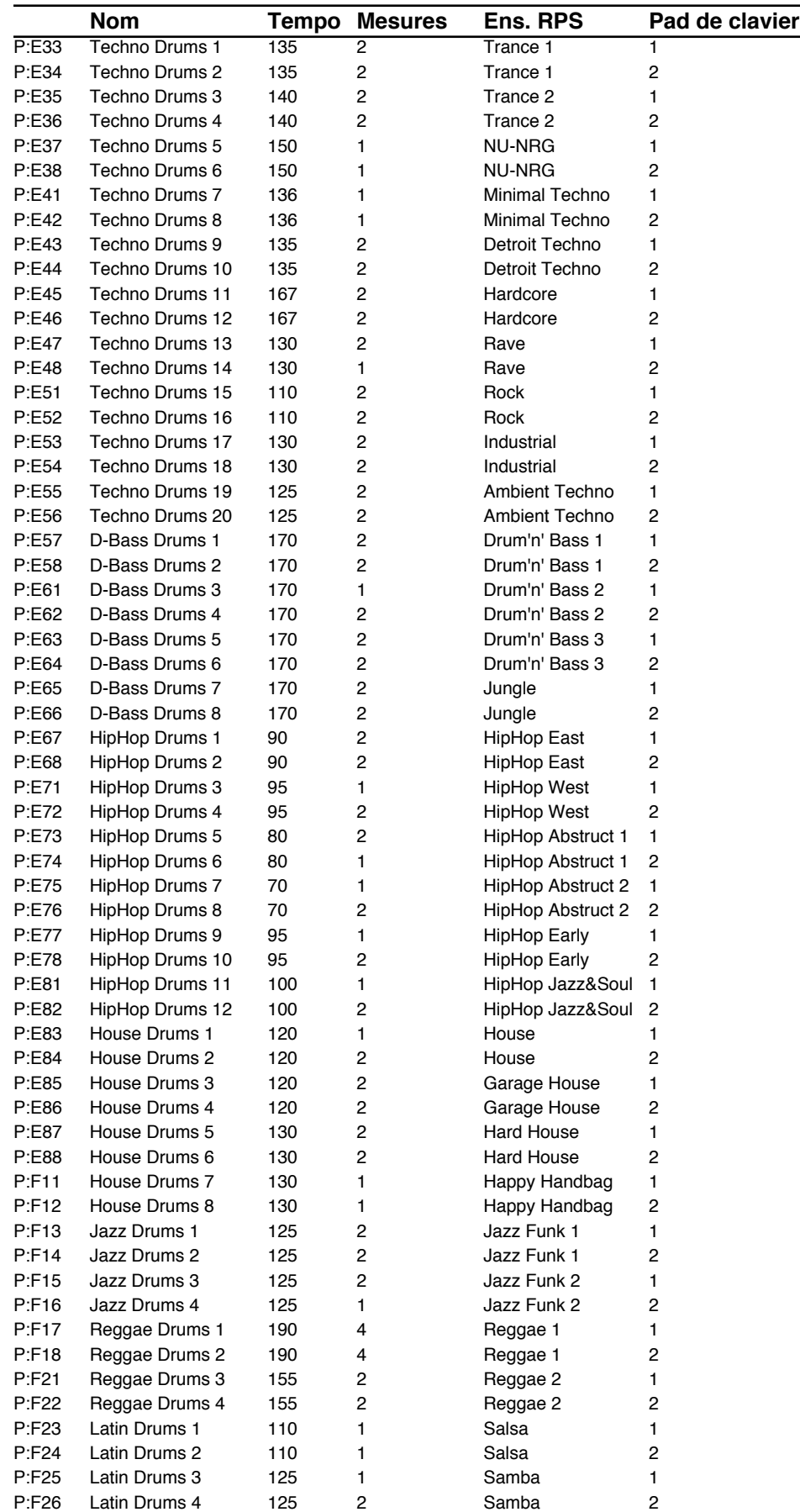

# **Pattern RPS de basse (utilise la partie 1)**

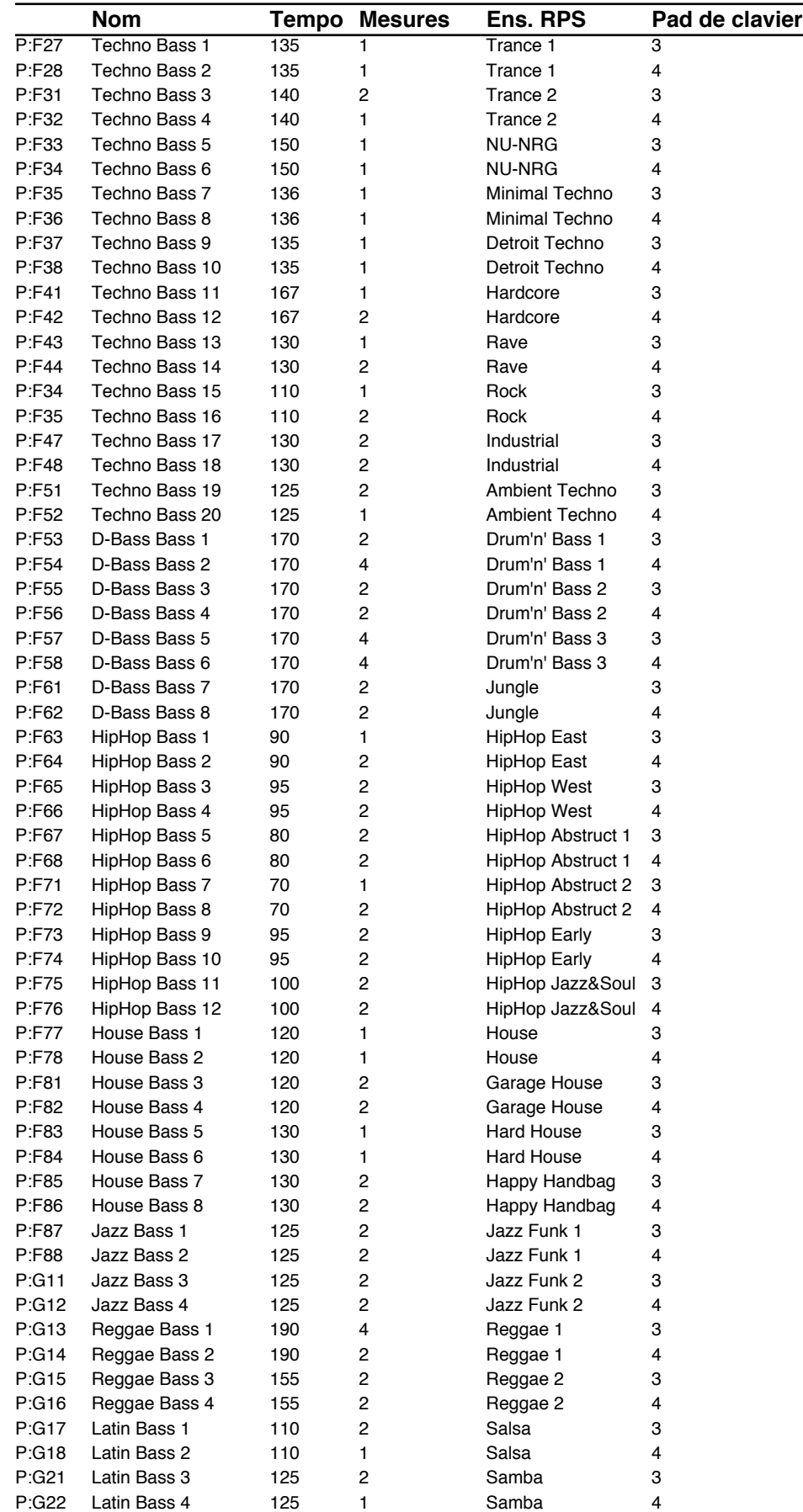

# **Transition rythmique RPS (utilise la partie 1)**

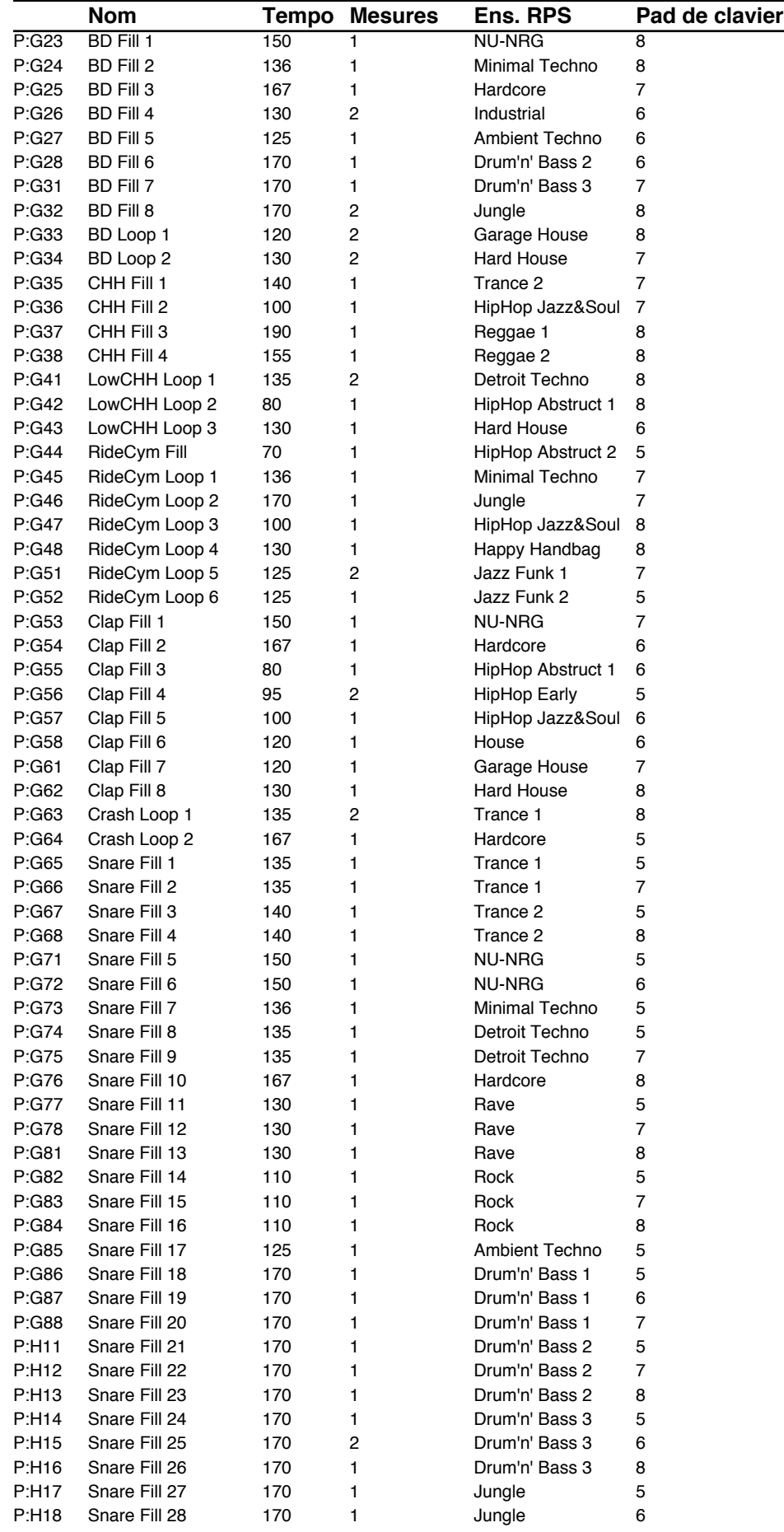

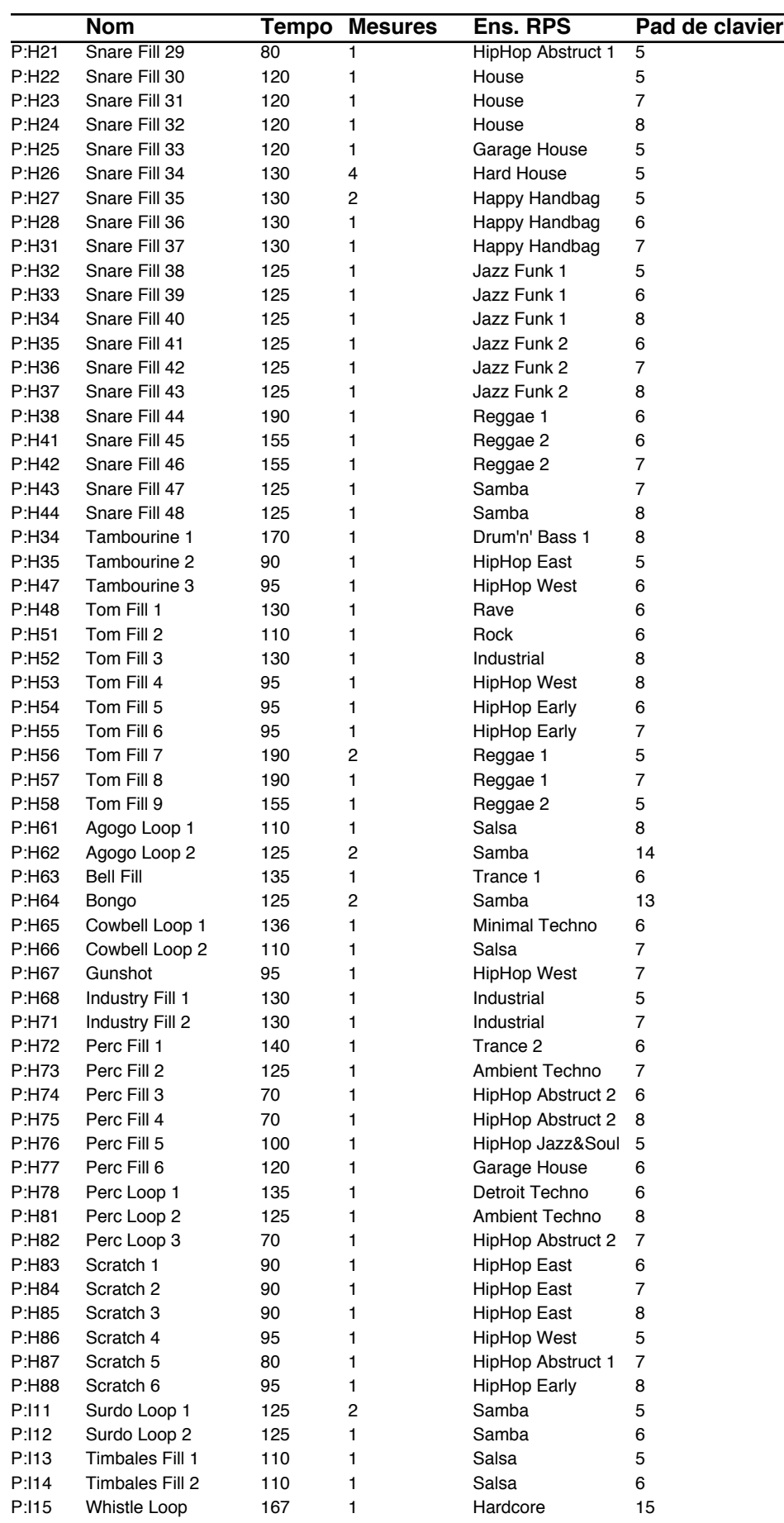

# **Accompagnement RPS (utilise la partie 1)**

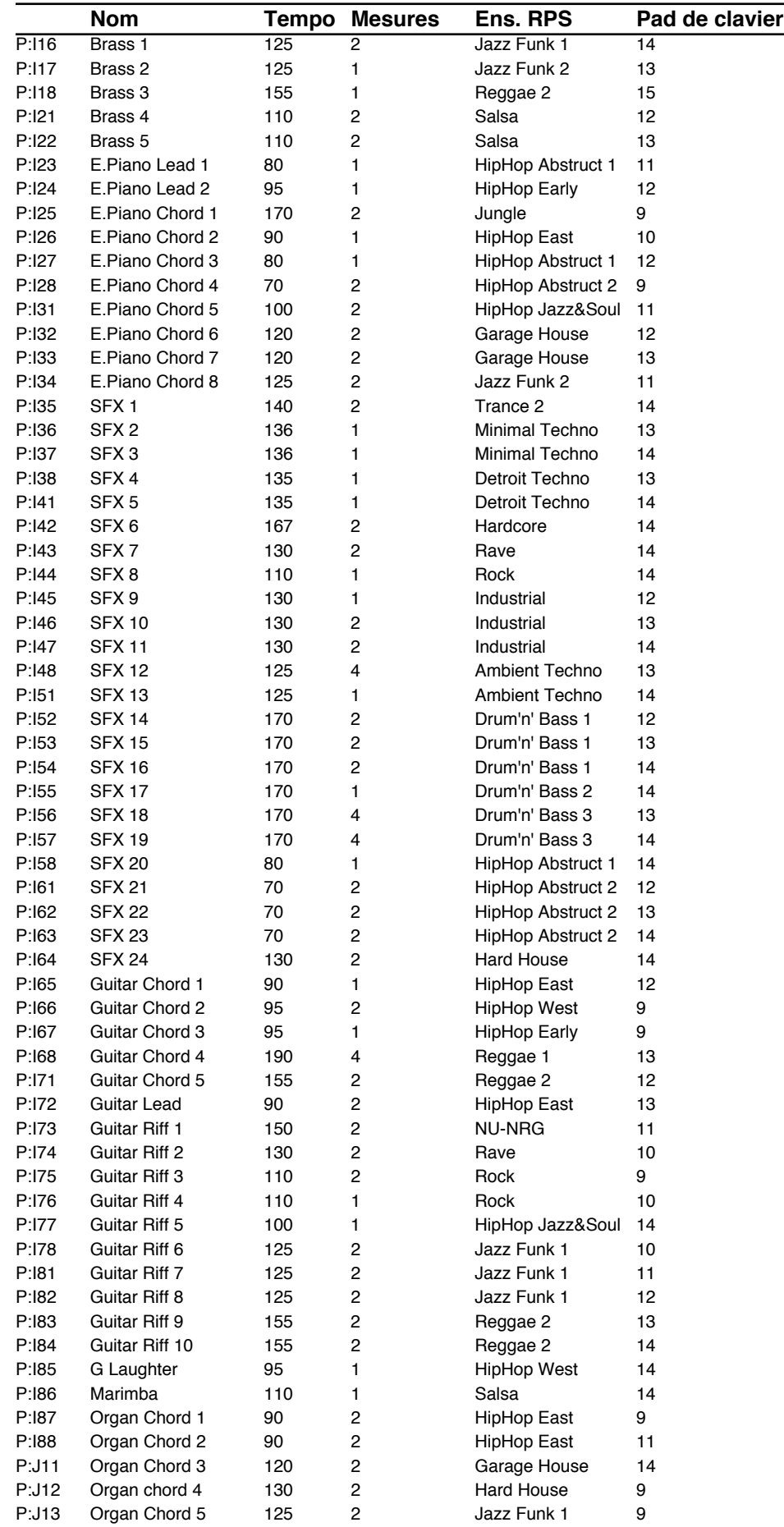

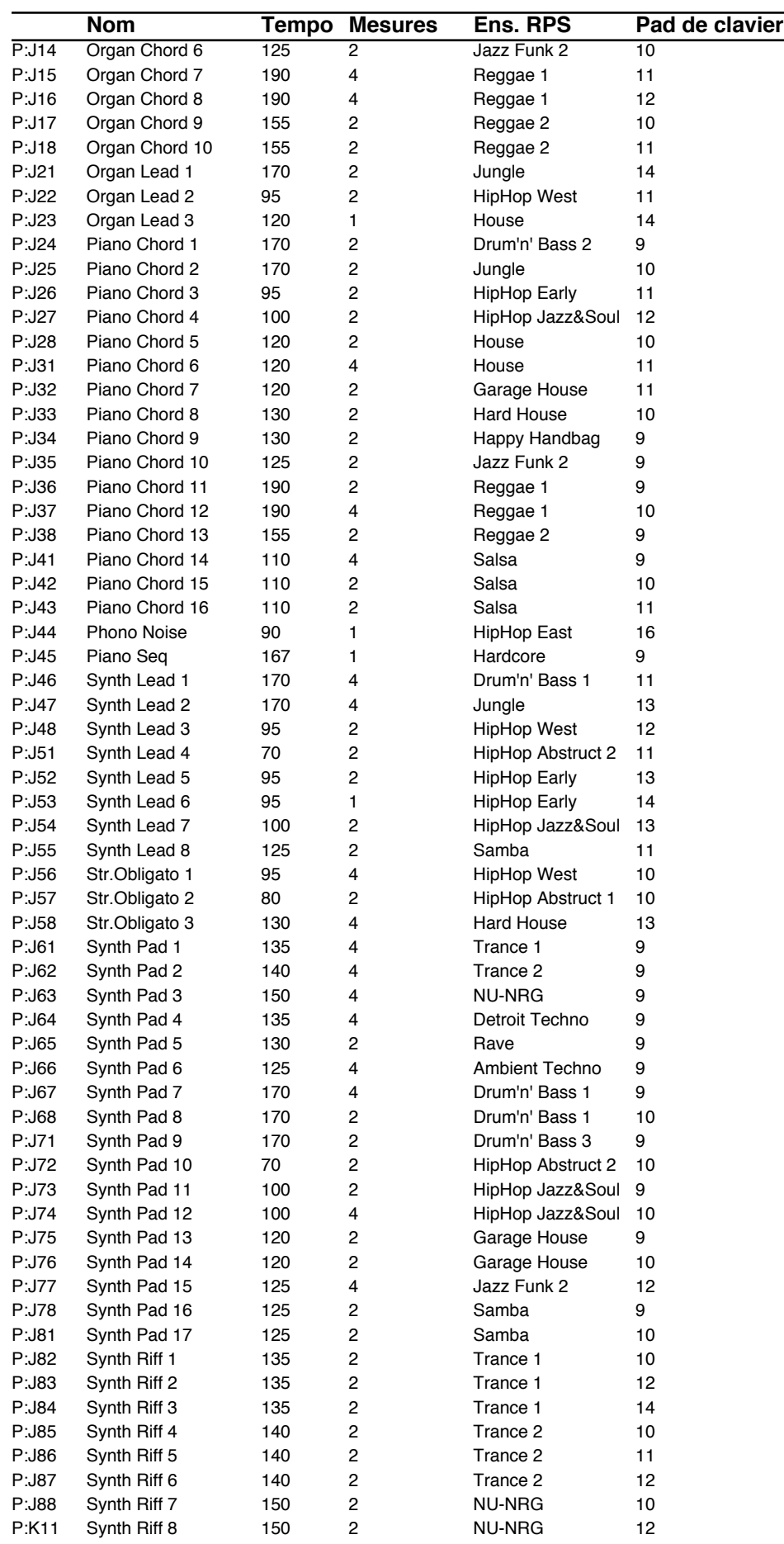

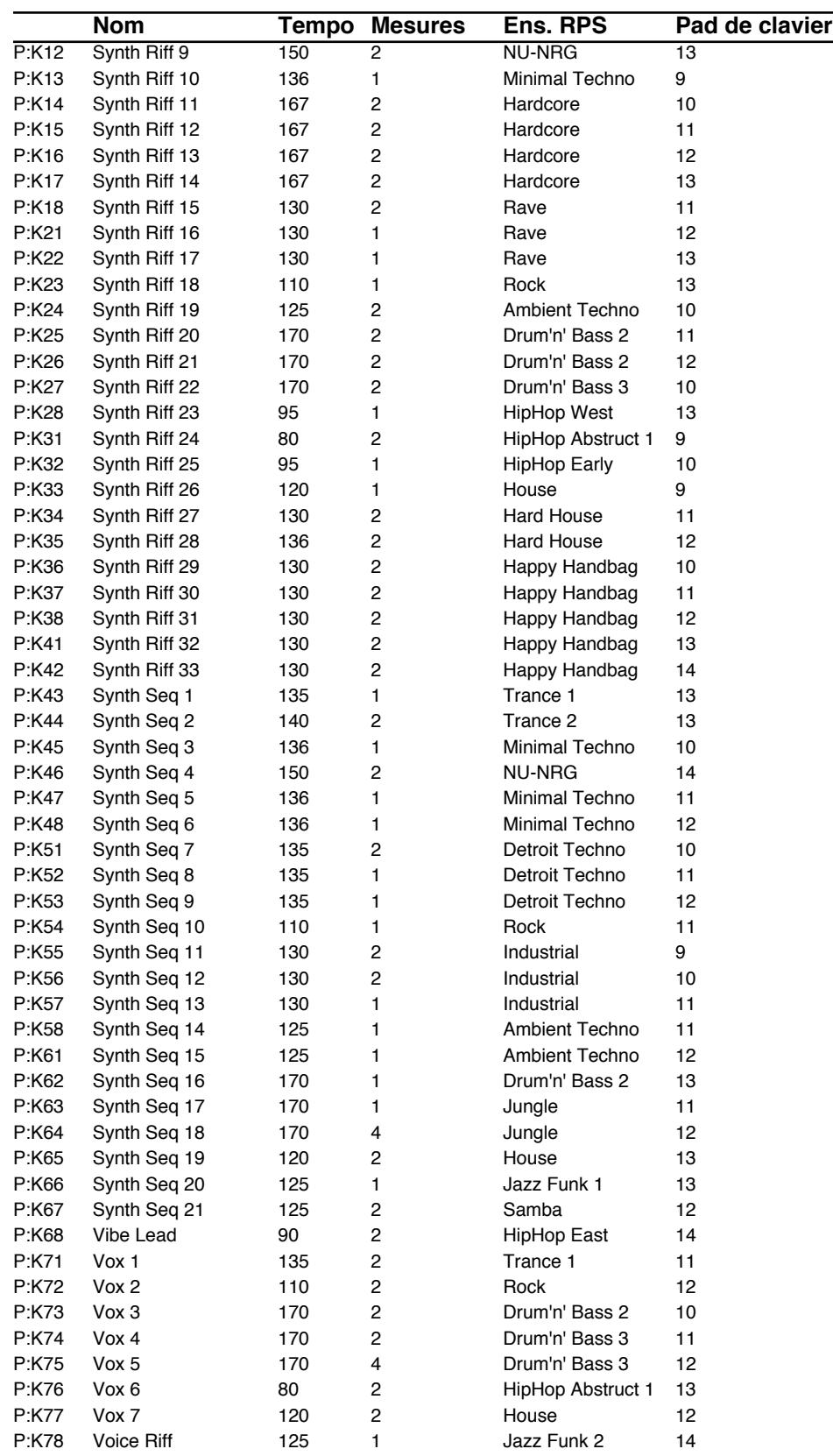
# **RPS Hit (utilise la partie 1)**

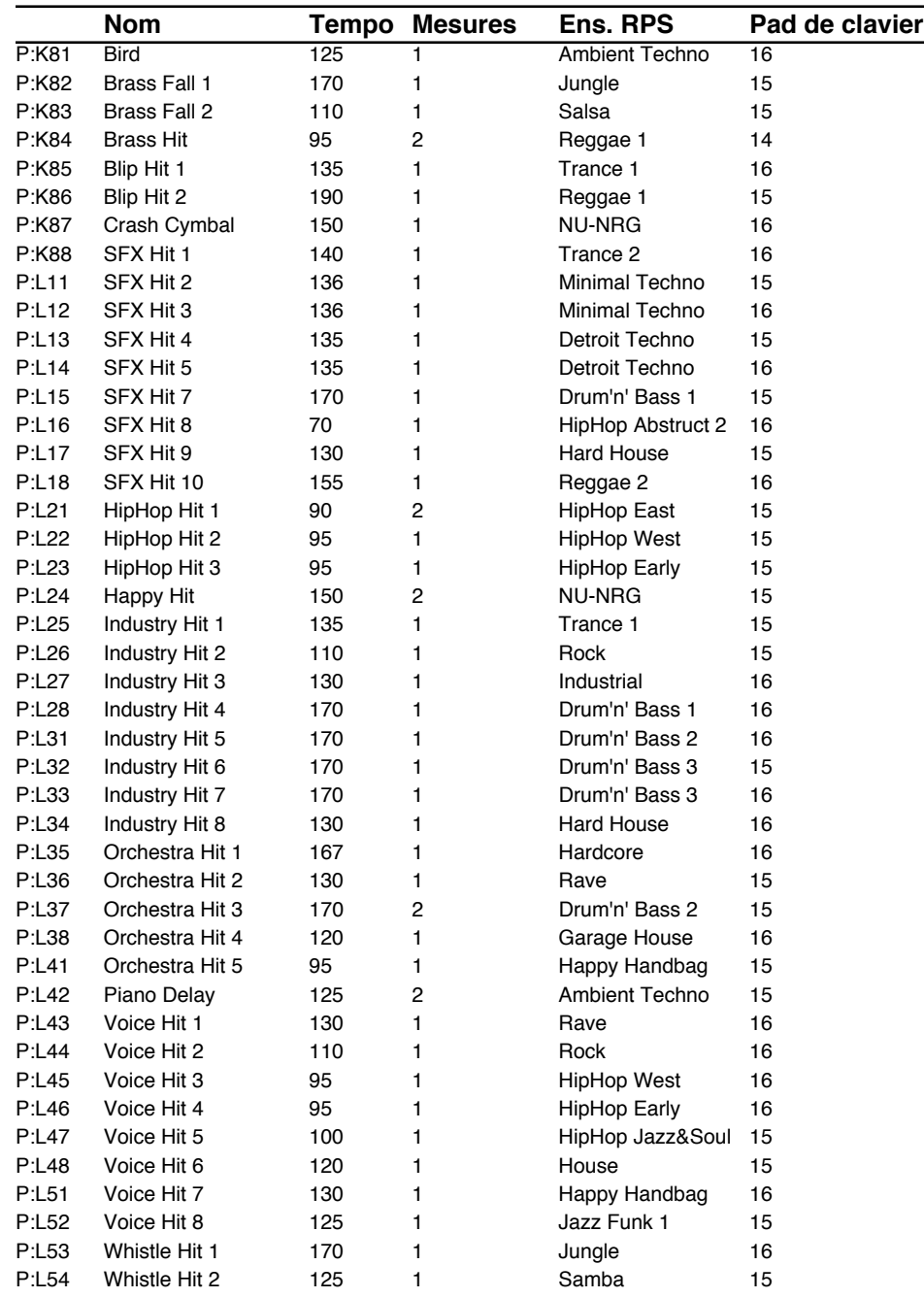

# **RPS JX-305 Collection (utilise la partie 1)**

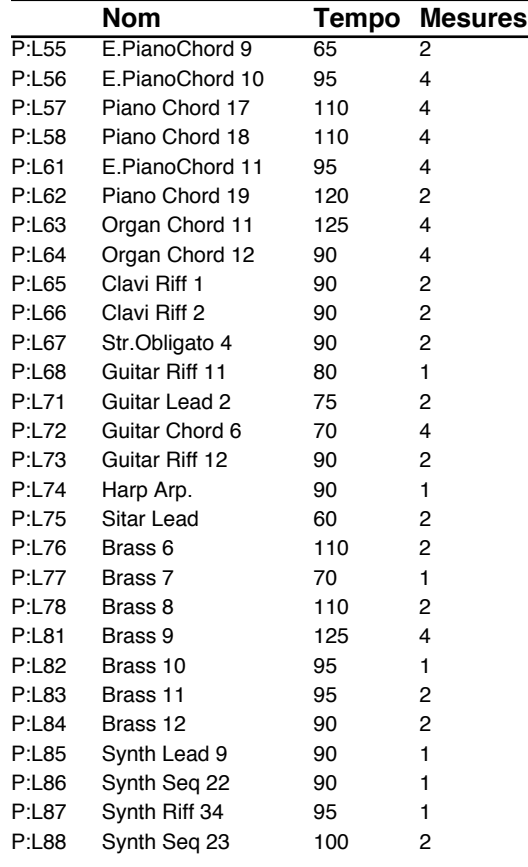

# **Liste des ensembles RPS**

*\* U:47–U:84 ont le même contenu que U:11–U:46.*

*\* Le numéro à droite de chaque ensemble RPS correspond au tempo recommandé lorsque vous utilisez l'ensemble.*

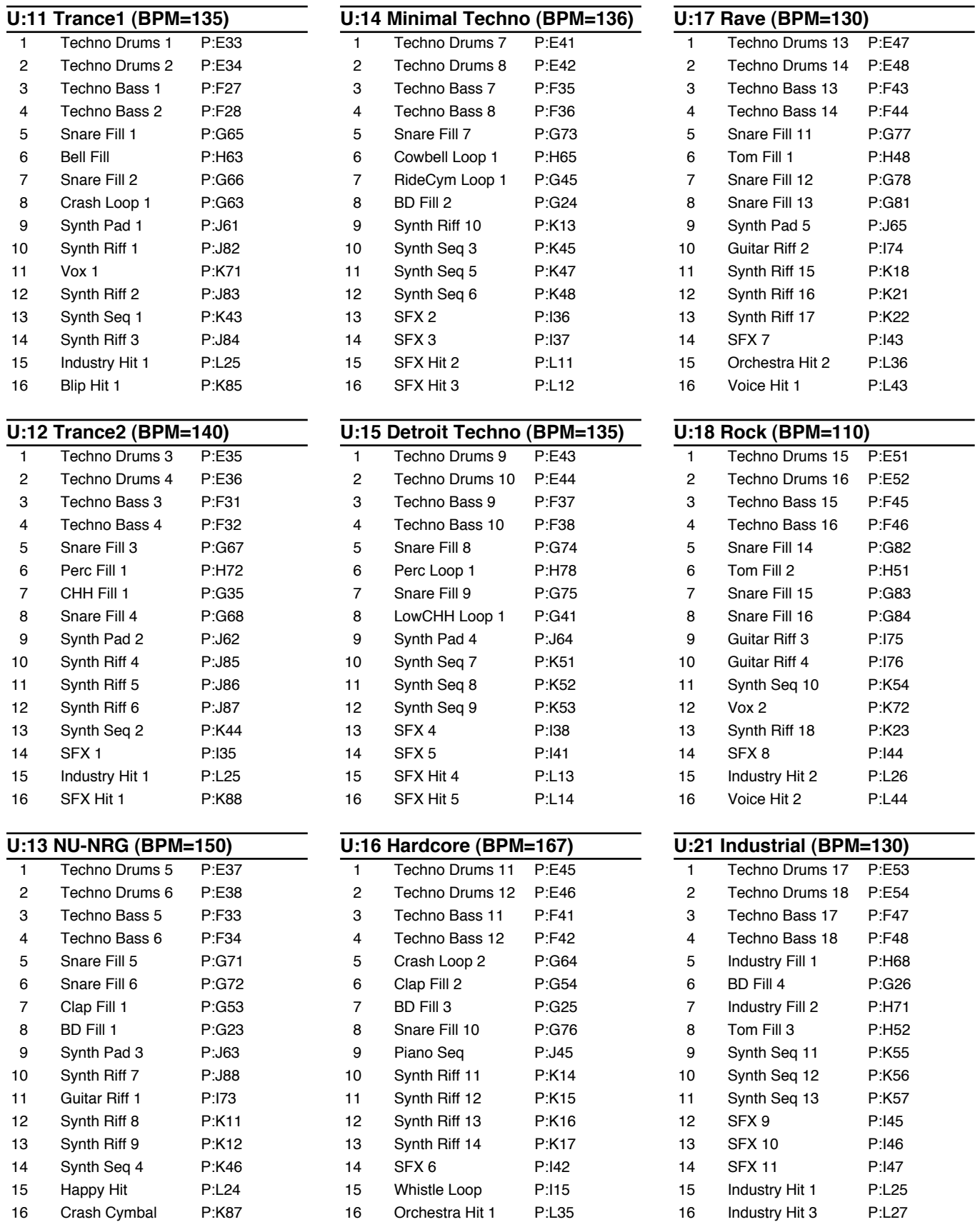

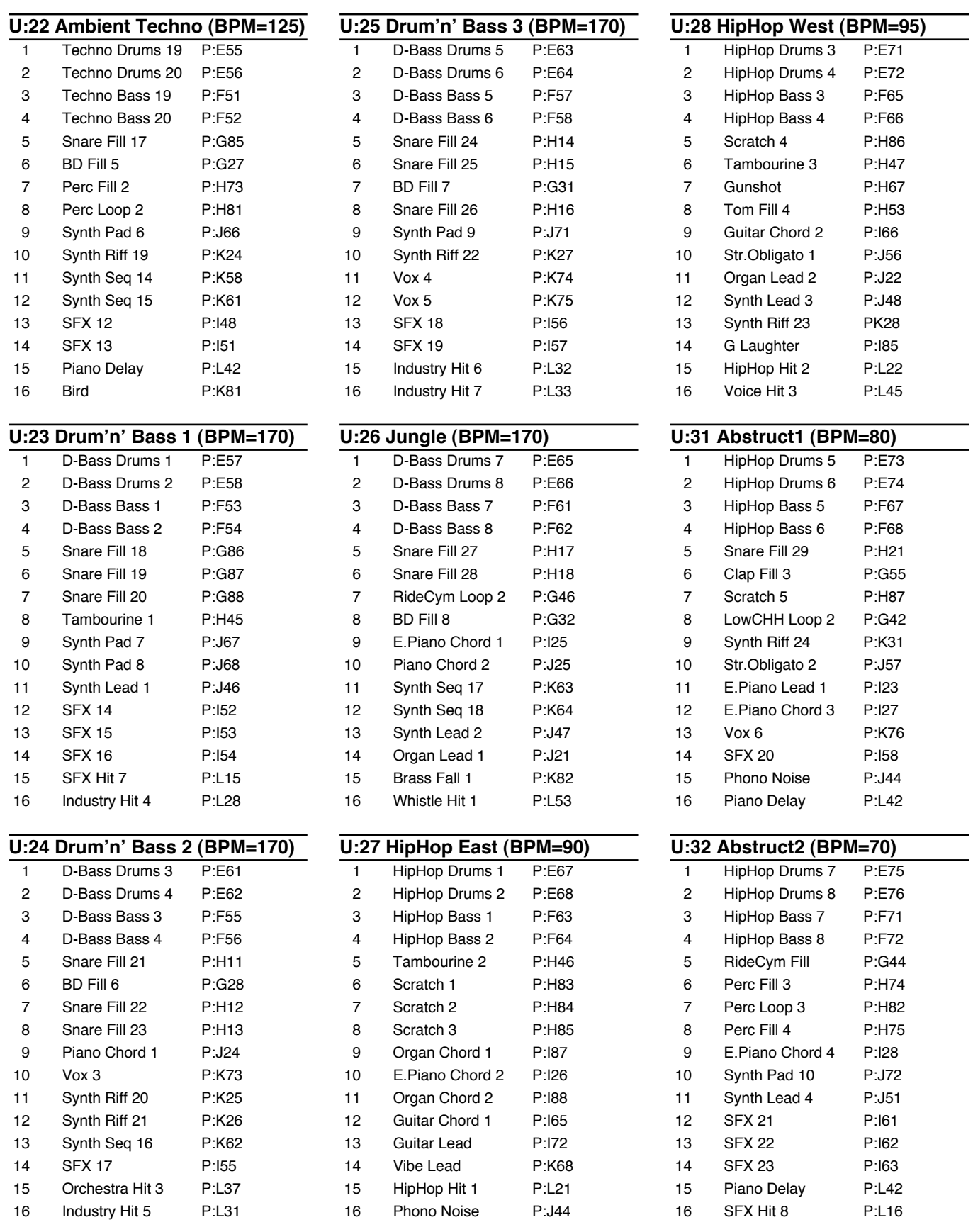

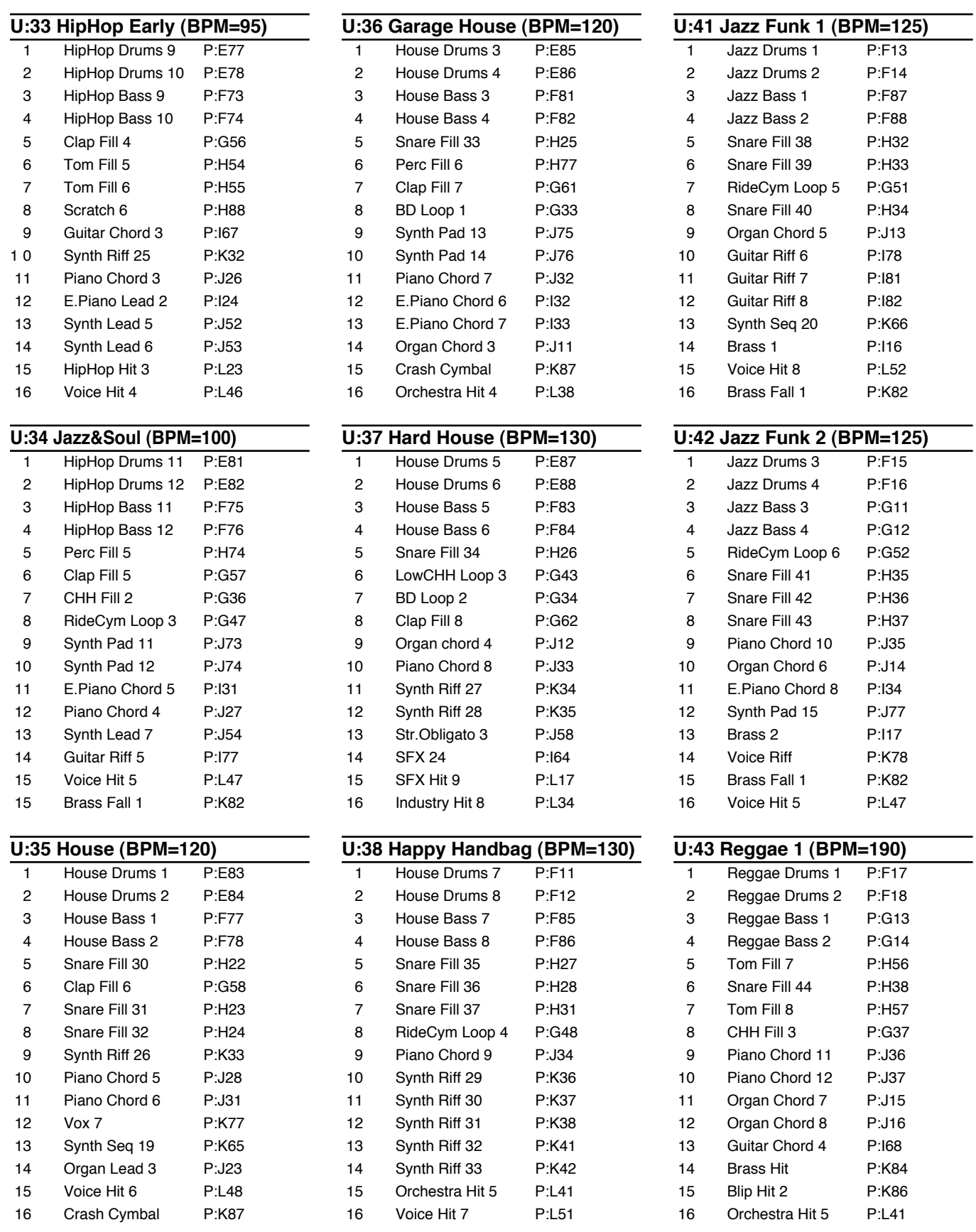

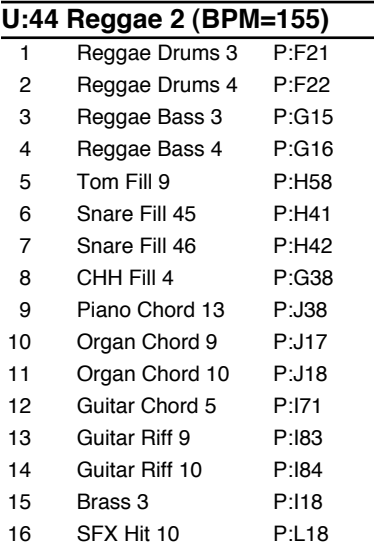

# **U:45 Salsa (BPM=110)**

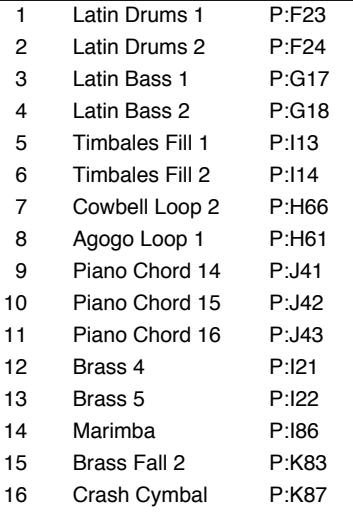

# **U:46 Samba (BPM=125)**

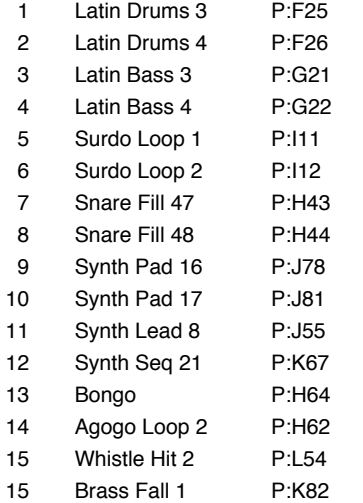

# **Paramètres de patch**

*#: Paramètres qui peuvent être édités également à partir des boutons et potentiomètres de la façade.*

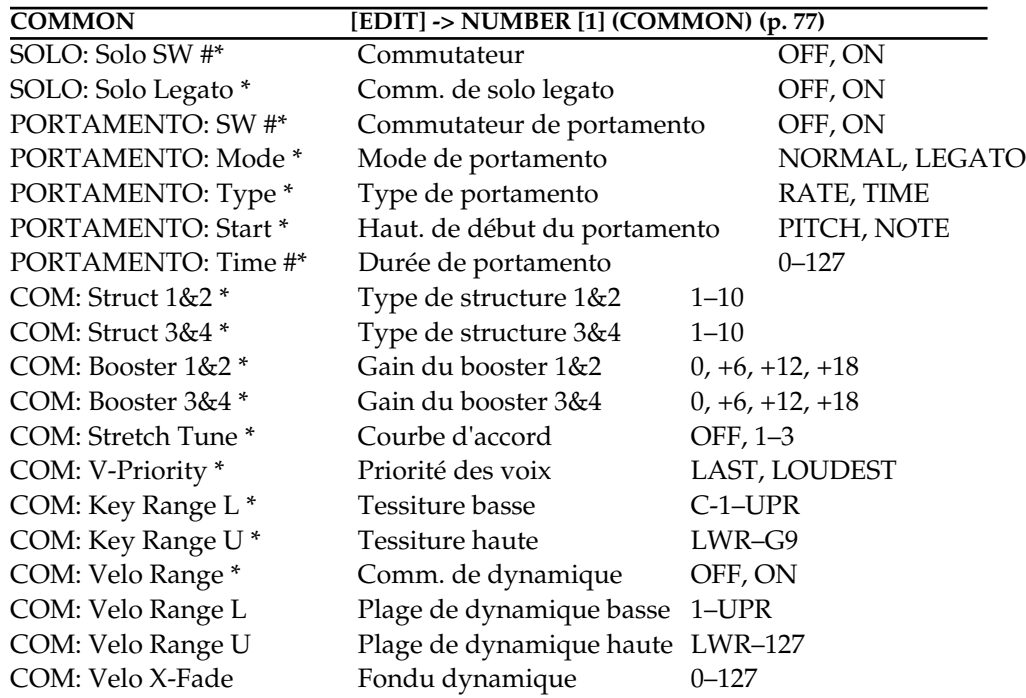

*\*: Réglages commun pour chaque tone*

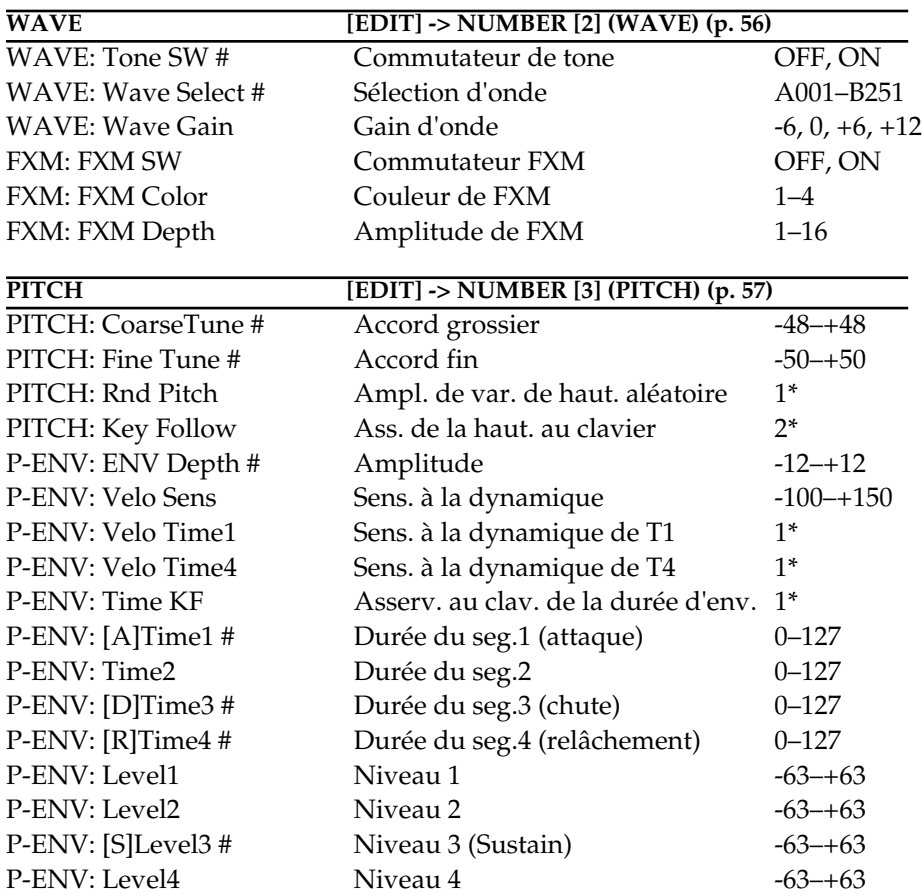

*1\*: 0, 1, 2, 3, 4, 5, 6, 7, 8, 9, 10, 20, 30, 40, 50, 60, 70, 80, 90, 100, 200, 300, 400, 500, 600, 700, 800, 900, 1000, 1100, 1200 2\*: -100, -70, -50, -30, -10, 0, +10, +20, +30, +40, +50, +70, +100, +120, +150, +200*

*3\*: -100, -70, -50, -40, -30, -20, -10, 0, +10, +20, +30, +40, +50, +70, +100*

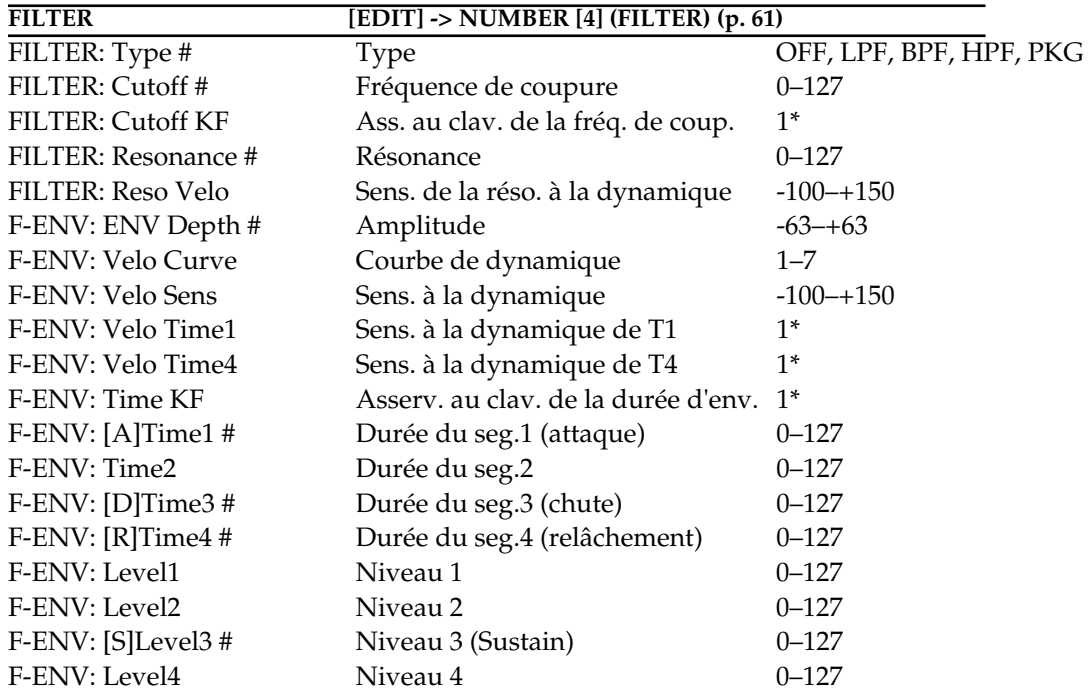

*1\*: -100, -70, -50, -30, -10, 0, +10, +20, +30, +40, +50, +70, +100, +120, +150, +200 2\*: -100, -70, -50, -40, -30, -20, -10, 0, +10, +20, +30, +40, +50, +70, +100*

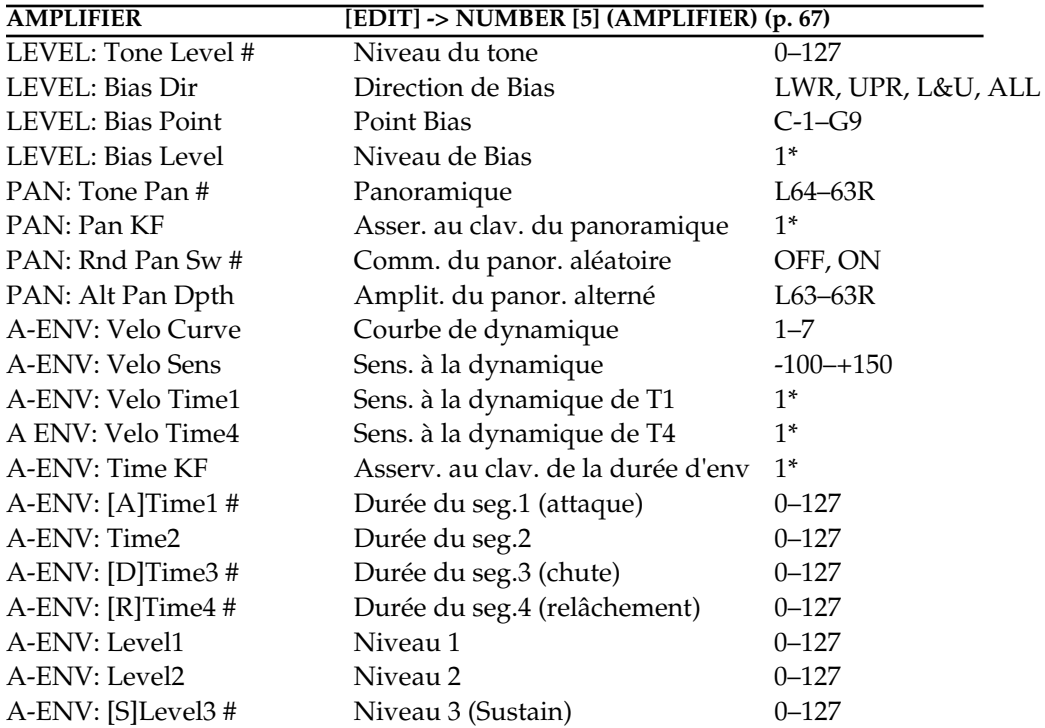

*1\*: -100, -70, -50, -40, -30, -20, -10, 0, +10, +20, +30, +40, +50, +70, +100*

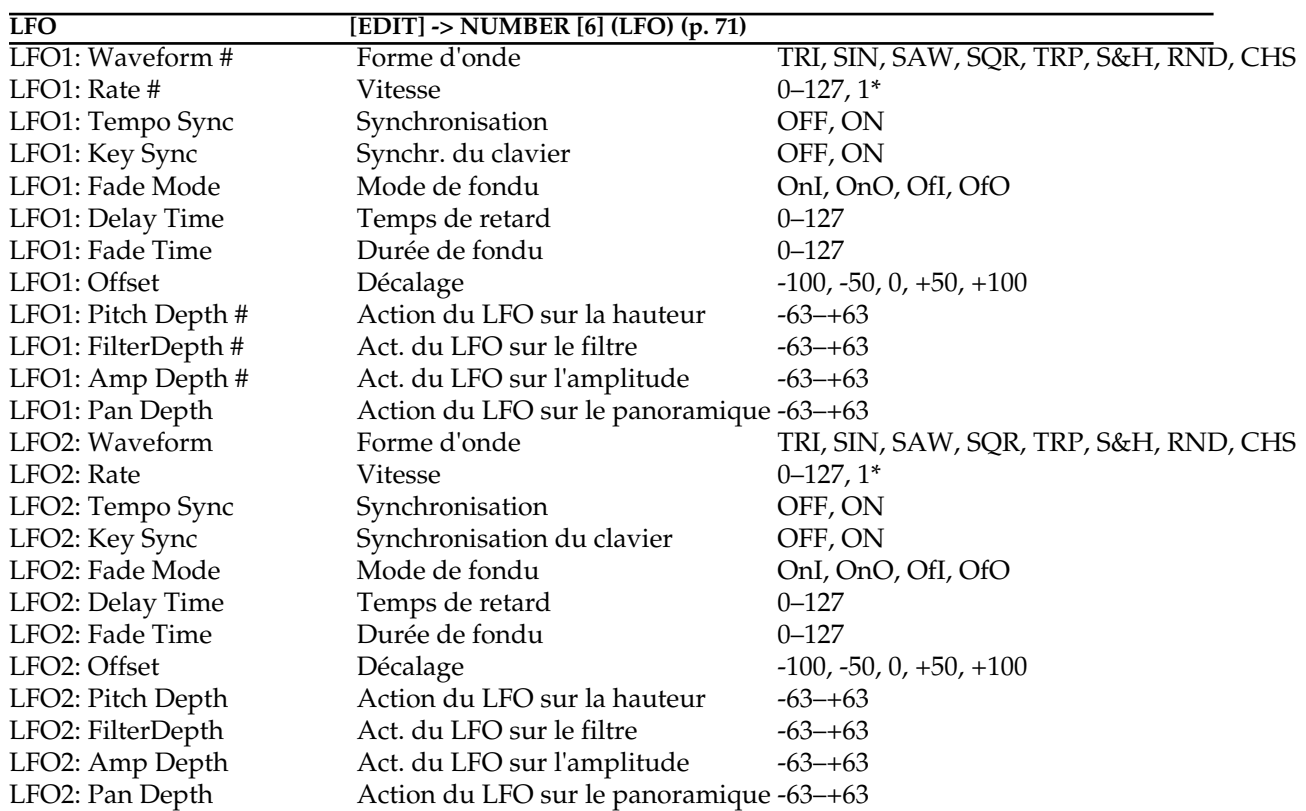

*1\*: Note*

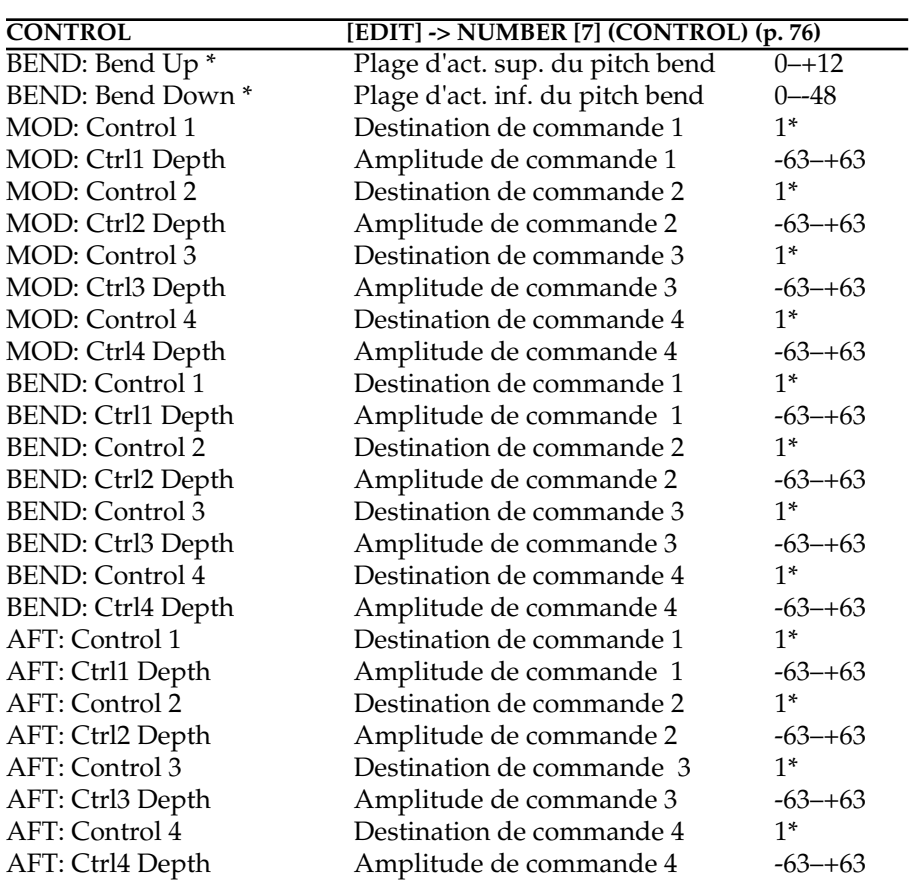

\*: Réglages communs pour chaque tone

1\*: OFF, PCH, CUT, RES, LEV, PAN, L1P, L2P, L1F, L2F, L1A, L2A, L1p, L2p, L1R, L2R

# **Paramètres de kit rythmique**

*#: Paramètres qui peuvent être édités également à partir des boutons et potentiomètres de la façade.*

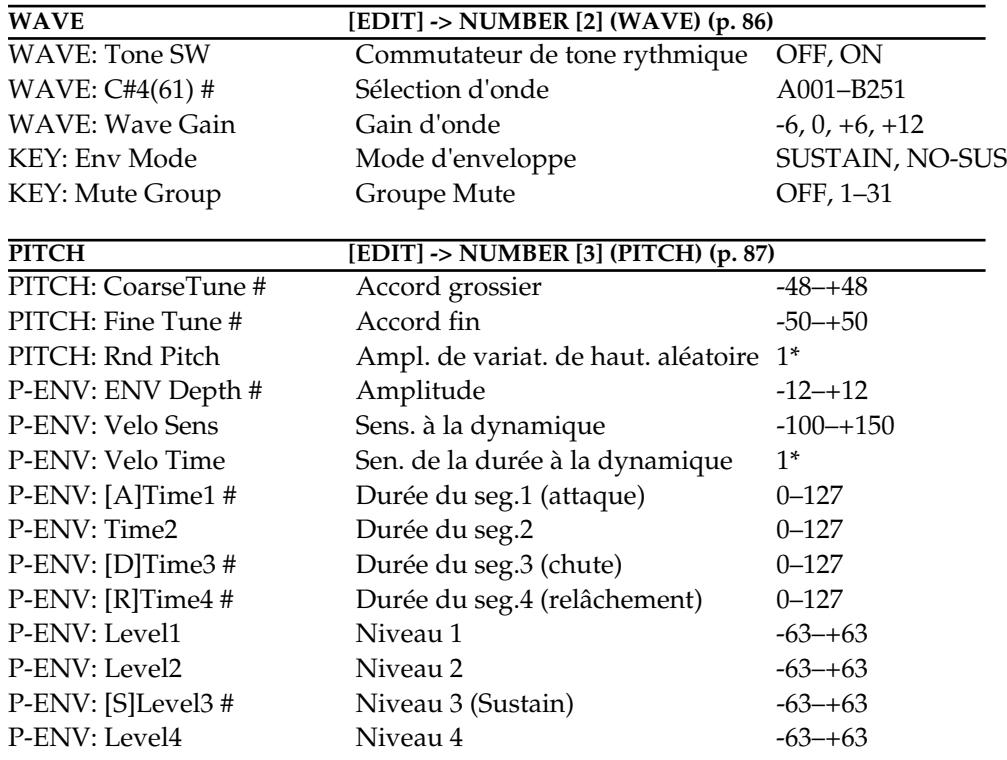

*1\*: 0, 1, 2, 3, 4, 5, 6, 7, 8, 9, 10, 20, 30, 40, 50, 60, 70, 80, 90, 100, 200, 300, 400, 500, 600, 700, 800, 900, 1000, 1100, 1200 2\*: -100, -70, -50, -40, -30, -20, -10, 0, +10, +20, +30, +40, +50, +70, +100*

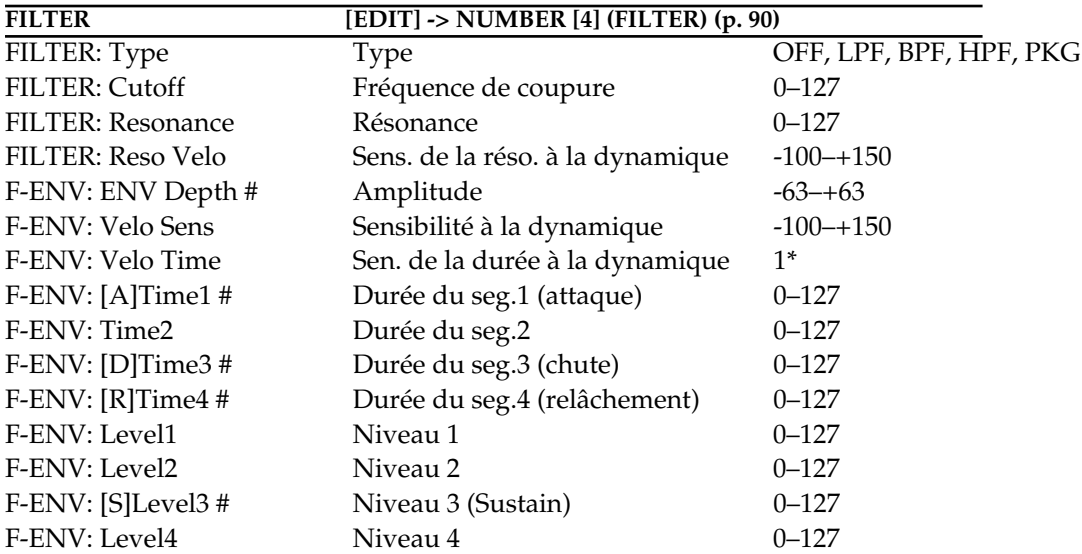

*1\*: -100, -70, -50, -40, -30, -20, -10, 0, +10, +20, +30, +40, +50, +70, +100*

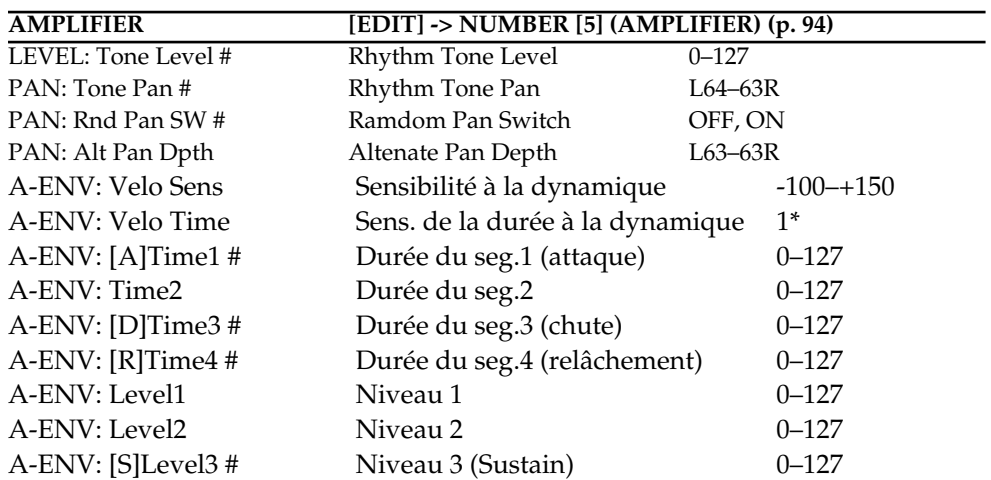

*1\*: -100, -70, -50, -40, -30, -20, -10, 0, +10, +20, +30, +40, +50, +70, +100*

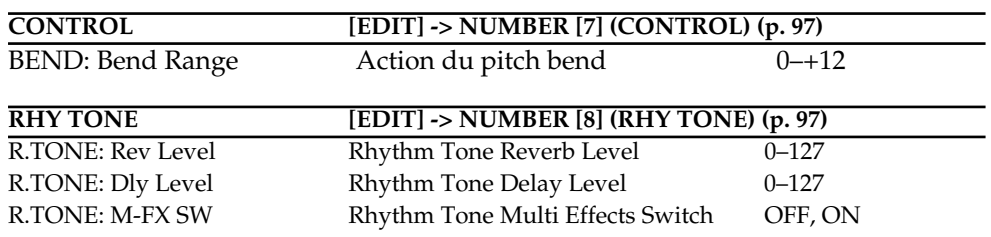

# **Paramètres de configuration**

*#: Paramètres qui peuvent être édités également à partir des boutons et potentiomètres de la façade. P: Paramètres qui sont réglés indépendamment pour chaque partie*

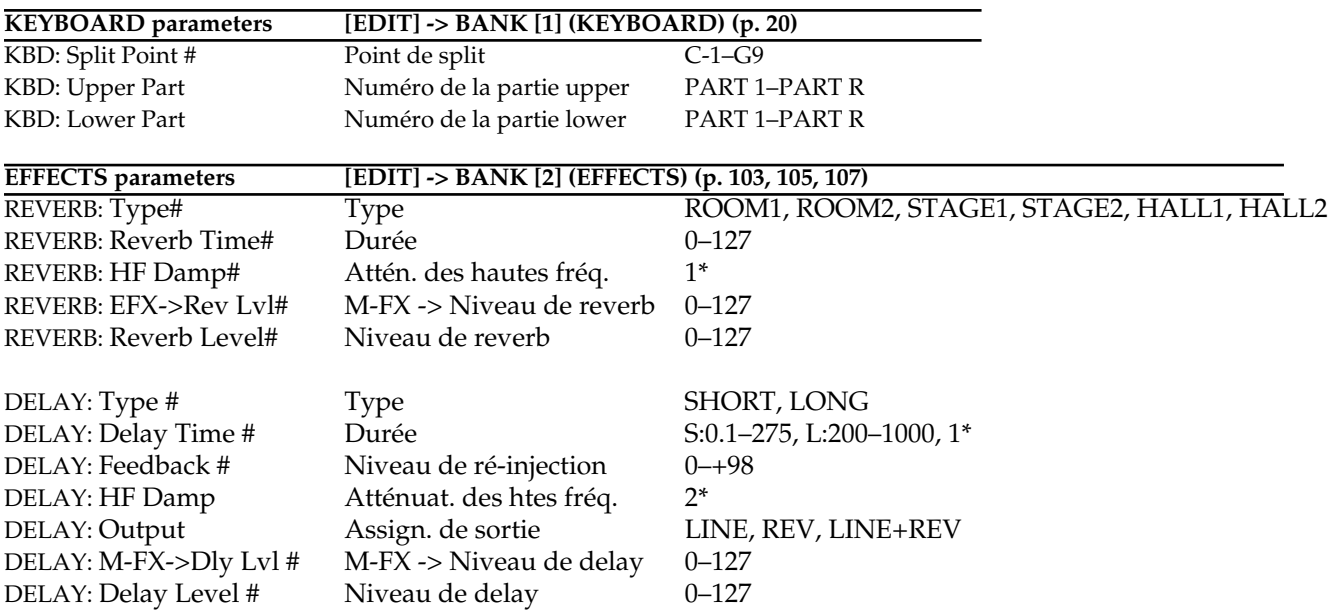

*1\*: 200, 250, 315, 400, 500 ,630, 800, 1000, 1250, 1600, 2000, 2500, 3150, 4000, 5000, 6300, 8000, BYPASS 2\*: Note, 1/16, 1/12, 3/32, 1/8, 1/6, 3/16, 1/4, 1/3, 3/8, 1/2*

*3\*: 200, 250, 315, 400, 500, 630, 800, 1000, 1250, 1600, 2000, 2500, 3150, 4000, 5000, 6300, 8000, BYPASS*

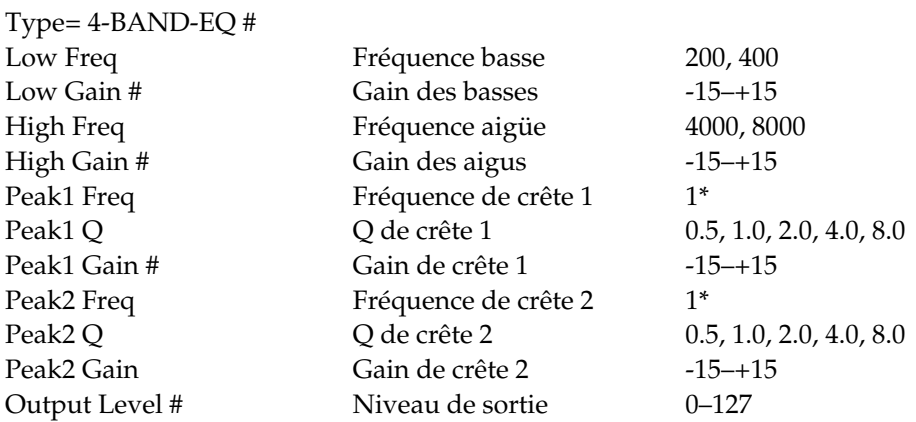

*1\*: 200, 250, 315, 400, 500, 630, 800, 1000, 1250, 1600, 2000, 2500, 3150, 4000, 5000, 6300, 8000*

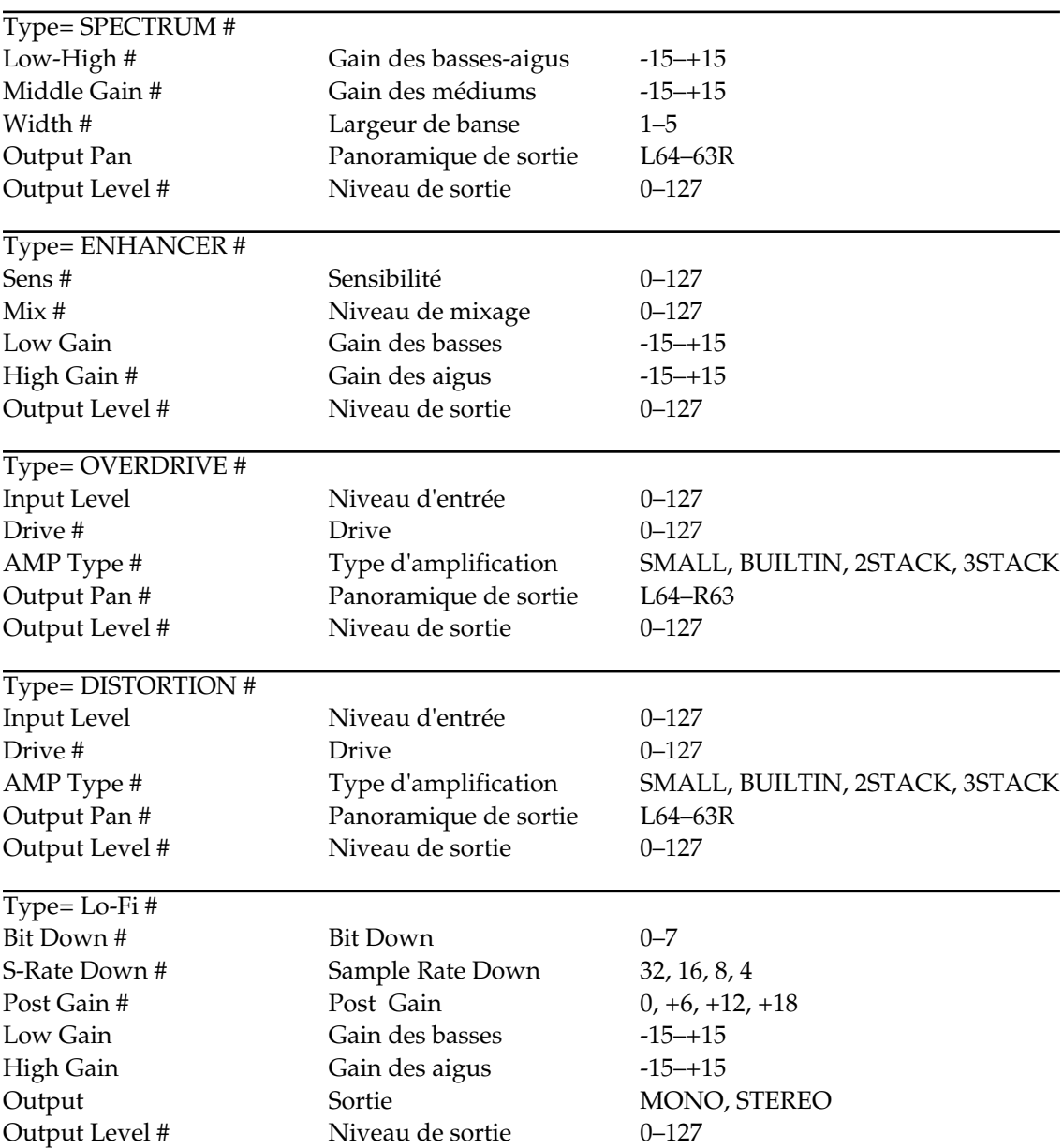

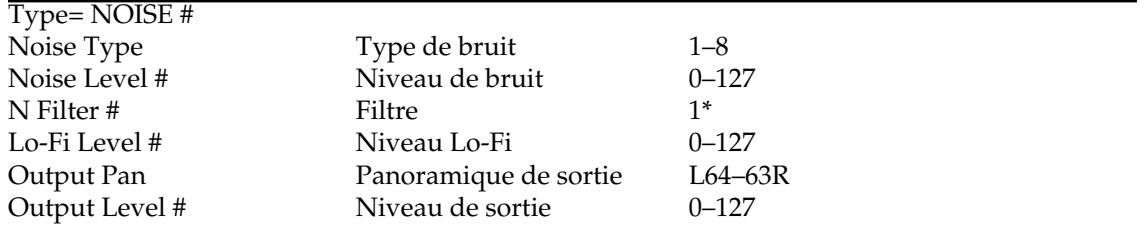

*1\*: 200, 250, 315, 400, 500, 630, 800, 1000, 1250, 1600, 2000, 2500, 3150, 4000, 5000, 6300, 8000, BYPASS*

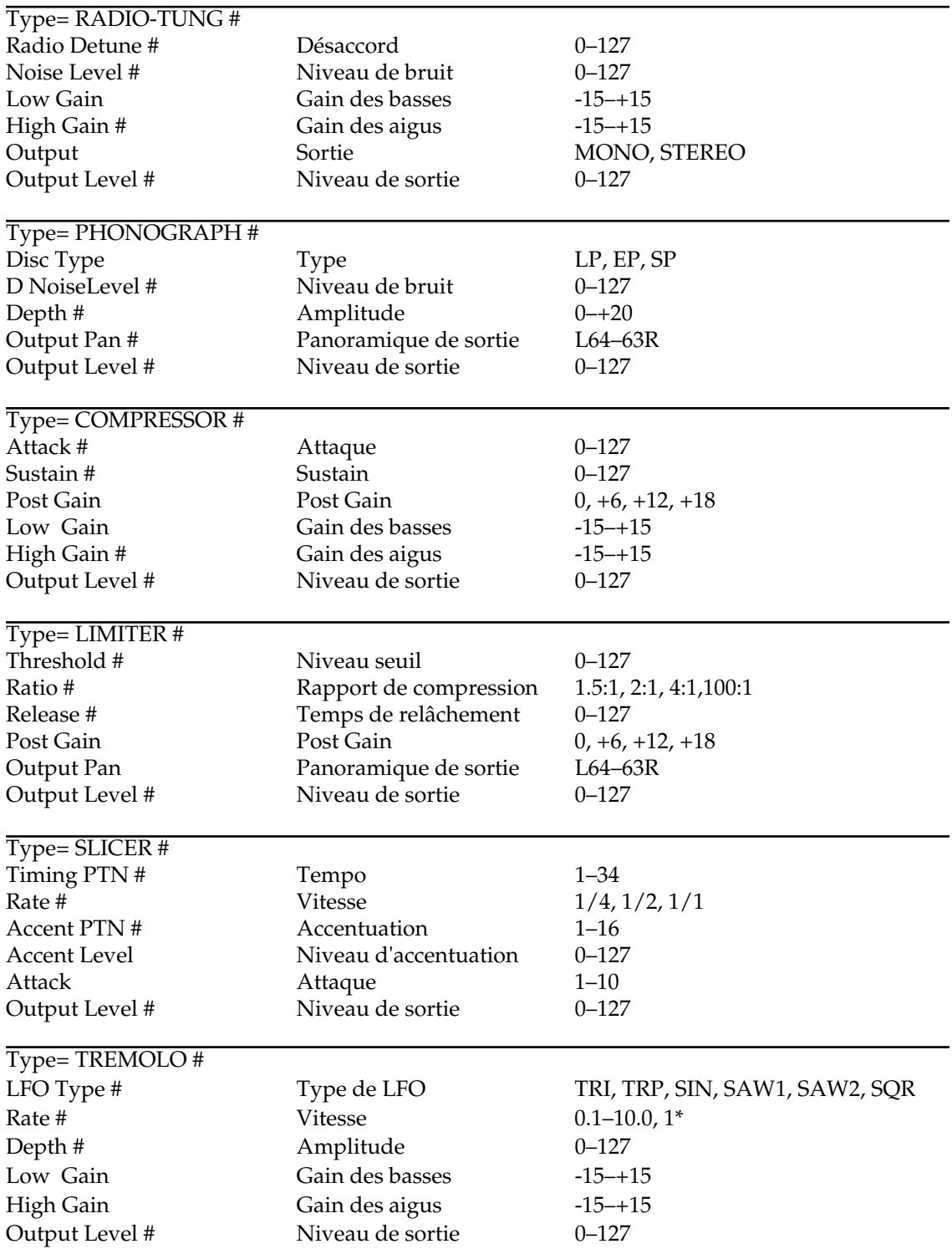

*1\*: 1/16, 1/12, 3/32, 1/8, 1/6, 3/16, 1/4, 1/3, 3/8, 1/2, 2/3, 3/4, 1/1, 2MES, 3MES, 4MES, 8MES, 16MES*

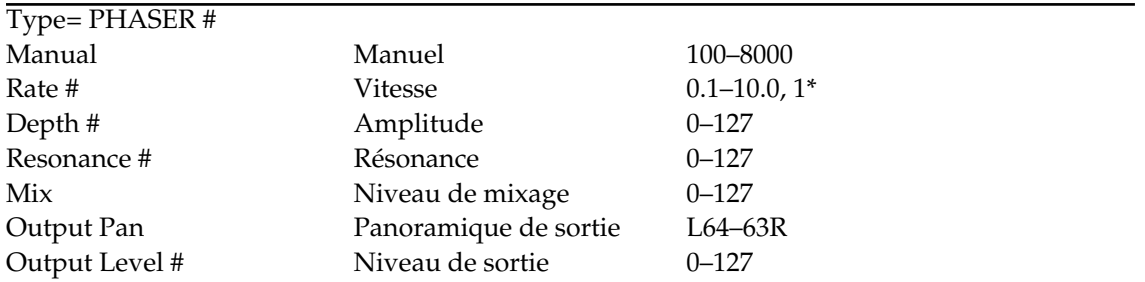

*1\*: 1/16, 1/12, 3/32, 1/8, 1/6, 3/16, 1/4, 1/3, 3/8, 1/2, 2/3, 3/4, 1/1, 2MES, 3MES, 4MES, 8MES, 16MES*

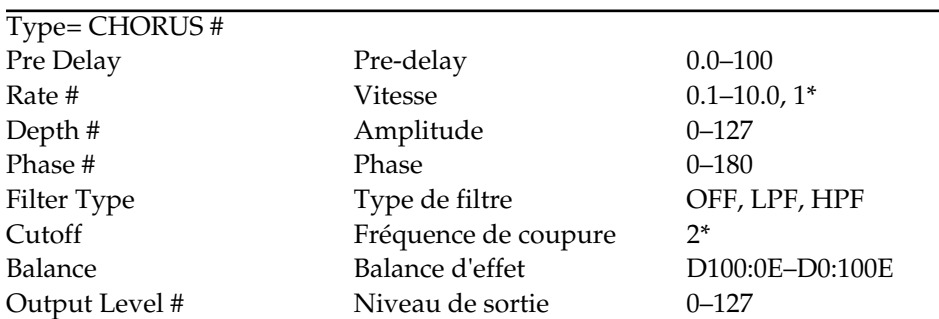

*1\*: 1/16, 1/12, 3/32, 1/8, 1/6, 3/16, 1/4, 1/3, 3/8, 1/2, 2/3, 3/4, 1/1, 2MES, 3MES, 4MES, 8MES, 16MES 2\*: 200, 250, 315, 400, 500, 630, 800, 1000, 1250, 1600, 2000, 2500, 3150, 4000, 5000, 6300, 8000*

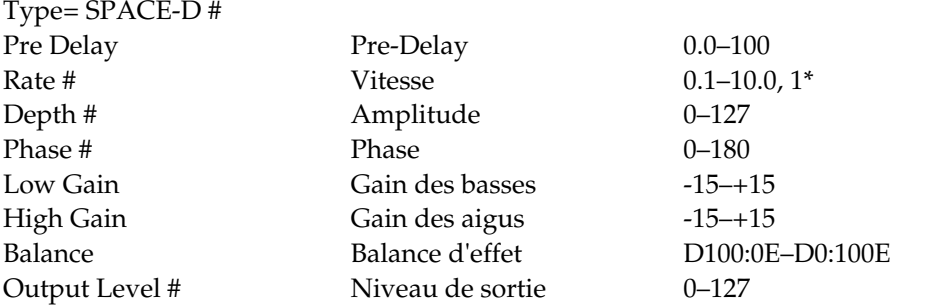

*1\*: 1/16, 1/12, 3/32, 1/8, 1/6, 3/16, 1/4, 1/3, 3/8, 1/2, 2/3, 3/4, 1/1, 2MES, 3MES, 4MES, 8MES, 16MES*

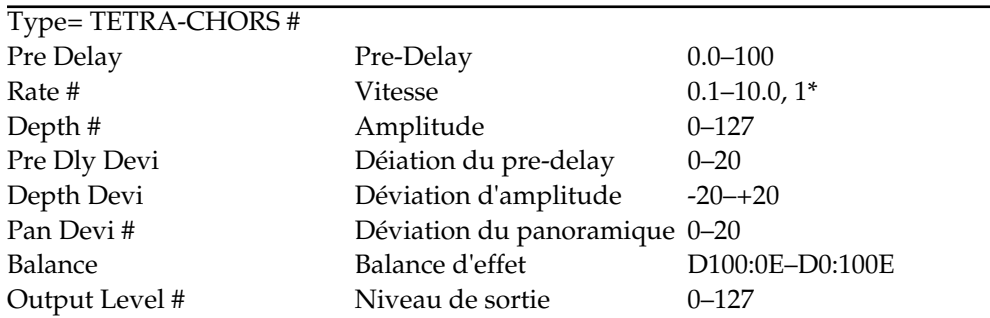

*1\*: 1/16, 1/12, 3/32, 1/8, 1/6, 3/16, 1/4, 1/3, 3/8, 1/2, 2/3, 3/4, 1/1, 2MES, 3MES, 4MES, 8MES, 16MES*

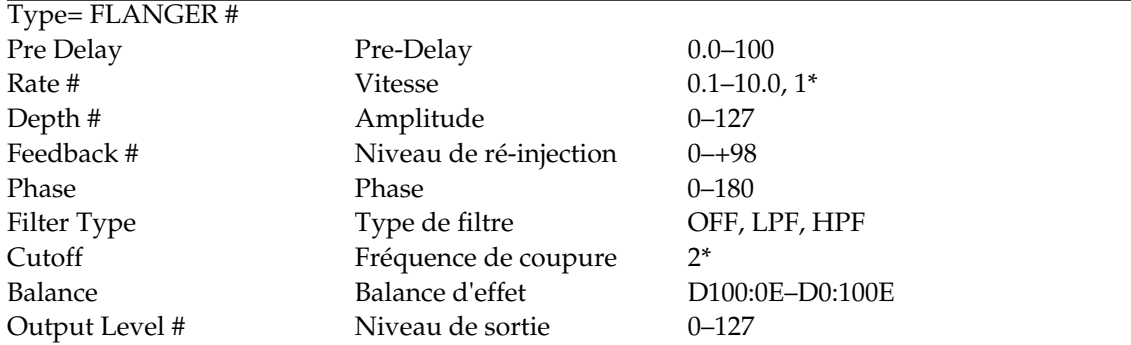

*1\*: 1/16, 1/12, 3/32, 1/8, 1/6, 3/16, 1/4, 1/3, 3/8, 1/2, 2/3, 3/4, 1/1, 2MES, 3MES, 4MES, 8MES, 16MES 2\*: 200, 250, 315, 400, 500, 630, 800, 1000, 1250, 1600, 2000, 2500, 3150, 4000, 5000, 6300, 8000*

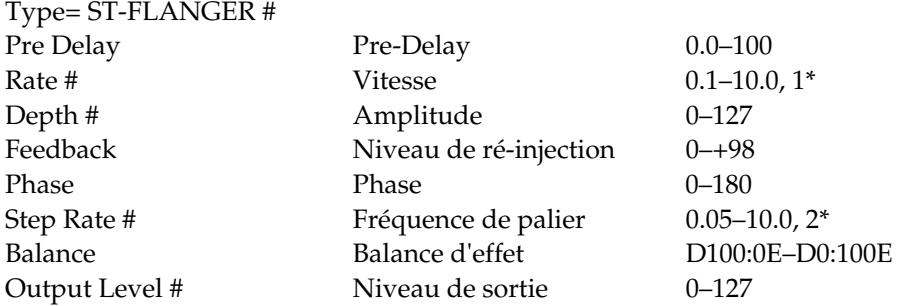

*1\*: 1/16, 1/12, 3/32, 1/8, 1/6, 3/16, 1/4, 1/3, 3/8, 1/2, 2/3, 3/4, 1/1, 2MES, 3MES, 4MES, 8MES, 16MES 2\*: 1/16, 1/12, 3/32, 1/8, 1/6, 3/16, 1/4, 1/3, 3/8, 1/2*

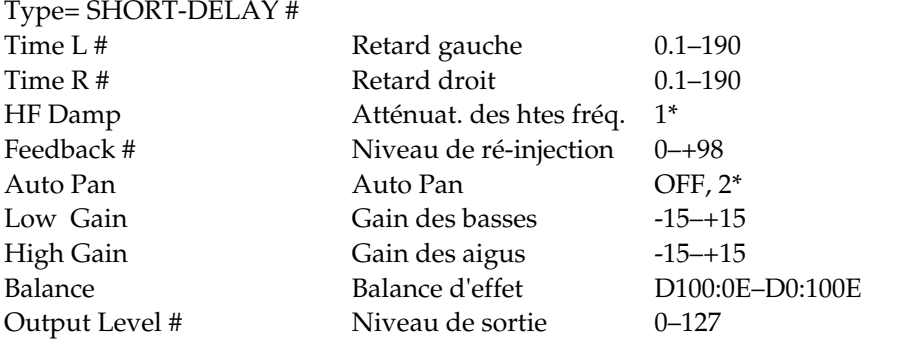

*1\*: 200, 250, 315, 400, 500, 630, 800, 1000, 1250, 1600, 2000, 2500, 3150, 4000, 5000, 6300, 8000, BYPASS 2\*: 1/16, 1/12, 3/32, 1/8, 1/6, 3/16, 1/4, 1/3, 3/8, 1/2, 2/3, 3/4, 1/1, 2MES, 3MES, 4MES, 8MES, 16MES*

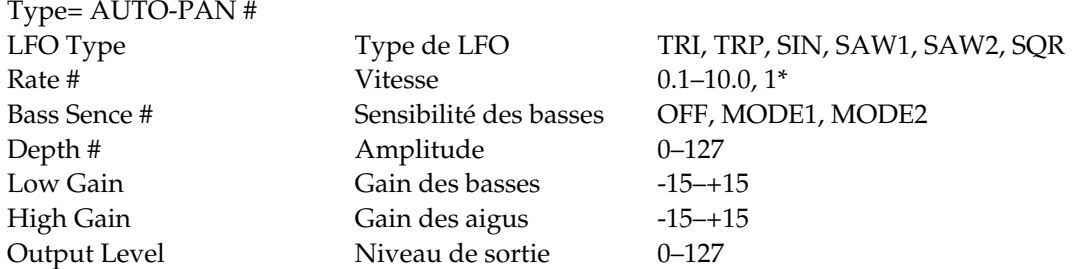

*1\*: 1/16, 1/12, 3/32, 1/8, 1/6, 3/16, 1/4, 1/3, 3/8, 1/2, 2/3, 3/4, 1/1, 2MES, 3MES, 4MES, 16MES*

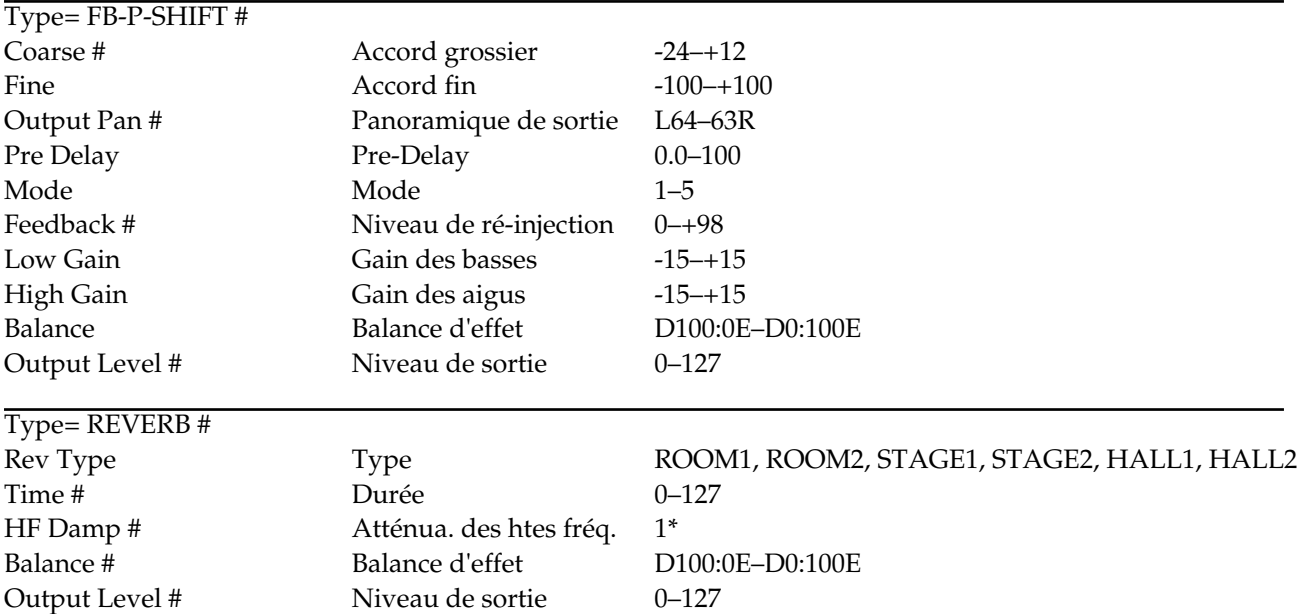

*1\*: 200, 250, 315, 400, 500, 630, 800, 1000, 1250, 1600, 2000, 2500, 3150, 4000, 5000, 6300, 8000, BYPASS*

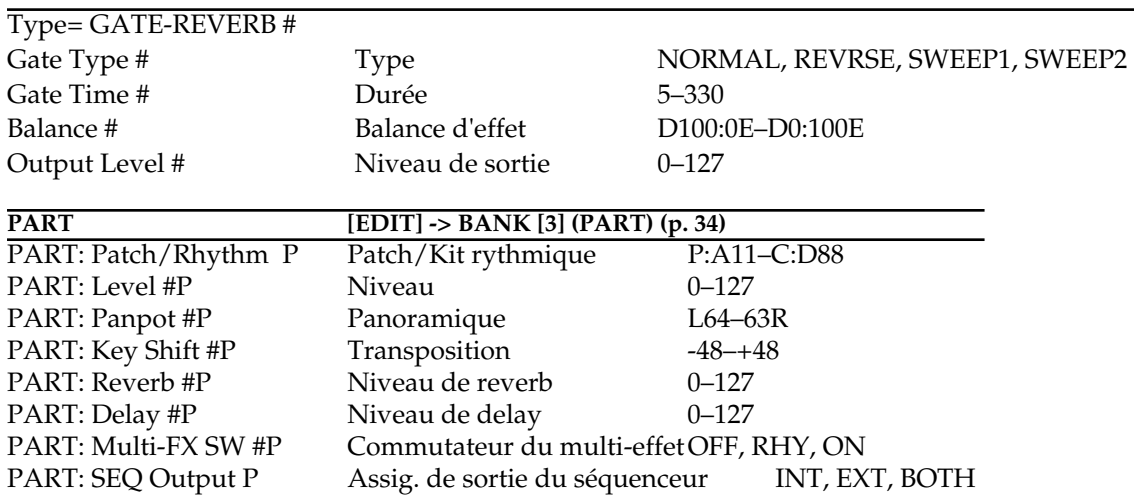

# **Paramètres d'arpégiateur**

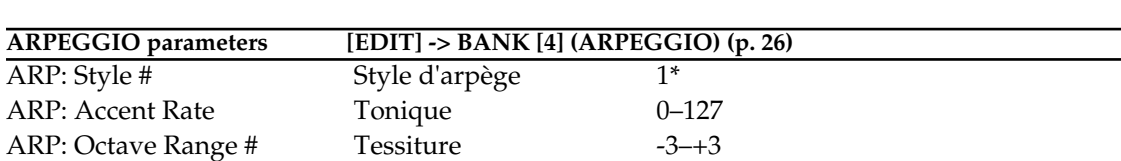

ARP: Destination # Partie de destination LOWER&UPPER, LOWER, UPPER

*#: Paramètres qui peuvent être édités également à partir des boutons et potentiomètres de la façade.*

- *1\*: 1/4, 1/6, 1/8, 1/12, 1/16, 1/32, PORTAMENTO A–B, GRISSANDO, SEQUENCE A–D, ECHO, SYNTH BASS, HEAVY SLAP, LIGHT SLAP, WALK BASS, RHYTHM GTR 1–5, 3 FINGER, STRUMMING GTR, PIANO BACKING, CLAVI CHORD, WALTZ, SWING WALTZ, REGGAE, PERCUSSION, HARP, SHAMISEN, BOUND BALL, RANDOM, BOSSA NOVA, SALSA, MAMBO, LATIN PERCUSION, SAMBA, TANGO, HOUSE, LIMITLESS, USER TYPE 1–20*
- *2\*: SINGLE UP, SINGLE DOWN, SINGLE UP&DOWN, SINGLE RANDOM, DUAL UP, DUAL DOWN, DUAL UP&DOWN, DUAL RANDOM, TRIPLE UP, TRIPLE DOWN, TRIPLE UP&DOWN, TRIPLE RANDOM, NOTE ORDER, GLISSANDO, CHORD, BASS+CHORD 1–5, BASS+UP 1–8, BASS+RND 1–3, TOP+UP 1–6, BASS+UP+TOP*
- *3\*: 1/4, 1/6, 1/8, 1/12, 1/16 1–3, 1/32 1–3, PORTA-A 1–11, PORTA-B 1–15, SEQ-A 1–7, SEQ-B 1–5, SEQ-C 1–2, SEQ-D 1–8, ECHO 1–3, MUTE 1–16, STRUM 1–8, REGGAE 1–2, REF 1–2, PERC 1–4, WALKBS, HARP, BOUND, RANDOM, BOSSA NOVA, SALSA 1–4, MAMBO 1–2, CLAVE, REV CLA, GUILO , AGOGO, SAMBA, TANGO 1–4, HOUSE 1–2*

# **Paramètres de système**

*P: Paramètres réglés indépendamment pour chaque partie.*

ARP: Motif Motif 2<sup>\*</sup> ARP: Beat Pattern Tempo 3\* ARP: Shuffle Rate Shuffle Rate 50–90% ARP:Velocity Dynamique REAL, 1-127

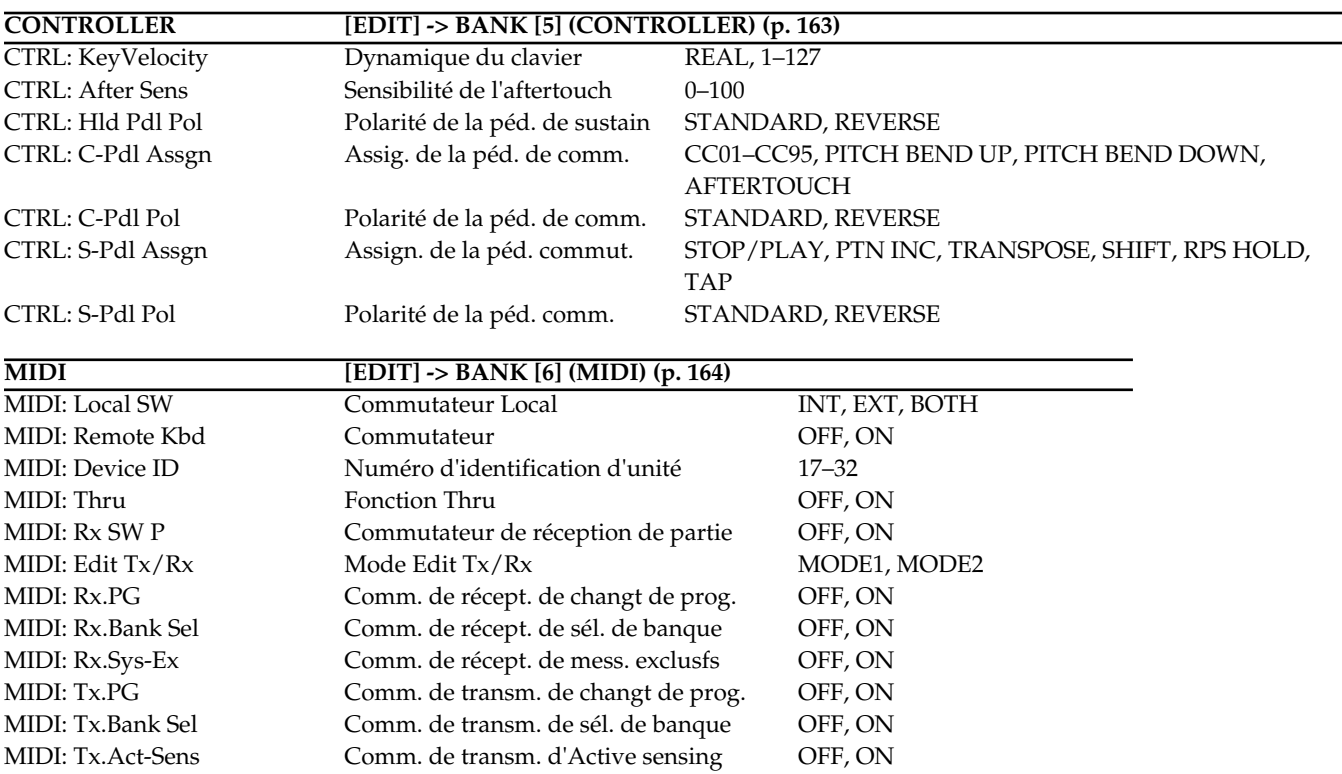

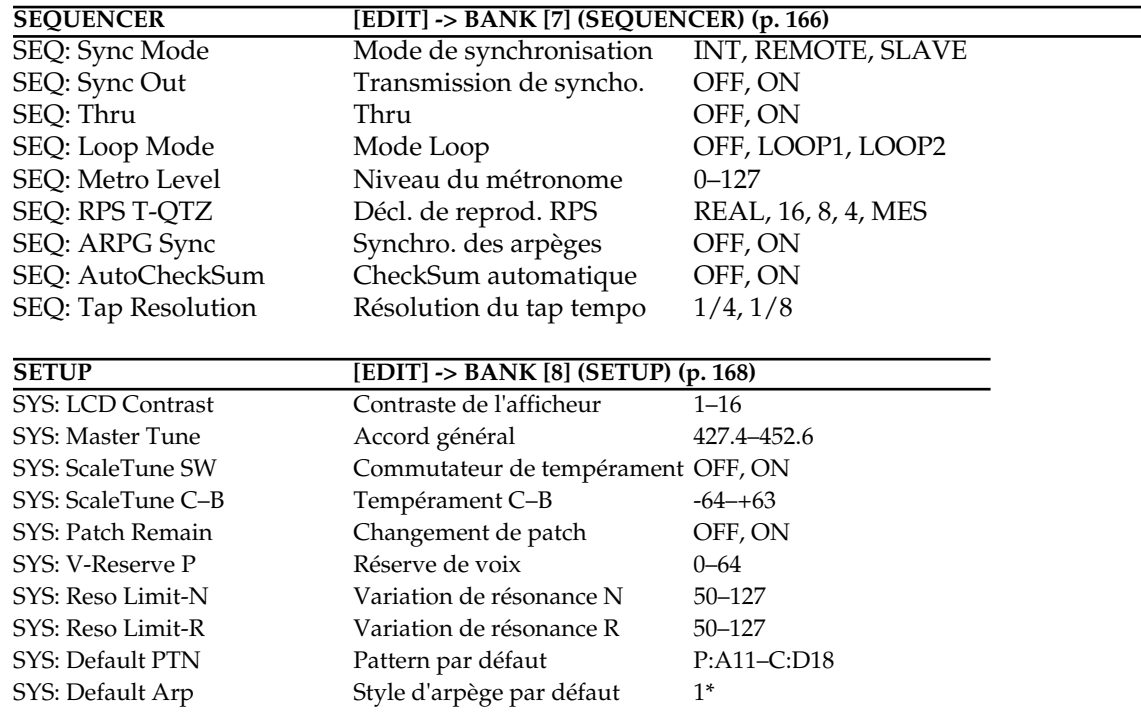

*1\*: 1/4, 1/6, 1/8, 1/12, 1/16, 1/32, PORTAMENTO A–B, GRISSANDO, SEQUENCE A–D, ECHO, SYNTH BASS, HEAVY SLAP, LIGHT SLAP, WALK BASS, RHYTHM GTR 1–5, 3 FINGER, STRUMMING GTR, PIANO BACKING, CLAVI CHORD, WALTZ, SWING WALTZ, REGGAE, PERCUSSION, HARP, SHAMISEN, BOUND BALL, RANDOM, BOSSA NOVA, SALSA, MAMBO, LATIN PERCUSION, SAMBA, TANGO, HOUSE, LIMITLESS, USER TYPE 1–20*

# **Paramètres de quantification**

*#: Paramètres qui peuvent être édités également à partir des boutons et potentiomètres de la façade.*

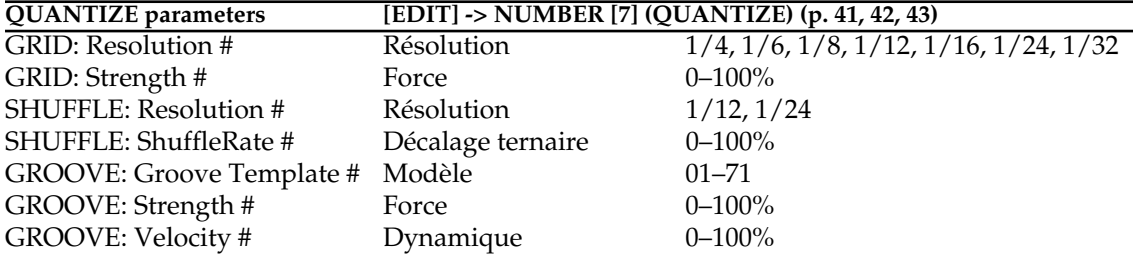

# **Liste de réglages pour la transmission/réception**

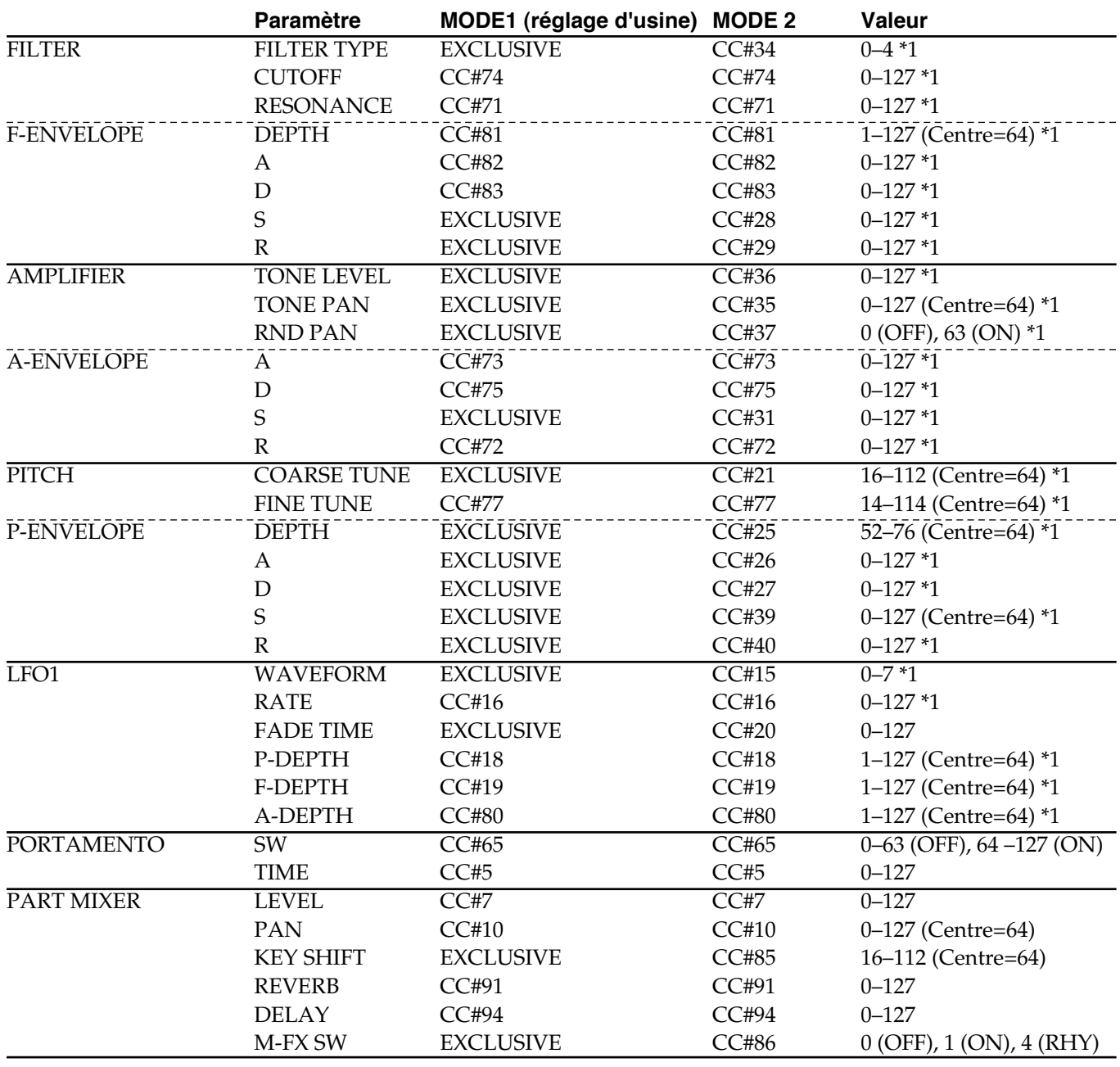

*\*\*1 Durant l'édition de patch, le système exclusif est utilisé quel que soit le mode.*

*\* Les paramètres pour chaque bouton des sections Reverb, Delay et Multi-effet sont transmis et reçus comme message exclusif quel que soit le mode.*

# **Equipement MIDI**

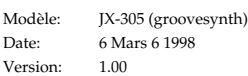

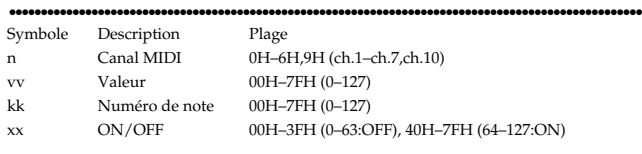

# **1. Réception de données (section source sonore)**

●●●●●●●●●●●●●●●●●●●●●●●●●●●●●●●●●●●●●●●●●●●●●●●●●●●●●●●●●●●●●●●●●●●●●●●●●●●●●●●●●●●●●●●●●●●●●●●●●●●●

# ■ Messages de voix par canal

# ● **Note Off (Relâchement)**

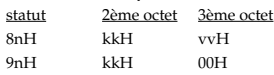

- \* Non reçu quand le paramètre Rx SW est sur OFF.
- Non reçu par la partie rythmique quand le paramètre Envelope Mode est NO-SUS.
- Si le commurateur Remote Keyboard Switch est ON, le message aura le même effet que lorsqu'une note est relâchée sur le clavier du JX-305. Cela signifie que vous pouvez commander l'arpégiateur et le RPS depuis un clavier MIDI externe.

# ● **Note On (Enfoncement)**

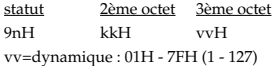

- \* Not received when the Rx Switch paramete is OFF.
- Si le commurateur Remote Keyboard Switch est ON, le message aura le même effet que lorsqu'une note est relâchée sur le clavier du JX-305. Cela signifie que vous pouvez commander l'arpégiateur et le RPS depuis un clavier MIDI externe.

### ● **Aftertouch polyphonique**

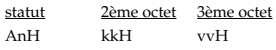

- Non reçu quand le paramètre Rx SW est sur OFF.
- L'effet s'appliquera selon le réglage de commande d'aftertouch.

### ● **Changement de commande**

Non reçu quand le paramètre Rx SW est sur OFF.

### ❍ **Sélection de banque (Commande numéro 0,32)**

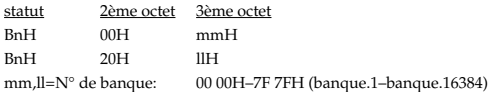

\* Non reçu quand le paramètre Rx Program Change ou Rx Bank Select est sur OFF.

\* Les patches correspondant à chaque sélection de banque se présentent comme suit.

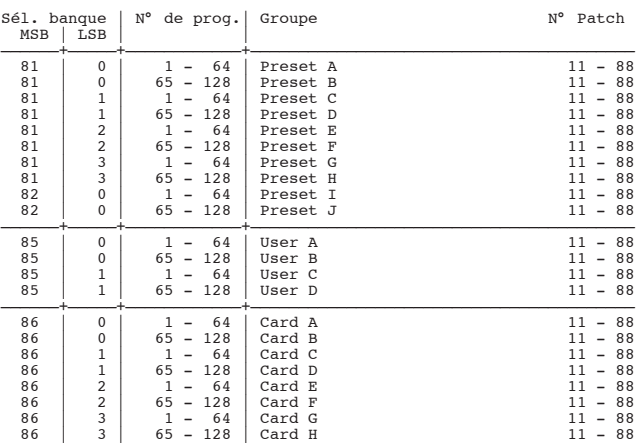

\* Les kits rythmiques correspondant à chaque sélection de banque se présentent comme suit.

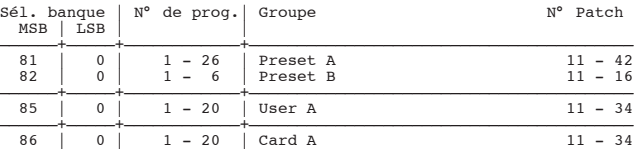

### ❍ **Modulation (commande numéro 1)**

statut 2ème octet 3ème octet

BnH 01H vvH

\* L'effet s'appliquera selon le réglage de commande de modulation.

#### ❍ **Durée de portamento (commande numéro 5)**

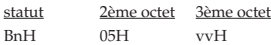

\* La paramètre Portamento Time changera.

#### ❍ **Entrée de données (commande numéro 6,38)**

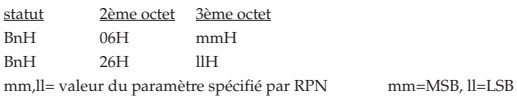

### ❍ **Volume (commande numéro 7)**

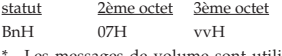

Les messages de volume sont utilisés pour régler la balanec de volume de chaque partie.

#### ❍ **Panoramique (commande numéro 10)**

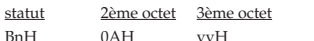

- 
- \* Règle la position stéréo en 128 paliers : 0 est l'extrême gauche, 64 est le centre, et 127 est l'extrême droite.

#### ❍ **Expression (commande numéro 11)**

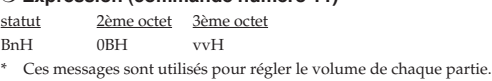

#### ❍ **Commande polyvalente 1 – 4 (commande numéro 16–19)**

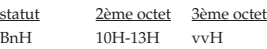

\* Le paramètre LFO1 Rate changera.

❍ **Commande polyvalente Controller3 (commande numéro 18)**

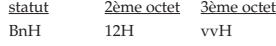

\* Le paramètre LFO1 Pitch Depth changera.

❍ **Commande polyvalente Controller4 (commande numéro 19)** statut 2ème octet 3ème octet

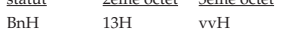

\* Le paramètre LFO1 Filter Depth changera.

#### ❍ **Hold 1 (sustain) (commande numéro 64)**

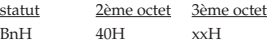

\* Si Remote Keyboard Switch est sur ON, il vous sera possible de commander la fonction Hold de l'arpégiateur.

#### ❍ **Portamento (commande numéro 65)**

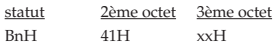

\* Le paramètre Portamento Switch changera.

#### ❍ **Sostenuto (commande numéro 66)**

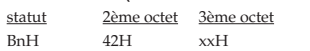

## ❍ **Sourdine (commande numéro 67)**

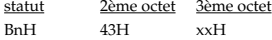

### ❍ **Hold 2 (commande numéro 69)**

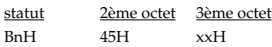

\* Si Remote Keyboard Switch est sur ON, cela aura le même effet que lorsque la pédale commutateur du JX-305 est actionnée.

### ❍ **Commande de son2 (commande numéro 71)**

statut 2ème octet 3ème octet BnH 47H vvH

\* Le paramètre Resonance changera.

### ❍ **Commande de son3 (Controller number 72)**

statut 2ème octet 3ème octet BnH 48H vvH

\* Le paramètre Amp Envelope Time1 changera.

# ❍ **Commande de son4 (commande numéro 73)**

statut 2ème octet 3ème octet BnH 49H vvH

\* Le paramètre Amp Envelope Time4 changera.

### ❍ **Commande de son5 (commande numéro 74)**

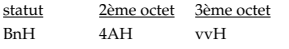

\* Le paramètre Cutoff Frequency changera.

### ❍ **Commande de son6 (commande numéro 75)**

status 2nd byte 3rd byte BnH 4BH vvH

\* The Amp Envelope Time 3 parameter will change.

# ❍ **Commande de son8 (commande numéro 77)**

status 2nd byte 3rd byte BnH 4DH vvH

\* Le paramètre Fine Tune changera.

# ❍ **Commande polyvalente 5 (commande numéro 80)**

statut 2ème octet 3ème octet<br>BnH 50H vvH  $50H$ 

\* Le paramètre LFO1 Amp Depth changera.

### ❍ **Commande polyvalente6 (commande numéro 81)** statut 2ème octet 3ème octet

BnH 51H vvH

\* Le paramètre Filter Envelope Depth changera.

### ❍ **Commande polyvalente7 (commande numéro 82)** statut 2ème octet 3ème octet

BnH 52H vvH

\* Le paramètre Filter Envelope Time 1 changera.

### ❍ **Commande polyvalente8 (commande numéro 83)**

statut 2ème octet 3ème octet BnH 53H vvH

\* Le paramètre Filter Envelope Time 3 changera.

#### ❍ **Commande de portamento (commande numéro 84)**

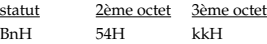

- \* Un message Note On reçu immédiatement après un message de portamento change la hauteur en continu, depuis la hauteur de la note source. Si un numéro de note identique à celui de la note source est déjà en cours de production, elle continue (legato) et changera progressivement de hauteur quand le prochain message Note On sera reçu.
- \* La vitesse du changement de hauteur causé par la commande de portamento est déterminée par la valeur de durée de portamento.

### ❍ **Effet 1 (Niveau d'envoi à la reverb) (commande numéro 91)** statut 2ème octet 3ème octet

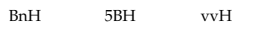

\* Le paramètre Part Reverb Send Level changera.

❍ **Effet 4 (Niveau d'envoi à la reverb)(commande numéro 94)**

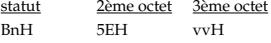

\* Le paramètre Part Reverb Send Level changera.

#### ❍ **MSB/LSB de RPN (commande numéro 100,101)**

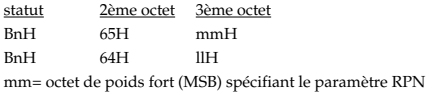

ll= octet de poids fort (MSB) spécifiant le paramètre RPN

<<< RPN >>

Les changements de commande comprennent les RPN (numéro de paramètre référencé) qui sont des extensions dont la fonction est définie par la norme MIDI..

Quand vous utilisez des RPN, en premier, le RPN (Commandes numéro 100 et 101, ils peuvent être envoyés dans n'importe quel ordre) est transmis pour spécifier le paramètre que vous désirez modifier. Puis, des messages d'entrée de donnée (commandes numéro 6 et 38) servent à fixer la valeur du paramètre ainsi spécifié. Une fois qu'un paramètre RPN a été spécifié, tous les messages d'entrée de donnée suivant sur ce canal s'appliqueront à ce paramètre. Pour éviter les manipulations involontaires, lorsque le réglage désiré a été fait pour le paramètre, il est recommandé d'annuler la sélection de RPN.

Cet appareil reçoit les RPN suivant :

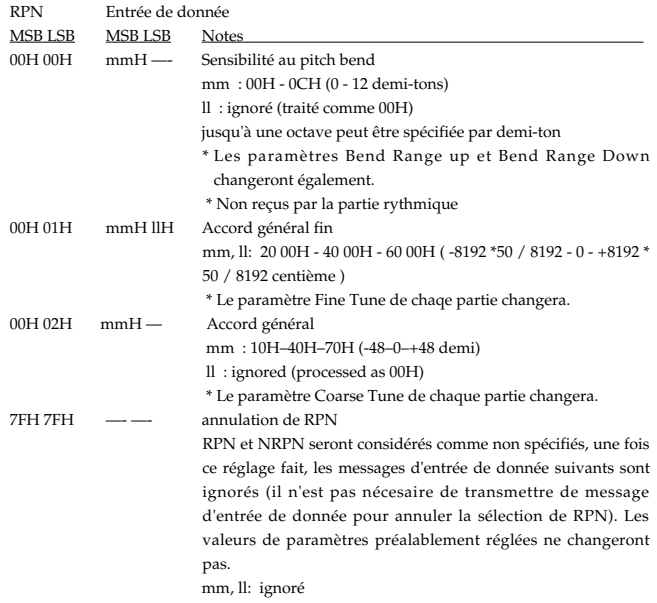

### ● **Changement de programme**

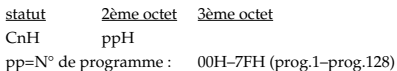

\* Non reçu quand Rx Program Change est sur OFF.

Non reçu quand Rx SW est sur OFF.

### ● **Channel Aftertouch**

statut 2ème octet DnH vvH

Non reçu quand Rx SW est sur OFF.

Cet effet s'applique en fonction du réglage de la commande d'aftertouch.

# ● **Pitch Bend Change**

statut 2ème octet 3ème octet  $mmH$ mm,ll=valeur de pitch bend: 00 00H–40 00H–7F 7FH (-8192–0–+8191)

Non reçu quand Rx SW est sur OFF.

Cet effet s'applique en fonction du réglage de la commande de Pitch Bend..

# ■ Messages de mode par canal

### ● **All Sound Off (Commande numéro 120)**

statut 2ème octet 3ème octet BnH 78H 00H

- Quand ce message est reçu, toutes les notes en cours sur le canal visé sont immédiatement coupées.
- Non reçu quand Rx SW est sur OFF.

### ● **Initialisation des commandes (Commande numéro 121)**

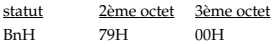

Non reçu quand Rx SW est sur OFF.

Quand ce message est reçu, les commandes suivantes reviennent à leur valeur d'initialisation.

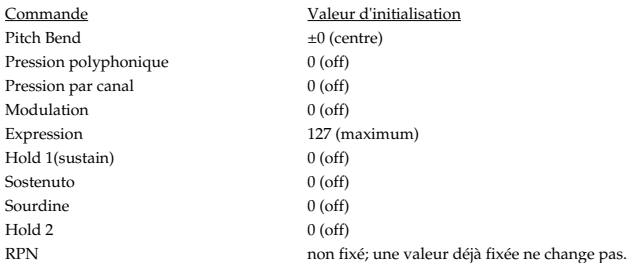

# ● **All Note Off (Commande numéro 123)**

statut 2ème octet 3ème octet BnH 7BH 00H

Quand All Note Off est reçu, toutes les notes actuellement produites sur le canal correspondant sont interrompues. Toutefois si Hold 1 ou Sostenuto est sur on, le son est maintenu jusqu'à ce qu'il soit sur off. Non reçu quand Rx SW est sur OFF.

## ● **Omni Off (Commande numéro 124)**

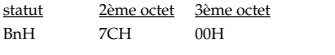

- \* Le traitement est le même que lorsque All Note Off est reçu.
- Non reçu quand Rx SW est sur OFF.

### ● **Omni On (Commande numéro 125)**

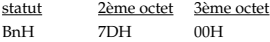

- Le traitement est le même que lorsque All Note Off est reçu. L'instrument ne sera pas réglé sur OMNI ON.
- Non reçu quand Rx SW est sur OFF.

### ● **Mono (Controller number 126)**

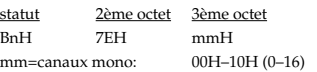

- Le traitement est le même que lorsque All Note Off est reçu, et le paramètre Key
- Assign est réglé sur SOLO. \* Non reçu quand Rx SW est sur OFF.

# ● **Poly (Controller number 127)**

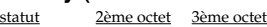

- BnH 7FH 00H
- \* Le traitement est le même que lorsque All Note Off est reçu, et le paramètre Key Assign est réglé sur POLY.
- \* Non reçu quand Rx SW est sur OFF.

### ■ **Messages de système en temps réel**

### ● **Horloge de synchronisation**

statut F8H

\* Ce message est reçu quand Sync Mode est sur SLAVE. Des réglages peuvent être faits pour synchroniser la vitesse de l'effet ou du LFO.

### ● **Active Sensing**

statut FEH

\* Quand un message d'Active Sensing est reçu, l'unité commence à contrôler l'intervalle qui sépare deux messages MIDI consécutifs. Durant ce contrôle, si plus de 420 ms s'écoulent sans réception d'un message, cela déclenche la même procédure que si les messages All Sound Off, All Note Off, et Initialisation des commandes étaient reçus. Le contrôle d'intervalle est alors interrompu.

# ■ **Messages exclusifs**

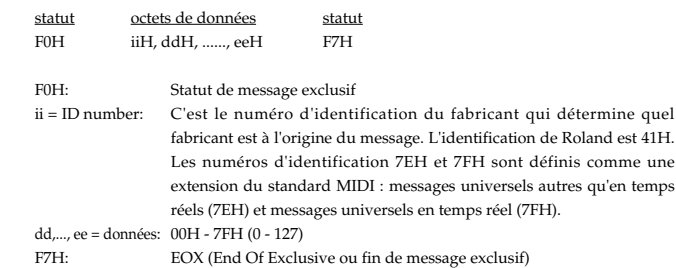

### ● **Messages exclusifs universels autres qu'en temps réel**

#### ❍ **Message de demande d'information (Inquiry Request)**

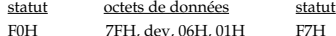

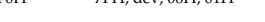

# octet explication

- FOH statut de message exclusif 7EH Numéro d'identification (message universel autre qu'en temps réel)
- dev Device ID/identification d'unité (dev:10H(17)-1FH(32))
- 06H Sous-identification n°1 (Information générale)
- 01H Sous-identification n°2 (demande d'information)
- F7H EOX (End Of Exclusive/fin de message exclusif)
- \* "dev" est le numéro de l'unité ou 7FH (Broadcast)
- \* Quand un message Inquiry Request est reçu, un message Inquiry Reply est transmis.

### ● **Demande de données ou Request Data 1**

Ce message demande à un autre appareil de transmettre des données. L'adresse et la taille indiquent le type et la quantité de données demandées.

Quand un message RQ1 est reçu, et si l'instrument à un statut lui permettant de transmettre des données et si l'adresse et la taille demandées sont appropriées, les données demandées sont transmises sous forme d'un message d'envoi de données ou "Data Set 1" (DT1). Si ces conditions ne sont pas satisfaites, rien n'est transmis.. Le numéro d'identification de modèle utilisé par cet instrument est 00 0BH.

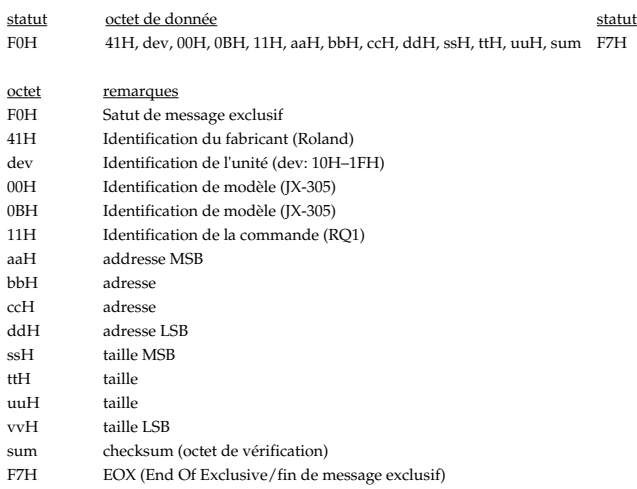

\* En ce qui concerne les adresses, tailles et checksum, référez-vous à "Exemples de messages exclusifs et calcul du checksum" (p. 253).

\* Ce message n'est pas reçu si Rx.Sys-Ex est sur OFF.

# ● **En voi de donnée ou Data Set 1** DT1

Ce message assure la transmission réelle des données. et sert donc à régler les paramètres de l'appareil récepteur.

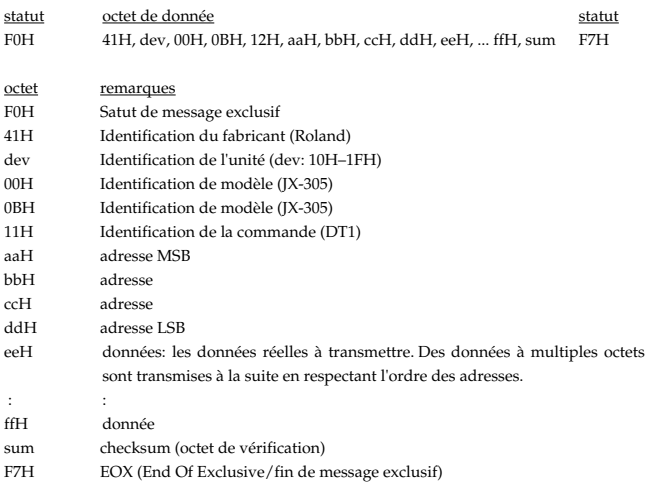

- \* En ce qui concerne les adresses, tailles et checksum, référez-vous à "Exemples de messages exclusifs et calcul du checksum" (p. 253).
- Les données dont la taille dépasse 128 octets doivent être divisées en paquets de 128 octets ou moins puis transmises. Des messages "Data Set doivent être distants d'au moins 20 ms les uns des autres.
- \* Ce message n'est pas reçu si Rx.Sys-Ex est sur OFF.

Les seuls messages exclusifs GS reçus par le JX-305 sont les réglages de tempérament (Scale Tuning) (p. 253).

### ● **Envoi de données ou Data Set 1 DT1**

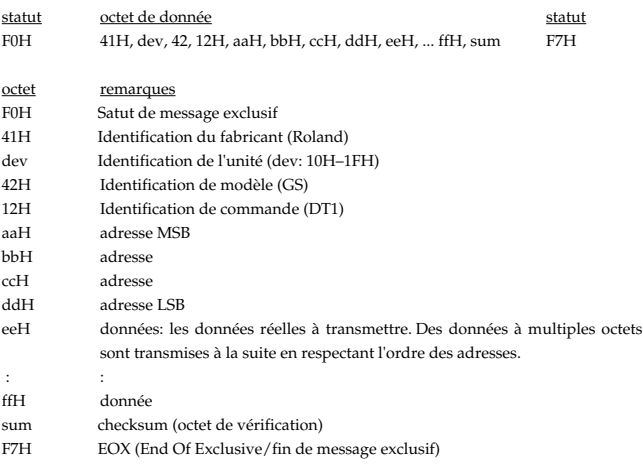

\* Ce message n'est pas reçu si Rx.Sys-Ex est sur OFF.

En plus des messages exclusifs conventionnels, le JX-305 utilise aussi des messages exclusifs spéciaux pour les opérations qui nécessaite un maniement en temps réel, comme l'utilisation des potentiomètres.

### ● **Envoi des données ou Data Set 1 DT1**

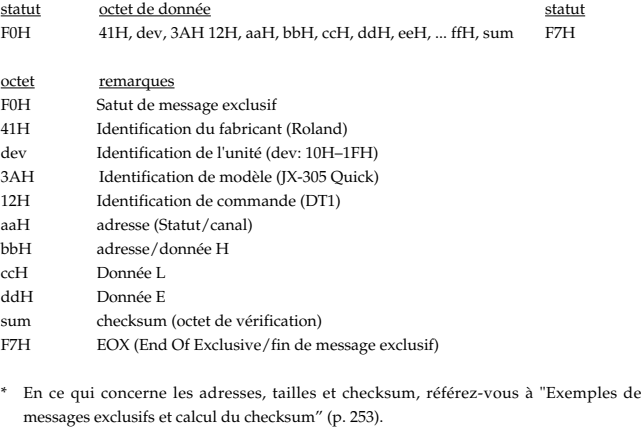

\* La transmission d'adresses consécutives n'est pas possible.

\* Ce message n'est pas reçu si Rx.Sys-Ex est sur OFF.

# **2. Transmission de données (Section source sonore)**

# ■ Messages de voix par canal

### ● **Note Off**

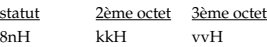

### ● **Note On**

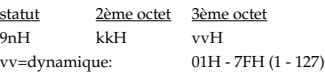

### ● **Changement de commande**

En sélectionnant un numéro de commande qui correspond au réglage du paramètre d'assignation de pédale de commande, vous pouvez transmettre n'importe quel changement de commande.

#### ❍ **Sélection de banque (Commande numéro 0,32)**

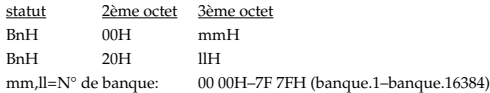

\* Non reçu quand le paramètre Tx Program Change ou Tx Bank Select est sur OFF.

Les patches correspondant à chaque sélection de banque se présentent comme en section 1 (p. 236).

# ❍ **Modulation (commande numéro 1)**

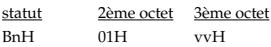

#### ❍ **Durée de portamento (commande numéro 5)**

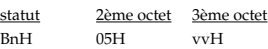

### ❍ **Volume (commande numéro 7)**

statut 2ème octet 3ème octet BnH 07H vvH

### ❍ **Panoramique (commande numéro 10)**

statut 2ème octet 3ème octet  $0AH$ 

#### ❍ **Expression (commande numéro 11)**

statut 2ème octet 3ème octet 0BH vvH

### ❍ **Commandes polyvalentes1, 3, 4 (commande numéro 16, 18, 19)**

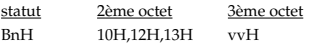

#### ❍ **Hold 1 (sustain) (commande numéro 64)**

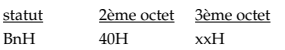

### ❍ **Portamento (commande numéro 65)**

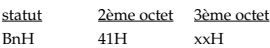

#### ❍ **Sostenuto (commande numéro 66)**

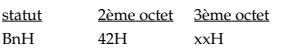

### ❍ **Sourdine (commande numéro 67)**

statut 2ème octet 3ème octet BnH 43H xxH

### ❍ **Hold 2 (commande numéro 69)**

statut 2ème octet 3ème octet<br>BnH 45H xxH  $45H$   $xxH$ 

### ❍ **Commandes de son 2–6,8 (commande numéro 71–75, 77)** statut 2ème octet 3ème octet

BnH 47H-4BH,4DH vvH

# ❍ **Commandes polyvalentes5–8 (commande numéro 80–83)**

statut 2ème octet 3ème octet BnH 50H-53H vvH

### ❍ **Commande de portamento (commande numéro 84)**

statut 2ème octet 3ème octet BnH 54H kkH

### ❍ **Effet 1 (Niveau d'envoi à la reverb) (commande numéro 91)** statut 2ème octet 3ème octet BnH 5BH vvH

# ❍ **Effet 4 (Niveau d'envoi à la reverb)(commande numéro 94)**

statut 2ème octet 3ème octet<br>BnH 5EH vvH BnH 5EH vvH

### ● **Changement de programme**

statut 2ème octet 3ème octet CnH ppH pp=N° de programme : 00H–7FH (prog.1–prog.128)

\* Non reçu quand Tx Program Change est sur OFF.

## ● **Channel Aftertouch**

statut 2ème octet<br>DnH wVH  $DnH$ 

# ● **Pitch Bend Change**

statut 2ème octet 3ème octet  $mmH$ mm,ll=valeur de pitch bend: 00 00H–40 00H–7F 7FH (-8192–0–+8191)

### ■ Messages de système en temps réel

### ● **Active Sensing**

statut FEH

- 
- \* Transmis à des intervalles d'environ 250ms.
- \* Non transmis si le paramètre Tx Active Sensing Switch est sur OFF.

### ■ Messages de système exclusifs

### ● **Messages exclusifs universels autres qu'en temps réel**

### ❍ **Réponse à une demande d'information (Inquiry Reply)**

Statut octets de données<br>FOH 7FH. dev. 06H. 02H. 41H. 0BH. 01H. 00H. 00H. 00H. 03H. 00H. 00H. F7H F0H 7EH, dev, 06H, 02H, 41H, 0BH, 01H, 00H, 00H, 00H, 03H, 00H, 00H F7H

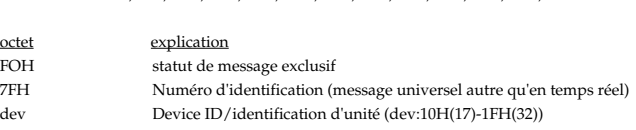

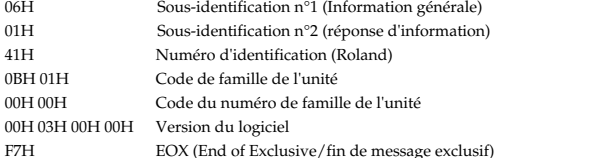

\* Quand un message Inquiry Request est reçu, un message Inquiry Reply est transmis.

### ● **En voi de donnée ou Data Set 1 DT1**

Ce message assure la transmission réelle des données. et sert donc à régler les paramètres de l'appareil récepteur.

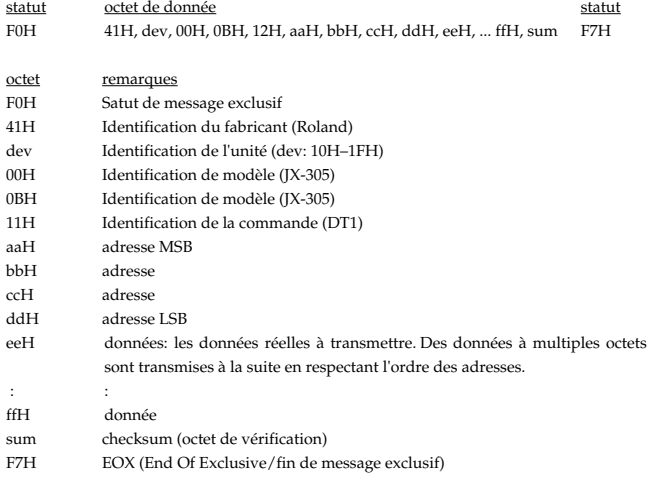

- \* En ce qui concerne les adresses, tailles et checksum, référez-vous à "Exemples de messages exclusifs et calcul du checksum" (p. 253).
- Les données dont la taille dépasse 128 octets doivent être divisées en paquets de 128 octets ou moins puis transmises. Des messages "Data Set doivent être distants d'au moins 20 ms les uns des autres.

# ● **Envoi des données ou Data Set 1 DT1**

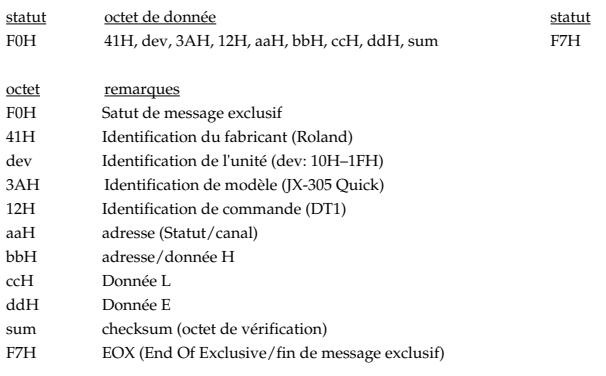

\* En ce qui concerne les adresses, tailles et checksum, référez-vous à "Exemples de messages exclusifs et calcul du checksum" (p. 253).

La transmission d'adresses consécutives n'est pas possible.

# **3. Réception de données (Section séquenceur)**

# **3.1 Messages enregistrés durant l'enregistrement**

# ■ Messages de voix par canal

# ● **Note Off**

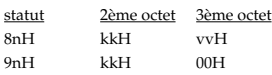

# ● **Note On**

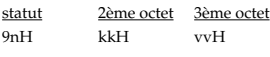

# ● **Aftertouch polyphonique**

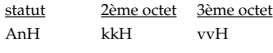

### ● **Changement de commande**

statut 2ème octet 3ème octet BnH kkH vvH kk=numéro de commande : 00H–78H (0–120)

### ● **Changement de programme**

statut 2ème octet CnH ppH pp=Numéro de programme :00H–7FH (prog.1–prog.128)

### ● **Aftertouch par canal**

statut 2ème octet<br>DnH vvH  $vvH$ 

# ● **Pitch Bend**

statut 2ème octet 3ème octet EnH llH mmH mm,ll=Pitch Bend value: 00 00H–40 00H–7F 7FH (-8192–0–+8191)

### ■ Messages de mode par canal

● **All Sound Off (Commande numéro 120)** statut 2ème octet 3ème octet

BnH 78H 00H

# ● **Initialisation des commandes (Commande numéro 121)**

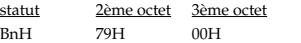

### ● **Omni Off (Commande numéro 124)**

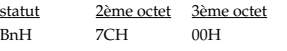

\* Le traitement est le même que lorsque All Note Off est reçu.

# ● **Omni On (Commande numéro 125)**

statut 2ème octet 3ème octet BnH 7DH 00H

\* Le traitement est le même que lorsque All Note Off est reçu.

### ● **Mono (Commande numéro 126)**

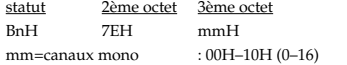

\* Le traitement est le même que lorsque All Note Off est reçu.

### ● **Poly (Commande numéro 127)**

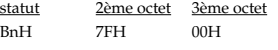

## ■ **Messages exclusifs**

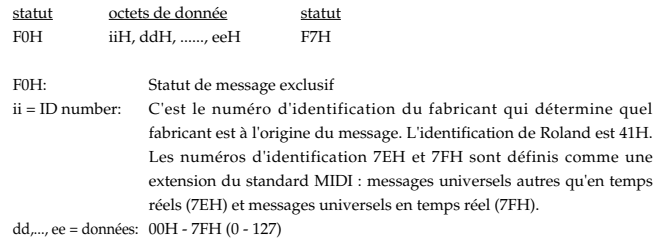

F7H: EOX (End Of Exclusive ou fin de message exclusif)

# **Messages non enregistrés durant l'enregistrement**

# ■ Messages de mode par canal

# ● **Local On/Off (Commande numéro 122)**<br>statut 2ème octet 3ème octet

statut 2ème octet 3ème octet<br>B<sub>D</sub>H 7AH 00H 7AH vv=valeur: 00H,7FH (Local off, Local on)

# ● **All Note Off (Commande numéro 123)**

statut 2ème octet 3ème octet<br>B<sub>D</sub>H 7RH 00H BnH 7BH 00H

\* Quand All Note Off est reçu, toutes les notes actuellement produites sur le canal correspondant seront interrompues et le message All Note Off résultant sera enregistré

**2.3 Messages acceptés pour la synchronisation**

# ■ Messages communs

# ● **Position dans le morceau**

statut 2ème octet 3ème octet F2H mmH llH mm,ll=valeur: 00 00H–7F 7FH (0–16383)

# ■ Messages de système en temps réel

# ● **Horloge de synchronisation**

statut F8H

\* Ce message sera reçu si le paramètre Sync Mode est sur SLAVE.

# ● **Démarrage (Start)**

statut FAH

\* Ce message sera reçu si le paramètre Sync Mode est sur SLAVE ou REMOTE.

# ● **Reprise (Continue)**

statut FBH

\* Ce message sera reçu si le paramètre Sync Mode est sur SLAVE ou REMOTE.

# ● **Arrêt (Stop)**

statut **FCH** 

\* Ce message sera reçu si le paramètre Sync Mode est sur SLAVE ou REMOTE.

- **4. Transmission de données (section Sequencer)**
- **4.1 Des messages enregistrés sont transmis durant la reproduction**
- **4.2 Si le paramètre Through est sur ON, les messages reçus (exceptés les messages communs de système et les messages de système en temps réel) sont transmis.**
- **4.3 Messages générés et transmis**
- **4.3.1 Messages automatiquement générés par le système**
- Messages de mode par canal
- **Omni Off (Commande numéro 124)**<br>statut 2ème octet 3ème octet statut 2ème octet 3ème octet<br>B<sub>D</sub>H 7CH 00H  $7CH$

### \* Au démarrage, ce message est transmis à tous les canaux.

● **Poly (Commande numéro 127)**

statut 2ème octet 3ème octet BnH 7FH 00H

\* Au démarrage, ce message est transmis à tous les canaux.

# **4.3.2 Messages générés et transmis quand Sync Out est sur ON**

# ■ Messages communs de système

● **Position dans le morceau** statut 2ème octet 3ème octet F2H mmH llH mm,ll=valeur: 00 00H–7F 7FH (0–16383)

■ Messages de système en temps réel

● **Horloge de synchronisation** statut F8H

● **Démarrage (Start)** statut FAH

● **Reprise (Continue)** statut FBH

● **Arrêt (Stop)** statut FCH

# **5. Tableau des adresses des paramètres**

# **1.JX-305 (Identification de modèle =00H 0BH)**

\* Pour les adresses marquées d'un #, la donnée est transmise en deux parties. Par exemple, la donnée hexadécimale ABH sera divisée en 0AH et 0BH, et transmise dans cet ordre.

\* Les adresses pour lesquelles la description est "Réservé" n'ont aucune signification pour le JX-305. Elles seront ignorées.

\* Les paramètres entre < > n'ont aucune signification pour le JX-305.

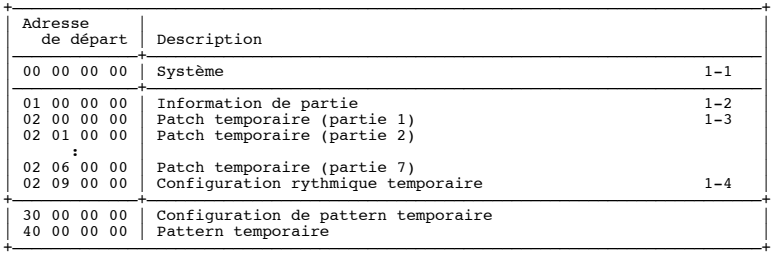

# ■ 1-1.Système

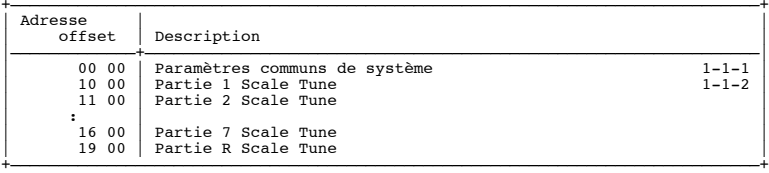

# ■ 1-1-1.System Common

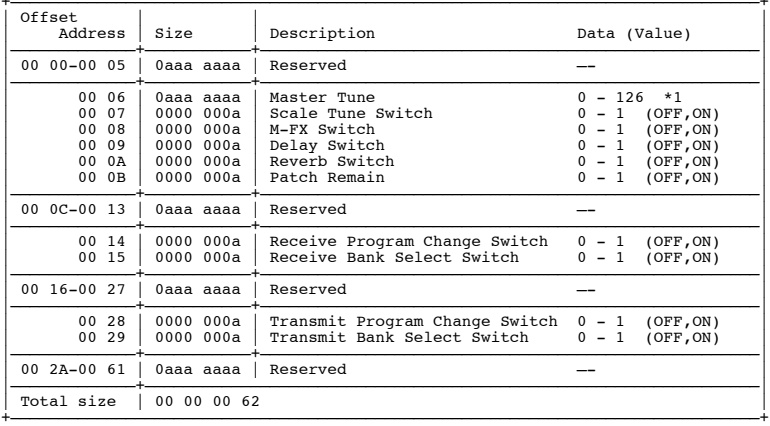

\*1: 427.4 - 452.6

# ■ 1-1-2.Scale Tune (Tempérament)

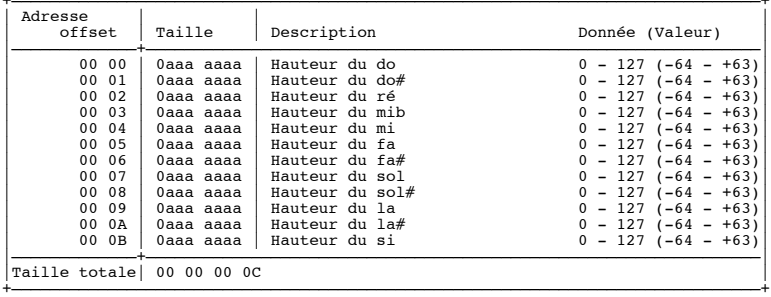

# ■ **1-2.Partie**

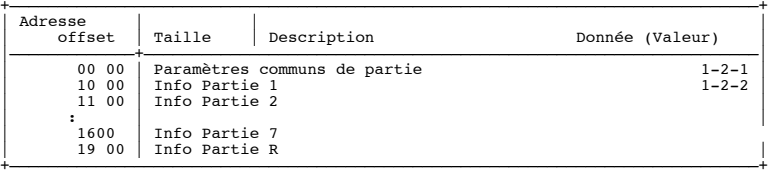

# ■ 1-2-1. Paramètres communs de partie

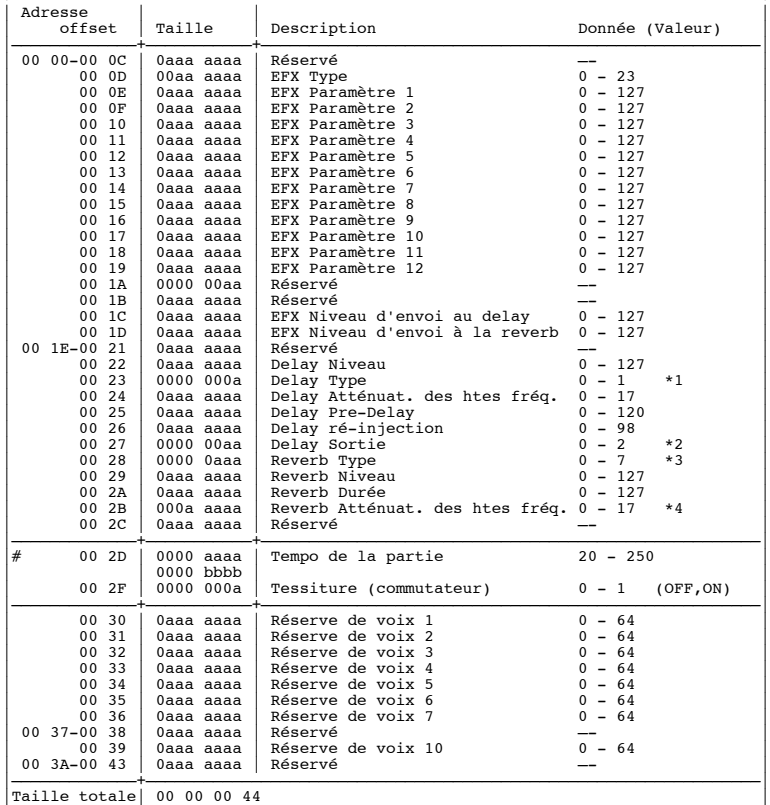

\*1: SHORT, LONG

\*2: EFX, REVERB, EFX+REV

\*3: ROOM1, ROOM2, STAGE1, STAGE2, HALL1, HALL2

\*4: 200, 250, 315, 400, 500, 630, 800, 1000, 1250, 1600, 2000, 2500, 3150, 4000, 5000, 6300, 8000, BYPASS

+——————————————————————————————————————————————————————————————————————————————+

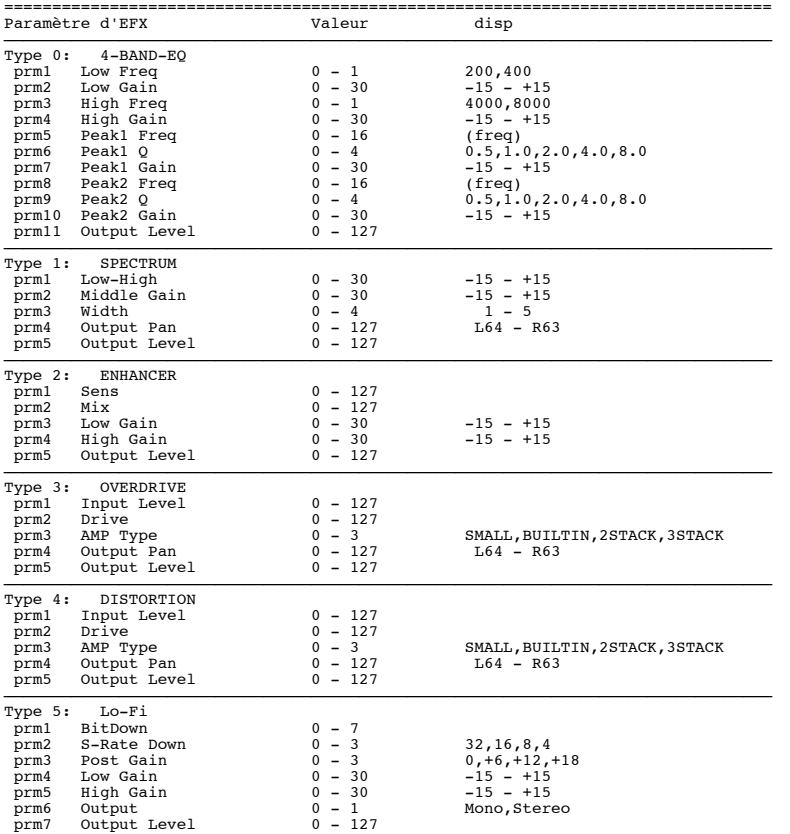

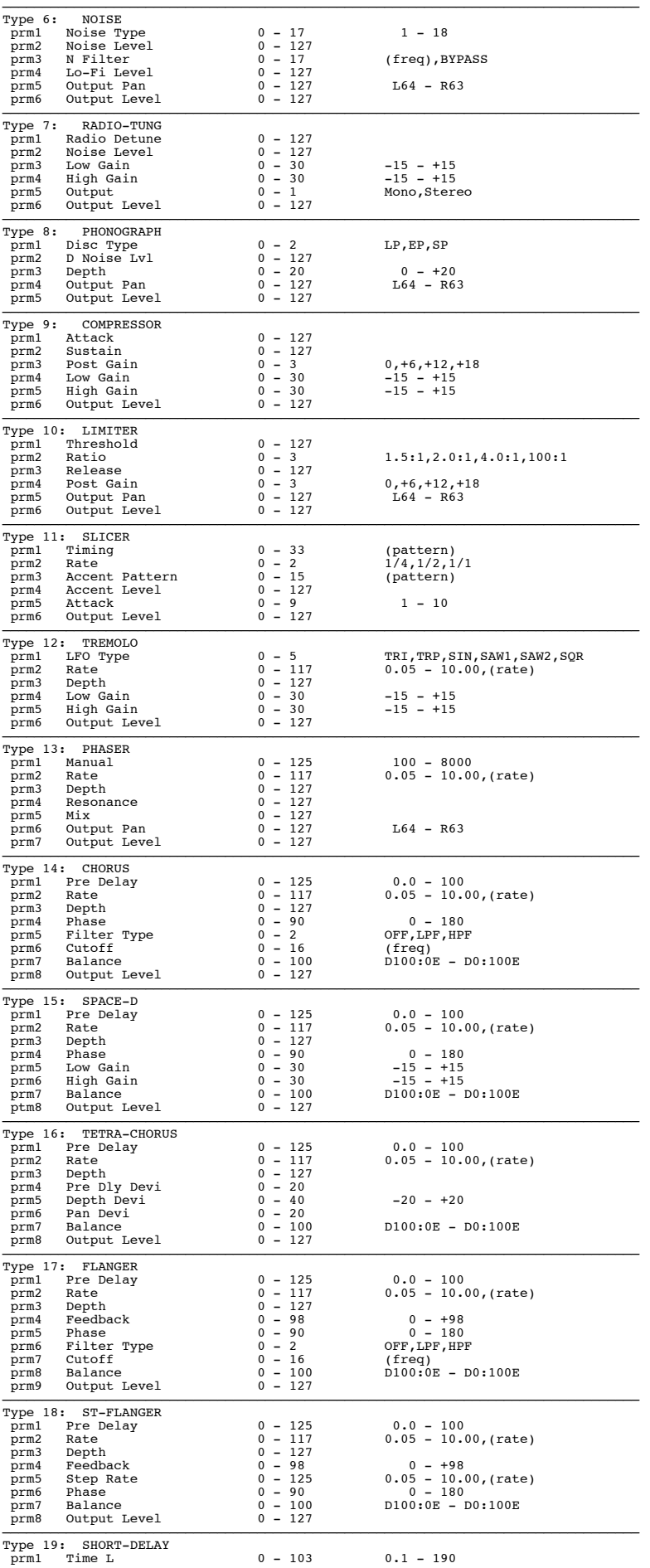

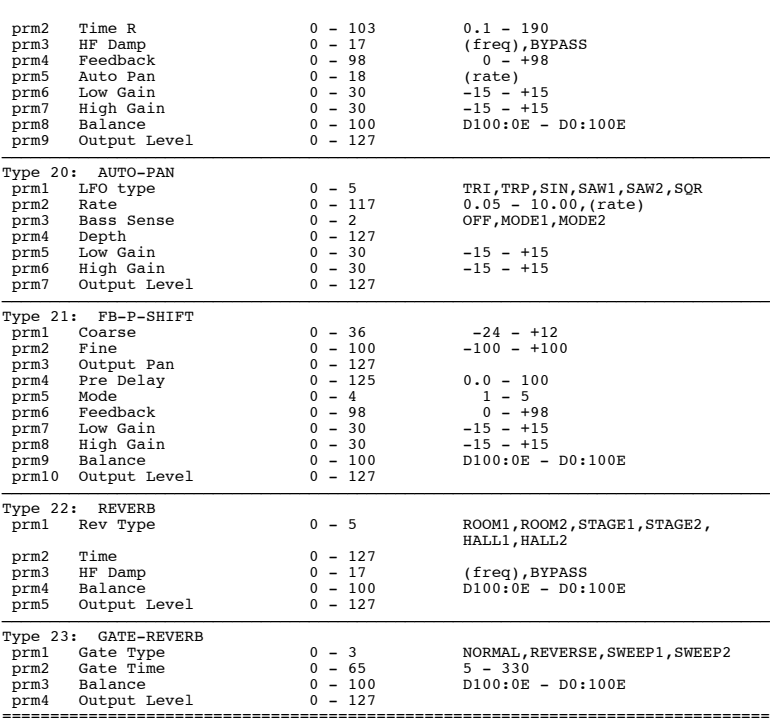

\*1: 200, 250, 315, 400, 500, 630, 800, 1000, 1250,1600, 2000, 2500, 3150, 4000, 5000, 6300, 8000

\*2: 1/16, 1/12, 3/32, 1/8, 1/6, 3/16, 1/4, 1/3, 3/8,1/2, 2/3, 3/4, 1/1, 2MES, 3MES, 4MES, 8MES, 16MES

## ■ 1-2-2.Partie

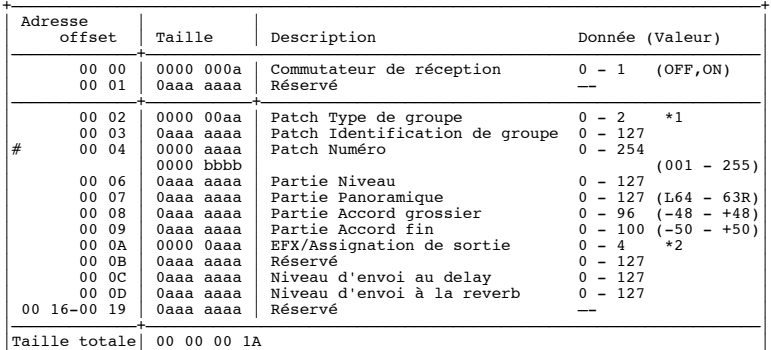

+——————————————————————————————————————————————————————————————————————————————+

\*1: PRESET, <Reserved, Reserved>, USER&CARD

\*2: OFF, ON, <Reserved, Reserved>, RHY

# ■ 1-3.Patch

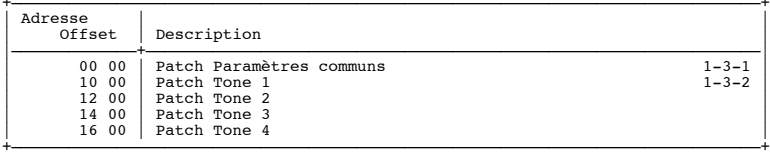

# ■ **1-3-1.Paramètres communs de patch** +——————————————————————————————————————————————————————————————————————————————+

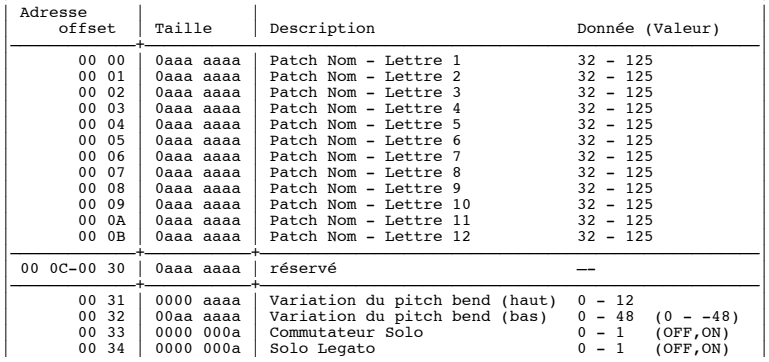

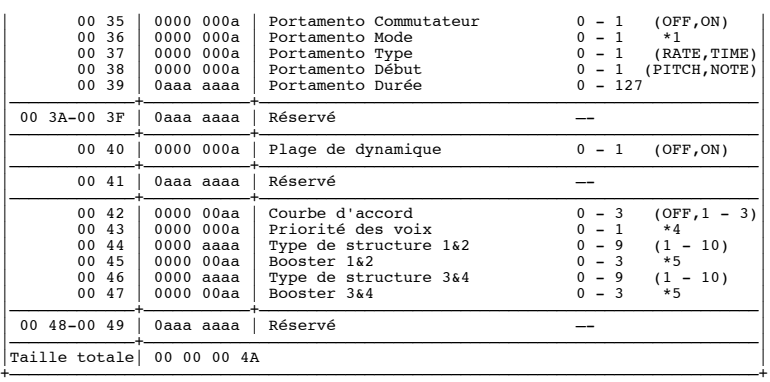

\*1: NORMAL, LEGATO

\*2: LAST, LOUDEST \*3: 0, +6, +12, +18

# ■ **1-3-2.Patch (Tone)**

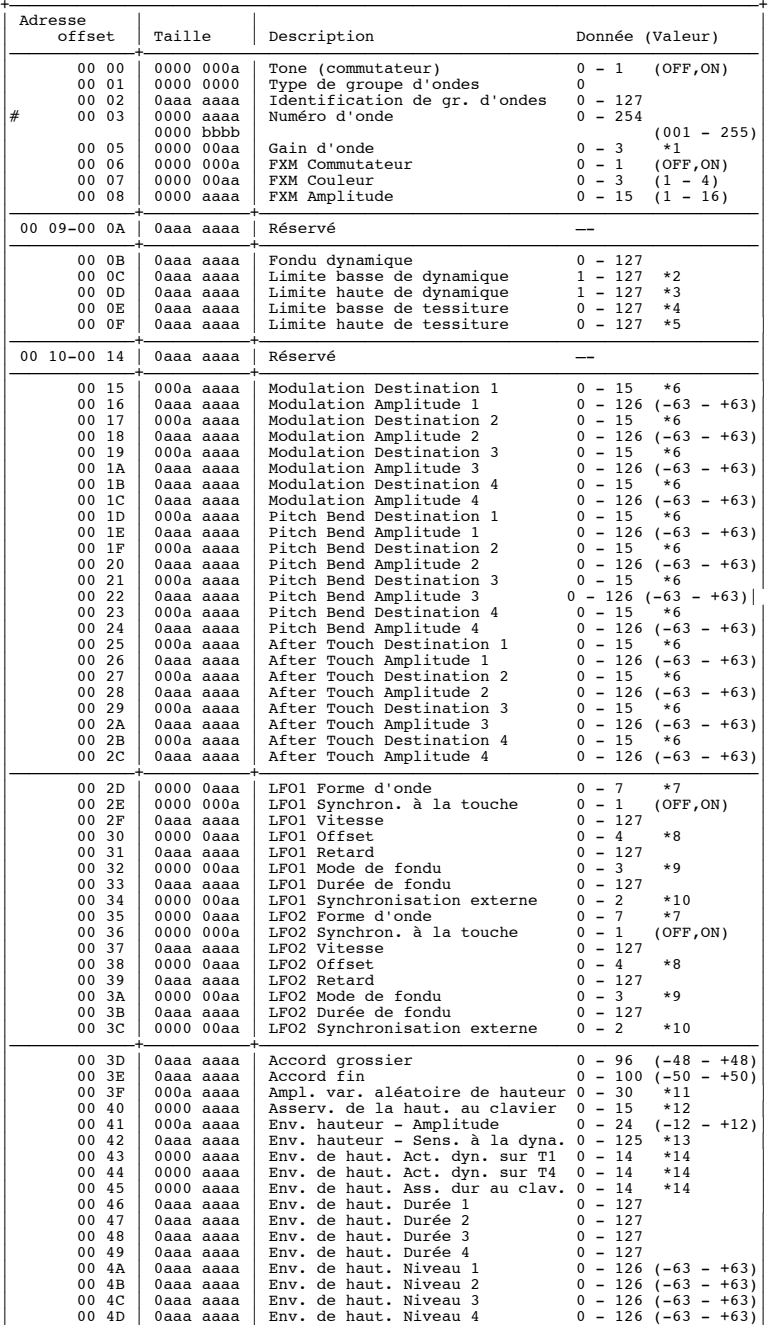

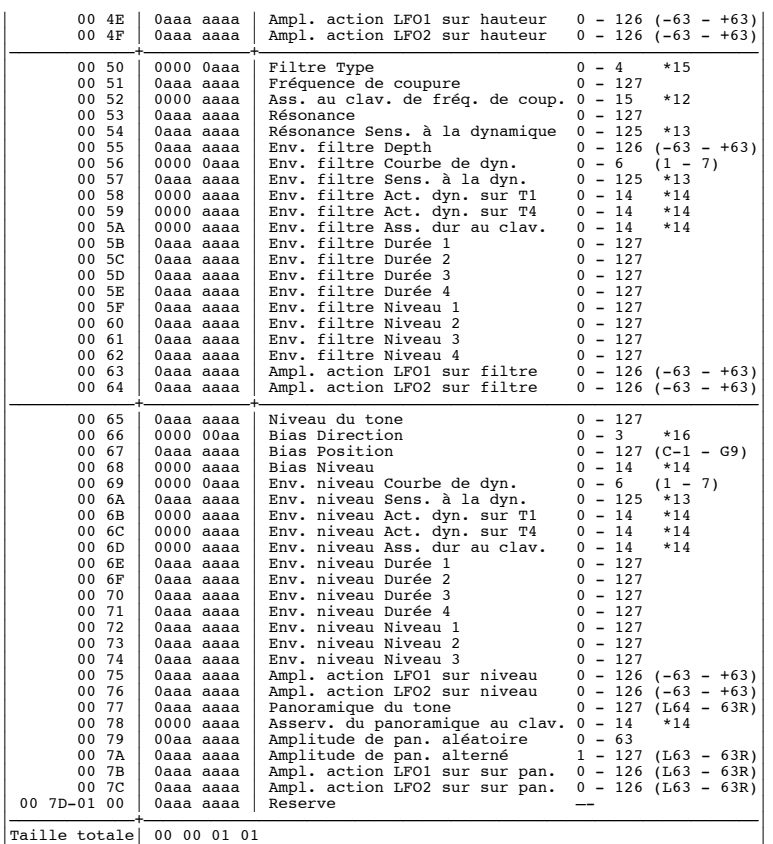

\*1: <Réservé >, INTA, INTB, INTC

- \*2: -6, 0, +6, +12
- \*3: 1 Upper
- \*4: Lower 127
- \*5: C-1 Upper
- \*6: Lower G9

\*7: OFF, PCH, CUT, RES, LEV, PAN, L1P, LP2, L1F, L2F, L1A, L2A, L1p, L2p, L1R, L2R

\*8: TRI, SIN, SAW, SQR, TRP, S&H, RND, CHS

\*9: -100, -50, 0, +50, +100

\*10: ON-IN, ON-OUT, OFF-IN, OFF-OUT

\*11: 0, 1, 2, 3, 4, 5, 6, 7, 8, 9, 10, 20, 30, 40, 50, 60, 70, 80, 90, 100, 200, 300, 400, 500, 600, 700, 800, 900, 1000, 1100, 1200

+——————————————————————————————————————————————————————————————————————————————+

\*12: -100, -70, -50, -30, -10, 0, +10, +20, +30, +40, +50, +70, +100, +120, +150, +200

\*13: -100 - +150

\*14: -100, -70, -50, -40, -30, -20, -10, 0, +10, +20, +30, +40, +50, +70, +100

\*15: OFF, LPF, BPF, HPF, PKG

\*16: LOWER, UPPER, LOW&UP, ALL

# ■ 1-4. Configuration rythmique

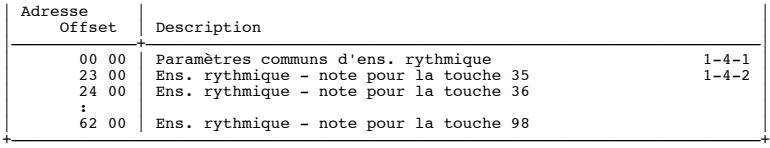

# ■ 1-4-1. Paramètres communs de kit rythmique

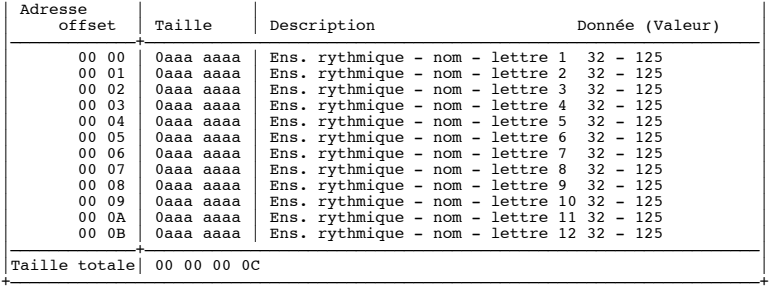

# ■ **1-4-2.Note rythmique** + <u>+</u>

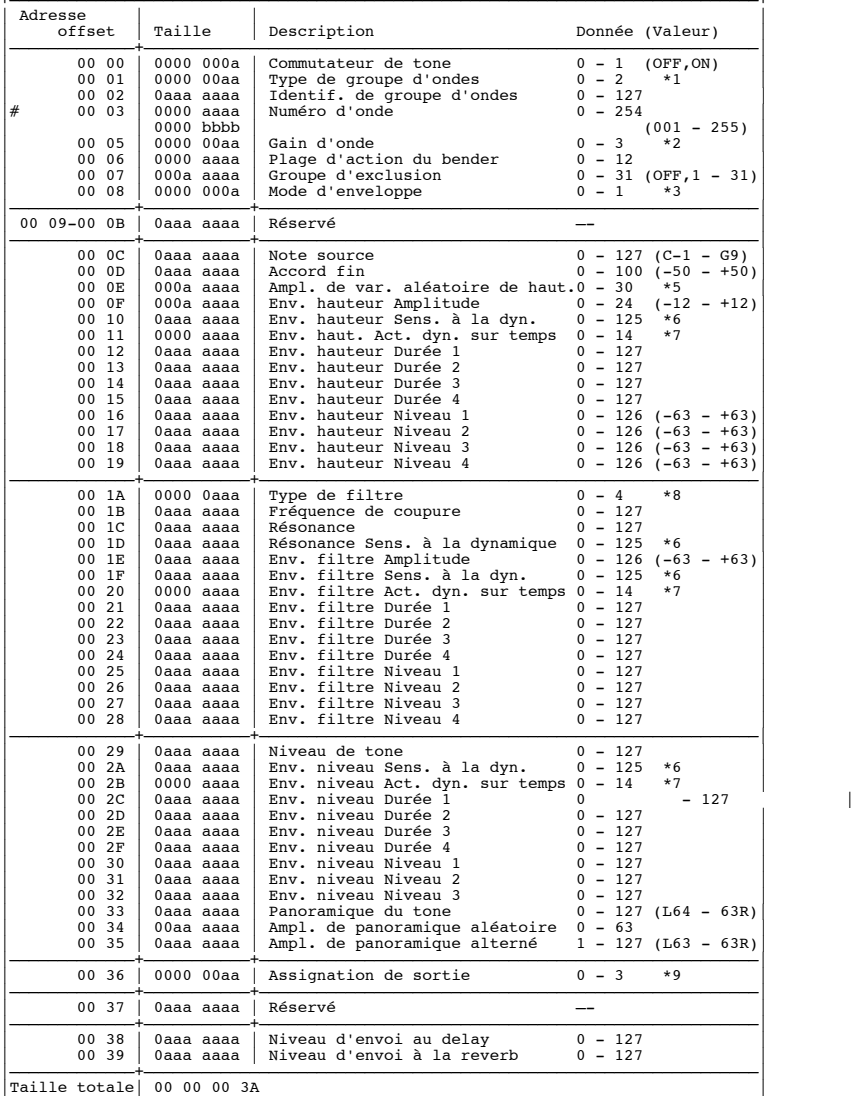

 $^*1: <$ R<br/>Réservé  $>$ , INTA, INTB, INTC

\*3: NO-SUS, SUSTAIN

\*4: 0, 1, 2, 3, 4, 5, 6, 7, 8, 9, 10, 20, 30, 40, 50, 60, 70, 80, 90, 100, 200, 300, 400, 500, 600, 700, 800, 900, 1000, 1100, 1200

+——————————————————————————————————————————————————————————————————————————————+

 $*5: -100 - +150$ 

\*6: -100, -70, -50, -40, -30, -20, -10, 0, +10, +20, +30, +40, +50, +70, +100

\*7: OFF, LPF, BPF, HPF, PKG

\*8: OFF, ON, <Reserved, Reserved>

# ■ 1-5. Configuration du pattern temporaire

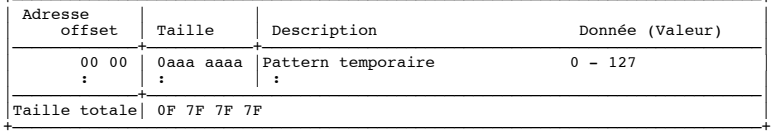

# ■ 1-6. Corps du pattern temporaire

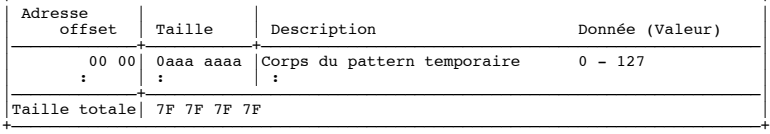

<sup>\*2: -6, 0, +6, +12</sup>

# ■ 2. GS (Modèle ID=42H)

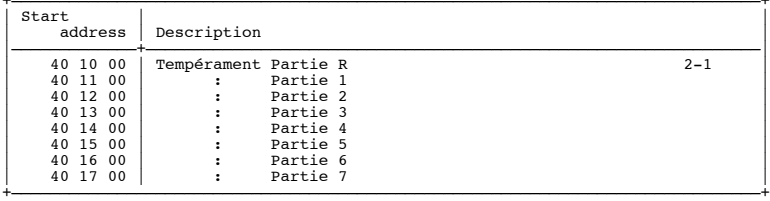

# ■ 2-1. Scale Tune (Tempérament)

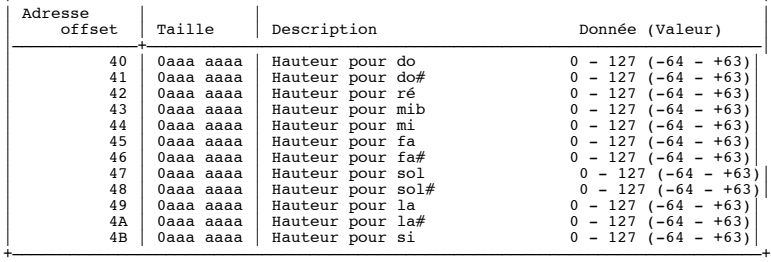

Note) Pour que les messages exclusifs GS soient reçus correctement par le JX-305, l'adresse de départ du message doit être l'adresse de départ de chaque partie (adresse de la hauteur pour do par exemple, offset 40).

# ■ 3. Système exclusif rapide (Modèle =3AH)

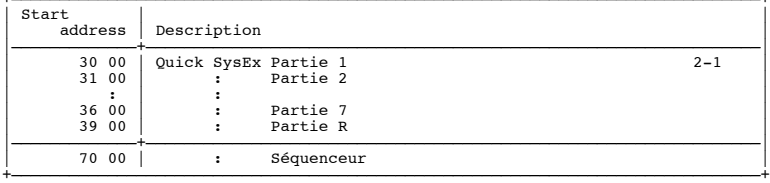

# ■ 3-1. Système exclusif rapide pour une partie

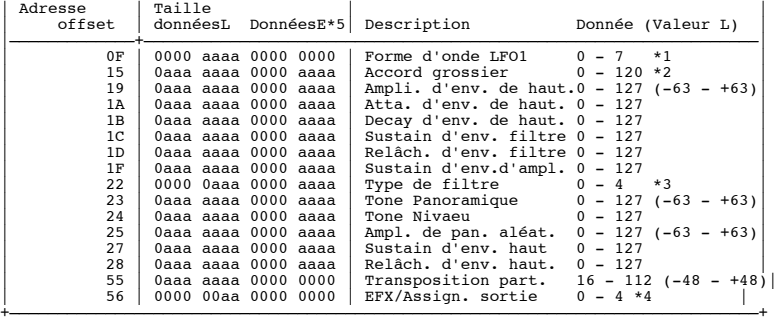

\*1: TRI, SIN, SAW, SQR, TRP, S&H, RND, CHS \*2: OFF, LPF, BPF, HPF, PKG \*3: OFF, ON, <Réservé , Réservé >

Note) Pour que les messages exclusifs rapides soient reçus correctement par le JX-305, l'adresse de départ du message doit être l'adresse de départ de chaque partie .

# ■ 3-2. Système exclusif rapide pour la partie rythmique

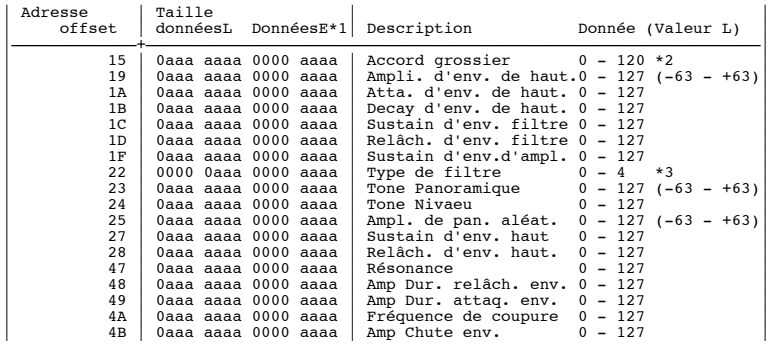

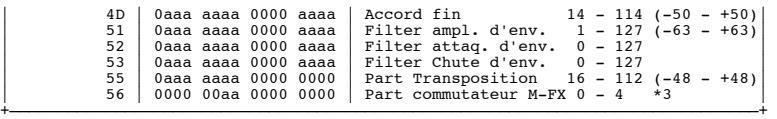

 $*1:$  Sélection du tone rythmique : BD, SD, HH, CLP, CYM, TOM/PEC, HIT, OTHERS =  $0 - 7$ , ALL =  $9$ \*2: OFF, LPF, BPF, HPF, PKG

\*3: OFF, ON, <Réservé, Réservé >, RHY

Note) Pour que les messages exclusifs GS soient reçus correctement par le JX-305, l'adresse de départ du message doit être l'adresse de départ de chaque partie (adresse de la hauteur pour do par exemple, offset 40).

# ■ 3-3. Système exclusif rapide pour le séquenceur

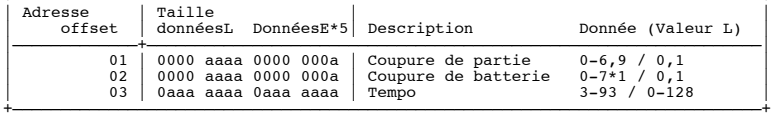

\*1: BD,SD,HH,CLP,CYM,TOM/PEC,HIT,OTHERS

# ■ **Tableau des blocs d'adresse**

Voici une cartographie de base des adresses de messages exclusifs.

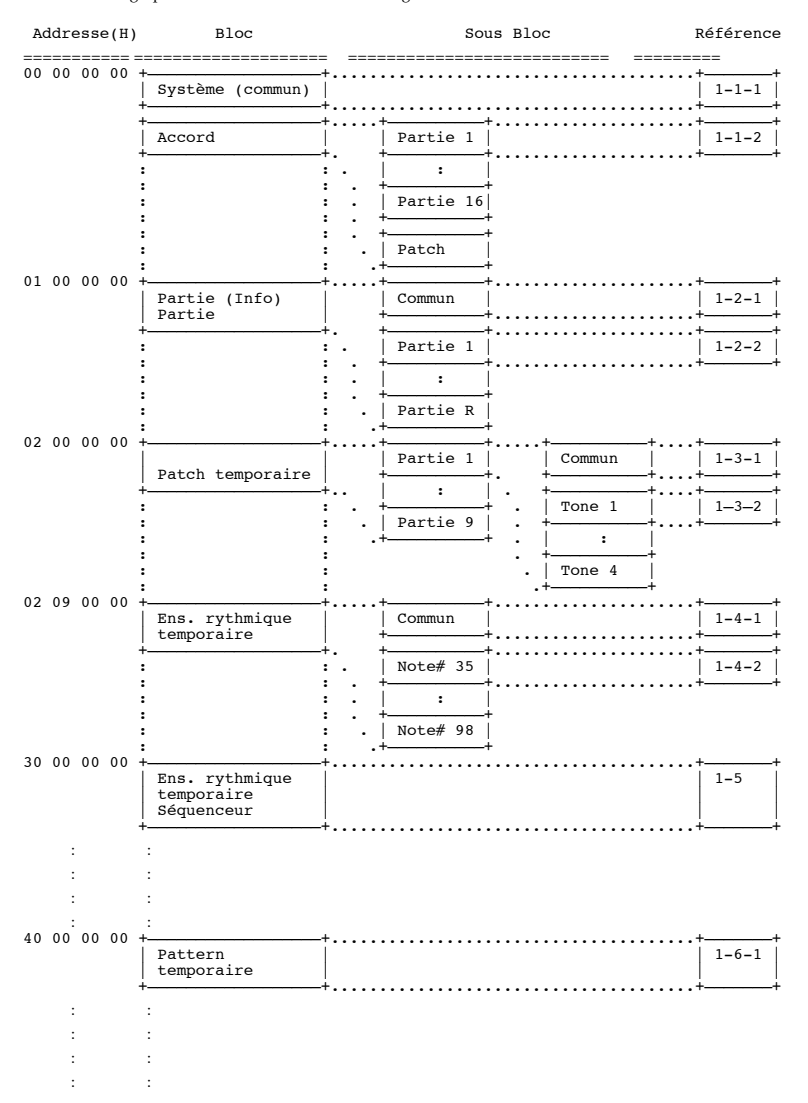

# **6. Informations supplémentaires**

### ■ **Tableau de conversion décimal/hexadécimal**

Dans la documentation MIDI, les valeurs de données et d'adresse/taille pour les messages exclusifs etc. sont exprimées en hexadécimal sur 7 bits. Le tableau suivant donne la correspondance avec les valeurs décimales.

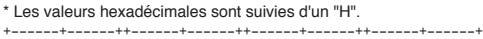

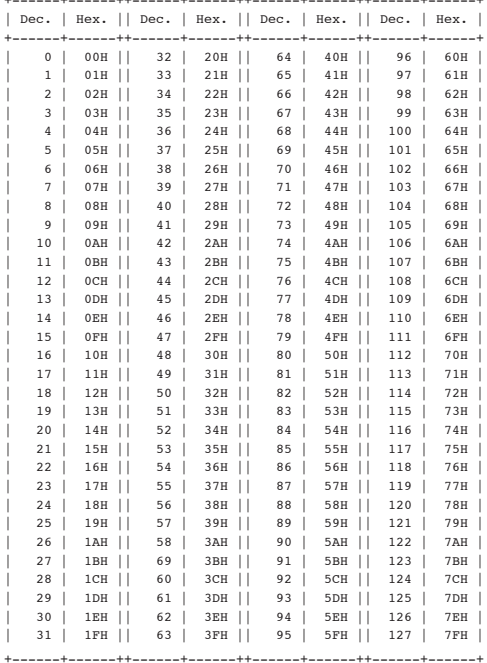

\* les valeurs décimales telles que canal MIDI, sélection de banque et changement de programme sont référencées avec une valeur majorée de 1 par rapport au tableau cidessus (car elle n'ont pas de valeur 0 «officielle»).

\* Les 7 bits utilisés dans l'octet peuvent déterminer 128 paliers. Pour des données nécessitant une plus grande précision, il faut utiliser deux octets ou plus. Par exemple, deux valeurs hexadécimales aa bbH exprimant deux octets (2x7 bits) correspondent à une valeur de aa x 128 + bb.

\* Dans le cas de valeurs avec un signe  $\pm$ , 00H = -64, 40H =  $\pm$ 0, et 7FH = +63, aussi l'expression décimale sera inférieure de 64 à la valeur donnée dans le tableau ci-dessus. Dans le cas des deux types, 00 00H = -8192, 40 00H =  $\pm$ 0, et 7F 7FH = +8191. Par exemple, si aa bbH est exprimé en décimal, cela donne aa bbH - 40 00H = aa x 128 + bb - 64 x 128.

\* Les données dites en demi-octet ("nibbles") sont exprimées en hexadécimal sur 4-bits. Une valeur exprimée en nibbles sur 2 octets 0a 0bH a la valeur a x 16 + b.

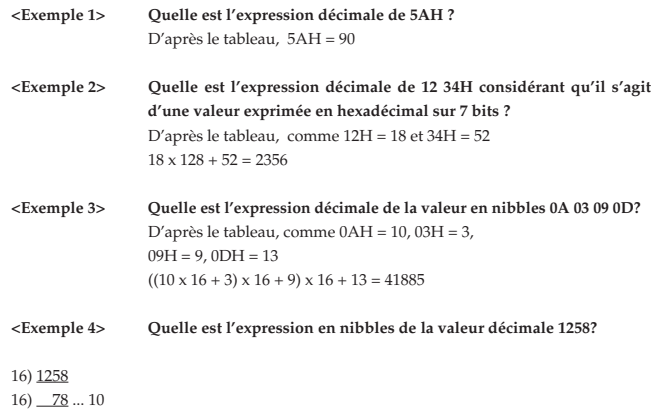

 $16)$  4 ... 14  $0 \dots 4$ 

D'après le tableau, 0=00H, 4=04H, 14=0EH, 10=0AH, la réponse est 00 04 0E 0AH

### ■ **Tableau des codes ASCII**

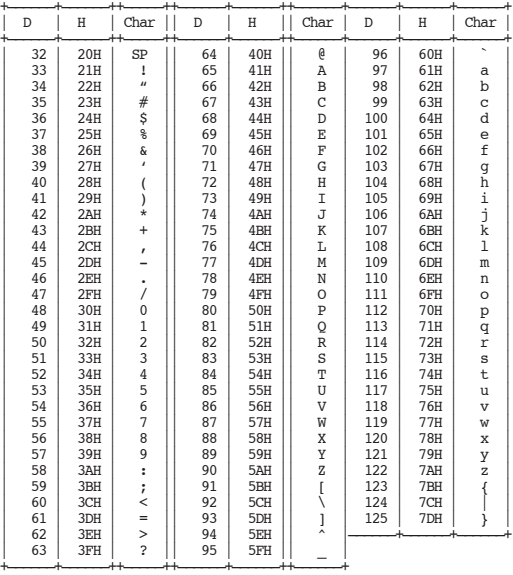

D: décimale H: hexadécimale

Note: SP signifie "espace".

### ■ **Exemples de réels messages MIDI**

#### **<Exemple 1> 92 3E 5F**

9n est le statut Note On, et n est le numéro de canal MIDI. Comme 2H = 2, 3EH = 62, et 5FH = 95, c'est un message Note-on sur le canal MIDI 3, de numéro de note 62 (le nom de note est ré4), et la dynamique de 95.

#### **<Exemple 2> CE 49**

CnH est le statut de changement de programme, et n est le numéro de canal MIDI. Comme EH = 14 et 49H = 73, c'est un message de changement de programme sur le canal MIDI 15, pour le programme 74 (Flûte en GS).

#### **<Exemple 3> EA 00 28**

EnH est le staut de changement de Pitch Bend, et n est le numéro de canal MIDI. Le deuxième octet (00H=0) est le LSB et le 3ème (28H=40) le MSB, mais la valeur de Pitch Bend est une valeur avec signe (±) pour laquelle 40 00H ( =  $64 \times 128 + 0 = 8192$ ) vaut 0, aussi cette valeur de Pitch Bend est-elle

 $28\,00H - 40\,00H = 40 \times 128 + 0 - (64 \times 128 + 0) = 5120 - 8192 = -3072$ 

Si la sensibilité au Pitch Bend est réglée à 2 demi-tons, -8192 (00 00H) donne un changement de hauteur de -200 centièmes, aussi dans ce cas -200 x (-3072) ÷ (-8192) = -75 centièmes de Pitch Bend s'applique au canal MIDI 11.

#### **<Exemple 4> B3 64 00 65 00 06 0C 26 00 64 7F 65 7F**

BnH est le statut de changement de commande, et n est le numéro de canal MIDI. Le deuxième octet est le numéro de commande, et le troisième la valeur. Dans le cas ou deux messages consécutifs (ou plus) ont le même statut, le MIDI a prévu une simplification nommée "running status" (statut en cours) qui évite la répétition de l'octet de statut pour les messages suivants. Par conséquent, les messages ci-dessus ont la signification suivante.

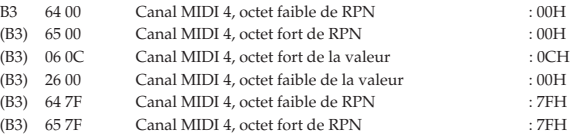

En d'autres termes, les messages ci-dessus fixent une valeur de 0C 00H pour le RPN 00 00H sur le canal 4, puis ramènent le RPN à 7F 7FH.

Le RPN 00 00H est la sensibilité au Pitch Bend, et le MSB donne la valeur en demi-tons, aussi une valeur 0CH = 12 fixe-t-elle la variation de hauteur maximale à  $\pm$  12 demi-tons (1 octave).
Une fois le numéro de RPN ou NRPN spécifié, tous les messages d'entrée de donnée sur le même canal MIDI seront pris en compte, aussi est-il préférable après transmission de la valeur voulue d'envoyer un message 7F 7FH d'annulation de choix de RPN. Cela explique la présence de (B3) 64 7F (B3) 65 7F à la fin.

Il n'est pas souhaitable que des séquences (telles que les données Standard MIDI File) contiennent de nombreuses données avec statut omis comme dans <Exemple 4>. En effet, si la reproduction est interrompue en cours et suivie d'une avance ou d'un retour rapide, le séquenceur peut ne pas être capable de transmettre le statut correct, et la source sonore interprètera mal les données. Veillez à donner un statut à chaque élément.

Il est aussi nécessaire que le réglage de RPN ou NRPN et celui de valeur soient faits dans le bon ordre. Sur certains séquenceurs, les événements placés sur le même coup d'horloge ou «clic» (voire sur deux clics consécutifs) peuvent être émis dans un ordre différent de celui de leur réception. Pour cette raison, il est préférable de légèrement espacer les événements (d'environ 1 clic pour TPQN=96, et 5 clics pour TPQN=480). \* TPQN : Ticks Per Quarter Note ou «clics par noire»

#### ■ **Exemples de messages exclusifs Roland et calcul du checksum**

Les messages exclusifs Roland (RQ1, DT1) sont transmis avec un octet de vérification (checksum) à la fin (avant F7) pour vérifier que le message a été correctement reçu. La valeur de checksum est déterminée par l'adresse et les données (ou la taille) du message exclusif transmis.

#### ● **Comment calculer le checksum**

Le checksum est une valeur dérivée de l'addition de l'adresse et des données puis de l'inversion des 7 bits faibles.

Voici un exemple de calcul de checksum. Nous considèrerons que dans le message exclusif que nous transmettons, l'adresse est aa bb ccH et les données ou la taille dd ee ffH.

 $aa + bb + cc + dd + ee + ff = total$ total  $\div$  128 = quotient ... reste 128 - reste = checksum

#### **<Exemple 1> Réglage de REVERB TYPE sur HALL2 (DT1)**

Le tableau d'adressage des paramètres indique que l'adresse de départ de Part Information est 01 00 00 00H, et l'adresse offset de Part Information Common est 00 00H, et l'adresse de REVERB TYPE est 00 28H. Donc l'adresse est :

01 00 00 00H<br>00 00H<br>+) 00 28H<br>01 00 00 28H

Comme HALL2 est la valeur 05H du paramètre,

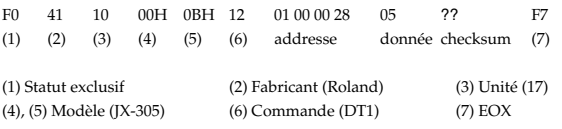

Ensuite, nous caculons le checksum.

 $01H + 00H + 00H + 28H + 05H = 1 + 0 + 0 + 40 + 5 = 46$ (somme) 46 (total) / 128 = 0 (quotient)...46 (reste) checksum = 128 - 46 (quotient) = 82 = 52H

Cela signifie que le message transmis est F0 41 10 00 0B 12 01 00 00 28 05 52 F7.

#### **<Exemple 2> Demande de données de partie (RQ1)**

Le tableau d'adressage des paramètres indique que l'adresse de départ de Part Information est assignée comme suit. 01 00 00 00H Part Info Common

01 00 10 00H Part Info Partie 1 01 00 11 00H Part Info Partie 2

01 00 16 00H Part Info Partie 7 01 00 19 00H Part Info Partie 10 Comme la taille de Part Information Part est 00 00 00 1AH, cette taille est ajoutée à l'adresse de départ de Part Information Partie 16, pour obtenir :

```
01 00 1F 00H<br>+) 00 00 00 1AH<br>01 00 1F 1AH
```
Toutefois, la taille des données à obtenir est

01 00 1F 1AH -) 01 00 00 00H 00 00 1F 1AH

Donc, la taille des données à obtenir est :

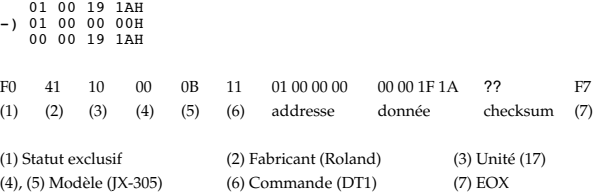

Quand le checksum est calculé de la même façon que dans l'exemple 2 <Example 2>, nous avons le message suivant à transmettre : F0 41 10 00 0B 11 01 00 00 00 00 00 1F 1A 46 F7.

#### ● **Fonction Scale Tune ou tempérament (Identification de modèle: 42H (GS), adresse: 40 1x 40H)**

Scale Tune est une fonction qui apporte de légers ajustements à la hauteur de chaque note de la gamme do(C) – si(B). Les réglages se font pour une octave et se répercutent sur toutes les octaves. En faisant des réglages de Scale Tune, vous pouvez obtenir des tempéraments autres que le tempérament égal standard. Ici, nous vous donnons trois types de réglages à titre d'exemple.

✽ Les messages Scale tune pour toutes les parties sont reconnus en mode Patch.

#### ❍ **Tempérament égal**

Ce tempérament divise l'octave en douze intervalles égaux, et c'est le tempérament le plus fréquemment utilisé à ce jour, notamment en musique occidentale. Initialement, la fonction Scale Tune de cet instrument est réglée pour un tempérament égal.

#### ❍ **Tempérament juste (avec do en tonique)**

Les triades primaires sonnent beaucoup plus joliment dans ce tempérament. Toutefois, cela n'est valable qu'en une tonalité, et les accords seront dissonnants si vous jouez dans une autre tonalité. Les réglages faits ici sont pour une tonalité de do.

#### ❍ **Gamme de type arabe**

La fonction Scale Tune vous permet de vous accorder pour différents styles de musiques ethniques. Voici une des gammes arabes.

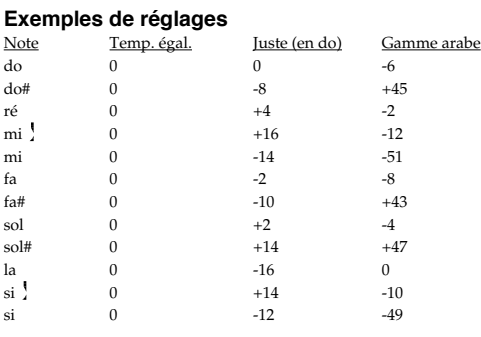

Les valeurs de ce tableau sont en centièmes. Convertissez-les en hexadécimales et transmettez-les sous forme de messages exclusifs. Par exemple, pour régler le tempérament de la partie 1 en gamme arabe, transmettez les données suivantes. F0 41 10 42 12 40 11 40 3A 6D 3E 34 0D 38 6B 3C 6F 40 36 0F 50 F7

# Groovesynth<br>Modèle JX-305 Section générateur de sons

# Tableau d'équipement MIDI

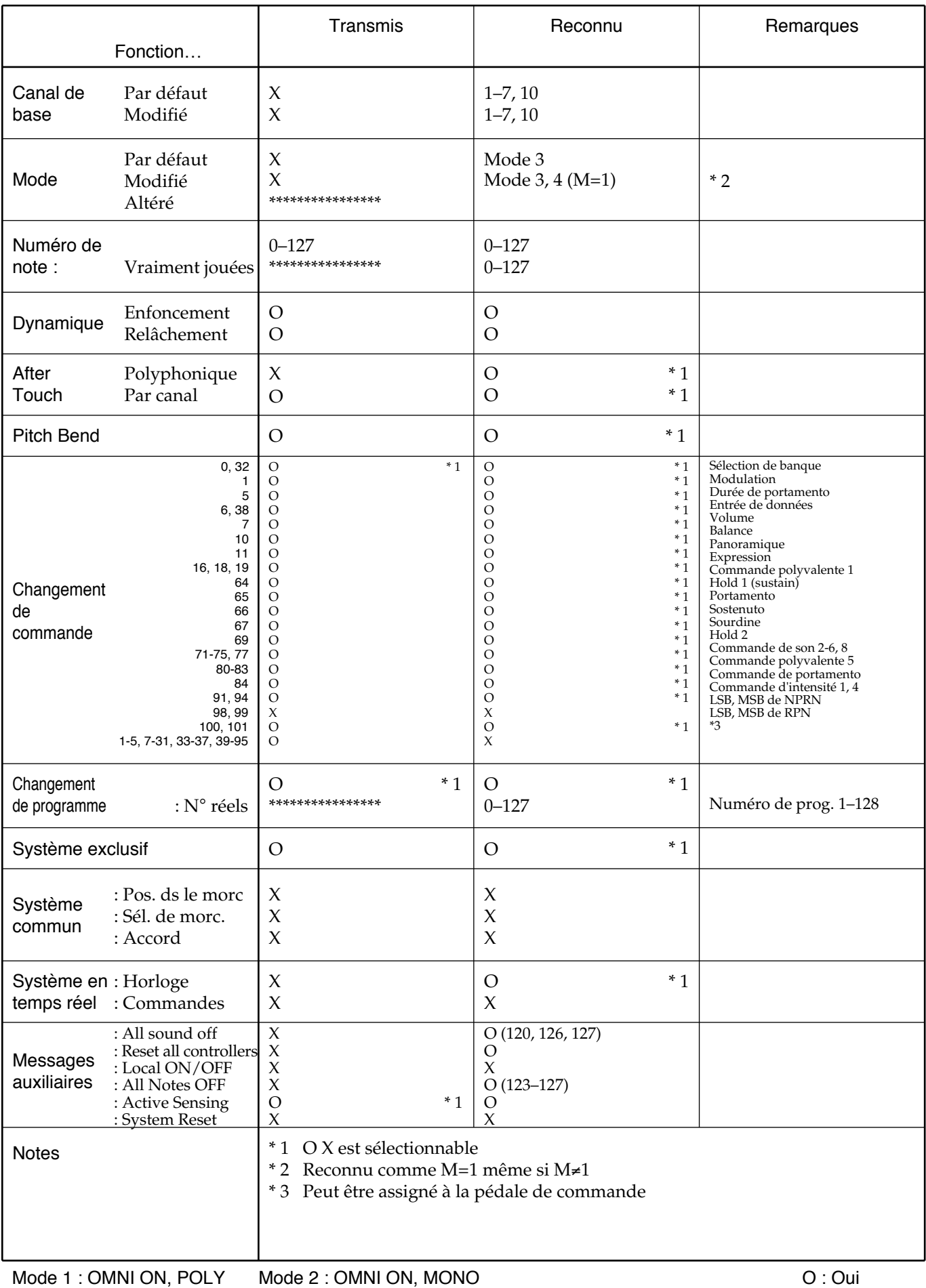

254

#### Groovesynth Modèle JX-305 Section séquenceur

# Tableau d'équipement MIDI **Version : 1.00**

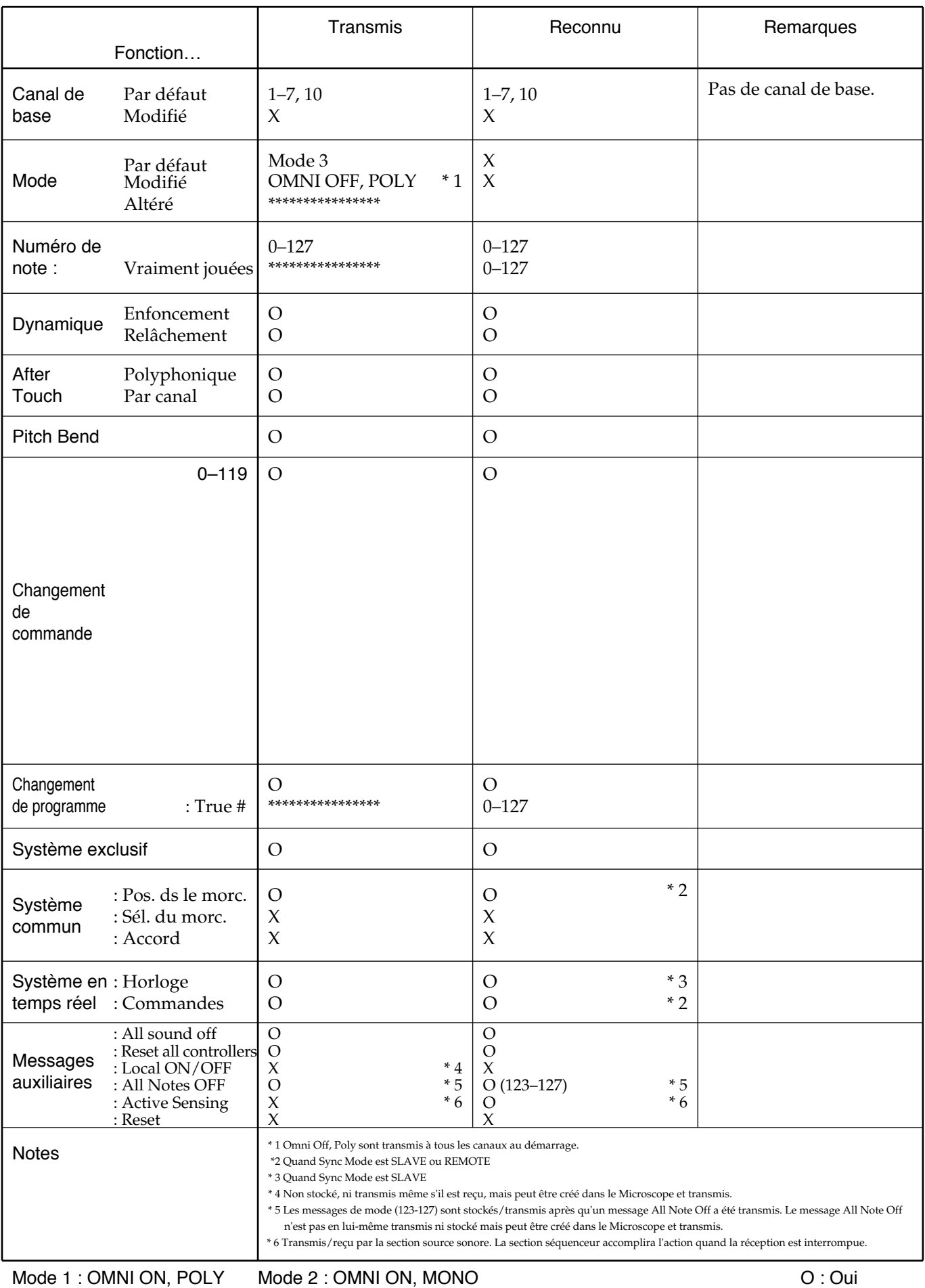

# **Caractéristiques principales**

# **JX-305: GROOVESYNTH**

### **Clavier**

61 touches (avec dynamique et aftertouch par canal)

### **Parties: 24 (8 + 16 (RPS))**

### **Polyphonie maximale : 64 voix**

### **Patches**

Preset: 640 User: 256 Carte: 512

### **Kits rythmiques**

Preset: 32 User: 20 Carte: 20

### **Effets**

Reverb Delay Multi-Effets (24 types)

### **Séquenceur**

**Pistes : 8 + MUTE CTRL Résolution: 96 clics à la noire Tempo: 20.0–240.0 Morceaux : 50**

#### **Patterns**

Preset: 274 RPS: 494 User: 200 (Maximum) Carte: 200 (Maximum)

#### **Capacité maximale**

Interne: approx. 75,000 Notes Carte (Option: 2 MB): approx. 220,000 Notes Carte (Option: 4 MB): approx. 480,000 Notes

**Quantification** Grid Shuffle Groove (71 types)

**Arpégiateur: 53 Styles Ensembles RPS: 60 Ensembles de patterns: 30**

### **Afficheur**

LCD: 16 caractères, 2 lignes LED pour le tempo

### **Connecteurs**

Prises Output (L (MONO), R) Prises pour écouteurs Connecteurs MIDI (IN, OUT, THRU) Prise pour pédale de sustain Prise pour pédale de commande Prise pour pédale commutateur Fente pour carte mémoire

### **Alimentation électrique**

Adaptateur secteur (CC 9 V)

### **Intensité électrique**

450 mA

### **Dimensions**

1,011 (L) x 289 (P) x 83 (H) mm

### **Poids**

6,9 kg (sans l'adaptateur secteur)

### **Accessoires**

Prise en main Mode d'emploi Adaptateur secteur: ACI-120C, ACI-230C, ACB-230E, ACB-240(A) Protecteur de carte

### **Options**

SmartMedia : S2M-5/S4M-5

*\* Dans l'intérêt de l'évolution de ce produit, caractéristiques et/ou apparence sont sujettes à modifications sans préavis*

# Index

" $Q$ " concerne le manuel de prise en main.

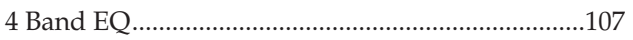

### $\blacktriangle$

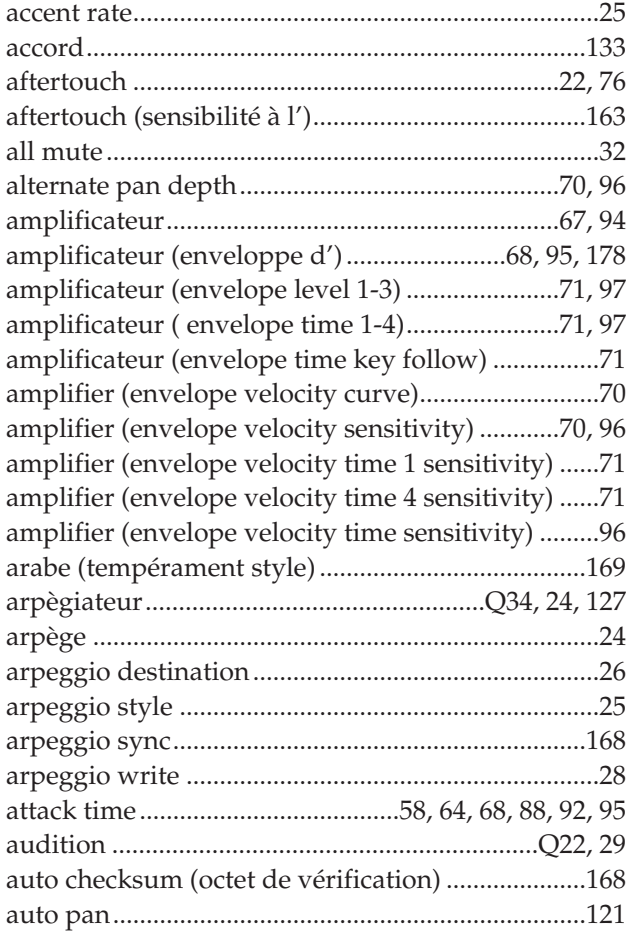

### $\mathbf{B}$

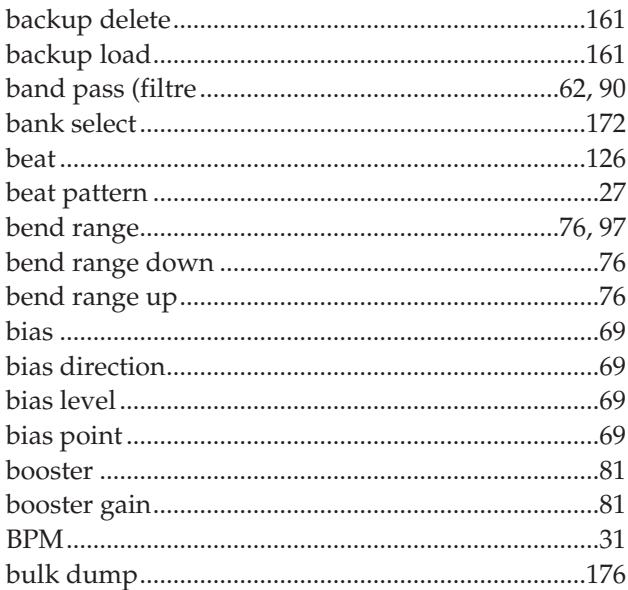

### $\mathsf{C}$

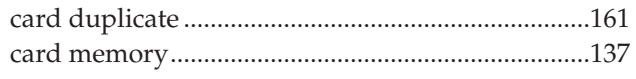

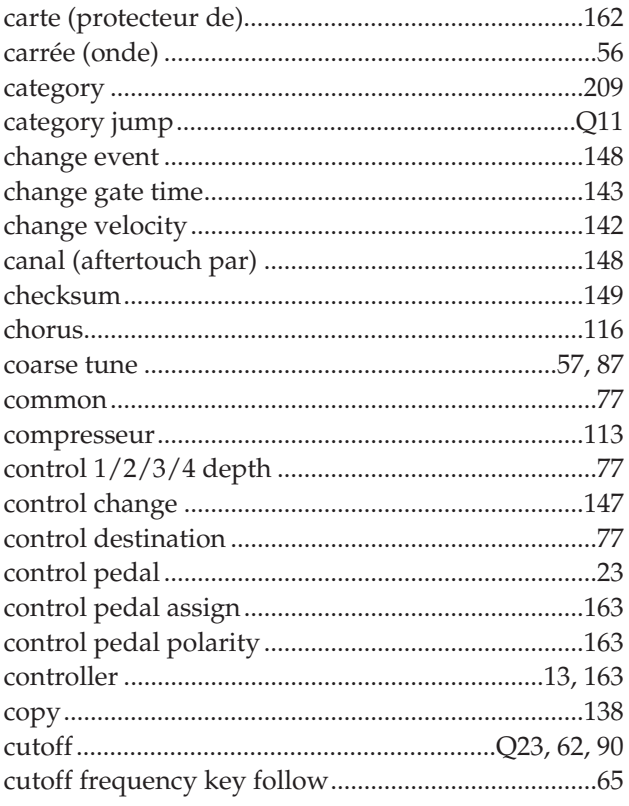

### $\mathbf{D}$

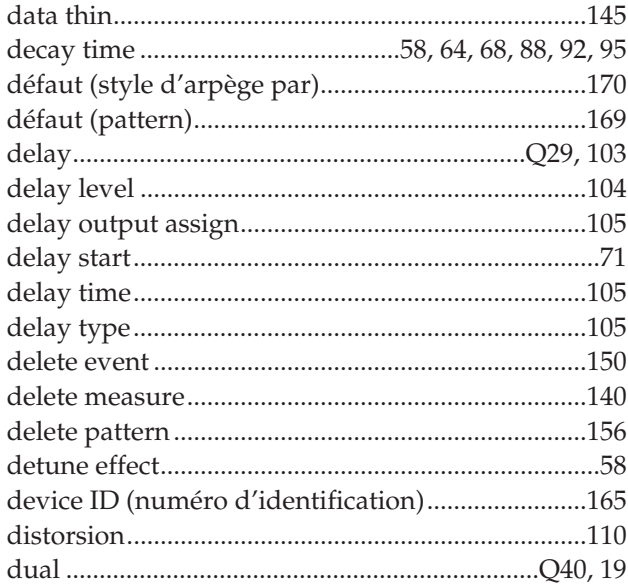

### $\mathsf E$

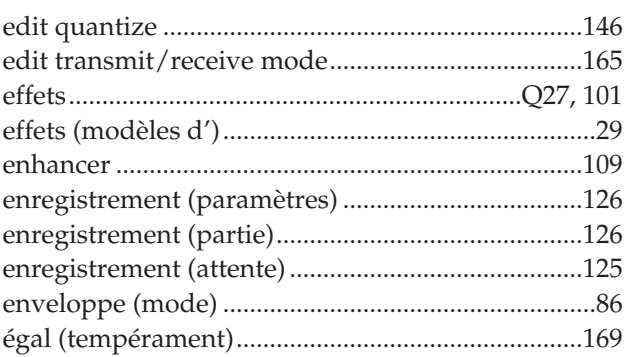

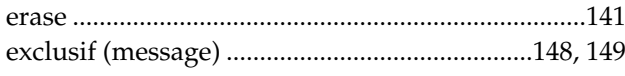

### $\overline{F}$

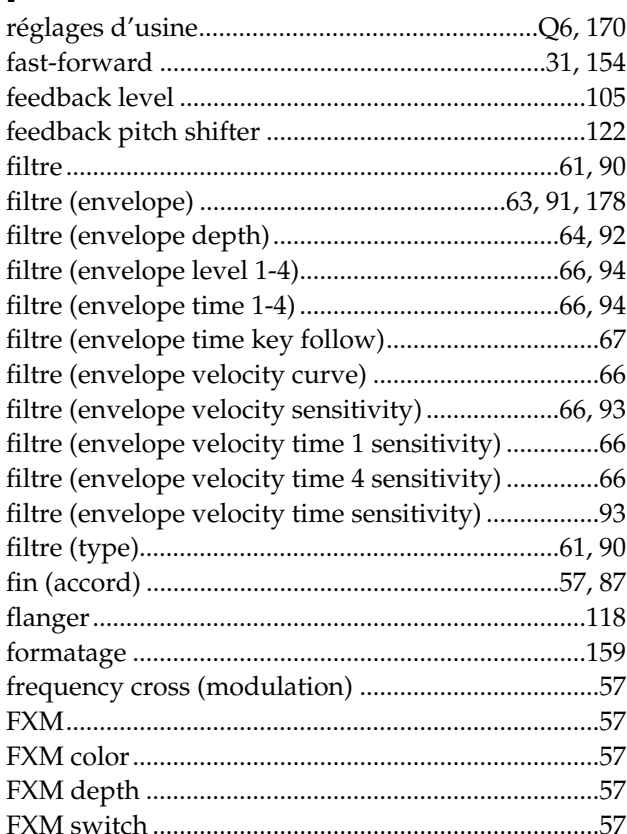

# G

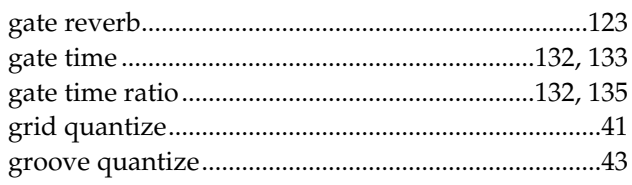

# $\mathbf H$

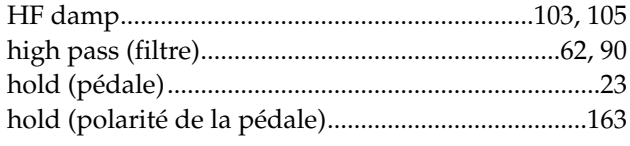

### $\overline{1}$

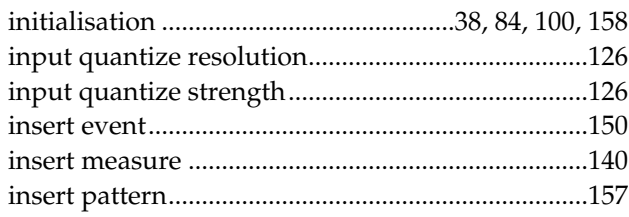

### $\mathbf{J}$

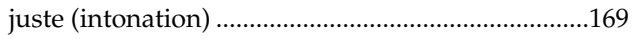

# $\mathbf K$

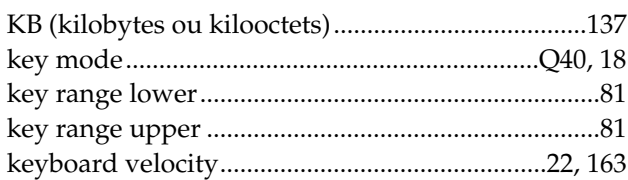

### $\mathbf{L}$

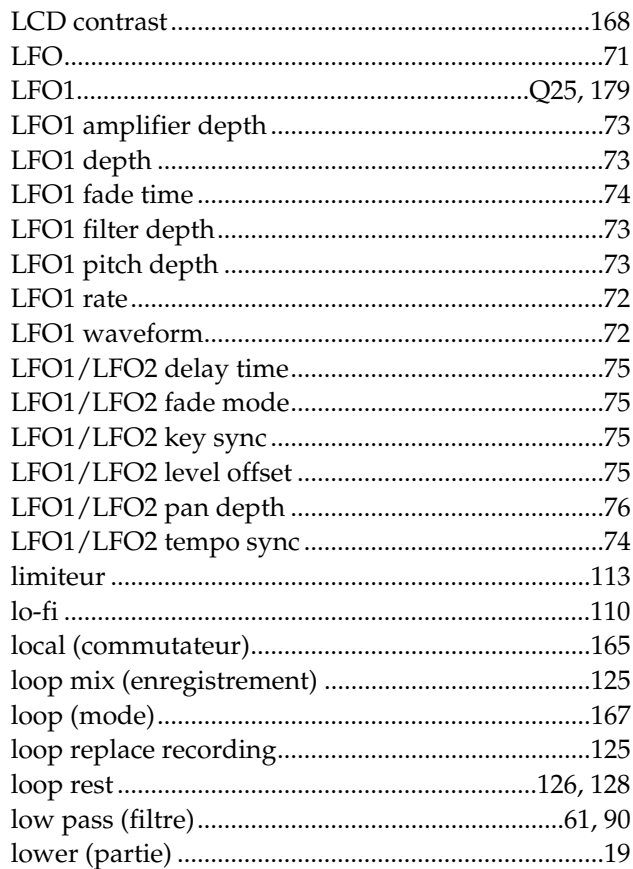

### $\boldsymbol{M}$

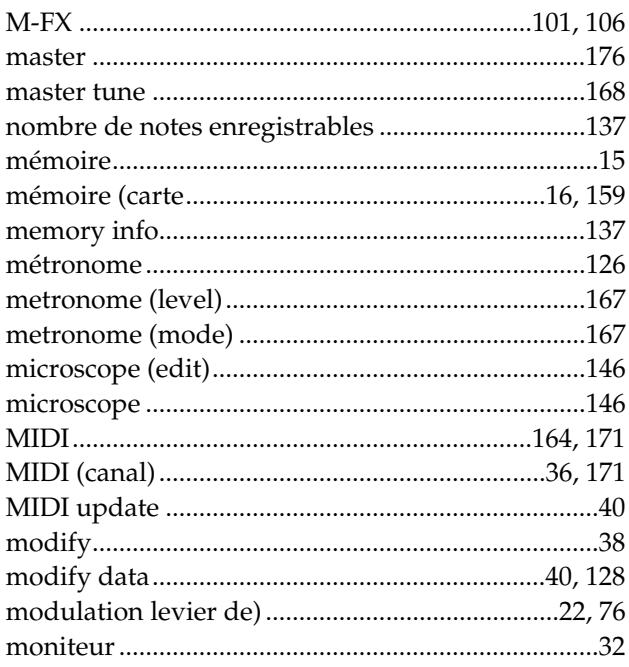

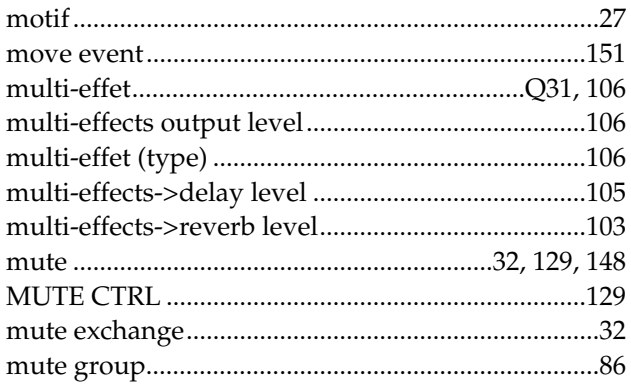

### $\overline{\mathsf{N}}$

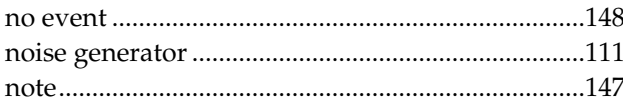

### $\bullet$

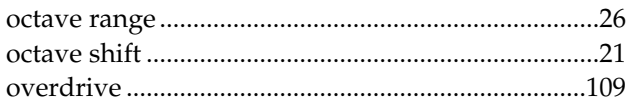

### $\mathsf{P}$

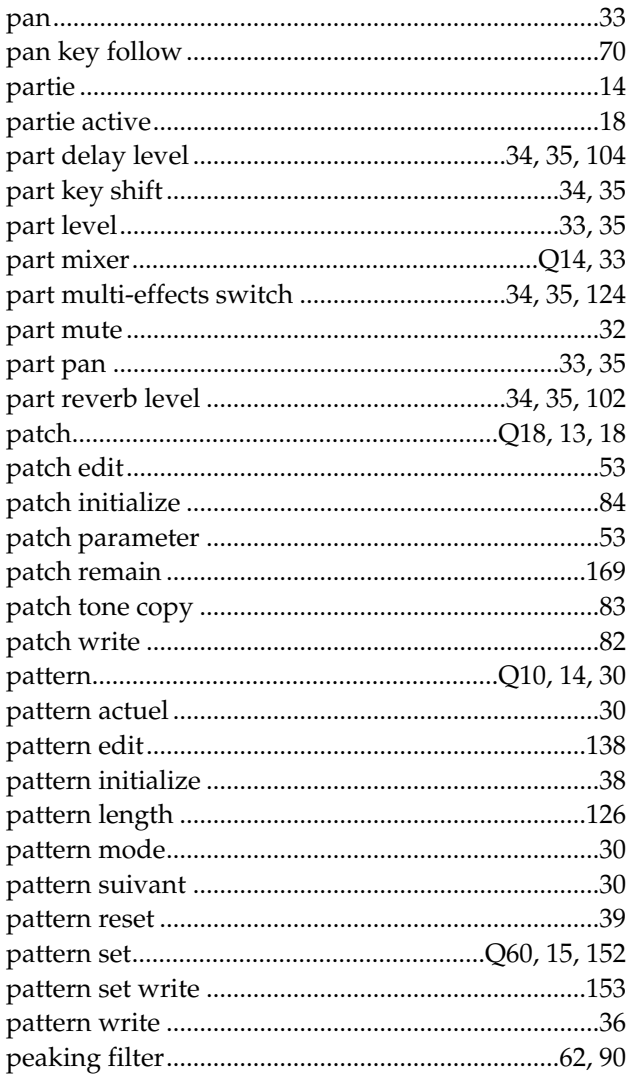

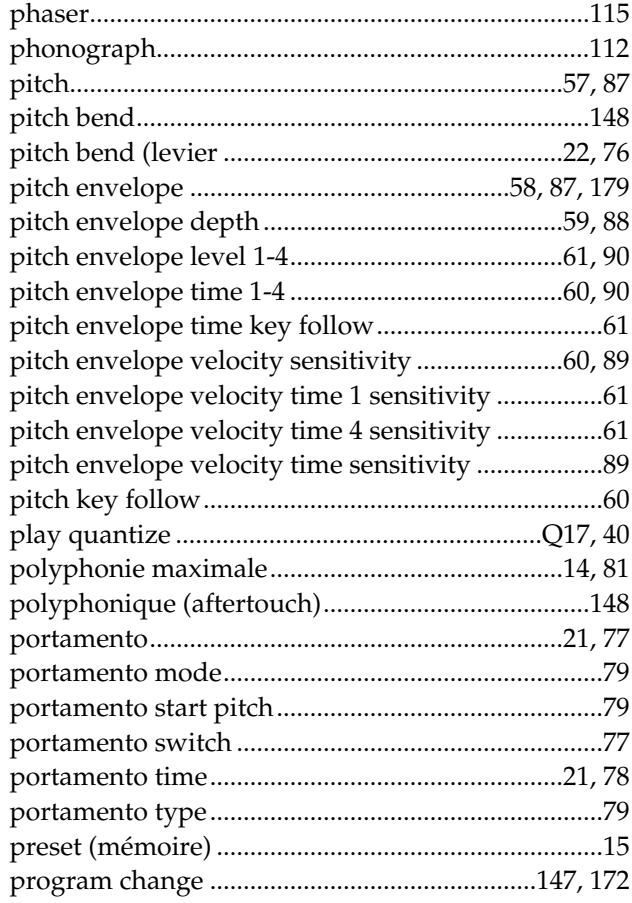

# $Q$ <sub>qua</sub>

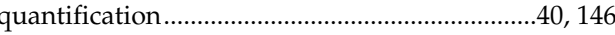

# $\overline{\mathbf{R}}$

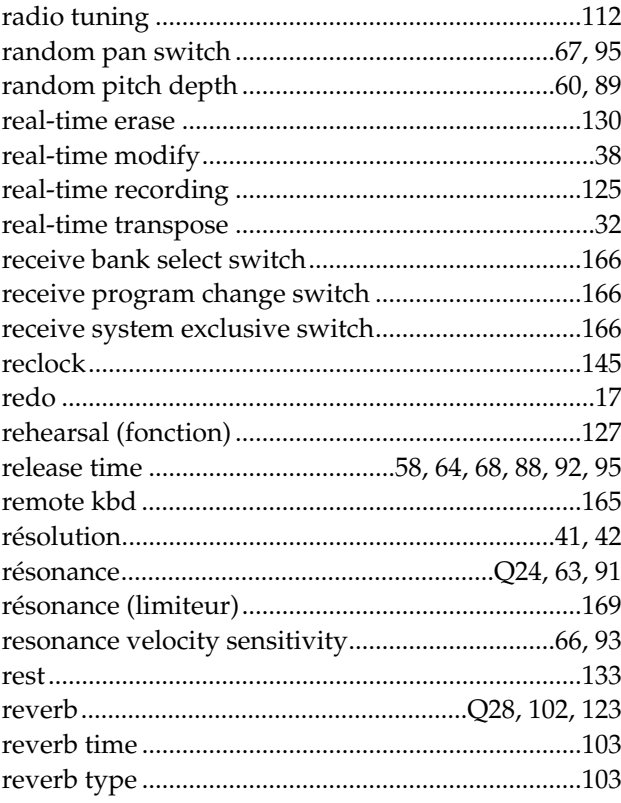

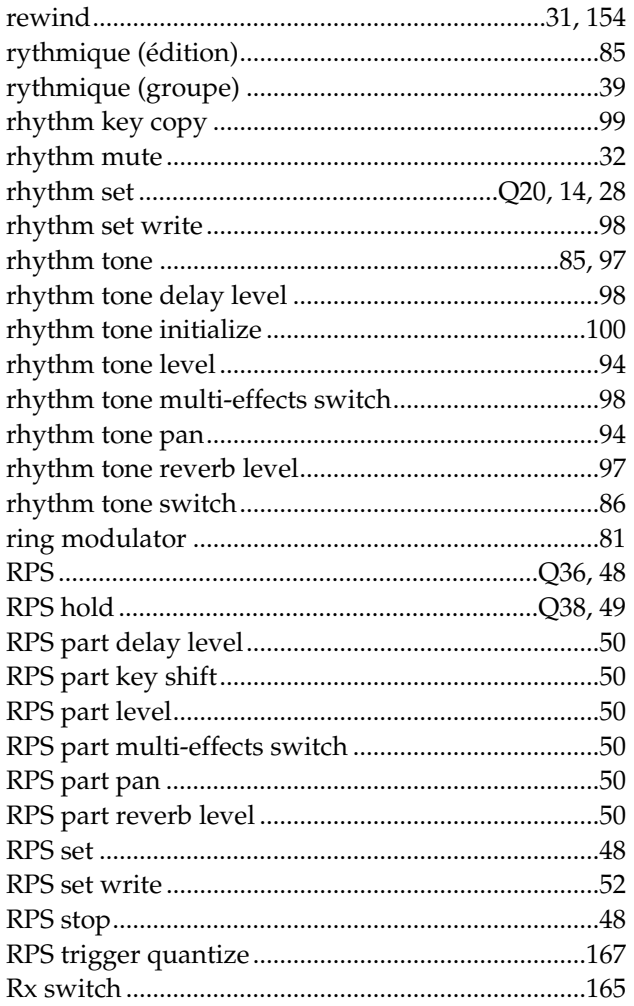

# $\mathsf{s}$

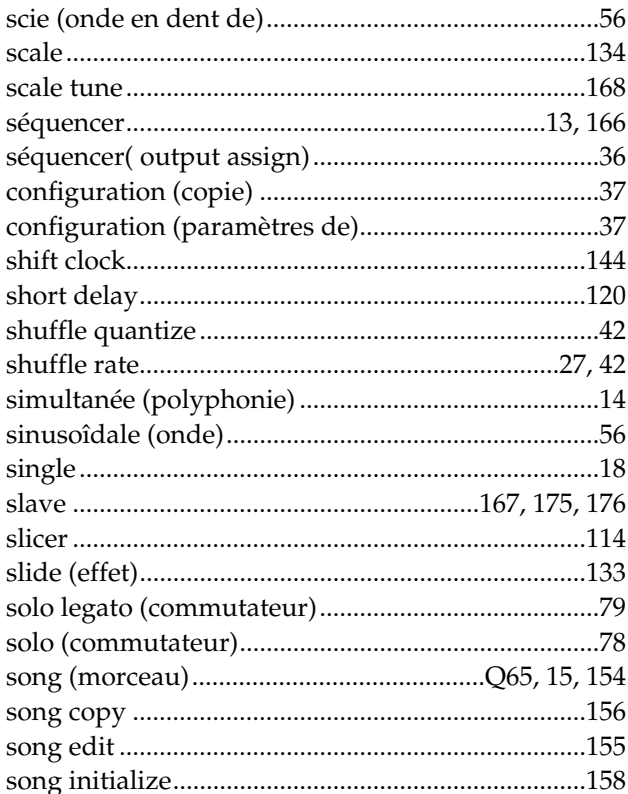

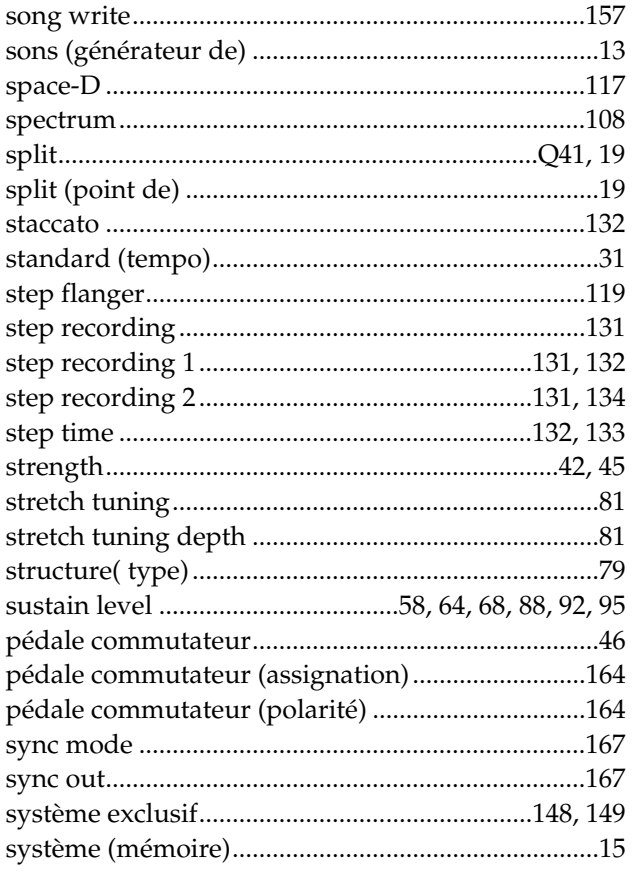

# $\bar{r}$

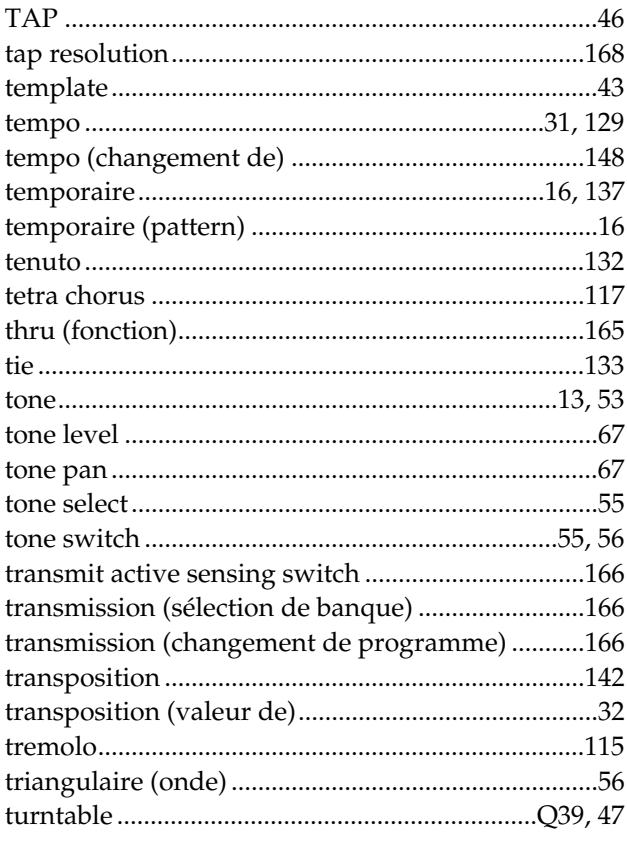

# $\mathbf{U}$  un

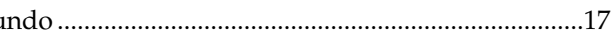

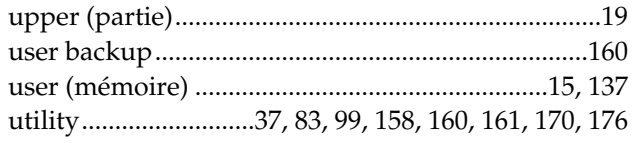

### $\mathbf V$

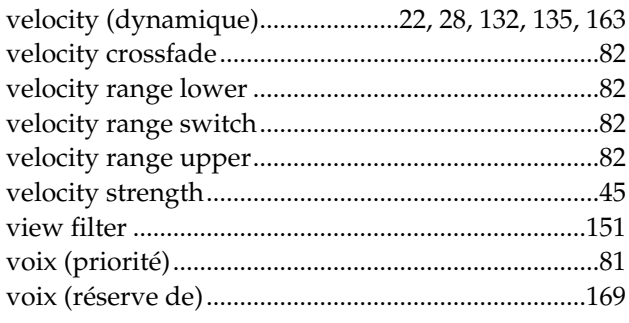

### W

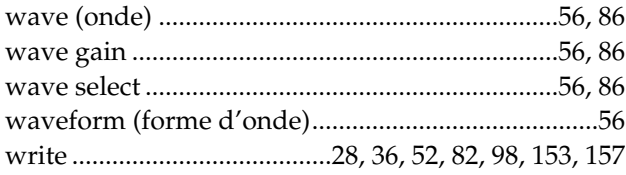

### **Information**

Lorsque vous avez besoin d'un service technique, veuillez contacter le centre local de maintenance Roland le plus proche ou le distributeur Roland de votre pays, selon la liste ci-dessous.

#### **ARGENTINE**

**Instrumentos Musicales S.A.** Florida 638 (1005) Buenos Aires **ARCENTINA** TEL: (01) 394 4029

**BRESIL Roland Brasil Ltda.** R. Coronel Octaviano da Silveira 203 05522-010 Sao Paulo BRAZIL TEL: (011) 843 9377

**CANADA Roland Canada Music Ltd. (Head Office)** 5480 Parkwood Way Richmond B. C., V6V 2M4 CANADA TEL: (0604) 270 6626

**Roland Canada Music Ltd. (Toronto Office)** Unit 2, 109 Woodbine Downs Blvd, Etobicoke, ON M9W 6Y1 CANADA TEL: (0416) 213 9707

**MEXIQUE Casa Veerkamp, s.a. de c.v.** Av. Toluca No. 323 Col. Olivar de

los Padres 01780 Mexico D.F. MEXICO TEL: (525) 668 04 80

**La Casa Wagner de Guadalajara s.a. de c.v.** Av. Corona No. 202 S.J. Guadalajara, Jalisco Mexico C.P.44100 MEXICO TEL: (03) 613 1414

**PANAMA Productos Superiores, S.A.** Apartado 655 - Panama 1 REP. DE PANAMA TEL: 26 3322

**U. S. A. Roland Corporation U.S.** 7200 Dominion Circle Los Angeles, CA. 90040-3696, U. S. A. TEL: (0213) 685 5141

**VENEZUELA Musicland Digital C.A.** Av. Francisco de Miranda, Centro Parque de Cristal, Nivel C2 Local 20 Caracas VENEZUELA TEL: (02) 285 9218

**AUSTRALIE Roland Corporation Australia Pty. Ltd.**  38 Campbell Avenue Dee Why West. NSW 2099 AUSTRALIA TEL: (02) 9982 8266

**NOUVELLE ZELANDE Roland Corporation (NZ) Ltd.** 97 Mt. Eden Road, Mt. Eden, Auckland 3, NEW ZEALAND TEL: (09) 3098 715

**CHINE Beijing Xinghai Musical Instruments Co., Ltd.** 6 Huangmuchang Chao Yang District, Beijing, CHINA TEL: (010) 6774 7491

**HONG KONG Tom Lee Music Co., Ltd. Service Division** 22-32 Pun Shan Street, Tsuen Wan, New Territories, HONG KONG TEL: 2415 0911

**262**

**Rivera Traders Pvt. Ltd.**

**INDE**

409, Nirman Kendra, off Dr. Edwin Moses Road, Munbai 400011, INDIA TEL: (022) 498 3079

**INDONESIE PT Galestra Inti**  Kompleks Perkantoran Duta Merlin Blok E No.6—7 Jl. Gajah Mada No.3—5, Jakarta 10130, INDONESIA TEL: (021) 6335416

**COREE Cosmos Corporation Service Station** 261 2nd Floor Nak-Won Arcade Jong-Ro ku, Seoul, KOREA TEL: (02) 742 8844

**MALAISIE Bentley Music SDN BHD** 140 & 142, Jalan Bukit Bintang 55100 Kuala Lumpur,MALAYSIA TEL: (03) 2443333

**PHILIPPINES G.A. Yupangco & Co. Inc.** 339 Gil J. Puyat Avenue Makati, Metro Manila 1200, PHILIPPINES TEL: (02) 899 9801

**SINGAPOUR Swee Lee Company** BLOCK 231, Bain Street #03-23 Bras Basah Complex, SINGAPORE 180231 TEL: 3367886

**CRISTOFORI MUSIC PTE LTD** Blk 3014, Bedok Industrial Park E, #02-2148, SINGAPORE 489980 TEL: 243 9555

**TAIWAN ROLAND TAIWAN ENTERPRISE CO., LTD.** Room 5, 9fl. No. 112 Chung Shan N.Road Sec.2, Taipei, TAIWAN, R.O.C. TEL: (02) 2561 3339

**THAILANDE Theera Music Co. , Ltd.** 330 Verng Nakorn Kasem, Soi 2, Bangkok 10100, THAILAND TEL: (02) 2248821

**VIETNAM Saigon music distributor** 160 Nguyen Dinh Chieu St. Dist 3 Ho chi minh City VIETNAM TEL: 88-242531

**BAHREIN Moon Stores** Bab Al Bahrain Road, P.O.Box 20077 State of BAHRAIN TEL: 211 005

**ISRAEL Halilit P. Greenspoon & Sons Ltd.** 8 Retzif Fa'aliya Hashnya St. Tel-Aviv-Yaho ISRAEL TEL: (03) 682366

**JORDAN AMMAN Trading Agency**  Prince Mohammed St. P. O. Box 825 Amman 11118 JORDAN TEL: (06) 641200

**KOWEIT Easa Husain Al-Yousifi** P.O. Box 126 Safat 13002 **KUWAIT** TEL: 5719499

**LIBAN**

**A. Chahine & Fils** P.O. Box 16-5857 Gergi Zeidan St. Chahine Building, Achrafieh Beirut, LEBANON TEL: (01) 335799

**SULTANAT D'OMAN OHI Electronics & Trading Co. LLC** P. O. Box 889 Muscat Sultanate of OMAN TEL: 959085

**QATAR Badie Studio & Stores** P.O.Box 62,<br>DOHA QATAR TEL: 423554

**ARABIE SAOUDITE Abdul Latif S. Al-Ghamdi Trading Establishment** Middle East Commercial Center Al-Khobar Dharan Highway P.O. Box 3631 Al-Khober 31952 SAUDIARABIA TEL: (03) 898 2332

**aDawliah Universal Electronics APL** P.O.Box 2154 ALKHOBAR 31952, SAUDI ARABIA TEL: (03) 898 2081

**SYRIE Technical Light & Sound Center** Khaled Ibn Al Walid St. P.O.Box 13520 Damascus - SYRIA TEL: (011) 2235 384

**TURQUIE Barkat Muzik aletleri ithalat ve ihracat limited ireketi** Siraselvier Cad. Guney Ishani No. 86/6 Taksim, Istanbul TURKEY TEL: (0212) 2499324

**E.A.U. Zak Electronics & Musical Instruments Co.** Zabeel Road, Al Sherooq Bldg., No. 14, Grand Floor DUBAI U.A.E. P.O. Box 8050DUBAI, U.A.E TEL: (04) 360715

**EGYPT Al Fanny Trading Office** P.O.Box2904, El Horrieh Heliopolos, Cairo, EGYPT TEL: (02) 4171828 (02) 4185531

**KENYA Musik Land Limited** P.O Box 12183 Moi Avenue Nairobi Republic of KENYA TEL: (2) 338 346

**REUNION Maison FO - YAM Marcel** 25 Rue Jules MermanZL Chaudron - BP79 97491 Ste Clotilde REUNION TEL: 28 29 16

**AFRIQUE DU SUD That Other Music Shop (PTY) Ltd.** 11 Melle Street (Cnr Melle and Juta Street) Braamfontein 2001 Republic of SOUTH AFRICA TEL: (011) 403 4105

**Paul Bothner (PTY) Ltd.** 17 Werdmuller Centre Claremont 7700 Republic of SOUTH AFRICA TEL: (021) 64 4030

**AUTRICHE E. Dematte &Co.**

Neu-Rum Siemens-Strasse 4 6063 Innsbruck AUSTRIA TEL: (0512) 26 44 260

**PORTUGAL**

**Musica , Lda.**

**SPAIN** TEL: (93) 308 1000

**SUEDE**

**SUISSE**

TEL: (061) 921 1615

**UKRAINE TIC-TAC** Mira Str. 19/108 P.O.Box 180

**Office**

**Caius - Tecnologias Audio e**

Rue de SANTA Catarina 131 4000 Porto, PORTUGAL TEL: (02) 38 4456 **RUSSIE**

**Slami Music Company** Sadojava-Triumfalnaja st., 16 103006 Moscow, RUSSIA TEL: 095 209 2193 **ESPAGNE Roland Electronics de España, S. A.** 

Calle Bolivia 239 08020 Barcelona,

**Roland (Switzerland) AG Musitronic AG**<br>Gerberstrasse 5, CH-4410 Liestal,<br>SWITZERLAND

295400 Munkachevo, UKRAINE TEL: (03131) 414-40 **ROYAUME UNI Roland (U.K.) Ltd., Swansea** 

Atlantic Close, Swansea Enterprise Park SWANSEA West Glamorgan SA7 9FJ,<br>UNITED KINGDOM TEL: (01792) 700139

**Roland Scandinavia A/S SWEDISH SALES OFFICE** Danvik Center 28, 2 tr. S-131 30 Nacka SWEDEN TEL: (08) 702 0020

**BELGIQUE/HOLLANDE LUXEMBOURG**

**Roland Benelux N. V.** Houtstraat 3 B-2260 Oevel (Westerlo) BELGIUM TEL: (014) 575811

**BIELORUSSIE TUSHE** UL. Rabkorovskaya 17 220001 MINSK TEL: (0172) 764-911

**CHYPRE Radex Sound Equipment Ltd.** 17 Diagorou St., P.O.Box 2046, Nicosia CYPRUS TEL: (02) 453 426

**DANEMARK Roland Scandinavia A/S** Langebrogade 6 Post Box 1937 DK-1023 Copenhagen K. DENMARK TEL: 32 95 3111

**FRANCE Roland France SA** 4, Rue Paul Henri SPAAK Parc de l'Esplanade F 77 462 St. Thibault Lagny Cedex FRANCE TEL: 01 600 73 508

**FINI ANDE Roland Scandinavia As, Filial Finland L'IIIal Fillianu**<br>Lauttasaarentie 54 B Fin-00201 Helsinki, FINLAND TEL: (9) 682 4020

**ALLEMAGNE Roland Elektronische Musikinstrumente Handelsgesellschaft mbH.** Oststrasse 96, 22844 Norderstedt, GERMANY TEL: (040) 52 60090

**GRECE V. Dimitriadis & Co. Ltd.** 20, Alexandras St. & Bouboulinas 54 St. 106 82 Athens, GREECE TEL: (01) 8232415

**HONGRIE Intermusica Ltd.** Warehouse Area 'DEPO' Pf.83 H-2046 Torokbalint, HUNGARY TEL: (23) 511011

**IRLANDE The Dublin Service Centre Audio Maintenance Limited** 11 Brunswick Place Dublin 2 Republic of IRELAND TEL: (01) 677322

**ITALIE Roland Italy S. p. A.**  Viale delle Industrie, 8 20020 Arese Milano, ITALY TEL: (02) 937 781

**NORVEGE Roland Scandinavia Avd. Kontor Norge** Lilleakerveien 2 Postboks 95 Lilleaker N-0216 Oslo NORWAY TEL: 273 0074

**POLOGNE P. P. H. Brzostowicz Marian** UL. Blokowa 32, 03624 Warszawa POLAND TEL: (022) 679 44 19

**Pour l'Europe**

# $\overline{C}$

Ce produit se conforme aux recommandations de la directive européenne 89/336/EEC.

### **CLASS B**

**NOTICE**

**Pour le Canada**

This digital apparatus does not exceed the Class B limits for radio noise emissions set out in the Radio Interference Regulations of the Canadian Department of Communications.

### **CLASSE B**

### **AVIS**

Cet appareil numérique ne dépasse pas les limites de la classe B au niveau des émissions de bruits radioélectriques fixés dans le Règlement des signaux parasites par le ministère canadien des Communications.

**Roland Corporation**